# **Inspect Manual**

#### **Abstract**

This manual describes Inspect, a command-line tool for debugging TNS C/C++, COBOL, FORTRAN, Pascal, Screen COBOL, and TAL programs and snapshots on HP NonStop™ TNS/R and TNS/E systems.

#### **Product Version**

Inspect H01

#### **Supported Release Version Updates (RVUs)**

This publication supports J06.03 and all subsequent J-series RVUs, H06.03 and all subsequent H-series RVUs, G01.00 and all subsequent G-series RVUs, and D40.00 and all subsequent D-series RVUs, until otherwise indicated by its replacement publications.

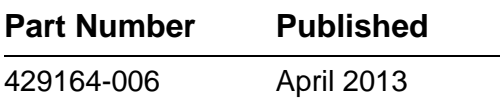

<span id="page-1-0"></span>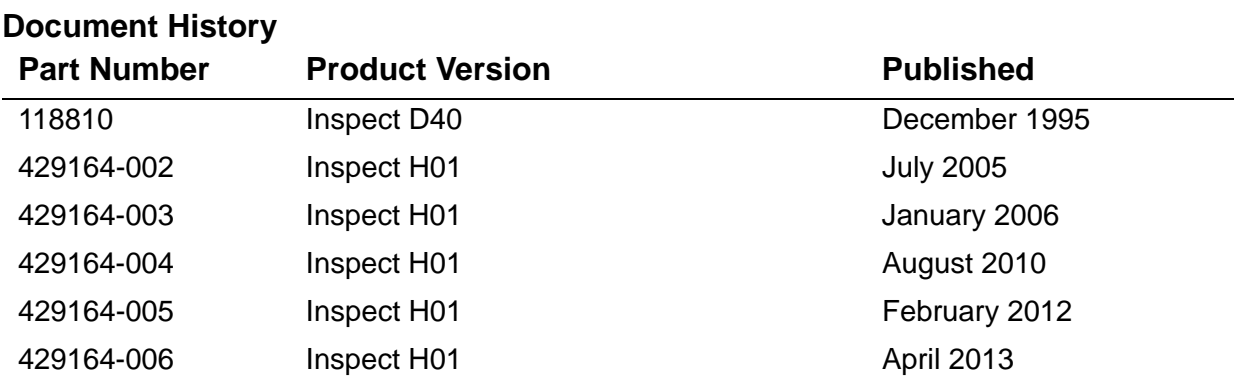

# <span id="page-2-0"></span>**Legal Notices**

Copyright 2013 Hewlett-Packard Development Company L.P.

Confidential computer software. Valid license from HP required for possession, use or copying. Consistent with FAR 12.211 and 12.212, Commercial Computer Software, Computer Software Documentation, and Technical Data for Commercial Items are licensed to the U.S. Government under vendor's standard commercial license.

The information contained herein is subject to change without notice. The only warranties for HP products and services are set forth in the express warranty statements accompanying such products and services. Nothing herein should be construed as constituting an additional warranty. HP shall not be liable for technical or editorial errors or omissions contained herein.

Export of the information contained in this publication may require authorization from the U.S. Department of Commerce.

Microsoft, Windows, and Windows NT are U.S. registered trademarks of Microsoft Corporation.

Intel, Itanium, Pentium, and Celeron are trademarks or registered trademarks of Intel Corporation or its subsidiaries in the United States and other countries.

Java is a registered trademark of Oracle and/or its affiliates.

Motif, OSF/1, UNIX, X/Open, and the "X" device are registered trademarks and IT DialTone and The Open Group are trademarks of The Open Group in the U.S. and other countries.

Open Software Foundation, OSF, the OSF logo, OSF/1, OSF/Motif, and Motif are trademarks of the Open Software Foundation, Inc.

OSF MAKES NO WARRANTY OF ANY KIND WITH REGARD TO THE OSF MATERIAL PROVIDED HEREIN, INCLUDING, BUT NOT LIMITED TO, THE IMPLIED WARRANTIES OF MERCHANTABILITY AND FITNESS FOR A PARTICULAR PURPOSE.

OSF shall not be liable for errors contained herein or for incidental consequential damages in connection with the furnishing, performance, or use of this material.

© 1990, 1991, 1992, 1993 Open Software Foundation, Inc. This documentation and the software to which it relates are derived in part from materials supplied by the following:

© 1987, 1988, 1989 Carnegie-Mellon University. © 1989, 1990, 1991 Digital Equipment Corporation. © 1985, 1988, 1989, 1990 Encore Computer Corporation. © 1988 Free Software Foundation, Inc. © 1987, 1988, 1989, 1990, 1991 Hewlett-Packard Company. © 1985, 1987, 1988, 1989, 1990, 1991, 1992 International Business Machines Corporation. © 1988, 1989 Massachusetts Institute of Technology. © 1988, 1989, 1990 Mentat Inc. © 1988 Microsoft Corporation. © 1987, 1988, 1989, 1990, 1991, 1992 SecureWare, Inc. © 1990, 1991 Siemens Nixdorf Informationssysteme AG. © 1986, 1989, 1996, 1997 Sun Microsystems, Inc. © 1989, 1990, 1991 Transarc Corporation.

This software and documentation are based in part on the Fourth Berkeley Software Distribution under license from The Regents of the University of California. OSF acknowledges the following individuals and institutions for their role in its development: Kenneth C.R.C. Arnold, Gregory S. Couch, Conrad C. Huang, Ed James, Symmetric Computer Systems, Robert Elz. © 1980, 1981, 1982, 1983, 1985, 1986, 1987, 1988, 1989 Regents of the University of California.

Printed in the US

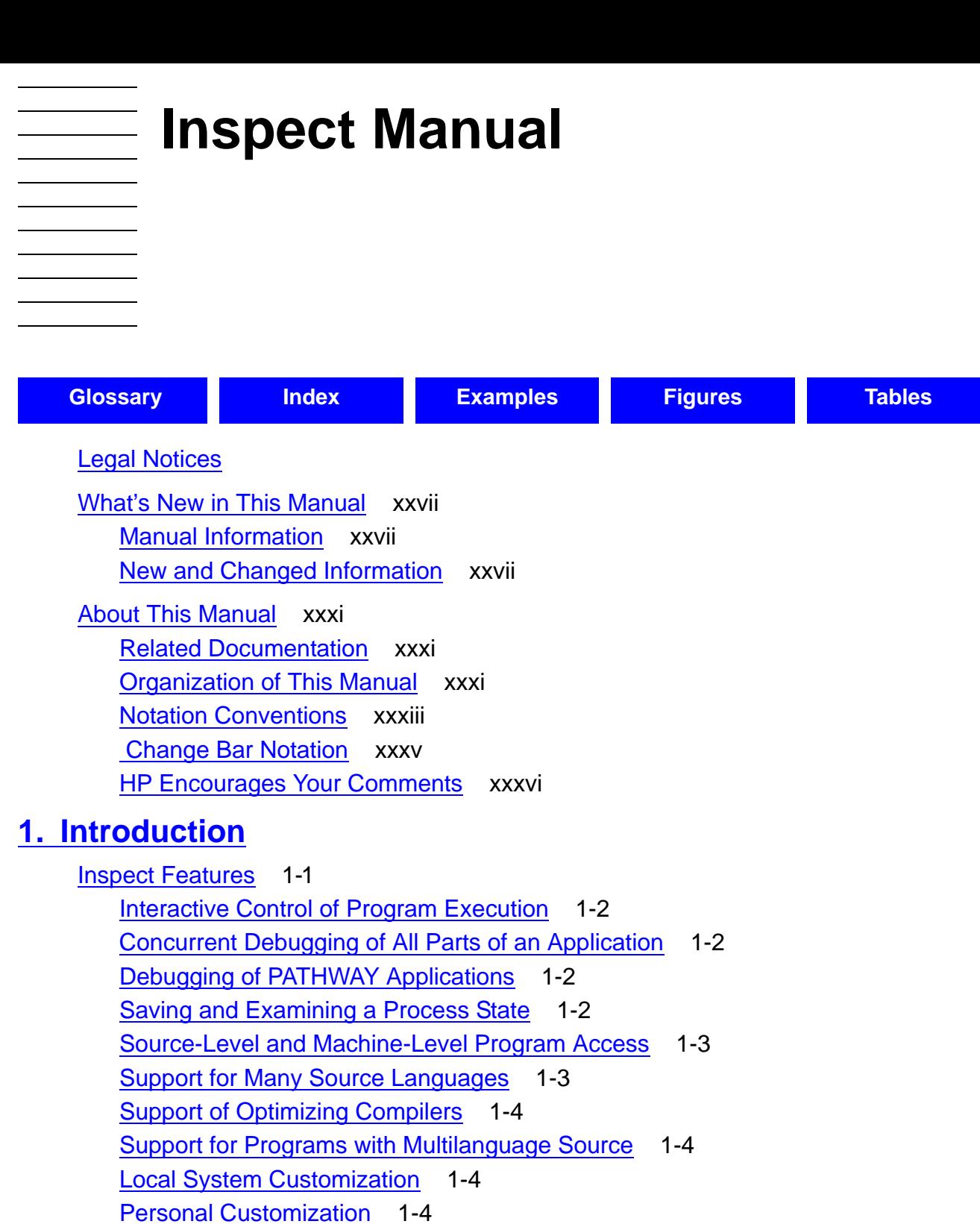

[Code and Data Breakpoints](#page-44-0) 1-5

[Conditional Breakpoints](#page-44-1) 1-5

[Distributed Debugging Across a Network](#page-44-2) 1-5

[Debugging Programs Executed on TNS/R Systems](#page-44-3) 1-5

[Debugging Programs Executed on TNS/E Systems](#page-44-4) 1-5

[Debugging Programs in the OSS Environment](#page-44-5) 1-5

**[Inspect Command Modes](#page-45-0)** 1-6

[High-Level Mode](#page-45-1) 1-6

**[1. Introduction](#page-40-0)** (continued) [Low-Level Mode](#page-45-2) 1-6 [Automatic Command Mode Selection](#page-46-0) 1-7 [Inspect Components](#page-46-1) 1-7 [The Inspect Process](#page-47-0) 1-8 [The IMON Process Pair](#page-47-1) 1-8 [The DMON Process](#page-48-0) 1-9 [Inspect, IMON, and DMON Swap and Extended Swap Files](#page-48-1) 1-9 [Remote Debugging](#page-48-2) 1-9 **[2. Inspect Concepts](#page-50-0)** [Inspect Sessions](#page-50-1) 2-1 [Starting an Inspect Session](#page-51-0) 2-2 [Prompting for Commands](#page-52-0) 2-3 [Reporting Events](#page-52-1) 2-3 [Ending an Inspect Session](#page-53-0) 2-4 [What Inspect Debugs](#page-53-1) 2-4 [Processes](#page-53-2) 2-4 [Save Files](#page-54-0) 2-5 [PATHWAY Servers](#page-55-0) 2-6 [PATHWAY Requester Programs](#page-55-1) 2-6 [Debugging Multiple Programs](#page-56-0) 2-7 [Execution States of a Program](#page-56-1) 2-7 [The Run State](#page-57-0) 2-7 [The Hold State](#page-57-1) 2-8 [The Stop State](#page-57-2) 2-8 [The Gone State](#page-57-3) 2-8 [Debug Events](#page-57-4) 2-8 [Breakpoints and Break Events](#page-58-0) 2-9 [Setting Breakpoints](#page-59-0) 2-9 [Processing Breakpoints](#page-60-0) 2-11 [Source Languages and Inspect](#page-60-1) 2-11 [Scope of Identifiers](#page-61-0) 2-11 [Activation of Scope Units](#page-62-0) 2-13 [Expressions](#page-64-0) 2-15 [Code Locations](#page-65-0) 2-16 [Data Locations](#page-67-0) 2-18

## **[3. Inspect Command Overview](#page-70-0)**

[Entering Inspect Commands](#page-70-1) 3-1 [Debugging the Current Program](#page-71-0) 3-2 [Managing Multiple Programs](#page-72-0) 3-3 [Managing Source Files](#page-72-1) 3-3 [Entering and Editing Inspect Commands](#page-73-0) 3-4 [Customizing an Inspect Session](#page-74-0) 3-5 [Managing an Inspect Session](#page-75-0) 3-6 [Simplifying an Inspect Session](#page-75-1) 3-6

#### **[4. Debugging Processes and Save Files](#page-78-0)**

[Inspect in the Guardian Environment](#page-79-0) 4-2 [Command and Home Terminals](#page-80-0) 4-3 [Debugging Processes](#page-80-1) 4-3 [The Debugging Attributes of a Process](#page-81-0) 4-4 [Preparing and Configuring for Process Debugging](#page-85-0) 4-8 [Starting a Debugging Session](#page-85-1) 4-8 [Guidelines for Debugging a Process](#page-87-0) 4-10 [Ending a Debugging Session](#page-89-0) 4-12 [Examining Save Files](#page-90-0) 4-13

#### **[5. Debugging PATHWAY Applications](#page-94-0)**

[Inspect in the PATHWAY Environment](#page-95-0) 5-2 [Application, Command, and Home Terminals](#page-96-0) 5-3 [Debugging PATHWAY Requester Programs](#page-96-1) 5-3 [Preparation and Configuration](#page-98-0) 5-5 [Starting the Debugging Session](#page-99-0) 5-6 [Guidelines for Debugging Requester Programs](#page-101-0) 5-8 [Ending the Debugging Session](#page-102-0) 5-9 [Debugging PATHWAY Servers](#page-103-0) 5-10 [Preparation and Configuration](#page-104-0) 5-11 [Starting the Debugging Session](#page-104-1) 5-11 [Guidelines for Debugging Servers](#page-106-0) 5-13 [Ending the Debugging Session](#page-106-1) 5-13 [Debugging User Conversion Routines](#page-106-2) 5-13 [Preparation and Configuration](#page-107-0) 5-14 [Starting the Debugging Session](#page-107-1) 5-14 [Guidelines for Debugging User Conversion Routines](#page-108-0) 5-15 [Ending the Debugging Session](#page-108-1) 5-15

#### **[6. High-Level Inspect Commands](#page-110-0)**

[Inspect Keywords](#page-110-1) 6-1 [Abbreviations](#page-110-2) 6-1 [Language-Dependent Information](#page-110-3) 6-1 [Machine-Dependent Information](#page-110-4) 6-1 [Command Examples](#page-111-0) 6-2 [Command Summary](#page-111-1) 6-2 [ADD](#page-115-0) 6-6 [ADD ALIAS](#page-116-0) 6-7 [ADD KEY](#page-118-0) 6-9 [ADD PROGRAM](#page-119-0) 6-10 [ADD SOURCE ASSIGN](#page-123-0) 6-14 [ALIAS](#page-126-0) 6-17 [BREAK](#page-128-0) 6-19 [CD](#page-136-0) 6-27 [CLEAR](#page-136-1) 6-27 [Related Commands](#page-137-0) 6-28 [COMMENT](#page-137-1) 6-28 [DELETE](#page-138-0) 6-29 [Related Commands](#page-138-1) 6-29 [DELETE ALIAS](#page-139-0) 6-30 [Usage Consideration](#page-139-1) 6-30 [Related Commands](#page-139-2) 6-30 [DELETE KEY](#page-139-3) 6-30 [Related Commands](#page-140-0) 6-31 [DELETE SOURCE ASSIGN](#page-140-1) 6-31 [Usage Considerations](#page-140-2) 6-31 [Related Commands](#page-141-0) 6-32 [DELETE SOURCE OPEN](#page-141-1) 6-32 [Usage Considerations](#page-141-2) 6-32 [Related Commands](#page-141-3) 6-32 [DISPLAY](#page-142-0) 6-33 [Displaying Program Data](#page-146-0) 6-37 [Default Value](#page-148-0) 6-39 [Usage Considerations](#page-148-1) 6-39 [Examples](#page-149-0) 6-40 [Displaying Program Registers](#page-151-0) 6-42 [Usage Considerations](#page-153-0) 6-44 [Output](#page-153-1) 6-44

[Examples](#page-154-0) 6-45 [Displaying Program Code](#page-154-1) 6-45 [Usage Considerations](#page-156-0) 6-47 [Example](#page-156-1) 6-47 [Displaying SPI Data](#page-157-0) 6-48 [General Usage Considerations](#page-160-0) 6-51 [Usage Considerations When Displaying an SPI Buffer](#page-161-0) 6-52 [Usage Considerations When Displaying an SPI Token or List](#page-162-0) 6-53 [Examples that Display SPI Buffers](#page-163-0) 6-54 [Examples that Display SPI Tokens and Lists](#page-165-0) 6-56 [Displaying Strings, Expressions, and Constant Values](#page-167-0) 6-58 [Usage Guidelines](#page-168-0) 6-59 [Examples](#page-168-1) 6-59 [Using the AS Clause](#page-170-0) 6-61 [Using the FOR Clause](#page-173-0) 6-64 [Usage Considerations](#page-174-0) 6-65 [Examples](#page-175-0) 6-66 [Using the FORMAT Clause](#page-176-0) 6-67 [Examples](#page-177-0) 6-68 [Using the IN Clause](#page-179-0) 6-70 [Using the PIC Clause](#page-182-0) 6-73 [Using the TYPE Clause](#page-184-0) 6-75 [ENV](#page-190-0) 6-81 [Related Commands](#page-191-0) 6-82 [EXIT](#page-191-1) 6-82 [Usage Considerations](#page-191-2) 6-82 [FA](#page-192-0) 6-83 [Usage Consideration](#page-192-1) 6-83 [Related Commands](#page-192-2) 6-83 [Example](#page-193-0) 6-84 [FB](#page-193-1) 6-84 [Usage Considerations](#page-193-2) 6-84 [Related Commands](#page-193-3) 6-84 [FC](#page-193-4) 6-84 [Default Value](#page-194-0) 6-85 [FILES](#page-198-0) 6-89 [FK](#page-199-0) 6-90 [Usage Consideration](#page-199-1) 6-90

[Inspect Manual](#page-1-0)—[429164-006](#page-1-0)

[Related Commands](#page-200-0) 6-91 [HELP](#page-200-1) 6-91 [Default Value](#page-200-2) 6-91 [Usage Guidelines](#page-200-3) 6-91 [HISTORY](#page-202-0) 6-93 [Default Value](#page-202-1) 6-93 [Usage Consideration](#page-202-2) 6-93 [Related Commands](#page-202-3) 6-93 [HOLD](#page-202-4) 6-93 [Default Value](#page-203-0) 6-94 [Usage Considerations](#page-203-1) 6-94 [ICODE](#page-203-2) 6-94 [Default Values](#page-206-0) 6-97 [Output](#page-206-1) 6-97 [Usage Considerations](#page-207-0) 6-98 [Usage Considerations for Accelerated Programs on TNS/E Systems](#page-207-1) 6-98 [Usage Considerations for Accelerated Programs on TNS/R Systems](#page-207-2) 6-98 [Related Command](#page-208-0) 6-99 [Examples](#page-208-1) 6-99 [IDENTIFIER](#page-211-0) 6-102 [Related Commands](#page-211-1) 6-102 [IF](#page-212-0) 6-103 [Usage Considerations](#page-212-1) 6-103 [INFO](#page-213-0) 6-104 [INFO IDENTIFIER](#page-214-0) 6-105 [Usage Considerations](#page-214-1) 6-105 [Related Commands](#page-216-0) 6-107 [Examples](#page-216-1) 6-107 [INFO LOCATION](#page-217-0) 6-108 [Default Values](#page-218-0) 6-109 [Usage Considerations](#page-218-1) 6-109 [Usage Considerations for Accelerated Programs](#page-219-0) 6-110 [Related Commands](#page-219-1) 6-110 [Example](#page-220-0) 6-111 [INFO OBJECTFILE](#page-220-1) 6-111 [Usage Considerations](#page-220-2) 6-111 [Related Commands](#page-220-3) 6-111 [Output](#page-221-0) 6-112

[Examples](#page-222-0) 6-113 [INFO OPENS](#page-223-0) 6-114 [Default Values](#page-225-0) 6-116 [Usage Considerations](#page-225-1) 6-116 [Output](#page-227-0) 6-118 [Examples](#page-227-1) 6-118 [INFO SAVEFILE](#page-229-0) 6-120 [Usage Considerations](#page-229-1) 6-120 [Related Commands](#page-229-2) 6-120 [Output](#page-230-0) 6-121 [Example](#page-231-0) 6-122 [INFO SCOPE](#page-231-1) 6-122 [Default Value](#page-232-0) 6-123 [Related Commands](#page-232-1) 6-123 [Output](#page-233-0) 6-124 [Examples](#page-233-1) 6-124 [INFO SEGMENTS](#page-234-0) 6-125 [Default Value](#page-235-0) 6-126 [Usage Considerations](#page-235-1) 6-126 [Related Command](#page-235-2) 6-126 [Output](#page-235-3) 6-126 [Example](#page-236-0) 6-127 [INFO SIGNALS](#page-236-1) 6-127 [Default Value](#page-237-0) 6-128 [Output](#page-237-1) 6-128 [Example](#page-237-2) 6-128 [KEY](#page-237-3) 6-128 [Default Values](#page-238-0) 6-129 [Usage Consideration](#page-238-1) 6-129 [Related Commands](#page-238-2) 6-129 [LIST](#page-238-3) 6-129 [Usage Consideration](#page-239-0) 6-130 [Related Commands](#page-239-1) 6-130 [LIST ALIAS](#page-240-0) 6-131 [Default Value](#page-240-1) 6-131 [Usage Consideration](#page-240-2) 6-131 [Related Commands](#page-240-3) 6-131 [LIST BREAKPOINT](#page-240-4) 6-131

[Default Values](#page-241-0) 6-132 [Usage Considerations](#page-241-1) 6-132 [Related Commands](#page-241-2) 6-132 [Output](#page-242-0) 6-133 [Examples](#page-242-1) 6-133 [LIST HISTORY](#page-244-0) 6-135 [Default Value](#page-245-0) 6-136 [Related Commands](#page-245-1) 6-136 [LIST KEY](#page-245-2) 6-136 [Default Value](#page-246-0) 6-137 [Related Commands](#page-246-1) 6-137 [LIST PROGRAM](#page-246-2) 6-137 [Usage Considerations](#page-246-3) 6-137 [Related Commands](#page-247-0) 6-138 [Output](#page-247-1) 6-138 [Examples](#page-248-0) 6-139 [LIST SOURCE ASSIGN](#page-250-0) 6-141 [Related Commands](#page-250-1) 6-141 [LIST SOURCE OPEN](#page-251-0) 6-142 [LOG](#page-251-1) 6-142 [Usage Considerations](#page-251-2) 6-142 [Related Commands](#page-252-0) 6-143 [LOW](#page-252-1) 6-143 [Usage Considerations](#page-252-2) 6-143 [Usage Consideration for TNS/R Programs](#page-252-3) 6-143 [Related Commands](#page-253-0) 6-144 [MATCH](#page-253-1) 6-144 [Default Values](#page-254-0) 6-145 [Usage Considerations](#page-254-1) 6-145 [Related Commands](#page-254-2) 6-145 [Examples](#page-254-3) 6-145 [MODIFY](#page-255-0) 6-146 [Default Value](#page-258-0) 6-149 [Usage Considerations](#page-258-1) 6-149 [Usage Considerations for Accelerated Programs](#page-259-0) 6-150 [Related Commands](#page-259-1) 6-150 [Examples](#page-259-2) 6-150 [OBEY](#page-261-0) 6-152

[Usage Considerations](#page-261-1) 6-152 [Related Commands](#page-262-0) 6-153 [OBJECT](#page-262-1) 6-153 [OPENS](#page-262-2) 6-153 [Default Values](#page-264-0) 6-155 [OUT](#page-264-1) 6-155 [Usage Considerations](#page-264-2) 6-155 [Related Commands](#page-264-3) 6-155 [PAUSE](#page-265-0) 6-156 [Usage Considerations](#page-265-1) 6-156 [PROGRAM](#page-265-2) 6-156 [Default Value](#page-266-0) 6-157 [Usage Considerations](#page-266-1) 6-157 [Related Commands](#page-266-2) 6-157 [RESUME](#page-267-0) 6-158 [Default Value](#page-267-1) 6-158 [Usage Considerations](#page-268-0) 6-159 [Usage Considerations for Accelerated Programs](#page-268-1) 6-159 [Related Commands](#page-269-0) 6-160 [SAVE](#page-269-1) 6-160 [Usage Considerations](#page-270-0) 6-161 [Related Commands](#page-270-1) 6-161 [SCOPE](#page-271-0) 6-162 [Default Value](#page-271-1) 6-162 [Usage Considerations](#page-272-0) 6-163 [Related Commands](#page-272-1) 6-163 [SELECT](#page-273-0) 6-164 [Usage Consideration](#page-273-1) 6-164 [Related Commands](#page-273-2) 6-164 [SELECT DEBUGGER DEBUG](#page-274-0) 6-165 [General Usage Considerations](#page-274-1) 6-165 [Usage Considerations for Privileged Users](#page-275-0) 6-166 [Usage Consideration for Accelerated Programs](#page-275-1) 6-166 [Related Commands](#page-275-2) 6-166 [SELECT LANGUAGE](#page-275-3) 6-166 [Usage Considerations](#page-276-0) 6-167 [Related Command](#page-276-1) 6-167 [SELECT PROGRAM](#page-276-2) 6-167

[Usage Consideration](#page-277-0) 6-168 [Related Commands](#page-277-1) 6-168 [SELECT SEGMENT](#page-278-0) 6-169 [Usage Considerations](#page-278-1) 6-169 [Related Command](#page-278-2) 6-169 [SELECT SOURCE SYSTEM](#page-278-3) 6-169 [Default Value](#page-278-4) 6-169 [Usage Considerations](#page-279-0) 6-170 [Related Commands](#page-279-1) 6-170 [SELECT SYSTYPE](#page-279-2) 6-170 [Usage Consideration](#page-279-3) 6-170 [SET](#page-280-0) 6-171 [SET CHARACTER FORMAT](#page-281-0) 6-172 [Default Value](#page-282-0) 6-173 [Related Commands](#page-282-1) 6-173 [SET DEREFERENCE DEPTH](#page-282-2) 6-173 [Default Value](#page-282-3) 6-173 [Related Commands](#page-283-0) 6-174 [SET ECHO](#page-283-1) 6-174 [Default Value](#page-283-2) 6-174 [Related Command](#page-283-3) 6-174 [SET HELP FILE](#page-283-4) 6-174 [Default Value](#page-284-0) 6-175 [Related Command](#page-284-1) 6-175 [SET LOCATION FORMAT](#page-284-2) 6-175 [Default Value](#page-285-0) 6-176 [Usage Considerations](#page-286-0) 6-177 [SET PRIV MODE](#page-286-1) 6-177 [Usage Consideration](#page-286-2) 6-177 [Related Command](#page-286-3) 6-177 [SET PROMPT](#page-287-0) 6-178 [Default Value](#page-289-0) 6-180 [Usage Consideration](#page-289-1) 6-180 [Related Commands](#page-290-0) 6-181 [SET RADIX](#page-290-1) 6-181 [Default Values](#page-291-0) 6-182 [Usage Considerations](#page-291-1) 6-182 [Related Commands](#page-291-2) 6-182

[Example](#page-291-3) 6-182 [SET SOURCE BACK and SET SOURCE FOR](#page-292-0) 6-183 [Default Value](#page-293-0) 6-184 [Related Commands](#page-293-1) 6-184 [SET SOURCERANGE](#page-293-2) 6-184 [Default Value](#page-294-0) 6-185 [Related Commands](#page-294-1) 6-185 [SET SOURCE WRAP](#page-294-2) 6-185 [Default Value](#page-294-3) 6-185 [Related Commands](#page-294-4) 6-185 [SET STATUS ACTION](#page-295-0) 6-186 [Usage Consideration](#page-295-1) 6-186 [Default Values](#page-295-2) 6-186 [Related Commands](#page-296-0) 6-187 [SET STATUS LINE25 and SET STATUS SCROLL](#page-296-1) 6-187 [Default Values](#page-299-0) 6-190 [Usage Considerations for SET STATUS LINE25](#page-299-1) 6-190 [Related Commands](#page-300-0) 6-191 [SET SUBPROC SCOPING](#page-300-1) 6-191 [Usage Considerations](#page-300-2) 6-191 [Related Commands](#page-301-0) 6-192 [Example](#page-301-1) 6-192 [SET SYSTYPE](#page-301-2) 6-192 [Usage Consideration](#page-301-3) 6-192 [SET TRACE](#page-302-0) 6-193 [Default Value](#page-302-1) 6-193 [Usage Considerations](#page-303-0) 6-194 [Related Commands](#page-303-1) 6-194 [SHOW](#page-303-2) 6-194 [Usage Consideration](#page-303-3) 6-194 [Related Commands](#page-304-0) 6-195 [SIGNALS](#page-304-1) 6-195 [Default Value](#page-304-2) 6-195 [SOURCE](#page-305-0) 6-196 [Default Values](#page-307-0) 6-198 [Usage Considerations](#page-308-0) 6-199 [Usage Consideration for Accelerated Programs on TNS/R Systems](#page-310-0) 6-201 [Usage Consideration for Accelerated Programs on TNS/E Systems](#page-310-1) 6-201

[Related Commands](#page-310-2) 6-201 [Examples](#page-311-0) 6-202 [SOURCE ASSIGN](#page-311-1) 6-202 [Default Values](#page-312-0) 6-203 [Related Commands](#page-313-0) 6-204 [SOURCE ICODE](#page-313-1) 6-204 [Default Value](#page-314-0) 6-205 [Usage Considerations](#page-314-1) 6-205 [Usage Considerations for TNS/R Programs](#page-314-2) 6-205 [Related Command](#page-315-0) 6-206 [Example](#page-315-1) 6-206 [SOURCE OFF](#page-316-0) 6-207 [Related Commands](#page-316-1) 6-207 [SOURCE ON](#page-317-0) 6-208 [Related Commands](#page-317-1) 6-208 [SOURCE OPEN](#page-317-2) 6-208 [SOURCE SEARCH](#page-317-3) 6-208 [Usage Consideration](#page-318-0) 6-209 [Examples](#page-319-0) 6-210 [SOURCE SYSTEM](#page-320-0) 6-211 [Default Value](#page-321-0) 6-212 [Related Commands](#page-321-1) 6-212 [STEP](#page-321-2) 6-212 [Default Value](#page-322-0) 6-213 [Usage Considerations](#page-322-1) 6-213 [Usage Consideration for Accelerated Programs](#page-323-0) 6-214 [Limitation of the STEP Command](#page-324-0) 6-215 [Related Commands](#page-324-1) 6-215 [STOP](#page-324-2) 6-215 [Default Value](#page-325-0) 6-216 [Usage Considerations](#page-325-1) 6-216 [Related Commands](#page-325-2) 6-216 [Example](#page-325-3) 6-216 [SYSTEM](#page-326-0) 6-217 [Default Value](#page-326-1) 6-217 [Usage Consideration](#page-326-2) 6-217 [Related Commands](#page-326-3) 6-217 [TERM](#page-327-0) 6-218

[Usage Considerations](#page-327-1) 6-218 [Related Commands](#page-327-2) 6-218 [TIME](#page-328-0) 6-219 [Usage Considerations](#page-328-1) 6-219 [TRACE](#page-328-2) 6-219 [Usage Considerations](#page-328-3) 6-219 [Related Commands](#page-330-0) 6-221 [Examples](#page-330-1) 6-221 [VOLUME](#page-332-0) 6-223 [Default Value](#page-333-0) 6-224 [Usage Considerations](#page-333-1) 6-224 [Related Commands](#page-333-2) 6-224 [XC](#page-333-3) 6-224 [Default Value](#page-334-0) 6-225 [Usage Consideration](#page-334-1) 6-225 [Related Commands](#page-334-2) 6-225

#### **[7. Low-Level Inspect](#page-336-0)**

[Low-Level Inspect Commands](#page-336-1) 7-1 [Syntax of Low-Level Command Elements](#page-337-0) 7-2 [Symbolic References](#page-337-1) 7-2 [Multiple Code Segment Programs](#page-337-2) 7-2 [I and S Suffixes](#page-338-0) 7-3 [Expressions in Low-Level Inspect](#page-338-1) 7-3 [Using Low-Level Inspect](#page-339-0) 7-4 [Differences Between Low-Level and High-Level Inspect](#page-339-1) 7-4 [Differences Between Low-Level Inspect and Debug](#page-340-0) 7-5 [Default Volume and Subvolume](#page-342-0) 7-7

#### **[8. Using Inspect With C](#page-344-0)**

[Starting to Debug a C Program](#page-344-1) 8-1 [Scope Units and Scope Paths](#page-344-2) 8-1 [Code Locations](#page-345-0) 8-2 [Usage Considerations](#page-346-0) 8-3 [Examples](#page-347-0) 8-4 [Data Locations](#page-348-0) 8-5 [Default Values](#page-349-0) 8-6 [Usage Considerations](#page-349-1) 8-6

#### **[8. Using Inspect With C](#page-344-0)** (continued)

```
Examples 8-6
    Expressions 8-7
        Usage Considerations 8-7
    C Data Types and Inspect 8-8
        Bit Fields 8-8
        Arrays 8-8
        Structure Pointers 8-8
        Self-Referential Structures 8-9
        Unions 8-9
    Inspect Enhancements and Restrictions for C 8-10
        Uppercase and Lowercase Letters 8-10
        Defining Objects in Block Structure 8-10
    Command Usage Guidelines for C Programmers 8-11
        BREAK 8-11
        DISPLAY 8-11
        HELP 8-11
        INFO IDENTIFIER 8-11
        INFO OPENS 8-11
        SCOPE 8-12
        SET RADIX 8-12
        STEP 8-12
9. Using Inspect With C++
    Starting to Debug a C++ Program 9-1
    Scope Units and Scope Paths 9-1
    Code Locations 9-2
        Usage Considerations 9-3
        Examples 9-4
    Data Locations 9-5
        Default Values 9-6
        Usage Considerations 9-6
        Examples 9-6
    Expressions 9-7
        Usage Considerations 9-7
    C++ Data Types and Inspect 9-8
        Bit Fields 9-8
        Arrays 9-8
```
[Structure Pointers](#page-363-3) 9-8

#### **[9. Using Inspect With C++](#page-356-0)** (continued)

[Unions](#page-364-0) 9-9 [Inspect Enhancements and Restrictions for C++](#page-364-1) 9-9 [Uppercase and Lowercase Letters](#page-364-2) 9-9 [Defining Objects in Block Structure](#page-364-3) 9-9 [Overloaded Functions](#page-364-4) 9-9 [Overloaded Operators](#page-365-0) 9-10 [Static Data](#page-365-1) 9-10 [The](#page-366-0) this Pointer 9-11 [Usage Considerations](#page-366-1) 9-11 [Command Usage Guidelines for C++ Programmers](#page-368-0) 9-13 [BREAK](#page-368-1) 9-13 [DISPLAY](#page-368-2) 9-13 [HELP](#page-368-3) 9-13 [INFO IDENTIFIER](#page-368-4) 9-13 [INFO OPENS](#page-368-5) 9-13 [MATCH](#page-369-0) 9-14 [SCOPE](#page-369-1) 9-14 [SET RADIX](#page-369-2) 9-14 [STEP](#page-369-3) 9-14

#### **[10. Using Inspect With COBOL and SCREEN COBOL](#page-370-0)**

[Scope Units and Scope Paths](#page-370-1) 10-1 [Usage Considerations](#page-370-2) 10-1 [Code Locations](#page-371-0) 10-2 [Usage Considerations](#page-372-0) 10-3 [COBOL 74 and SCREEN COBOL Examples](#page-373-0) 10-4 [COBOL85 Examples](#page-374-0) 10-5 [Data Locations](#page-374-1) 10-5 [Usage Considerations](#page-375-0) 10-6 [Examples](#page-376-0) 10-7 [Special Registers](#page-376-1) 10-7 [Expressions](#page-377-0) 10-8 [Usage Considerations](#page-377-1) 10-8 [COBOL Data Types and Inspect](#page-378-0) 10-9 [Record Types](#page-378-1) 10-9 [Inspect Enhancements and Restrictions for SCREEN COBOL](#page-379-0) 10-10 [Command Usage Guidelines for COBOL Programmers](#page-380-0) 10-11 [BREAK](#page-380-1) 10-11

## **[10. Using Inspect With COBOL and SCREEN COBOL](#page-370-0)** (continued)

```
DISPLAY 10-12
HELP 10-12
INFO IDENTIFIER 10-12
MODIFY 10-13
SCOPE 10-13
SET RADIX 10-13
STEP 10-13
```
#### **[11. Using Inspect With FORTRAN](#page-384-0)**

```
Scope Units and Scope Paths 11-1
   Usage Consideration 11-1
Code Locations 11-2
   Usage Considerations 11-3
   Examples 11-4
Data Locations 11-5
   Default Values 11-6
   Usage Considerations 11-6
   Examples 11-7
Expressions 11-8
   Usage Considerations 11-8
FORTRAN Data Types and Inspect 11-8
   Arrays 11-9
   Examples 11-9
   Records 11-10
Inspect Enhancements and Restrictions for FORTRAN 11-11
   Spaces in Identifiers 11-11
Command Usage Guidelines for FORTRAN Programmers 11-11
   BREAK 11-12
   DISPLAY 11-12
   HELP 11-12
   INFO IDENTIFIER 11-12
   INFO OPENS 11-13
   MODIFY 11-13
   SCOPE 11-13
   SET RADIX 11-13
   STEP 11-14
   TRACE 11-14
```
## **[12. Using Inspect With Pascal](#page-398-0)**

[Scope Paths and Scope Units](#page-398-1) 12-1 [Usage Guidelines](#page-398-2) 12-1 [Code Locations](#page-399-0) 12-2 [Usage Considerations](#page-400-0) 12-3 [Examples](#page-401-0) 12-4 [Data Locations](#page-402-0) 12-5 [Default Values](#page-403-0) 12-6 [Usage Considerations](#page-403-1) 12-6 [Examples](#page-403-2) 12-6 [Expressions](#page-404-0) 12-7 [Usage Considerations](#page-404-1) 12-7 [Pascal Data Types and Inspect](#page-404-2) 12-7 [Array Types](#page-405-0) 12-8 [Enumerated Types](#page-405-1) 12-8 [File Types](#page-406-0) 12-9 [Pointer Types](#page-406-1) 12-9 [Record Types](#page-407-0) 12-10 [Set Types](#page-409-0) 12-12 [Subrange Types](#page-410-0) 12-13 [Inspect Enhancements and Restrictions for Pascal](#page-412-0) 12-15 [Length of Identifiers](#page-412-1) 12-15 [Command Usage Guidelines for Pascal Programmers](#page-412-2) 12-15 [BREAK](#page-412-3) 12-15 [HELP](#page-412-4) 12-15 [INFO IDENTIFIER](#page-412-5) 12-15 [MODIFY](#page-413-0) 12-16 [SCOPE](#page-413-1) 12-16 [SET RADIX](#page-413-2) 12-16

#### **[13. Using Inspect With TAL and pTAL](#page-414-0)**

[Scope Units and Scope Paths](#page-414-1) 13-1 [Code Locations](#page-414-2) 13-1 [Usage Considerations](#page-416-0) 13-3 [Examples](#page-417-0) 13-4 [Data Locations](#page-418-0) 13-5 [Default Values](#page-419-0) 13-6 [Usage Considerations](#page-419-1) 13-6 [Usage Considerations for TAL Programs](#page-419-2) 13-6

#### **[13. Using Inspect With TAL and pTAL](#page-414-0)** (continued)

```
Expressions 13-8
   Usage Considerations 13-9
TAL and pTAL Data Types and Inspect 13-9
   Arrays 13-9
   Structures and Substructures 13-10
Command Usage Guidelines for TAL and pTAL Programmers 13-11
   BREAK 13-11
   DISPLAY 13-12
   HELP 13-12
   INFO IDENTIFIER 13-12
   MODIFY 13-13
   SCOPE 13-13
   SET RADIX 13-13
   STEP 13-13
   TRACE 13-14
```
#### **[14. Using Inspect in an OSS Environment](#page-428-0)**

[Starting an Inspect Session](#page-428-1) 14-1 [Ending an Inspect Session](#page-429-0) 14-2 [Inspect's System Type](#page-429-1) 14-2 [File Name Resolution](#page-429-2) 14-2 [Save Files](#page-430-0) 14-3 [Signals](#page-430-1) 14-3 [Source Files](#page-431-0) 14-4 [Usage Guidelines](#page-431-1) 14-4

#### **[15. Using Inspect on a TNS/R System](#page-434-0)**

```
TNS/R Overview 15-2
   Executing Non-Accelerated Programs 15-2
   Executing Accelerated Programs 15-3
   General TNS/R Debugging Considerations 15-5
   Debugging Non-Accelerated Programs 15-5
   Debugging Accelerated Programs 15-5
   Debugging TNS/R Native Programs 15-7
Performance and Debugging of TNS/R Programs 15-7
   Register Usage 15-7
   Pipeline Instruction Processing 15-8
   Optimizations With Loads 15-8
```
#### **[15. Using Inspect on a TNS/R System](#page-434-0)** (continued)

[Optimizations With Branches](#page-442-0) 15-9 [TNS Instruction Side Effects](#page-443-0) 15-10 [Debugging Programs at the TNS/R Machine Level](#page-443-1) 15-10 [What You Need to Know](#page-443-2) 15-10 [TNS/R Breakpoints](#page-444-0) 15-11 [TNS/R Machine Registers](#page-444-1) 15-11 [Machine Code Addresses](#page-445-0) 15-12 [Save Files](#page-446-0) 15-13 [TNS/R Machine-Level Commands](#page-446-1) 15-13

# **[16. Using Inspect With Accelerated Programs on TNS/R](#page-448-0)**

#### **Systems**

[Accelerated Program Debugging Overview](#page-448-1) 16-1 [Assumptions](#page-449-0) 16-2 [Variances](#page-449-1) 16-2 [Performance and Debugging of Accelerated Programs](#page-450-0) 16-3 [Accelerated Program Transitions](#page-450-1) 16-3 [Accelerated Program Debugging Concepts](#page-451-0) 16-4 [Debugging Boundaries](#page-452-0) 16-5 [Accelerator Debugging Options](#page-453-0) 16-6 [Using Inspect to Debug Accelerated Programs](#page-455-0) 16-8 [Program Libraries](#page-455-1) 16-8 [Code Breakpoints](#page-455-2) 16-8 [Data Breakpoints](#page-456-0) 16-9 [Event Reporting](#page-461-0) 16-14 [Data Access Limitations](#page-462-0) 16-15 [TNS Register Access Limitations](#page-463-0) 16-16 [Commands Useful When Debugging Accelerated Programs](#page-464-0) 16-17 [INFO LOCATION](#page-464-1) 16-17 [INFO OBJECTFILE](#page-465-0) 16-18 [LIST PROGRAM](#page-465-1) 16-18 [RESUME AT](#page-466-0) 16-19 [SET PROMPT/SET STATUS](#page-467-0) 16-20 **SOURCE** 16-20 [STEP](#page-468-0) 16-21 [Annotated ICODE](#page-469-0) 16-22

#### **[17. Using Inspect With TNS/R Native Programs](#page-472-0)**

[TNS/R Native Overview](#page-472-1) 17-1 [TNS/R Native Program Debugging Concepts](#page-472-2) 17-1 [TNS/R Native Compilers and Linkers](#page-473-0) 17-2 [Optimization Levels](#page-474-0) 17-3 [Using Inspect to Debug TNS/R Native Programs](#page-475-0) 17-4 [SRLs](#page-475-1) 17-4 [Dynamic-Link Libraries \(DLLs\)](#page-476-0) 17-5 [Code Breakpoints](#page-477-0) 17-6 [Signals](#page-477-1) 17-6 [Commands Useful When Debugging Native Programs](#page-477-2) 17-6 [ADD PROGRAM](#page-477-3) 17-6 [BREAK](#page-477-4) 17-6 [DISPLAY REGISTER](#page-478-0) 17-7 [ICODE](#page-478-1) 17-7 [INFO IDENTIFIER](#page-479-0) 17-8 [INFO OBJECTFILE](#page-479-1) 17-8 [INFO SAVEFILE](#page-480-0) 17-9 [INFO SCOPE](#page-480-1) 17-9 [INFO SIGNALS](#page-481-0) 17-10 [LIST PROGRAM](#page-481-1) 17-10 [MODIFY SIGNALS](#page-482-0) 17-11 [SELECT PROGRAM](#page-482-1) 17-11 [SOURCE ICODE](#page-482-2) 17-11  [TRACE REGISTERS](#page-483-0) 17-12 [Debugging at the TNS/R Native Machine Level](#page-483-1) 17-12 [Examples](#page-484-0) 17-13

#### **[18. Using Inspect on a TNS/E System](#page-490-0)**

[Capabilities of Inspect on TNS/E Systems](#page-490-1) 18-1 [Acceleration on TNS/E Systems](#page-491-0) 18-2 [Accelerating TNS Processes](#page-492-0) 18-3 [Debugger Selection on TNS/E Systems](#page-493-0) 18-4 [Using Inspect to Debug TNS Programs on TNS/E Systems](#page-497-0) 18-8

#### **[A. Error and Warning Messages](#page-498-0)**

[Fatal Errors During Session Start-Up](#page-498-1) A-1 [HELP Availability](#page-498-2) A-1

#### **[B. Syntax Summary](#page-548-0)**

[High Level Inspect Commands](#page-548-1) B-1 [ADD](#page-548-2) B-1 [ALIAS](#page-549-0) B-2 [BREAK](#page-549-1) B-2 [CD](#page-550-0) B-3 [CLEAR](#page-550-1) B-3 [COMMENT](#page-550-2) B-3 [DELETE](#page-550-3) B-3 [DISPLAY](#page-551-0) B-4 [ENV](#page-554-0) B-7 [EXIT](#page-554-1) B-7 [FA](#page-554-2) B-7 [FB](#page-554-3) B-7 [FC](#page-554-4) B-7 [FILES](#page-554-5) B-7 [FK](#page-555-0) B-8 [HELP](#page-555-1) B-8 [HISTORY](#page-555-2) B-8 [HOLD](#page-555-3) B-8 [ICODE](#page-556-0) B-9 [IDENTIFIER](#page-557-0) B-10 [IF](#page-557-1) B-10 [INFO](#page-557-2) B-10 [KEY](#page-558-0) B-11 [LIST](#page-558-1) B-11 [LOG](#page-558-2) B-11 [LOW](#page-559-0) B-12 [MATCH](#page-559-1) B-12 [MODIFY](#page-560-0) B-13 [OBEY](#page-561-0) B-14 [OBJECT](#page-561-1) B-14 [OPENS](#page-561-2) B-14 [OUT](#page-561-3) B-14 [PAUSE](#page-561-4) B-14 [PROGRAM](#page-561-5) B-14 [RESUME](#page-562-0) B-15 [SAVE](#page-562-1) B-15 [SCOPE](#page-562-2) B-15

#### **[B. Syntax Summary](#page-548-0)** (continued)

[SELECT](#page-563-0) B-16 [SET](#page-564-0) B-17 [SHOW](#page-566-0) B-19 [SOURCE](#page-567-0) B-20 [STEP](#page-567-1) B-20 [STOP](#page-568-0) B-21 [SYSTEM](#page-568-1) B-21 [TERM](#page-568-2) B-21 [TIME](#page-568-3) B-21 [TRACE](#page-568-4) B-21 [VOLUME](#page-568-5) B-21 [XC](#page-568-6) B-21 [Language-Dependent Parameters for C](#page-569-0) B-22 [C Scope Paths](#page-569-1) B-22 [C Code Locations](#page-569-2) B-22 [C Data Locations](#page-569-3) B-22 [C Expressions](#page-570-0) B-23 [Language-Dependent Parameters for C++](#page-570-1) B-23 [C++ Scope Paths](#page-570-2) B-23 [C++ Code Locations](#page-571-0) B-24 [C ++ Data Locations](#page-571-1) B-24 [C++ Expressions](#page-572-0) B-25 [Language-Dependent Parameters for COBOL and SCREEN COBOL](#page-572-1) B-25 [COBOL 74 and SCOBOL Scope Paths](#page-572-2) B-25 [COBOL85 Scope Paths](#page-572-3) B-25 [COBOL Code Locations](#page-573-0) B-26 [COBOL Data Locations](#page-573-1) B-26 [COBOL Expressions](#page-574-0) B-27 [Language-Dependent Parameters for FORTRAN](#page-574-1) B-27 [FORTRAN Scope Paths](#page-574-2) B-27 [FORTRAN Code Locations](#page-575-0) B-28 [FORTRAN Data Locations](#page-575-1) B-28 [FORTRAN Expressions](#page-576-0) B-29 [Language-Dependent Parameters for Pascal](#page-576-1) B-29 [Pascal Scope Paths](#page-576-2) B-29 [Pascal Code Locations](#page-577-0) B-30 [Pascal Data Locations](#page-577-1) B-30 [Pascal Expressions](#page-578-0) B-31

## **[B. Syntax Summary](#page-548-0)** (continued)

[Language-Dependent Parameters for TAL and pTAL](#page-578-1) B-31 [TAL and pTAL Scope Paths](#page-578-2) B-31 [TAL and pTAL Code Locations](#page-579-0) B-32 [TAL and pTAL Data Locations](#page-579-1) B-32 [TAL and pTAL Expressions](#page-580-0) B-33 [Low-Level Inspect Commands](#page-580-1) B-33 [A](#page-581-0) B-34 [B](#page-581-1) B-34 [BM](#page-581-2) B-34 [C](#page-581-3) B-34 [CM](#page-581-4) B-34 [D](#page-582-0) B-35 [F](#page-582-1) B-35 [FN](#page-582-2) B-35 [HIGH](#page-582-3) B-35 [I](#page-582-4) B-35 [M](#page-583-0) B-36 [P](#page-583-1) B-36 [R](#page-583-2) B-36 [S](#page-583-3) B-36 [T](#page-583-4) B-36 [VQ](#page-583-5) B-36  $\equiv$  B-36 [?](#page-583-7) B-36 [Low-Level Addresses](#page-584-0) B-37 [Low-Level Code Addresses](#page-584-1) B-37 [Low-Level Data Addresses](#page-584-2) B-37 [Low-Level Expressions](#page-585-0) B-38 **[C. Notes for System Operators](#page-586-0)** [Starting the IMON Process Pair](#page-586-1) C-1 [Default Values](#page-586-2) C-1 [Usage Considerations](#page-587-0) C-2 [IMON and CMON](#page-587-1) C-2 [Stopping IMON and DMON Processes](#page-587-2) C-2

[IMON and DMON Errors](#page-588-0) C-3 [Errors Common to IMON and DMON](#page-588-1) C-3

[IMON Errors](#page-588-2) C-3

## **[C. Notes for System Operators](#page-586-0)** (continued)

[DMON Errors](#page-590-0) C-5

#### **[Glossary](#page-592-1)**

#### **[Index](#page-612-1)**

## <span id="page-27-0"></span>**Examples**

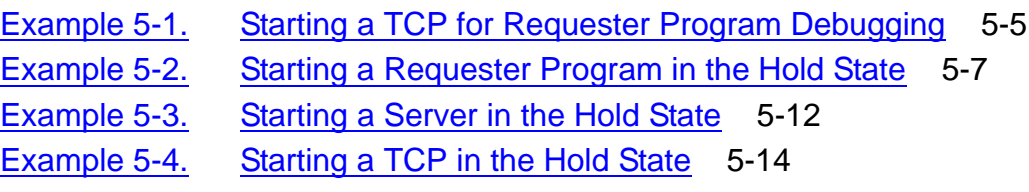

## <span id="page-27-1"></span>**Figures**

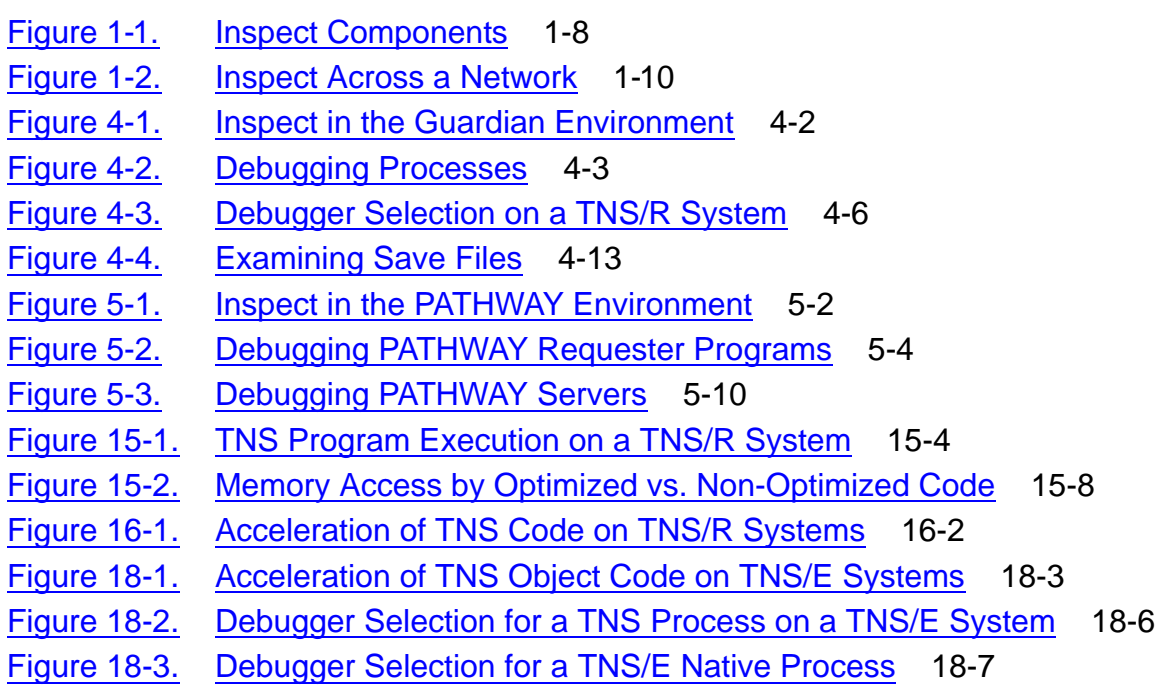

## <span id="page-27-2"></span>**Tables**

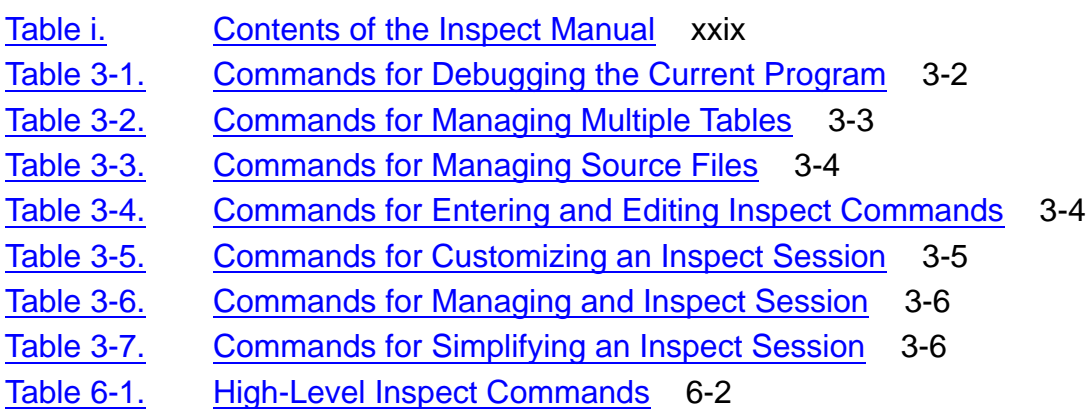

## **Tables** (continued)

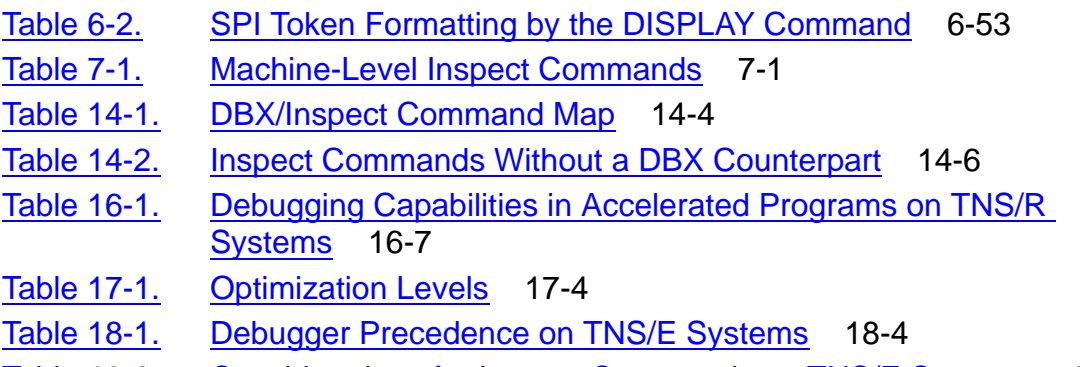

Table 18-2. [Considerations for Inspect Commands on TNS/E Systems](#page-497-1) 18-8

**Contents** 

# <span id="page-30-0"></span>**What's New in This Manual**

# <span id="page-30-1"></span>**Manual Information**

#### **Abstract**

This manual describes Inspect, a command-line tool for debugging TNS C/C++, COBOL, FORTRAN, Pascal, Screen COBOL, and TAL programs and snapshots on HP NonStop™ TNS/R and TNS/E systems.

#### **Product Version**

Inspect H01

#### **Supported Release Version Updates (RVUs)**

This publication supports J06.03 and all subsequent J-series RVUs, H06.03 and all subsequent H-series RVUs, G01.00 and all subsequent G-series RVUs, and D40.00 and all subsequent D-series RVUs, until otherwise indicated by its replacement publications.

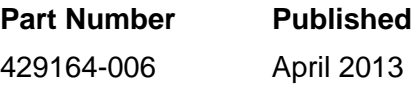

#### **Document History**

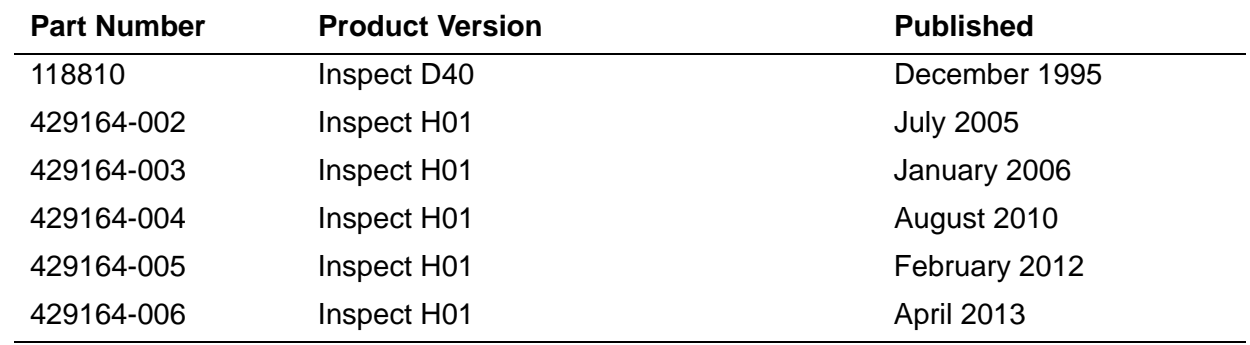

# <span id="page-30-2"></span>**New and Changed Information**

#### **Changes to the 429164-006 manual:**

• Added a new paragraph on page 2-5.

#### **Changes to the H06.24/J06.13 manual:**

• Added new error messages, [1106](#page-547-0), [1107 on page A-50.](#page-547-1)

### **Changes to the H06.21/J06.10 manual:**

- Supported release statements have been updated to include J-series RVUs.
- Added a new section, [Limitation of the STEP Command on page 6-215](#page-324-3).
- Updated the description of [IMON and CMON on page C-2](#page-587-3).

### **Changes in the January 2006 revision of the Manual**

- Updated an example for the MODIFY command to include the & operator on page [6-151.](#page-260-0)
- Updated a usage guideline for COBOL programmers about the & operator in the MODIFY command under MODIFY on page [10-13](#page-382-4).
- Added a missing error, [123 on page A-21.](#page-518-0)

### **Changes to the Original Inspect H01 Manual**

- Throughout the manual:
	- <sup>o</sup> Updated the product information and company names that have been changed during the previous RVUs.
	- <sup>o</sup> Added the new system procedures PROCESS CREATE and PROCESS\_LAUNCH with NEWPROCESS and NEWPROCESSNOWAIT procedures. For example, see [Starting a Debugging Session on page 4-8,](#page-85-2) [What Inspect Debugs on page 2-4,](#page-53-3) and [Debug Events on page 2-8](#page-57-5).
- Added a new Inspect feature [Debugging Programs Executed on TNS/E Systems](#page-44-6) [on page 1-5.](#page-44-6)
- Updated the native linkers for TNS/R and TNS/E systems under [Processes on](#page-53-4)  [page 2-4](#page-53-4).
- Added a new table that lists rules for the debugger selection under The Debugging [Attributes of a Process on page 4-4.](#page-81-1)
- Added a new figure, [Figure 4-3 on page 4-6](#page-83-1) to illustrate the rules for debugger.
- Added a note to use either Visual Inspect or Native Inspect to debug a Pathway server under [Debugging PATHWAY Servers on page 5-10.](#page-103-2)
- The changes made in [Section 6, High-Level Inspect Commands](#page-110-5) are:
	- $\degree$  Added a new usage consideration for the ADD Program on page [6-13.](#page-122-0)
	- <sup>o</sup> Updated the description of BACKUP on page [6-20](#page-129-0) and BOTH on page [6-43](#page-152-0).
	- <sup>o</sup> Usage Considerations for Accelerated Programs on TNS/E Systems on [page 6-98](#page-207-3) shows safe-point annotations for an OCA process but not for a snapshot of an OCA process.
- Added the information that the BOTH option does not show TNS/E instructions for an OCA process on a TNS/E system on page [6-97.](#page-206-2)
- <sup>o</sup> Updated the usage guideline of INFO OBJECTFILE on page [6-111](#page-220-4) and INFO SAVEFILE on page [6-120.](#page-229-3)
- <sup>o</sup> Added two examples to show the listing for an accelerated TNS program running on a TNS/R and TNS/E system on page [6-140](#page-249-0) and [6-141](#page-250-2).
- <sup>o</sup> The [SELECT DEBUGGER DEBUG on page 6-165](#page-274-2) selects Native Inspect instead of Debug on TNS/E systems.
- Added a limitation that CODE or LIB cannot be used to specify a TNS/E native object file on page [6-168](#page-277-2).
- <sup>o</sup> Updated the usage consideration for Accelerated programs on TNS/R and TNS/E systems on page [6-201](#page-310-3).
- <sup>o</sup> Updated the usage consideration for TRACE on page [6-221.](#page-330-2)
- Section 16 title has been changed from "Using Inspect With Accelerated Programs" to [Section 16, Using Inspect With Accelerated Programs on TNS/R](#page-448-2)  [Systems](#page-448-2). A new figure, [Figure 16-1 on page 16-2](#page-449-3) has been added to illustrate acceleration by Axcel.
- Added a new subsection [Dynamic-Link Libraries \(DLLs\) on page 17-5](#page-476-1).
- Added a new section, [Section 18, Using Inspect on a TNS/E System](#page-490-2) that describes how to use Inspect to debug emulated TNS processes running on a TNS/E system.
- Added new error messages, [406 on page A-48,](#page-545-0) [450 on page A-49](#page-546-0), and 1003 on [page A-49](#page-546-1) through [1009 on page A-50](#page-547-2).
- Added a new error under DMON Errors in Appendix C on page [C-6.](#page-591-0)

# **About This Manual**

<span id="page-34-0"></span>This manual describes the Inspect interactive symbolic debugger for TNS/R and TNS/E systems. This manual is intended for system and application programmers.

# <span id="page-34-1"></span>**Related Documentation**

For more information about debugging on the TNS/E platform, see:

- Inspect online help (and the description of [HELP on page 6-91](#page-200-4)).
- *TNSVU Manual*
- *Native Inspect Manual* and Native Inspect online help
- Visual Inspect online help

# <span id="page-34-2"></span>**Organization of This Manual**

[Table i](#page-34-3) lists and describes the sections and appendixes in this manual.

#### **Section Title Contents** 1 [Introduction](#page-40-2) Contains an overview of Inspect, including a definition of Inspect, its features, command modes, and components. 2 [Inspect Concepts](#page-50-2) Explains basic and advanced concepts, including what Inspect can debug, execution states, debug events, and language-specific Inspect elements. Also describes Inspect terms such as scope path, code location, and data location. 3 [Inspect Command](#page-70-2)  **[Overview](#page-70-2)** Introduces the high-level Inspect commands, grouping them by function. Also describes how to enter Inspect commands. 4 [Debugging Processes](#page-78-1)  [and Save Files](#page-78-1) Explains how to use Inspect to debug processes and to examine save files. 5 [Debugging PATHWAY](#page-94-1)  **[Applications](#page-94-1)** Explains how to use Inspect to debug Pathway applications: requester programs, servers, and user conversion routines. 6 [High-Level Inspect](#page-110-5)  **[Commands](#page-110-5)** Contains an alphabetic list of all high-level Inspect commands, including descriptions, syntax, default values, and examples. 7 [Low-Level Inspect](#page-336-3) Describes low-level Inspect, contrasting it with DEBUG and high-level Inspect. Also presents the low-level Inspect commands.

#### <span id="page-34-3"></span>**Table i. Contents of the** *Inspect Manual*

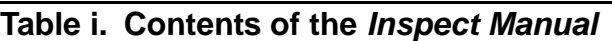

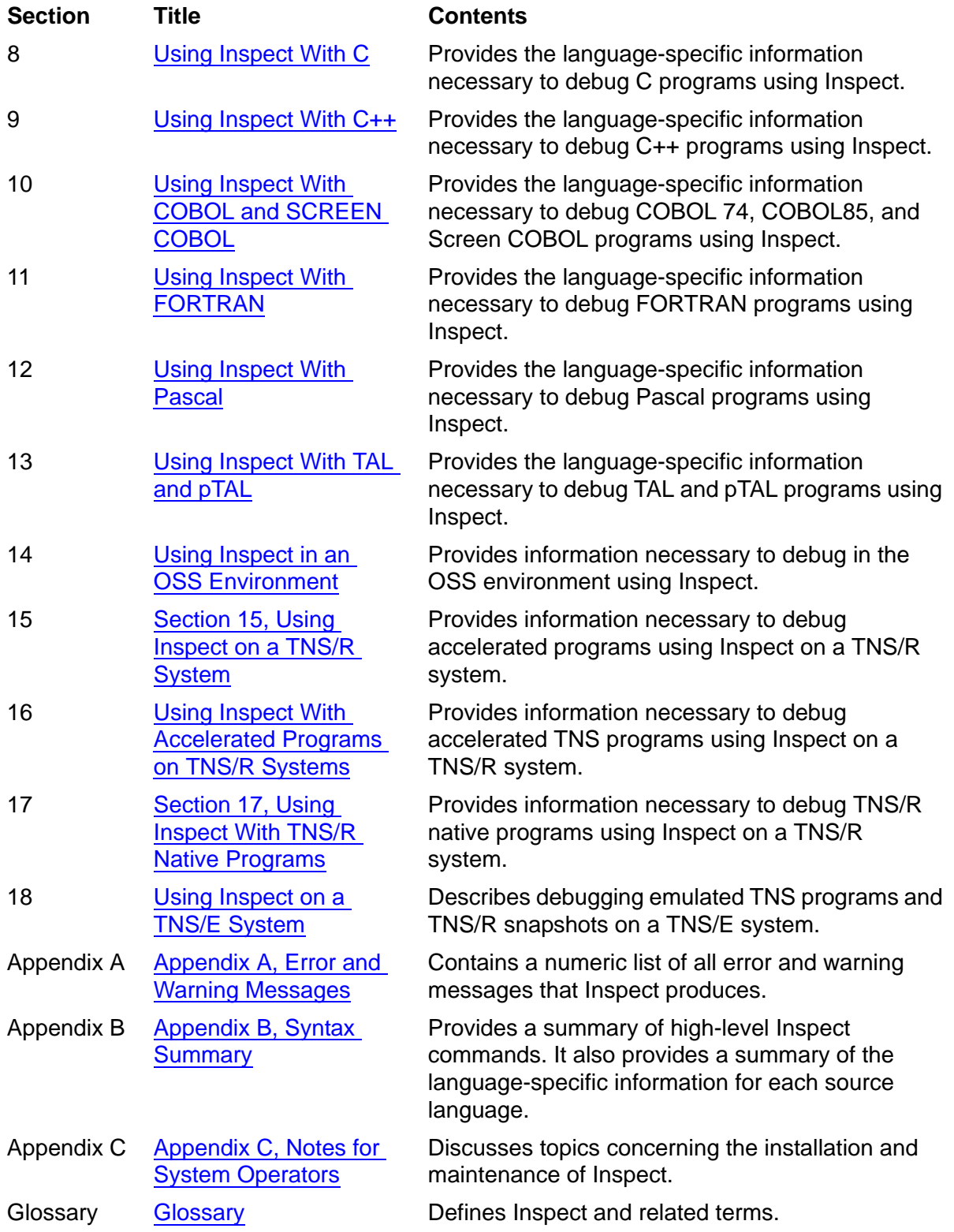
## **Notation Conventions**

## **Hypertext Links**

Blue underline is used to indicate a hypertext link within text. By clicking a passage of text with a blue underline, you are taken to the location described. For example:

This requirement is described under Backup DAM Volumes and Physical Disk Drives on page 3-2.

## **General Syntax Notation**

This list summarizes the notation conventions for syntax presentation in this manual.

**UPPERCASE LETTERS.** Uppercase letters indicate keywords and reserved words. Type these items exactly as shown. Items not enclosed in brackets are required. For example:

MAXATTACH

**lowercase italic letters.** Lowercase italic letters indicate variable items that you supply. Items not enclosed in brackets are required. For example:

*file-name*

**computer type.** Computer type letters within text indicate C and Open System Services (OSS) keywords and reserved words. Type these items exactly as shown. Items not enclosed in brackets are required. For example:

myfile.c

**italic computer type.** *Italic computer type* letters within text indicate C and Open System Services (OSS) variable items that you supply. Items not enclosed in brackets are required. For example:

*pathname*

**[ ] Brackets.** Brackets enclose optional syntax items. For example:

TERM [\*system-name*.]\$*terminal-name*

INT[ERRUPTS]

A group of items enclosed in brackets is a list from which you can choose one item or none. The items in the list can be arranged either vertically, with aligned brackets on each side of the list, or horizontally, enclosed in a pair of brackets and separated by vertical lines. For example:

FC [ *num* ] [ *-num* ] [ *text* ] K [ X | D ] *address* **{ } Braces.** A group of items enclosed in braces is a list from which you are required to choose one item. The items in the list can be arranged either vertically, with aligned braces on each side of the list, or horizontally, enclosed in a pair of braces and separated by vertical lines. For example:

```
LISTOPENS PROCESS { $appl-mgr-name }
                    { $process-name }
ALLOWSU { ON | OFF }
```
**| Vertical Line.** A vertical line separates alternatives in a horizontal list that is enclosed in brackets or braces. For example:

INSPECT { OFF | ON | SAVEABEND }

**… Ellipsis.** An ellipsis immediately following a pair of brackets or braces indicates that you can repeat the enclosed sequence of syntax items any number of times. For example:

```
M address [ , new-value ]…
[-  ] { 0 | 1 | 2 | 3 | 4 | 5 | 6 | 7 | 8 | 9 }...
```
An ellipsis immediately following a single syntax item indicates that you can repeat that syntax item any number of times. For example:

"*s-char*…"

**Punctuation.** Parentheses, commas, semicolons, and other symbols not previously described must be typed as shown. For example:

```
error := NEXTFILENAME ( file-name ) ;
```
LISTOPENS SU \$*process-name*.#*su-name*

Quotation marks around a symbol such as a bracket or brace indicate the symbol is a required character that you must type as shown. For example:

```
"[" repetition-constant-list "]"
```
**Item Spacing.** Spaces shown between items are required unless one of the items is a punctuation symbol such as a parenthesis or a comma. For example:

CALL STEPMOM ( *process-id* ) ;

If there is no space between two items, spaces are not permitted. In this example, no spaces are permitted between the period and any other items:

\$*process-name*.#*su-name*

**Line Spacing.** If the syntax of a command is too long to fit on a single line, each continuation line is indented three spaces and is separated from the preceding line by a blank line. This spacing distinguishes items in a continuation line from items in a vertical list of selections. For example:

ALTER [ / OUT *file-spec* / ] LINE [ , *attribute-spec* ]…

**!i and !o.** In procedure calls, the !i notation follows an input parameter (one that passes data to the called procedure); the !o notation follows an output parameter (one that returns data to the calling program). For example:

```
CALL CHECKRESIZESEGMENT ( segment-id !i
                , error ) ; !o
```
**!i,o.** In procedure calls, the !i,o notation follows an input/output parameter (one that both passes data to the called procedure and returns data to the calling program). For example:

```
error := \text{COMPRESSEDIT} ( filename ) ; 1, \circ
```
**!i:i.** In procedure calls, the !i:i notation follows an input string parameter that has a corresponding parameter specifying the length of the string in bytes. For example:

```
error := FILENAME_COMPARE_ ( filename1:length \qquad !i:i<br>filename2:length ) ; <br>ii:i
                                      , filename2:length ) ;
```
**!o:i.** In procedure calls, the !o:i notation follows an output buffer parameter that has a corresponding input parameter specifying the maximum length of the output buffer in bytes. For example:

```
error := FILE_GETINFO_ ( filenum !i
                  , [ filename:maxlen ] ) ; !o:i
```
## **Change Bar Notation**

Change bars are used to indicate substantive differences between this manual and its preceding version. Change bars are vertical rules placed in the right margin of changed portions of text, figures, tables, examples, and so on. Change bars highlight new or revised information. For example:

The message types specified in the REPORT clause are different in the COBOL85 environment and the Common Run-Time Environment (CRE).

The CRE has many new message types and some new message type codes for old message types. In the CRE, the message type SYSTEM includes all messages except LOGICAL-CLOSE and LOGICAL-OPEN.

## **HP Encourages Your Comments**

HP encourages your comments concerning this document. We are committed to providing documentation that meets your needs. Send any errors found, suggestions for improvement, or compliments to docsfeedback@hp.com.

Include the document title, part number, and any comment, error found, or suggestion for improvement you have concerning this document.

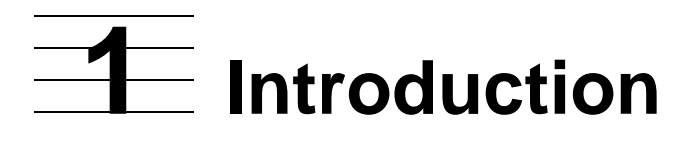

- [Inspect Features](#page-40-0)
- [Inspect Command Modes on page 1-6](#page-45-0)
	- <sup>o</sup> [High-Level Mode on page 1-6](#page-45-1)
	- [Low-Level Mode on page 1-6](#page-45-2)
	- <sup>o</sup> [Automatic Command Mode Selection on page 1-7](#page-46-0)
- [Inspect Components on page 1-7](#page-46-1)
	- <sup>o</sup> [The Inspect Process on page 1-8](#page-47-0)
	- <sup>o</sup> [The IMON Process Pair on page 1-8](#page-47-1)
	- <sup>o</sup> [The DMON Process on page 1-9](#page-48-0)
- [Remote Debugging on page 1-9,](#page-48-1) or using Inspect across a network

## <span id="page-40-0"></span>**Inspect Features**

Inspect is an interactive symbolic debugger that enables you to isolate program bugs quickly. Inspect provides several features that help you shorten the debugging phase of a project:

- Interactive control of program execution
- Concurrent debugging of all parts of an application
- Debugging of PATHWAY applications
- Support for saving and examining a process state
- Source-level and machine-level program access
- Support for many source languages
- Support of optimizing compilers
- Support for programs written in multiple source languages
- Local system customization
- Personal customization
- Code and data breakpoints
- Conditional breakpoints
- Distributed debugging across a network
- Debugging programs executed on TNS/R systems
- Debugging programs executed on TNS/E systems

Debugging programs in an OSS environment

## **Interactive Control of Program Execution**

Inspect enables you to look at your program while it is running. Without interactive control of program execution, take these actions:

- 1. Edit your source code, adding statements that write out status messages.
- 2. Recompile your source program.
- 3. Execute the resultant object program.
- 4. Examine the status messages.
- 5. Return to Step 1.

Interactive execution control enables you to bypass this time-consuming procedure. It enables you to stop and resume execution of your program selectively. Using this "stop and go" technique, you can quickly find out how your program is malfunctioning.

Using an interactive debugger is more efficient than using the primitive cycle. For example, communicating by telephone is more efficient than by telegram.

## **Concurrent Debugging of All Parts of an Application**

Large applications tend to consist of several programs working together, passing status messages and data back and forth to each other. Inspect enables you to debug such multiprogram applications, because it can debug more than one program at a time. Although Inspect permits concurrent debugging of several programs, it tracks each program separately. This separate treatment enables to debug a multiprogram application as easily as a single-program application.

## **Debugging of PATHWAY Applications**

PATHWAY uses the requester/server approach to application design. The requester provides the terminal management functions, and the server provides the database management functions. Inspect, with the PATHWAY Terminal Control Process (TCP), enables you to debug requesters, servers, or complete PATHWAY applications.

## **Saving and Examining a Process State**

Inspect allows the state of processes that are being debugged to be saved to a save file. In addition, if you enable the SAVEABEND attribute of a process, DMON will create a file containing an image of that process if it abends. You can use Inspect to examine this file, enabling you to view a process in a normally inaccessible state—at abnormal termination. In addition, Inspect allows the state of processes that are being debugged to be saved to a save file.

## **Source-Level and Machine-Level Program Access**

When you debug a program written in a high-level language, the debugger should provide source-level access to the program. Machine registers, absolute addresses, and internal storage schemes generally are not a concern. Inspect provides this type of source-level, or symbolic, access. The symbolic access provided by Inspect lets you:

- Refer to a location by the high-level name you've given it in your source code.
- Refer to a source location by its line number in a source file.
- Evaluate expressions using the operators and operator precedence of your source language.
- Display source code.
- Display and modify the current data segment ID.
- Control program execution on a statement-by-statement basis.

Symbolic debugging eases the task of debugging and decreases your debugging time, but sometimes you need to have machine-level access to your program. The machinelevel access provided by Inspect lets you:

- Refer to an item by its absolute or relative address.
- Display and modify machine registers.
- Display machine code.
- Control program execution on an instruction-by-instruction basis (except for accelerated programs running on a TNS/R machine). For more information, see [Section 16, Using Inspect With Accelerated Programs on TNS/R Systems.](#page-448-0)

#### **Support for Many Source Languages**

Inspect enables you to debug applications written in any of these source languages:

```
C
C++COBOL (COBOL 74 or COBOL85)
FORTRAN
Pascal
pTAL
SCREEN COBOL
TAL
```
High-level Inspect supports the same set of commands for all the languages, with minor variances for language-dependent extensions. For example, to ask Inspect for the current value of a data item name *rate*, enter the high-level command DISPLAY *rate*, regardless of the program's source language.

Although the functions and names of high-level commands are uniform across all supported languages, the parameters to several of the commands are languagedependent. Therefore, you have the flexibility needed to offer you symbolic access to your program. When debugging a COBOL program, use this COBOL syntax to refer to a data item:

DISPLAY first-name OF manager OF department (dept-num)

However, when debugging a TAL program, use this TAL syntax:

```
DISPLAY department[dept^num].manager.first^name
```
The Inspect command is the same (DISPLAY), but the way you refer to the data item is different.

## **Support of Optimizing Compilers**

Inspect recognizes optimization performed across statements, but it issues a message when optimization has:

- Removed the code for a statement
- Altered the code so that Inspect might report incorrect results

For details about optimization, see the respective language reference manual. For more information about Inspect and optimization, see **Debug Events** on page 2-8 and [Code Locations on page 2-16](#page-65-0).

#### **Support for Programs with Multilanguage Source**

Using the Binder (TNS) or nld (TNS/R) utility, you can create programs whose source code is written in more than one language. Inspect enables you to debug these multisource programs. Inspect also automatically selects the appropriate source language to use to interpret high-level Inspect commands.

## **Local System Customization**

When an Inspect session begins, Inspect looks for an EDIT file named INSPLOCL in the volume and subvolume containing the Inspect program file. If this INSPLOCL file exists, Inspect reads and executes the Inspect commands it contains. Consequently, your system manager can customize the Inspect environment for all Inspect sessions that run on your system.

## **Personal Customization**

After reading the INSPLOCL file, Inspect looks for an EDIT file named INSPCSTM in your logon volume and subvolume. If this file exists, Inspect reads and executes the Inspect commands it contains. Consequently, you can customize your Inspect environment by creating an INSPCSTM file that includes Inspect commands to

configure the environment any way you want. Note that the commands in the INSPCSTM file override those in the INSPLOCL file because Inspect processes the INSPCSTM file after the INSPLOCL file. When debugging PATHWAY requestor programs, your logon volume and subvolume may differ from the owner of the process ID of the TCP's volume and subvolume.

### **Code and Data Breakpoints**

Inspect lets you set breakpoints at both code and data locations within your program. In addition, Inspect lets you select what type of access (write or read/write or change) triggers a data breakpoint. Note that write access is not available on TNS/R systems.

## **Conditional Breakpoints**

Inspect lets you limit a breakpoint so that it suspends program execution only if certain conditions exist. This enables you to avoid repeated execution interruptions before arriving at the location of a bug.

### **Distributed Debugging Across a Network**

Inspect enables you to debug applications whose components are distributed across an EXPAND network. The distributed components can include:

Processes or programs Source files Program (object) files

## **Debugging Programs Executed on TNS/R Systems**

Inspect supports the debugging of TNS, accelerated TNS, and native TNS/R programs on TNS/R systems.

## **Debugging Programs Executed on TNS/E Systems**

Inspect supports the debugging of emulated TNS programs on TNS/E systems, in addition to snapshots of TNS/R native processes. Emulated TNS programs are TNS programs that either have been accelerated beforehand with the [TNS Object Code](#page-606-0)  [Accelerator \(OCA\)](#page-606-0) or run in TNS interpreted mode.

## **Debugging Programs in the OSS Environment**

Inspect supports the debugging of programs in the Open System Services (OSS) environment. Processes that run in the OSS environment use the OSS application program interface. Interactive users of the OSS environment use the OSS shell for the command interpreter. Debugging support in the OSS environment includes OSS file descriptors, signals, and program IDs (PIDs).

Although there are no TNS OSS processes on TNS/E systems, you can use Inspect to debug a TNS OSS snapshot on a TNS/E system.

## <span id="page-45-0"></span>**Inspect Command Modes**

Inspect provides two command modes: high-level mode and low-level mode. Highlevel mode provides source-level access to your program, while low-level mode provides machine-level access.

Each mode has its own set of commands, but they offer many of the same functions. Besides display, modify, break, and trace capabilities, both modes provide convenience commands such as HELP, FC, LOG, and OBEY.

**Note.** You can debug SCREEN COBOL programs in high-level mode only.

#### <span id="page-45-1"></span>**High-Level Mode**

To take full advantage of high-level Inspect, you should ensure that your program file includes symbol information. Consequently, you must include the SYMBOLS compiler directive in the source code or on the command line when you compile the source code.

High-level Inspect provides features that let you:

- Refer to code and data locations using source identifiers.
- Modify the value or values of a data item.
- Display the value or values of a data item, with extensive control of the display format.
- Step through your program in source or machine oriented increments.
- Provide aliases for command strings.
- Suspend program execution and automatically perform a specified action.
- Save an image of a process for later examination.

#### <span id="page-45-2"></span>**Low-Level Mode**

Low-level Inspect resembles Debug. To use either effectively, you must understand the architecture of HP NonStop computer systems.

Your program file does not need to include symbol information to use low-level (or high-level) Inspect. If it does have this information, you can use the high-level INFO command instead of compiler listings or binder maps to discover the address, addressing mode, and size of any symbol in your program. However, if your object code does not contain symbols, you can point Inspect at a corresponding version of the object.

Low-level Inspect offers these special features that are not available in Debug:

- Recognition of source-language names of code blocks.
- Stepping through your program by machine instructions (on TNS/R systems, this can be done with non-accelerated programs only).

## <span id="page-46-0"></span>**Automatic Command Mode Selection**

When the execution of your program is suspended, Inspect automatically selects its command mode, depending on the availability of symbol information.

If the scope containing the current execution location includes symbol information, Inspect automatically enters high-level mode; otherwise, it enters low-level mode. Once Inspect has made its selection, you can switch to the other command mode using the LOW command in high-level Inspect or HIGH command in low-level Inspect.

## <span id="page-46-1"></span>**Inspect Components**

The Inspect interactive symbolic debugger consists of three groups of processes: Inspect processes, the IMON process pair, and DMON processes. These component groups perform these functions:

- Inspect processes provide the terminal interface to Inspect. There is one Inspect process for each terminal in use for debugging.
- The IMON process pair monitors the operation of Inspect for an entire system. There is one IMON process pair for each system.
- DMON processes provide the execution control facilities of Inspect. There is one DMON process for each CPU within a system.

[Figure 1-1](#page-47-2) presents a conceptual overview of these component processes and their interaction.

<span id="page-47-2"></span>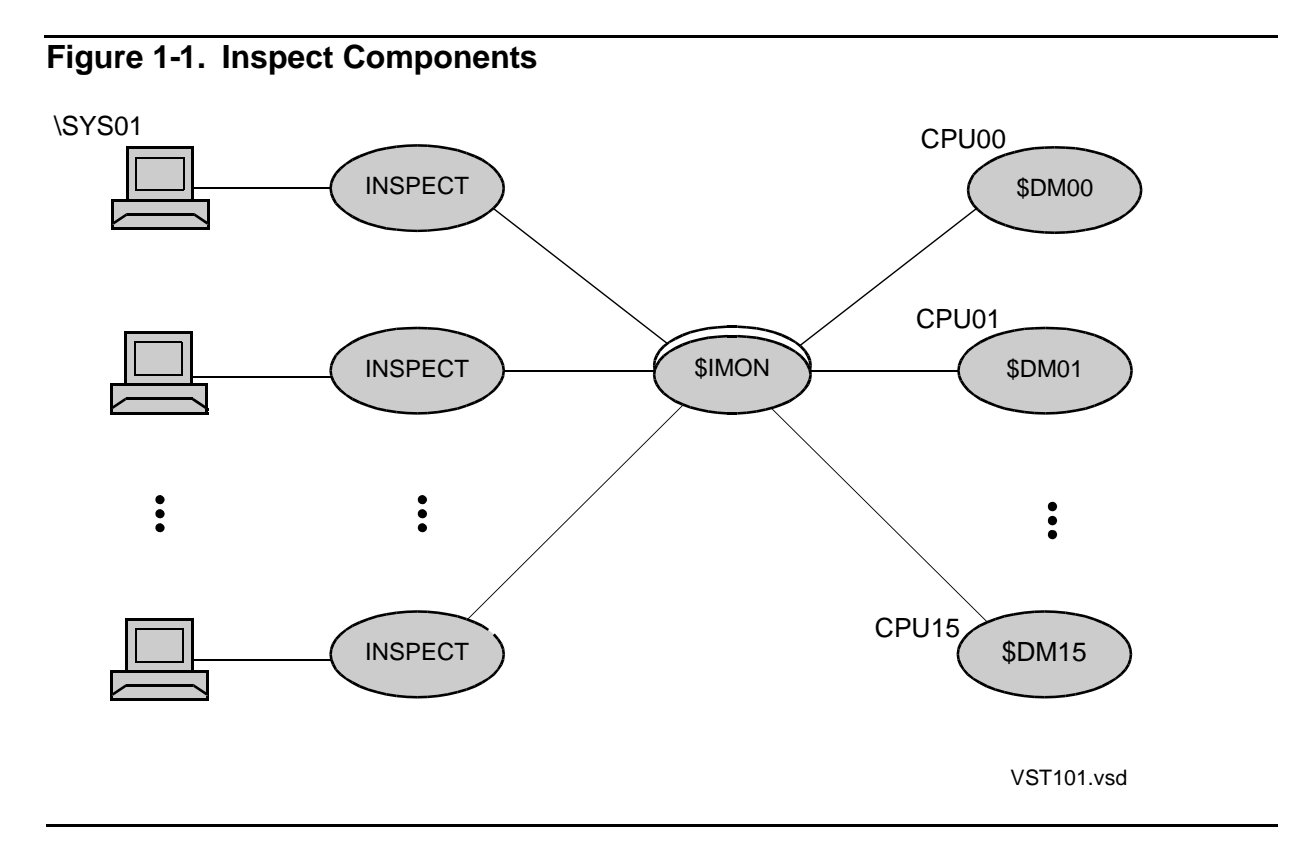

#### <span id="page-47-0"></span>**The Inspect Process**

An Inspect process provides the terminal interface through which you interact with the Inspect debugger. The other functions of an Inspect process include:

- Retrieving source code from source files.
- Retrieving machine code from program files.
- Retrieving symbol information from program files.
- Communicating with DMON, making execution control and program data requests.

IMON starts an Inspect process on the home terminal of a process for which a debugging event occurs or on which a debug request is issued, or if you enter the command interpreter Inspect command. Note that IMON does not start Inspect, if you enter the command interpreter Inspect command, for example RUN INSPECT and INSPECT.

## <span id="page-47-1"></span>**The IMON Process Pair**

The IMON process runs as a fault-tolerant process pair named \$IMON. Your system manager starts IMON at the same time as the operating system, and determines what processors run IMON. The functions of IMON include:

- Starting a DMON process on each processor in your system
- Monitoring the status of the DMON processes, ensuring that a DMON is always running in each CPU
- Starting Inspect processes

### <span id="page-48-0"></span>**The DMON Process**

A DMON process runs on each processor in a system that has IMON running. The name of the DMON process running on processor number *nn* is \$DM*nn*. A DMON process provides debugging functions for all programs running in its processor; these functions include:

- Setting or clearing data and code breakpoints
- Retrieving values from or storing values in the program's data space
- Informing Inspect when a breakpoint has been reached

Creating an image of a program and storing it in a save file for later examination

**Note.** The TCP, not DMON, provides these execution control functions for PATHWAY requester programs.

## **Inspect, IMON, and DMON Swap and Extended Swap Files**

The Inspect, IMON, and DMON swap files do not need to be located on the \$SYSTEM volume. IMON and DMON swap files are on the swap file volume specified when the \$IMON process is started. Inspect processes that are started by IMON have the same swap file volume as the first process that is debugged; for example:

```
> ALTER DEFINE =_DEFAULTS, SWAP $DISK4
> IMON /NAME $IMON, SWAP $DISK4/ -- IMON and DMON swap files are on $DISK4
 .
 .
 .
> RUND -- INSPECT's extended swap files are also on $DISK4
```
For SCREEN COBOL programs, the swap file volume of the TCP is used, which is the volume specified in the TCP configuration parameter, "Guardian Swap." To override, start Inspect from the command interpreter Inspect command. Note that IMON does not start Inspect if you enter the command interpreter Inspect command.

> INSPECT / SWAP \$DISK4, EXTSWAP \$DISK4/ -- INSPECT's swap and extended swap files are on \$DISK4

## <span id="page-48-1"></span>**Remote Debugging**

Inspect enables you to debug a program running on another system in an EXPAND network. When debugging such a program, the Inspect process runs on the remote system. If you want to debug a process on a remote node, the process must have

<span id="page-49-0"></span>.

been started remotely or you will receive a security error from the operating system on the remote node. [Figure 1-2](#page-49-0) shows the configuration when debugging across a network.

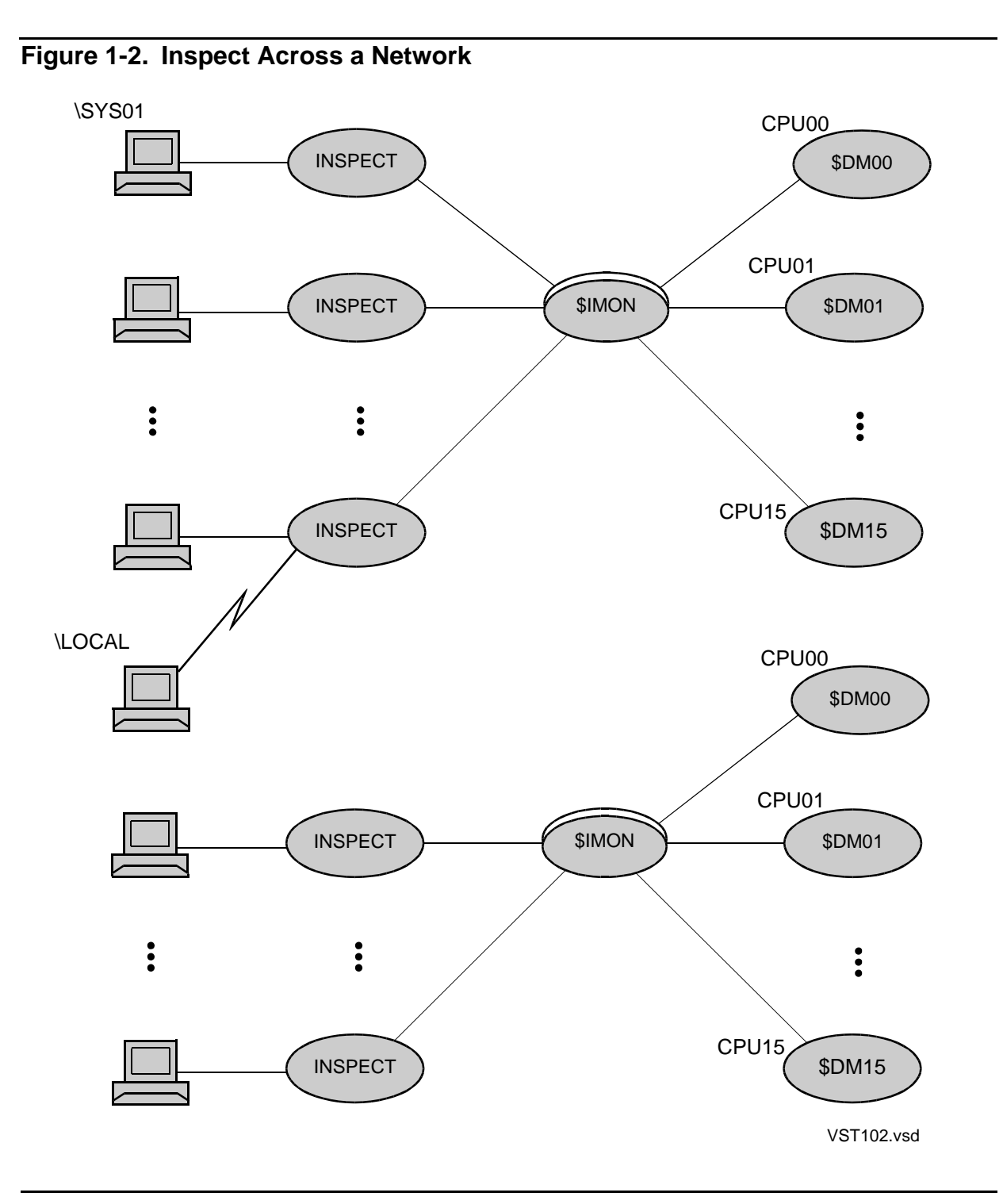

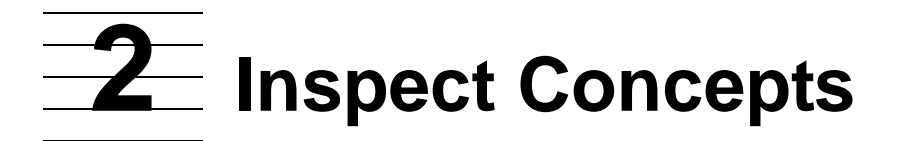

- [Inspect Sessions](#page-50-0)
	- <sup>o</sup> [Starting an Inspect Session on page 2-2](#page-51-0)
	- <sup>o</sup> [Prompting for Commands on page 2-3](#page-52-0)
	- <sup>o</sup> [Reporting Events on page 2-3](#page-52-1)
	- <sup>o</sup> [Ending an Inspect Session on page 2-4](#page-53-0)
- [What Inspect Debugs on page 2-4](#page-53-1)
	- <sup>o</sup> [Processes on page 2-4](#page-53-2)
	- <sup>o</sup> [Save Files on page 2-5](#page-54-0)
	- <sup>o</sup> [PATHWAY Servers on page 2-6](#page-55-0)
	- [PATHWAY Requester Programs on page 2-6](#page-55-1)
	- [Debugging Multiple Programs on page 2-7](#page-56-0)
- [Execution States of a Program on page 2-7](#page-56-1)
	- <sup>o</sup> [The Run State on page 2-8](#page-57-1)
	- <sup>o</sup> [The Hold State on page 2-8](#page-57-2)
	- <sup>o</sup> [The Hold State on page 2-8](#page-57-2)
	- <sup>o</sup> [The Gone State on page 2-8](#page-57-3)
- [Debug Events on page 2-8](#page-57-4)
- [Breakpoints and Break Events on page 2-9](#page-58-0)
- [Source Languages and Inspect on page 2-11](#page-60-0)
	- <sup>o</sup> [Scope Paths on page 2-12](#page-61-0)
	- <sup>o</sup> [Activation of Scope Units on page 2-13](#page-62-0)
	- <sup>o</sup> [Expressions on page 2-15](#page-64-0)
	- <sup>o</sup> [Code Locations on page 2-16](#page-65-1)
	- <sup>o</sup> [Data Locations on page 2-18](#page-67-0)

## <span id="page-50-0"></span>**Inspect Sessions**

An Inspect session is the time period during which you debug interactively using the same Inspect process. The session begins when IMON first creates an Inspect process on your terminal, and continues until you terminate that process or exit Inspect.

 $\overline{\phantom{a}}$ 

### <span id="page-51-0"></span>**Starting an Inspect Session**

There are four ways to start an Inspect session:

- Run Inspect directly.
	- <sup>o</sup> From the TACL prompt, enter:

```
>RUN INSPECT
```
or:

```
>INSPECT
```
From the OSS shell, enter:

```
gtacl -p inspect
```
- Run your program with the debug option.
	- <sup>o</sup> From the TACL prompt, enter:

>RUND *program*

<sup>o</sup> From the OSS shell, enter:

```
run -debug -inspect=on program
```
- Issue a debug request on a running program.
- A debug event occurs in a program that has your terminal specified as its home terminal or debugging terminal. For more information, see [Debug Events on](#page-57-4)  [page 2-8](#page-57-4).

The first of these events always starts a new Inspect session. The second, third and forth start a new Inspect session if your terminal does not already have an Inspect session.

The first two options have been enhanced to support the OSS shell. In all cases, Inspect will be started as a Guardian process.

To avoid incompatibilities between Guardian and the OSS terminal I/O when debugging an OSS process, change Inspect's command terminal to an existing Guardian terminal using the TERM command as soon as Inspect comes up.

At the start of an Inspect session, the Inspect process displays a banner similar to this:

```
INSPECT - Symbolic Debugger - T9673D40 - (29JUL03) System \sysname
Copyright Tandem Computers Incorporated 1983, 1985-1993
--
```
This banner signifies the start of the session (\*sysname* is the system on which the Inspect process is running).

After printing the banner, the Inspect process looks for an EDIT file named INSPLOCL in the volume and subvolume containing the Inspect program file. If this INSPLOCL file exists, Inspect reads and executes the Inspect commands it contains.

 $\mathbf I$ 

Consequently, your system manager can customize the Inspect environment for all Inspect sessions that run on your system.

After reading the INSPLOCL file, the Inspect process looks for an EDIT file named INSPCSTM in the logon volume and subvolume of the creator of the process being debugged. However, for PATHWAY programs, Inspect uses the default volume and subvolume of the individual who started PATHMON.

If the INSPCSTM file exists, Inspect reads and executes the Inspect commands it contains. Consequently, you can customize your Inspect environment by creating an INSPCSTM file that includes Inspect commands to configure the environment the way you like it. Note that the commands in the INSPCSTM file override those in the INSPLOCL file because Inspect processes the INSPCSTM file after the INSPLOCL file.

## <span id="page-52-0"></span>**Prompting for Commands**

Whenever Inspect expects you to enter a command, it prints the Inspect prompt. By default, the prompt has this form:

-PRGOBJ-

The dashes enclosing the program name (PRGOBJ) signify that Inspect is in high-level mode; underscores enclosing the program name, as in \_PRGOBJ\_, denote low-level mode.

The name between the dashes is the name of the program that you are currently debugging. If you are not currently debugging any program, Inspect prompts you with two dashes or two underscores, depending upon the current mode.

The SET PROMPT command enables you to customize the Inspect prompt to show other types of information as well. For more information, see [SET PROMPT on](#page-287-0)  [page 6-178](#page-287-0).

## <span id="page-52-1"></span>**Reporting Events**

When a debug event occurs, Inspect displays a status message that provides information regarding the event. By default, the status message has this form:

```
INSPECT BREAKPOINT 1: #MAIN
175,05,00066 TALOBJ #MAIN.#1862(TALSRC)
```
The message begins with the text "INSPECT" to indicate that Inspect is generating the message. Following this text is a description of the type of event that occurred. In the example, the debug event is a break event caused by breakpoint number 1. The definition of the breakpoint (#MAIN) follows the breakpoint number.

The second line of the message indicates where the event occurred. Inspect displays the PID and name of the program in which the event occurred. It then shows the code location where the event occurred: line number 1862 within the scope unit MAIN, whose source file is TALSRC.

The SET STATUS command enables you to customize Inspect event reporting. For more information, see [SET STATUS ACTION on page 6-186](#page-295-0) and [SET STATUS](#page-296-0)  [LINE25 and SET STATUS SCROLL on page 6-187.](#page-296-0)

## <span id="page-53-0"></span>**Ending an Inspect Session**

An Inspect session can be stopped in several ways:

- You exit, either by using the EXIT command or the RESUME \* EXIT command
- Your last program has completed
- Your program is stopped by someone else

When you use EXIT to end an Inspect session, Inspect will prompt you for confirmation. If you have not removed all breakpoints from the programs you have been debugging before attempting to exit Inspect, Inspect will mention that all breakpoints have not been removed and prompt you for confirmation.

## <span id="page-53-1"></span>**What Inspect Debugs**

You can debug or examine any of these program types with Inspect:

- Processes
- Save files
- PATHWAY servers
- PATHWAY requester programs

Inspect groups these four types under the common term "program."

**Note.** Inspect's usage of the term program differs slightly from the general usage. Inspect defines program as a file that contains a series of instructions. In this manual, such a file is called a program file, and the term program is used to mean "a process, a save file, a PATHWAY server, or a PATHWAY requester program."

#### <span id="page-53-2"></span>**Processes**

Processes are running machine-code programs. More specifically, a process is the unique executing entity that is created when:

- Someone runs object code from a program file by entering an explicit or implicit TACL RUN command.
- An existing process runs object code from a program file by calling the NEWPROCESS, NEWPROCESSNOWAIT, PROCESS\_CREATE\_, or PROCESS\_LAUNCH\_ system procedure.

Inspect enables you to debug processes started from program files whose object code was compiled from C, COBOL, COBOL85, FORTRAN, Pascal, or TAL source code.

With Inspect, you can also debug processes started from program files whose object code was produced from one or more object files (compiled from any of these languages) either by the BINDER utility or by a native linker such as nld (on TNS/R systems), ld (for Position-Independent Code on TNS/R systems), or eld (on TNS/E systems).

Inspect allocates heap during debugging a process (that is, setting a breakpoint, resuming, displaying a variable and for various other Inspect debugging commands). The limit for this heap for Inspect is 127.5 MB. If this limit exceeds, Inspect terminates.

Inspect also supports the debugging of TNS processes, in addition to emulated TNS processes on TNS/R and TNS/E systems. An emulated TNS process is a TNS process whose object file has been processed by the Axcel accelerator (on a TNS/R system) or by OCA (on a TNS/E system) to optimize the process for the native system. For more information about using Inspect on a TNS/E system, see Section 18, Using Inspect on [a TNS/E System.](#page-490-0)

Many of the high-level Inspect commands permit you to refer to items using the names or identifiers you gave them in your source code. To take full advantage of these commands, you should ensure that your program file includes symbol information. Consequently, you must include the SYMBOLS compiler directive in the source code or on the command line when you compile the source code.

#### <span id="page-54-0"></span>**Save Files**

Save files are "snapshots" or "images" of a process or PATHWAY server stored on disk. If a process or PATHWAY server terminates abnormally (abends) and its SAVEABEND attribute is set, DMON creates a save file just before termination. You can direct DMON to create a save file using the Inspect SAVE command.

A save file contains information regarding the state of the process or PATHWAY server at the moment the image was created. This information includes:

- The user data space (including extended data segments)
- The values of machine registers
- The names and status of any files opened by the process or PATHWAY server
- Information about the programs execution environment.

Save files contain additional information about the TNS/R execution environment. This includes an indication of whether the program has been accelerated and the current instruction set that is being executed. For accelerated and TNS/R native programs, it also stores TNS/R machine registers.

Inspect pairs a save file with the program file that created the saved process; it therefore enables you to examine a "frozen" process. Such examination makes the task of finding and eliminating fatal bugs (those that cause an ABEND) much easier.

**Note.** Save files include an indication of whether the program has been accelerated and the current instruction set that is being executed. For accelerated programs, it also stores TNS/R machine registers.

Save files are not upwardly compatible. You will receive this error message if you attempt to add a save file newer than the current version of Inspect to an older version of Inspect.

```
** Inspect error 90 ** Incompatible Save File version
```
## <span id="page-55-0"></span>**PATHWAY Servers**

A PATHWAY server is the half of a PATHWAY application that manages database files. Some of the tasks handled by a PATHWAY server include:

- Updating the database files (additions, deletions, corrections)
- Retrieving information from the database files
- Communicating with TCPs

PATHWAY servers are processes, so they share most of the traits of processes; however, because the PATHWAY system oversees the creation and operation of servers, servers differ from processes in some important ways, including how you start them. You start a PATHWAY server by entering the START SERVER command from PATHCOM.

## <span id="page-55-1"></span>**PATHWAY Requester Programs**

A PATHWAY requester program is the half of a PATHWAY application that manages transaction data at the terminal. Some of the tasks handled by a PATHWAY requester program include:

- Displaying data-entry forms on terminals associated with the application
- Accepting data entered at the terminals
- Checking input for errors
- Passing data requests and updates along to a PATHWAY server for processing

PATHWAY requester programs are written in SCREEN COBOL and compiled into an intermediary form of object code called pseudocode, which is executed by a Terminal Control Process (TCP). Compilation to pseudocode distinguishes PATHWAY requester programs from processes and PATHWAY servers because they are compiled directly into machine code, which is then executed by a processor.

PATHWAY requester programs can be started by entering one of these PATHCOM commands:

- START TERM starts the PATHWAY requester program associated with a given terminal by an earlier SET TERM command.
- RUN PROGRAM starts a given PATHWAY requester program at the PATHCOM command terminal.
- Inspect enables you to debug PATHWAY requester programs compiled with the SCREEN COBOL directive SYMBOLS.

## <span id="page-56-0"></span>**Debugging Multiple Programs**

Inspect enables you to debug more than one program in a single Inspect session; in fact, you can debug several programs concurrently. When you debug multiple programs, Inspect retains a list of the programs that you are debugging. This list is called the program list.

Although you can debug multiple programs concurrently, most Inspect commands affect only one program: the current program. Whenever a debug event occurs in one of the programs you're debugging, Inspect automatically makes it the current program. In addition, you can choose the current program using the SELECT PROGRAM command.

## <span id="page-56-1"></span>**Execution States of a Program**

Inspect separates the execution of a program into four distinct phases, called execution states. These states describe the current activity of a program, and determine the availability and significance of certain Inspect commands. Because save files are not executable, the execution state of a save file cannot change. A save file merely records the execution state of the process that it is an image of.

All other program types can assume one of three possible Inspect execution states:

- Run State—the program is executing.
- Hold State—the program is temporarily suspended, but can resume execution again.
- Stop State—the program has completed execution, whether normally or abnormally.
- Gone State—the program has stopped executing, but has not been cleared.

Several Inspect commands produce relevant information only when a program is in the hold or stop state, while other commands are valid only when a program is in the hold state.

## <span id="page-57-1"></span>**The Run State**

A program is in the run state as long as it is executing. A program enters the run state when it is first created (and it is not configured to enter the hold state immediately) or when you enter a RESUME or STEP command to release it from the hold state.

A program leaves the run state when it completes execution, whether normally or abnormally, or when a debug event occurs. In the former case, the program enters the stop state. In the latter case, the program enters the hold or stop state, depending on the nature of the debug event.

### <span id="page-57-2"></span>**The Hold State**

A program is in the hold state while its execution is suspended. A program enters the hold state as the result of a debug event. Many Inspect commands are valid only when the program is in the hold state. For example, you can use MODIFY to change data values only when execution is suspended.

A program leaves the hold state (and re-enters the run state) when you enter a RESUME or STEP command.

## **The Stop State**

A program is in the stop state just after it completes execution, whether normally (STOP) or abnormally (ABEND). A program enters the stop state when it calls the STOP or ABEND system procedure, when another program stops it by calling the STOP system procedure, or when you stop it using the TACL STOP command.

Normally a program is removed (that is, its code and data areas are freed for other use) after it enters the stop state; however, a program is also in the stop state if:

- The program was suspended by a breakpoint set on STOP/ABEND.
- You examine a save file that was created from a program in the stop state.

Once a program is in the stop state, it cannot enter the run or hold state. Furthermore, you cannot set breakpoints in it, modify its data, or resume its execution.

#### <span id="page-57-3"></span>**The Gone State**

A program is in the gone state after you have stopped program execution and a message has been sent to DMON. Processes only exist in the gone state for as long as it takes DMON to compete the stopping process. Your program is not cleared from the list until DMON returns a message. It is possible to catch a program you have stopped if the program is still in the gone state.

## <span id="page-57-4"></span><span id="page-57-0"></span>**Debug Events**

A debug event is an action that causes Inspect to suspend the execution of a program. Because save files are not executable, debug events do not apply to them.

All these actions cause a debug event to occur:

- You enter the DEBUG or RUND command from TACL.
- You enter the START TERM command from PATHCOM for a terminal that you've configured with a SET TERM INSPECT ON command.
- You enter an Inspect command from PATHCOM.
- You enter a HOLD or ADD PROGRAM command from Inspect.
- Program execution (or termination) activates a breakpoint, and the breakpoint triggers a break event.
- A TACL routine or macro calls the built-in TACL function #DEBUGPROCESS
- A process calls the Debug system procedure.
- A process starts another process by calling the NEWPROCESS, NEWPROCESSNOWAIT, PROCESS\_CREATE\_, or PROCESS\_LAUNCH\_ system procedure with the debug bit set.
- A process encounters a trap for which it does not have a trap handler.
- A process attempts to call an unresolved external routine.

After Inspect suspends program execution, it displays the status message and then prompts you for a command. Inspect might report incorrect information for programs that have been optimized. Therefore, if the current location in the program has been optimized in such a way that incorrect information might result, Inspect displays this warning message for debug events:

\*\* Inspect warning 198 \*\* Results might be unexpected due to optimization

## <span id="page-58-0"></span>**Breakpoints and Break Events**

A breakpoint is a location in your program where you tell Inspect to suspend execution so you can examine the program's state and perhaps modify its variables. Inspect breakpoints can consist of three parts:

- Break location—where the break event should occur
- Break condition—under what conditions the break event should occur
- Break action—what to do after the break event occurs
- Break duration—how long the break exists

The condition and action parts are optional features that extend the capabilities of simple breakpoints.

A break event occurs when program execution reaches a breakpoint, provided that the conditions (if any) limiting that breakpoint are fulfilled. Once the break event occurs,

Inspect puts the program into the hold state, reports the breakpoint, and then performs any break action associated with the breakpoint.

## **Setting Breakpoints**

Inspect maintains a breakpoint list for each program you are debugging, and enables you to add breakpoints to or to remove breakpoints from the current program's breakpoint list. The time at which you set a breakpoint is called breakpoint definition.

## **Code Breakpoints**

A breakpoint whose break location refers to object code (whether at the source or machine level) is called a code breakpoint. In Inspect, you specify the location of a code breakpoint using a code location. Code breakpoints are activated when the code specified by the code location is about to be executed.

When debugging on a TNS/R system, code breakpoints may be set at any location in non-accelerated or TNS/R native programs. However, when debugging accelerated programs, Inspect only allows TNS code breakpoints to be set at location that are memory-exact points. An attempt to set a TNS breakpoint at a location that is not a memory-exact will result in an error. Fore more information, see [Section 16, Using](#page-448-0)  [Inspect With Accelerated Programs on TNS/R Systems](#page-448-0).

When debugging PATHWAY requester programs, you can put code breakpoints in inactive scope units only at the entry point of the scope unit.

**Note.** Inspect does not limit the number of breakpoints you can set in a single program. However, after breakpoint ninety-nine, Inspect will stop numbering them. The total number of code breakpoints in all processes and PATHWAY servers running in a single processor is further limited; it is specified by BREAKPOINT\_CONTROL\_BLOCKS at system generation time. Consult your system operator or system manager for the maximums used in your system's processors.

The total number of code breakpoints in all PATHWAY requester programs under the control of a single TCP cannot exceed twenty.

## **Data Breakpoints**

A breakpoint whose break location refers to a data item is called a data breakpoint. In Inspect, you specify the location of a data breakpoint using a data location. Data breakpoints are activated when the data word specified by the data location is stored to or (optionally) read from or changed. This detection of read access extends to the special, read-only data types provided by some languages (for example, P-relative arrays in TAL).

The default type for high-level data breakpoints is change (formerly write). The new default applies to both TNS and TNS/R systems. Data breakpoints are only reported if the value of the variable has changed; writes that store the same value already

contained in the variable are not reported. You can have only one data breakpoint at a time in each program that you are debugging.

**Note.** Specific constraints apply to data breakpoints when executing accelerated programs on TNS/R systems. For more information, see [Section 16, Using Inspect With Accelerated](#page-448-0)  [Programs on TNS/R Systems](#page-448-0). In addition, data breakpoints are not valid in PATHWAY requester programs

## **Conditional and Unconditional Breakpoints**

A breakpoint whose definition includes a break condition is called a conditional breakpoint. If a breakpoint's definition does not include a break condition, it is called an unconditional breakpoint. The conditionality of a breakpoint affects how Inspect processes the breakpoint, as discussed in the following subsection.

## **Processing Breakpoints**

Whenever one of the programs you are debugging encounters a break location, Inspect begins processing the breakpoint at that break location. This is called breakpoint activation. If the breakpoint is unconditional, Inspect generates a break event immediately. On the other hand, if the breakpoint is conditional, Inspect does not generate a break event unless the specified break condition is met. Once the break event occurs, Inspect suspends the program containing the breakpoint.

After recording the current breakpoint, Inspect performs any break action associated with the breakpoint. If the break action concludes with a RESUME command, Inspect does not display the status messages and prompt as it normally would; instead, it resumes execution immediately.

## <span id="page-60-0"></span>**Source Languages and Inspect**

To support several source languages, Inspect uses generic concepts to describe a program and its contents. These concepts include:

- Scope of identifiers
- Scope units and scope paths
- Activation of scope units, including recreative activation
- **Expressions**
- Code locations
- Data locations

The availability and applicability of these concepts differ from language to language; however, Inspect presents them similarly whenever possible.

## **Scope of Identifiers**

The concept of scope is central to several programming languages. The scope of an identifier determines the portion of the program in which that identifier is defined (also referred to as the domain of an identifier). All the languages that use the concept of scope provide some construct by which the programmer can define the boundaries of a specific scope domain. Each language has its own name for these constructs (for example, C calls them functions and COBOL85 calls them program units), but Inspect groups them all under the term scope unit.

Some languages even allow one scope unit to contain other scope units (COBOL85 and Pascal, for example). In this case, the domain of an interior scope unit is defined by the boundaries of its containing, or parent, scope unit.

Compilers for scope-dependent languages use the scope of an identifier to distinguish it from similarly named identifiers in other scope units. Inspect uses the scope of an identifier for exactly the same purpose.

## <span id="page-61-0"></span>**Scope Paths**

In Inspect, you define the scope of an identifier by specifying the scope path to that identifier. The scope path is the list of scope units containing the identifier, starting with the outermost and working down to innermost (the one containing the identifier). In some cases, the scope path consists of a single scope unit, while in other cases it might consist of ten or more scope units.

The general syntax you use to specify a scope path to Inspect is common to all languages:

#*scope-unit* [ .*scope-unit* ]...

As an example, examine this code fragment (written in a simple pseudolanguage):

```
scope-unit main begin
    ...
    scope-unit deep begin
        identifiers: a,b,c
        ...
        scope-unit deeper begin
 ...
           scope-unit deepest begin
               identifiers: x,y,z
 ...
           end; {end of deepest}
 ...
        end; {end of deeper}
 ...
    end; {end of deep}
 ...
end; {end of main}
```
I

According to the general syntax, the scope path for the identifiers A, B, and C is:

#main.deep

The scope path for the identifiers X, Y, and Z is:

#main.deep.deeper.deepest

Refer to the language-specific portions of this manual for language-specific syntax.

## **The Current Scope Path**

If you do not specify a scope path when you refer to an identifier, Inspect assumes that the identifier is in the current scope path. You can set the current scope path using the SCOPE command. In addition, Inspect sets the current scope path whenever a debug event occurs. In this case, Inspect sets the current scope path to the scope path defining the scope unit in which the debug event occurred.

Using the code fragment from the previous subsection, assume that a breakpoint is set at the entry of the DEEPEST scope unit. When that breakpoint halts as a result of that breakpoint, Inspect sets the current scope path to:

#main.deep.deeper.deepest

To look at the value of the identifier X, you could then enter:

-SAMPLE-DISPLAY #main.deep.deeper.deepest.x

Alternatively, you can use the current scope path and simply enter:

-SAMPLE-DISPLAY x

Inspect will automatically qualify the identifier X using the current scope path.

## <span id="page-62-0"></span>**Activation of Scope Units**

Scope paths qualify and define specific scope units, but they are not related to the execution of a scope unit. Execution is controlled by the control flow in a program. When a program firsts begins, only the main scope unit is active. When that scope unit calls some other scope unit, the other scope unit becomes active as well. This second scope unit remains active until it returns control to the scope unit that called it.

When a scope unit is activated, space for its local variables is allocated. When it is deactivated (that is, when it returns control to its caller), its local variable space is deallocated. As a result, data breakpoints referring to local variables become useless when their scope unit is deactivated.

When debugging, you can examine the list of active scope units using the TRACE command. This command displays the call history from the scope unit currently being executed back to the main scope unit in the program. If a scope unit does not appear in the call history, it is called an inactive scope unit.

**Note.** Inspect permits a limited set of operations for inactive scope units. In an inactive scope unit, you can:

- Set or clear breakpoints.
- Display the attributes of an identifier.
- Display object code and source text (but not data values).

## **Recursive Activation**

Recursion occurs when a scope unit calls itself or another active scope unit. Recursion causes two or more activations, or instances, of a single scope unit to appear in the call history. Because each such instance has its own local variables, a data reference to one of these variables is ambiguous.

To specify the particular activation to which a local data reference refers, you add an instance number to the end of the scope path. If you do not specify an instance number, Inspect assumes that the reference is to the most recent activation of the variable's parent scope unit. When you give an instance number (for example, 1,2,3,…), you can specify it relative to the most recent activation or the earliest activation, where 1 is the first, 2 is the second, and so on:

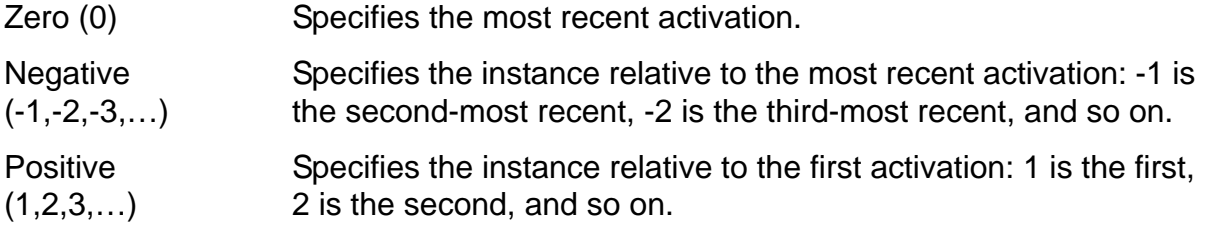

To examine an element as it exists during a particular instance, include an instance number when you specify the scope path. You can count from either direction using these conventions:

- Instance 1 is the least recent instance—that is, the oldest chronologically. Positive values count from the base of the stack toward the top.
- Instance 0 is the most recent instance—that is, the current scope path.
- Instance -1 is the next most recent—that is, the youngest chronologically. Negative values count from the top of the stack toward the base.

A scope instance is either a relative instance or an absolute instance. Both are useful; a user can easily specify the first occurrence of a scope of the last occurrence without

knowing the number of instances. This example illustrates the difference between relative and absolute instances:

-PROGRAM-TRACE Num Lang Location 0 TAL #A.#42 1 TAL #B.#57 2 TAL #A.#101 3 TAL #A.#4 4 TAL #C.#67 5 TAL #B.#49 6 TAL #A.#78 7 TAL #M.#3

The number in the leftmost columns is the scope ordinal. Scope 0 is always the most recent scope, or the current execution scope. Its caller is scope ordinal 1; the caller of scope 1 is scope ordinal 2 and so on. Scope ordinals number all active scopes; scope instances number all active instances of the same scope.

In the previous example, A at statement 42 is relative instance 0, A at 101 is relative instance -1, A at statement 4 is relative instance -2 and A at statement 78 is relative instance -3. Alternatively, A at statement 78 can be referred to as absolute instance 1, A at statement 4 as absolute instance 2, A at statement 101 as absolute instance 3 and A at statement 42 as absolute instance 4.

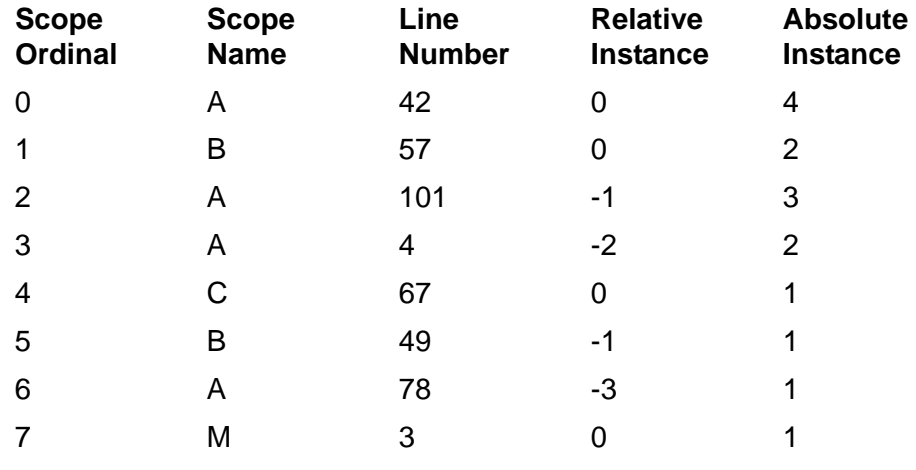

**Note.** You can specify instances for active scope units only. In addition, an instance must already exist—that is, you cannot refer to the tenth instance of a local variable when only eight activations of its parent scope unit are in the call history.

## <span id="page-64-0"></span>**Expressions**

An Inspect expression is a list of operands and operators which, when evaluated, result in a number or string. The operators you can use are based on the source language of the program you're debugging.

**Note.** Inspect does not permit function calls as operands

### <span id="page-65-1"></span><span id="page-65-0"></span>**Code Locations**

A code location is a symbolic reference to a specific location in the object code of a program. Although the syntax used to specify a code location varies slightly for each source language, the general syntax is the same for all languages.

```
{ scope-path }
                                    { } [ code-offset [1] [2] [3]
  { [ scope-path. ] code-reference }
code-reference: one of
    scope-unit [ FROM source-file ]
    label [ FROM source-file ]
    #line-number [ (source-file) ]
code-offset:
 { + | - } num-units [ code-unit ]
 { + | - } num-units [ code-unit ]
 { + | - } num-units [ code-unit ]
code-unit: one of
    INSTRUCTION[S] STATEMENT[S] VERB[S]
```
*scope-path*

specifies the scope path to the scope unit containing the code location. When used alone (the first option in the main syntax), *scope-path* specifies the primary entry point of the last scope unit named in the scope path.

[ *scope-path*. ] *code-reference*

specifies a named or numbered location in the scope unit defined by the given scope path (or the current scope path if no scope path is given). The exact form of *code-reference* varies from language to language, but options shown in the previous diagram are generally available.

```
scope-unit [ FROM source-file ]
```
specifies the primary entry point of the scope unit. *scope-unit* must be the same as the last scope unit named in *scope-path* (or in the current scope path).

The FROM clause identifies the scope unit by the source file in which it is found; therefore, Inspect can distinguish between scope units that have the same name, but reside in different modules.

```
label [ FROM source-file ]
```
specifies the statement following a given label in the source code.

The FROM clause identifies the label by the source file in which it is found; therefore, Inspect can distinguish between labels that have the same name.

#*line-number* [ (*source-file*) ]

specifies the statement starting at a given line number in the source file. If no statement begins at the specified line number, Inspect issues this warning:

A subsequent line number is assumed: *line-num*

Inspect then uses the statement starting at line*line-num*. If more than one statement begins on the specified line, Inspect uses the start of the first statement.

The (*source-file*) option identifies #*line-number* by the source file in which it is found. You need to use this option only if the source code for the given scope unit is in more than one file.

*code-offset*

specifies an offset from the code location defined by the preceding options. A positive offset (+) denotes code following the specified code location; a negative offset (-) denotes code preceding the specified code location. The amount to offset is specified by a given number of units. If you omit the unit specifier, Inspect selects a default unit depending upon the current source language. This default unit will always be a statement.

#### **Usage Considerations**

Using source-file with #*line-number* 

Inspect assumes that the source code for a scope unit is in a single file. When it is not in a single file, using#*line-number* alone to identify a code location will not work if the line number you want isn't in the first file. To direct Inspect to the correct file, use the *source-file* option shown in the general syntax.

Optimized Statements

If optimization has removed the code for a statement and Inspect encounters the statement, Inspect displays the message:

\*\*\*\* ERROR 197 \*\*\*\* Location deleted due to optimizations

You cannot set a breakpoint for a deleted statement.

#### <span id="page-67-0"></span>**Data Locations**

A data location is a symbolic reference to a data item within a program. Although the syntax used to specify a data location varies for each source language, the general syntax is the same for all languages.

```
[ scope-path [ (instance) ] . ] data-reference
```
*scope-path*

specifies the scope path to the scope unit containing the data item.

*instance*

specifies a specific activation of the scope unit containing the data item.

*data-reference*

specifies a data item using the syntax of the source language.

#### **Usage Considerations**

These considerations are valid for all source languages.

• Modifying and Displaying Program Data

When program execution begins, the compilers add code in front of the first program statement which initializes the run-time library and sets up the variables. When you inspect a program, step to the first statement of your code before accessing variables.

• How Inspect Displays Names of Data Items

When Inspect displays the name of a data item (for example, when you direct Inspect to display the value of a data item), Inspect uses a form similar to Pascal or TAL. Assume you request Inspect to display the value of this COBOL data item:

```
hours OF overtime OF weeks-work (3)
```
Inspect displays its name as follows:

WEEKS-WORK[3].OVERTIME.HOURS

Specifying Subscript Ranges

When referring to arrays, Inspect enables you to specify a subscript range instead of a single subscript value. For example, suppose the following data item occurs in a COBOL program:

01 lumber-table. 03 thickness OCCURS 2 TIMES. 05 width OCCURS 6 TIMES. 07 price PICTURE 99V99.

 $\mathbf I$ 

You can display the value of PRICE for the fourth through sixth occurrences of WIDTH of the second occurrence of THICKNESS by entering the command:

-COBOBJ-DISPLAY price(2,4:6) LUMBER-TABLE.THICKNESS[2].WIDTH[4].PRICE= 1.89 LUMBER-TABLE.THICKNESS[2].WIDTH[5].PRICE= 2.09 LUMBER-TABLE.THICKNESS[2].WIDTH[6].PRICE= 2.29

You can modify the value of PRICE for the third through fifth occurrences of WIDTH of the first occurrence of THICKNESS by entering the command:

-COBOBJ-MODIFY price(1,3:5) = 1.29,1.49,1.69

Inspect Concepts

**3 Inspect Command Overview**

- [Debugging the Current Program](#page-71-0)
- [Managing Multiple Programs on page 3-3](#page-72-0)
- [Managing Source Files on page 3-3](#page-72-1)
- [Entering and Editing Inspect Commands on page 3-4](#page-73-0)
- [Customizing an Inspect Session on page 3-5](#page-74-0)
- [Managing an Inspect Session on page 3-6](#page-75-0)

For detailed descriptions of the high-level and low-level Inspect commands, see [Section 6, High-Level Inspect Commands,](#page-110-0) and [Section 7, Low-Level Inspect.](#page-336-0)

# **Entering Inspect Commands**

Inspect processes commands on a line-by-line basis. When it reads a line, whether from the Inspect command terminal, the INSPLOCL file, the INSPCSTM file, or an OBEY file, Inspect expects that line to be either:

- A blank line
- A command list

A command list consists of either a single Inspect command or a list of Inspect commands separated by semicolons. If a command list includes an alias name, Inspect substitutes the alias's replacement text for its name.

If a command list is too long to fit on a single line, you can continue it on the next line by ending the first line with an ampersand (&). For example, assume you enter this:

```
-PRG-DISPLAY height, width, &
-PRG-depth, (height*width*depth)
```
The effect is that same as this:

-PRG-DISPLAY height, width, depth, (height\*width\*depth)

Using the ampersand to continue the command list, you can create command lists of up to 512 characters, including the space required to expand any aliases in the command list.

There are two cases for pressing the BREAK key:

When entering an Inspect command

Pressing BREAK returns you to the TACL prompt. Enter PAUSE to return to Inspect.

When fixing a command (within the FC command)

Pressing BREAK returns you to the Inspect prompt.

If you press the BREAK key when entering a command (even if you are on a continuation line), Inspect retains the accumulated command list, except for commands on the line that you were entering. However, Inspect does not interpret the command list; instead, it prompts for another command. Consequently, if you find that you have made a mistake in a line, you can use the FC command to correct all but the last input line of the command list and then reissue it.

**Caution.** A COMMENT ("- -") command causes Inspect to ignore any commands that follow it in the command list.

## <span id="page-71-0"></span>**Debugging the Current Program**

The basic debugging commands that Inspect offers affect only one program: the current program. [Table 3-1](#page-71-1) lists the basic debugging commands that fall into three categories:

- Commands that control program execution
- Commands that access program information
- Commands that simplify program debugging

#### <span id="page-71-1"></span>**Table 3-1. Commands for Debugging the Current Program** (page 1 of 2)

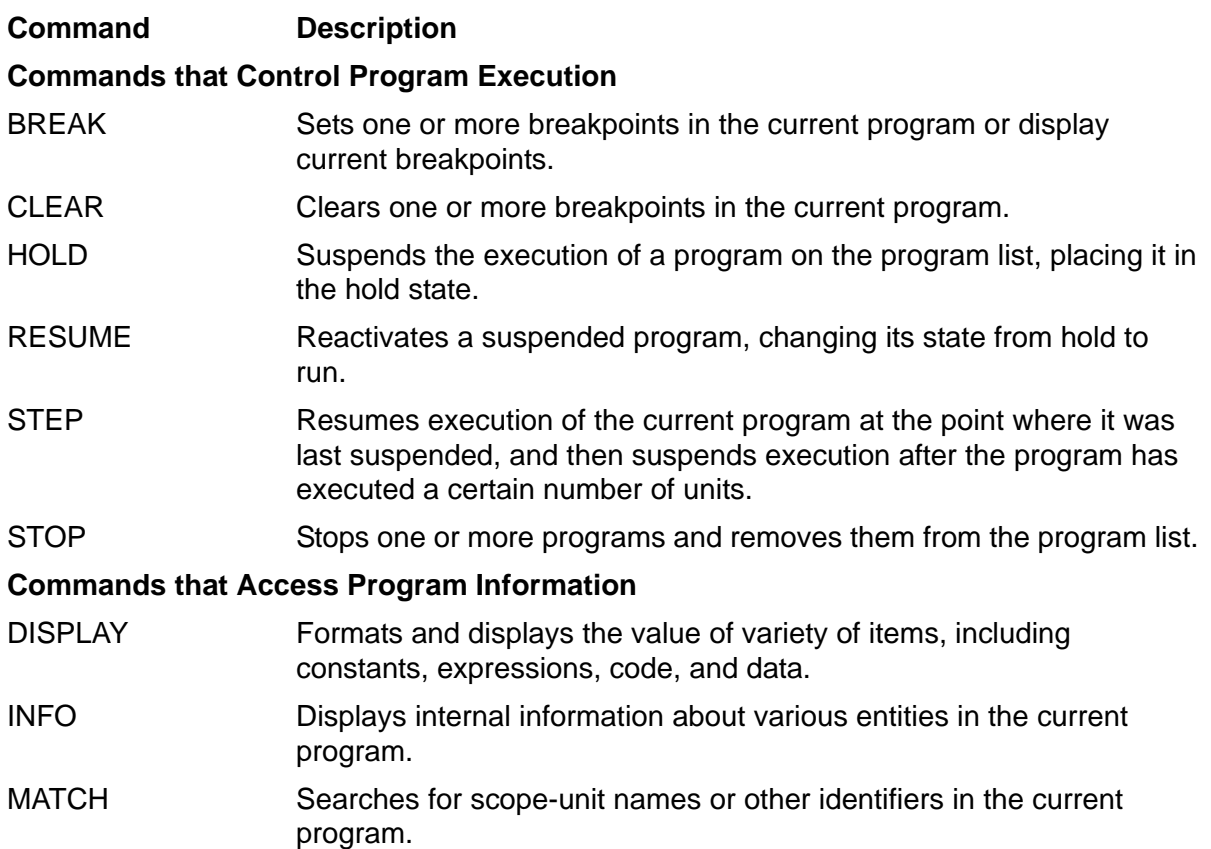
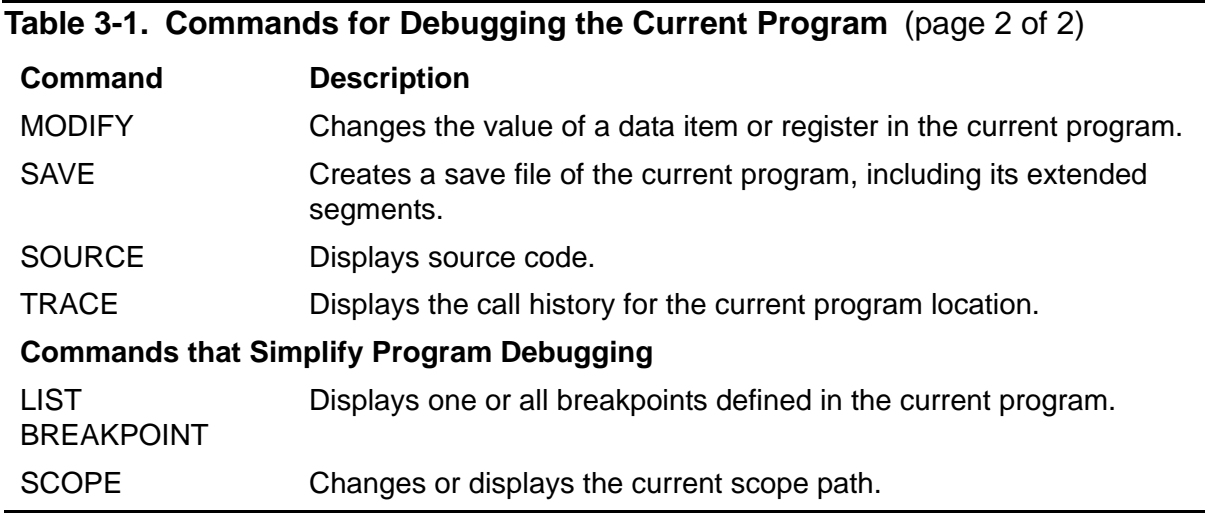

# **Managing Multiple Programs**

Inspect enables you to debug more than one program in a single Inspect session. [Table 3-2](#page-72-0) lists the commands that you use to manage multiple programs.

#### <span id="page-72-0"></span>**Table 3-2. Commands for Managing Multiple Tables**

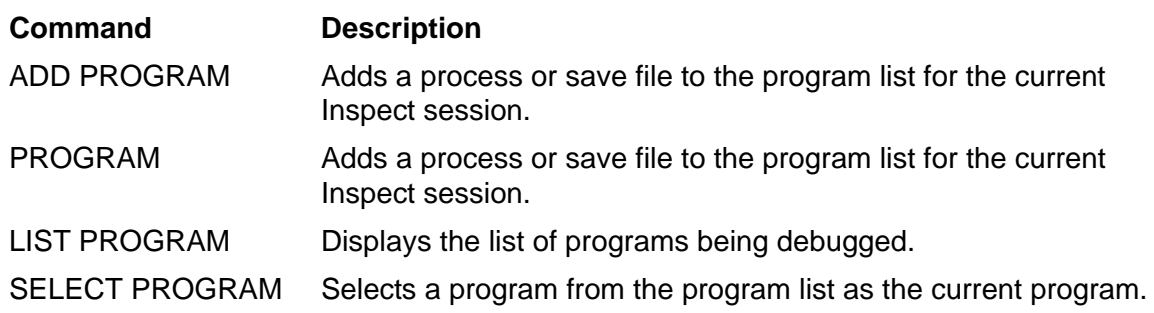

## **Managing Source Files**

When you debug a program written in a high-level programming language, you often need to examine the program's source code to pinpoint a bug. However, if the source code is moved between the time that the program was compiled and the time that you debug it, Inspect cannot retrieve the source code from its new location automatically. Consequently, Inspect provides several commands that enable you to inform Inspect of changes to the location of source code, as listed in [Table 3-3 on page 3-4](#page-73-0).

#### <span id="page-73-0"></span>**Table 3-3. Commands for Managing Source Files**

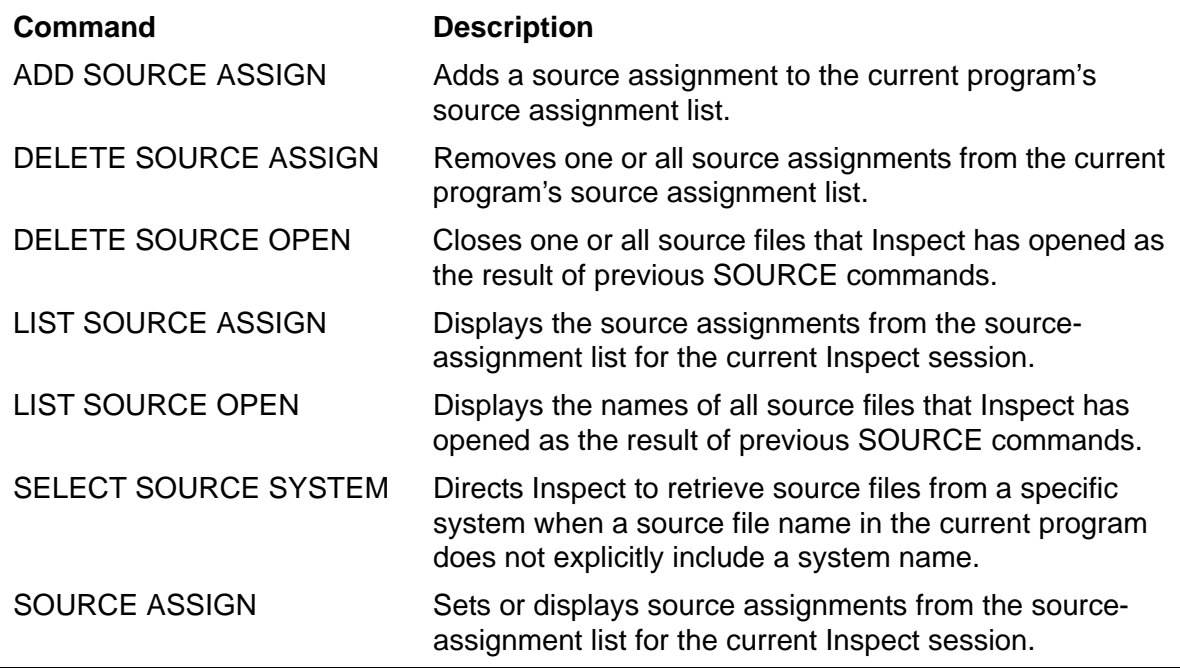

# **Entering and Editing Inspect Commands**

Like TACL, Inspect maintains a history buffer that records the commands you enter. Inspect provides commands that enable you to display, edit, and reissue commands in this buffer. Inspect also provides commands that enable you to edit and reissue commands that define aliases, function keys, and breakpoints. [Table 3-4](#page-73-1) lists these commands, in addition to others that affect or explain how you enter Inspect commands.

<span id="page-73-1"></span>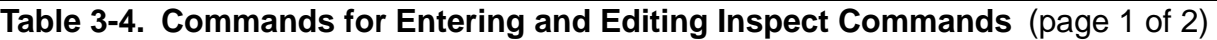

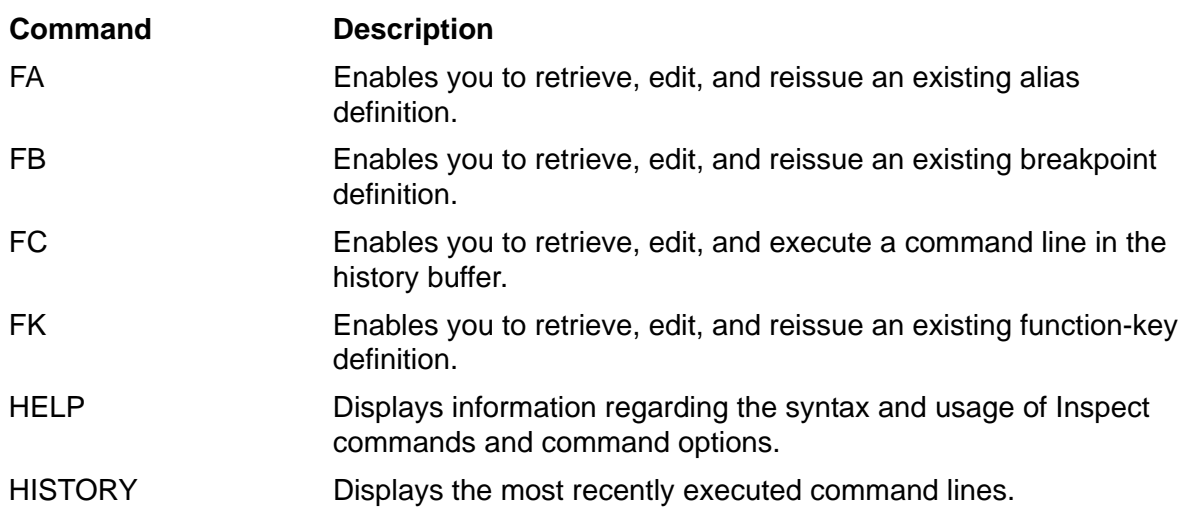

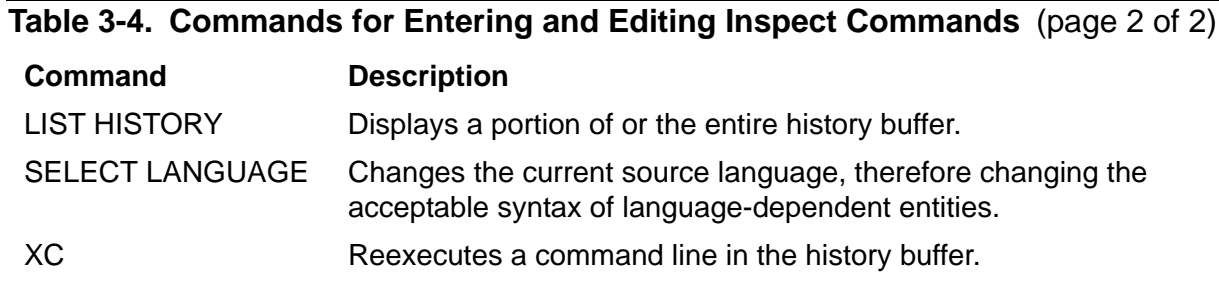

# **Customizing an Inspect Session**

Inspect provides several commands that enable you to customize your Inspect session. [Table 3-5](#page-74-0) lists these commands.

<span id="page-74-0"></span>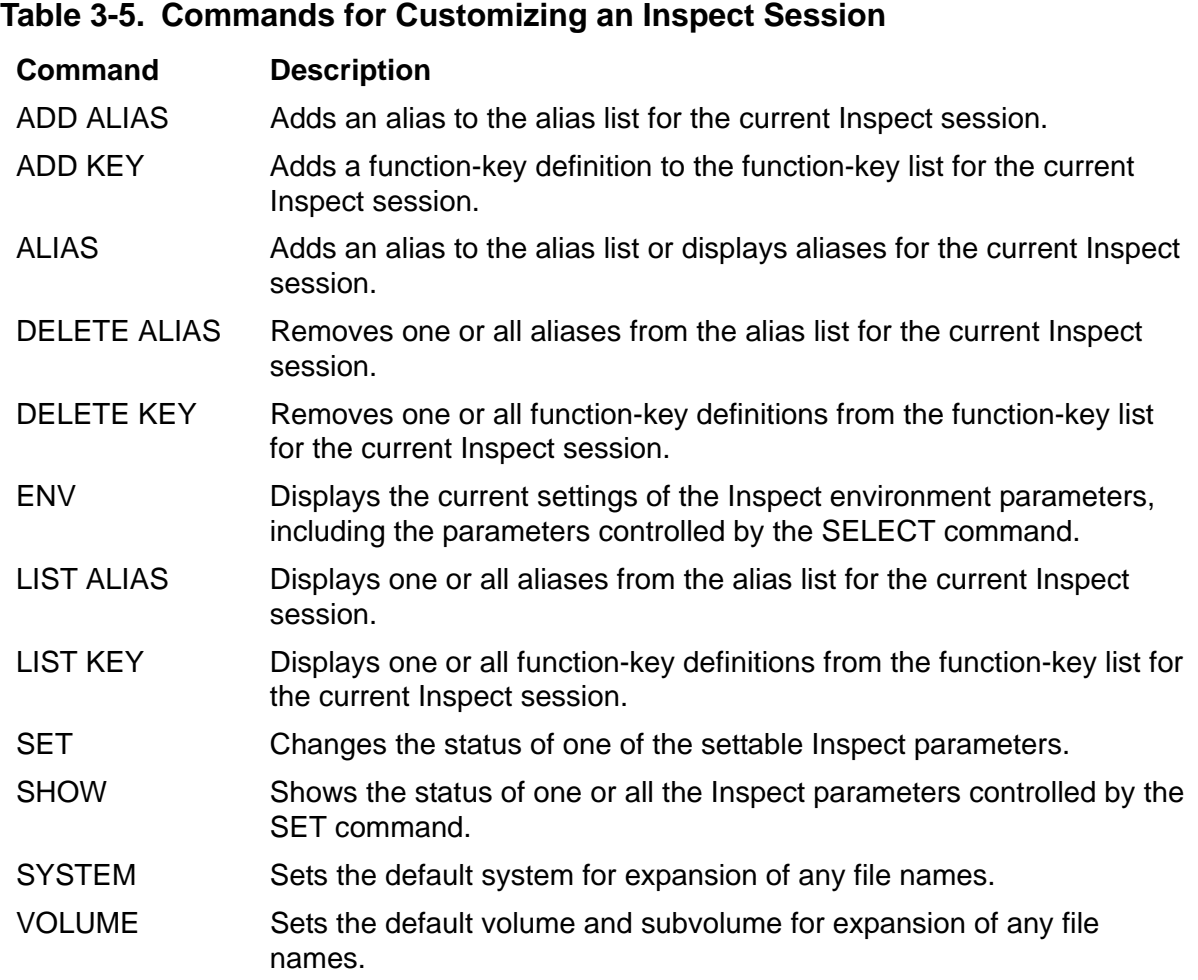

## **Managing an Inspect Session**

Inspect provides several commands that enable you to manage and control your Inspect session. [Table 3-6](#page-75-0) lists these commands.

<span id="page-75-0"></span>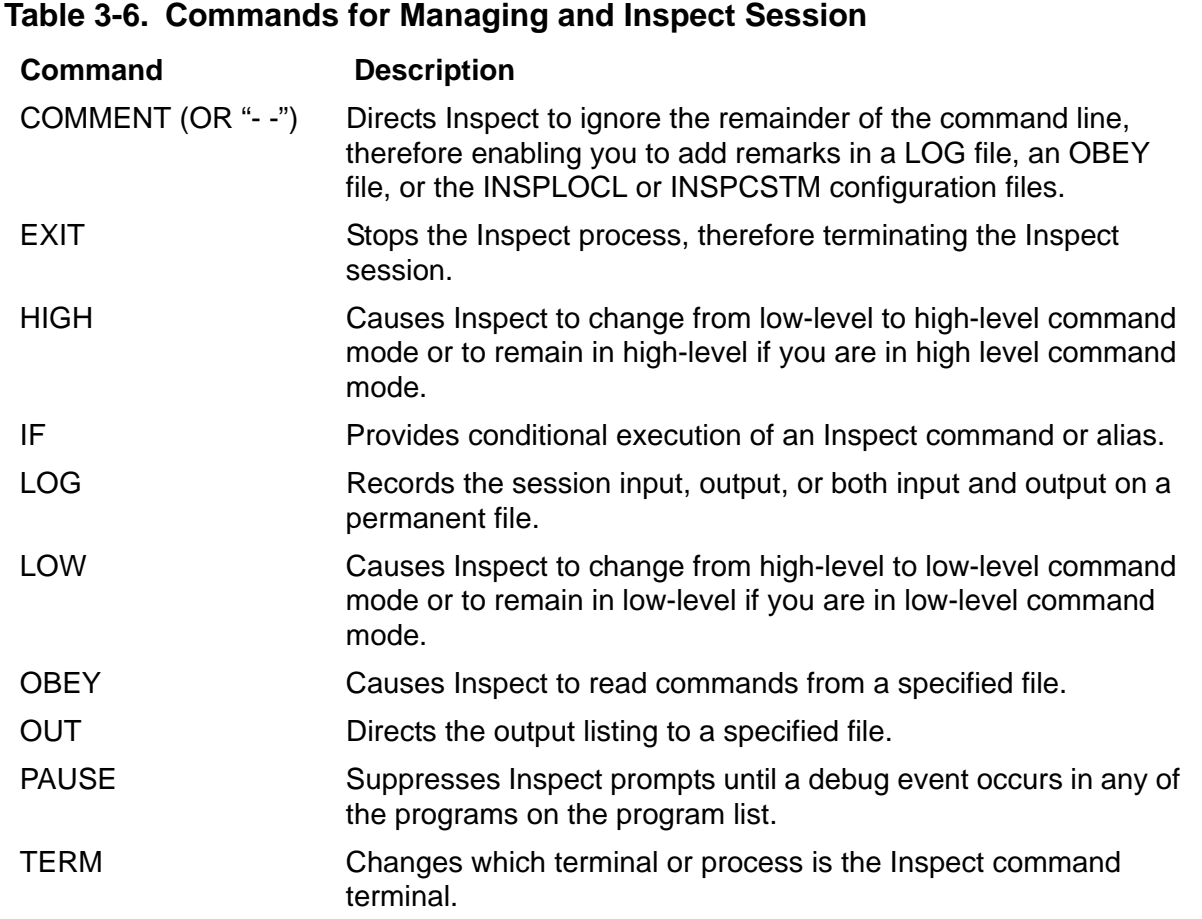

# **Simplifying an Inspect Session**

Inspect provides several commands that simplify working with Inspect. [Table 3-7](#page-75-1) lists these commands.

<span id="page-75-1"></span>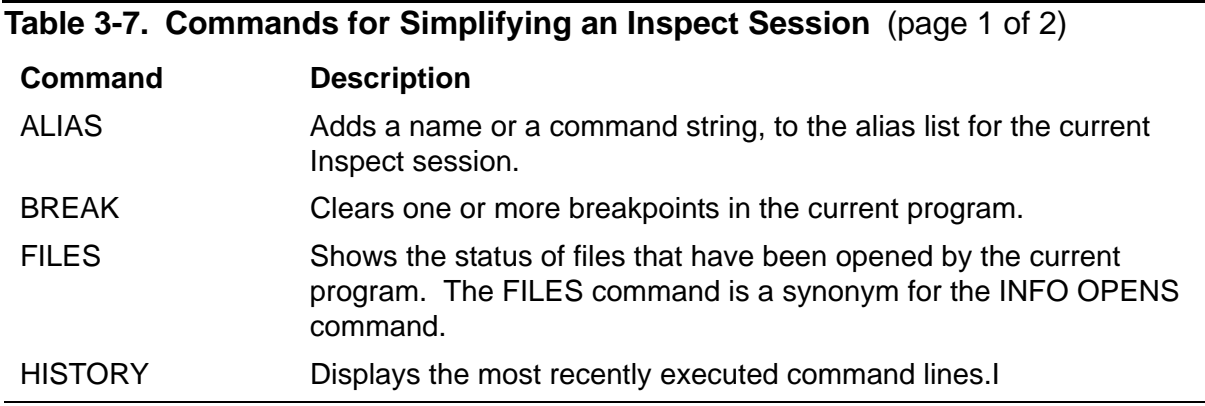

#### **Table 3-7. Commands for Simplifying an Inspect Session** (page 2 of 2)

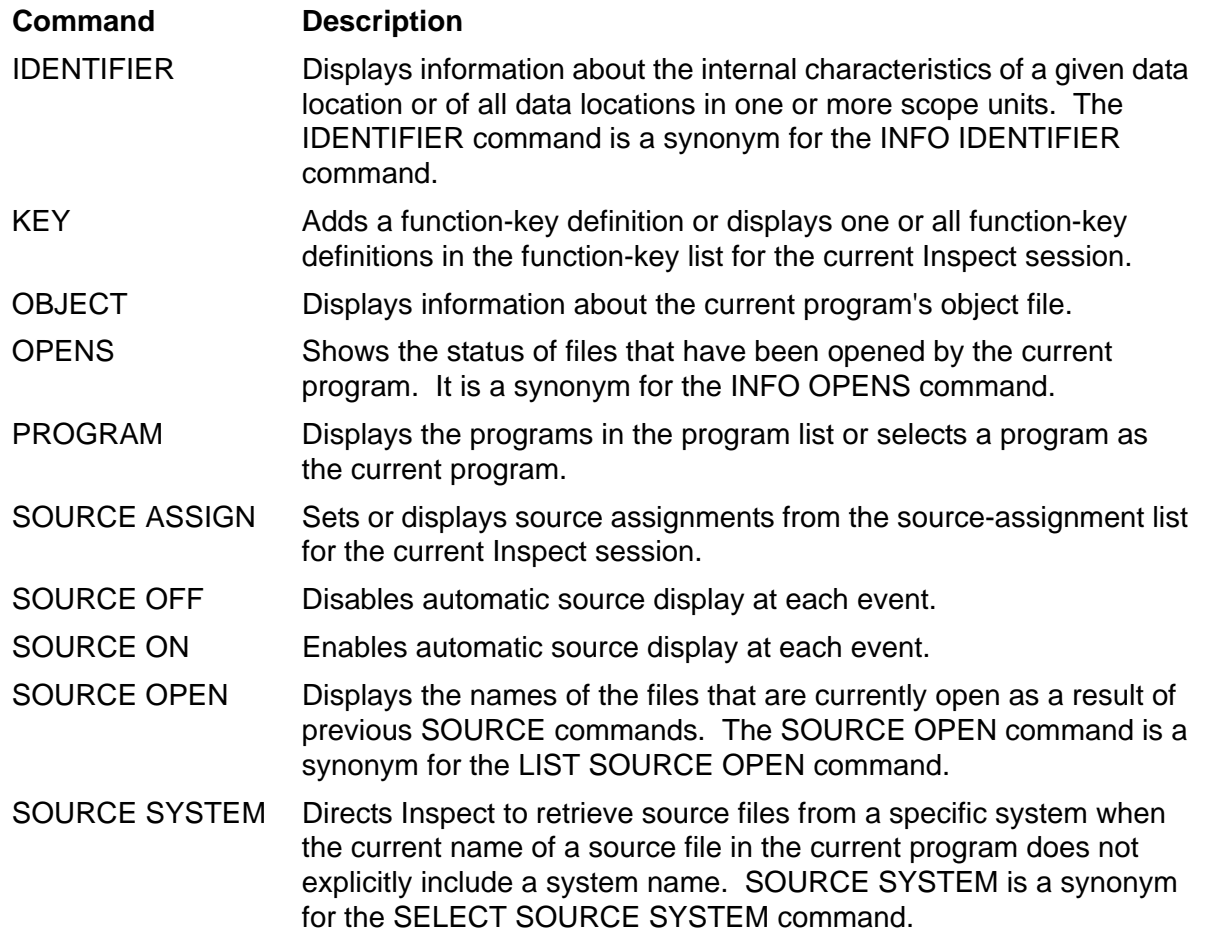

# **4 Debugging Processes and Save Files**

- [Inspect in the Guardian Environment on page 4-2](#page-79-0)
	- <sup>o</sup> [Command and Home Terminals on page 4-3](#page-80-0)
- [Debugging Processes on page 4-3](#page-80-1)
	- <sup>o</sup> [The Debugging Attributes of a Process on page 4-4](#page-81-0)
	- <sup>o</sup> [Preparing and Configuring for Process Debugging on page 4-8](#page-85-0)
	- <sup>o</sup> [Starting a Debugging Session on page 4-8](#page-85-1)
	- <sup>o</sup> [Guidelines for Debugging a Process on page 4-10](#page-87-0)
	- <sup>o</sup> [Ending a Debugging Session on page 4-12](#page-89-0)
- [Examining Save Files on page 4-13](#page-90-0)

## <span id="page-79-0"></span>**Inspect in the Guardian Environment**

[Figure 4-1](#page-79-1) shows the various components involved when you debug processes and save files in the Guardian environment.

<span id="page-79-1"></span>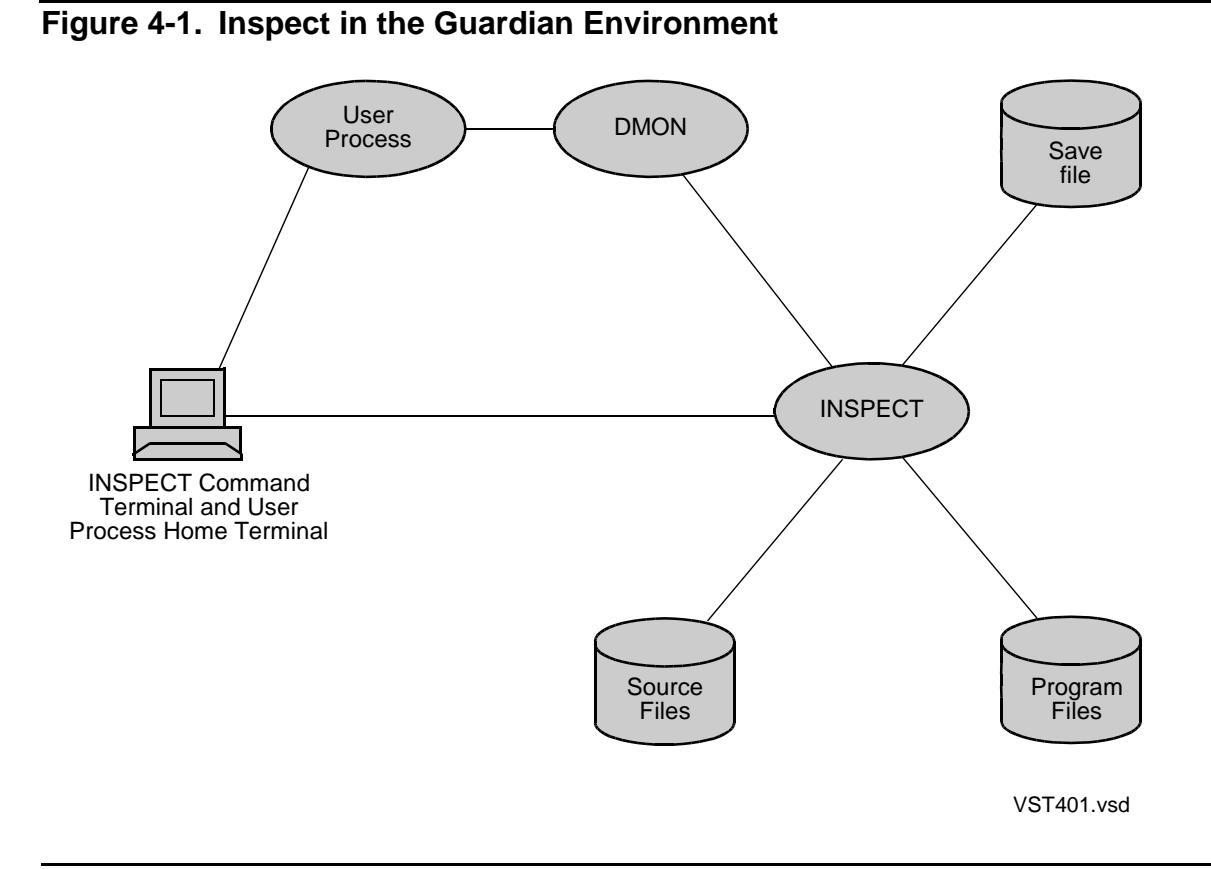

The Inspect process retrieves symbol information from the program files of the processes and save files, and retrieves source code from the source files. DMON provides the Inspect execution control services for process debugging.

These control services include:

- Setting and clearing breakpoints (non save files)
- Providing execution status information
- Retrieving machine code and data values for display
- Modifying data values

**Note.** To debug processes, \$IMON must be running on the system hosting the Inspect command terminal, that is the system that you want to debug the process on and DMON must be running on the same CPU. If \$IMON is not on the system hosting the command terminal and \$DMnn is not on the same processor, you will invoke Debug, to examine save files, however, neither \$IMON nor \$DMnn is required. \$IMON is usually started at the same time as the operating system. If no \$IMON is running on your system, contact your system manager.

#### <span id="page-80-0"></span>**Command and Home Terminals**

Command terminals are terminals where system managers, developers, and programmers interact with system-level utility programs. When debugging processes or examining save files, only one command terminal is involved: the Inspect command terminal.

Home terminals are terminals where a process is started. Each process has a home terminal; if a process is started by another process (instead of from a terminal), it inherits the home terminal of its creator. Inspect uses the home terminals of the process to determine which terminal it should use as its command terminal.

# <span id="page-80-1"></span>**Debugging Processes**

[Figure 4-2](#page-80-2) highlights the components involved in process debugging.

<span id="page-80-2"></span>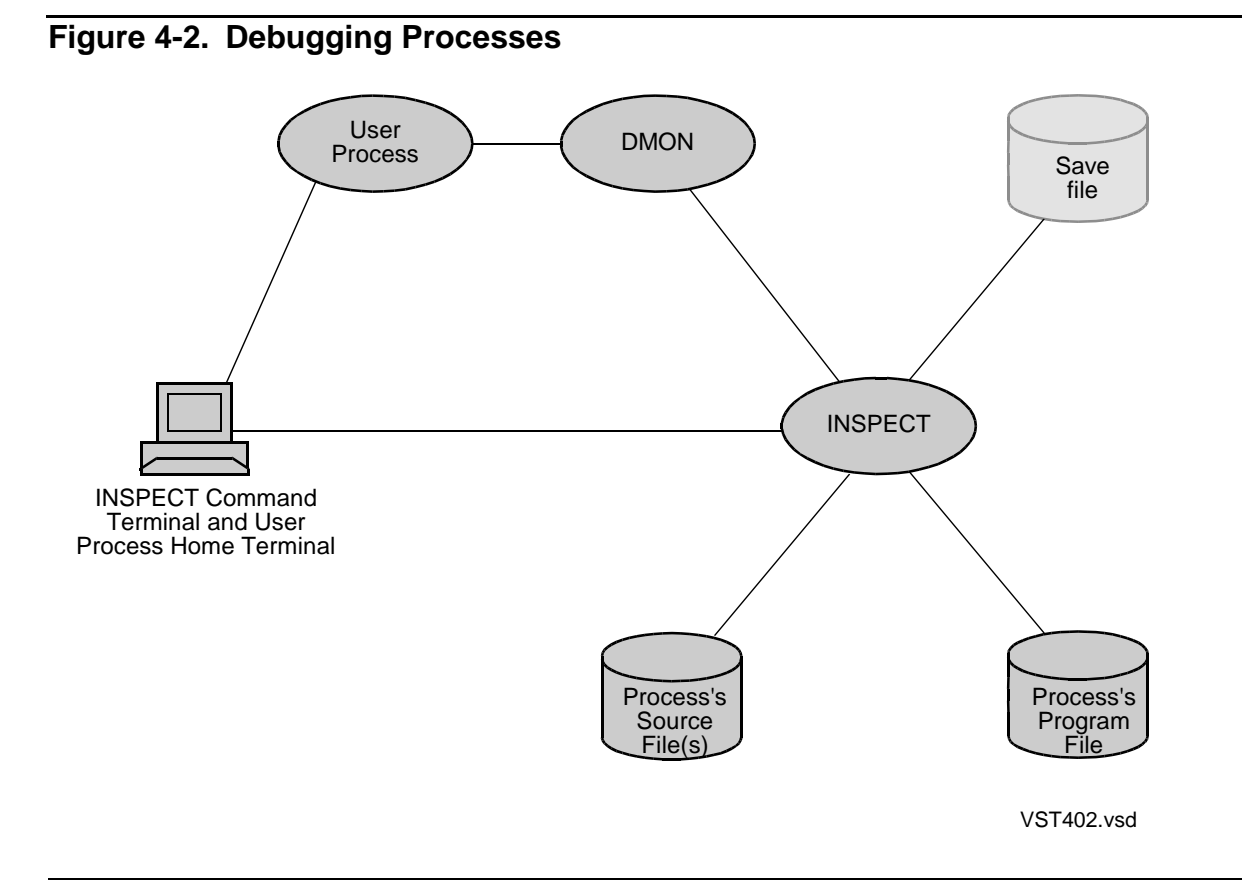

Before you can begin to debug a process with Inspect, you must first ensure that the operating system will select Inspect, not Debug, as the debugging tool for the process. The software makes this selection based upon the debugging attributes of the process. The following subsections introduce these attributes and describe how you can control their values.

#### <span id="page-81-1"></span><span id="page-81-0"></span>**The Debugging Attributes of a Process**

Each process has two debugging attributes, INSPECT and SAVEABEND. The software sets the values of these attributes for a process when it starts the process. The Inspect attribute determines which debugging tool (Inspect or Debug) to use for the process.

Specifically, on a TNS/R system, these debugger selection rules apply:

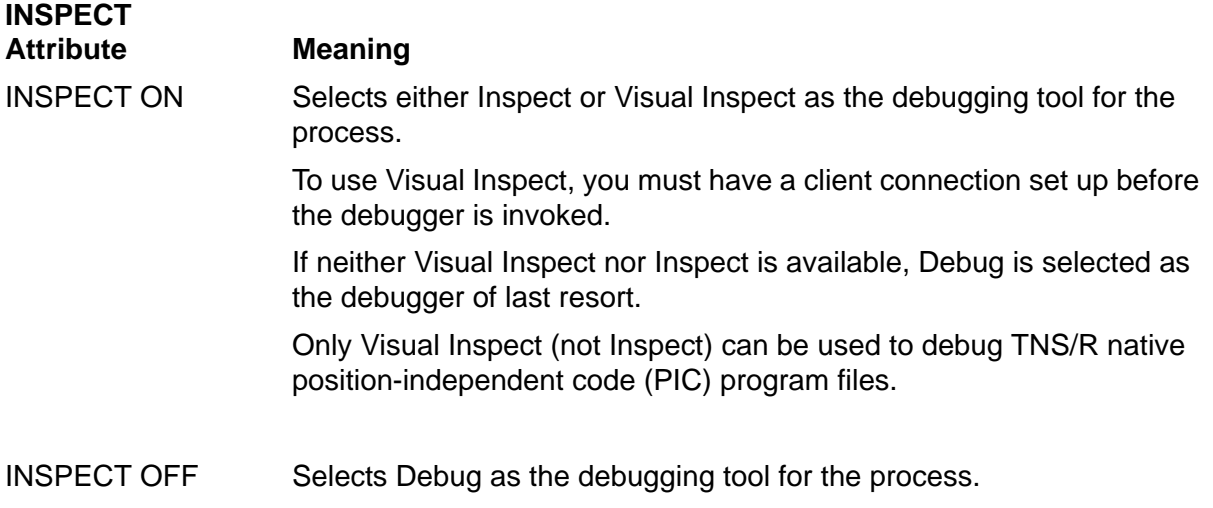

The SAVEABEND attribute controls whether a save file is created automatically if the process abends, and the SAVEABEND attribute interacts with the INSPECT attribute.

Specifically, on a TNS/R system, these rules apply for the SAVEABEND attribute:

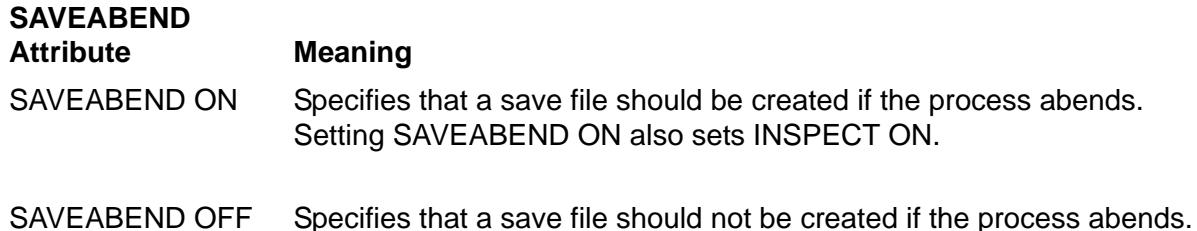

For more information about debugger selection and debugging attributes on a TNS/E system see [Section 18, Using Inspect on a TNS/E System.](#page-490-0)

The system software sets the debugging attributes of a process when it starts the process. To select the proper values, the operating system compares these three sets of attribute values:

- The attribute values found in the program file.
- The attribute values of the creator of the process.
- The attribute values specified in the call that creates the process. TACL specific attribute values exist when the process is created based on the TACL SET INSPECT command and the run line.

If the Inspect attribute of any of these is ON, then the system software sets the process's INSPECT attribute to ON. If the SAVEABEND attribute of any of these is ON, then the system sets the process's SAVEABEND attribute to ON.

**Note.** If the creator of the process does not have read access to the program file, the system software sets both the Inspect and the SAVEABEND attributes to OFF.

[Figure 4-3 on page 4-6,](#page-83-0) debugger selection criteria are defined as:

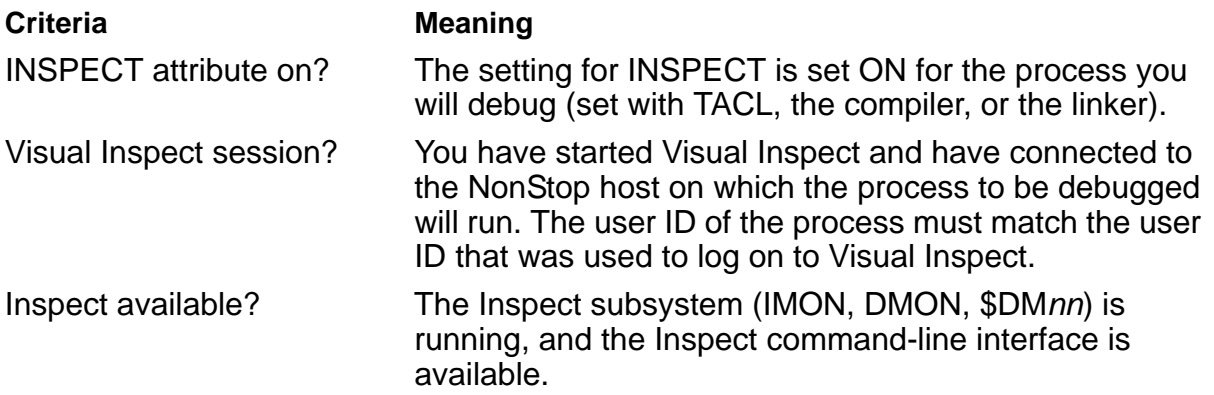

[Figure 4-3 on page 4-6](#page-83-0) shows the debugger selection process on a TNS/R system. The selection rules are the same for TNS programs and for those TNS/R native programs that are not [PIC \(Position-Independent Code\).](#page-601-0) Note, however, that Inspect cannot be used to debug TNS/R PIC programs.

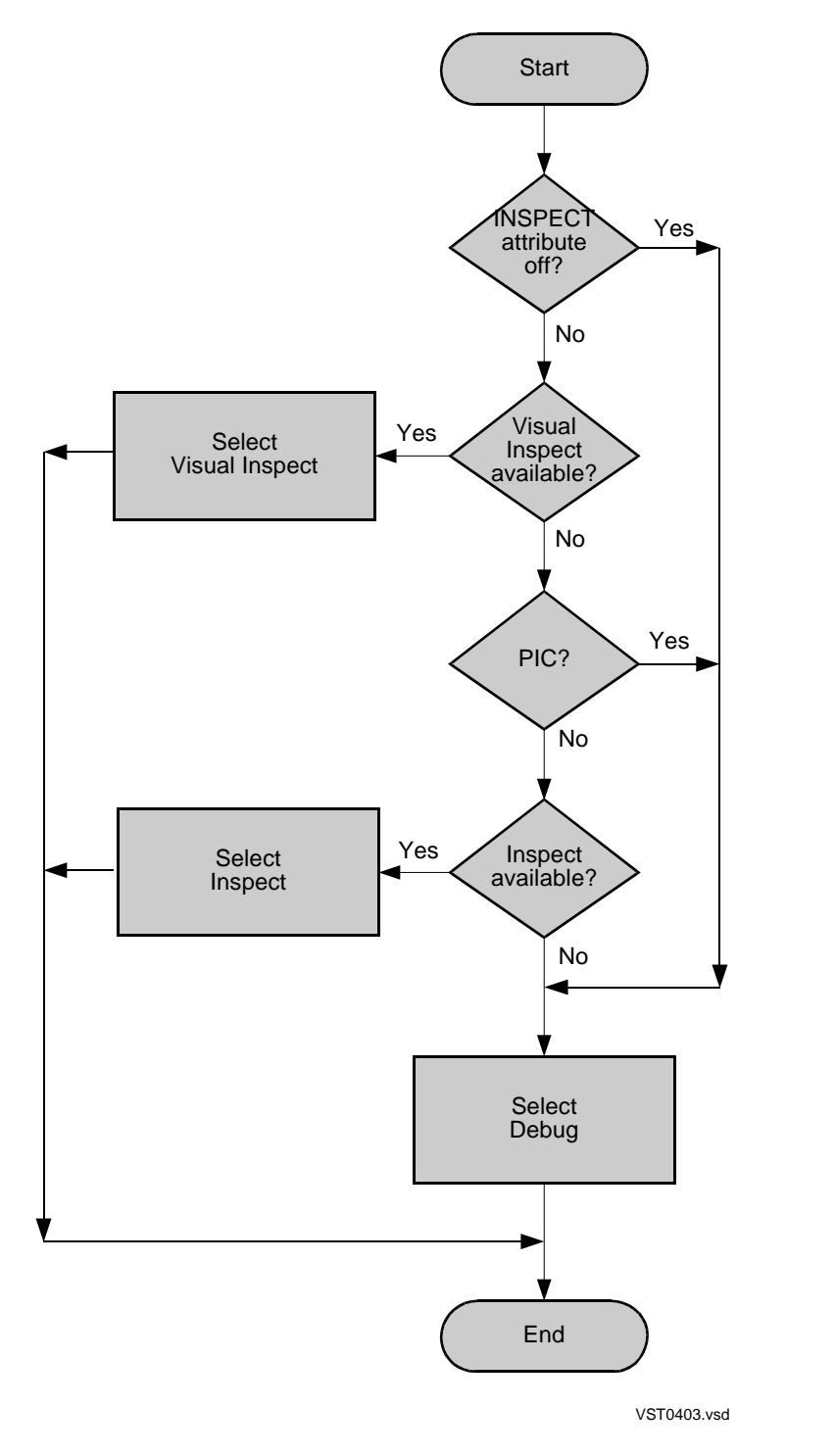

<span id="page-83-0"></span>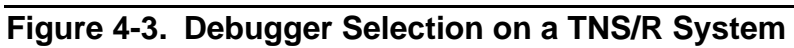

On a TNS/R system, the precedence of debuggers is as follows:

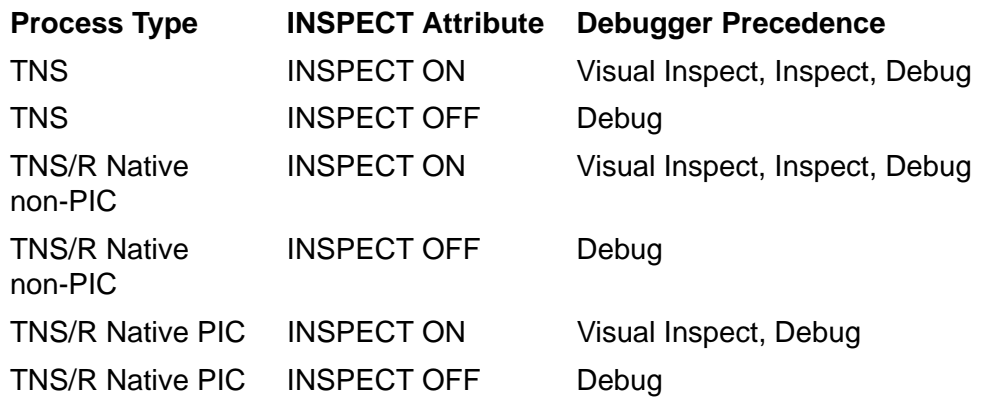

Note that Visual Inspect can only be selected when a matching client connection already exists. If the Inspect subsystem is not available, the debugger of last resort is the TNS/R system debugger, Debug.

#### **Debugging Attributes in a Program File**

Either Binder (for TNS program files) or the native linker (for TNS/R program native files) sets the INSPECT and SAVEABEND attribute values of a program file when it creates that program file. You can control the values set by Binder or the native linker by using compiler directives, the BIND process's SET INSPECT and SET SAVEABEND commands, or native linker options, as appropriate.

On a TNS/R system, the nld native linker sets INSPECT ON and SAVEABEND OFF by default.

In most source languages, the compiler directives are called INSPECT and SAVEABEND, but consult the appropriate reference manual for their exact form. For more information about the SET INSPECT and SET SAVEABEND commands, see the *Binder Manual* (for TNS or TNS/R systems), the *nld Manual* and *noft Manual* (for PIC code on TNS/R systems), or the *ld and rld Reference Manual* (for TNS/E systems).

## **Debugging Attributes of a Process's Creator**

Because the creator of a process is also a process (remember, the command interpreter is a process too), the system selects the INSPECT and SAVEABEND attribute values for the creator.

## **Debugging Attributes in the Call to Start a Process**

There are several ways to start a process:

- The command interpreter RUN[D] command
- The TACL #NEWPROCESS built-in function
- The system procedure calls NEWPROCESS, NEWPROCESSNOWAIT, PROCESS\_CREATE\_, and PROCESS\_LAUNCH\_

RUN[D] and #NEWPROCESS. When you start a process using the RUN[D] command or the #NEWPROCESS built-in function, the Inspect state of the command interpreter session determines the attribute values of the start-up command. The Inspect state has one of three values: OFF, ON, or SAVEABEND. These state values correspond to these debugging attribute values:

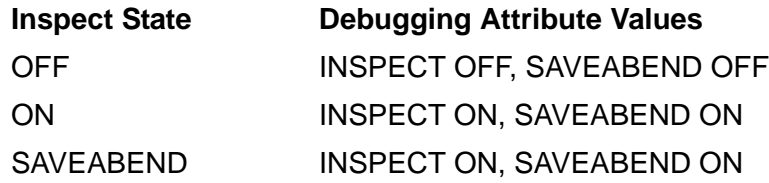

You can control the value of the Inspect state using the SET INSPECT command, or you can override the default state value in the RUN command itself with the Inspect run-option. For more information, see the *TACL Reference Manual.*

NEWPROCESS, NEWPROCESSNOWAIT, PROCESS\_CREATE\_, and PROCESS\_LAUNCH\_. These system procedure calls enable an existing process to create a process. All these procedures include a parameter that contains bits corresponding to the INSPECT and SAVEABEND debugging attributes for the call. To find out how to set these bits, see the *Guardian Procedure Calls Reference Manual.*

## <span id="page-85-0"></span>**Preparing and Configuring for Process Debugging**

To use all the symbolic debugging capabilities of Inspect, you must ensure that your program file includes symbol information. Consequently, you must include the SYMBOLS compiler directive in the source code or on the command line when you compile the source code.

## <span id="page-85-1"></span>**Starting a Debugging Session**

A process debugging session can start in several ways, as shown in the following list. The first two methods shown start a process in the hold state. All the other methods put a running process in the hold state.

- You enter a command interpreter RUND command, starting the process in the hold state.
- An existing process invokes the NEWPROCESS, NEWPROCESSNOWAIT, PROCESS\_CREATE\_, or PROCESS\_LAUNCH\_ procedure with the debug bit set, starting the process in the hold state.
- You enter a command interpreter DEBUG command, putting a running process in the hold state.
- You use the TACL #DEBUGPROCESS built-in function, putting a running process in the hold state.

 A process invokes the DEBUGPROCESS procedure, putting another process in the hold state.

**Note.** A process must exit out of system code before it enters the HOLD state.

- The process itself invokes the operating system software's Debug procedure, putting itself in the hold state.
- The process encounters a trap for which it does not have a trap handler, putting the process in the hold state.

#### **RUND, NEWPROCESS, NEWPROCESSNOWAIT, PROCESS\_CREATE\_, or PROCESS\_LAUNCH\_**

When you start a process using the TACL RUND command, or when an existing process starts a process using the NEWPROCESS, NEWPROCESSNOWAIT, PROCESS\_CREATE\_, or PROCESS\_LAUNCH\_ procedure, the operating system starts the process in the hold state. The system then starts the debugging tool specified by the Inspect attribute of the process on the process's home terminal. For more information about debugging attributes and how the operating system sets them, see [The Debugging Attributes of a Process on page 4-4.](#page-81-0)

When entering the RUND command, you can ensure that the operating system software selects Inspect as the debugging tool with the Inspect run-option:

17> RUND *program-file* /INSPECT ON/

You don't need to include this option if the Inspect attribute of the program file is ON, or if the Inspect state of the command interpreter session is ON or SAVEABEND (you can check the Inspect state using the command interpreter SHOW INSPECT command).

When invoking NEWPROCESS, NEWPROCESSNOWAIT, PROCESS\_CREATE\_, or PROCESS\_LAUNCH\_, an existing process can ensure that the operating system selects Inspect as the debugging tool by setting the appropriate bit of the *flags* parameter in the call. The process does not need to set this bit if the Inspect attribute of the program file is ON.

#### **DEBUG Command, #DEBUGPROCESS, and DEBUGPROCESS**

When you enter the command interpreter DEBUG command or use the TACL #DEBUGPROCESS built-in function, or when a process invokes the DEBUGPROCESS procedure, a debug event occurs for the specified process. The operating system then starts the debugging tool specified by the Inspect attribute of the process on the process's home terminal.

**Note.** The process enters the hold state as soon as it completes the machine-code instruction that was executing when the debug event occurred. If the process has invoked a procedure, it will not enter the hold state until the procedure returns control to the process.

These three methods of starting an Inspect session can direct Inspect to use a terminal other than the process's home terminal as the Inspect command terminal. Selecting a different command terminal is useful when the process you're going to debug requires exclusive or extensive use of its home terminal, or if it owns the BREAK key.

**Note.** Changing to a terminal other than your home terminal changes the home terminal of the process being debugged.

#### **Debug Procedure and Unhandled Traps**

When a process invokes the Debug procedure or encounters a trap for which it has not established a handler, a debug event occurs for that process. The operating system then starts the debugging tool specified by the Inspect attribute of the process on the process's home terminal.

## <span id="page-87-1"></span><span id="page-87-0"></span>**Guidelines for Debugging a Process**

The following subsections offer guidelines that make the task of debugging processes easier.

#### **Debugging with Two Terminals**

If the process you are debugging requires exclusive or extensive use of its home terminal, or if it owns the BREAK key (see "Break Feature" in the *Guardian Programmer's Guide*), you can direct Inspect to use a terminal other than the process's home terminal in a variety of ways:

- You can enter an Inspect TERM command.
- You can use the TERM clause of the command interpreter DEBUG command.
- You can use the TERM clause of the TACL #DEBUGPROCESS built-in function.
- A process specifies the term parameter when invoking the DEBUGPROCESS procedure.

The first method changes the Inspect command terminal after the Inspect session has begun, while the others redirect the Inspect command terminal just as the session begins.

## **Pressing the BREAK Key**

Pressing the BREAK key on the Inspect command terminal has various results, depending on the status of the session at the moment you press BREAK:

- If the current program is in the run state, pressing the BREAK key causes Inspect to issue a prompt. Inspect does not, however, place the current program in the hold state: you must enter a HOLD command.
- If you have paused Inspect (using the high-level PAUSE command), pressing the BREAK key causes Inspect to issue a prompt.
- If Inspect has prompted you and is awaiting a command, pressing the BREAK key causes the command interpreter to issue a prompt. In this case, Inspect is not paused. Consequently, Inspect and the command interpreter will compete for control of the terminal until you enter a command interpreter PAUSE command.
- If Inspect is displaying information, pressing the BREAK key causes Inspect to stop the display and issue a prompt.
- If a process running on the Inspect command terminal has ownership of the BREAK key, pressing BREAK has whatever effect the process assigns to it. If this process stops while Inspect is suspended by a PAUSE command, the BREAK key cannot be used to activate Inspect.

You can activate the Inspect process by forcing a debug event. Enter the command interpreter command DEBUG, giving the process that owns BREAK as the process to debug, or enter the command interpreter command RUND to start debugging another process. Once Inspect regains controls of the terminal, use the TERM command to change the Inspect command terminal to avoid further BREAK problems.

#### **Freeing the Inspect Command Terminal**

If you need to communicate with some process other than Inspect or the process you are debugging, you can free the Inspect command terminal temporarily using the lowlevel PAUSE command. Follow these steps:

- 1. Enter the LOW command to go into low-level Inspect (if you are not there already).
- 2. Enter the PAUSE command:

\_PRG\_P pause-time

The *pause-time* parameter specifies the number of centiseconds (hundredths of a second) you want Inspect to pause.

3. Press the BREAK key, therefore returning control to the command interpreter.

When you have finished using the command interpreter, enter the command interpreter PAUSE command and Inspect will again control the terminal. If Inspect has already

used up its pause time, it will start prompting you again, perhaps before you pause the command interpreter process.

#### <span id="page-89-0"></span>**Ending a Debugging Session**

If you want your process to continue running after you end the debugging session, use the EXIT command or the RESUME \* EXIT command. If you want to terminate your process, use the STOP command.

When you enter the EXIT command, Inspect terminates the Inspect session, but it leaves the programs that you were debugging in their current states. Consequently, you should use the EXIT command only after you have cleared all breakpoints in all programs and resumed execution of any programs in the hold state. The RESUME \* EXIT command performs these cleanup tasks for you.

When you enter the RESUME \* EXIT command, Inspect clears all breakpoints from all programs on the program list and resumes execution of any programs in the hold state. It then terminates the Inspect session. If you attempt to leave an active process, all EXIT commands prompt you for a confirmation.

When you enter the STOP command, Inspect stops the process. If it was the only program in the program list, Inspect ends the session as well.

If you have paused the command interpreter on the Inspect command terminal, you might have to press the BREAK key to signal the command interpreter that it should prompt again.

## <span id="page-90-0"></span>**Examining Save Files**

[Figure 4-4](#page-90-1) highlights the components involved when examining save files.

<span id="page-90-1"></span>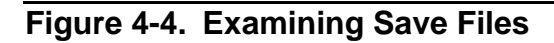

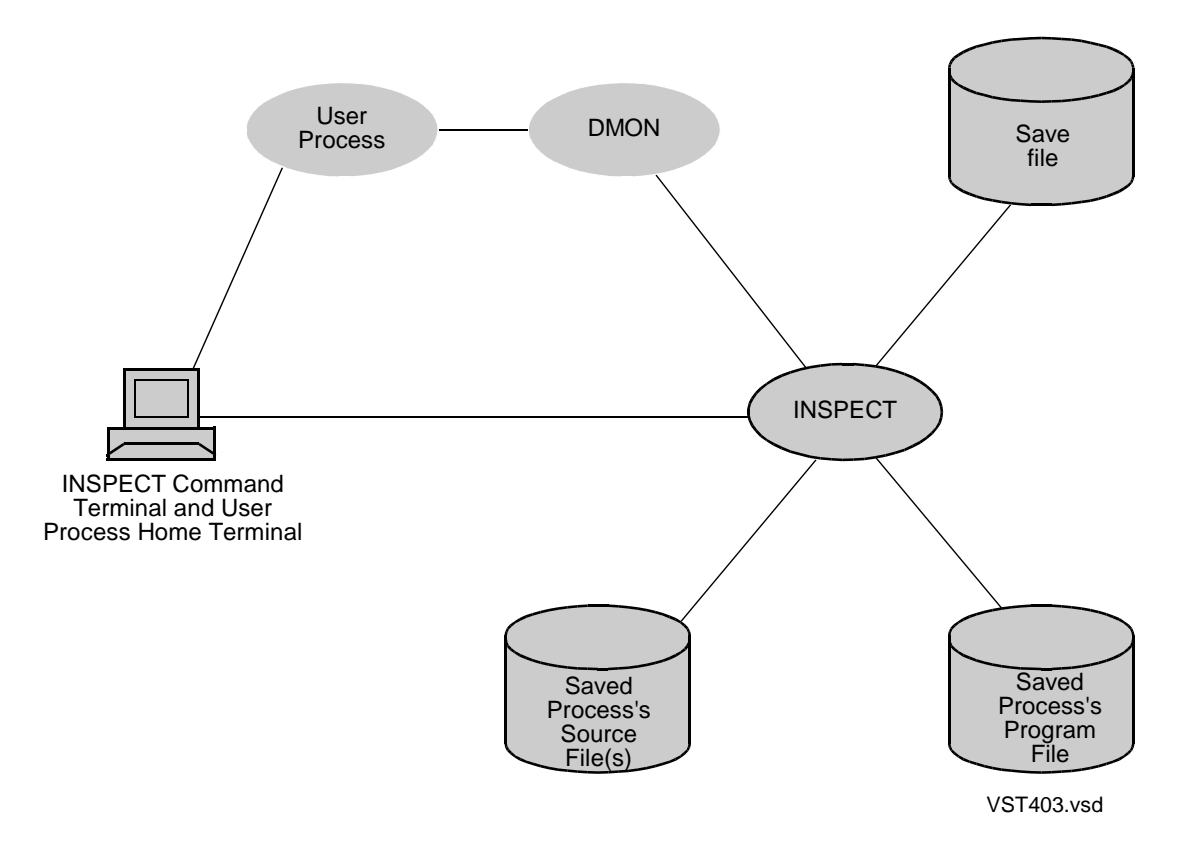

The Inspect process provides all the necessary services when you are examining a save file; neither IMON nor DMON is involved.

To start examining a save file, enter the command interpreter Inspect command:

5> INSPECT

When the Inspect session starts, Inspect displays its banner line and then issues an Inspect prompt. To retrieve a save file for examination, enter an ADD PROGRAM command specifying the name of the save file. Inspect reads the file from disk and delivers a status line showing the state of the process when the save file was created.

You can then examine the values of variables, display the call history, or view source files. The Inspect commands that you cannot use when examining a save file are:

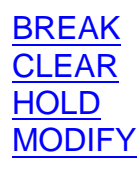

[RESUME](#page-267-0) **[SAVE](#page-269-0)** [SELECT DEBUGGER DEBUG](#page-274-0) [STEP](#page-321-0)

If you attempt to use one of these commands, Inspect displays the message:

```
** Inspect error 21 ** Invalid operation on a saved program
```
The TYPE clause of the DISPLAY command may yield different results for a save file than for the equivalent running process. These types rely on dynamic information that may have changed since the save file was created:

- PROCESS HANDLE
- **SSID**
- **TRANSID**

These types may be affected if the save file is moved to another node on the network:

- USERID
- USERNAME

These types are affected if the save file is removed from one network to another:

- CRTPID
- DEVICE
- FILENAME
- FII FNAMF32
- **SYSTEM**

Type TIMESTAMP will use the daylight saving time table and Greenwich Mean Time offset of the current node to format and display the local civil time.

You can transport save files between systems for examining problems. It may be necessary to point Inspect at the object file(s) for the process. This can be done using the CODE and LIB clauses of the ADD PROGRAM command. It may also be necessary to point to the locations of source files, which is described in the SOURCE ASSIGN command portion of [Section 6, High-Level Inspect Commands.](#page-110-0)

When transporting save files to systems running different releases of Inspect, it may be necessary to transport the Inspect component of the Inspect sub-system for use in examining the save file if the installed version of Inspect does not recognize the version of the save file. When this is done, the Inspect can only be used for the purpose of examining save files.

When you are finished examining a save file, you use the STOP command to notify Inspect that you are done with the save file.

If you have been using Inspect solely to examine save files, a series of STOP commands (or STOP \*) closes all the save files, but Inspect continues to execute. You can use the EXIT command at any time and Inspect closes all save files and exits. You will only receive a confirmation that you want to exit if you have active processes.

# **5 Debugging PATHWAY Applications**

- **[Inspect in the PATHWAY Environment on page 5-2](#page-95-0)** 
	- [Application, Command, and Home Terminals on page 5-3](#page-96-0)
- [Debugging PATHWAY Requester Programs on page 5-3](#page-96-1)
	- <sup>o</sup> [Preparation and Configuration on page 5-5](#page-98-0)
	- <sup>o</sup> [Starting the Debugging Session on page 5-6](#page-99-0)
	- <sup>o</sup> [Guidelines for Debugging Requester Programs on page 5-8](#page-101-0)
	- <sup>o</sup> [Ending the Debugging Session on page 5-9](#page-102-0)
- [Debugging PATHWAY Servers on page 5-10](#page-103-0)
	- <sup>o</sup> [Preparation and Configuration on page 5-11](#page-104-0)
	- <sup>o</sup> [Starting the Debugging Session on page 5-11](#page-104-1)
	- <sup>o</sup> [Guidelines for Debugging Servers on page 5-13](#page-106-0)
	- <sup>o</sup> [Ending the Debugging Session on page 5-13](#page-106-1)
- [Debugging User Conversion Routines on page 5-13](#page-106-2)
	- <sup>o</sup> [Preparation and Configuration on page 5-14](#page-107-0)
	- <sup>o</sup> [Starting the Debugging Session on page 5-14](#page-107-1)
	- <sup>o</sup> [Guidelines for Debugging User Conversion Routines on page 5-15](#page-108-0)
	- <sup>o</sup> [Ending the Debugging Session on page 5-15](#page-108-1)

## <span id="page-95-0"></span>**Inspect in the PATHWAY Environment**

[Figure 5-1](#page-95-1) shows how Inspect interacts with the PATHWAY system to provide debugging facilities for PATHWAY applications.

<span id="page-95-1"></span>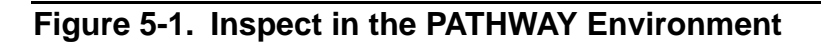

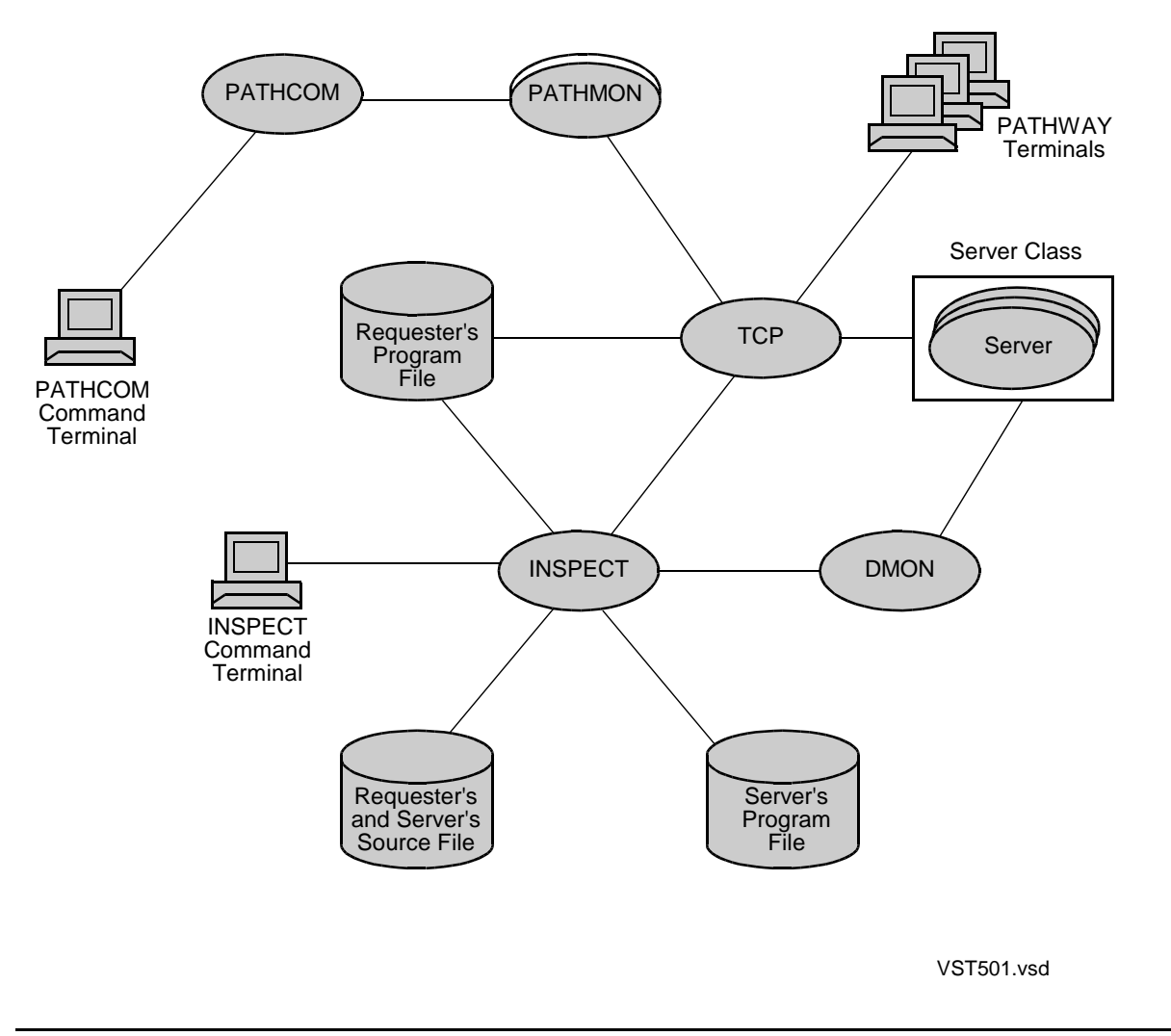

The Inspect process retrieves symbol information from the program files of the requester programs and servers, and retrieves source code from the source files of the requester programs and servers. DMON provides the Inspect execution control services for server debugging, while the TCP, in addition to its normal functions in the PATHWAY environment, provides these services for requester program debugging.

**Note.** To debug PATHWAY applications, \$IMON must be running on the system hosting the application. \$IMON is usually started at the same time as the operating system. If no \$IMON is running on your system, contact your system manager.

#### <span id="page-96-0"></span>**Application, Command, and Home Terminals**

Application terminals are terminals where users interact with PATHWAY applications. TCPs manage these terminals and PATHWAY requesters (that is, a TCP executing a requester program) control them. Sometimes they are called PATHWAY terminals.

Command terminals are terminals where system managers, developers, and programmers interact with system-level utility programs. There are two command terminals involved in PATHWAY application debugging: the PATHCOM command terminal and the Inspect command terminal.

Home terminals are terminals where a process is started. Each process has a home terminal; if a process is started by another process (instead of from a terminal), it inherits the home terminal of its creator. Inspect uses home terminals to determine which terminal it should use as its command terminal.

# <span id="page-96-1"></span>**Debugging PATHWAY Requester Programs**

This subsection applies to TNS/R systems, and in some cases to TNS/E systems. Pathway requestors on TNS/E systems (also known as ServerclassSend) can be TNS, TNS/E, or Java, and must be debugged with the appropriate tool. Screen COBOL requestors, however, must be debugged using Inspect. For more information about debugging TNS code accelerated on TNS/E systems, see the *TNSVU Manual* and the *Object Code Accelerator (OCA) Manual*.

[Figure 5-2 on page 5-4](#page-97-0) highlights the components of Inspect and the PATHWAY system used when debugging requester programs.

<span id="page-97-0"></span>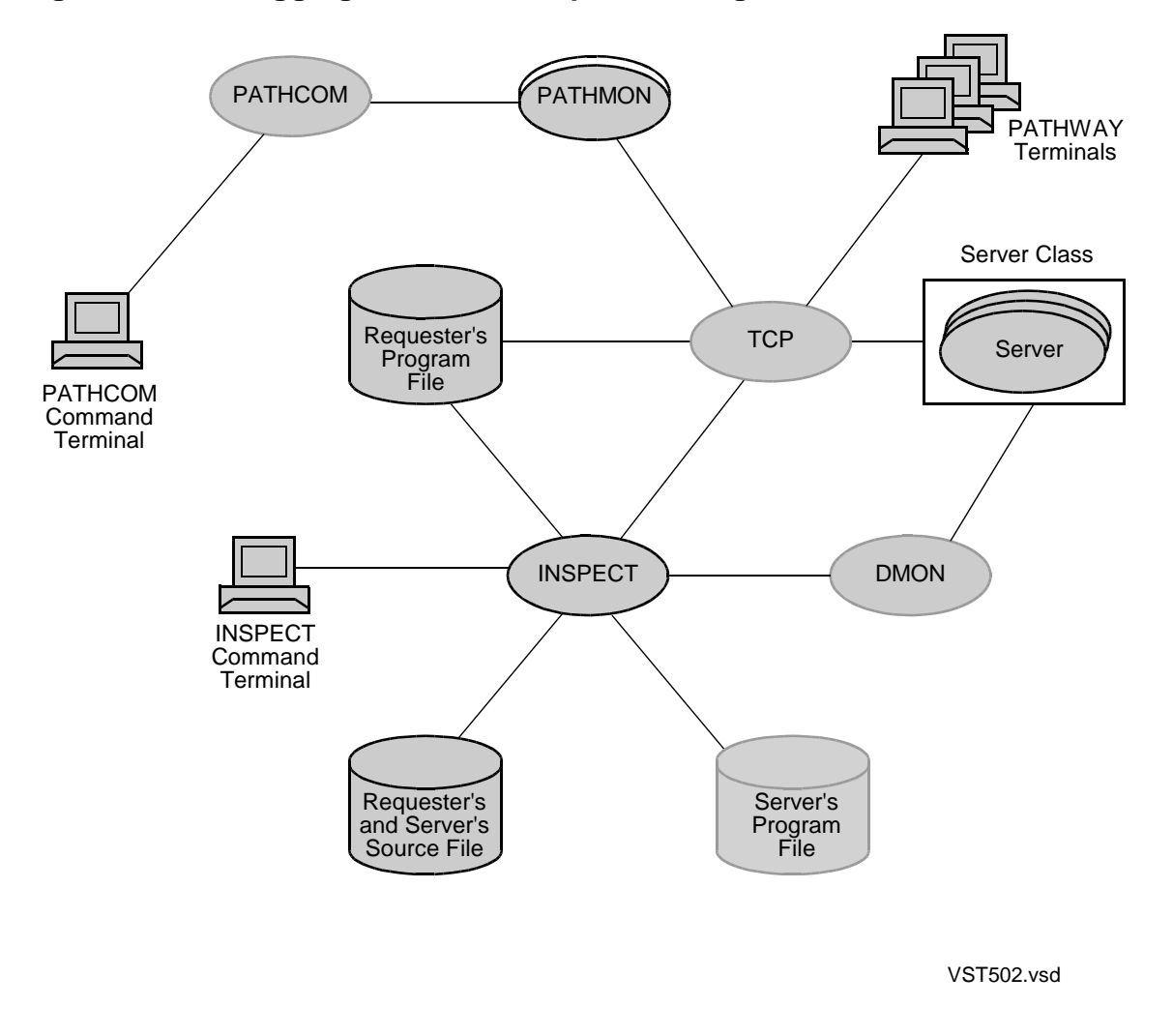

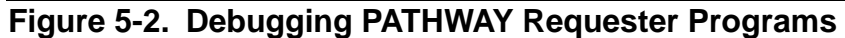

The Inspect process retrieves symbol information from the requester program's program file, and retrieves source information from the requester program's source file or files.

The TCP retrieves pseudocode from the requester program's program file and executes it, controlling one or more PATHWAY application terminals. In addition, the TCP provides the execution control services normally handled by DMON, including:

- Setting and clearing breakpoints
- Providing execution status information
- Retrieving code and data values for display
- Modifying data values

Although PATHCOM and PATHMON are not directly involved in requester program debugging, you use them to configure and prepare the PATHWAY system for requester program debugging. Servers are not directly involved in requester program debugging either, but the data access and retrieval services they provide are required to insure the requester program's proper functioning.

#### <span id="page-98-0"></span>**Preparation and Configuration**

To use Inspect to debug a requester program, you must first ensure that the requester program's program file includes symbol information. Consequently, you must include the SYMBOLS compiler directive in the source code or on the command line when you compile a SCREEN COBOL program (SCREEN COBOL defaults to NOSYMBOLS).

The symbol information produced by the SYMBOLS directive enables Inspect to associate names of data items with data storage locations, and names of labels and programs with pseudocode locations. If a requester program's program file does not include symbol information, all attempts to debug the requester program with Inspect will produce the error message "Symbol not defined."

## **Configuring the TCP**

Before you can start debugging a requester program, you must configure its TCP so that the TCP can perform the execution control tasks.

If you are creating a TCP specifically to debug the requester program, you can configure the TCP using the SET TCP INSPECT command provided by PATHCOM:

```
=SET TCP INSPECT ON (FILE $INSPECT-command-term)
```
This SET command performs three functions:

- Configures the TCP so that it can provide execution control services
- Enables the communication link between the TCP and the Inspect process
- Specifies the command terminal on which the Inspect process will run and prompt

[Example 5-1](#page-98-1) presents an example of configuring and starting a TCP, highlighting the PATHCOM command that enables requester program debugging.

#### <span id="page-98-1"></span>**Example 5-1. Starting a TCP for Requester Program Debugging**

```
=SET TCP CPUS 8:9
=SET TCP MAXTERMS 5
=SET TCP TCLPROG $pway.reqpgms.pobj
=SET TCP INSPECT ON (FILE $mydbug)
=ADD TCP debug-tcp
=START TCP debug-tcp
```
If you are using an existing TCP, you must configure the TCP using the ALTER TCP Inspect command provided by PATHCOM:

=ALTER TCP *TCP-name*, INSPECT ON (FILE \$*INSPECT-command-term*)

Because you can alter the configuration of a TCP only when it is stopped, the actual sequence of commands is:

```
=STOP TCP TCP-name
=ALTER TCP TCP-name, INSPECT ON (FILE $INSPECT-command-term)
=START TCP TCP-name
```
If you do not include the FILE option in the SET or ALTER command, the Inspect process uses the TCP's home terminal as its command terminal.

After you are finished debugging the requester program, you can turn off the TCP's Inspect capabilities using the ALTER TCP Inspect command again:

=STOP TCP *TCP-name* =ALTER TCP *TCP-name*, INSPECT OFF =START TCP *TCP-name*

**Note.** At one time, a TCP can control a maximum of eight terminals that are involved in Inspect debugging. A TCP can process a total of 20 breakpoints for the set of all requester programs being debugged with Inspect under that TCP.

#### <span id="page-99-0"></span>**Starting the Debugging Session**

After configuring the TCP for requester program debugging, you can begin debugging requester programs in one of two ways:

- Start the requester program in the Inspect hold state.
- Put a running requester program into the Inspect hold state.

#### **Starting a Requester Program in the Hold State**

Starting a requester program in the hold state enables you to put breakpoints in it before the TCP begins executing it. To start a requester program in the hold state, you need to make it the initial program of a PATHWAY terminal, configure that terminal for Inspect debugging, and then start the terminal. The PATHCOM commands SET TERM INITIAL and SET TERM INSPECT enable you to do this:

```
=SET TERM INITIAL requester-program
=SET TERM INSPECT ON (FILE $INSPECT-command-term)
```
[Example 5-2 on page 5-7](#page-100-0) presents an example of starting a requester program, highlighting the PATHCOM commands that start it in the hold state. Note that the TCP specified in this example is the one configured for requester program debugging in Example 5-2.

#### <span id="page-100-0"></span>**Example 5-2. Starting a Requester Program in the Hold State**

=SET TERM FILE \$mypway =SET TERM INITIAL req-pgm =SET TERM TCP debug-tcp =SET TERM INSPECT ON (FILE \$mydbug) =ADD TERM req-term =START TERM req-term

If you do not include the FILE option in the SET TERM INSPECT command, the Inspect process uses the terminal specified in the SET TCP INSPECT command as its command terminal.

#### **Starting to Debug a Running Requester Program**

To debug a running requester program, you must force it into the hold state, regardless of how the requester program was started.

To put a running requester program into the hold state, use the PATHCOM INSPECT TERM command:

=INSPECT TERM *application-term*, FILE \$*INSPECT-command-term*

This command directs the TCP to put the requester program running on the given application terminal into the hold state, and directs Inspect to use the given command terminal as the Inspect command terminal (provided that the TCP or the terminal has not already specified the command terminal). The TCP puts the requester program into the hold state after it finishes executing the current pseudocode instruction.

If you do not include the FILE option in the INSPECT TERM command, Inspect selects its command terminal as follows:

- 1. The command terminal specified by the FILE option of the SET TERM INSPECT command for the given application terminal.
- 2. The command terminal specified by the FILE option of the SET TCP INSPECT command.
- 3. The TCP's home terminal.

If there is not an Inspect process active on the selected command terminal, \$IMON starts one automatically.

If an Inspect process is already active for the selected command terminal, PATHCOM issues a warning and does not change the Inspect command terminal if you specify a different command terminal in the INSPECT TERM command.

#### **Requester Programs Started Using the RUN PROGRAM Command**

When you start a requester program using the PATHCOM command RUN PROGRAM, the PATHCOM command terminal usually becomes the application terminal. PATHMON assigns the terminal a synthetic application terminal name.

In this case, you need to determine the synthetic name before you can use the INSPECT TERM command to begin debugging the requester program. Start PATHCOM on another terminal and enter the command:

```
=STATUS TERM *
```
Look for a terminal name of the form nnn-term-mmm, where nnn and mmm are sequence numbers and term is the device name (without the leading dollar sign) of the terminal on which the requester program is running. You use this synthetic name in the INSPECT TERM command to debug the requester program.

**Note.** When you use RUN PROGRAM to start a requester program, the TCP to which you assign that program (using the SET PROGRAM TCP command) must be configured for Inspect debugging; otherwise, you will not be able to debug the requester program.

#### <span id="page-101-0"></span>**Guidelines for Debugging Requester Programs**

The following subsections present guidelines that make the task of debugging requester programs easier.

## **Breakpoints in Requester Programs**

- You can set code breakpoints anywhere in an active scope unit of a requester program, and at the entry point of any inactive scope unit.
- Data breakpoints are not permitted in requester programs.
- A TCP can manage a total of twenty breakpoints, regardless of the number of requester programs it is running. For example, if one requester program has ten breakpoints, and two others have five each, you cannot set any more breakpoints in any of the requester programs running under that TCP until you clear one of the existing breakpoints.
- When a requester program reaches a breakpoint, the TCP places the requester program into a debugging hold state and informs the Inspect process, which then performs the break action (if any) associated with the breakpoint. If there is no break action, or if the action did not restore the PATHWAY requester program to the run state, Inspect prompts at its command terminal for a command. When you issue a RESUME or STEP command, Inspect informs the TCP, which then places the PATHWAY requester program back into the run state and resumes executing it.

## **Using the PATHCOM Terminal as the Inspect Terminal**

When debugging requester programs, you should use three terminals: one for the application, one for the PATHCOM command terminal, and one for the Inspect command terminal. You can, however, debug with only two terminals: one for the application and one for both the PATHCOM and Inspect command terminals. Simply specify the PATHCOM command terminal as the parameter to the FILE clause of the INSPECT TERM, SET TERM INSPECT, or SET TCP INSPECT command. After the debugging session begins, you can stop PATHCOM and let Inspect assume complete control of the terminal; follow these steps:

- 1. Enter the PAUSE command at the Inspect prompt. This command returns terminal control to PATHCOM.
- 2. Enter the EXIT command at the PATHCOM prompt. This command stops PATHCOM and returns control to the command interpreter.
- 3. Enter the PAUSE command at the command interpreter prompt. This command pauses the command interpreter and notifies Inspect to start prompting for commands again.
- 4. You can skip the first step if you are already at the PATHCOM prompt.

## <span id="page-102-0"></span>**Ending the Debugging Session**

You can end the debugging session by entering either the EXIT command or the RESUME \* EXIT command. Neither of these commands alters the PATHWAY environment, so you should enter PATHCOM and restore PATHWAY to the status it had before you began debugging. This includes such tasks as stopping the requester program and deleting or altering the TCP you configured for Inspect debugging.

When you enter the EXIT command, Inspect terminates the Inspect session, but it leaves the programs that you were debugging in their current states. Consequently, you should use the EXIT command only after you have cleared all breakpoints in all programs and resumed execution of any programs in the hold state. Inspect will prompt you for confirmation if you have any breakpoints set. The RESUME \* EXIT command performs these cleanup tasks for you.

When you enter the RESUME \* EXIT command, Inspect clears all breakpoints from all programs on the program list and resumes execution of any programs in the hold state. It then terminates the Inspect session.

If you have paused the command interpreter on the Inspect command terminal, you might have to press the BREAK key to signal the command interpreter that it should prompt again.

# <span id="page-103-0"></span>**Debugging PATHWAY Servers**

[Figure 5-3](#page-103-1) highlights the components of Inspect and the PATHWAY system used when debugging PATHWAY servers.

<span id="page-103-1"></span>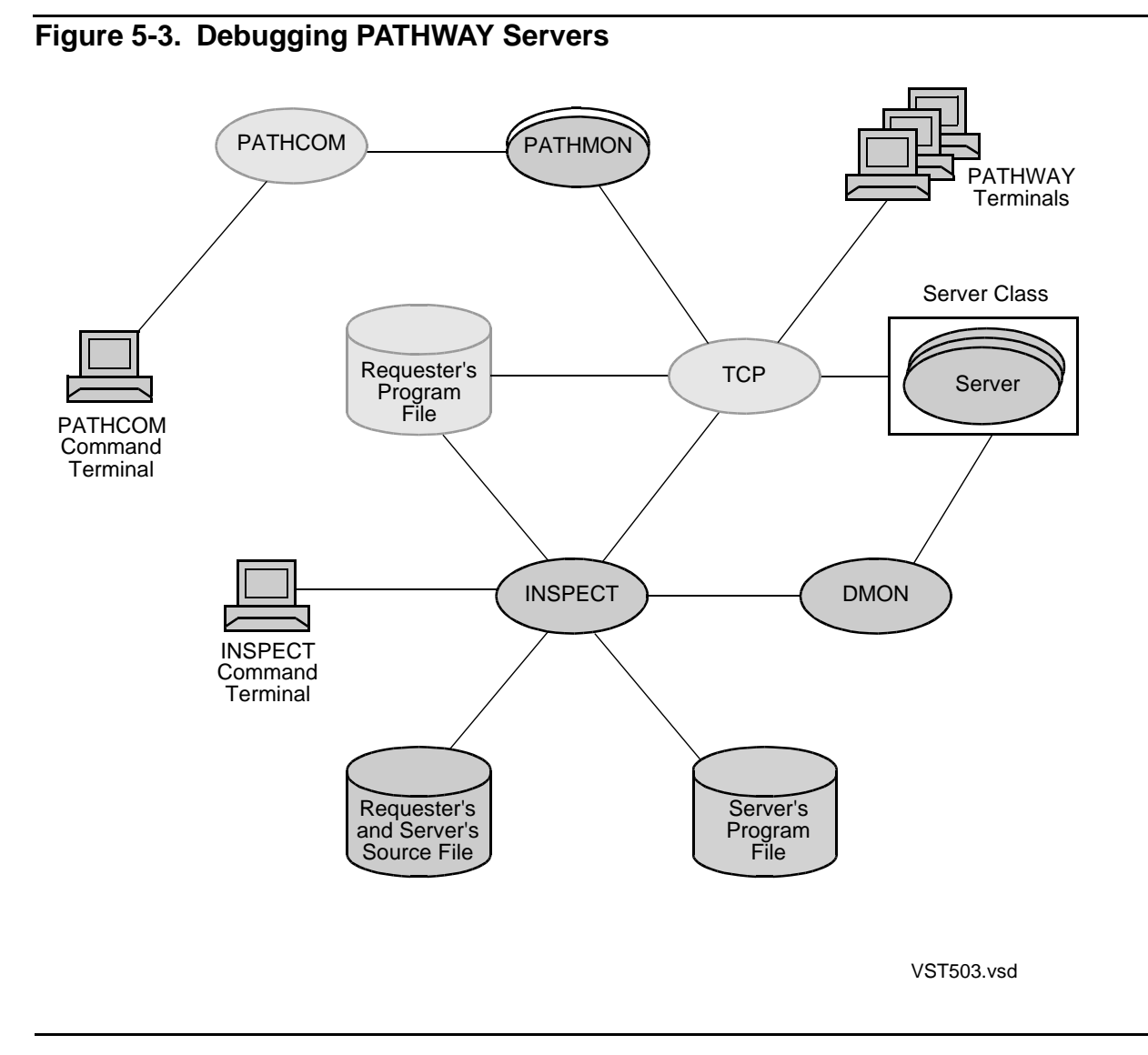

Generally, Inspect treats a PATHWAY server like any other process. For example, DMON performs the execution control services for processes and PATHWAY servers, whereas the TCP performs these services for PATHWAY requester programs.

PATHCOM configures servers, PATHMON starts them, and requesters (TCPs running requester programs) control their activity by making data requests. As a result, PATHCOM and PATHMON are involved in configuring a server for debugging, and the server's associated requester must be active to ensure proper execution of the server.

Note that to debug a Pathway server on a TNS/E system, you must use either Visual Inspect or Native Inspect.

#### <span id="page-104-0"></span>**Preparation and Configuration**

To take full advantage of Inspect, you should ensure that the server's program file includes symbol information. Consequently, you must include the SYMBOLS compiler directive in the source code or on the command line when you compile the server's source code.

#### **Debugging Attributes**

As with a process, the debugging attributes of a server and of its creator determine which debugger (Inspect or DEBUG) is used to debug the server. A server's creator is always PATHMON, so you probably cannot control its debugging attributes (unless, of course, you create your own PATHMON specifically for server debugging). As a result, you should compile the server with the Inspect or SAVEABEND debugging attribute on. For more information about debugging attributes and how to set them, see [The](#page-81-1)  [Debugging Attributes of a Process on page 4-4](#page-81-1).

#### <span id="page-104-2"></span>**Server Versus Server Class**

From an application standpoint, the PATHWAY environment manages server classes, starting and stopping servers in a class as usage demands rise and fall. Inspect, on the other hand, debugs a single server process. You must insure that the server process you are debugging is the same one that PATHWAY will link to your requester. You may want to configure (or reconfigure) the server class so that it represents a single server process, using the PATHCOM commands:

```
=SET SERVER MAXSERVERS 1
=SET SERVER NUMSTATIC 1
```
If the server is running, you can freeze the server class, stop it, reconfigure it, and then restart it:

```
=FREEZE SERVER server-class, WAIT
=STOP SERVER server-class
=ALTER SERVER server-class, MAXSERVERS 1
=ALTER SERVER server-class, NUMSTATIC 1
=START SERVER server-class
```
#### <span id="page-104-1"></span>**Starting the Debugging Session**

You can start debugging a server in one of two ways:

- Start the server in the Inspect hold state.
- $\bullet$  Put a running server into the Inspect hold state.

#### **Starting a Server in the Hold State**

Starting a server in the hold state enables you to put breakpoints in it before it begins executing. To start a server in the hold state, you need to set the DEBUG status of its server class before you add the server class. The PATHCOM command SET SERVER DEBUG sets the DEBUG status of a server class:

```
=SET SERVER DEBUG ON
```
[Example 5-3](#page-105-0) presents an example of starting a server, highlighting the PATHCOM command that starts the server in the hold state. Note that the example includes the configuration commands to limit the server class to a single server and to assign the server's home terminal to the Inspect command terminal.

#### <span id="page-105-0"></span>**Example 5-3. Starting a Server in the Hold State**

```
.=SET SERVER CPUS 8:9
=SET SERVER PROGRAM $pway.servers.myserver
=SET SERVER MAXSERVERS 1
=SET SERVER NUMSTATIC 1
=SET SERVER HOMETERM $mydbug
=SET SERVER DEBUG ON
=ADD SERVER debug-server
=START SERVER debug-server
```
If you do not use the SET SERVER HOMETERM command, Inspect will use PATHMON's home terminal as its command terminal.

#### **Starting to Debug a Running Server**

If you want to debug a running PATHWAY server, you can start to debug it with Inspect by entering the command interpreter DEBUG command:

17> DEBUG *process-id*, TERM \$*INSPECT-command-term*

This command activates Inspect, assuming that you have set the debugging attribute of the server (or its controlling PATHMON) to INSPECT ON or SAVEABEND ON. If you do not use the TERM clause, Inspect will use PATHMON's home terminal as the Inspect command terminal.

To discover the *process-id* of the server, use the PATHCOM STATUS SERVER command:

```
=STATUS SERVER server-class, DETAIL
```
Provided that you have limited the server class to a single server (as discussed in [Server Versus Server Class on page 5-11](#page-104-2).), the STATUS SERVER command will display a single process ID.

After you enter the DEBUG command, the server enters the hold state as soon as it completes executing the current machine-code instruction. If the server has invoked a procedure, it will not enter the hold state until the procedure returns control to the server.

#### <span id="page-106-0"></span>**Guidelines for Debugging Servers**

Because servers are simply processes, the guidelines for debugging processes apply to servers as well. For more information, see [Guidelines for Debugging a Process on](#page-87-1)  [page 4-10.](#page-87-1)

#### <span id="page-106-1"></span>**Ending the Debugging Session**

You can end the debugging session by entering either the EXIT command or the RESUME \* EXIT command. Neither of these commands alters the PATHWAY environment, so you should enter PATHCOM and restore PATHWAY to the status it had before you began debugging. This includes such tasks as stopping and deleting or altering the server.

When you enter the EXIT command, Inspect terminates the Inspect session, but it leaves the programs that you were debugging in their current states. Consequently, you should use the EXIT command only after you have cleared all breakpoints in all programs and resumed execution of any programs in the hold state. The RESUME \* EXIT command performs these cleanup tasks for you.

When you enter the RESUME \* EXIT command, Inspect clears all breakpoints from all programs on the program list and resumes execution of any programs in the hold state. It then terminates the Inspect session.

If you have paused the command interpreter on the Inspect command terminal, you might have to press the BREAK key to signal the command interpreter that it should prompt again.

## <span id="page-106-2"></span>**Debugging User Conversion Routines**

A PATHWAY application can modify the TCP's terminal control logic by adding user conversion routines to the TCP library and then building a new library file for the TCP. For more information about user conversion routines, see the *TS/MP Management Programming Manual.*

Because user conversion routines become part of the TCP's new library file, the TCP must be configured for Inspect before you can debug the user conversion routines that you have written. To ensure that the TCP is configured for Inspect, the Inspect attribute of the TCP's program file, PATHTCP2, is set ON. Consequently, you do not have to take any special configuration steps to debug user conversion routines.

#### <span id="page-107-0"></span>**Preparation and Configuration**

To take full advantage of Inspect, you should ensure that your user conversion routines include symbol information. Consequently, you must include the SYMBOLS compiler directive in the source code or on the command line when you compile the source code for the user conversion routines.

#### <span id="page-107-1"></span>**Starting the Debugging Session**

You can start debugging user conversion routines in one of two ways:

- Start the TCP in the Inspect hold state.
- Put a running TCP into the Inspect hold state.

#### **Starting a TCP in the Hold State**

Starting a TCP in the hold state enables you to put breakpoints in the user conversion routines before the TCP begins executing. To start a TCP in the hold state, you need to set the TCP's DEBUG status before you add the TCP. The PATHCOM command SET TCP DEBUG sets the DEBUG status of a TCP:

=SET TCP DEBUG ON

[Example 5-4](#page-107-2) presents an example of starting a TCP, highlighting the PATHCOM command that configures the TCP to start in the hold state.

#### <span id="page-107-2"></span>**Example 5-4. Starting a TCP in the Hold State**

=SET TCP CPUS 8:9 =SET TCP MAXTERMS 5 =SET TCP TCLPROG \$pway.reqpgms.pobj =SET TCP HOMETERM \$mydbug =SET TCP DEBUG ON =ADD TCP debug-conv-rtns =START TCP debug-conv-rtns

If you do not use the SET TCP HOMETERM command, Inspect will use PATHMON's home terminal as its command terminal.

If the TCP is running, you can stop it, alter its DEBUG status, and then restart it by entering these commands:

=STOP TCP *tcp-name* =ALTER TCP *tcp-name*, DEBUG ON =START *tcp-name*

This sequence effectively restarts the TCP in the hold state.
## **Starting to Debug a Running TCP**

If you want to debug the user conversion routines in a running TCP, you can start to debug the TCP using one of two methods:

You can enter the command interpreter command DEBUG:

17> DEBUG *process-id*, TERM \$*INSPECT-command-term*

If you do not use the TERM clause, Inspect will use the TCP's home terminal as the Inspect command terminal.

You can enter the Inspect command ADD PROGRAM:

```
--ADD PROGRAM process-id
```
Both of these methods require that you know the process ID of the TCP. To discover the process ID of the TCP, use the PATHCOM command STATUS TCP:

=STATUS TCP *tcp-name*

After you enter the DEBUG or ADD PROGRAM command, the TCP enters the hold state as soon as it completes executing the current machine-code instruction. If the TCP has invoked a procedure, it will not enter the hold state until the procedure returns control to the TCP.

### **Guidelines for Debugging User Conversion Routines**

Because the TCP is a process, the guidelines for debugging processes apply to user conversion routines as well. For more information, see [Guidelines for Debugging a](#page-87-0)  [Process on page 4-10](#page-87-0).

### **Ending the Debugging Session**

You can end the debugging session by entering either the EXIT command or the RESUME \* EXIT command. Neither of these commands alters the PATHWAY environment, so you should enter PATHCOM and restore PATHWAY to the status it had before you began debugging.

When you enter the EXIT command, Inspect terminates the Inspect session, but it leaves the programs that you were debugging in their current states. Consequently, you should use the EXIT command only after you have cleared all breakpoints in all programs and resumed execution of any programs in the hold state. The RESUME \* EXIT command performs these cleanup tasks for you.

When you enter the RESUME \* EXIT command, Inspect clears all breakpoints from all programs on the program list and resumes execution of any programs in the hold state. It then terminates the Inspect session after a prompt.

If you have paused the command interpreter on the Inspect command terminal, you might have to press the BREAK key to signal the command interpreter that it should prompt again.

# **6 High-Level Inspect Commands**

This section describes the high-level Inspect commands in detail. The high-level commands are summarized in [Table 6-1 on page 6-2](#page-111-0). If you want to make full use of high-level Inspect, your program must be compiled with the SYMBOLS compiler directive or have access to an object with symbols.

## **Inspect Keywords**

Inspect does not reserve its keywords (command names and clause names). Consequently, refer to identifiers such as BREAK, EVERY, and STEP in your program, assuming that the compiler for the language you are using allows them as identifiers.

## **Abbreviations**

You can abbreviate many Inspect keywords. In this section, keyword abbreviations are shown in boldface type. These abbreviations might change to accommodate additional commands in future releases of Inspect, so you should not use the abbreviations in OBEY files, the INSPLOCL file, or the INSPCSTM file.

## **Language-Dependent Information**

Several of the high-level Inspect commands require information that is languagedependent; the syntax and validity of this information is based on the current source language. The command descriptions in this section discuss how the information is used, but you must refer to the particular language sections for details regarding the syntax of the information. The language-dependent information required by a highlevel command can be one of these five items:

- Code location—A location in the program's object code area
- Data location—The location of a data item
- Expression—An expression that evaluates to a numeric, boolean (true/false), or string value
- Scope path—A path used to identify specific code and data locations
- Scope unit—The entity (or entities) into which source code is grouped

## **Machine-Dependent Information**

Some high-level Inspect commands may be affected by the type of machine, TNS or TNS/R, on which the current program is executing. The behavior of some commands may be slightly different depending on the machine. Some commands have machine dependent arguments that can only be used on a particular machine, and some commands may report different information depending on the machine. Machine

dependencies are noted where appropriate. For more information about TNS/R related features, see [Section 15, Using Inspect on a TNS/R System](#page-434-0).

## **Command Examples**

This section includes examples that show common usage of the high-level Inspect commands. The examples reflect the output format of the current release of Inspect.

All commands (except the fix commands) have an optional /OUT *file-name*/ clause following the command name.

## **Command Summary**

[Table 6-1](#page-111-0) lists and describes all the Inspect commands.

<span id="page-111-0"></span>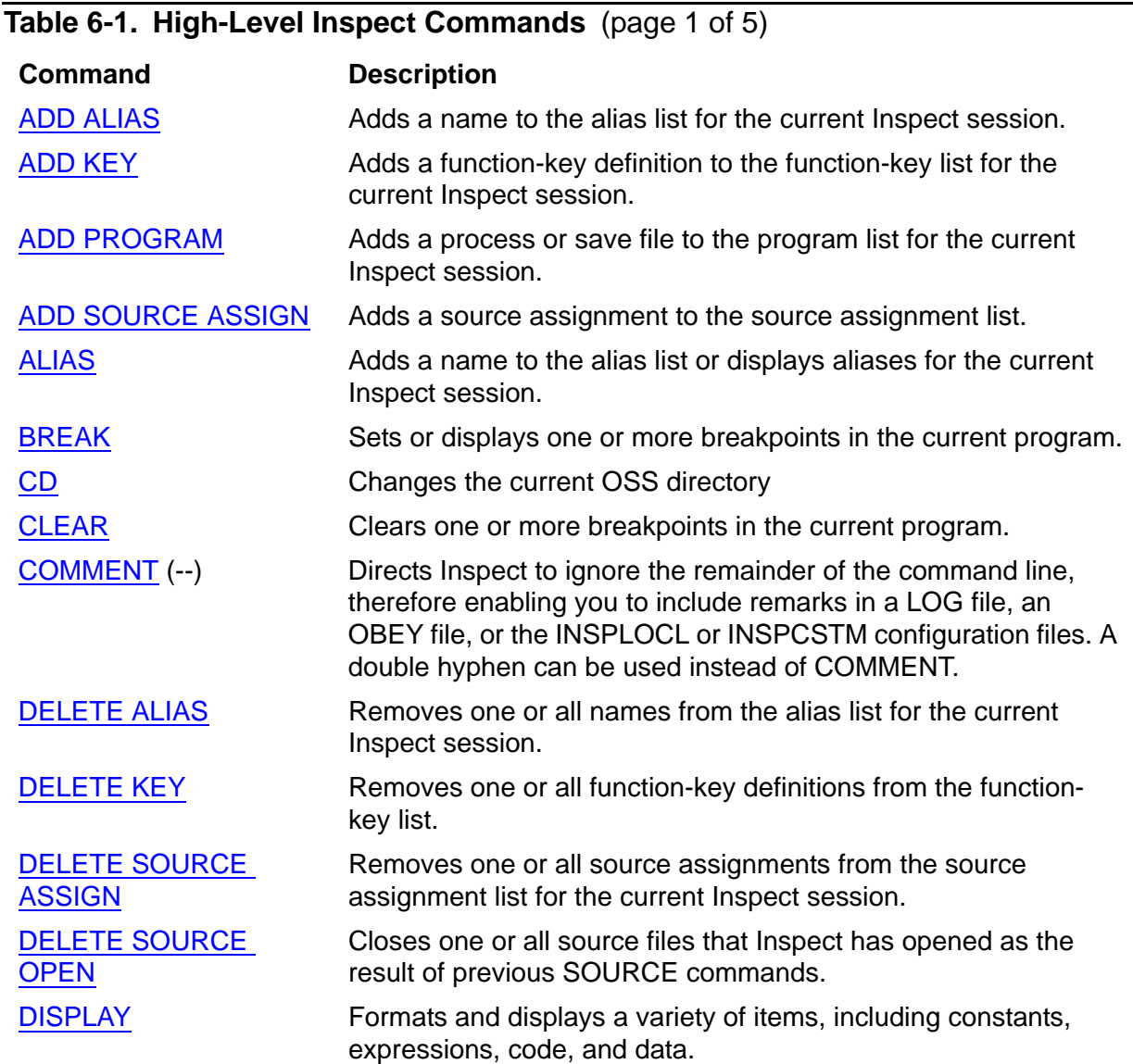

## **Table 6-1. High-Level Inspect Commands** (page 2 of 5)

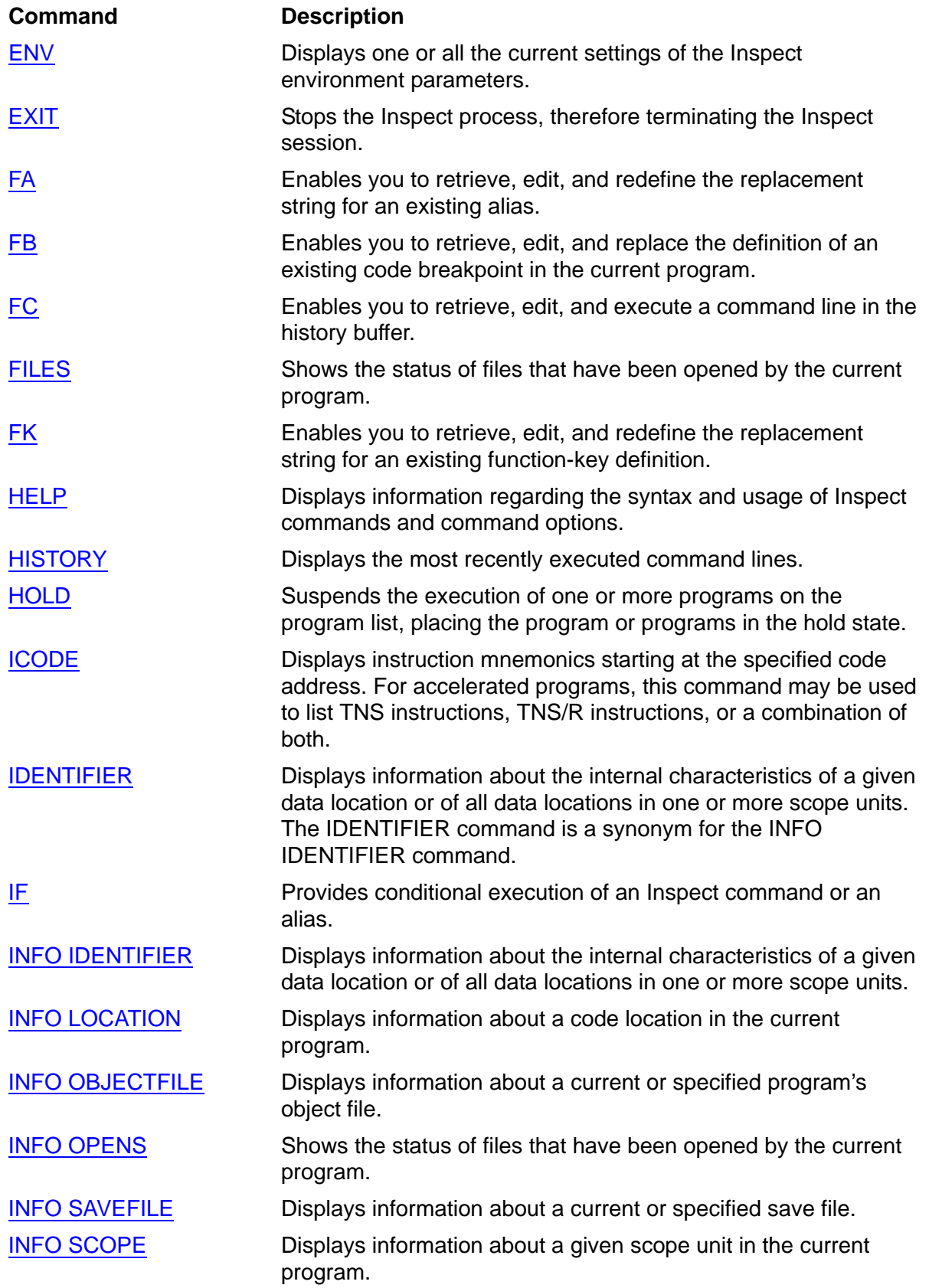

**Table 6-1. High-Level Inspect Commands** (page 3 of 5)

### [INFO SEGMENTS](#page-234-0) Displays information about the extended segments allocated for or by the current program. [INFO SIGNALS](#page-236-0) Displays signal information for the current program. [KEY](#page-237-0) **Adds a function-key definition or displays one or all function-key** definitions in the function-key list for the current Inspect session. The KEY command is a synonym for the ADD KEY and the LIST KEY commands. [LIST ALIAS](#page-240-0) Displays one or all aliases from the alias list for the current Inspect session. [LIST BREAKPOINT](#page-240-1) Displays one or all breakpoints defined in the current program. [LIST HISTORY](#page-244-0) Displays a portion of or the entire history buffer. [LIST KEY](#page-245-0) Displays one or all function-key definitions from the function-key list for the current Inspect session. [LIST PROGRAM](#page-246-0) Displays the list of programs being debugged. [LIST SOURCE ASSIGN](#page-250-0) Displays the source assignments from the source-assignment list for the current Inspect session. [LIST SOURCE OPEN](#page-251-0) Displays the names of all source files that Inspect has opened as the result of previous SOURCE commands. [LOG](#page-251-1) **Records the session input, output, or both input and output on a** permanent file. [LOW](#page-252-0) Switches Inspect from high-level to low-level command mode. [MATCH](#page-253-0) Searches for scope-unit names or other identifiers in the current program. [MODIFY](#page-255-0) Changes the value of a data item or register in the current program. [OBEY](#page-261-0) Causes Inspect to read commands from a specified file. [OBJECT](#page-262-0) Displays information about the current program's object file. [OPENS](#page-262-1) Shows the status of files that have been opened by the current program. [OUT](#page-264-0) Directs the output listing to a specified file. [PAUSE](#page-265-0) Suppresses Inspect prompts until a debug event occurs in any of the programs on the program list. [PROGRAM](#page-265-1) Displays the programs in the program list or selects a program as the current program. [RESUME](#page-267-0) Reactivates one or more suspended programs, changing the program's state from hold to run. [SAVE](#page-269-0) SAVE Creates a save file of the current program. **Command Description**

#### [SCOPE](#page-271-0) Changes or displays the current scope path.

## **Table 6-1. High-Level Inspect Commands** (page 4 of 5)

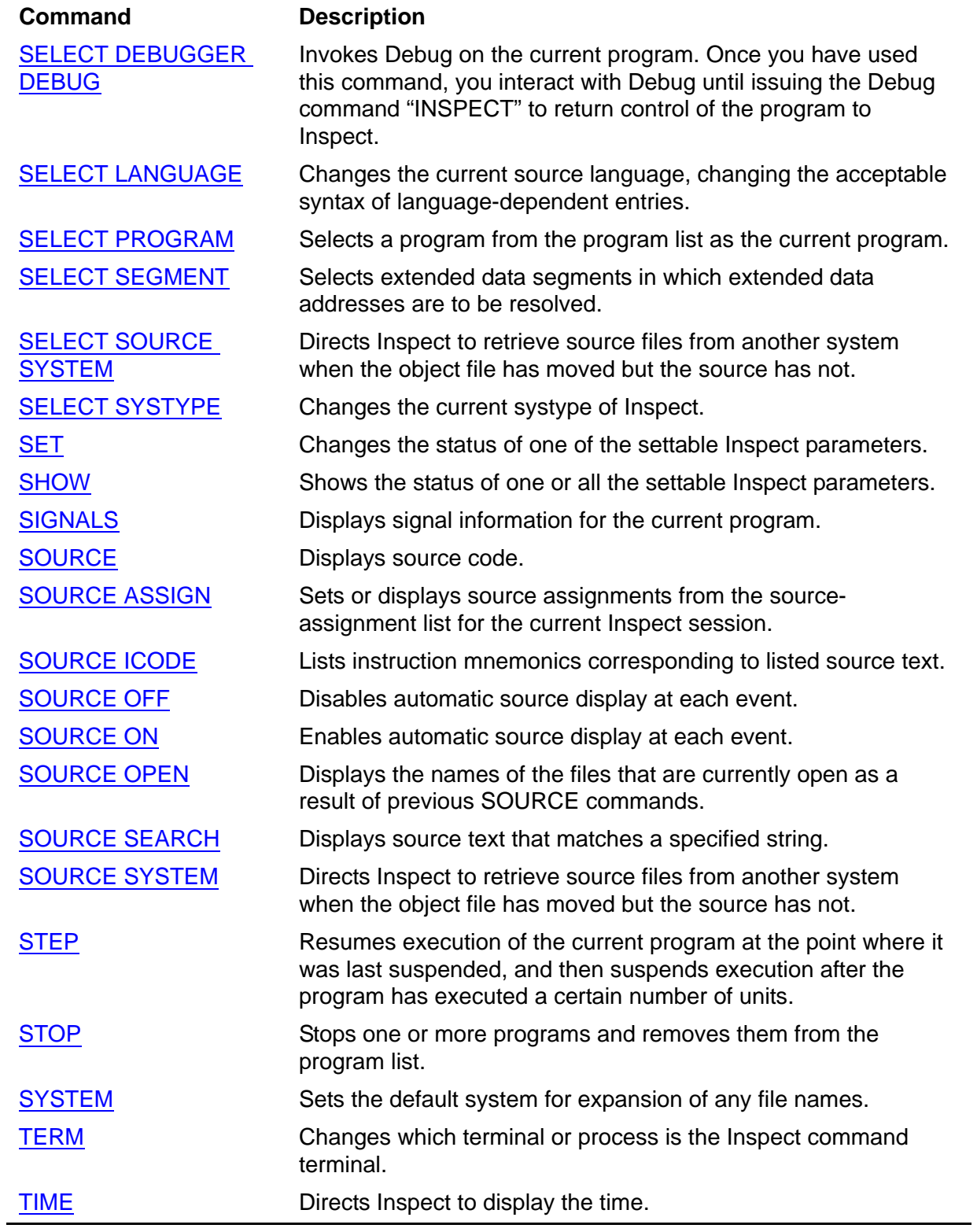

ADD

## <span id="page-115-0"></span>**ADD**

The ADD command adds an item to one of the lists of information that Inspect maintains. This diagram shows the complete syntax for the ADD command and its clauses. Detailed descriptions of the clauses, including usage considerations and examples, are presented in the following subsections.

[XC](#page-333-0) Reissues a command line in the history buffer.

```
ADD list-item
list-item: one of 
ALIAS alias-name [=] command-string KEY key-name [=] command-string PROGRAM program-spec SOURCE ASSIGN [ original-name ,] new-name
command-string: one of 
 [ character ]...
' [ character ]... '
key-name: one of 
F1 F2 F3 F4 F5 F6 F7 F8 
F9 F10 F11 F12 F13 F14 F15 F16 
SF1 SF2 SF3 SF4 SF5 SF6 SF7 SF8 
SF9 SF10 SF11 SF12 SF13 SF14 SF15 SF16
program-spec: one of 
process 
save-file [ CODE code-file ] 
            [ LIB lib-file ] 
            [ SRL {(srl-file [ , srl-file,...])}]
```

```
original-name: one of 
[ \system. ] $volume [ .subvolume [ .file ] ] 
[ \system. ] $process [ .#qual-1 [ .qual-2 ] ] 
[ \system. ] cpu, pin 
[ \system. ] $volume.#number 
/oss-pathname [/oss-pathname... ]
new-name: 
[\system.] $volume [ .subvolume [ .file ] ] 
/oss-pathname [/oss-pathname... ]
```
## **Related Commands**

- [DELETE on page 6-29](#page-138-0)
- [LIST on page 6-129](#page-238-0)
- [SELECT on page 6-164](#page-273-0)

## <span id="page-116-0"></span>**ADD ALIAS**

The ADD ALIAS command adds a name for a command string to the alias list for the current Inspect session. To add an alias, you provide ADD ALIAS with:

- The name of the alias
- The command string that the alias name represents

After you add an alias, you can use its name whenever you would normally enter its replacement string.

```
ADD ALIAS alias-name [=] replacement-string
replacement-string: one of 
  [ character ]... "
  [ character ]... '
```

```
alias-name
```
specifies the name of the alias. This name can contain up to 31 alphanumeric characters; the first character must be alphabetic. An alias name cannot be the same as an Inspect command name or command name abbreviation.

*replacement-string*

specifies the command string to associate with the alias name. The command string is a group of zero or more characters enclosed in either quotes (") or

apostrophes ('). To include a quote in a quote-delimited replacement string, use a pair of quotes. Likewise, to include an apostrophe in an apostrophe-delimited replacement string, use a pair of apostrophes.

## **Usage Considerations**

Restrictions on the Contents of the Replacement String

An alias replacement string can refer to other aliases (by name), but it cannot contain the XC command or any of the Fix commands (FA, FB, FC, and FK).

- Alias Restrictions
	- <sup>o</sup> Aliases are not expanded for a pattern in the MATCH IDENTIFIER or the MATCH SCOPE commands.
	- <sup>o</sup> Aliases are not expanded in HELP command parameters or with the HELP command.
	- Aliases are not expanded following the keyword ALIAS in the ALIAS, ADD ALIAS, DELETE ALIAS, and LIST ALIAS commands.
- Using Aliases in the BREAK THEN Clause

You can use an alias name as the parameter to the THEN clause of the BREAK command; for example:

```
ADD ALIAS ShowMe = "DISPLAY pitch,roll,yaw,speed;RESUME"
BREAK #inject.verify THEN ShowMe
```
When the break event occurs, Inspect executes the command list specified in the alias replacement string. If the command list includes a RESUME command, Inspect does not prompt for a command; instead, it resumes execution immediately.

Recursive Problems with Aliases

This examples illustrate how attempting to add a recursive alias will cause direct recursion, as in:

ADD ALIAS MYPROC = "MYPROC"

will cause this error:

```
** Inspect error 380 ** Recursive alias definition
```
Indirect recursion, as in:

```
ADD ALIAS MYPROC = "MYPROC;DISPLAY MYDATA;RESUME"
```
will result in this error message being displayed:

\*\* Inspect error 4 \*\* Effective input record is too long

### **Related Commands**

- [ALIAS on page 6-17](#page-126-0)
- [DELETE ALIAS on page 6-30](#page-139-0)
- [FA on page 6-83](#page-192-0)
- [LIST ALIAS on page 6-131](#page-240-0)
- [SET ECHO](#page-283-0) with the ALIAS option on page 6-174

## **Examples**

Using the IF command and references to other aliases within an alias:

```
-PRG-ADD ALIAS oldval = "IF x < 99 THEN DISPLAY 'X hack ',X"
-PRG-ADD ALIAS xset = "DISPLAY 'X being set to 99';MOD X=99"
-PRG-ADD ALIAS xhack = "oldval; xset"
```
Entering XHACK causes expansion of OLDVAL and XSET.

```
-PRG-xhack
x hack x=50x being set to 99
-PRG-DISPLAY X
x=99
```
Using aliases as abbreviations for long scope or identifier names:

```
-PRG-ADD ALIAS myproc = "A_Very_Long_Procedure_Name"
-PRG-BREAK #myproc
```
## <span id="page-118-0"></span>**ADD KEY**

The ADD KEY command adds a function-key definition to the function-key list for the current Inspect session. To add a function-key definition, you provide ADD KEY with:

The name of the function key

The command string that the function key will execute

```
ADD KEY key-name [=] command-string
key-name: one of<br>
F1 F2 F3 F4 F5 F6 F7 F8
F9 F10 F11 F12 F13 F14 F15 F16 
SF1 SF2 SF3 SF4 SF5 SF6 SF7 SF8 
SF9 SF10 SF11 SF12 SF13 SF14 SF15 SF16
command-string: one of 
" [ character ]... " 
' [ character ]... '
```
*key-name*

specifies the function key for which you want to provide a definition. Valid function keys include F1 through F16 and shifted F1 (SF1) through shifted F16 (SF16).

*command-string*

specifies the replacement string to associate with the given function key. The replacement string is a group of zero or more characters enclosed in either quotes (") or apostrophes ('). To include a quote in a quote-delimited replacement string, use a pair of quotes. Likewise, to include an apostrophe in an apostrophedelimited replacement string, use a pair of apostrophes.

### **Usage Consideration**

A function key's replacement string cannot contain the XC command or any of the Fix commands (FA, FB, FC and FK).

### **Related Commands**

- [DELETE KEY on page 6-30](#page-139-1)
- [FK on page 6-90](#page-199-0)
- [LIST KEY on page 6-136](#page-245-0)
- **SET ECHO** on page 6-174

## <span id="page-119-0"></span>**ADD PROGRAM**

The ADD PROGRAM command adds a process or save file to the program list for the current Inspect session. This command is used to place a process under Inspect's

control (instead of using the TACL RUND command) or to examine the contents of a save file.

```
ADD PROGRAM { process } 
{ save-file [ CODE code-file]
           [ LIB lib-file] ]
           [ SRL {(srl-file [ , srl-file,...])}]
process: 
   [\system-name.] { $name | cpu,pin | oss-pid }
```
*process*

specifies a process as the program to add. \$*name* identifies the process by its process name, *cpu,pin* identifies it by its process ID (CPU number and process number), and *oss-pid* identifies an OSS process by its OSS process ID.

```
{ save-file [ CODE code-file [ LIB lib-file] ]
              [ SRL {(srl-file [ , srl-file,...])}]
```
specifies a save file as the program to add. Inspect retrieves the file, adds it to the program list, and makes it the current program. Depending on Inspect's current systype, this can either be a Guardian file name, or an OSS pathname.

The systype determines the syntax of the file name, not the type of the process being added. The CODE and LIB clauses enable you to associate alternate code and library files with the given save file. The SRL clause is a single filename, or a comma separated list of SRL object files within parentheses. If the process used more SRLs than you specified, Inspect will emit a warning.

```
CODE code-file
```
directs Inspect to retrieve symbol information from an object code file other than the one specified internally in the save file.

```
LIB lib-file
```
directs Inspect to retrieve symbol information from a library file other than the one specified internally in the save file.

```
SRL srl-file
```
directs Inspect to retrieve symbol information from a shared runtime library file other than the one specified internally in the save file.

**Note.** The SELECT PROGRAM command can be used to specify alternate code and library files with a running process after it has been successfully added.

## **Usage Considerations**

**• PATHWAY Requester Programs** 

To add a PATHWAY requester program to the Inspect program list, you must use the PATHCOM command INSPECT TERM.

• Cautions When Adding Processes

When you use ADD PROGRAM to add a process, the process will not be added to the current Inspect session in these cases:

- $\degree$  If the Inspect attribute of the process is not set. In this case, the operating system starts a Debug session for the process.
- $\degree$  If the process is executing on a remote system. In this case, IMON starts an Inspect process (and, consequently, a new Inspect session) on the remote process's host system.
- <sup>o</sup> If your user ID does not have permission to control the process.

After all these checks pass, the process will be added to the Inspect program list after the process exits system code.

Using the CODE and LIB Clauses

The CODE and LIB clauses enable you to associate save files with object and library files other than those specified internally in the save file. Inspect provides these clauses so that you can obtain symbol information even when the object or library file doesn't contain symbols. For example, most applications include symbols only during their development; the symbol information is stripped out before distribution. If a bug is then discovered, the customer can make a save file and return it to the developers. Using the CODE and LIB clauses, the developers can then associate their versions of the object and libraries (with symbols) to the save file, therefore enabling them to use high-level, symbolic Inspect to pinpoint the problem more quickly.

These clauses are also useful when the code or library files are no longer stored at the location saved in the save file.

Save Files Created when a Process ABENDs

When a process, which has its SAVEABEND attribute set, terminates abnormally, DMON automatically creates a save file in the volume and subvolume containing the program file. The save file that DMON creates has a file code of 130 and a name of the form ZZSAdddd, where dddd is a number chosen by DMON.

When DMON creates the save file, it prints this message at the home terminal of the abending process:

Savefile File Created: *file-name*

If the home terminal is not available or is busy, DMON does not print the message.

The ZZSA file is created in the same subvolume the program is running from. This could be different from your logon subvolume. Enter this command at the TACL prompt:

5>FILEINFO zzsa\*

Then look for the save file whose modification timestamp matches the time of the abnormal termination.

Save Files and Timestamps

When Inspect retrieves a save file for analysis, you can receive warning messages giving timestamp information.

Each object file in the system contains a BINDER timestamp. When the Inspect command SAVE creates a save file, it includes this timestamp. If you use the ADD PROGRAM command to fetch a save file and the recorded timestamp in the save file does not match the timestamp in the corresponding program file on disk, you receive a warning message because the program file might have been modified.

• Adding Programs on a TNS/E System

You cannot add a TNS/E process or a TNS/E snapshot file to an Inspect session on a TNS/E system. Instead, you must use either Visual Inspect or Native Inspect to debug a TNS/E process or snapshot.

### **Related Commands**

- [INFO SAVEFILE on page 6-120](#page-229-0)
- [LIST PROGRAM on page 6-137](#page-246-0)
- [PROGRAM on page 6-156](#page-265-1)
- [SELECT PROGRAM on page 6-167](#page-276-0)
- [STOP on page 6-215](#page-324-0)

### **Examples**

1. This example assumes there is a previously created save file for \$NAMEX.

```
--ADD PROGRAM zzsa1630
-$NAMEX-...
-$NAMEX-STOP
--COMMENT STOP closes the save file without terminating INSPECT
--EXIT
```
2. In this example, a new object file is associated with a save file. The new object file might have been compiled with the SYMBOLS compiler directive; the old one was not.

```
--ADD PROGRAM zzsa5362 CODE testprog
```
or

--ADD PROGRAM zzsa4513 LIB sort

## <span id="page-123-0"></span>**ADD SOURCE ASSIGN**

The ADD SOURCE ASSIGN command adds a source assignment to the current program's source assignment list.

When a program is compiled, the fully qualified names of the source files that compose it are recorded as part of the symbol information. Inspect uses this information to determine what file to retrieve source text from. If a source file has been moved since a program was compiled, Inspect will be unable to locate source text to display. The ADD SOURCE ASSIGN command enables you to inform Inspect where to find source files when their location has changed.

```
ADD SOURCE ASSIGN [ original-name , ] new-name
original-name: one of
    [ \system. ] $volume [ .subvolume [ .file ] ]
    [ \system. ] $process [ .#qual-1 [ .qual-2 ] ]
    [ \system. ] cpu, pin
    [ \system. ] $volume.#number
    /oss-pathname [/oss-pathname... ]
new-name: one of
    [\system.] $volume [ .subvolume [ .file ] ]
    /oss-pathname [/oss-pathname... ]
```

```
original-name
```
specifies the name of a volume, subvolume, file (permanent or temporary), or process where Inspect would normally look for source code. Note that the volume name is required for a permanent or temporary file. If omitted, Inspect uses the file of the current scope. Inspect does not allow you to omit the *original-name* when debugging SCOBOL programs.

*new-name*

specifies the name of the volume, subvolume, or file where you want Inspect to look for source code when it would normally look in *original-name*. Note that *volume* is required.

*new-name* must be qualified down to the same level as *original-name*. That is, if *original-name* is a volume, *new-name* must be a volume; if *originalname* is a subvolume, *new-name* must be a subvolume; if *original-name* is a file or process, *new-name* must be a file. If *original-name* is omitted, *newname* must be fully qualified.

## **Usage Considerations**

How Inspect Applies Source Assignments

After Inspect retrieves a compilation name, it scans the source assignment list for original names that match the compilation name. Inspect matches names from left to right, and tests for both partial and complete matches. If, for example, the compilation name is \$vol.svol.file, Inspect matches it with these source assignments:

ADD SOURCE ASSIGN \$vol, \$vol1 ADD SOURCE ASSIGN \$vol.svol, \$vol2.subvol2 ADD SOURCE ASSIGN \$vol.svol.file, \$vol3.subvol3.file3

When more than one original name matches a source assignment, Inspect chooses the one that matches the source file to the greatest length. Using the preceding assignments, this table lists the selection and effect of various assignments:

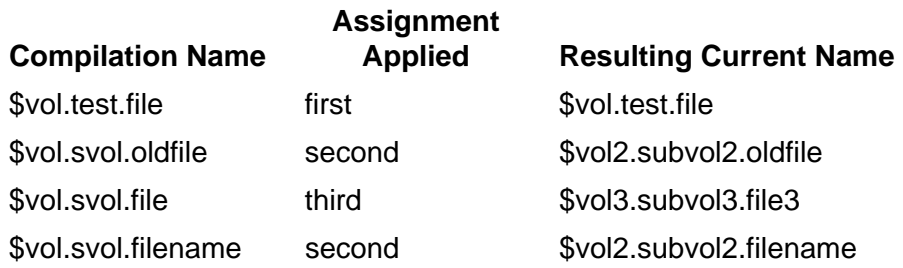

The final example in this table demonstrates that Inspect does not match on a character-by-character basis; instead, it matches on a name-by-name basis. The original name of the third assignment (\$vol.svol.file) is a character match of the source assignment \$vol.svol.filename, but Inspect does not use it because the two filenames ("file" and "filename") do not match. Instead, Inspect uses the second assignment because its original name (\$vol.svol) is an exact name match of the original name down to the subvolume level.

Name Qualification of Compilation Names

Compilation names in the symbol region are qualified up to the system level. As a result, all source assign references to such compilation names must include the system name as well. For example, if the compilation name is

\sys1.\$devel.work.v1, and if this source file has been moved to \archive.\$source, the assignment is:

ADD SOURCE ASSIGN \sys1.\$devel, \archive.\$source

If  $\sqrt{\text{sys1}}$  cannot be seen from the system Inspect is running on, you need to use the ADD SOURCE ASSIGN command without specifying the original-name. Alternatively, you can omit the system-name in the original-name. For example:

-PROGRAM-ADD SOURCE ASSIGN \$OLDVOL.OLDSUBV, \SYS2.\$NEWVOL.NEWSUBV Created: Original \$OLDVOL.OLDSUBV Current \SYS2.\$NEWVOL.NEWSUBV

Restrictions on the New Name

The new name you provide must refer to a permanent disk file; it cannot refer to a process or a temporary file.

Location of Source Files

If you used a C-series compiler and your object file has been moved to another node on a network and the source files are at the same location as when the object file was compiled, use the SELECT SOURCE SYSTEM command to identify the node that the files reside on.

OSS Pathnames as Source Assigns

OSS pathnames are accepted as source assigns. In this case, filenames are not dependent on the current systype of Inspect. All OSS pathnames must begin with a "/" character.

Source Assigns from an OSS file to an Guardian EDIT File

When adding a source assign from an OSS file to a Guardian EDIT file, or vice versa, unless the EDIT file line numbers match the sequential line ordinal of the ASCII file, Inspect may not display the correct source.

**• Compilation Filename Matching** 

Inspect requires complete filenames for a source assign to match. For example, the command ADD SOURCE ASSIGN /usr/s, /usr/tmp will not match with a compilation filename of /usr/src/file.c, but will match against /usr/s/file.c. The resulting source file will be usr/tmp/file.c. In other words, Inspect will match on a name-by-name basis, not a character-by-character basis.

Guardian Compilation Filenames

Inspect will only compare Guardian compilation file names against Guardian original-names, and vice versa. The new-name can be from a different file system than the compilation name. For example:

-PROG-ADD SOURCE ASSIGN /usr/src/file.c,\$vol.subvol.filec Created: Original /usr/src/file.c Current \$VOL.SUBVOL.FILEC -PROG-ADD SOURCE ASSIGN \$vol.subvol.module, /usr/src/module.c Created: Original \$vol.subvol.module Current /usr/src/module.c

## **Related Commands**

- [DELETE SOURCE ASSIGN on page 6-31](#page-140-0)
- [LIST SOURCE ASSIGN on page 6-141](#page-250-0)
- [SELECT SOURCE SYSTEM on page 6-169](#page-278-1)
- [SOURCE on page 6-196](#page-305-0)
- [SOURCE ASSIGN on page 6-202](#page-311-0)
- [SOURCE SYSTEM on page 6-211](#page-320-0)

## **Examples**

1. If the source files have been moved to another volume, but have the same subvolume name, issue a command of this form:

ADD SOURCE ASSIGN \$oldvol, \$newvol

2. If the source files have been moved to another volume and subvolume, issue a command of this form:

ADD SOURCE ASSIGN \$oldvol.oldsubv, \$newvol.newsubv

3. If the location of a single source file has changed, issue a command of this form:

ADD SOURCE ASSIGN \$oldvol.oldsubv.oldfile, \$newvol.newsubv.newfile

## <span id="page-126-0"></span>**ALIAS**

The ALIAS command adds a name or replacement string or displays aliases and replacement strings for the current Inspect session. The ALIAS command is a synonym for the ADD ALIAS and LIST ALIAS commands. To add an alias, you provide ALIAS with:

- The name of the alias
- The replacement string that the alias name represents

After you add an alias, you can use its name whenever you would normally enter its replacement string. To display an alias, provide the name only.

```
ALIAS[ES] [ alias-name [ [ = ] replacement string ] ]
replacement-string: one of 
" [ character ]..." ] 
' [ character ]...' ]
```
#### alias-name

specifies the name of the alias. This name can contain up to 31 alphanumeric characters; the first character must be alphabetic. An alias name cannot be the same as an Inspect command name or a command name abbreviation.

replacement-string

specifies the replacement string to associate with the alias name. The replacement string is a group of zero or more characters enclosed in either quotation marks (") or apostrophes ('). To include a quote in a quote-delimited replacement string, use a pair of quotes. Likewise, to include an apostrophe in an apostrophe-delimited replacement string, use a pair of apostrophes.

## **Default Values**

- If you do not specify an *alias-name* or a *replacement-string*, ALIAS displays all alias definitions.
- If you specify an *alias-name* but not a *replacement-string*, ALIAS displays the alias definition for *alias-name*.

## **Usage Considerations**

- If you specify *alias-name* and *replacement-string*, ALIAS will add an alias definition for *alias-name*.
- Aliases are not allowed with the MATCH command.

## **Related Commands**

- [ADD ALIAS on page 6-7](#page-116-0)
- **DELETE ALIAS** on page 6-30
- $\bullet$  [FA on page 6-83](#page-192-0)
- [LIST ALIAS on page 6-131](#page-240-0)

## <span id="page-128-0"></span>**BREAK**

The BREAK command allows you to display all breakpoints or set one or more breakpoints in the current program. The BREAK command, when used without any parameters, is a synonym for the LIST BREAKPOINT command.

```
BREAK [ breakpoint [ , breakpoint ]...]
breakpoint:
    brk-location [ brk-condition ]... [ brk-action ]...
brk-location:
 { code-location } [ BACKUP ]
 { data-location [ data-subtype ] [ BACKUP ] }
\{ [#] ABEND \}\{ [#] STOP \}data-subtype: one of
   ACCESS
    CHANGE
   READ
    WRITE
   READ WRITE
    WRITE READ
brk-condition: one of
   EVERY integer
    IF expression
brk-action: one of
    TEMP [ integer ]
    THEN { command-string | alias-name }
```
*breakpoint*

defines the attributes of a breakpoint. These attributes consist of:

- Location—where the break event is to occur
- Conditions—under what conditions the break event is to occur
- Actions—what to do after the break event occurs

#### *brk-location*

specifies the location of the breakpoint.

#### *code-location*

specifies the location of a code breakpoint. It must be the location of an executable instruction in the user code or user library code.

For PATHWAY requester programs, code-location must be in an active scope unit or at the start of an inactive scope unit.

#### BACKUP

specifies that the breakpoint refers to the backup process of a fault-tolerant process pair.

The BACKUP clause is invalid for PATHWAY requester programs and is not supported on TNS/E systems.

#### data-location

specifies the location of a data breakpoint. If data-location specifies a data item that occupies more than one word (16 bits) of memory, Inspect sets the data breakpoint at the first word of the data item.

The *data-location* parameter is invalid for PATHWAY requester programs.

#### *data-subtype*

specifies where the break event should occur.

#### ACCESS

specifies that a break event should occur on both read and write access of the data item. This keyword can be used as a substitute for the keywords READ WRITE or WRITE READ.

#### CHANGE

specifies that a break event should occur only when the value of the data item changes. Change is the default.

#### READ

specifies that a break event should occur on both read and write access of the data item.

#### WRITE

specifies that a break event should occur on write access of the data item.

#### READ WRITE

specifies that a break event should occur on both read and write access of the data item.

#### WRITE READ

specifies that a break event should occur on both read and write access of the data item.

#### ABEND

specifies a break on ABEND is a break on the event for the process being debugged, not the system procedure.

The ABEND clause is invalid for PATHWAY requester programs.

#### STOP

specifies a break on STOP is a break on the event for the process being debugged, not the system procedure.

The STOP clause is invalid for PATHWAY requester programs.

#### *brk-condition*

specifies whether encountering the break location should trigger a break event. Inspect provides two *brk-condition* clauses, EVERY and IF; you can use these clauses separately or together. When they are used together, the EVERY clause is evaluated before the IF clause.

#### EVERY *integer*

specifies that the breakpoint should trigger a break event every integer times the break location is encountered.

The maximum value of *integer* is 32767.

#### IF *expression*

specifies that the breakpoint should trigger a break event only if *expression* evaluates to TRUE (that is, a nonzero value). Because Inspect performs this test when the break location is encountered, all unqualified variable references in *expression* inherit the scope path of the scope unit containing the break location. Syntax and semantic checking are not done until the breakpoint has been triggered.

#### *brk-action*

specifies what actions are to occur automatically when the breakpoint generates a break event. Inspect provides two *brk-action* clauses, TEMP and THEN; you can use these clauses separately or together.

```
TEMP [ integer ]
```
directs Inspect to clear the breakpoint after it triggers a break event *integer* times. If you omit integer, Inspect assumes the *integer* value 1.

THEN { *command-string* | *alias-name* }

directs Inspect to execute a list of commands when the breakpoint triggers a break event. This list of commands is defined either by an explicit command string or by an alias name.

*command-string*

is an Inspect command list enclosed in either quotation marks (") or apostrophes (').

*alias-name*

is the name of an alias whose replacement text is a command list. The alias need not exist when you define the breakpoint; however, it must exist when the breakpoint is activated. Syntax and semantic checking are not done until the breakpoint has been triggered.

### **General Usage Considerations**

Listing All Breakpoints

Use the BREAK command without any parameters to list all breakpoints in your current program.

Breakpoints at Primary Entry Points

A break event at the primary entry point of a scope unit suspends execution before the scope unit allocates and initializes its local data. In general, you can perform the initialization by entering a STEP 1 STATEMENT command after the break event.

• Breakpoints Limits

The numbered breakpoint limit in a program is 99. After you have exceeded 99 breakpoints, Inspect maintains the breakpoint list, but no longer numbers them. For more numbered breakpoints, delete unnecessary breakpoints. The breakpoint limit in a TCP is 20 per TCP.

Changing the Conditions and Actions of a Breakpoint

You can alter a breakpoint's conditions and actions by entering a BREAK command with the same break location but different break conditions and break actions. No prior CLEAR is needed. Inspect will report that the old breakpoint was replaced.

Breakpoint Definition versus Breakpoint Activation

Inspect processes some of a breakpoint's attributes when you define the breakpoint (breakpoint definition), and others when the breakpoint is encountered (breakpoint activation). Because the scope path and input radix used for qualification might change between definition and activation, you should exercise caution when using unqualified identifiers or numbers in a breakpoint definition.

This item is qualified using the scope path current at breakpoint definition:

<sup>o</sup> Identifiers used to specify the break location

These items are qualified using the input radix and the scope path current at breakpoint activation:

- <sup>o</sup> Numbers appearing in the expression of the IF clause
- <sup>o</sup> Identifiers appearing in the expression of the IF clause
- <sup>o</sup> Identifiers appearing in the command string of the THEN clause
- Debugging Loops

When debugging loops, you can use the EVERY clause to break only on certain iterations. For example, suppose a loop malfunctions on the 32nd iteration (or every 32nd iteration). If you set an unconditional breakpoint in the loop, it will stop execution 31 times before getting to the point at which the loop malfunctions. If you add EVERY 32 to that unconditional breakpoint, execution won't be stopped until it gets to the point you want.

Testing EVERY and IF Clauses

If you use EVERY and IF together, Inspect tests the EVERY clause before testing the IF clause. That is, Inspect tests the IF clause only if the EVERY test passes. For example, Inspect tests the IF clause of this breakpoint only on every 42nd activation:

BREAK para-1 EVERY 42 IF c < 100

The condition of this breakpoint is "on every 42nd iteration break if C is less than 100" instead of "break every 42nd time that C is less than 100."

Debugging a Backup Process

When debugging a fault-tolerant process pair on a TNS/R system, remember that Inspect puts breakpoints in the primary process unless you use the BACKUP clause. After you have put breakpoints in the backup process, you can stop the primary process (using either the command interpreter STOP command or the INSPECT STOP command) to force control to pass to the backup process.

If a fault-tolerant process pair alters its home terminal, activation of a breakpoint in the backup process might cause IMON to start a new Inspect process.

Note that you cannot debug a backup process on a TNS/E system; the BACKUP option is disabled because the backup process is not owned by the debugger on a TNS/E system.

• Using the TEMP Clause

A breakpoint normally remains in effect until you explicitly clear it using the CLEAR command. Frequently, however, you might want a breakpoint that triggers a break event a limited number of times (usually once), and then clears itself automatically. The TEMP clause provides this feature.

For example, this breakpoint generates break events on its 10th, 20th, and 30th activations, and is then cleared:

BREAK para-1 EVERY 10 TEMP 3

Using the THEN Clause

The THEN clause, which requires quotes, enables you to execute a list of commands whenever a break event is triggered. If you use RESUME in the command list (it must be the last command in the list), Inspect resumes execution of the current program. This stop-and-go feature has a variety of uses, including:

Resetting the value of a variable:

BREAK #loop.init THEN "MODIFY counter=1;RESUME"

<sup>o</sup> Tracking the value of a variable:

BREAK #main.status THEN "DISPLAY status;RESUME"

Flagging execution of a certain piece of code:

BREAK #parse THEN "DISPLAY 'Parsing input';RESUME"

 $\degree$  Setting a local data breakpoint, which must be done when the associated procedure is active:

```
BREAK #loop.init THEN "BREAK counter; RESUME"
```
If you STEP onto a breakpoint with a RESUME in the THEN clause, your program resumes.

Using OBEY in a THEN Clause

Using an OBEY command in a THEN clause can cause unexpected synchronization behavior. For more information, see [OBEY on page 6-152](#page-261-0).

### **Usage Considerations for Data Breakpoints**

Restrictions on Data Breakpoints

Inspect does not allow data breakpoints in PATHWAY requester programs. In addition, Inspect allows only one data breakpoint at a time in each process or PATHWAY server.

• Change is the Default

If the type of data access that triggers the data breakpoint event is not specified, the default is change. When data breakpoint is set to change, only memory writes that change the value of the data location triggers the breakpoint.

The READ clause specifies that a break event should occur on both read and write access of the data item.

• Write Availability

Write breakpoints are available on all TNS processors, but not on NSR-L processors. When a high-level write breakpoint is reported (TNS systems only) and the value of the variable has not changed, Inspect issues this warning:

```
** Inspect warning 364 ** Value of variable did not change;
                          breakpoint may have been triggered by an access
                           to the containing 16-bit word
```
Machine Dependency

The program location after a data breakpoint is triggered is machine-dependent. On TNS systems, it might differ by an instruction. On TNS/R systems, it might differ by more than an instruction. For more information, see [Section 15, Using Inspect](#page-434-0)  [on a TNS/R System.](#page-434-0)

• Single-Byte Data Objects

A data breakpoint is associated with a single 16-bit word; therefore, if you set a breakpoint on a data object that occupies a single byte, the breakpoint is associated with the word that contains the data object. Subsequent access of either byte of the word generates a break event for read and write breakpoints.

● Multi-Word Data Objects

A data breakpoint is associated with a single 16-bit word; therefore, if you set a breakpoint on a data object that occupies multiple words (a floating point value, or character field in record or structure, for example), the breakpoint is associated with the first word of the data object. If your program accesses one of the other words of the data object without affecting the first word, a break event does not occur.

• Byte Data starting on an Odd Byte

A field in a record or structure might start on an odd byte boundary. Setting a write or read/write data breakpoint for the field might result in unrelated breakpoints being reported when the trailing byte of the previous field is accessed.

Initialization

Data breakpoints should be set after initialization has taken place. Variable locations might not be established in memory until initialization is complete.

• Local and Sublocal Data Objects

A data breakpoint set on a local or a sublocal variable persists even after its containing scope unit has completed execution. It persists because it is associated with a given physical address. Consequently, if a scope unit later allocates a local or sublocal variable at the same physical address, that new variable has the old data breakpoint associated with it.

This illustrates how to set a data breakpoint on a local variable to avoid unrelated data breakpoints being reported for the local variable when the procedure is no longer active.

```
#10 PROC X;
#11 BEGIN<br>#12 IN
       INT I;
#13
#14 CALL Y(i); .
 .
 .
#42 END;
-PROGRAM-BREAK #X THEN "BREAK I;RESUME"
-PROGRAM-BREAK #X.#42 THEN "CLEAR I;RESUME"
```
● TAL P-Relative Arrays

Because TAL P-relative arrays are stored in the code space rather than the data space, you must use the READ clause to set a data breakpoint at a P-relative array.

### **Usage Consideration for Code Breakpoints**

STOP and ABEND for Code Breakpoints

If you have a data item or a code label named STOP visible from the current scope unit, the command BREAK STOP sets a breakpoint on the data item or the code label. To set a breakpoint that is reported when the program stops, preface the word STOP with a "#", as in BREAK #STOP.

Conversely, if you have a scope unit in your program named STOP, and you issue the command BREAK #STOP, a breakpoint is placed in your program. If you have both a data item or a code label named STOP and a scope unit named STOP, you cannot set a breakpoint at STOP. The same alternatives and restrictions apply for setting a breakpoint at ABEND. To avoid restrictions on the use of STOP and ABEND breakpoints, refrain from declaring data items, labels, or scopes named STOP or ABEND.

### **Related Commands**

- [CLEAR on page 6-27](#page-136-1)
- $\bullet$  [FB on page 6-84](#page-193-0)
- $\bullet$  [IF on page 6-103](#page-212-0)
- [LIST BREAKPOINT on page 6-131](#page-240-1)

## **Example**

This example illustrates a frequent use of the THEN clause—modifying a variable and then continuing execution:

-PRG-BREAK rachets+3I THEN "MODIFY fsize:=15; RESUME"

## <span id="page-136-0"></span>**CD**

The CD command changes the current OSS directory.

```
CD [ oss-pathname ]
```
*oss-pathname*

specifies an OSS pathname.

## **Default Value**

If the *oss-pathname* is omitted, the current OSS directory is changed to your initial OSS directory.

## <span id="page-136-1"></span>**CLEAR**

The CLEAR command clears one or more breakpoints in the current program.

```
CLEAR { * | clear-spec }
clear-spec: one of
    breakpoint-number [, breakpoint-number ]
    CODE code-location-list [ , code-location ]
    DATA data-location [ , data-location ]
    EVENT { ABEND | STOP }
```
\*

clears all breakpoints in the current program.

*clear-spec*

identifies the breakpoint to clear. This breakpoint identifier can be the number of the breakpoint (as shown by the LIST BREAKPOINT command) or the location of the breakpoint (a code location, a data location, the keyword STOP, or the keyword ABEND).

*breakpoint-number*

specifies the number of the breakpoint to clear.

*code-location*

specifies the location of a code breakpoint. It must be the location of an executable instruction in the user code or user library code.

*data-location*

specifies the location of a data breakpoint.

### **Related Commands**

- [BREAK on page 6-19](#page-128-0)
- [LIST BREAKPOINT on page 6-131](#page-240-1)

## <span id="page-137-0"></span>**COMMENT**

The COMMENT command directs Inspect to ignore the remainder of the command list. It is a way to document commands in an OBEY file or the INSPLOCL or INSPCSTM configuration files. If you are logging input, the file will contain any comments entered.

```
COMMENT | -- [ text ]
```
*text*

is any text.

### **Usage Consideration**

There are two forms of the COMMENT command in Inspect; COMMENT and "--". COMMENT must appear at the beginning of a command to be recognized. "--" may appear within a command; subsequent text is then ignored.

### **Related Command**

[LOG](#page-251-1)

### **Examples**

1. This is an example of a valid comment using COMMENT.

```
-PROG-BREAK #PROC.#42;COMMENT Set a breakpoint in #PROC
```
2. This is an example of an invalid comment; Inspect will issue an invalid syntax error.

-PROG-BREAK X COMMENT BREAK when X changes.

3. This is an example of a comment using "--".

```
-PROG-BREAK X -- BREAK when X changes.
```
## <span id="page-138-0"></span>**DELETE**

The DELETE command removes an item from one of the lists of information that Inspect maintains.

This diagram shows the complete syntax for the DELETE command and its clauses. Detailed descriptions of the clauses, including usage considerations and examples, are presented in the following subsections.

```
DELETE list-item
list-item: one of
   ALIAS[ES] { * | alias-name }
   KEY[S] { * | key-name }
 SOURCE ASSIGN { * | original-name }
 SOURCE OPEN[S] { * | source-file }
key-name: one of
   F1 F2 F3 F4 F5 F6 F7 F8
   F9 F10 F11 F12 F13 F14 F15 F16
   SF1 SF2 SF3 SF4 SF5 SF6 SF7 SF8
   SF9 SF10 SF11 SF12 SF13 SF14 SF15 SF16
original-name: one of
    [ \system. ] $volume [ .subvolume [ .file ] ]
    [ \system. ] $process [ .#qual-1 [ .qual-2 ] ]
    [ \system. ] cpu, pin
    [ \system. ] $volume.#number
    /oss-pathname [/oss-pathname...]
```
## **Related Commands**

- [ADD on page 6-6](#page-115-0)
- [LIST on page 6-129](#page-238-0)

## <span id="page-139-0"></span>**DELETE ALIAS**

The DELETE ALIAS command removes one or all aliases from the alias list for the current Inspect session.

```
DELETE ALIAS[ES] { * | alias-name }
```
\*

directs Inspect to remove all aliases.

```
alias-name
```
directs Inspect to remove a specific alias.

### **Usage Consideration**

Aliases are not expanded following the keywords DELETE ALIAS.

### **Related Commands**

- [ADD ALIAS on page 6-7](#page-116-0)
- [ALIAS on page 6-17](#page-126-0)
- [LIST ALIAS on page 6-131](#page-240-0)

## <span id="page-139-1"></span>**DELETE KEY**

The DELETE KEY command removes one or all function-key definitions from the function-key list for the current Inspect session.

```
DELETE KEY[S] { * | key-name }
key-name: one of
   F1 F2 F3 F4 F5 F6 F7 F8
   F9 F10 F11 F12 F13 F14 F15 F16
   SF1 SF2 SF3 SF4 SF5 SF6 SF7 SF8
   SF9 SF10 SF11 SF12 SF13 SF14 SF15 SF16
```
\*

directs Inspect to remove all function-key definitions.

*key-name*

directs Inspect to remove a specific function-key definition. Valid key names include F1 through F16 and shifted F1 (SF1) through shifted F16 (SF16).

### **Related Commands**

- [ADD KEY on page 6-9](#page-118-0)
- [KEY on page 6-128](#page-237-0)
- [LIST KEY on page 6-136](#page-245-0)

## <span id="page-140-0"></span>**DELETE SOURCE ASSIGN**

The DELETE SOURCE ASSIGN command removes one or all source assignments from the current program's source assignment list.

```
DELETE SOURCE ASSIGN { * | original-name }
original-name: one of
    [ \system. ] $volume [ .subvolume [ .file ] ]
    [ \system. ] $process [ .#qual-1 [ .qual-2 ] ]
 [ \system. ] cpu, pin
 [ \system. ] $volume.#number
     /oss-pathname [/oss-pathname...]
```
\*

directs Inspect to remove all source assignments from the current program's source assignment list.

```
original-name
```
directs Inspect to remove a specific source assignment from the current program's source assignment list.

## **Usage Considerations**

- Inspect does not perform partial matching when comparing the original name in DELETE SOURCE ASSIGN with the original names in the source assignments. The original name you specify in DELETE SOURCE ASSIGN must match a source assignment's original name exactly before Inspect will remove that assignment.
- OSS pathnames must be absolute pathnames. For example:

```
-PROG-DELETE SOURCE ASSIGN /usr/fred/src/file.c
```
## **Related Commands**

- [ADD SOURCE ASSIGN on page 6-14](#page-123-0)
- [LIST SOURCE ASSIGN on page 6-141](#page-250-0)
- [SOURCE ASSIGN on page 6-202](#page-311-0)

## <span id="page-141-0"></span>**DELETE SOURCE OPEN**

The DELETE SOURCE OPEN command closes one or all source files that Inspect had opened as the result of previous SOURCE commands.

```
DELETE SOURCE OPEN[S] { * | source-file }
```
\*

directs Inspect to close all open source files.

*source-file*

directs Inspect to close a specific source file.

## **Usage Considerations**

- Inspect opens source files in protected mode to prohibit modification of a file during an Inspect session. DELETE SOURCE OPEN enables you to close the file so that you can modify it.
- OSS pathnames must be qualified to the root level.
- If Inspect has not opened the given source file, it reports this message:

```
** Inspect error 120 ** Source file is not recognized: file-name
```
### **Related Commands**

- [LIST SOURCE OPEN on page 6-142](#page-251-0)
- [SOURCE on page 6-196](#page-305-0)
- [SOURCE OPEN on page 6-208](#page-317-1)

## <span id="page-142-0"></span>**DISPLAY**

The DISPLAY command formats and displays these types of items:

- Data location, including SPI buffers and tokens
- Program registers (TNS and TNS/R)
- Program code
- Quoted strings
- Expressions (after evaluating them)
- Integral values (as a specified data type)

In addition, the DISPLAY command provides several clauses that enable you to control the size, type, and formatting of the items you display.

The complete syntax for the DISPLAY command and its clauses:

```
DISPLAY item [ , item ]... [ formatting-clause ]
item: one of
    display-data [ WHOLE ] [ PLAIN ] [ FOR for-spec ]
    display-code [ FOR group-spec ]
    REGISTER register-item [ TYPE display-type ]
    spi-buffer
    spi-token [ AS data-type ] [ FOR for-count ]
    string
    ( expression )
    VALUE value-list [ TYPE display-type ]
display-data: one of
    identifier
    data-location AS data-type
    data-location TYPE display-type
data-location: one of
    ( expression ) [ SG ]
    identifier
```
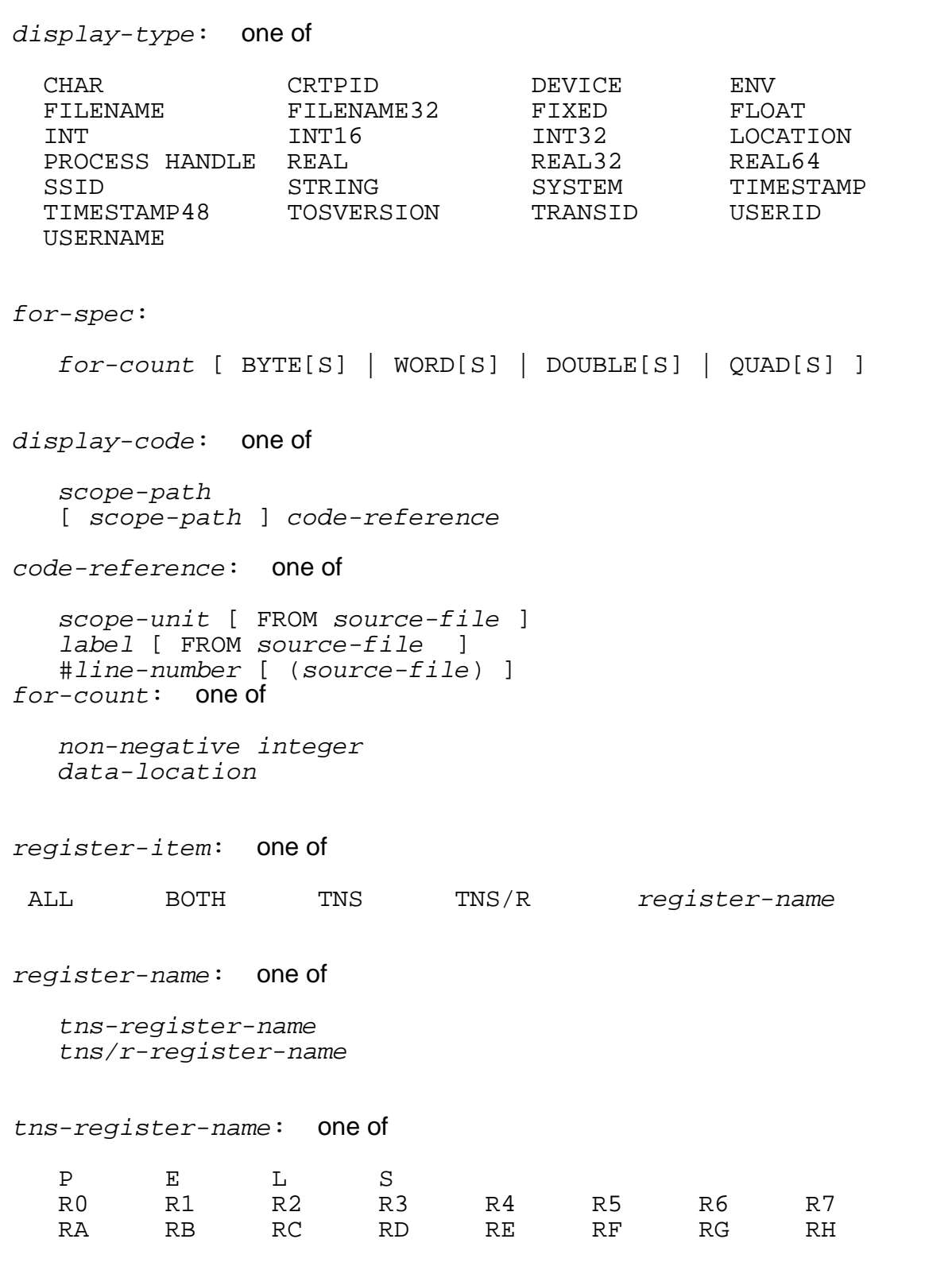
```
tns/r-register-name: one of
    $0 $1 $2 $3...$31
    $HI $LO
    $PC
    tns/r-register-alias
tns/r-register-alias: one of
 $AT $V0 $V1 $A0 $A1 $A2 $A3
 $S0 $S1 $S2 $S3 $S4 $S5 $S6 $S7
 $T0 $T1 $T2 $T3 $T4 $T5 $T6 $T7 $T8 $T9
   $K0 $K1 $GP $SP $FP $RA
spi-buffer:
   data-location TYPE spi-type
spi-type: one of
   EMS EMS-NUM SPI SPI-NUM
spi-token:
   data-location : token-spec [ TYPE spi-type ]
      [ POSITION token-spec [ , token-spec ]... ]
token-spec:
   token-code [ : token-index ] [ SSID ssid-string ]
token-code: one of
   token-index
   ssid-string
value-list: one of
   integer
   integer , integer
   integer , integer , integer , integer
formatting-clause: one of
   IN base [ base ]...
    { FORMAT | FMT } format-list
   PIC mask-string [ , mask-string ]...
```
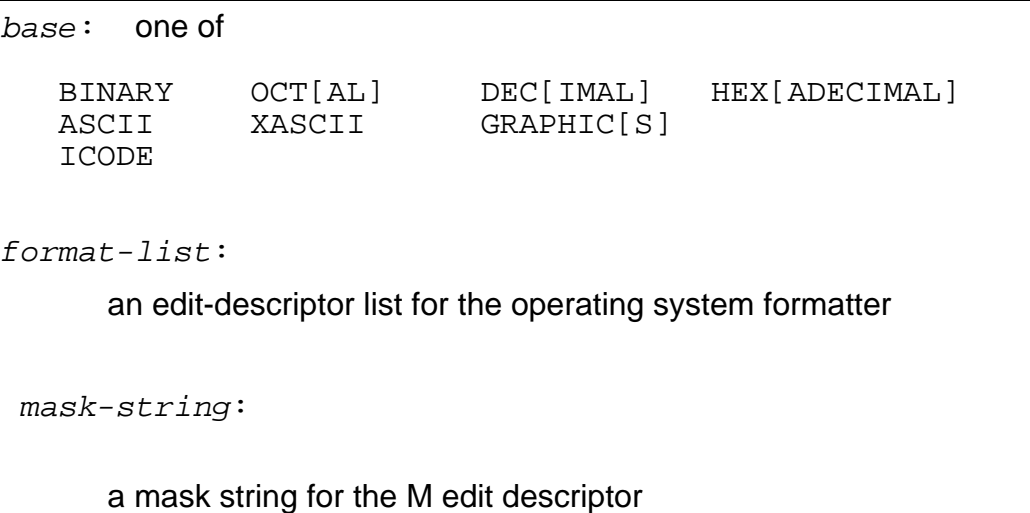

These subsections show you how to use the DISPLAY command to display different types of items:

- [Displaying Program Data on page 6-37](#page-146-0)
- [Displaying Program Registers on page 6-42](#page-151-0)
- [Displaying Program Code on page 6-45](#page-154-0)
- [Displaying SPI Data on page 6-48](#page-157-0)
- [Displaying Strings, Expressions, and Constant Values on page 6-58](#page-167-0)

These subsections are six additional subsections that describe the major clauses of the DISPLAY command:

- [Using the AS Clause on page 6-61](#page-170-0) shows you how to use the AS clause to display an item using the attributes of a program-defined data type.
- [Using the FOR Clause on page 6-64](#page-173-0) shows you how to use the FOR clause to display an item for a number of simple or complex groups (for more than two elements).
- [Using the FORMAT Clause on page 6-67](#page-176-0) shows you how to use the FORMAT clause to format items using the operating system formatter.
- [Using the IN Clause on page 6-70](#page-179-0) shows you how to use the IN clause to display items in one or more bases.
- [Using the PIC Clause on page 6-73](#page-182-0) shows you how to use the PIC clause to format items using mask strings and the M edit descriptor of the operating systemþ90 formatter.
- [Using the TYPE Clause on page 6-75](#page-184-0) shows you how to use the TYPE clause to display an item using the attributes of a predefined data type.

# <span id="page-146-0"></span>**Displaying Program Data**

DISPLAY command is used to format and display data in the current program, including SPI buffers and tokens.

**Note.** Data location is different for different languages. For more information, see languagespecific sections.

This subsection shows how to display non-SPI data. [Displaying SPI Data on page 6-48](#page-157-0)  shows how to display SPI data.

```
DISPLAY item [ , item ]... [ formatting-clause ]
item:
    display-data [ WHOLE ] [ PLAIN ] [ FOR for-spec ]
display-data: one of
    identifier
    data-location AS data-type
    data-location TYPE display-type
data-location: one of
    ( expression ) [ SG ] identifier
formatting-clause: one of
    IN base [ base ]...
    { FORMAT | FMT } format-list
    PIC mask-string [ , mask-string ]...
```
*item* [ , *item* ]...

specifies the list of items to display. Inspect determines the default display format of an item based on the type of value that the item represents.

*program-data* [ WHOLE ] [ PLAIN ] [ FOR *for-spec* ]

directs Inspect to display a value found in the data space of the current program. The type of value that *program-data* represents determines the default unit used by the FOR clause.

The WHOLE clause directs Inspect to display the value as a character string. If the value is a group item (such as a structure or record), Inspect displays it as a single string.

Inspect ignores the WHOLE clause if you use the FOR or IN ICODE clause. The WHOLE clause is also invalid for PATHWAY requester programs.

The PLAIN clause directs Inspect to suppress the identifying information it normally displays for an item, including:

- The name of the item
- The names of the elements of a group item
- The quotation marks that delimit string values

The FOR clause directs Inspect to display the specified number of elements.

For more information, see [Using the FOR Clause on page 6-64](#page-173-0).

As shown in the diagram, the *program-data* parameter is one of these:

*identifier data-location* AS *data-type data-location* TYPE *display-type*

### *identifier*

specifies constants and variables defined by the program.

*data-location* AS *data-type*

specifies the starting address and data type of a data value. The AS clause directs Inspect to display a data value using the attributes of a data type defined in the current program. The parameter *data-type* is a data location identifying a datatype definition or a variable. If *data-type* refers to a variable, Inspect uses the type attributes of that variable.

The AS clause is invalid for PATHWAY requester programs.

For more information, see [Using the AS Clause on page 6-61](#page-170-0).

*data-location* TYPE *display-type*

specifies the starting address and display type of a data value. The TYPE clause causes Inspect to display a data value using the attributes of a specific display type.

```
data-location
```
specifies the memory location starting at which data is to be formatted as datatype.

```
( expression )
```
specifies a memory address. If the expression evaluates to a 16-bit value, this value is interpreted as a 16-bit word address. If the expression evaluates to a 32-bit value, this value is interpreted as an extended address.

SG

specifies that the 16-bit expression is interpreted as a System Global address. SG is not allowed with 32-bit addresses.

#### *identifier*

specifies a variable defined by the program. The form of identifier allowed is any legal variable specification, such as i, struct.r1.r2, or a[30].

For more information, see [Using the TYPE Clause on page 6-75](#page-184-0).

*formatting-clause*

specifies the format Inspect should use when displaying each item. Inspect provides three format clauses: FORMAT, IN, and PIC. For more information about these clauses, see [Using the FORMAT Clause on page 6-67,](#page-176-0) [Using the IN Clause](#page-179-0) [on page 6-70,](#page-179-0) and [Using the PIC Clause on page 6-73](#page-182-0).

## **Default Value**

If you do not specify formatting-clause, Inspect displays numeric values in the current output radix and delimits character and string values with quotes (").

## **Usage Considerations**

• Displaying Items in a Running Program

If you enter a DISPLAY command while the current program is running, the data values that Inspect displays might not be valid.

• Displaying FILLER Data Items

Inspect does not display FILLER elements in group data items unless you use the WHOLE clause, the FOR clause, or one of the formatting clauses.

• Displaying Records

If the item being displayed is a record or structure, the item name and its components are displayed. Components follow the record name and are indented to denote inclusion. For example, assume this COBOL definition:

```
01 person-name.
    03 last-n PICTURE X(20).
   03 rest PICTURE X(20).
```
Inspect then displays this item as follows:

```
-PRG-DISPLAY person-name
PERSON-NAME =
  LAST-N = "DINGERDORFF "
  REST = "MOSTOK R.
```
Displaying Arrays

Items declared as arrays are displayed using the subscript range specified in the command. If none is specified, then the items are displayed in their entirety.

A one-dimensional item is displayed as a row of values, the name indicating the beginning subscript value. For example, assume this COBOL definition:

```
01 person-name.
    03 last-n.
       05 last-char PICTURE X OCCURS 20 TIMES.
    03 rest.
       05 first-char PICTURE X OCCURS 20 TIMES.
```
Inspect then displays this item as follows:

```
-PRG-DISPLAY person-name
PERSON-NAME =
 LAST-N =LAST-CHAR[1] = "DINGERDORFF"
  REST = 
     FIRST-CHAR[1] = "MOSTOK R. "
```
# **Examples**

These examples display program data, based on this source code.

```
?inspect,symbols
STRUCT S^Def ( * );
BEGIN
 INT one^field;
 INT two^field;
END;
   PROC example MAIN;
BEGIN<br>TNT
          arr[0:7] := [ 12345, 5, 123, 2, 901, 89, 567, 0 ]STRING s1 [0:6]; STRUCT def^one(S^Def);
   STRING .string_ptr;
   def^one.one^field := 1;
  def^{\wedge}one.two^{\wedge}field := 22;s1 ':=' "example";
    @string_ptr := @s1;
END;
```
1. This example shows the result of displaying an array of 8 elements.

-EX2OBJ-DISPLAY arr ARR[0] = 12345 5 123 2 901 89 567 0 2. This example shows the usage of the WHOLE clause with the DISPLAY command on the same array of 8 elements. Specifying the WHOLE clause will cause the elements in the array to be displayed in string format.

```
-EX2OBJ-DISPLAY arr WHOLE
ARR[0] = "09" ?0 ?5 ?0 "{" ?0 ?2 ?3 ?133 ?0 "Y" ?2 "7" ?0 ?0
```
3. This example shows the usage of the PLAIN clause with the DISPLAY command on the same array of 8 elements. Notice that by specifying the PLAIN clause, the name of the item, in this case arr, was not displayed.

```
-EX2OBJ-DISPLAY arr PLAIN
12345 5 123 2 901 89 567 0
```
4. This example shows the usage of the FOR clause with the DISPLAY command.

```
-EX2OBJ-DISPLAY arr FOR 5
ARR[0] = 12345 5 123 2 901
```
5. This example shows the usage of the DISPLAY command on a structure with two fields.

```
-PROGRAM-DISPLAY def^one
DEF^ONE =
   ONE^FIELD = 1
  TWO^FIELD = 22
-PROGRAM-DISPLAY def^one.two^field
DEF^ONE.TWO^FIELD = 22
```
6. This example shows the usage of the AS clause with the DISPLAY command.

```
-PROGRAM-DISPLAY arr AS s^def
S^{\wedge}DEF =
   ONE^FIELD = 12345
  TWO^{\wedge}FIELD = 5
```
7. This example shows the display of a string array.

```
T-PROGRAM-DISPLAY s1
S1[0] = "example"
```
8. This example shows the display of a string pointer.

```
-PROGRAM-DISPLAY string_ptr
STRING_PTR = "e"
-PROGRAM-DISPLAY string_ptr[0:6]
STRING_PTR[0] = "example"
-PROGRAM-DISPLAY string_ptr FOR 7 BYTES
STRING_PTR[0] = "example"
```
# <span id="page-151-0"></span>**Displaying Program Registers**

You can use the DISPLAY command to format and display registers in the current program. For accelerated programs, you can use this command to display the values of TNS machine registers.

**Note.** The DISPLAY REGISTER command is invalid for PATHWAY requester programs.

```
DISPLAY item [ , item ]... [ formatting-clause ]
item:
   REGISTER register-item [ TYPE display-type ]
register-item: one of
   ALL
   BOTH
   TNS
   TNS/R
   register-name
register-name: one of
   tns-register-name
   tns/r-register-name
tns-register-name: one of
 P E L S
 R0 R1 R2 R3 R4 R5 R6 R7
 RA RB RC RD RE RF RG RH
tns/r-register-name: one of
   $0 $1 $2 $3...$31
   $HI $LO
   $PC
   tns/r-register-alias
```

```
tns/r-register-alias: one of
 $AT $V0 $V1 $A0 $A1 $A2 $A3
 $S0 $S1 $S2 $S3 $S4 $S5 $S6 $S7
 $T0 $T1 $T2 $T3 $T4 $T5 $T6 $T7 $T8 $T9
   $K0 $K1 $GP $SP $FP $RA
  formatting-clause: one of
   IN base [ base ]...
   { FORMAT | FMT } format-list
   PIC mask-string [ , mask-string ]...
```

```
item [ , item ]...
```
specifies the list of items to display. Inspect determines the default display format of an item based on the type of value that the item represents.

```
REGISTER register-item [ TYPE display-type ]
```
directs Inspect to display the current value of a program register.

The TYPE clause causes Inspect to display the register using the attributes of a specific display type.

For more information, see [Using the TYPE Clause on page 6-75](#page-184-0).

```
register-item:
```
is the name of a TNS or TNS/R register.

ALL

displays the default set of machine registers.

BOTH

when debugging a program on a TNS/R system displays both TNS and TNS/R machine registers. To display TNS/E registers when debugging any program on a TNS/E system, you must use Visual Inspect.

TNS

is specified to display TNS machine registers.

TNS/R

is specified when debugging a program on a TNS/R system to display the values of the TNS/R machine registers.

### *formatting-clause*

specifies the format Inspect should use when displaying each item. Inspect provides three format clauses: FORMAT, IN, and PIC. For more information about these clauses, see [Using the FORMAT Clause on page 6-67,](#page-176-0) [Using the IN Clause](#page-179-0) [on page 6-70,](#page-179-0) and [Using the PIC Clause on page 6-73](#page-182-0).

# **Usage Considerations**

- When debugging an emulated TNS program on a TNS/E system, the DISPLAY command cannot display TNS/E registers. You must use either Visual Inspect or Native Inspect to display TNS/E registers.
- When you use the TYPE clause with the DISPLAY REGISTER command:
	- For TNS registers, display-type values must be 2-byte.
	- For TNS/R registers, display-type values must be 2-byte or 4-byte.
- When listing all TNS registers, the register that is at the top of the register stack is marked with "<--".
- If an accelerated program is not executing TNS/R instructions or the TNS/R or BOTH clause is used when debugging a program that has not been processed by the Axcel accelerator, this error message is displayed:

\*\* Inspect error 371 \*\* Program is not executing TNS/R instructions

 The virtual frame pointer (VFP) for native stack frames is displayed. In addition, the contents of the registers will be relative to the current stack frame. In other words, as the current scope is changed to an active stack frame, the register values will be what they were in that stack frame. If the current scope is changed to a non-active stack frame, the register values will be what are current in the program. Note that not all registers are saved in every procedure. This may result in some registers having values left over from the preceding stack frame.

# **Output**

This example output illustrates all registers.

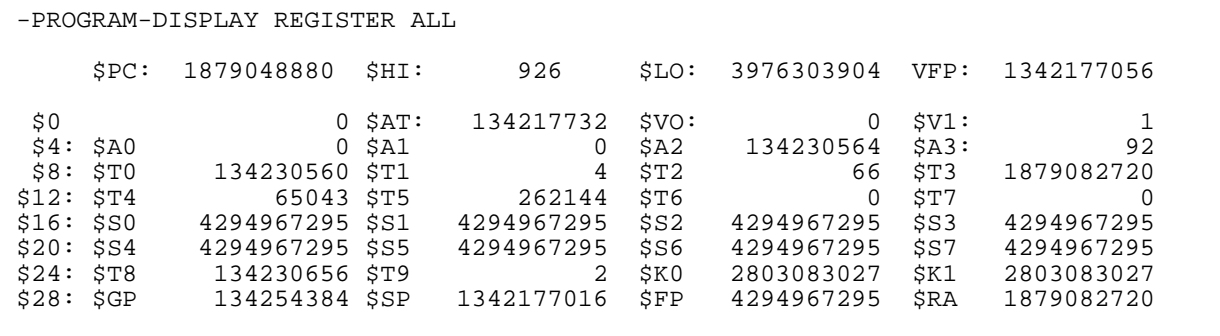

# **Examples**

1. This command displays all TNS registers in octal:

-C000OTCE-DISPLAY REGISTER ALL IN OCTAL R0 %077777 RH P = %003105 R1 %174030 RG E = %000207 (RP=7,CCG,T) R2 %105260 RF L = %005022 R3 %144402 RE R4 %107571 RD S = %005034 R5 %011674 RC R6 %160413 RB SPACE = %000000 UC.0  $$062400$  RA  $<-$ 

2. This command displays TNS/R registers in hexadecimal:

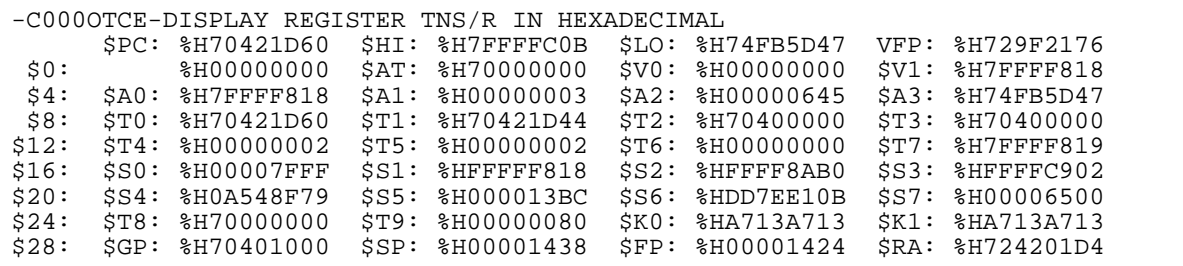

# <span id="page-154-0"></span>**Displaying Program Code**

You can use the DISPLAY command to format and display object code in the current program.

**Note.** You cannot display the pseudocode in a PATHWAY requester program.

```
DISPLAY item [ , item ]... [ formatting-clause ]
item:
    display-code [ FOR for-spec ]
display-code: one of
     scope-path
    [ scope-path ] code-reference
code-reference: one of
    scope-unit [ FROM source-file ]
    label [ FROM source-file ]
    #line-number [ (source-file)
```

```
formatting-clause: one of
    IN base [ base ]...
    { FORMAT | FMT } format-list
    PIC mask-string [ , mask-string ]...
```
*item* [ , *item ]*

specifies the list of items to display. Inspect determines the default display format of an item based on the type of value that the item represents.

*display-code*

specifies a code location to display. *scope-path* and *code-reference*are described in [Section 2, Inspect Concepts](#page-50-0).

#### WHOLE

directs Inspect to display the value as a character string. Inspect ignores the WHOLE clause if you use the FOR or IN ICODE clause.

### PLAIN

directs Inspect to suppress the identifying information it normally displays for an item, including:

- The name of the item
- The names of the elements of a group item
- The quotation marks that delimit string values

#### FOR *for-spec*

directs Inspect to display the value as a number of groups. The FOR clause uses WORD as the default unit when displaying program code. For more information, see [Using the FOR Clause on page 6-64](#page-173-0).

### *formatting-clause*

specifies the format Inspect should use when displaying each item. Inspect provides three format clauses: FORMAT, IN, and PIC. For more information about these clauses, see [Using the FORMAT Clause on page 6-67,](#page-176-0) [Using the IN Clause](#page-179-0) [on page 6-70,](#page-179-0) and [Using the PIC Clause on page 6-73](#page-182-0).

# **Usage Considerations**

- You can display code from user library routines if you have read access to the code file.
- The ICODE command provides a more powerful mechanism for displaying program code.

# **Example**

This example illustrates the differences between using the DISPLAY and ICODE commands to display program code. Note that the ICODE output indicates which source line numbers correspond to which instructions. In addition, the ICODE command recognizes where the procedure ends, as opposed to DISPLAY which displays only the exact amount you specified.

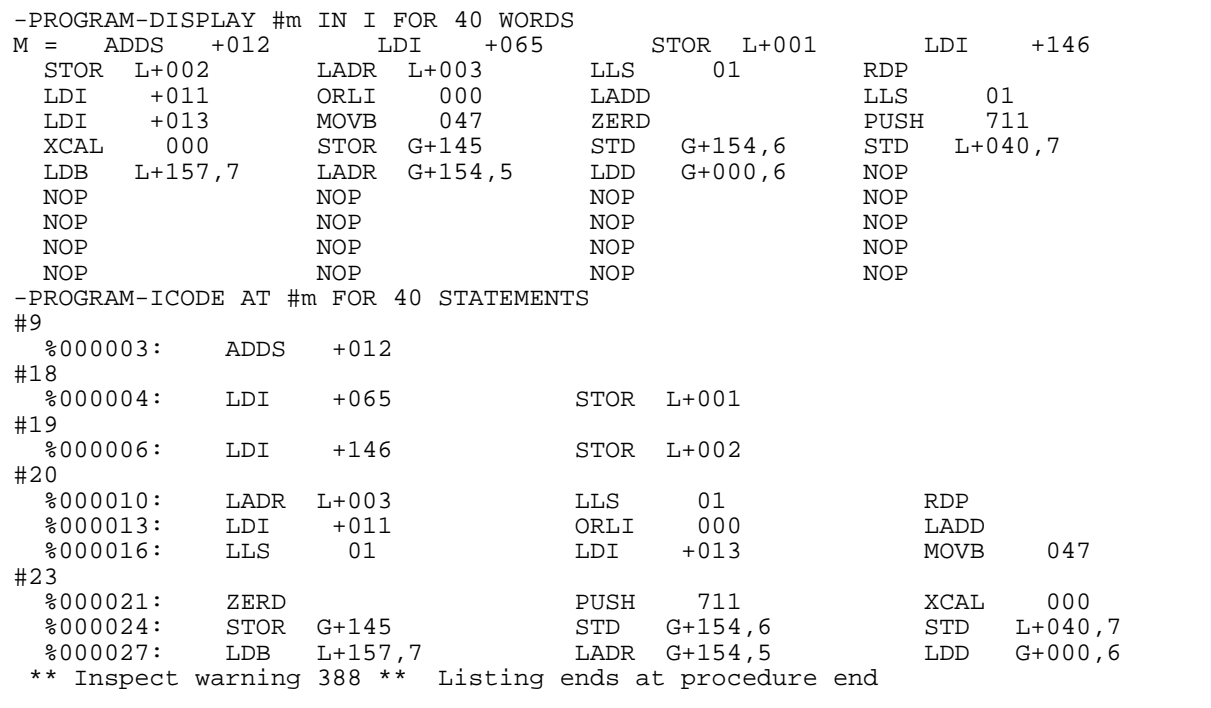

# <span id="page-157-0"></span>**Displaying SPI Data**

You can use the DISPLAY command to format and display SPI buffers and SPI tokens in the current program.

```
DISPLAY item [ , item ]... [ IN base [ base ]... ]
item: one of
    spi-buffer spi-token [ AS data-type ] [ FOR for-count ]
spi-buffer:
    data-location TYPE spi-type
data-location: one of
    ( expression ) [ SG ]
    identifier
spi-type: one of
    EMS EMS-NUM SPI SPI-NUM
spi-token:
    data-location : token-spec [ TYPE spi-type ]
       [ POSITION token-spec [ , token-spec ]... ]
token-spec:
    token-code [ : token-index ] [ SSID ssid-string ]
```
*item* [ , *item* ]*...*

specifies the list of items to display. Inspect determines the default display format of an item based on the type of value that the item represents.

*spi-buffer*

directs Inspect to display an entire SPI buffer. The syntax of *spi-buffer* is:

*data-location* TYPE *spi-type*

The *data-location* parameter specifies the location of the SPI buffer, and the TYPE clause specifies how you want Inspect to interpret and format the buffer. Here are the SPI types that Inspect supports:

- EMS directs Inspect to interpret the buffer as an EMS buffer and presents its contents in a labelled format.
- EMS-NUM directs Inspect to interpret the buffer as an EMS buffer and presents its contents in a numeric format.
- SPI directs Inspect to interpret the buffer as an SPI buffer and presents its contents in a labelled format.
- SPI-NUM directs Inspect to interpret the buffer as an SPI buffer and presents its contents in a numeric format.

### *data-location*

specifies the memory location starting at which data is to be formatted as *datatype*.

( *expression* )

specifies a memory address. If the expression evaluates to a 16-bit value, this value is interpreted as a 16-bit word address. If the expression evaluates to a 32-bit value, this value is interpreted as an extended address.

SG

specifies that the 16-bit expression is interpreted as a System Global address. SG is not allowed with 32-bit addresses.

*identifier*

specifies a variable defined by the program. The form of *identifier*  allowed is any legal variable specification, such as i*, struct.r1.r2*, or *a[30]*.

uses the indirect address as a system global byte address.

*spi-token* [ AS *data-type* ] [ FOR *for-count* ]

directs Inspect to display an individual token or list within an SPI buffer.

The AS clause causes Inspect to display a data value using the attributes of a data type defined in the current program. The parameter *data-type* is a data location identifying a data-type definition or a variable. If *data-type* refers to a variable, Inspect uses the type attributes of that variable.

The FOR clause directs Inspect to display a given number of occurrences of the token or list within its containing SPI buffer.

*spi-token*

specifies the location of the SPI token or list. The syntax for *spi-token* is:

```
data-location : token-spec [ TYPE spi-type ]
    [ POSITION token-spec [ , token-spec ]... ]
```
The data-location parameter specifies the location of the SPI buffer containing the token or list, and the TYPE clause specifies how you want Inspect to interpret and format the buffer.

For the SPI types that Inspect supports refer to the *spi-type* discussion above.

The *token-spec* parameter identifies the token or list for Inspect to display. If you specify a list token, Inspect displays all tokens in the list.

The POSITION clause specifies the position of the token in the buffer. When used with the POSITION clause, *token-spec* provides a path to a token that is within one or more lists.

*token-spec* 

identifies the token or list for Inspect to display. If you specify a list token, Inspect displays all tokens in the list. The syntax for *token-spec* is:

*token-code* [ : *token-index* ] [ SSID *ssid-string* ]

The token-code parameter is an integer that specifies the token type and token number of the token to display; it can be a 32bit value or a data location containing a 32-bit value. Inspect passes this value to the SSGET or EMSGET procedure.

For more information about command and response message buffers, see the *DSM/SCM Event Management Programming Manual.*

The *token-index* parameter is an integer that specifies a specific occurrence of the token indicated by *token-code*; it can be a 16-bit value or a data location containing a 16bit value. Inspect passes *token-index* to an SSGET or EMSGET procedure.

Here are the possible values for token-index:

- Inspect displays the next occurrence of the token after the current position in the buffer. The current position marks the last token selected from the buffer by the application with an SSGET procedure. For more information about the current position, see the *DSM/SCM Event Management Programming Manual.*
- Inspect displays the nth occurrence of the token.

If you do not specify a *token-index*, Inspect displays all occurrences of the token.

#### SSID *ssid-string*

specifies a subsystem ID for the token or list. The *said-string* parameter is a string enclosed by quotation marks. It has one of these forms:

```
"owner.subsys-name.version"
"owner.subsys-number.version"
```
*owner* is an eight-character ASCII string that identifies the name of the company or organization providing the definition for the token. Owner corresponds to the Z-OWNER field in the subsystem ID structure.

For NonStop subsystems, *owner* is "TANDEM." Users select a name of their own when defining their tokens.

*subsys-name* specifies the subsystem name for the token. Examples are FUP, PUP, and TMF.

The *subsys-number* parameter is a signed integer value that identifies the subsystem. *subsys-number* corresponds to the Z-NUMBER field in the subsystem ID structure.

The subsystem owner provides a subsystem number for each subsystem. For Tandem subsystems, the subsystem numbers are in the ZSPIDEF.ZSPIDDL file.

*version* is the software release version of the subsystem. Examples are C00 and C10. *version* corresponds to the Z-VERSION field in the subsystem ID structure.

Note that *owner, subsystem-name,* and *version* are case-sensitive and must be entered as they are defined.

IN *base* [ *base* ] ...

directs Inspect to display each item in one or more bases. For more information, see [Using the IN Clause on page 6-70](#page-179-0).

## **General Usage Considerations**

• Displaying Items in a Running Program

If you enter a DISPLAY command while the current program is running, the data values that Inspect displays might not be valid.

● Displaying SPI Data

To ensure that displaying SPI data doesn't affect the position pointers for an SPI buffer, Inspect does not extract information from the actual SPI buffer. Instead, it makes a private copy of the SPI buffer and extracts information from this copy.

SPI Types in the TYPE Clause

If you specify SPI or SPI-NUM as the SPI type, Inspect uses the SSGET system procedure to extract information from the SPI command or response buffer. If you specify EMS or EMS-NUM as the SPI type, Inspect uses the EMSGET system procedure to extract information from the event-message buffer. If the buffer is a command or response buffer, Inspect uses SSGET, even if you specify EMS or EMS-NUM as the SPI type.

For more information about command and response message buffers, see the *DSM/SCM Event Management Programming Manual.* For more information about event-message buffers, see the *Event Management Service (EMS) Analyzer Manual* (formerly the *Event Management System (EMS) Manual*).

# **Usage Considerations When Displaying an SPI Buffer**

 Inspect displays each token in the buffer sequentially; header tokens appear first and the remaining tokens next. The maximum buffer length is shown after the last header token as:

BUFFER LENGTH = *max-bytes*

where *max-bytes* is the maximum number of bytes in the buffer. This value is taken from the Z-BUFLEN field in the buffer.

 When you specify EMSNUM or SPINUM as the SPI type, Inspect can display a buffer up to 4K bytes in length. When you specify EMS or SPI as the SPI type, Inspect can display a buffer up to 64K bytes in length. If you attempt to display a buffer that is too large, Inspect displays this error message:

\*\* Inspect error 189 \*\* SPI buffer too large

- Inspect displays the subsystem ID for each token and the data-length word for each variable-length token. Inspect also marks two specific tokens in the buffer with these special characters:
	- Marks the token at the current position in the buffer. This token was the last token that your program selected by calling an SSGET or EMSGET procedure.
	- Marks the token at the last position in the buffer. This token was the last token added to the buffer with an SSPUT procedure.
- Data lists, error lists, and generic lists are marked at the beginning and end of each list, as shown in [Table 6-2 on page 6-53](#page-162-0). Tokens within a list are indented two spaces.

# **Usage Considerations When Displaying an SPI Token or List**

 Inspect always points to the start of the SPI buffer, unless you specify zero for token-index or the POSITION clause. If you access the SPI buffer with Inspect, the current position in the SPI buffer does not change. If you specify zero for token-index, Inspect searches for the requested token beginning at the current position in the buffer.

The current position points to the last token selected by an SSGET procedure in a program and is marked by an asterisk when you display the entire buffer. For more information about the current position, see the *DSM/SCM Event Management Programming Manual*.

- You must specify the subsystem ID for a token whenever the subsystem ID for the token differs from the current subsystem ID. The current subsystem ID is the subsystem ID of the SPI buffer, unless you use the POSITION clause to select a token within a list; in this case, the current subsystem ID is that of the list. For more information about the subsystem ID, see the *DSM/SCM Event Management Programming Manual.*
- If you use the AS clause with a variable-length token, you must ensure that the template specified for *data-type* matches the actual data.
- You can use the symbolic names of tokens as defined by any subsystem (including SPI or EMS tokens) to display data from an SPI buffer, provided that the names have been defined as symbols to the compiler. To use tokens from a specific subsystem, you must compile the source file containing the tokens with the ? SYMBOLS compiler directive. For example, a COBOL85 application that uses FUP definitions must include the ZFUPCOB file during compilation.
- To display a token within a list that is within a second list, use the POSITION clause with two *token-spec* parameters. The first *token-spec* parameter positions within the first list, and the second *token-spec* parameter positions within the second list.

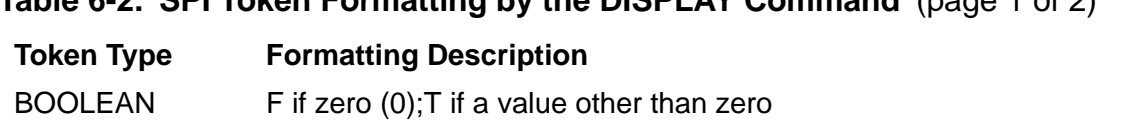

### <span id="page-162-0"></span>**Table 6-2. SPI Token Formatting by the DISPLAY Command** (page 1 of 2)

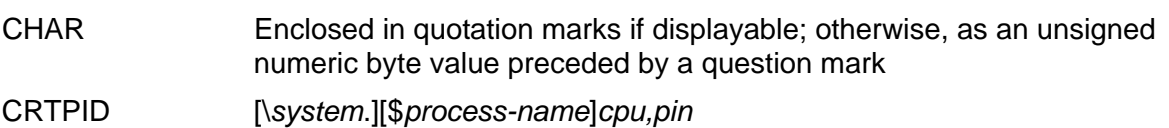

DEVICE [\*system*.]\$*device*

FLT, FLT2 Signed floating-point

BYTE, UNIT Unsigned number

- ENUM Signed integer
- ERROR Subsystem ID (as described under SSID), followed by a signed integer for the error number

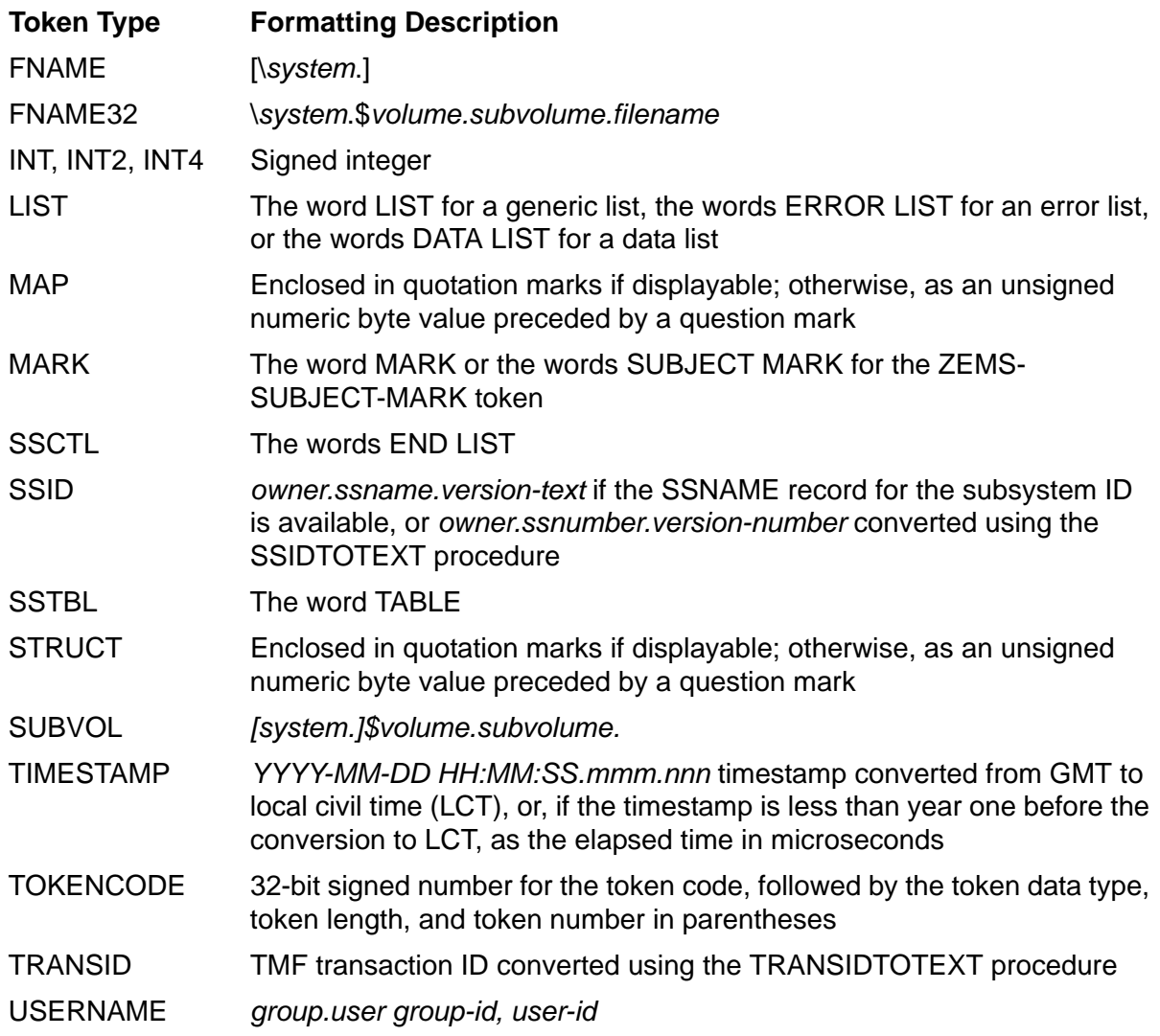

### **Table 6-2. SPI Token Formatting by the DISPLAY Command** (page 2 of 2)

# **Examples that Display SPI Buffers**

The symbolic names in the following examples are in DDL format, which uses hyphens as separators. If your application is written in TAL, Inspect displays symbolic names using the circumflex symbol ( $\land$ ) rather than the hyphens.

1. The following command displays an SPI response buffer named SPI-BUFFER. Inspect uses the SSGET procedure to extract the information from the buffer. The asterisk marks the token at the current position in the buffer. In this example, a parameter was missing from the command buffer:

```
-OBJ-DISPLAY spi-buffer TYPE SPI-NUM
ZSPI-TKN-HDRTYPE = 0 (ZSPI-VAL-CMDDHR)
ZSPI-TKN-CHECKSUM = 0
ZSPI-TKN-COMMAND = 2
ZSPI-TKN-LASTERR = -8 (ZSPI-TKN-MISTKN) - Token not found
ZSPI-TKN-LASTERRCODE = 486866497 (29,4,-506)
ZSPI-TKN-MAX-FIELD-VERSION = 0
ZSPI-TKN-MAX-RESP = 0
ZSPI-TKN-OBJECT-TYPE = 13
ZSPI-TKN-SERVER-VERSION = 17152 C10
ZSPI-TKN-SSID = TANDEM.DNS.C10
ZSPI-TKN-USEDLEN = 128
BUFFER LENGTH = 4196
TANDEM.DNS.C10 (11,2,7) = 26
TANDEM.DNS.C10 *(11,2,0) = -33<br>TANDEM.DNS.C10 (37,0,-252) -
TANDEM.DNS.C10 (37,0,-252) - ERROR LIST<br>TANDEM.DNS.C10 (28,14,-251) = TANDEM.
TANDEM.DNS.C10 (28,14,-251) = TANDEM.DNS.C10 33<br>TANDEM.DNS.C10 (7,255,-250) - LENGTH 3 = ?1 ?0
                           (7,255,-250) - LENGTH 3 = ?1 ?0 ?1<br>(11,2,78) = 2<br>(2,4,77) = 5
TANDEM.DNS.C10 (11,2,78) = 2
TANDEM.DNS.C10 (2,4,77) = 5
TANDEM.DNS.C10 (2, 4, 77, 77) = 5<br>TANDEM.DNS.C10 (39, 0, -254) - END LIST
```
2. This command displays an event-message buffer named EVENT-BUFFER. Inspect uses the EMSGET procedure to extract information from the buffer:

```
-OBJ-DISPLAY event-buffer TYPE EMS-NUM
ZSPI-TKN-HDRTYPE = 1 (ZSPI-VAL-EVTHDR)
ZSPI-TKN-CHECKSUM = 0
ZSPI-TKN-LASTERR = 0 (ZSPI-ERR-OK) - Operation successful
ZSPI-TKN-LASTERRCODE = 0 (0,0,0)
ZSPI-TKN-MAX-FIELD-VERSION = 0
ZSPI-TKN-SSID = TANDEM.MSGSYS.C00
ZSPI-TKN-USEDLEN = 128
ZEMS-TKN-CONSOLE-PRINT = 0 (FALSE)
ZEMS-TKN-CPU = 10
ZEMS-TKN-CRTPID = \COMM.10,0ZEMS-TKN-EMPHASIS = 0 (FALSE)
ZEMS-TKN-EVENTNUMBER = 104
ZEMS-TKN-GENTIME = 1987-09-04 17:48:13.993.437
ZEMS-TKN-LOGTIME = 1987-09-04 17:48:16.447.002
ZEMS-TKN-PIN = 0ZEMS-TKN-SUPPRESS-DISPLAY = 0 (FALSE)
ZEMS-TKN-SYSTEM = 116 \COMM
ZEMS-TKN-USERID = 255,255 SYSTEM.MANAGERBUFFER LENGTH = 128
TANDEM.MSGSYS.0 *(31,0,-523) - SUBJECT MARK<br>TANDEM.MSGSYS.0 (9,2,2) = 10TANDEM.MSGSYS.0 <br>
TANDEM.MSGSYS.0 <br>
(9,2,4) = 15TANDEM.MSGSYS.0
TANDEM.GUARDLIB.0 (12,2,26) = 77 0
TANDEM.GUARDLIB.0 - (9, 2, 25) = 3
```
3. This command displays a user-defined command and response buffer named SPI-BUFFER:

```
-OBJ-DISPLAY spi-buffer TYPE SPI-NUM
ZSPI-TKN-HDRTYPE = 0 (ZSPI-VAL-CMDHDR)
ZSPI-TKN-CHECKSUM = 0
ZSPI-TKN-COMMAND = 2
ZSPI-TKN-LASTERR = 0 (ZSPI-ERR-OK) - Operation successful
ZSPI-TKN-LASTERRCODE = 486866497 (29,4,-506)
ZSPI-TKN-MAX-FIELD-VERSION = 0
ZSPI-TKN-MAX-RESP = 0
ZSPI-TKN-OBJECT-TYPE = 10
ZSPI-TKN-SERVER-VERSION = 0
ZSPI-TKN-SSID = CUST.600.0
ZSPI-TKN-USEDLEN = 250
BUFFER LENGTH = 2048
CUST.600.0 (2,2,6020) = 42
UST.600.0 (20,24,6010) = $DSK02.VOLSPI.COMMUP<br>
CUST.600.0 (7,255,6055) - LENGTH 4 = ?0 ?1 ?1<br>
CUST.600.0 (7,255,6055) - LENGTH 12 = ?0 ?0 ?<br>
?0
CUST.600.0 (7,255,6055) - LENGTH 4 = ?0 ?1 ?128 ?255
CUST.600.0 (7,255,6055) - LENGTH 12 = ?0 ?0 ?0 ?0 ?0 ?0 ?0 ?0 ?0 ?0 ?0 
?0
CUST.600.0 (10,2,6005) = T
CUST.600.0 (10,2,6005) =
CUST.600.0 (28,14,6095) = CUST.600.0 -1CUST.600,0 (23,8,6060) = 123 milliseconds 456 microseconds
CUST.600.0 *(23,8,6060) = 1988-03-08 21:00:000.000.000CUST.600.0 (37,0,6253) - LIST
CUST.600.0 (22,8,6090) = \SYS02.$CCEG 11,106
CUST.600.0 (22,8,6090) = \SYS02.\$CCEG 11,106<br/>\nCUST.600.0 <math>(21,16,6085) = \$CLIFFCUST.600.0 (2,6,6075) = 10527<br>CUST.600.0 (39,0,6254) - END LI<br>CUST.600.0 -(1.255.6040) - LENGTHSUSCUST.600.0 (39,0,6254) - END LIST<br>CUST.600.0 - (1,255,6040) - LENGTH
                  -(1, 255, 6040) - LENGTH 14 = "Cust Computers"
```
# **Examples that Display SPI Tokens and Lists**

The symbolic names in the following examples are in DDL format, which uses hyphens as separators. If your application is written in TAL, Inspect displays symbolic names using the circumflex symbol  $(^\wedge)$  rather than the hyphens.

1. This command displays a timestamp token from SPI-BUFFER:

```
-OBJ-DISPLAY spi-buffer:zems-tkn-gentime
TANDEM.PUP.C10 (23,8,-514) = 1988-04-15 10:16:28.092.163
```
2. This command displays all occurrences (the default) of a token from SPIBUFFER:

```
-OBJ-DISPLAY spi-buffer:zfup-tkn-source-file
TANDEM.FUP.C00 (25,32,2)[1] = \SYS2.$DSK2.SAL88.TAB1
TANDEM.FUP.C00 (25,32,2)[2] = \SYS2.$DSK2.SAL88.TAB2
TANDEM.FUP.C00 (25, 32, 2) [3] = \sqrt{STS2.5DSK2. SAL88. TAB3}TANDEM.FUP.C00 (25,32,2)[4] = \SYS2.$DSK2.SAL88.TAB4
```
3. This command displays the default subsystem ID for SPIBUFFER:

```
-OBJ-DISPLAY spi-buffer:zspi-tkn-ssid<br>TANDEM.TMF.C00 (24,12,-505) = 7
                                 (24, 12, -505) = TANDEM.TMF.C00
```
4. This command displays a token within an error list that is also within a second error list in SPI-BUFFER. The first POSITION parameter positions Inspect within the first error list, and the second POSITION parameter positions Inspect within the second error list. The token ZSPI-TKN-ERROR shows file-system errorþ11 (file is not in the directory):

```
-OBJ-DISPLAY spi-buffer:zspi-tkn-error &
POSITION zspi-tkn-errlist, zspi-tkn-errlist<br>TANDEM.FUP.C10 (28,14,-251) = TANDEM
                              (28, 14, -251) = TANDEM.68.C10 11
```
5. This command displays a data list from SPI-BUFFER. The display includes all tokens within the list; each token is indented two spaces:

```
-OBJ-DISPLAY spi-buffer:zspi-tkn-datalist
TANDEM.FUP.C00 (37,0,-253) - DATA LIST
TANDEM.FUP.C00 (25,32,2) = \SYS1.$DSK1.PAY.ACCTS
TANDEM.FUP.C00 (11,2,0) = 0<br>TANDEM.FUP.C00 (39,0,-254) -
                     (39,0,-254) - END LIST
```
6. This command displays a user-defined token from SPIBUFFER using a data type named MESSAGE-DEF:

```
-OBJ-DISPLAY spi-buffer:cust-abend-message AS message-def
MESSAGE-DEF =
  MESSAGE-LENGTH = 30
   MESSAGE-TEXT = "$BM01: ERROR - PROCESS ABENDED"
```
7. This command displays a user-defined token within an error list from SPI-BUFFER. The subsystem ID of the token is different from the subsystem ID of the error list, and the subsystem ID of the error list is different from the default subsystem ID for the buffer.

The POSITION clause directs Inspect to find the token within the error list, and the SSID clause specifies the subsystem ID for the token and error list:

```
-OBJ-DISPLAY spi-buffer:cust2-err-ipc-error SSID "CUST2.600.0" &
POSITION cust1-tkn-errlist SSID "CUST1.500.0"
CUST2.600.0 (28,14,6251) = CUST2.600.0 200
```
# <span id="page-167-0"></span>**Displaying Strings, Expressions, and Constant Values**

You can use the DISPLAY command to format and display strings, expressions (after Inspect evaluates them), and constant values. You can use the FORMAT, IN, and PIC clauses to format any of these items. You can also use the TYPE clause to format constant values.

```
DISPLAY item [ , item ]... [ formatting-clause ]
item: one of
    string
    ( expression )
    VALUE value-list [ TYPE display-type ]
value-list: one of
    integer
    integer , integer
    integer , integer , integer , integer
formatting-clause: one of
    IN base [ base ]...
    { FORMAT | FMT } format-list
    PIC mask-string [ , mask-string ]...
```
*item* [ , *item* ]...

specifies the list of items to display. Inspect determines the default display format of an item based on the type of value that the item represents.

*string*

specifies a string of characters to display. This string is a group of zero or more characters enclosed in either quotes or apostrophes. To include a quote in a quotedelimited string, use a pair of quotes. Likewise, to include an apostrophe in an apostrophe-delimited string, use a pair of apostrophes.

( *expression* )

specifies an expression to evaluate and display. The expression must use the syntax appropriate for the current source language. Note that this is not true for "@" used in an expression in COBOL85. For more information, see Section 10, [Using Inspect With COBOL and SCREEN COBOL](#page-370-0).

```
VALUE value-list [ TYPE display-type ]
```
specifies a list of one, two, or four integer values to display. The TYPE clause causes Inspect to display the values using the attributes of a specific display type. For more information about the TYPE clause, see *formatting-clause*

specifies the format Inspect should use when displaying each item. Inspect provides three format clauses: FORMAT, IN, and PIC. For more information, see [Using the FORMAT Clause on page 6-67](#page-176-0), [Using the IN Clause on page 6-70](#page-179-0), and [Using the PIC Clause on page 6-73](#page-182-0).

# **Usage Guidelines**

• Displaying Strings

If you are logging your Inspect session to a disk file, you might want to display a character string when the program reaches a certain point in its execution. Here is an example of using a DISPLAY command to report only a character string:

-PRG-BREAK stage-two THEN "DISPLAY 'Finished stage 1';RESUME"

Using TYPE with VALUE

When you use the VALUE clause with the TYPE clause, you must ensure that the size of the values you provide matches the size of the display type you specify.

Displaying Types

Display types CRTPID, DEVICE, FILENAME, FILENAME32, PROCESS HANDLE, SSID, and USERNAME may not be used with VALUE.

## **Examples**

1. This example shows converting two integer values into an INT(32) value.

```
--DISPLAY VALUE %10,0
524288
```
2. This example illustrates converting four integer values into a quad word value.

```
--DISPLAY VALUE 748,50977,49935,40960
 210762230400000000.
```
3. This example illustrates using the VALUE clause with the TYPE clause for ENV.

```
--DISPLAY VALUE %4207 TYPE ENV
(RP=7, CCG, T, LS) UL.7
```
4. This shows a legal and illegal system value. If the system number is not legal or if it does not match a system number on the current network, Inspect displays

```
--DISPLAY VALUE 42 TYPE SYSTEM
\SYS
--DISPLAY VALUE 12345 TYPE SYSTEM
\backslash ? ?
```
5. This example illustrates using the VALUE clause with the TYPE clause for TIMESTAMP48.

```
--DISPLAY VALUE 0,8,62563,12864 TYPE TIMESTAMP48
1987-03-09 09:00:00.00
```
6. This example illustrates using the VALUE clause with the TYPE clause for TIMESTAMP64.

```
--DISPLAY VALUE 748,50977,49935,40960 TYPE TIMESTAMP64
1966-09-08 21:00:00.000.000
```
7. This example illustrates using the VALUE clause with the TYPE clause for TOSVERSION.

```
--DISPLAY VALUE 19978 TYPE TOSVERSION
N10
```
8. This example illustrates using the VALUE clause with the TYPE clause for USERID.

```
--DISPLAY VALUE 65535 TYPE USERID
255,255 SUPER.SUPER
```
9. This shows using TYPE LOCATION with and without the space ID. If you omit the space ID, Inspect uses the current space. You must be debugging a program to use TYPE LOCATION.

-PROGRAM-DISPLAY VALUE 188 TYPE LOCATION #CCL.1, #CCL.#700(\BONDS.\$DEBUG.CCLSRC.UMCCL), #CCL + %0I -PROGRAM-DISPLAY VALUE 188 TYPE LOCATION UC.1 #SHOW^TERM.1, #SHOW^TERM.#4919(\BONDS.\$DEBUG.CCLSRC.TMCCLSHW), #SHOW^TERM +  $$0I$ 

10. This example illustrates the displaying of a string constant and an expression.

```
-PROGRAM-DISPLAY ("A") in OCTAL
%101
-PROGRAM-DISPLAY (%777) in BINARY
0000000111111111
```
11. This example illustrates displaying a string.

```
-PROGRAM-DISPLAY "Hello World"
"Hello World"
```
12. This is an example of using an apostrophe in an apostrophe-delimited string.

```
-PROGRAM-DISPLAY 'T''s value is ', T PLAIN
"T's value is ", 53
```
13. This example shows the use of displaying a string with the IN clause.

```
-PROGRAM-DISPLAY "Hello" IN OCTAL
%110 %145 %154 %154 %157
```
14. The next example shows the use of displaying a simple expression.

```
-PROGRAM-DISPLAY (132 + 98)
230
```
15. This example shows the use of expressions with the IN clause.

```
-PROGRAM-DISPLAY (231) IN BINARY
0000000011100111
```
16. This example displays the address of a variable

```
-PROGRAM-DISPLAY (@two_var)
6
```
### <span id="page-170-0"></span>**Using the AS Clause**

The AS clause directs Inspect to display an item using the attributes of a data type defined in the current program.

**Note.** The AS clause is invalid for PATHWAY requester programs.

```
DISPLAY item AS data-type
item: one of
    data-location
    spi-token
data-location: one of
    ( expression ) [ SG ]
    identifier
```
*item*

specifies the item you want to display. You can specify a data address or an SPI token as the item.

#### AS *data-type*

directs Inspect to display the item using the attributes of the given data type. The *data-type* parameter is a data type identifier or a variable. If *data-type* refers to a variable, Inspect uses the type attributes of that variable.

*data-location*

specifies the memory location starting at which data is to be formatted as *datatype*.

```
( expression )
```
specifies a memory address. If the expression evaluates to a 16-bit value, this value is interpreted as a 16-bit word address. If the expression evaluates to a 32-bit value, this value is interpreted as an extended address.

SG

specifies that the 16-bit expression is interpreted as a System Global address. SG is not allowed with 32-bit addresses.

### *identifier*

specifies a variable defined by the program. The form of identifier allowed is any legal variable specification, such as *i, struct.r1.r2,* or *a*[*30*].

## **Examples**

This TAL source code was used to generate the examples for the AS clause of the DISPLAY command.

```
?symbols
STRUCT S^Def(*);
  BEGIN
   INT one field;
    INT two_field;
  END;
PROC M MAIN;
BEGIN
  LITERAL STRING_BLEN = 11;
STRUCT one_var(S^Def);
STRING two_var[0:STRING_BLEN-1];
  INT three_var[0:7] := [12345, 5, 123, 2, 901, 89, 567, 0];
  STRING .string_ptr;
   INT .int_ptr;
   INT(32) address_ext;
   INT address_word;
   INT .EXT extended_array[0:1];
```

```
 one_var.one_field := 53;
   one_var.two_field := 102;
   two_var ':=' "Hello World";
  @string\_ptr := @two\_var; @int_ptr := @one_var;
   address_ext := $XADR(one_var);
   address_word := @one_var;
  extended_array ':=' [17, 18];
END;
```
1. This example uses the AS clause with a structure variable.

```
-PROGRAM-DISPLAY int_ptr AS one_var
ONE_VAR =
  ONE_FIELD = 53
  TWO_FIELD = 102
```
2. This example uses the AS clause with a structure template.

```
-PROGRAM-DISPLAY int_ptr AS s^def
S^{\wedge}DEF =
   ONE_FIELD = 53
   TWO_FIELD = 102
```
3. This example uses the AS clause when a 16-bit word address is stored in an integer variable. An expression that evaluates to a 16-bit value is interpreted as a 16-bit word address.

```
-PROGRAM-DISPLAY (address_word) AS s^def
S^{\wedge}DEF =
   ONE_FIELD = 53
   TWO_FIELD = 102
```
4. This example uses the AS clause when an extended address is stored in an INT(32) variable. An expression that evaluates to a 32-bit value is interpreted as an extended address.

```
-PROGRAM-DISPLAY (address_ext) AS s^def
S^{\wedge}DEF =
   ONE_FIELD = 53
   TWO_FIELD = 102
```
5. This example uses the AS clause when the data address is already known.

```
-PROGRAM-DISPLAY address word
ADDRESS_WORD = 1
-PROGRAM-DISPLAY address_ext
ADDRESS_EXT = 2
-PROGRAM-DISPLAY (@extended_array)
524294
-PROGRAM-DISPLAY (1) AS s^def
S^{\wedge}DEF =
   ONE_FIELD = 53
   TWO_FIELD = 102
-PROGRAM-DISPLAY (2D) AS s^def
S^{\wedge}DEF =
   ONE_FIELD = 53
  TWO_FIELD = 102
-PROGRAM-DISPLAY (524294) AS s^def
S^{\wedge}DEF =
   ONE_FIELD = 17
   TWO_FIELD = 18
```
6. This example uses the AS clause in conjunction with the IN clause to display the data in ASCII and in an alternate base.

```
-PROGRAM-DISPLAY (address_word) AS s^def IN ASCII
S^{\wedge}DEF =
   ONE_FIELD = ?0 "5"
   TWO_FIELD = ?0 "f"
-PROGRAM-DISPLAY (address_word) AS s^def IN OCTAL
S^{\wedge}DEF =
   ONE_FIELD = %65
   TWO_FIELD = %146
```
7. Since a 16-bit expression is interpreted as a 16-bit word address, you must divide by 2 when the address is a 16-bit byte address.

```
-PROGRAM-DISPLAY (@string_ptr[6]/2) AS s^def IN ASCII
S^{\wedge}DEF =
  ONE_FIELD = "Wo"
   TWO_FIELD = "rl"
```
# <span id="page-173-0"></span>**Using the FOR Clause**

The FOR clause directs Inspect to display multiple items of program data or program code. When used to display an SPI token, the FOR clause directs Inspect to display a given number of occurrences of the token within its containing SPI buffer.

**Note.** The FOR clause is invalid for PATHWAY requester programs.

```
 { display-data FOR for-spec }
DISPLAY { display-code FOR for-spec }
           { spi-token FOR for-count }
for-spec:
    for-count [ BYTE[S] | WORD[S] | DOUBLE[S] | QUAD[S] ]
for-count: one of
    expression
    data-location
```
*for-spec*

defines the format of the groups as a specific number of units. To specify the number, you can use an integer or a data location that contains an integer value. When specifying the units, you must use one of these:

BYTE[S] WORD[S] DOUBLE[S] QUAD[S]

If you do not specify a unit, Inspect uses the default unit attributes of the item being displayed.

*for-count*

specifies how many units or occurrences of an SPI token to display. To specify the count, you can use an expression or a data location that contains an integer value.

# **Usage Considerations**

Using a Data Location as the *count* Parameter

The data location you use to specify the count parameter must evaluate to a nonnegative integer value; otherwise, Inspect displays this error message:

```
** Inspect error 183 ** Invalid length specified for DISPLAY
```
This example shows how the FOR clause with a variable used for the count affects the DISPLAY command output.

```
-OTEST1-DISPLAY string_ptr
STRING_PTR = "H"
-OTEST1-DISPLAY string_ptr FOR string_blen
STRING_PTR = "Hello World"
```
Using FOR with FORMAT and PIC

When you use the FOR clause with the FORMAT or PIC clauses, the FOR clause determines how much data to display and the FORMAT or PIC clause determines how to format the data.

# **Examples**

The FOR clause examples are based on this TAL source code.

```
 #1 ?SYMBOLS,NOLIST
   #2
  #3 STRUCT struct^def (*);<br>#4 REGIN
              BEGIN
   #5 INT i;
  #6 STRING s[0:29];<br>#7 END;
               END;
   #8
   #9 STRUCT struct^x ( struct^def );
   #10
   #11 PROC example MAIN;
  #12 BEGIN<br>#13 STRI
              STRING .ptr;
   #14 INT str^blen;
   #15 STRING .str[0:25];
              INT \quad .i^{\text{A}}arr[0:10]; #17
 #18 struct^x.i ':=' 16 * [ 0 ];
 #19 struct^x.s ':=' "This is example number one" -> @ptr;
  #20 struct^x.i := @ptr' -' @struct^x.s;
  #21<br>#22
              i^*arr ':=' [ 0, 2, 6, 14, 30, 62, 126, 254, 510, 1022, 2046
];
   #23 str ':=' "Example text number two" -> @ptr;
   #24 str^blen := @ptr - @str;
             END;
```
1. This example displays *struct^x*, *i^arr*, *str*, and *str^blen* without any special formatting.

```
-PROGRAM-DISPLAY struct^x
STRUCT^{\wedge}X =
  I = 26S[0] = "This is example number one" ?0 ?0 ?0 ?0
-PROGRAM-DISPLAY i^arr
I^ARR[0] = 0 2 6 14 30 62 126 254 510 1022 2046
-PROGRAM-DISPLAY str,str^blen
STR[0] = "Example text number two" ?0 ?0 ?0, STR^BLEN = 23
```
2. This example displays the first four doublewords of *struct^x*.

```
-PROGRAM-DISPLAY struct^x FOR 4 DOUBLES
STRUCT^X = 1725544 1769152617 1931502968 1634562156
```
3. This example displays the first eight words of *i^arr* in octal (note that % appears only if the value exceeds eight).

```
-PROGRAM-DISPLAY i^arr FOR 2 QUADS IN OCTAL
I^ARR[0] = 0 2 6 %16 %36 %76 %176 %376
```
4. This example displays eight bytes of *str* in hexadecimal.

```
-PROGRAM-DISPLAY str FOR 8 IN HEX
STR[0] = %H45 %H78 %H61 %H6D %H70 %H6C %H65 %H20
```
5. This example displays the first 33 (value of *str^blen*) bytes of str.

```
-PROGRAM-DISPLAY str FOR str^blen
STR[0] = "Example text number two"
```
6. This example displays the first 10 words of *struct^x* in ASCII (note that "-" is the ASCII equivalent of 45, which is the value of *struct^x.i*).

```
-PROGRAM-DISPLAY struct^x FOR 10 WORDS IN ASCII
STRUCT^X = ?0 ?26 "This is example nu"
```
7. This example displays the first 45 (value of sstruct^x.i) bytes of *struct^x*.

```
-PROGRAM-DISPLAY struct^x FOR struct^x.i BYTES
STRUCT^X = ?0 ?26 "This is example number o"
```
# <span id="page-176-0"></span>**Using the FORMAT Clause**

The FORMAT clause directs Inspect to format a list of items using the operating system formatter.

```
DISPLAY item [ , item ]... { FORMAT | FMT } format-list
item: one of
    display-data [ WHOLE ] [ PLAIN ] [ FOR group-spec ]
    display-code [ WHOLE ] [ PLAIN ] [ FOR group-spec ]
    REGISTER register-item [ TYPE display-type ]
    spi-buffer
    spi-token [ AS data-type ] [ FOR count ]
    string
    ( expression )
    VALUE value-list [ TYPE display-type ]
format-list:
       an edit-descriptor list for the operating system formatter
```
*item* [ , *item* ]

specifies the list of items you want to display.

{ FORMAT | FMT } *format-list*

directs Inspect to format items using the operating system formatter. format-list is a list of edit descriptors (with optional modifiers, decorations, and so on), separated by commas. The edit descriptors available in HP FORTRAN are also available in Inspect.

The operating system formatter provides several additional descriptors. For more information, see the *Guardian Programmer's Guide*.

# **Usage Considerations**

Size Limits on DISPLAY FORMAT Formatting

Displays using the FORMAT clause cannot exceed one screen (24 lines) or 3168 bytes of data. Exceeding these limits causes Inspect to report an error instead of formatting and displaying the data.

Using DISPLAY FORMAT in Command Lists

If you use DISPLAY FORMAT in a command list, it must be the last command in the list because Inspect interprets all text following the FORMAT (or FMT) keyword as the format list.

Using FORMAT with AS

When you use the FORMAT clause with the AS clause, the AS clause determines how much data to display and the FORMAT clause determines how to format the data.

Using FORMAT with FOR

When you use the FORMAT clause with the FOR clause, the FOR clause determines how much data to display and the FORMAT clause determines how to format the data.

Using FORMAT with TYPE

You cannot use the FORMAT clause with the TYPE clause. If the TYPE clause precedes the FORMAT clause, the TYPE clause is ignored. If the TYPE clause follows the FORMAT clause, it is assumed to be part of the FORMAT clause text and will most likely yield an invalid FORMAT clause.

# **Examples**

The variables used in the DISPLAY commands were declared as shown in this FORTRAN source program fragment:

```
 INTEGER i(8)
REAL x(8) DOUBLE PRECISION d(8)
 LOGICAL ERROR
 CHARACTER*40 stringvar
```
1. In this example, the integer array *I* is displayed. The second instance uses the FORMAT clause to display *I* as eight seven-digit integers using the *I* edit descriptor.

```
-FOROBJ-DISPLAY i
I[1] = 1 2 3 4 5 6 7 8-FOROBJ-DISPLAY i FORMAT (8I7)
     1 2 3 4 5 6 7 8
```
2. In this example, the real array X is displayed. The second instance uses the FORMAT clause with the repeatable edit descriptors E, F and G to display X as various ten-digit fields.

```
-FOROBJ-DISPLAY x
X[1] = 3.1416 6.2832 9.424801 12.5664 15.708 18.8496 21.9912
25.1328
-FOROBJ-DISPLAY x FORMAT (E10.4,E10.2E2,F10.4,G10.4)
0.3142E+01 0.63E+01 9.4248 12.57
0.1571E+02 0.19E+02 21.9912 25.13
```
3. In this example, the real array D is displayed. The second instance uses the FORMAT clause with the repeatable edit descriptor D. The third instance shows the effect of the FOR clause when used in combination with the FORMAT clause.

```
-FOROBJ-DISPLAY d
D[1] = 9.8696517944335936 39.478607177734376 88.826873779296876
  157.9144287109375 246.74127197265625 355.3074951171875 483.61285400390626
  631.65771484375
-FOROBJ-DISPLAY d FOR 8 FORMAT (D20.12)
   0.986965179443E+01
   0.394786071777E+02
   0.888268737793E+02
   0.157914428711E+03
   0.246741271973E+03
   0.355307495117E+03
   0.483612854004E+03
   0.631657714844E+03
-FOROBJ-DISPLAY d[2] FOR 4 FORMAT (D20.12) -- Start at second element.
   0.394786071777E+02
   0.888268737793E+02
   0.157914428711E+03
   0.246741271973E+03
```
4. This example shows the logical variable ERROR is displayed using the L edit descriptor.

```
-FOROBJ-DISPLAY error FORMAT (L3)
  F
```
5. This example shows the character string STRINGVAR is displayed. The second instance uses the A edit descriptor. The third instance adds the characters "e!" to the output being displayed.

-FOROBJ-DISPLAY stringvar STRINGVAR = "This is a forty character string variabl" -FOROBJ-DISPLAY stringvar FORMAT (A40) This is a forty character string variabl -FOROBJ-DISPLAY stringvar FORMAT (A40,'e!') -- complete the string! This is a forty character string variable!

6. This example shows how the FORMAT clause can be used with the VALUE clause to display an integer and a real value.

```
-FOROBJ-DISPLAY VALUE 10 FORMAT (I4)
   10
-FOROBJ-DISPLAY VALUE 25.678 FORMAT (E10.4)
0.2568E+05
```
# <span id="page-179-0"></span>**Using the IN Clause**

The IN clause directs Inspect to display a list of items in one or more bases.

```
DISPLAY item [ , item ]... IN base [ base ]...
item: one of
    display-data [ WHOLE ] [ PLAIN ] [ FOR for-spec ]
    display-code [ WHOLE ] [ PLAIN ] [ FOR for-spec ]
    REGISTER register-item [ TYPE display-type ]
    spi-buffer
    spi-token [ AS data-type ] [ FOR for-count ]
    string
    ( expression )
    VALUE value-list [ TYPE display-type ]
base: one of
   BINARY OCT[AL] DEC[IMAL] HEX[ADECIMAL]<br>ASCII XASCII GRAPHIC[S]
    ASCII XASCII GRAPHIC[S]
    ICODE
```
*item* [ , *item* ]...

specifies the list of items you want to display.

IN *base* [ *base* ]...

directs Inspect to display each item in one or more of these eight bases:

- ;BINARY displays items as binary values.
- OCTAL displays items as octal values.
- DECIMAL displays items as decimal values.
- HEXADECIMAL displays items as hexadecimal values.
- ASCII displays items as printable 7-bit ASCII characters. Inspect represents unprintable characters as a question mark followed by the character's numeric value expressed in the current output radix. For the ASCII base, unprintable characters are those with a decimal value less than 32 or greater than 126.
- XASCII displays items as printable 8-bit extended ASCII characters. Inspect represents unprintable characters as a question mark followed by the character's numeric value expressed in the current output radix. For the XASCII base, unprintable characters are those with a decimal value less than 32.
- GRAPHICS displays items as characters, including control characters.
- ICODE displays items as TNS instruction mnemonics, so it is invalid for PATHWAY requester programs.

## **Usage Considerations**

Displaying Items in Different Bases

Because the IN clause applies to all the items listed, a single DISPLAY command cannot display one item using one base and another item using another base. This restriction can surface when you attempt to display code in ICODE and data in some other base. You can achieve this only indirectly, by displaying both items in both bases; for example:

-PRG-DISPLAY #main.label, #main.array IN ICODE ASCII

Using IN for Data Conversion

The IN format clause can be used for quick data conversion:

```
-PRG-DISPLAY "A" IN OCTAL
  %101
-PRG-DISPLAY (%167) IN ASCII 
?0 "w"
```
## **Examples**

1. This example illustrates displaying an integer array in octal.

```
-PROGRAM-DISPLAY three_var IN octal
THREE_VAR[0] = %30071 5 %173 2 %1605 %131 %1067 0
```
2. This example illustrates displaying the same array in binary.

```
-PROGRAM-DISPLAY three_var IN binary
THREE_VAR[0] = 0011000000111001 0000000000000101 0000000001111011
0000000000000010 0000001110000101 0000000001011001 0000001000110111
0000000000000000
```
3. This example illustrates using the IN clause with the FOR clause.

```
-PROGRAM-DISPLAY string_ptr IN a FOR 5
STRING_PTR = "Hello"
```
4. This TAL source code was used to generate this example.

```
PROC CODELOC;
BEGIN
   INT VARONE = 'P' := "LOCAL P RELATIVE ARRAY"; ! 11 WORDS
   INT VARTWO,I;
END;
```
5. This example illustrates using the FOR clause with the IN clause to display a codelocation in both ASCII and ICODE.

```
-PROGRAM-DISPLAY #CODELOC FOR 4 IN ASCII
CODELOC = "LOCAL P "
-PROGRAM-DISPLAY #CODELOC FOR 4 IN ICODE
CODELOC = STOR G+117,6 LOAD L+101,5 STOR G+040,6 LDB G+040
```
6. This TAL declarations apply to this example.

```
 INT INTARRAY[0:1] := [%H0,%H1234];
STRUCT .STRUCTARRAY[-1:1];
 BEGIN
  STRING S[0:1];
  \begin{array}{ccc}\n\text{INT} & \text{IR} = S; \n\end{array} END;
```
7. This example illustrates displaying an element of an array in HEX.

```
-PROGRAM-DISPLAY INTARRAY[1] IN HEX
INTARRAY[1] = $H1234
```
8. This example illustrates displaying a structure member in DECIMAL.

```
-PROGRAM-MODIFY STRUCTARRAY[1].S[0] := 4
-PROGRAM-MODIFY STRUCTARRAY[1].S[0] := 5
-PROGRAM-DISPLAY STRUCTARRAY[1].IR WHOLE IN DECIMAL
STRUCTARRAY[1].IR = 1029
```
## **Using the PIC Clause**

The PIC clause directs Inspect to format a list of items using mask strings and the M edit descriptor of the operating system formatter.

The M edit descriptor provides a formatting mechanism called "mask formatting," which is similar to the COBOL PICTURE clause. For more information, consult the formatter documentation in the *Guardian Programmer's Guide.*

```
DISPLAY item [ , item ]... PIC mask-str [ , mask-str ]...
item: one of
    display-data [ WHOLE ] [ PLAIN ] [ FOR for-spec ]
    display-code [ WHOLE ] [ PLAIN ] [ FOR for-spec ]
    REGISTER register-item [ TYPE display-type ]
    spi-buffer
    spi-token [ AS data-type ] [ FOR for-count ]
    string
    ( expression )
    VALUE value-list [ TYPE display-type ]
mask-str:
```
a mask string for the M edit descriptor

*item* [ , *item* ]...

specifies the list of items you want to display.

PIC *mask-str* [ , *mask-str* ]...

directs Inspect to format items using mask strings and the Edit descriptor of the operating system formatter. These characters have special functions in *maskstring* :

V (uppercase V only) Z (uppercase Z only) 9 .

The formatter displays all other characters (including lowercase z and v) exactly as they appear in *mask-string*. Mask strings and the M edit descriptor are described fully in the *Guardian Programmer's Guide*.

## **Usage Considerations**

Size Limits on DISPLAY PIC Formatting

Displays using the PIC clause cannot exceed one screen (24 lines) or 3168 bytes of data. If these limits have been exceeded, the data is displayed and Inspect issues this warning message:

\*\* Inspect warning 87 \*\* Maximum lines exceeded for format output

• Differences between PIC and PICTURE

Note that there are significant differences between the INSPECT PIC clause and the COBOL PICTURE clause. The PICTURE clause is part of a data item's definition, while the PIC clause is simply a template for formatting a data item. Also, the PIC clause is case-sensitive, excludes constructs such as parenthesized repetition counts, and does not perform floating replacement.

● Using PIC with AS

When you use the PIC clause with the AS clause, the AS clause determines how much data to display and the PIC clause determines how to format the data.

● Using PIC with FOR

When you use the PIC clause with the FOR clause, the FOR clause determines how much data to display and the PIC clause determines how to format the data.

● Using PIC with TYPE

You cannot use the PIC clause with the TYPE clause.

## **Examples**

This source code was used to generate the examples for the PIC clause.

```
?INSPECT, SYMBOLS
       IDENTIFICATION DIVISION.
       PROGRAM-ID. example.
       DATA DIVISION.
       WORKING-STORAGE SECTION.
01 var1 PIC 99 COMP VALUE 2.
01 var2 PIC X(8).
      01 arr1 GLOBAL.
02 sub1-arr PIC XXXXX VALUE "12345".
02 sub2-arr PIC X VALUE "5".
 02 sub3-arr PIC XXX VALUE "123".
 02 sub4-arr PIC XX VALUE "2".
       PROCEDURE DIVISION.
       exampletoshow.
          MOVE "12.34" TO var2.
          DISPLAY "Hello World".
          STOP RUN.
```
1. This example displays sub-elements of *ARR1* using the PIC clause.

```
-PROGRAM-DISPLAY arr1 PIC "ZZZ999"
 12345
    005
    123
   02
```
2. This example displays var1 and arr1 with decimal alignment as stated in the PIC clause.

```
-PROGRAM-DISPLAY var1 PIC "ZZ99.99"
   02.00
-PROGRAM-DISPLAY arr1 PIC "ZZZ.99"
 123.45
      05
    1.23
      2
```
3. This example displays arr1 with implied decimal alignment as stated in the PIC clause.

```
-PROGRAM-DISPLAY arr1 PIC "ZZZZZV99"
   12345
     05 123
      2
```
4. This example shows the usage of the PIC clause of the DISPLAY command with the FOR clause.

```
-PROGRAM-DISPLAY arr1 FOR 1 PIC "ZZ.99"
    01
-PROGRAM-DISPLAY arr1 FOR 5 PIC "ZZ99"
   01
   02
   03
   04
  05
```
### **Using the TYPE Clause**

The TYPE clause directs Inspect to display an item using the attributes of a display type defined by Inspect.

**Note.** The TYPE clause can also direct Inspect to display an SPI buffer or token. This second usage of the TYPE clause is described in the subsection "Displaying SPI Data."

```
DISPLAY item [ TYPE display-type ]
item: one of
   data-location
   REGISTER register-item
   VALUE value-list
display-type: one of
CRTPID DEVICE ENV FILENAME
 FILENAME32 LOCATION PROCESS HANDLE SSID
  SYSTEM TIMESTAMP TIMESTAMP48 TOSVERSION
   TRANSID USERID USERNAME
```
*item*

specifies the item you want to display. You can specify a data address, a program register, or a list of values as the item.

TYPE *display-type*

directs Inspect to display the item using the attributes of the given display type.

CRTPID

interprets the item as an 8-byte process identifier and displays it in this form:

```
[\system.][$process-name] cpu,pin
```
For more information on CRTPIDs, see the *Guardian Programmer's Guide*.

#### DEVICE

interprets the item as an 8-byte device name and displays it in this form:

[\*system*.]\$*device-name*

ENV

interprets the item as a 16-bit environment register and displays it in this form:

```
(RP=rp,condition-code[,flag]...) space-id
```
FILENAME

interprets the item as a 24-byte internal file name and displays it in one of these forms:

[\*system*.]\$*volume*.*subvolume.filename* [\*system*.]\$*volume*.#*number*

The first form represents a permanent file and the second form represents a temporary file.

#### FILENAME32

interprets the item as a 32-byte internal file name and displays it in one of these forms:

\*system*.\$*volume.subvolume.filename* \*system*.\$*volume*.#*number*

The first form represents a permanent file and the second form represents a temporary file.

LOCATION

interprets the item as a 1word code address and displays it using all location formats: STATEMENTS OFFSET, LINES FILE ALL OFFSET, and INSTRUCTIONS.

You can specify that the address is from a different code segment by entering a segment identifier after the LOCATION display type. The segment identifier has this form:

{ UC | UL } [ .*segment-number* ]

UC indicates that the address is in the user code space; UL indicates that it is in the user library space. *segment-number* specifies the particular code segment within the code space; it must be a number in the range zero through 31. If you omit the segment number, Inspect uses the value zero.

#### PROCESS HANDLE

interprets the item as an 10-word process identifier and displays it in this form:

```
\system.[$process-name:]cpu:pin:verification-sequence-
number
```
For more information on process handles, see the *Guardian Programmer's Guide.* Note that process handle may not work if the current program is a savefile because it is not active.

#### SSID

interprets the item as a 12-byte subsystem identifier and displays it in one of these forms:

```
owner.subsys-name.version
owner.subsys-number.version
```
#### SYSTEM

interprets the item as a 2-byte field and displays it in this form:

\*system*

#### TIMESTAMP

interprets the item as a 64-bit timestamp and displays it in one of these forms:

*year-month-day hour*:*min*:*sec*:*millisec*:*microsec n* days, *n* hours, *n* min, *n* sec, *n* millisec, *n* microsec

The first form represents a date and time and the second form represents elapsed time. Inspect uses elapsed time if the year is less than one.

#### TIMESTAMP48

interprets the item as a 48-bit timestamp and displays it in this form:

*year-month-day hour:min:sec:centisec*

#### TOSVERSION

interprets the item as a 2-byte operating system version identifier and displays it in this form:

R*nn*

#### TRANSID

interprets the item as an 8-byte TMF transaction identifier and displays it in the form defined by the TRANSIDTOTEXT system procedure.

#### USERID

interprets the item as a 2byte user identifier and displays it in this form:

*group-number,user-number* [*group-name.user-name*]

Inspect includes *group-name.user-name* if the given user identifier is defined on the system hosting the Inspect process.

USERNAME

interprets the item as a 16-byte user name and displays it in this form:

*group-name.user-name* [*group-number,user-number*]

Inspect includes *group-number,user-number* if the given user name is defined on the system hosting the Inspect process.

## **Usage Considerations**

Using TYPE with Save files

When you use the TYPE clause to display data from a save file, Inspect uses the local system and current network to expand system names and user names. If the save file was created on another system or another network, Inspect might report incorrect or undefined system names and user names.

● Using TYPE with REGISTER

When you use the TYPE clause with the REGISTER clause, you can only specify display types that represent 2byte values.

Using TYPE with VALUE

When you use the TYPE clause with the VALUE clause, you must ensure that the size of the values you provide matches the size of the display type you specify.

Display types CRTPID, DEVICE, FILENAME, FILENAME32, PROCESS HANDLE, SSID, and USERNAME may not be used with VALUE.

Using TYPE with FOR

When you use the TYPE clause with the FOR clause, the display type in the TYPE clause overrides the unit in the FOR clause.

Using TYPE with FORMAT and PIC

You cannot use the TYPE clause with the FORMAT or PIC clauses.

Using TYPE with IN

When you use the TYPE clause with the IN clause, the TYPE clause determines how much data to display and the IN clause determines how to format the data. In addition, the IN clause cannot be used with the TYPE clause of the DISPLAY command.

## **Examples**

1. This example displays a TYPE CRTPID.

```
-PROGRAM-DISPLAY variable TYPE CRTPID
$Y667 11,53
-PROGRAM-DISPLAY variable TYPE CRTPID FOR 2
$Y667 11,53
$Z534 8,100
```
2. This example displays a TYPE DEVICE.

```
-PROGRAM-DISPLAY variable TYPE DEVICE
$DISK
```
3. This example displays a TYPE ENV.

```
-PROGRAM-DISPLAY variable TYPE ENV
(RP=7,CCG,T) UC.7
```
4. This example displays a TYPE FILENAME.

```
-PROGRAM-DISPLAY variable TYPE FILENAME
$DATA.SUBVOL.FILE
```
5. This example displays a TYPE FILENAME32.

```
-PROGRAM-DISPLAY variable TYPE FILENAME32
\SYS.$DISK.SUBVOL.FILENAME
```
6. This example displays a TYPE LOCATION.

```
-PROGRAM-DISPLAY variable TYPE LOCATION
#TEST^PROC.7 + %3I, #TEST^PROC.#223.2(\SYS.$DATA.SUBVOL.FILENAME) + %3I, 
#TEST^PROC + 
%1030I
-PROGRAM-DISPLAY variable TYPE LOCATION UC.3
#READ^INFO.15 + %5I, #READ.INFO.#553(\SYS.$DATA.SUBVOL.FILENAME) + %5I, 
#READ^INFO + 
%756I
```
7. This example displays a TYPE PROCESS HANDLE. A process handle can be for a named or unnamed process. The first example shows the format Inspect uses for a named process; the second shows the format Inspect uses for an unnamed process.

```
-PROGRAM-DISPLAY variable TYPE PROCESS HANDLE
\SYS.$Z365:3:60:10352657
-PROG-DISPLAY variable2 TYPE PROCESS HANDLE
\SYS.4:42:10931482
```
8. This example displays a TYPE SSID.

```
-PROGRAM-DISPLAY variable TYPE SSID
TANDEM.EMS.C00
```
9. This example displays a TYPE SYSTEM.

```
-PROG-DISPLAY variable TYPE SYSTEM
\SYS
```
#### 10. This example displays a TYPE TIMESTAMP.

```
-PROGRAM-DISPLAY variable TYPE TIMESTAMP
1987-09-30 19:47:14.072.397
```
#### 11. This example displays a TYPE TIMESTAMP48.

```
-PROGRAM-DISPLAY variable TYPE TIMESTAMP48
2002-05-04 18:39:01.76
```
#### 12. This example displays a TYPE TOSVERSION.

```
-PROGRAM-DISPLAY variable TYPE TOSVERSION
D10
```
13. This example displays a TYPE TRANSID.

```
-PROGRAM-DISPLAY variable TYPE TRANSID
\SYS.14.904
```
#### 14. This example displays a TYPE USERID.

```
-PROGRAM-DISPLAY variable TYPE USERID
255,255 SUPER.SUPER
```
#### 15. This example displays a TYPE USERNAME.

```
-PROGRAM-DISPLAY variable TYPE USERNAME
SUPER.SUPER 255,255
```
## **ENV**

The ENV command displays the current settings of the Inspect environment and selectable parameters.

```
ENV [ env-parameter ]
env-parameter: one of
    DIRECTORY
    LANGUAGE
    LOG
    PROGRAM
    SCOPE
    SOURCE SYSTEM
    SYSTEM
    SYSTYPE
    VOLUME
```
## **Default Value**

If no options are specified, Inspect displays the values for all parameters.

## **Usage Considerations**

Establishing a new default system

When ENV displays blanks after the word SYSTEM, it means that you have not used the Inspect command SYSTEM to establish a new default system. Inspect will use the system it was installed on.

• Valid systypes

Inspect's systype can be either Guardian or OSS.

Default Volume and Subvolume

If an Inspect session starts as a result of a debug event—for example, RUND PRG—Inspect uses your logon volume and subvolume as the default volume and subvolume for the session. If you start an Inspect session using the TACL command RUN INSPECT, then Inspect uses your current volume and subvolume as the default volume and subvolume.

SOURCE SYSTEM and SYSTEM

Inspect uses both SOURCE SYSTEM and SYSTEM to expand partially qualified file names. Inspect uses the current SOURCE SYSTEM value to expand source file names, and it uses the current SYSTEM value to expand all other file names.

## **Related Commands**

- [LOG on page 6-142](#page-251-0)
- [PROGRAM on page 6-156](#page-265-0)
- [SCOPE on page 6-162](#page-271-0)
- [SELECT LANGUAGE on page 6-166](#page-275-0)
- **SELECT PROGRAM** on page 6-167
- [SELECT SOURCE SYSTEM on page 6-169](#page-278-0)
- [SOURCE SYSTEM on page 6-211](#page-320-0)
- [SYSTEM on page 6-217](#page-326-0)
- [VOLUME on page 6-223](#page-332-0)

## **EXIT**

The EXIT command stops the Inspect process. Programs being debugged with Inspect are not stopped.

EXIT

## **Usage Considerations**

- Pressing CTRL/Y is the same as entering EXIT.
- Entering an EXIT command does not alter any of the programs you are debugging. Consequently, you should stop all programs or clear all breakpoints from all programs and RESUME them before you enter an EXIT command.
- Use the TACL commands ACTIVATE and STOP to control a suspended process. Use the PATHCOM command ABORTþTERM to stop suspended PATHWAY terminals.

 If you issue an EXIT command interactively and one or more active processes are running under the control of Inspect, Inspect displays a warning message. Inspect emits a second warning message if you have any breakpoints set. For example:

```
-PROGRAM-EXIT
WARNING - You have 2 active processes:
           Program
Num PID Mame Type State Location
 1 01,00307 X003OBJ1 TNS HOLD #X001A.#27.4(X003TAL) + %2I
 *2 09,00282 X003OBJ0 TNS HOLD #main.#8(X003SRC)
WARNING - The processes above will not be stopped.
```
Entering "Y" at the confirmation prompt will exit Inspect, but will not stop the processes under the control of Inspect. All processes will remain under the control of Inspect in their current state. If you do not enter a Y, Inspect does not exit; instead, it issues a prompt. If you respond "Yes" when prompted for exit confirmation, you can reactivate your process with the TACL ACTIVATE command.

 If you are running a PATHWAY requester program and you type EXIT, you will not be prompted to confirm that you want to stop Inspect unless you have breakpoints set.

## **Related Command**

[RESUME](#page-267-0) with the \* EXIT option

## **FA**

The FA ("Fix Alias") command enables you to retrieve, edit, and reissue an existing alias definition.

When you enter an FA command, Inspect presents the ADD ALIAS command for the specified alias in an editing template. For more information, see Editing Templates on [page 6-85.](#page-194-0)

```
FA alias-name
```
*alias-name*

specifies the name of the alias you want to fix.

## **Usage Consideration**

Aliases are not expanded when you use the FA command.

## **Related Commands**

- [ADD ALIAS on page 6-7](#page-116-0)
- [ALIAS on page 6-17](#page-126-0)

[LIST ALIAS on page 6-131](#page-240-1)

## **Example**

This example illustrates the FA command.

```
-PRG-FA ShowVars
-ADD ALIAS SHOWVARS = "DISPLAY height, width, depth"
        ddddiWatch// i; RESUME
-ADD ALIAS WatchVARS = "DISPLAY height, width, depth; RESUME"
.
```
## **FB**

The FB ("Fix Breakpoint") command enables you to retrieve, edit, and reissue an existing breakpoint definition.

When you enter an FB command, Inspect presents the BREAK command for the specified breakpoint in an editing template (for code breakpoints only). For more information, see [Editing Templates on page 6-85](#page-194-0).

```
FB breakpoint-number
```
*breakpoint-number*

specifies the number (as shown by the LIST BREAKPOINT command) of the breakpoint to fix.

## **Usage Considerations**

- You cannot use the FB command with data breakpoints or breakpoints created in Debug or a previous Inspect session.
- You can only edit code breakpoints that have an ordinal number. The maximum ordinal number is 99; therefore, you cannot edit code breakpoints listed after breakpoint 99.
- Aliases are not expanded with the FB command.

## **Related Commands**

- [BREAK on page 6-19](#page-128-0)
- [LIST BREAKPOINT on page 6-131](#page-240-0)

## <span id="page-193-0"></span>**FC**

The FC ("Fix Command") command enables you to retrieve, edit, and reissue a command line in the history buffer.

When you enter an FC command, Inspect presents the specified command line (up to 255 characters) in an editing template. Inspect will issue a warning if you exceed 255 characters on an insert or a replace.

For more information, see [Editing Templates on page 6-85](#page-194-0).

```
FC [ command-line-specifier ]
command-line-specifier: one of
    pos-num
    neg-num
    search-text
    "search-text"
```
*cmd-line-specifier*

specifies which command line to retrieve from the history buffer.

*pos-num*

is a positive integer that refers to the command-line number in the history buffer that you want to retrieve.

*neg-num*

is a negative number that refers to a command line in the history buffer relative to the current command line.

```
search-text
```
is the most recent command line in the history buffer that begins with the text you specify. You need to specify only as many characters as necessary to identify the command line uniquely.

"*search-text*"

is similar to search-text except it the text may appear anywhere in a line.

### **Default Value**

<span id="page-194-0"></span>If you do not specify a command line, Inspect retrieves the last command line you entered, excluding FA, FB, FC, FK, XC, and "!".

Editing Templates

When you use one of the Fix commands—FA, FB, FC, or FK—Inspect retrieves a command line and presents it in an editing template. You can then alter and reissue the command or command line. A editing template has the form:

```
-current template contents
.
```
The first line is the contents line; it displays the text that you are editing. The second line is the editing line; here, you enter replacement text and editing commands.

Note that the contents line in the preceding example begins with a dash, which is the command-mode indicator. A dash indicates high-level Inspect and an underscore indicates low-level Inspect. When you reissue the command or command line that you are editing, Inspect uses the current command mode to interpret it.

On the editing line, use the space bar and the backspace key to position the cursor under the text in the contents line that you want to change. Do not use the arrow keys to move the cursor.

After you make changes, press the RETURN key. Inspect then redisplays the editing template; the contents line reflects the changes you have made. You can add more changes at this point. However, if the command is correct, press the RETURN key again, and Inspect executes the command. If you want to terminate editing without reissuing the edited command, enter two slashes at the start of the editing line and then press RETURN. Alternatively, you can press CTRL/Y or BREAK at any time to terminate editing.

## **Using the Editing Characters D, I, and R**

On the editing line you can use three editing commands:

- D or d Deletes the character above the D
- I or i Inserts the text following the I into the command line; text is inserted in front of the character above the I.
- R or r Replaces characters in the command line (beginning with the character above the R) with the text following the R.

You must begin your correction with these editing characters if the first character of the change is I, D, or R. Type the D or R under the character to be deleted or replaced. Type the I under the character that follows the insert position.

Spaces typed after the I or R command are part of the text to insert or replace. If you want to make more than one change on a line, end the text string with two slashes (//) and space over to make additional changes; for example:

```
-PRG-FA ShowVars
-ADD ALIAS SHOWVARS = "DISPLAY height, width, depth"
        ddddiWatch// i; RESUME
-ADD ALIAS WatchVARS = "DISPLAY height, width, depth; RESUME"
.
```
In the example, the D commands delete "SHOW"; the first I command inserts a "Watch" before "VARS." The two slashes indicate the end of this insertion. The second I command inserts the string "; RESUME" before the quotation mark that terminates the alias's replacement string. After you press the RETURN key, Inspect redisplays the editing template and prompts you for any further changes. Because the command is now correct, make no changes before you press RETURN; Inspect then executes the modified command.

## **Replacing and Inserting Text without Using D, I, and R**

You can enter a replacement string on the editing line without using the R command. You can also insert text at the end of the line by typing it in without using the I command; for example:

```
-PRG-FC
-D currec.next.
M
-M currec.next
             = 0-M currec.next = 0
.
```
However, if your proposed replacement or inserted text begins with any of the letters D, I, or R (or their lowercase counterparts), Inspect considers that letter to be an editing command, and you do not get the result you want; for example:

-PRG-FC -STEP 5 STATEMENTS . INSTRUCTIONS -STEP 5 NSTRUCTIONSSTATEMENT .

The intent of this Fix command was to change the code units in the STEP command from STATEMENTS to INSTRUCTIONS. However, Inspect read the I in "INSTRUCTIONS" as the I command, and so inserted "NSTRUCTIONS" in front of "STATEMENTS" instead. At this point, rather than trying to execute or edit the command, you can enter two slashes and press the RETURN key. The FC command terminates and Inspect prompts for a command. All changes to the line are abandoned.

## **Usage Consideration**

Aliases are not expanded with the FC command.

## **Related Commands**

- [HISTORY on page 6-93](#page-202-0)
- [LIST HISTORY on page 6-135](#page-244-0)
- [XC on page 6-224](#page-333-0)

## **Example**

This example illustrates the FC command:

```
--ALIAS mult ="display (5*5)"
 --key f1 = "resume"
 --set radix output octal
 --history
1: ALIAS mult ="display (5*5)"
2: KEY F1 = "resume"
3: SET RADIX output octal
--fc 1-ALIAS mult ="DISPLAY (5*5)".
\sim 6
-ALIAS mult ="DISPLAY (5*6)"
.
--FC -2-SET RADIX output octal.
                 rdecimal
-SET RADIX output decimal
.
--HISTORY
1: ALIAS mult ="display (5*5)"
2: KEY f1 = "resume"
3: SET RADIX output octal
4: ALIAS mult ="display (5*6)"
5: SET RADIX output decimal
--FC ali
-ALIAS mult ="display (5*6)"
                           . i in octal
-ALIAS mult ="display (5*6) in octal"
.
--FC "f1"-KEY f1 = "resume"
          . imult;
-KEY f1 = "mult; resume"
.
--
```
# **FILES**

The FILES command shows the status of files that have been opened by the current program. The FILES command is a synonym for the INFO OPENS command.

**Note.** The FILES command is invalid for PATHWAY requester programs.

```
FILES [ { * | file-list } [ DETAIL ] [ file-type ]
file-list
   file-number [, file-number ]...
file-type: one of
   FORTRAN FD GUARDIAN
```
\*

requests the status of all files opened by the current program.

#### *file-list*

requests the status of specific files. *file-list* is a list of file numbers identifying the desired files.

```
file-number
```
specifies a single file. *file-number* can be:

A COBOL FD name An expression that evaluates to an integer value A data location identifying an integer value

Inspect interprets the integer values as file-system numbers, unless you specify the F clause; Inspect would then interpret the values as FORTRAN logical unit-numbers. If a FD clause is used, Inspect interprets the values as OSS file descriptors.

#### DETAIL

directs Inspect to display the maximum available information for the specified files.

*file-type*

indicates to Inspect what type of file to display. *file-type* can be one of the following:

#### FORTRAN

indicates that *file-number* values specify FORTRAN logical-unit numbers, not file system file numbers. Files without FORTRAN logical units will not be displayed.

The F clause is valid only in FORTRAN scope units.

FD

indicates that *file-number* values specify OSS file descriptors. Files without OSS file descriptors will not be displayed.

#### GUARDIAN

indicates that *file-number* values specify Guardian system file numbers. Files without Guardian file system numbers will not be displayed.

## **FK**

The FK ("Fix Key") command enables you to retrieve, edit, and reissue an existing function-key definition.

When you enter an FK command, Inspect presents the ADD KEY command for the specified function-key definition in an editing template. For more information, see [Editing Templates on page 6-85](#page-194-0).

```
FK key-name
key-name: one of
 F1 F2 F3 F4 F5 F6 F7 F8
  F9 F10 F11 F12 F13 F14 F15 F16<br>SF1 SF2 SF3 SF4 SF5 SF6 SF7 SF8
   SF1 SF2 SF3 SF4 SF5 SF6 SF7 SF8
   SF9 SF10 SF11 SF12 SF13 SF14 SF15 SF16
```
*key-name*

specifies the function key you want to fix. Valid function keys include F1 through F16 and shifted F1 (SF1) through shifted F16 (SF16).

## **Usage Consideration**

Aliases are not expanded with the FK command.

## **Related Commands**

- [ADD KEY on page 6-9](#page-118-0)
- [DELETE KEY on page 6-30](#page-139-0)
- $\bullet$  [KEY on page 6-128](#page-237-0)
- [LIST KEY on page 6-136](#page-245-0)

# **HELP**

The HELP command displays information about Inspect commands, features, and concepts. HELP text is organized in a hierarchical fashion; general topics at the top level, with more specific subtopics at each lower level. After displaying help for a topic, Inspect will display a list of subtopics, if any, and prompt you for the subtopic for which you desire information.

```
HELP [ topic ]
topic:
    main-topic [ sub-topic [ sub-topic ] ]
```
*topic*

is an Inspect help topic. A help topic consists of a main topic and up to two levels of subtopics. Aliases may not be used in topics or within HELP.

## **Default Value**

If you enter the HELP command without specifying a topic, Inspect displays what main topics are valid for the current mode (high-level or low-level).

## **Usage Guidelines**

• Help Topics

The HELP command provides helpful information about various topics, including:

- <sup>o</sup> Inspect commands, both low-level and high-level
- Language-dependent parameters such as code locations
- Errors
- <sup>o</sup> Highlights from the current and earlier releases
- Corrected and known problems

• Help Subtopics

The HELP command provides subtopic options within topic descriptions. Subtopics might include:

- <sup>o</sup> Command descriptions
- <sup>o</sup> Syntax
- Examples
- Usage considerations
- <sup>o</sup> Related commands
- <sup>o</sup> Default values
- Errors

To receive information on a specific error, at the first-level Inspect HELP prompt enter:

Error num

More Help ([Y]/N)? prompt

When you request help for a topic, Inspect displays information for the topic. If the information exceeds 23 lines, Inspect displays the first 23 lines and then prompts you:

More Help ([Y]/N)?

Enter Y or a carriage return to continue the display. Entering "N" will end the current display and back you out of the current level of help.

Using Online HELP from within HELP

After displaying the information for a topic, Inspect prompts you for a subtopic, if any exist for the given topic. You can then select a subtopic or press RETURN to exit HELP and return to the Inspect prompt. You can exit HELP and return to the Inspect prompt by pressing CTRL/Y at any help prompt.

When a list of topics is presented, you only need qualify the topic name with as many characters needed to provide uniqueness. If the number of characters does not uniquely qualify a topic, the first topic in the list that matches the input will be chosen.

Using Online HELP from the Inspect command line

You will achieve better results if you completely spell out the topic and/or the subtopic name. If, for example, you want help on INFO OPEN, do not type "HELP I O", you will receive help on INFO OBJECTFILE instead of INFO OPEN. Similarly, "HELP C" will return help on the CLEAR command instead of the C language, because Inspect interprets C as an abbreviation for the CLEAR command.

## <span id="page-202-0"></span>**HISTORY**

The HISTORY command displays the most recently executed command lines.

```
HISTORY [ num ]
```
*num*

is the number of commands to display.

### **Default Value**

If no number is specified, the last 10 commands are displayed.

### **Usage Consideration**

The HISTORY command is equivalent to LIST HISTORY -num/-1, except when less than *num* command lines are in the history buffer, in which case all lines in the history buffer are displayed.

## **Related Commands**

- [FC on page 6-84](#page-193-0)
- [LIST HISTORY on page 6-135](#page-244-0)
- $\bullet$  [XC on page 6-224](#page-333-0)

## **HOLD**

The HOLD command suspends the execution of a program on the program list, placing it in the hold state. Inspect does not begin prompting again until all suspensions are accomplished.

```
HOLD [ program [ , program ]...]
\begin{bmatrix} * & * & * \end{bmatrix}program: one of
     program-number program-name cpu,pin Pathway-term-name
```
*program*

specifies a program using one of several formats. *program-number* identifies the program by its program number (as shown by the LIST PROGRAM command). *program-name* identifies the program by its program name (as shown by the LIST PROGRAM command). *cpu,pin* identifies a process by its process ID. PATHWAY-term-name identifies a PATHWAY requester program by the name of its logical PATHWAY terminal.

\*

specifies all executable programs in the program list.

### **Default Value**

Entering HOLD without parameters suspends the current program.

## **Usage Considerations**

Holding a Program

When a program enters the hold state, it becomes the current program. In the case of multiple suspensions, the last one suspended becomes the current program. To determine the current program, enter the LIST PROGRAM command; an asterisk precedes the program number of the current program. Use SELECT PROGRAM to change the current program.

HOLD During a System Procedure Call

If program execution is in a system procedure call, Inspect will wait until the system procedure returns control to the program before suspending execution. Therefore, when you suspend several programs, the order of suspension can be different from the order of the HOLD commands.

• Pressing the BREAK Key

Pressing the BREAK key while the current program is running does not place the program in the hold state; you must use the HOLD command.

## **ICODE**

The ICODE command displays instruction mnemonics starting at a specified statement or code address. For accelerated programs, the ICODE command may be used to list TNS instructions, TNS/R instructions, or a combination of both.

**Note.** The ICODE command is invalid for PATHWAY requester programs.

```
ICODE location [ FOR count [ unit ] ] [ report ]
location: one of
    [ AT display-code ]
    [ tns/r tns/r-address-expression ]
    [ tns-address-expression ] [ UC.number | UL.number ]
unit: one of
      INSTRUCTION[S]
      STATEMENT[S]
      VERB[S]
report: one of
    TNS
    tns/r
    BOTH
tns/r: one of
    TNSR
     TNS/R
     R
tns/r-address-expression:
    tns/r-value [ operator tns/r-value ]...
tns-address-expression:
    tns-value [ operator tns-value ]...
operator: one of
   * / << >> + -
tns-value: one of
    ( tns-expression )
    16-bit number
    tns-register
tns/r-value: one of
    ( tns/r-address-expression )
    32-bit number
    16-bit number [ .16-bit number ]
    tns/r-register
```
#### *location*

specifies the location to begin listing instruction mnemonics.

#### AT *display-code*

specifies a source-level code location (such as a line number) starting at which instructions are to be listed.

```
TNS/R tns/r-address-expression
```
specifies the TNS/R machine address, for accelerated or native programs, starting at which instructions are to be listed.

*tns-address-expression* [ UC.*number* | UL.*number* ]

specifies the TNS code address beginning where instructions are to be listed. The code segment number must be in the range zero through 31.

#### *count*

specifies the number of instruction units to be displayed.

#### *unit*

specifies whether the instructions to be listed are in the form of statements, instructions, or verbs.

#### STATEMENTS

specifies that instructions are to be listed in units of statements. (This is the default when the AT clause is used.)

#### INSTRUCTIONS

specifies that count is the number of instructions to be listed. (This is the default when an address expression is specified.)

#### VERBS

specifies that the instructions are to be listed in units of verbs (for COBOL and COBOL85 programs).

#### *report*

specifies what type of instructions are to be displayed.

#### TNS

instructs the ICODE command to list TNS instructions.

#### TNS/R

instructs the ICODE command to list TNS/R instructions.

BOTH

instructs the ICODE command to list the correspondence between TNS and TNS/R instructions for accelerated programs. Refer to the examples for more details. The BOTH option does not show TNS/E instructions for an OCA process on a TNS/E system.

## **Default Values**

- INSTRUCTIONS are assumed if no unit is specified and an address expression is specified.
- STATEMENTS are assumed for non-COBOL programs if no unit is specified and a source-level location is specified using the AT clause.
- VERBS are assumed for COBOL and COBOL85 programs if no unit is specified and a source-level location is specified using the AT clause.
- A count of one is assumed if no count is specified.
- By default, this command lists TNS instructions, unless the BOTH or TNS/R options are specified.
- As with the SOURCE command, pressing RETURN immediately after an ICODE command has been issued will repeat the ICODE command, starting at the location following the last location listed.

## **Output**

- TNS addresses are output in 5-digit octal with a leading "%".
- TNS/R addresses are output in 8-digit hexadecimal with a leading "%h".
- When listing TNS/R call instructions (JAL and JR) the name of the target procedure or millicode routine is listed.
- When a source location is specified, output includes line and/or statement numbers (depending on the current LOCATION FORMAT).
- The BOTH report lists the correspondence between TNS and TNS/R instructions in a vertical format. It lists a block of TNS instructions and the corresponding block of TNS/R instructions. Memory-exact points determine the block boundaries. In output, blocks are separated by a blank line or a line/statement number (if applicable). This output is illustrated in the examples section.
- For accelerated programs, instructions are annotated in the standard way to mark memory-exact and register-exact points, a ">" and an "@", respectively.
- Since procedure names may be up to 255 characters in length, strings listed for some call instructions may overflow the allocated field width. If the string will fit on the current output line, it is allowed to overflow into subsequent fields as necessary. If not, it is output at the beginning of the next line and folded across as many lines as necessary.

## **Usage Considerations**

- The AT clause and the STATEMENTS and VERBS units can only be used when symbol information is available.
- If the AT clause is used with a line number for which there is no corresponding statement, a warning is issued and the next line number for which there is a corresponding statement is assumed.
- When a code source-level location is specified, instructions cannot be listed past the end of the containing procedure.
- When an address is specified and STATEMENTS are specified as the unit, instructions are listed from the address to the end of the containing statement.

## **Usage Considerations for Accelerated Programs on TNS/E Systems**

 The ICODE command shows safe-point annotations for an OCA process on a TNS/E system, but not for an OCA snapshot. For example, the > shown here is displayed for an OCA process (but does not appear for a snapshot of the same process):

#36 %000037: > LWP +021 LBA STB L+001

The ICODE command shows only TNS instructions for an accelerated program on the TNS/E platform. However, you can use Visual Inspect or TNSVU to view safepoints and corresponding TNS and TNS/E instructions in an OCA process or snapshot on a TNS/E system.

The BOTH report does not show TNS/E instructions for OCA processes.

## **Usage Considerations for Accelerated Programs on TNS/R Systems**

- Listings that depend on the mapping between TNS and TNS/R addresses begin at the previous memory-exact point if the given address is not a memory-exact point. This occurs in these cases:
	- <sup>o</sup> When listing TNS instructions given a TNS/R address that is not a memoryexact point.
	- <sup>o</sup> When listing TNS/R instructions given a TNS address that is not a memoryexact point.
	- <sup>o</sup> When listing TNS/R instructions given a source-level location or unit. In such an event, this warning is reported:

\*\* Inspect warning 372 \*\* Starting location is not a memory-exact point; listing begins at preceding memory-exact point  If the location at the end of the range is not an exact point, instructions are listed till the next exact point and this warning is issued:

```
** Inspect warning 387 ** Ending location is not a memory-exact point;
                          listing ends at following memory-exact point
```
 If a TNS/R code address that is not 32-bit aligned is input, it is rounded up to the next 32-bit boundary and this warning is issued:

```
** Inspect warning 389 ** Address is not aligned to a TNS/R instruction
                            boundary it will be rounded down to the previous
                            instruction
```
 The TNS/R and BOTH clauses cannot be used when debugging a program that has not been processed by the Axcel accelerator. An attempt to do so will result in this error:

```
** Inspect error 361 ** Operation available only on an accelerated program
```
 Use of the STATEMENTS unit with a TNS/R address will list the proper number of instructions only when the address corresponds to or is rounded to the beginning of the statement.

### **Related Command**

[SOURCE ICODE](#page-313-0)

### **Examples**

- 1. These are the examples of possible ICODE commands.
	- To list four TNS instructions, starting three instructions before the current location:

```
ICODE p - 3 FOR 4
```
 To list two TNS/R instructions, starting one instruction before the current location:

```
ICODE R $PC - 4 FOR 2
```
To list 10 TNS instructions, starting at the computed address:

```
ICODE %2323 + %57 FOR 10
```
• The Debug/CRUNCH/low-level Inspect dot operator is supported, allowing this TNS/R address notation to be used:

```
ICODE %h70420.%h00AA
```
2. This illustrates listing TNS instructions starting at a given line for two statements. Note that pressing RETURN lists the ICODE of two additional statements.

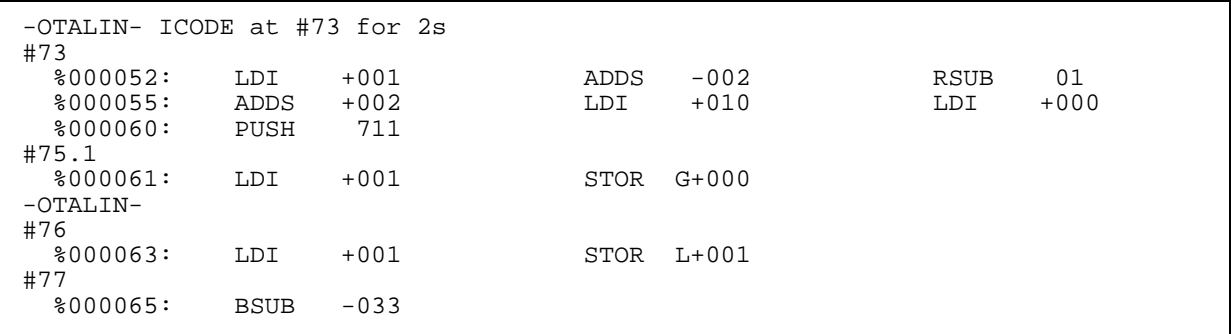

3. This illustrates listing TNS instructions starting at a given TNS address. Note that statement numbers are not listed when an address is specified.

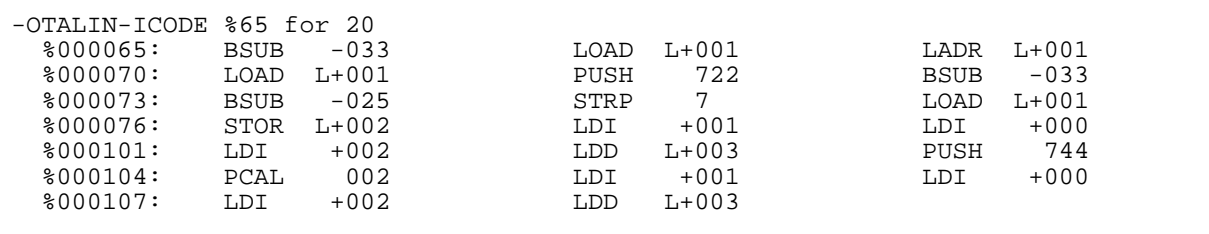

4. This is an example of listing TNS/R instructions from an Accelerated program.

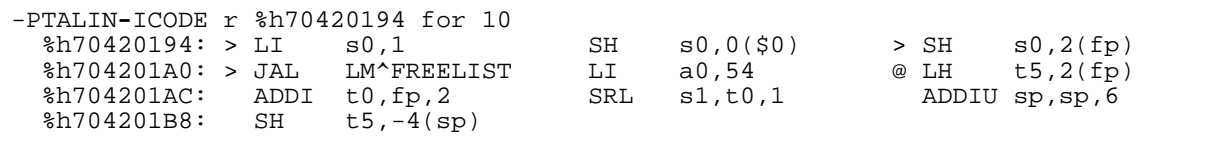

5. This command lists the TNS/R instructions from an Accelerated program for the statement at #80.

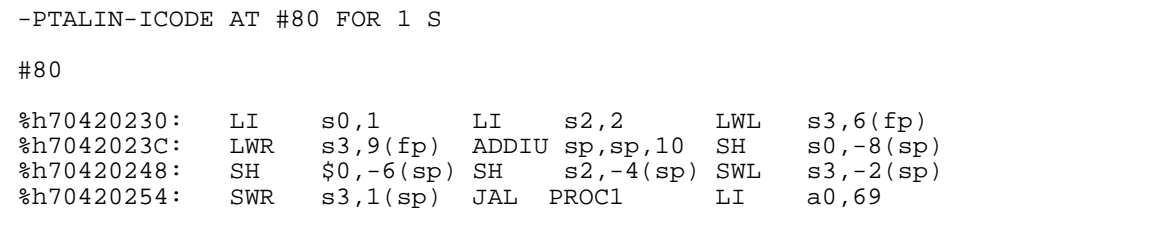

6. This command lists the correspondence between TNS instructions and TNS/R instructions starting at TNS address %75 and extending for 11 TNS instructions.

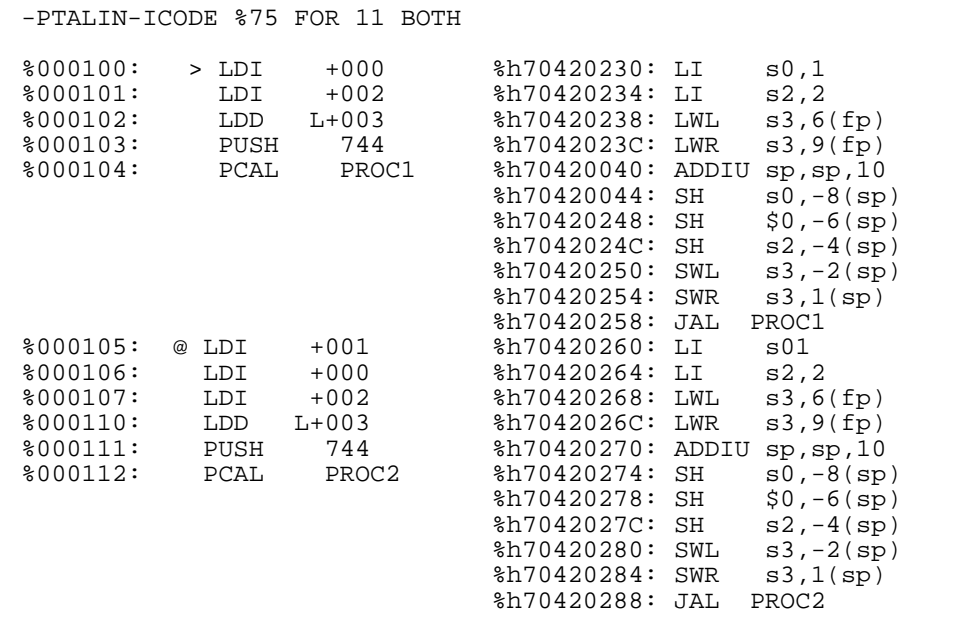

7. This example illustrates the listing of native TNS/R instructions. TNS/R instructions from a previous source line are annotated with a "-" and TNS/R instructions from proceeding lines are annotated with a "+". Lines containing TNS/R instructions also contain the source file line number that the instruction is for.

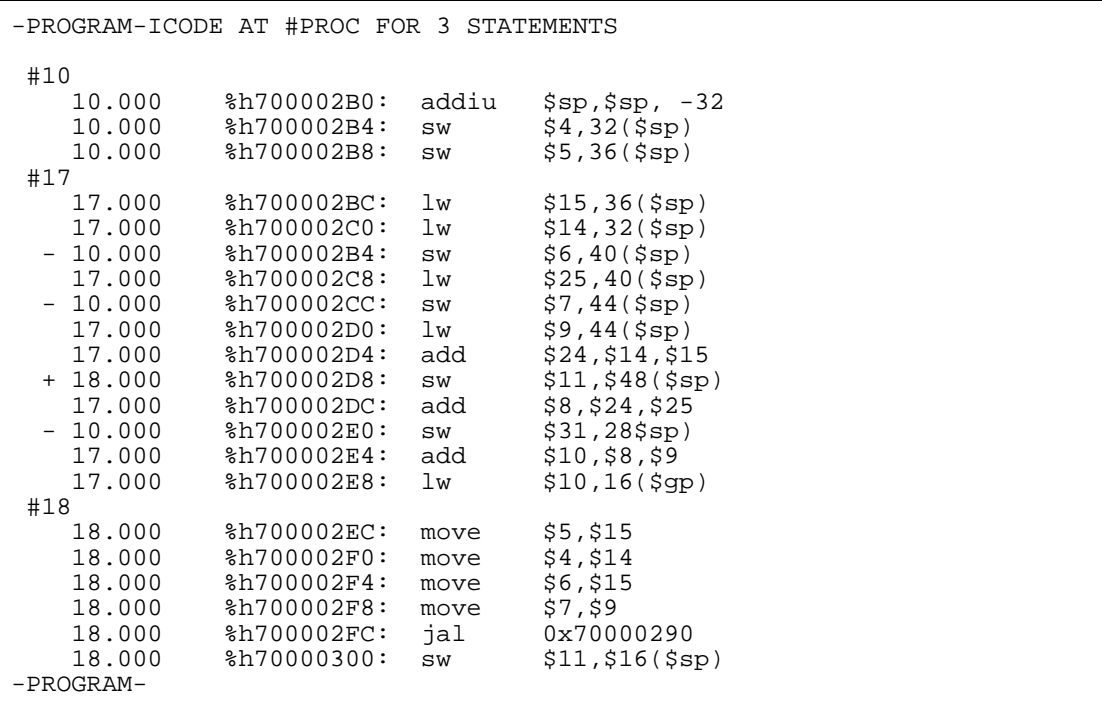

## **IDENTIFIER**

The IDENTIFIER command displays information about the internal characteristics of a given data location or of all data locations in one or more scope units. The IDENTIFIER command is a synonym for the INFO IDENTIFIER command.

```
IDENTIFIER { * | identifier-spec }
identifier-spec: one of
     [ scope-path. ] identifier [ .identifier ]... scope-path
     #data-block
     ##GLOBAL
```
\*

specifies all identifiers in the scope unit identified by the current scope path.

*identifier-spec*

specifies a given identifier or group of identifiers.

```
[ scope-path. ] identifier [ .identifier ]
```
specifies a unique identifier.

*scope-path*

specifies all identifiers in a given scope unit.

#*data-block*

specifies all identifiers in a given data block.

##GLOBAL

specifies all identifiers in the global data block implicitly named by TAL.

### **Related Commands**

- [INFO IDENTIFIER on page 6-105](#page-214-0)
- [MATCH](#page-253-0) with the IDENTIFIER option on page 6-144

## **IF**

The IF command provides conditional execution of an Inspect command.

IF *expression* THEN { *command* | *alias-name* }

*expression*

specifies the expression that must evaluate to TRUE (that is, a nonzero value) before Inspect will execute the command or alias following THEN.

*command*

is any Inspect command except FA, FB, FC, FK, or XC.

*alias-name*

is the name of a previously defined alias. The replacement string for the given alias must be a valid command list.

## **Usage Considerations**

The IF Command and the BREAK THEN Clause

You can use the IF command within the THEN clause of the BREAK command to execute a break action conditionally. Given the following breakpoint, Inspect will modify A only if its value is >100 when the breakpoint is triggered:

BREAK *tax-section* THEN "D a;IF a>100 THEN M a=1;R"

After the break event, Inspect displays the value of A, resets it to 1 if it exceeds 100, and then resumes execution. If A is less than 100, execution will not be resumed.

Note the use of quotes when IF is used as part of the BREAK command compared to when it is used IN an IF.

```
IF J=3 THEN RESUME
IF J=3 THEN DISPLAY 'Not far enough';RESUME
```
Note that using the THEN command in the THEN clause of a BREAK serves a purpose different from the IF clause of the BREAK command. If the condition is specified in the IF clause, Inspect breaks only when the condition is met:

BREAK tax-section IF a>100 THEN "D a; M a=1; R"

The result is that A is displayed only when its value exceeds 100.You can use the IF command within the BREAK command in the command file.

 If an expression contains a string, each element of the string must be evaluated individually. For example:

Given the TAL declaration:

```
INT Animal[0:3] := "bird";
```
then for an expression to evaluate to TRUE, the IF command must be entered as follows:

```
IF Animal[0] = "b" AND Animal[1] = "i" AND &Animal[2] = "r" AND Animal[3] = "d" &
THEN DISPLAY Tree; RESUME
```
## **INFO**

The INFO command displays information about various types of items in the current program.

This diagram shows the complete syntax for the INFO command and its clauses. Detailed descriptions of the clauses, including usage considerations and examples, are presented in the following subsections.

```
INFO info-item
info-item: one of
    IDENTIFIER { * | identifier-spec }
    LOCATION [ code-location | * [ SCOPE { scope-spec } ] ]
    OBJECTFILE [ FILE filename ]
 OPEN[S] [ { * | file-list } [ DETAIL ] [ file-type ] ]
 SAVEFILE [ FILE filename ]
    SCOPE [ scope-spec ]
    SEGMENT[S] [ * | segment-id ]
    SIGNAL[S] [ * | signal-id [, signal-id...] ]
identifier-spec: one of
    scope-path
    [ scope-path. ] identifier [ .identifier ]...
    #data-block
    ##GLOBAL
scope-spec: one of
    scope-path
    scope-ordinal
    #file-list:
    file-number [, file-number ]...
```
# <span id="page-214-0"></span>**INFO IDENTIFIER**

The INFO IDENTIFIER command displays information about the internal characteristics of a given data location or of all data locations in one or more scope units, including native symbols.

```
INFO IDENTIFIER { * | identifier-spec }
identifier-spec: one of
    [ scope-path. ] identifier [ .identifier ]...
    scope-path
    #data-block
    ##GLOBAL
```
\*

specifies all identifiers in the scope unit identified by the current scope path.

*identifier-spec*

specifies a given identifier or group of identifiers.

```
[ scope-path. ] identifier [ .identifier ]...
```
specifies a unique identifier.

*scope-path*

specifies all identifiers in a given scope unit.

#*data-block*

specifies all identifiers in a given data block.

##GLOBAL

specifies all identifiers in the global data block implicitly named by TAL.

### **Usage Considerations**

When You Can Use INFO IDENTIFIER

The INFO IDENTIFIER command can be used for active and for inactive scope units in processes, PATHWAY servers, and save files. In a PATHWAY requester program, the INFO IDENTIFIER command can be used only for active scope units. **•** Types of Entities

The form of the output produced by INFO IDENTIFIER for a given identifier depends on the type of entity the identifier denotes. The distinct types of entities that INFO IDENTIFIER recognizes are:

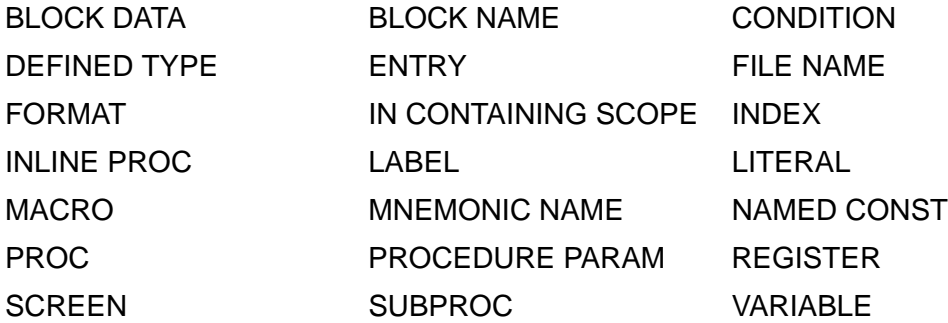

INFO IDENTIFIER Presentation for Variables

A typical program contains more identifiers for variables than for any other entity class. Here is the form of the INFO IDENTIFIER report for a variable:

```
identifier: VARIABLE
storage^info:
TYPE=data-type, ELEMENT LEN=len BITS, UNIT SIZE=size ELEMENTS, SCALE=scale
access^info:
location
dimension^info:
dimension
structure^info:
PARENT=parent, CHILD=child, SIBLING=sibling
```
The information that INFO IDENTIFIER provides is:

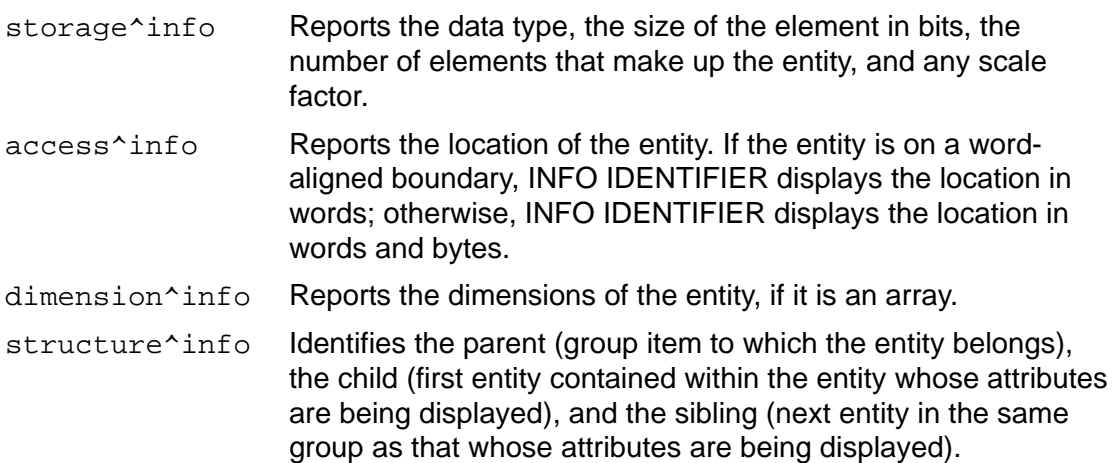

The data types that appear in storage^info is:

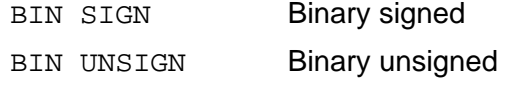

- BYTE STRUCT Byte-addressed structure
- CHAR Character
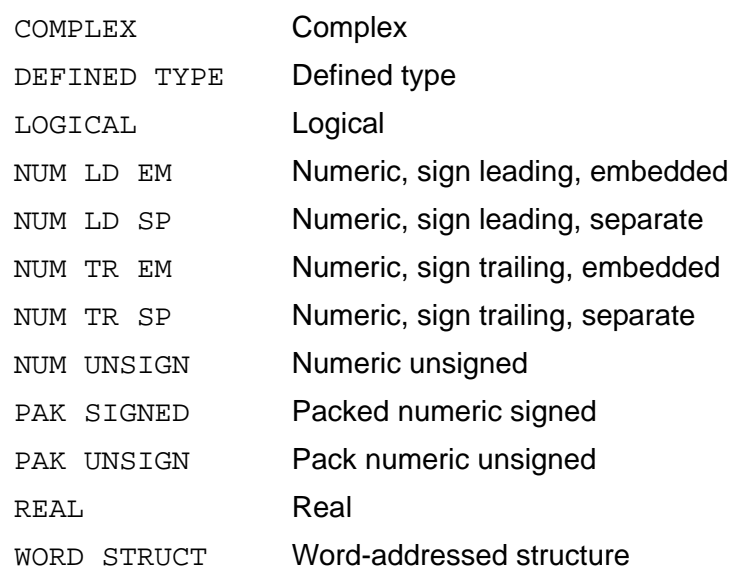

Note that these data types do not correspond exactly to any one language's types. Because Inspect supports several different programming languages, it uses generic terms to denote data types.

Other entity classes have other forms, depending on the types of attributes each entity class has.

If a portion of the report does not apply to a particular variable, that portion is not displayed. For example, if a variable has no parent, the PARENT entry is omitted from the report.

#### **Related Commands**

- **DISPLAY** on page 6-33
- **IDENTIFIER** on page 6-102
- [MATCH](#page-253-0) with the IDENTIFIER option on page 6-144

#### **Examples**

1. A COBOL or SCREEN COBOL alphanumeric data item named THICKNESS can, for example, have these attributes:

```
-PRG-INFO IDENTIFIER thickness
THICKNESS: VARIABLE
storage^info:
TYPE=CHAR, ELEMENT LEN=8 BITS, UNIT SIZE=24 ELEMENTS
access^info:
'L' + %22S WORDS
dimension^info:
[1:2]structure^info:
PARENT=LUMBER-TABLE, CHILD=WIDTH
```
2. A FORTRAN real variable named P will have these attributes:

```
-PRG-INFO IDENTIFIER p
P: VARIABLE
storage^info:
TYPE=REAL, ELEMENT LEN=32 BITS, UNIT SIZE=1 ELEMENTS
access^info:
'L' + %15 WORDS
```
3. A TAL integer array named D^ARRAY could have these attributes:

```
-PRG-INFO IDENTIFIER d^array
D^ARRAY: VARIABLE
storage^info:
TYPE=BIN SIGN, ELEMENT LEN=16 BITS, UNIT SIZE=1 ELEMENTS
access^info:
'L' + 1 WORD
dimension^info:
[0:9]
```
4. A COBOL numeric unsigned data item named PRIMARY-CPU could have these attributes:

```
-PRG-INFO IDENTIFIER primary-cpu
PRIMARY-CPU: VARIABLE
storage^info:
TYPE=NUM UNSIGNED, ELEMENT LEN=8 BITS, UNIT SIZE=1 ELEMENTS
access^info:
'L' + %20 WORDS + 1 BYTE
```
In this example, PRIMARY-CPU is not on a word boundary; therefore, Inspect displays access^info showing the specific byte.

# **INFO LOCATION**

The INFO LOCATION command displays information about a statement in the current program. Additional information is listed for accelerated programs, including the effects that accelerator optimizations have on source statements.

```
INFO LOCATION [ code-location | * [ SCOPE { scope-spec } ] ]
scope-spec: one of
    scope-path
    scope-ordinal
```
*code-location*

specifies the statement you want information about.

\*

specifies all statements in the current scope unit.

*scope-spec*: one of

*scope-path*

specifies a scope unit by name.

*scope-ordinal*

specifies a scope unit by its scope number as displayed by the TRACE command.

### **Default Values**

If you enter INFO LOCATION alone, Inspect uses the current scope path to determine what statement to use:

- If the current scope path denotes an active scope unit, the INFO LOCATION command provides information about the statement containing the current code location in the scope unit.
- If the current scope path denotes an inactive scope unit, the INFO LOCATION command provides information about the first statement in the scope unit.

# **Usage Considerations**

Location Information

INFO LOCATION displays these information:

- $\degree$  The name of the scope unit containing the statement.
- $\degree$  The compilation name and modification timestamp of the source file from which the statement was compiled. If a SOURCE ASSIGN has been applied to the file, the name of the ASSIGN file is also listed.

This illustrates the form of this output:

Scope: *scope-name*

```
Compile File: filename Modified: timestamp
[ ASSIGN File: filename ]
 [ Source System: system ]
```
- <sup>o</sup> The statement number of the statement.
- <sup>o</sup> The EDIT line number at which the statement starts.
- <sup>o</sup> The offset in words of the statement from the base of its containing scope unit.
- <sup>o</sup> An optimize verb denoting what optimization (if any) the compiler performed on the statement. Possible optimize verbs are Deleted and Merged. Deleted indicates that the compiler deleted the statement or incorporated it in another

statement. Merged indicates that the compiler merged the statement with one or more other statements.

You cannot set a breakpoint on a deleted statement; you can set one on a merged statement. However, when a breakpoint on a merged statement generates a break event, Inspect displays this message:

\*\* Inspect warning 198 \*\* Results might be unexpected due to optimization

# **Usage Considerations for Accelerated Programs**

- For accelerated programs, output contains an additional column titled "Register-Exact." "Yes" is listed in this column if TNS registers are valid at the beginning of the statement.
- Register-exact points do not exist at the beginning of many statements For programs translated at the ProcDebug level of optimization.
- The INFO LOCATION command does not report register-exact points that exist within a statement.
- If the location of a statement is not a memory-exact point, "Deleted" is listed in the Optimize column.

**Note.** "deleted" does not mean that the actions of your statements have been deleted, but that optimization has merged the statement with another, which resulted in the statement not being available for debugging.

### **Related Commands**

- [ADD SOURCE ASSIGN on page 6-14](#page-123-0)
- [SELECT SOURCE SYSTEM on page 6-169](#page-278-0)
- [SOURCE ASSIGN on page 6-202](#page-311-0)
- [SOURCE SYSTEM on page 6-211](#page-320-0)

### **Example**

This example output illustrates, for accelerated programs, the inclusion of the indication of whether or not a statement is a register-exact point.

```
Scope: M
Compile File: $GOLF.GREEN.TALIN Modified: 1988-10-03 
12:15:20.02
          Word
Num Line Offset Optimize Verb Register-exact
1 #41 %0
2 #52 %1 Deleted
3 #52 %3
4 #52 %6 Yes
5 #64 %10
```
# <span id="page-220-0"></span>**INFO OBJECTFILE**

The INFO OBJECTFILE command displays information about the current program's object files, or any specified object file. It provides additional information for object files created by the accelerator and native object files.

**Note.** The INFO OBJECTFILE command is invalid for PATHWAY requester programs.

```
INFO OBJECTFILE [ FILE filename ]
```
*filename*

is the name of an object file. Depending on the current systype of Inspect, filename may either be a Guardian filename or an OSS pathname.

### **Usage Considerations**

- Inspect need not be debugging a program to use the FILE clause form of this command.
- INFO OBJECTFILE does not read TNS/E native object files. An error message is displayed if you enter INFO OBJECTFILE and specify a TNS/E object file. Instead, you can use TNSVU to examine safepoints and corresponding TNS and TNS/E instructions.

### **Related Commands**

- [INFO SAVEFILE on page 6-120](#page-229-0)
- [LIST PROGRAM on page 6-137](#page-246-0)

### **Output**

This output template illustrates the INFO OBJECTFILE command:

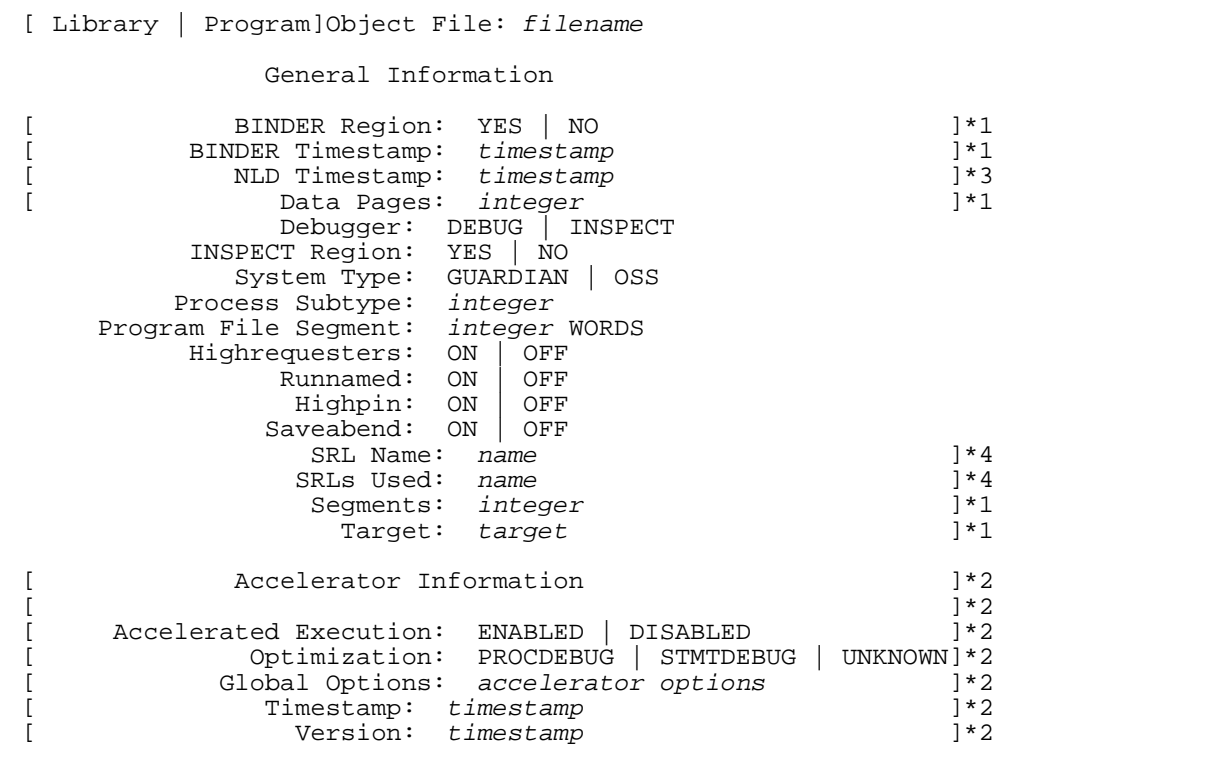

*timestamp* is of the form:

YYYY-MM-DD HH:MM:SS.DD

*accelerator options*: one from each line of:

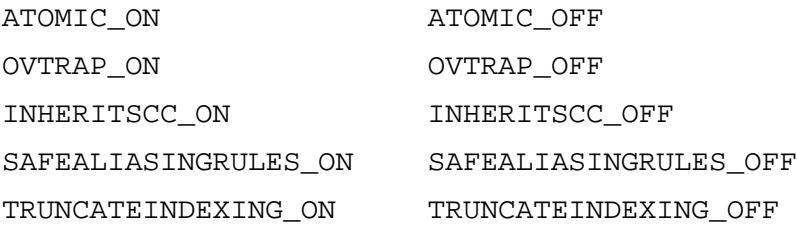

*target* is one of:

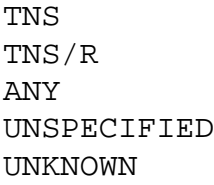

 Accelerator-related information is listed only for object files that have been processed by an accelerator (Axcel on TNS/R systems, OCA on TNS/E systems).

- If a program has a user library, information is listed for the program file and the library file.
- If the filename parameter is omitted, Inspect will display information about all object files used by the current process (user code plus all libraries plus all system files). Items labeled with "\*1" apply only to TNS object files, items with "\*2" apply only to accelerated object files, items with "\*3" apply only to native object files, and items with "\*4" apply only to native SRL object files.

### **Examples**

1. This example illustrates the information the INFO OBJECTFILE command presents for a program accelerated with the ProcDebug option.

```
-PROGRAM-INFO OBJECTFILE
Program Object File: \SYSTEM.$DISK.SUBVOL.OBJECT
                   General Information
               BINDER Region: YES
            BINDER Timestamp: 1992-08-13 17:46:40.57
                 Data Pages: 64
                   Debugger: INSPECT
              INSPECT Region: YES
                System Type: Guardian
             Process Subtype: 0
        Program File Segment: 0 WORDS
             Highrequesters: OFF
                   Runnamed: OFF
                    Highpin: OFF
                   Saveabend: OFF
                    Segments: 1
                      Target: UNSPECIFIED
                 Accelerator Information
       Accelerated Execution: ENABLED
                Optimization: PROCDEBUG
              Global Options: ATOMIC_OFF, INHERITSCC_OFF, OVTRAP_ON,
 SAFEALIASINGRULES_OFF, TRUNCATEINDEXING_ON
 Timestamp: 1992-08-13 18:29:17.52
                     Version: 1992-02-25 10:18:32.46
```
2. This example illustrates the information the INFO OBJECTFILE command presents for a TNS/R program.

```
-DEMO-INFO OBJECT 
Program Object File: \FOLK.$LORE.EXAMPLE.DEMO
                    General Information
                NLD Timestamp: 1995-08-11 14:27:01.00
                     Debugger: DEBUG
              Process Subtype: 0
         Program File Segment: 0 WORDS
               Highrequesters: OFF
                    Runnamed: OFF
                      Highpin: OFF
                    Saveabend: OFF
```
3. This example illustrates the information the INFO OBJECTFILE command presents for a TNS/R program using SRLs.

-DEMO-INFO OBJECT Program Object File: \FOLK.\$LORE.EXAMPLE.DEMO General Information NLD Timestamp: 1995-08-11 14:27:01.00 Debugger: DEBUG Process Subtype: 0 Program File Segment: 0 WORDS Highrequesters: OFF Runnamed: OFF Highpin: OFF Saveabend: OFF SRLs Used: ZCRTLSRL ZCRESRL Library Object File: \FOLK.\$SYSTEM.SYS01.ZCRESRL General Information NLD Timestamp: 1995-10-16 10:33:41.00 Debugger: DEBUG Process Subtype: 0 Program File Segment: 0 WORDS Highrequesters: OFF Highpin: ON Saveabend: OFF SRL Name: ZCRESRL Library Object File: \FOLK.\$SYSTEM.SYS01.ZCRTLSRL General Information NLD Timestamp: 1995-10-19 13:39:13.00 Debugger: DEBUG Process Subtype: 0 Program File Segment: 0 WORDS Highrequesters: OFF Runnamed: OFF Highpin: ON Saveabend: OFF SRL Name: ZCRTLSRL SRLs Used: ZCRESRL ZI18NSRL ZOSSKSRL ZICNVSRL

# **INFO OPENS**

The INFO OPENS command shows the status of files that have been opened by the current program. Although all opened files contain a Guardian file number, you can refer to opened OSS files using OSS concepts and terminology.

**Note.** The INFO OPENS command is invalid for PATHWAY requester programs.

```
INFO OPENS [ { * | file-list } [ DETAIL ] [ file-type ] ]
file-list
   file-number [, file-number ]...
file-type: one of
   FORTRAN FD GUARDIAN
```
\*

requests the status of all files opened by the current program.

*file-list*

requests the status of specific files. *file-list* is a list of file numbers identifying the desired files.

```
file-number
```
specifies a single file. *file-number* can be:

A COBOL FD name An expression that evaluates to an integer value A data location identifying an integer value

Inspect interprets the integer values as file-system file numbers, unless you specify the F clause; Inspect would then interpret the values as FORTRAN logical-unit numbers. If a FD clause is used, Inspect interprets the values as OSS file descriptors.

#### DETAIL

directs Inspect to display the maximum available information for the specified files.

```
file-type
```
indicates to Inspect what type of file to display. *file-type* can be one of the following:

FORTRAN

indicates that *file-number* values specify FORTRAN logical-unit numbers, not file system file numbers. Files without FORTRAN logical units will not be displayed.

FD

indicates that *file-number* values specify OSS file descriptors. Files without OSS file descriptors will not be displayed.

#### GUARDIAN

indicates that *file-number* values specify Guardian system file numbers. Files without Guardian file system numbers will not be displayed.

#### **Default Values**

- The default file type is Guardian file system numbers.
- If you enter the INFO OPENS command without parameters, Inspect displays the Guardian file number, physical file name, and last error of all files opened by the current program.

### **Usage Considerations**

• Open File Information

INFO OPENS displays these information:

- <sup>o</sup> The file-system file number (as returned by the OPEN system procedure)
- The physical file name
- <sup>o</sup> The file-system error number associated with the last operation on the file
- The fields of the INFO OPENS command DETAIL clause

This table describes information Inspect displays for the INFO OPENS command, DETAIL clause.

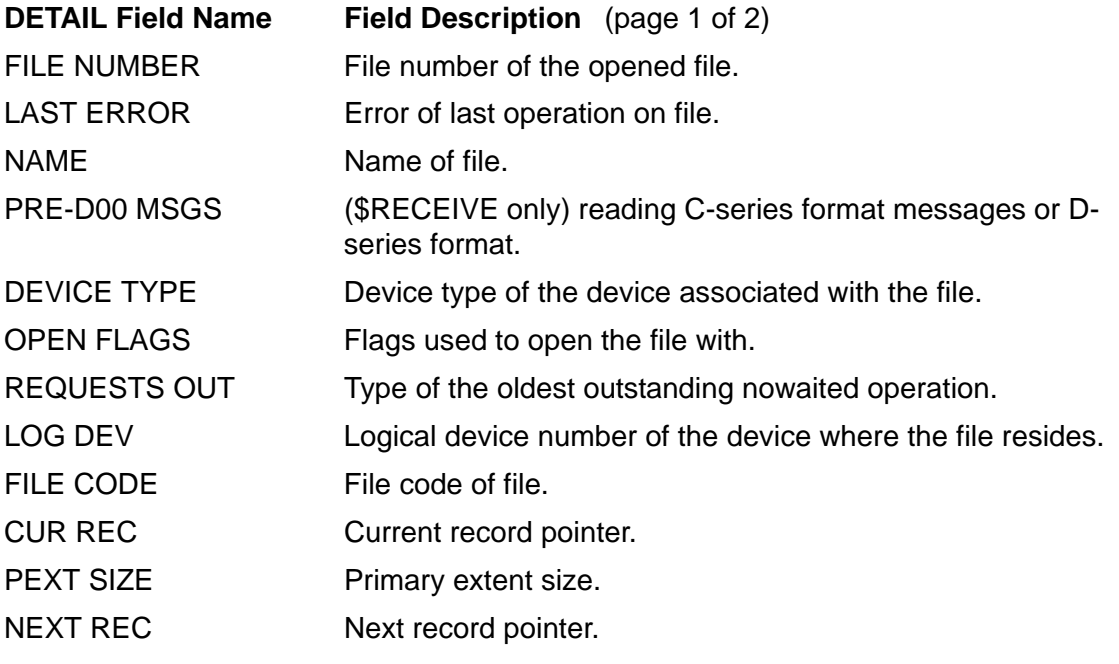

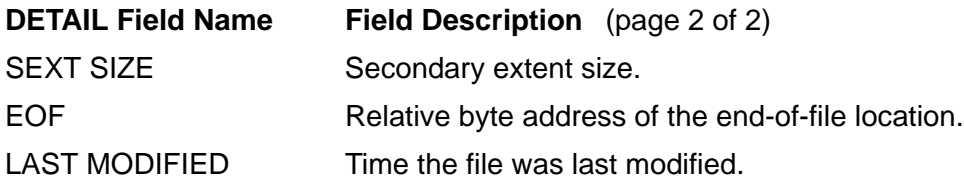

For more information, see the description of FILEINFO in *Guardian Procedure Calls Reference Manual*.

• Using the DETAIL clause

When you use the DETAIL clause, Inspect displays system message information indicating whether \$RECEIVE is reading C-series format messages or D-series format messages.

Most Recent File Accessed

If you enter the INFO OPENS command with a *file-number* of -1, Inspect reports the file-system error number for the last CREATE, PURGE, or OPEN.

Shared Files

Because the Common Run-Time Environment (CRE) provides multiple connections to a single open of a file, the INFO OPENS command shows only one open for each standard file, regardless of how many connections the CRE had granted for the file. If none of the routines have the standard file open, the file does not appear in the file list displayed by Inspect.

• Unnamed File Types

OSS pipes and temporary files (files created using *tmpfile*()) do not have a name. Inspect will display the text "<<unknown >" as the name for these types of files.

• OSS pathnames

Inspect will display the OSS pathname for all OSS opens that have a name, even if a Guardian file system number was specified.

### **Output**

The DETAIL clause of the INFO OPENS command produces output of this form for OSS file descriptors.

```
Descriptor: integer Number: integer
Name: pathname
                OSS File Information
                     File Type: file-type
 Last Error: integer
 Close on Exec: ON | OFF
               OSS Disk File Information
 Serial Number: double
 Device ID: double
                         RDev: double
                    Link Count: integer
                          UID: uid
                          GID: gid
                   End of file: double
               Access Timestamp: timestamp
               Change Timestamp: timestamp
```
**Note.** The detailed output for OSS files will be slightly different depending on whether Guardian file numbers or OSS file descriptors are specified. If Guardian file numbers are specified, then the list of OSS file descriptors that correspond to this file will be displayed. If OSS file descriptors are specified, then the Guardian file number that corresponds to this file will be displayed. In addition, lines bracketed with [] might not be listed for some file types (such as non-disk files) or when examining pre-D20 save files.

### **Examples**

1. This example lists the information for each open Guardian file. By default, the INFO OPENS command lists information for all open Guardian files.

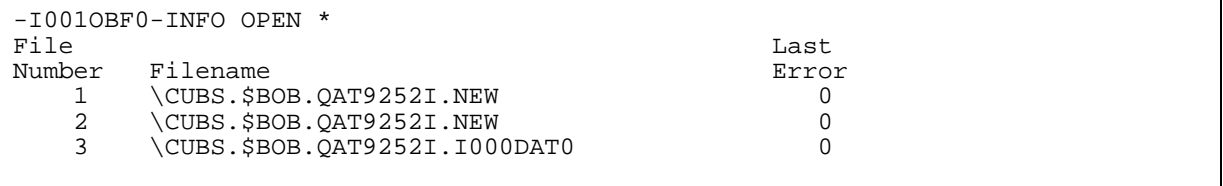

2. For FORTRAN programs where logical units have been defined, the F clause lists information for all defined logical units. Logical units followed by "Not Assigned" have not been assigned a Guardian file number.

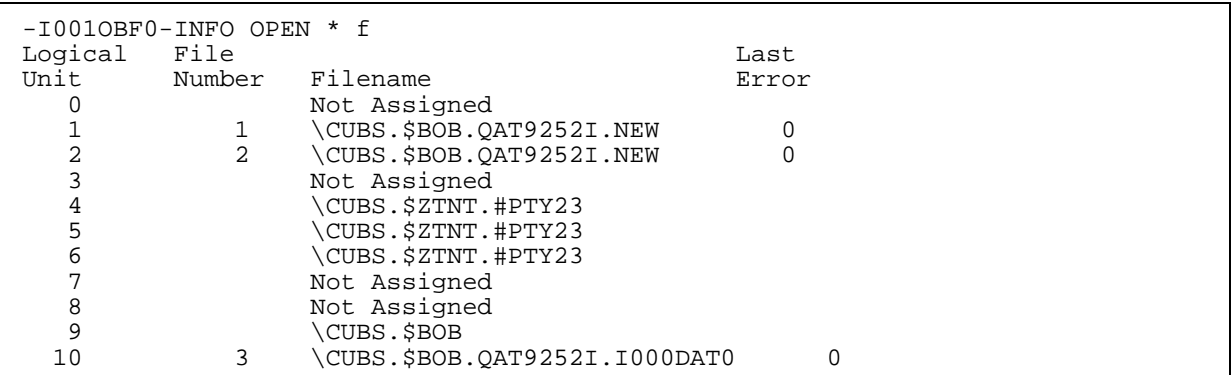

3. This example shows INFO OPENS output for a disk file. Information is organized into two sections with general information listed first followed by information specific to that disk file. The true value of items listed mnemonically is listed parenthetically. Also note that the current record pointer indicates where you are currently in the file.

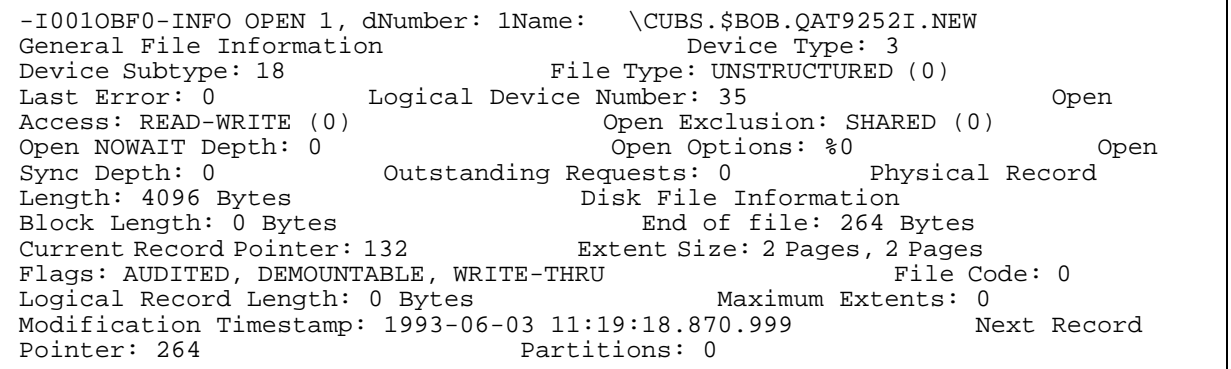

4. This example shows Inspect's display for the INFO OPENS command without the DETAIL, F, or FD clause. Note that Guardian file numbers 1,2, and 3 have an OSS pathname, instead of their equivalent Guardian file names.

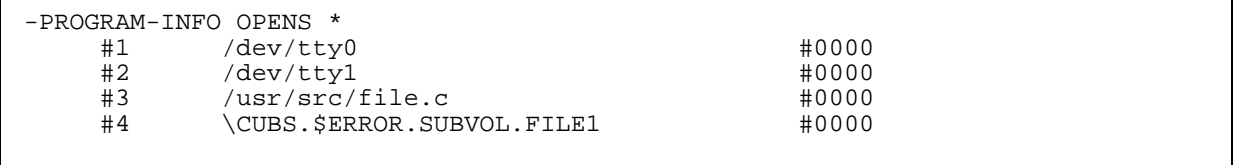

5. Using the previous example, the following output illustrates what the INFO OPENS command displays when the FD clause is used. Only files that have an OSS file descriptor associated with them are displayed.

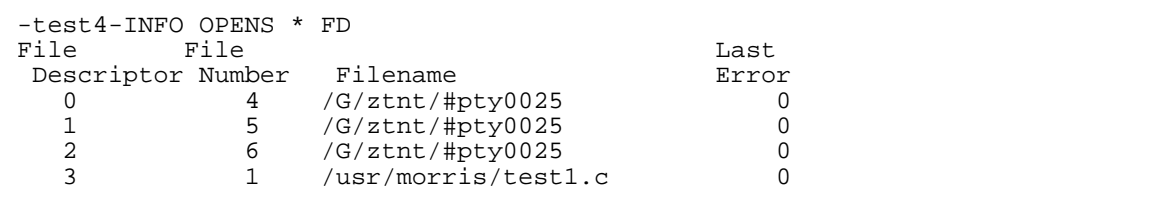

# <span id="page-229-0"></span>**INFO SAVEFILE**

The INFO SAVEFILE command displays information about the save file for the current program (if any) or a specified save file.

```
INFO SAVEFILE [ FILE filename ]
```
#### *filename*

is the name of a save file. Depending on the current systype of Inspect, filename may be either a Guardian filename or an OSS pathname.

### **Usage Considerations**

- When a process with its SAVEABEND attribute set terminates abnormally, DMON automatically creates a save file in the volume and subvolume containing the program file. The save file that DMON creates has a file code of 130 and a name of the form ZZSA*dddd*, where *dddd* is a number chosen by DMON.
- This command is useful for determining why a save file was created and the program and library file information associated with a save file.
- Inspect need not be debugging a program to use the FILE clause form of this command.
- INFO SAVEFILE cannot read TNS/E native snapshot files. If you enter an INFO SAVEFILE command and specify a TNS/E native snapshot, an error message is displayed: "Inspect cannot read TNS/E snapshot files."

### **Related Commands**

- [INFO OBJECTFILE on page 6-111](#page-220-0)
- [LIST PROGRAM on page 6-137](#page-246-0)
- [SAVE on page 6-160](#page-269-0)

# **Output**

The INFO SAVEFILE command produces output of this form:

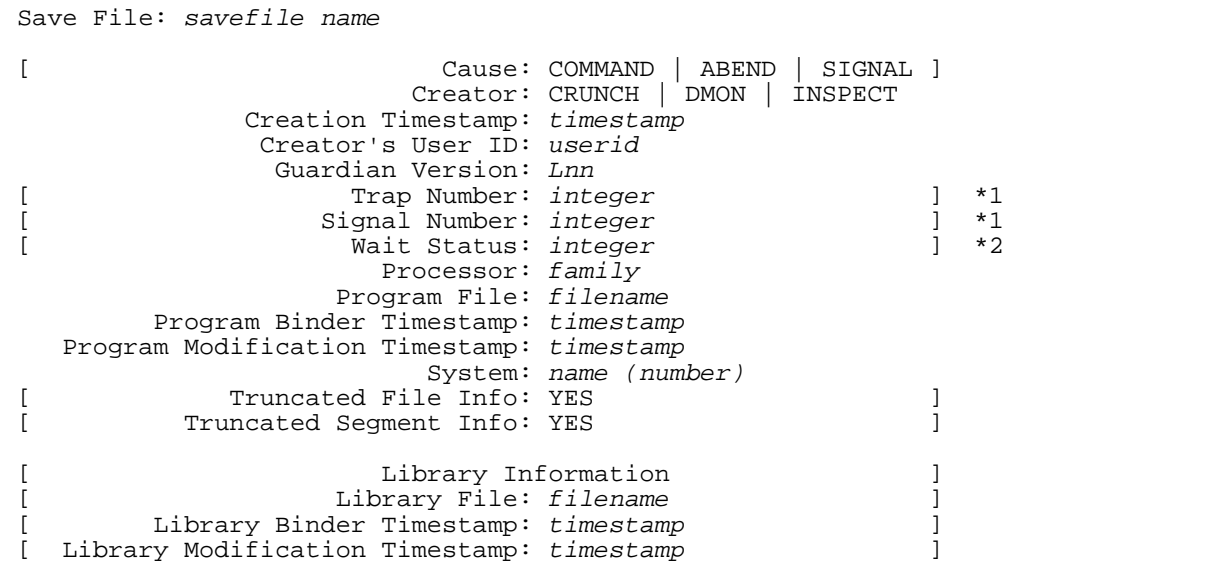

*family* is one of:

TNS TNS/R

*processor* is one of:

- TNSII TXP VLX CLX Cyclone NSR-L NSR-N
- Fields listed in square brackets are only listed when appropriate.
- Information about the cause of save file creation is only listed for C30 or later versions of save files.
- Truncated file information is listed when it was not possible to save information about all open files in the save file.
- Truncated segment information is listed when it was not possible to save information about all data segments in the save file.
- The Processor field is only listed for versions of save files in which this information is stored (C30 or later).
- Library information will be repeated for each library used by the process. Items marked with "\*1" are mutually exclusive (only one will be displayed) and will only

be displayed if the process terminated due to a trap (or signal if a native process), and items marked with "\*2" are for OSS processes only.

### **Example**

An example of information the INFO SAVEFILE command produces is:

```
-DEMO-INFO SAVEFILE
Save File: \FOLK.$LORE.HELP.DEMOS
                              Cause: COMMAND
                            Creator: INSPECT
                Creation Timestamp: 1995-11-12 22:46:58.269.416
                 Creator's User ID: SUPER.SUPER (255,255)
                Guardian 90 Version: D40
                         Processor: TNS/R (NSR-L)
                       Program File: \FOLK.$LORE.EXAMPLE.DEMO
             Program Link Timestamp: 1995-08-11 14:27:01.000.000
     Program Modification Timestamp: 1995-08-11 14:25:41.048.850
                             System: \FOLK (241)
                         Library InformationFile:
 \FOLK.$SYSTEM.SYS01.ZCRESRL
                   Link Timestamp: 1995-10-16 10:33:41.000.000
           Modification Timestamp: 1995-10-16 10:33:49.530.000
 File: \FOLK.$SYSTEM.SYS01.ZCRTLSRL
                  Link Timestamp: 1995-10-19 13:39:13.000.000
          Modification Timestamp: 1995-10-23 22:43:11.030.000
File: \FOLK.$SYSTEM.SYS01.ZOSSKSRL
                  Link Timestamp: 1995-10-19 11:20:36.000.000
         Modification Timestamp: 1995-10-19 11:20:40.150.000
 File: \FOLK.$SYSTEM.SYS01.ZI18NSRL
                 Link Timestamp: 1995-10-16 21:01:17.000.000
         Modification Timestamp: 1995-10-18 08:22:55.850.000
 File: \FOLK.$SYSTEM.SYS01.ZICNVSRL
 Link Timestamp: 1995-10-16 10:06:42.000.000
 Modification Timestamp: 1995-10-18 08:15:38.150.000
```
# **INFO SCOPE**

The INFO SCOPE command displays information about a given scope unit in the current program, including the optimization level a TNR/S native program was compiled with.

**Note.** The INFO SCOP command is invalid for PATHWAY requester programs.

```
INFO SCOPE [ scope-spec ]
scope-spec: one of
    scope-number
    scope-path
    #data-block
    ##GLOBAL
```
*scope-spec*

specifies the scope unit you want.

```
scope-number
```
specifies a scope unit by its scope number as displayed by the TRACE command.

*scope-path*

specifies a scope unit by name. INFO SCOPE displays information about the last scope unit specified in the scope path.

#*data-block*

specifies a named data block as the scope unit.

##GLOBAL

specifies the implicitly named global data block in TAL as the scope unit.

### **Default Value**

If you enter INFO SCOPE alone, Inspect displays information about the scope unit denoted by the current scope path.

#### **Related Commands**

- [ADD PROGRAM on page 6-10](#page-119-0)
- [ADD SOURCE ASSIGN on page 6-14](#page-123-0)
- [LIST PROGRAM on page 6-137](#page-246-0)
- [MATCH](#page-253-0) with the SCOPE option on page 6-144
- [SET RADIX on page 6-181](#page-290-0)
- [TRACE on page 6-219](#page-328-0)

# **Output**

The INFO SCOPE command produces output of this form:

```
Scope Name: name
Source File: file
Modification timestamp: timestamp
Compilation timestamp: timestamp
Language: lang
Type: CODE
Base: integer
Entry: integer
Length: integer words
[Optimization level: integer] *1
```
Items labelled with "\*1" are only present for native code scopes.

### **Examples**

1. This example shows what information the INFO SCOPE command presents for a code block:

```
-PROGRAM-INFO SCOPE #MAIN1A
Scope Name: MAIN1A
Source file: \SYS.$DATA1.TALSUBV.A001TAL0
Modification timestamp: 1987-02-27 18:05:28.87
Compilation timestamp: 1992-10-23 17:12:26.580.000
Language: TAL
Type: CODE
Base: 2744
Entry: 3277
Length: 2594 words
Attributes: MAIN
```
Note that base, entry, and length are shown in the current output radix.

2. This example shows what information the INFO SCOPE command presents for a data block:

-PROGRAM-INFO SCOPE #m0 Scope Name: M0 Compilation timestamp: 1992-10-23 17:12:26.580.000 Language: TAL Type: DATA Location: G+90 Size: 30 bytes

3. This example illustrates the information presented by the INFO SCOPE command for a TNS/R native program at optimization level zero.

```
-DEMO-INFO SCOPE
Scope Name: main
Source file: \FOLK.$LORE.EXAMPLE.DEMO
Compilation timestamp: 1995-08-11 14:19:18.000.000
Language: C
Type: CODE
Base: 939524552
Entry: 939524552
Length: 40 words
Optimization Level: 0
```
4. This example illustrates the information presented by the INFO SCOPE command for a TNS/R native program at optimization level two.

```
-OPT2SCOP-INFO SCOPE
Scope Name: OPT2SCOP
Source file: \FOLK.$LORE.EXAMPLE.OPT2SCOP 
Modification timestamp: 1995-11-12 23:18:31.00
Compilation timestamp: 1995-11-12 23:19:09.000.000
Language: TAL
Type: CODE
Base: 939524552
Entry: 939524552
Length: 114 words
Attributes: MAIN
Optimization Level: 2
** Inspect warning 397 ** Optimization level for scope OPT2 is not supported 
by Inspect
```
# **INFO SEGMENTS**

The INFO SEGMENTS command displays information about the extended segments allocated for or by the current program.

```
INFO SEGMENT[S] [ * | segment-id ] [[, ] DETAIL ]
segment-id: one of
    integer
    data-location
```
\*

requests information for all segments the current program has allocated.

*segment-id*

is a 16-bit integer.

### **Default Value**

If you enter INFO SEGMENTS alone, Inspect displays information on segments the process has allocated.

### **Usage Considerations**

• Segment Information

When Inspect displays segment information, it uses this format:

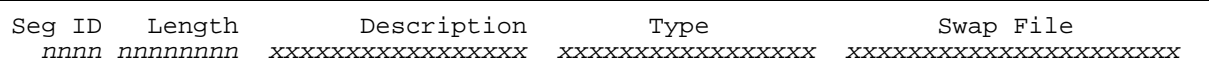

The description field describes the type of the extended segment: user defined, language defined, or one of the reserved system segments.

The type field indicates the type of the segment (CODE or DATA) and any special attributes of the segment. Possible attributes are:

```
EXTENSIBLE
READONLY
RESIDENT
SHARED num-users
```
If all attributes will not fit in the field on one line, some are printed on the following line.

Warnings and Errors

If no segments are allocated, Inspect displays the warning:

\*\* Inspect warning 239 \*\* No segments are allocated

If a specified segment is not allocated, Inspect displays the warning:

\*\* Inspect warning 40 \*\* Segment not allocated

### **Related Command**

[SELECT SEGMENT](#page-278-1)

### **Output**

This output template illustrates the information the INFO SEGMENT command displays without the DETAIL clause.

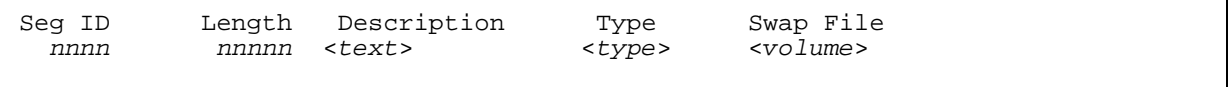

This template shows the information displayed using the DETAIL clause.

```
Segment ID: nnnn (text description)
 Base: double
 Current Length: double
   Description: text
[ Flags: [ [EXTENSIBLE] [RESIDENT] [READONLY] [SHARED] ]
 Limit: double
[ Swap File: filename ]
 Type: DATA | CODE
```
#### **Example**

This example shows the information that INFO SEGMENTS presents. The "\*" annotates the current segment in use by the program and the ">" indicates the current segment selected for viewing by Inspect. If the current user segment and the current Inspect segment are the same, only the "\*" annotation will be used.

```
-PROGRAM-INFO SEGMENTS
Seg ID Length Description Type Swap File
* 1 500000 User defined CODE READONLY 
\SHARK.$TOOLS.TDM.SWAP
SHARED 12<br>1200000 Compiler defined DATA EXTER
       > 1024 1200000 Compiler defined DATA EXTENSIBLE \SHARK.$SYSTEM.#4343
```
# **INFO SIGNALS**

The INFO SIGNALS command displays signal information for the current program.

```
INFO SIGNAL[S] [ * | signal-id [, signal-id...] ]
                                       [ [, ] DETAIL ]
```
The INFO SIGNALS command displays signal information for the current program.

```
INFO SIGNAL[S] [ * | signal-id [, signal-id...] ]
                                     [ [, ] DETAIL ]
```
\*

requests the status of all signals of the current program.

*signal-id*

requests the status of a specific signal, one of:

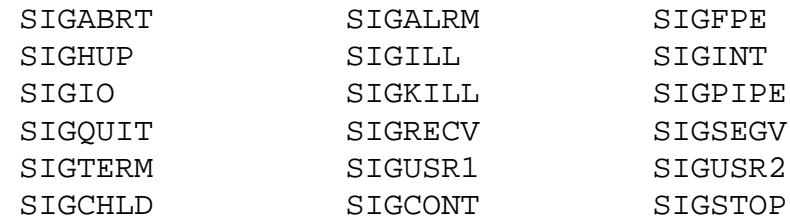

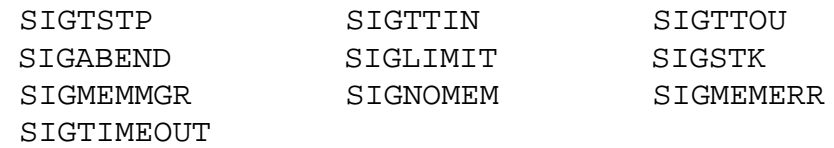

### **Default Value**

If you enter INFO SIGNALS alone, Inspect displays information on all the signals of the current program.

# **Output**

This output illustrates the information displayed using the DETAIL clause.

```
 Signal: signal-id
        Handler: SIG_DFL | SIG_IGN | SIG_DEBUG | #function-name
           Mask: NONE | signal-id [, signal-id ...]
          Flags: flags-word
```
# **Example**

This example shows the information that the INFO SIGNAL command displays without the DETAIL clause. Information for each signal is split across two lines.

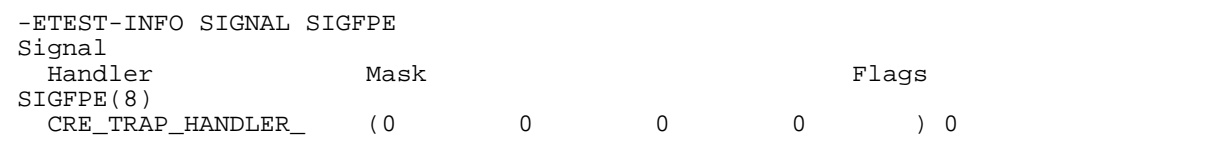

# <span id="page-237-0"></span>**KEY**

The KEY command adds a function-key definition or displays one or all function-key definitions in the function-key list for the current Inspect session. The KEY command is synonym for the ADD KEY and LIST KEY commands.

```
KEY[S] [ key-name [ [=] replacement-string ] ]
key-name: one of
 F1 F2 F3 F4 F5 F6 F7 F8
 F9 F10 F11 F12 F13 F14 F15 F16
 SF1 SF2 SF3 SF4 SF5 SF6 SF7 SF8
   SF9 SF10 SF11 SF12 SF13 SF14 SF15 SF16
replacement string: one of:
   " [ character ] "
   ' [ character ] '
```
#### *key-name*

specifies the function key for which you want to provide or display a definition. Valid function keys include F1 through F16 and shifted F1 (SF1) through shifted F16 (SF16).

*replacement string*

specifies the replacement string to associate with the given function key. The replacement string is a group of zero or more characters enclosed in either quotes (") or apostrophes ('). To include a quote in a quote-delimited replacement string, use a pair of quotes. Likewise, to include an apostrophe in an apostrophe-delimited replacement string, use a pair of apostrophes.

### **Default Values**

- If you do not specify a key-name nor a replacement-string, KEY displays all function-key definitions.
- If you specify a key-name but not a replacement-string, KEY displays the functionkey definition for key-name.

### **Usage Consideration**

If you specify key-name and replacement-string, KEY adds a function-key definition for key-name.

### **Related Commands**

- [ADD KEY on page 6-9](#page-118-0)
- [DELETE KEY on page 6-30](#page-139-0)
- [FK on page 6-90](#page-199-0)
- [LIST KEY on page 6-136](#page-245-0)

# **LIST**

The LIST command displays the contents either of the history buffer or of one of the lists that Inspect maintains.

This diagram shows the complete syntax for the LIST command and its clauses. Detailed descriptions of the clauses, including usage considerations and examples, are presented in the following subsections.

```
LIST list-spec
 list-spec: one of
```

```
 ALIAS[ES] [ alias-name ] [ AS COMMAND[S] ]
   BREAKPOINT[S] [ breakpoint-number | * ] [ options ]
   HISTORY [ command-range ] [ AS COMMAND[S] ] 
   KEY[S] [ key-name ] [ AS COMMAND[S] ]
   PROGRAM[S] [ program | * ] [ [ , ] DETAIL ]
   SOURCE ASSIGN[S] [ AS COMMAND[S] ]
   SOURCE OPEN[S]
options: one of
   [ [ ] , ] DETAIL ] | [AS COMMAND[S] ]
key-name: one of
 F1 F2 F3 F4 F5 F6 F7 F8
   F9 F10 F11 F12 F13 F14 F15 F16
 SF1 SF2 SF3 SF4 SF5 SF6 SF7 SF8
   SF9 SF10 SF11 SF12 SF13 SF14 SF15 SF16
program: one of
   program-number
   program-name
```
# **Usage Consideration**

The AS COMMANDS clause directs LIST to display a list as executable Inspect commands; for example:

```
-PRG-LIST ALIASES AS COMMANDS
ADD ALIAS SHOWVARS = "DISPLAY height, width, depth"
ADD ALIAS WATCHVARS = "DISPLAY height, width, depth; RESUME"
```
If you use the AS COMMANDS clause with the OUT clause, you can create a command file. You can then incorporate this file in an OBEY file or the INSPLOCL or INSPCSTM customization files; for example:

-PRG-LIST /OUT alias/ ALIASES AS COMMANDS

Note that if the file already exists, output will be appended to it rather than overriding existing data.

# **Related Commands**

- [ADD on page 6-6](#page-115-0)
- **DELETE** on page 6-29
- [SELECT on page 6-164](#page-273-0)

# **LIST ALIAS**

The LIST ALIAS command displays either one or all aliases from the alias list for the current Inspect session.

```
LIST ALIAS[ES] [ alias-name ] [ AS COMMAND[S] ]
```
*alias-name* 

specifies the name of a previously defined alias.

AS COMMAND[S]

directs LIST ALIAS to display each alias definition as an ADD ALIAS command.

### **Default Value**

If you do not specify an alias name, LIST ALIAS displays all alias definitions.

### **Usage Consideration**

Aliases are not expanded with the LIST ALIAS command.

### **Related Commands**

- [ADD ALIAS on page 6-7](#page-116-0)
- [ALIAS on page 6-17](#page-126-0)
- **DELETE ALIAS** on page 6-30

# **LIST BREAKPOINT**

The LIST BREAKPOINT command displays either one or all breakpoints defined in the current program. This command applies to breakpoints set by both Inspect and DEBUG.

```
LIST BREAKPOINT[S] [ breakpoint-number | * ] [ options ]
options: one of
    [ , ] DETAIL
    AS COMMAND[S]
```
*breakpoint-number*

specifies the number of a previously defined breakpoint.

\*

lists all breakpoints.

AS COMMAND[S]

directs LIST BREAKPOINT to display the breakpoint definition as a BREAK command.

### **Default Values**

- If no breakpoint number is specified, LIST BREAKPOINT displays all breakpoints defined in the current program.
- The asterisk (\*) lists information for all breakpoints.

# **Usage Considerations**

- Data, low-level, or Debug breakpoints cannot be used in conjunction with AS COMMANDS.
- AS COMMANDS cannot be used with DETAIL.
	- <sup>o</sup> When debugging accelerated programs, Debug may be used to set breakpoints at any TNS/R code address. As example 4 illustrates, such breakpoints are listed by printing TNS/R followed by the address in hex.
	- <sup>o</sup> When listing all breakpoints with the AS COMMANDS option, breakpoints that were not set in the current Inspect session are not listed. When using this option to list a specific breakpoint, the following error is reported if the breakpoint was not set in the current Inspect session:

\*\* Inspect error 350 \*\* Breakpoint was not set in this INSPECT session

# **Related Commands**

- [BREAK on page 6-19](#page-128-0)
- [CLEAR on page 6-27](#page-136-0)
- [SELECT DEBUGGER DEBUG on page 6-165](#page-274-0)

# **Output**

The DETAIL clause results in the following output format:

```
Breakpoint Number: number
      Debugger: Debug | Inspect
[ EVERY: Every-limit [ (every-count) ]] (1)
[ IF: condition ] (2)
[ Input text: command line following BREAK ] (3)
 Location: location
[ Option: options | None ] (4)
[ TEMP: temp-remaining ] (5)
[ THEN: THEN action ] (6)
 Type: Code | Data | ABEND | STOP
[ Subtype: R/W | Write | Change ] (7)
```
The notes indicate:

(1) Listed only for Inspect breakpoints with EVERY clause; every-count only shown if less than every-limit.

(2) Listed only for Inspect conditional breakpoints.

(3) Listed only for Inspect breakpoints.

(4) Listed only for Debug breakpoints; options is a comma-separated list of PRIV, CONDITIONAL, and ALL.

(5) Listed only for temporary Inspect breakpoints.

- (6) Listed only for Inspect breakpoints with a THEN action.
- (7) Listed only for Inspect breakpoints of type data.

Output from IF, Input Text, Location, and THEN can exceed one line. Data output is limited to a maximum of 512 characters. If there are more than 512 characters, the output will be truncated. For all the fields that can exceed one line, excess output will wrap as a hanging right paragraph, with line breaks indiscriminate with regard to data.

### **Examples**

1. This is an example of possible LIST BREAKPOINT output:

```
Num Type Subtype Location
 1 Data Access Byte Address %12 "DATA1"
 2 Data Access Byte Address %14 "DATA2"
   3 Data Access Byte Address %16 "DATA3"
```
2. This illustrates the default output of the LIST BREAKPOINT command. Note that data breakpoints have a subtype, which is one of: Change, Write, or R/W (Read/Write):

```
-PROGSC-LIST BREAKPOINT
Num Type Subtype Location
   1 Code #ER^FATAL.#590
   2 Code #ST^UNIT^HEADER.#4980 IF UNIT^OFFSET = 523222 THEN " t 1 arg"
   3 Data Change Byte Address %1562 "CURRENT^PROGRAM^N"
   4 Code #VA^BUILD^ADDRESS.#2012 EVERY 5
```
3. This illustrates detailed output for LIST BREAKPOINT DETAIL:

```
-PROGSC-LIST BREAKPOINT 3 DETAIL
Breakpoint Number: 3
       Debugger: INSPECT
     Input text: CURRENT^PROGRAM^N
       Location: Byte Address %1562 "CURRENT^PROGRAM^N"
          Type: Data
         Subtype: Change
```
4. This illustrates a TNS/R breakpoint set by Debug:

```
-PTALIN-LIST BREAKPOINT
Num Type Subtype Location<br>1 Code DEBUG TNS/R %h'
                     TNS/R %h704201D0
```
5. This illustrates LIST BREAKPOINT DETAIL output for all breakpoints:

```
-PROGSC-LIST BREAKPOINT * DETAIL
Breakpoint Number: 1
       Debugger: INSPECT
     Input text: #ER^FATAL
       Location: #ER^FATAL.#590
           Type: Code
Breakpoint Number: 2
       Debugger: INSPECT
            IF: UNIT^OFFSET = 523222
 Input text: #ST^UNIT^HEADER IF UNIT^OFFSET = 523222 THEN " t 1 arg"
 Location: #ST^UNIT^HEADER.#4980
          THEN: t 1 arg
           Type: Code
Breakpoint Number: 3
       Debugger: INSPECT
     Input text: CURRENT^PROGRAM^N
       Location: Byte Address %1562 "CURRENT^PROGRAM^N"
          Type: Data
        Subtype: Change
```

```
Breakpoint Number: 4
      Debugger: INSPECT
        EVERY: 5
     Input text: #VA^BUILD^ADDRESS EVERY 5
       Location: #VA^BUILD^ADDRESS.#2012
           Type: Code
```
6. This illustrates that Inspect always shows the breakpoint conditions first, followed by the breakpoint actions. For the two breakpoint conditions, EVERY and IF, EVERY is always shown first. For the breakpoint actions, THEN and TEMP, THEN is always shown first.

```
BREAK \#PROC1 IF j = 17 EVERY 2 -- conditions
BREAK #PROC2 TEMP 2 THEN "DISPLAY 'Hit proc2'" -- actions
BREAK #PROC3 TEMP 2 THEN "DISPLAY 'Hit proc3'" IF j = 17 EVERY 2
```

```
Num Type Subtype Location
 1 Code \text{HPROC1.}\#10(FILE) EVERY 2 IF j = 17
   2 Code #PROC2.#20(FILE) THEN "DISPLAY 'Hit proc2'" TEMP 2
                \texttt{\#PROC3.#30(FILE)} EVERY 2 IF j = 17 THEN "DISPLAY
                   'Hit proc3'" TEMP 2
```
# **LIST HISTORY**

The LIST HISTORY command displays either a portion of or the entire history buffer.

```
LIST HISTORY [ command-line-range ] [ AS COMMAND[S] ]
command-line-range: one of
   number [ / number ]
   search-text
search-text: one of
    " [ character ]..."
    ' [ character ]...'
```
c*ommand-line-range*

specifies a range of command lines to list.

```
number [ / number ]
```
specifies the range of command-line numbers. If the number is positive, the specified number refers to an absolute command number. If the number is negative, the specified number is relative to the current command number.

*search-text*

is the most recent command line in the history buffer that begins with the text you specify. You need to specify only as many characters as necessary to identify the command line uniquely.

```
AS COMMAND[S]
```
directs LIST HISTORY to display the command lines as executable Inspect commands.

### **Default Value**

If you do not specify a command range, LIST HISTORY displays the entire history buffer.

### **Related Commands**

- [FC on page 6-84](#page-193-0)
- [HISTORY on page 6-93](#page-202-0)
- $\bullet$  [XC on page 6-224](#page-333-0)

# <span id="page-245-0"></span>**LIST KEY**

The LIST KEY command displays either one or all function-key definitions from the function-key list for the current Inspect session.

```
LIST KEY[S] [ key-name ] [ AS COMMAND[S] ]
key-name: one of
 F1 F2 F3 F4 F5 F6 F7 F8
   F9 F10 F11 F12 F13 F14 F15 F16
   SF1 SF2 SF3 SF4 SF5 SF6 SF7 SF8
   SF9 SF10 SF11 SF12 SF13 SF14 SF15 SF16
```
*key-name*

specifies the function key whose definition you want to list. Valid function keys include F1 through F16 and shifted F1 (SF1) through shifted F16þ(SF16).

AS COMMAND[S]

directs LIST KEY to display the function-key definition as an ADD KEY command.

### **Default Value**

If you do not specify a function key, LIST KEY displays all function-key definitions.

### **Related Commands**

- [ADD KEY on page 6-9](#page-118-0)
- [DELETE KEY on page 6-30](#page-139-0)
- [FK on page 6-90](#page-199-0)
- $\bullet$  [KEY on page 6-128](#page-237-0)

# <span id="page-246-0"></span>**LIST PROGRAM**

The LIST PROGRAM command displays the list of programs being debugged.

```
LIST PROGRAM[S] [ program | * [ , ] [ DETAIL ] ]
program: one of:
    program-number
    program-name
```
# **Usage Considerations**

- An asterisk is displayed in front of the current program. If you are debugging a single program, it is always the current program. If you are debugging multiple programs, only one is the current program at any time.
- The system number is available in the DETAIL listing.
- The contents of the Type field are TNS, TNS SAVE, TNS/R, TNS/R SAVE, or PATHWAY. For example:

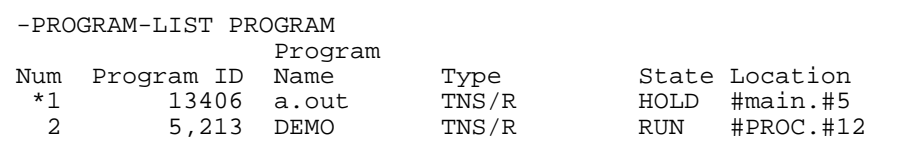

- Location strings that would extend beyond the last column are broken at the last column and listed on the next line beginning at the starting column of the Location field.
- For PATHWAY requester programs, the PID field lists the PATHMON process name.

 If no program is specified, or "\*" is specified, information is listed about all programs on the program list.

### **Related Commands**

- [ADD PROGRAM on page 6-10](#page-119-0)
- [HOLD on page 6-93](#page-202-1)
- [INFO OBJECTFILE on page 6-111](#page-220-0)
- [INFO SAVEFILE on page 6-120](#page-229-0)
- [PROGRAM on page 6-156](#page-265-0)
- **SELECT PROGRAM** on page 6-167
- [STOP on page 6-215](#page-324-0)

# **Output**

Use of the DETAIL clause results in the following output format:

```
-PROGRAM-LIST PROGRAM 1, DETAIL
Name: name
Number: number
             General Information
              CPU,PIN: cpu,pin
[ OSS PID: num ] *1
      Guardian Version: tos version
       Instruction Set: TNS | TNS/R
             Location: current loc
 Processor: family (processor)
 Program File: filename
[ Libraries: library filename ] *2
[ library filename State: HOLD | STOP | GONE | RUN
               System: name (number)
                 Type: TNS [SAVE] | TNS/R [SAVE] | PATHWAY
               INSPECT Information
       ABEND Breakpoint: YES | NO
       Code Breakpoints: integer
       Data Breakpoints: integer
         Source System: None | name (number)
      STOP Breakpoint: YES | NO
```
- Fields labelled with a "\*1" are listed only for OSS programs. Fields marked with a "\*2" are listed only for programs that use libraries. A program may use zero or more libraries.
- Fields marked with a "\*3" are listed only for TNS/R native programs, which can have multiple libraries.
- The processor will be listed as "unknown" if the program is a save file that was created prior to C30 or on D00.
- The processor will be listed as TNS/E for TNS programs on a TNS/E system.
- The instruction set will be listed as TNS/E for an OCA-accelerated program on a TNS/E system.
- Location strings and program names that would extend beyond the last column are broken at the last column and listed in the next line beginning at the starting column of the Location field, or the Program Name field respectively.

#### **Examples**

1. This example shows the LIST PROGRAM command without the DETAIL clause.

```
-DEMO-LIST PROGRAM
Program Program
Num Program ID Name Type State Location
 *1 09,00480 DEMO TNS/R HOLD #main.#5.301(SDEMO)
 2 09,00490 DEMO TNS/R SAVE HOLD #main.#5.301(SDEMO)
```
2. This example shows output for an OSS program with the DETAIL clause.

```
-PROGRAM-LIST PROGRAM 1, DETAIL
Name: a.out
Number: 1
             General Information
                CPU,PIN: 8,160
               OSS PID: 13406
        GUARDIAN Version: D2
 Instruction Set: TNS/R
 Location: #main.#5
               Program: /usr/people/paul/bin/a.out
              Libraries: /usr/lib/libc.a
                        /usr/lib/libil8n.c
                 State: HOLD
System: \CUBS (175)
 Type: TNS/R
               INSPECT Information
        ABEND Breakpoint: NO
        Code Breakpoints: 1
        Data Breakpoints: 0
          Source System: None
         STOP Breakpoint: NO
```
3. This example shows for a savefile of a TNS/R native program.

```
-DEMO-LIST PROGRAM 1, DETAIL
Name: DEMO
Number: 1
                  General Information
                Accelerated: NO
                    CPU,PIN: 2,33
           GUARDIAN Version: D40
            Instruction Set: TNS/R
                   Location: #main.#5.301(SDEMO)
                  Processor: TNS/R (NSR-L)
                    Program: \FOLK.$LORE.EXAMPLE.DEMO
                   Library: \FOLK.$SYSTEM.SYS01.ZCRESRL
                    Library: \FOLK.$SYSTEM.SYS01.ZCRTLSRL
                    Library: \FOLK.$SYSTEM.SYS01.ZOSSKSRL
                    Library: \FOLK.$SYSTEM.SYS01.ZI18NSRL
Library: \FOLK.$SYSTEM.SYS01.ZICNVSRL
State: HOLD
                     System: \FOLK (241)
                       Type: TNS/R SAVE
                 INSPECT Information
                  Save File: \FOLK.$LORE.HELP.DEMOS
                Source System: None
```
4. This example shows the DETAIL program listing for an accelerated TNS object file on a TNS/R system.

```
-CCLR-LIST PROGRAM CCLR DETAIL
Name: CCLR
Number: 1
               General Information
            Accelerated: YES
      Accelerated State: Register-exact
                CPU,PIN: 5,10
       GUARDIAN Version: G06
         Instruction Set: TNS/R
               Location: #CCL.#700(UMCCL)
 Processor: TNS/R (NSR-Y)
Program: \SPEEDY.$SPIFF.TESTS.CCLR
                  State: HOLD
                  System: \SPEEDY (72)
                   Type: TNS
             INSPECT Information
       ABEND Breakpoint: NO
       Code Breakpoints: 0
       Data Breakpoints: 0
          Source System: None
        STOP Breakpoint: NO
-CCLR-
```
5. This example shows the DETAIL listing for an accelerated TNS object file on a TNS/E system. In this example, the program shown in the previous example has been processed by the TNS Object Code Accelerator (OCA).

```
-CCLE-LIST PROGRAM CCLE DETAIL
Name: CCLE
Number: 1
              General Information
            Accelerated: YES
      Accelerated State: Register-exact
                CPU,PIN: 5,7
       GUARDIAN Version: H06
        Instruction Set: TNS/E
              Location: #CCL.#700(UMCCL)
              Processor: TNS/E (NSE-P)
Program: \PIPPIN.$D0117.KRIS.CCLE
State: HOLD
                 System: \PIPPIN (22)
                   Type: TNS
             INSPECT Information
       ABEND Breakpoint: NO
       Code Breakpoints: 0
       Data Breakpoints: 0
          Source System: None
        STOP Breakpoint: NO
-CCLE-
```
# **LIST SOURCE ASSIGN**

The LIST SOURCE ASSIGN command displays the source assignments from the source-assignment list for the current Inspect session.

```
LIST SOURCE ASSIGN[S] [ AS COMMAND[S] ]
```

```
AS COMMAND[S]
```
directs LIST SOURCE ASSIGN to display the source assignments as ADD SOURCE ASSIGN commands.

### **Related Commands**

- [ADD SOURCE ASSIGN on page 6-14](#page-123-0)
- [DELETE SOURCE ASSIGN on page 6-31](#page-140-0)
- [SOURCE ASSIGN on page 6-202](#page-311-0)

# **LIST SOURCE OPEN**

The LIST SOURCE OPEN command displays the names of the files that are currently open as a result of previous SOURCE commands.

LIST SOURCE OPEN[S]

# **Related Commands**

- [DELETE SOURCE OPEN on page 6-32](#page-141-0)
- [SOURCE on page 6-196](#page-305-0)
- [SOURCE OPEN on page 6-208](#page-317-0)

# **LOG**

The LOG command records the session input, output, or both input and output in a permanent file.

```
LOG { [ BOTH | INPUT | OUTPUT ] TO file-name }
\{ STOP \}
```
BOTH

records both input commands and output response into the log file.

INPUT

records input commands to a log file.

OUTPUT

records output results from commands.

*file-name*

identifies a file to receive the copy of commands and output. If the file does not exist, a disk file is created with the name file-name.

# **Usage Considerations**

- Logging is initiated when the command specifies a file name. If logging is already in progress, Inspect closes the previous LOG file and begins logging to the new file, unless the new file is the same as the previous LOG file. Inspect then ignores the LOG command.
- The file you specify can be a printer or a spooler collector.
- The current log file is closed and all logging is stopped when the LOG STOP command is entered or the current Inspect session is terminated.
- Inspect qualifies the log file using the current volume and subvolume if Inspect's systype is Guardian, otherwise, Inspect will qualify the file name using the current OSS directory.
- If a disk file is specified, and the file does not exist, Inspect will create a file (EDIT file if it is a Guardian systype, or a newline-terminated text file if it is an OSS systype). If the file already exists, Inspect appends the output to the file.

#### **Related Commands**

- [ENV on page 6-81](#page-190-0)
- [SYSTEM on page 6-217](#page-326-0)
- [VOLUME on page 6-223](#page-332-0)

### **LOW**

The LOW command switches Inspect from high-level command mode to low-level command mode. [Section 7, Low-Level Inspect](#page-336-0) describes the low-level Inspect commands.

**Note.** The LOW command is invalid for PATHWAY requester programs.

LOW

#### **Usage Considerations**

Automatic Command Mode Selection

When Inspect receives a debug event, it sets the command mode to high-level or low-level, depending on the existence of symbol information for the scope unit in which the event occurred. When a symbol table is present, Inspect selects highlevel mode; otherwise, it selects low-level mode.

High-level Command Availability

While in low-level, most high-level commands are available; however, abbreviations for high-level commands cannot be used while in low-level.

### **Usage Consideration for TNS/R Programs**

• The usefulness of debugging accelerated programs at the TNS machine level is extremely limited. For more information, see Section 16, Using Inspect With [Accelerated Programs on TNS/R Systems.](#page-448-0)

 Low-level Inspect is not supported for native programs. Use the SELECT DEBUGGER DEBUG command for TNS/R machine-level debugging.

#### **Related Commands**

- HIGH (low-level command)
- [SELECT DEBUGGER DEBUG on page 6-165](#page-274-0)

## <span id="page-253-0"></span>**MATCH**

The MATCH command searches for scope-unit names or other identifiers in the current program.

```
MATCH { SCOPE pattern }
         { IDENTIFIER pattern [[,] SCOPE scope-spec | [,VERBOSE]]}
scope-spec: one of
    scope-ordinal
    scope-path
```
#### SCOPE *pattern*

directs Inspect to search the current program for scope-unit names that match the pattern you provide. The pattern must be at least one character long, and it can contain the wild-card characters ? and \*. A question mark matches any single character; an asterisk matches any number of characters, including zero.

```
IDENTIFIER pattern [ SCOPE scope-spec ]
```
directs Inspect to search for identifiers that match the pattern you provide. The pattern must be at least one character long, and it can contain the wild-card characters ? and \*. A question mark matches any single character; an asterisk matches any number of characters, including zero.

```
SCOPE scope-spec
```
limits the identifier search to a single scope unit. You can specify the scope unit by its scope number (as shown by the TRACE command) or by its scope path.

If you omit this clause, Inspect first searches the current scope unit, then all containing scope units, and finally all global scope units.

#### VERBOSE

displays each scope searched, and any matching symbol.

#### **Default Values**

- If the MATCH IDENTIFIER command is entered with only one pattern, Inspect will display only the matching symbols, and the scopes they were found in.
- If the VERBOSE clause is omitted, scope names are displayed only if they have a matching pattern.

#### **Usage Considerations**

**• Matching Uppercase and Lowercase Letters** 

The MATCH command does not distinguish between uppercase and lowercase letters in the pattern unless the current language is C.

Alias Restrictions with the MATCH command

Aliases are not be expanded in the pattern with the MATCH IDENTIFIER or the MATCH SCOPE commands.

• Matching Scopes With a Leading "#"

You must include a "#" to match scopes which have a leading "#". For example, to match the scope, "#global", enter:

MATCH SCOPE ##global

#### **Related Commands**

- [INFO IDENTIFIER on page 105](#page-214-0)
- [INFO SCOPE on page 6-122](#page-231-0)

#### **Examples**

1. This example searches for scope-unit names that begin with the characters IO^:

```
-TALOGJ-MATCH SCOPE io^*
Program Code:
IO^CLOSE
IO^OPEN
IO^READ
IO^WRITE
Program Data:
IO^DATA
```
2. This example searches for identifiers that contain the characters ERR:

```
-TALOBJ-MATCH IDENTIFIER *err*, VERBOSE
Searching ER^REPORT^ERROR
ERROR^NUMBER
Searching FLAGS^DATA^BLOCK
OVERRIDE^FLAG
Searching #GLOBAL
FILE^ERR
NEWPROCESS^ERROR
SPOOLER^ERROR
```
3. This example illustrates the VERBOSE clause of the MATCH IDENTIFIER command.

```
-PROGRAM-MATCH IDENTIFIER Global_Var, VERBOSE
Searching main
Searching Global^Block
   Global_var
Searching Proc^A
Searching Proc^B
Searching Proc^C...
```
4. This example illustrates the MATCH IDENTIFIER command without the VERBOSE clause.

```
-PROGRAM-MATCH IDENTIFIER Global_Var, VERBOSE
Found in scope Global^Block
   Global_Var
```
# **MODIFY**

The MODIFY command changes the value of a data item or register in the current program. The current program must be in the hold state before you can use MODIFY. You can specify the new values in the MODIFY command, or you can let Inspect prompt you for them.

```
MODIFY \{ data-location \ [ \  \  \, \text{WHOLE} \ ] \ [ \ \{ = \ \} \ : = \ \} \ mod-list \ ] { REGISTER register-name [ { = | := } expression ] }
          { SIGNAL signal-id [ { = | := } signal-list ] }
mod-list:
    mod-item [ , mod-item ]...
mod-item:
     [ integer COPIES ] expression
```
*register-name*: one of *tns-register-name tns/r-register-name tns-register-name*: one of P E L S R0 R1 R2 R3 R4 R5 R6 R7 RA RB RC RD RE RF RG RH *tns/r-register-name*: one of \$PC \$H1 \$LO \$0 \$1...\$31 *tns/r-register-alias tns/r-register-alias*: one of \$AT \$V0 \$V1 \$A0 \$A1 \$A2 \$A3 \$S0 \$S1 \$S2 \$S3 \$S4 \$S5 \$S6 \$S7 \$T0 \$T1 \$T2 \$T3 \$T4 \$T5 \$T6 \$T7 \$T8 \$T9 \$K0 \$K1 \$GP \$SP \$FP \$RA *signal-id*: one of: SIGABRT SIGALRM SIGFPE SIGHUP SIGILL SIGINT SIGKILL SIGPIPE SIGQUIT SIGSEGV SIGTERM SIGUSR1 SIGUSR2 SIGCHLD SIGCONT SIGSTOP SIGTSTP SIGTTIN SIGTTOU SIGABEND SIGLIMIT SIGSTK SIGMEMMGR SIGNOMEM SIGMEMERR SIGTIMEOUT *signal-list*: *signal-handler, mask, flags signal-handler:* SIG\_DEL | SIG\_IGN | #SIG\_DEBUG | #*function-name mask*: *double* [*double* [ *double* [ *double* ]]] *flags*: *double*

```
data-location [ WHOLE ] [ { = | := } mod-list ]
```
modifies the data item specified by *data-location*. This data item must describe an area large enough to hold all values specified by *mod-list*. In addition, the data item cannot be a read-only array.

WHOLE

causes Inspect to treat the data item as a string of contiguous characters if it is a group item (a record or structure, for example).

The WHOLE clause is invalid for PATHWAY requester programs.

*mod-list*

specifies the new value or list of new values to be assigned to the data item. If *mod-list* specifies more than one value, *data-location* must specify a portion of an array (that is, an array name and subscript range).

*mod-item*

specifies a single new value or repeated instances of a single value. The syntax of *mod-item* is:

[ *integer* COPIES ] *expression*

*expression* specifies the new value, and the clause *integer* COPIES specifies the number of times to repeat the value.

```
REGISTER register-name [ { = | := } expression ]
```
modifies the register specified by register-name. Inspect assigns the value of *expression* to the given register.

TNS/R registers can only be modified when debugging a TNS/R program.

```
register-name
```
is the name of a TNS or TNS/R register.

*expression*

is an expression that yields the value that is to be assigned to the register.

```
SIGNAL signal-id [ { = | := } signal-list ]
```
modifies the signal specified by *signal-id*.

*signal-id*

identifies the signal. *signal-id* can be identified by letters or a number.

*signal-list*

is the value of the signal.

#### **Default Value**

If you do not supply a new value for the data item, register or signal, Inspect prompts you for it.

#### **Usage Considerations**

 $\bullet$  Using the := and = Assignment Operators

There is no difference between the two forms of the assignment operator. Either :=  $or = can be used.$ 

• Prompting for New Values

When you modify a data item, Inspect normally prompts you for new values if the modifier list is not specified or does not contain enough values to fill the given data item. Inspect will not prompt if you use the WHOLE clause or if the MODIFY command is in an OBEY command file. In the latter case, if the new values do not completely fill the data item, the remainder is left unchanged.

Inspect prompts you by displaying each element of the data item with its name and current value. Entering a value modifies the element, and entering a comma retains the current value. Inspect continues prompting until the last element of the data item is displayed, or until you enter only a RETURN (indicating that there are no further modifications).

Modifying Registers

If no value is specified, the current value of the register is displayed in the current output radix and a prompt is issued for a new value.

Modifying Strings

When you modify a string variable, the new string cannot exceed 250 bytes. If it does, Inspect displays this warning message:

\*\* Inspect warning 95 \*\* Maximum string length (250 bytes) is exceeded. String is truncated.

Inspect changes only the first 250 characters of the string. To avoid this restriction, modify the string in parts:

```
-PRG-MODIFY string(1:100) = "100 characters..."
-PRG-MODIFY string(101:200) = "100 more characters..."
-PRG-MODIFY string(201:300) = "another 100 characters..."
```
● Modifying Signals

There are three pieces of information associated with a signal: the signal handler, the mask, and a flags word. Inspect prompts you for the values of the mask and flags word if they have been omitted. The mask is composed of 128-bits split into 4-32 bit double words.

Modifying FILLER Elements of a Record

Using the WHOLE clause enables you to assign values to all elements of a record, including those designated FILLER.

Interactive MODIFY in a Command List

If you include an interactive MODIFY command (one where Inspect needs to prompt you for values) in a command list, it must be the last command in the command list.

#### **Usage Considerations for Accelerated Programs**

- When debugging an accelerated program on a TNS/R system, values may be cached in machine registers when the current location is not a register-exact point. In such an event, the modify operation may have no effect.
- TNS/R registers can only be modified when debugging an accelerated or native program on a TNS/R system. An error is reported if you attempt to modify registers on a non-accelerated program.
- When debugging accelerated programs, TNS registers can only be modified at register-exact points. For more information, see [Section 15, Using Inspect on a](#page-434-0)  [TNS/R System](#page-434-0).
- When debugging accelerated programs, the P register can only be set to a value that is the address of a register-exact point. For more information, see [RESUME](#page-267-0) [on page 6-158](#page-267-0).

### **Related Commands**

- **DISPLAY** on page 6-33
- [INFO IDENTIFIER on page 6-105](#page-214-0)

#### **Examples**

1. This example demonstrates how various MODIFY commands affect this COBOL data structure:

```
01 B.
```

```
 05 C PICTURE X(10) VALUE IS "Jelvo, B. ".
 05 D PICTURE S99 USAGE IS COMP VALUE IS 45.
 05 E PICTURE 9(10) VALUE IS 4085551212.
 05 F PICTURE X(24) VALUE IS "Alvin's Place".
```
Before making modifications, display B field-by-field and then as a single string:

```
-COBOLOBJ-DISPLAY B
B = C = "Jelvo, B. "
   D = 45E = 4085551212.
    F = "Alvin's Place
The Contract of the Contract of the Contract of the Contract of the Contract of the Contract of the Contract of the Contract of the Contract of the Contract of the Contract of the Contract of the Contract of the Contract 
-COBOLOBJ-DISPLAY B WHOLE
B = "Jelvo, B. " ?0 " -4085551212Alvin's Place
```
Change the C field and then DISPLAY to verify the change:

```
-COBOLOBJ-MODIFY C OF B = "Manley, G."
-COBOLOBJ-DISPLAY B
B = C = "Manley, G."
 D = 45E = 4085551212.
   F = "Alvin's Place "
```
Try a MODIFY WHOLE, and then DISPLAY to verify the changes:

```
-COBOLOBJ-MODIFY B WHOLE = "Wirble, U.--6662325468Willy"
-COBOLOBJ-DISPLAY B WHOLE
B = "Writele, U. -- 6662325468Willly's Place-COBOLOBJ-DISPLAY B
B = C = "Wirble, U."
 D = 11565E = 6662325468. F = "Willy's Place "
```
Use the & operator to concatenate ASCII and Non-ASCII values in the alphanumeric data item C and then DISPLAY to verify the changes:

```
-COBOLOBJ-DISPLAY C of B 
B.C = "Jelvo, B. " 
-COBOLOBJ-MODIFY C of B 
B.C = "Jelvo, B. " := "Paul,"&%hff&%hff&"D. " 
-COBOLOBJ-DISPLAY C of B 
B.C = "Paul," ?255 ?255 "D. "
```
DISPLAY D in several bases:

```
-COBOLOBJ-DISPLAY D IN OCTAL DECIMAL HEX ASCII
B.D = %26455 11565 %H2D2D "--"
```
2. This example demonstrates various MODIFY commands applied to these FORTRAN data structures:

REAL A CHARACTER\*6 S

```
INTEGER K(10,10)
INTEGER ARR (12)
```

```
-FORTOBJ-MODIFY A=5
-FORTOBJ-MODIFY S="Falcon"
-FORTOBJ-MODIFY K(1:5,3) := 4,7,9,15,22
-FORTOBJ-MODIFY K(1:5,4) := 5 COPIES 0-FORTOBJ-DISPLAY A, S, K(1:5, 3:4)
A = 5, S = "Falcon"K[1,3] = 4 7 9 15 22K[1,4] = 0 0 0 0 0
```
Use Inspect to prompt for new values:

```
-FORTOBJ-MODIFY ARR(6:11)
 ARR(6)=49 :=ARR(7)=50 := 37ARR(8)=51 :=
```
The comma above leaves ARR(6) unchanged, and pressing carriage return aborts the Inspect prompting, leaving ARR(8) through ARR(11) unchanged.

## <span id="page-261-0"></span>**OBEY**

The OBEY command causes Inspect to read commands from a specified file. A file named in an OBEY command is called an OBEY file.

OBEY *filename*

#### *filename*

is the file name to obey.

#### **Usage Considerations**

- Inspect reads and processes commands from the named file until it encounters the end-of-file. At this point, Inspect closes the OBEY file and reverts to its previous input file, normally the Inspect command terminal.
- Additional OBEY commands can appear within an OBEY file; OBEY files can be nested to a depth of four.
- Inspect qualifies the log file using the current volume and subvolume if Inspect's systype is Guardian, otherwise, Inspect will qualify the file name using the current OSS directory.
- Inspect generates an error if any part of the specification is invalid, if the file does not exist, or if the file cannot be opened. Inspect displays an error message and prompts for input if the input file is a terminal. If the input file was not a terminal, Inspect terminates.
- If you use an OBEY command in the THEN clause of a BREAK command, an error can occur if the OBEY file contains a RESUME command. The first time the

breakpoint is activated, Inspect opens and reads commands from the OBEY file. When Inspect encounters the RESUME command in the OBEY file, it lets the program resume execution but does not close the OBEY file. The next time the breakpoint is activated, Inspect will again try to open the OBEY file. However, the OBEY file is still open as a result of the first breakpoint activation. Consequently, Inspect reports the error:

\*\* Inspect error 14 \*\* Illegal OBEY file - ignored

 You should not use abbreviations of Inspect keywords in an OBEY file because the abbreviations might change in future releases of Inspect.

#### **Related Commands**

- [OUT on page 6-155](#page-264-0)
- [SYSTEM on page 6-217](#page-326-0)
- [TERM on page 6-218](#page-327-0)
- [VOLUME on page 6-223](#page-332-0)

## **OBJECT**

The OBJECT command displays information about the current program's object file. The OBJECT command is a synonym for the INFO OBJECTFILE command.

**Note.** The OBJECT command is invalid for PATHWAY requester programs.

#### **Related Commands**

- [INFO OBJECTFILE on page 6-111](#page-220-0)
- [INFO SAVEFILE on page 6-120](#page-229-0)

## **OPENS**

The OPENS command shows the status of files that have been opened by the current program. The OPENS command is a synonym for the INFO OPENS command.

**Note.** The OPENS command is invalid for PATHWAY requester programs.

```
OPENS [ { * | file-list } [ DETAIL ] [ file-type ] ]
file-list:
   file-number [ , file-number ]...
file-type: one of
   FORTRAN FD GUARDIAN
```
\*

requests the status of all files opened by the current program.

#### *file-list*

requests the status of specific files. *file-list* is a list of file numbers identifying the desired files.

#### *file-number*

specifies a single file. *file-number* can be:

A COBOL FD name An expression that evaluates to an integer value A data location identifying an integer value

Inspect interprets the integer values as file-system file numbers, unless you specify the F clause; Inspect would then interpret the values as FORTRAN logical-unit numbers. If a FD clause is used, Inspect interprets the values as OSS file descriptors.

#### DETAIL

directs Inspect to display the maximum available information for the specified files.

```
file-type
```
indicates to Inspect what type of file to display. *file-type* can be one of the following:

#### FORTRAN

indicates that *file-number* values specify FORTRAN logical-unit numbers, not file system file numbers. Files without FORTRAN logical units will not be displayed.

FD

indicates that *file-number* values specify OSS file descriptors. Files without OSS file descriptors will not be displayed.

#### GUARDIAN

indicates that *file-number* values specify Guardian system file numbers. Files without Guardian file system numbers will not be displayed.

#### **Default Values**

- The default file type is Guardian file system numbers.
- If you enter the OPENS command without parameters, Inspect displays the status of all files opened by the current program.

## <span id="page-264-0"></span>**OUT**

The OUT command directs the output listing to a specified file.

```
{ OUT filename }
{ /OUT filename/ }
```
*filename* 

is a file name.

#### **Usage Considerations**

- The first form of the OUT command causes permanent redirection of the output.
- The second form of the OUT command causes temporary redirection of the output. This form is specified as part of another command. You must enter it immediately after the other command name and before any other part of that command; for example:

```
HELP /OUT newuser/ NEW-USER
```
- If *filename* specifies a disk file and the file does not exist, an EDIT file is created. If the named file is an existing disk file, the output is appended to the file.
- If the file name is invalid or if the file cannot be opened, an error occurs. An error message is displayed and the command is not executed.
- Inspect qualifies *filename* using the current volume and subvolume of the Inspect session. If you have not set these explicitly, they are the default volume and subvolume of the Inspect session. You can use the ENV command to determine the current defaults.

### **Related Commands**

- [OBEY on page 6-152](#page-261-0)
- [SYSTEM on page 6-217](#page-326-0)
- [TERM on page 6-218](#page-327-0)
- [VOLUME on page 6-223](#page-332-0)

# **PAUSE**

The PAUSE command suppresses Inspect prompts until a debug event occurs in any of the programs on the program list.

PAUSE

### **Usage Considerations**

- Inspect begins prompting after a PAUSE when:
	- <sup>o</sup> You press the BREAK key, assuming that the program has not taken control of the BREAK key.
	- <sup>o</sup> Any running program under the control of Inspect generates a debug event. (see the information on debug events and execution states in [Section 2,](#page-50-0)  [Inspect Concepts](#page-50-0)).
	- <sup>o</sup> Inspect receives a wake-up message from any process. For more information, see the *TACL Programmer's Guide.*
- Using PAUSE to Share the Inspect Command Terminal

If Inspect and the program you are debugging share the same terminal, you can use the PAUSE command to return control of the terminal to your program.

## <span id="page-265-0"></span>**PROGRAM**

The PROGRAM command displays the programs in the program list or selects a program as the current program.

```
PROGRAM[S] [ program [ CODE code-file ]
                       [ LIB lib-file ]
                       [ SRL {(srl-file [ , srl-file,...])}]
program: one of
    program-number
    program-name
    cpu,pin
```
*program*

specifies a program using one of several formats. *Program-number* identifies a program by its program number (as shown by the LIST PROGRAM command).

*program-name* identifies a program by its program name (as shown by the LIST PROGRAM command). *cpu,pin* identifies a process by its process ID (CPU number and process number).

```
CODE code-file
```
directs Inspect to retrieve symbol information from an object code file different from the one used to create the process (or the process that was saved).

```
LIB lib-file
```
directs Inspect to retrieve symbol information from a library file different from the one associated with the process (or the process that was saved).

```
SRL srl-file
```
directs Inspect to retrieve symbol information from a SRL file different from the one associated with the process (or the process that was saved). The SRL clause is a single filename, or comma separated list of filenames.

#### **Default Value**

If you do not specify *program*, PROGRAM displays all programs in the current sessions.

#### **Usage Considerations**

- If you specify *program*with optional CODE, LIB, or SRL clauses, PROGRAM selects the named program from the program list as the current program.
- The PROGRAM command will not add the program if *program* is not currently on the program list.
- You cannot select programs using an OSS PID. Use the *cpu*, *pin* of the process or the program ordinal.
- The file name type of the CODE, LIB, or SRL clauses is determined by the current systype of Inspect.

#### **Related Commands**

- [ADD PROGRAM on page 6-10](#page-119-0)
- [LIST PROGRAM on page 6-137](#page-246-0)
- [SELECT PROGRAM on page 6-167](#page-276-0)
- [STOP on page 6-215](#page-324-0)

### <span id="page-267-0"></span>**RESUME**

The RESUME command reactivates a suspended program, changing the program's state from hold to run. The RESUME command is not valid for save files.

```
RESUME [ * [ EXIT ] ]
        [ program ] [ AT code-location [ , RP integer ] ]
program: one of
    program-number
    program-name
    cpu,pin
    PATHWAY-terminal-name
```
\* [ EXIT ]

resumes all executable programs currently in the hold state.

The optional EXIT clause directs Inspect to clear all breakpoints in all programs on the program list and then terminate the Inspect session after it resumes the programs.

[ *program* ] [ AT *code-location* [ , RP *integer* ] ]

resumes a single executable program. You can specify the program using one of several formats. *program-number* identifies the program by its program number (as shown by the LIST PROGRAM command). *program-name* identifies the program by its program name (as shown by the LIST PROGRAM command). *cpu, pin* identifies a process by its process ID. PATHWAY*-term-name* identifies a PATHWAY requester program by the name of its logical PATHWAY terminal.

The AT clause specifies that execution is to resume at a location other than the next sequential one. The code location you provide in the AT clause must represent the location of an executable instruction within the current scope unit. Using the AT clause might require that you adjust the register pointer (RP) field of the E-register before execution resumes.

The RP clause specifies the value for the RP field of the E-register. The integer you provide in the RP clause must be in the range 0 to 7.

You should not use the RP clause unless you understand the underlying machine structure, particularly the relationship of the RP field to instruction execution. For more information, see the *System Description Manual*.

The AT and RP clauses are invalid for PATHWAY requester programs, and the RP clause is invalid for accelerated programs.

#### **Default Value**

Entering RESUME without parameters resumes the execution of the current program.

### **Usage Considerations**

RESUME in Command Lists

In a command list, RESUME must be the last command.

RESUME in OBEY Files

If you use RESUME in an OBEY file and then refer to that OBEY file in the THEN clause of the BREAK command, Inspect reports an error. For more information, see the description of the [OBEY on page 6-152](#page-261-0).

• Resuming by Program Name

If you are debugging more than one process with the same program name, Inspect resumes the oldest process when you use the *program-name* form of *program*. To override, use the *program-number* or *cpu,pin* form of *program*.

#### **Usage Considerations for Accelerated Programs**

 When debugging accelerated programs on a TNS/R system, it is not possible to transfer program execution to arbitrary program locations as it is on the TNS. The current location must be a register-exact point, the destination must also be a register-exact point, and the value of RP must be the same at both locations. If the target location is not a register-exact point, this error is reported:

\*\* Inspect error 357 \*\* Target location must be a register-exact point

If your current location is not a register-exact point, this error is reported:

\*\* Inspect error 370 \*\* Current location must be a register-exact point

**Note.** The register-pointer (RP) clause of the RESUME command is not supported for accelerated programs.

 The effect of the RESUME AT command can also be achieved by using either the MODIFY REGISTER command or the low-level M command to modify the value of the P register. As described previously, register modification commands are restricted to operate only at register-exact points. When the operand is the P register, they are further restricted to accept only values that are the address of register-exact points. This error is reported if the value is not the address of a register-exact point:

\*\* Inspect error 356 \*\* Value must be the address of a register-exact point

 It is not possible for Inspect to determine the value of RP at the source and destination locations. You must therefore ensure that the destination location has the same RP value when changing the value of the P register. In general, the RP value usually corresponds to the return value size at return points, and is 7 at other register-exact points.

#### **Related Commands**

- [HOLD on page 6-93](#page-202-0)
- [STEP on page 6-212](#page-321-0)
- [STOP on page 6-215](#page-324-0)

# **SAVE**

The SAVE command creates a save file of the current program. A save file is a "snapshot" or "image" of a process or PATHWAY server stored on disk. A save file contains information regarding the state of the process or PATHWAY server at the moment the image was created. This information includes:

- The user data space (including extended data segments).
- The values of TNS machine registers.
- The values of TNS/R machine registers for accelerated programs or native programs.
- The names and status of any files opened by the process or PATHWAY server.
- General information, including: the TOS version, the processor type, the last debugging event, the user ID and name of the creator, and the creation timestamp.

**Note.** The SAVE command is invalid for Pathway requester programs.

```
SAVE filename [ ! ]
```
*filename*

specifies the name of the save file.

!

specifies that if a file named file-name already exists, it must be replaced by the new save file. If you omit the exclamation point, an attempt to use an existing file produces a file system error 10 and leaves the old file intact.

### **Usage Considerations**

- All save files created by Inspect are of type unstructured and have a file code ofþ130.
- Inspect qualifies filename using the current subvolume if systype is Guardian or the current working directory if systype is OSS. If you have not set the volume and subvolume explicitly, they are the default volume and subvolume of the Inspect session. Use the ENV command to determine these defaults.
- If the only program you are debugging is a save file, entering the STOP command closes the save file but does not end the Inspect session, as it does for processes. In this case, you must enter the EXIT command or press CTRL/Y.
- To begin analyzing a save file, enter an ADD PROGRAM command with the save file name. You can use any high-level or low-level command that does not change the execution state of the process; therefore, you can display code values, data values, attributes, and a stack trace. Many commands that are available when a process is in the hold state, however, are unavailable when you are working with a save file. These commands include:

BREAK CLEAR FB **HOLD** LIST BREAKPOINT **MODIFY** RESUME SELECT DEBUGGER DEBUG **STFP** 

#### **Related Commands**

- [ADD PROGRAM on page 6-10](#page-119-0)
- [INFO SAVEFILE on page 6-120](#page-229-0)
- [STOP on page 6-215](#page-324-0)

## **SCOPE**

The SCOPE command changes or displays the current scope path. For more information about scopes, see [Scope Paths on page 2-12](#page-61-0).

```
SCOPE [ scope-spec ]
scope-spec: one of
    scope-number
    scope-path [ (instance) ]
    #data-block
    ##GLOBAL
```
*scope-spec*

specifies the scope path that Inspect is to use as the current scope path when qualifying unqualified identifiers.

*scope-number*

specifies the path to an active scope unit by the unit's scope number (as displayed by the TRACE command).

```
scope-path [ (instance) ]
```
specifies a named scope path as the current scope path. You can include an instance to differentiate activations of the same scope unit.

The (*instance*) option is invalid for COBOL programs.

#*data-block*

specifies a named data block as the current scope path.

##GLOBAL

specifies the implicitly named global data block in TAL as the current scope path.

#### **Default Value**

If you enter the SCOPE command without any parameters, Inspect displays the current scope path.

### **Usage Considerations**

- To examine an element as it exists during a particular instance, include an instance number when you specify the scope path. You can count from either direction using these conventions:
	- $\degree$  Instance 1 is the least recent instance—that is, the oldest chronologically. Positive values count from the base of the stack toward the top.
	- $\degree$  Instance 0 is the most recent instance—that is, the current scope path.
	- $\degree$  Instance -1 is the next most recent—that is, the youngest chronologically. Negative values count from the top of the stack toward the base.
- There is a subtle difference between an unspecified instance and instanceþ0. Suppose you have a scope unit named BINK. You can set your scope path to #BINK whether BINK is active or not; you can set your scope path to #BINK(0) only if BINK is active. If you set your scope path to #BINK and the scope unit is active, then #BINK(0) and #BINK are identical.
- If the current program is not in the hold state when you enter a SCOPE command without parameters, Inspect displays the scope path that was active at the time the command was received.
- If you set your scope path to a data block, you cannot set unqualified code breakpoints.
- Whenever a debug event occurs, Inspect sets the current scope path to the path that specifies the scope unit containing the location at which the event occurred.

### **Related Commands**

- [ENV on page 6-81](#page-190-0)
- [INFO SCOPE on page 6-122](#page-231-0)
- [MATCH](#page-253-0) with the SCOPE option on page 6-144
- [TRACE on page 6-219](#page-328-0)

### **SELECT**

This diagram shows the complete syntax for the SELECT command and its clauses. Detailed descriptions of the clauses, including usage considerations and examples, are presented in the following subsections.

```
SELECT select-option
select-option: one of
    DEBUGGER DEBUG
    LANGUAGE language
    PROGRAM program [ CODE file-name ]
                     [ LIB file-name ]
                    [ SRL {(srl-file [ , srl-file,...])}]
    SEGMENT [ segment id ]
    SOURCE SYSTEM [ \system ]
    SYSTYPE { GUARDIAN | OSS }
language: one of
   C C++ COBOL COBOL85
       FORTRAN Pascal SCOBOL TAL
program: one of
    program-number
   program-name
    cpu,pin
```
#### **Usage Consideration**

Anything you select may be overridden by Inspect when a subsequent event is received. The SELECT command differs from the SET command, which maintains its setting until you change it.

### **Related Commands**

- [ADD on page 6-6](#page-115-0)
- [ENV on page 6-81](#page-190-0)
- [LIST on page 6-129](#page-238-0)

## <span id="page-274-0"></span>**SELECT DEBUGGER DEBUG**

The SELECT DEBUGGER DEBUG command allows you to invoke an alternate debugger:

- On a TNS/R system, Debug is the alternate debugger for TNS or TNS/R programs. You interact with Debug until issuing the Debug command "INSPECT", which returns control of the program to Inspect.
- On a TNS/E system, Native Inspect is the alternate debugger for TNS/E native programs (Native Inspect replaces Debug as the system debugger on TNS/E systems). You interact with Native Inspect until you issue the Native Inspect switch command, which returns control of the program to Inspect.

TNS programs running on a TNS/E system can only be debugged using Inspect.

SELECT DEBUGGER DEBUG

### **General Usage Considerations**

 When you return to Inspect from Debug, the Inspect breakpoint list is updated to reflect breakpoints that have been set in Debug.

If the addition of breakpoints to the Inspect breakpoint list would cause the number of breakpoints to exceed the Inspect limit on numbered breakpoints (99), breakpoints that are added are not assigned an ordinal number.

- Debug can only be invoked on a process or PATHWAY server that is in the HOLD state.
- Conditional breakpoints set by Inspect are reported unconditionally while in Debug.
- Conditional breakpoints set by Debug are always evaluated conditionally, regardless of whether Inspect or Debug is being used.
- When Debug is invoked from within Inspect and the process terminates, control returns to Inspect. Inspect terminates if there are no other processes being debugged; otherwise, Inspect resets the current program and issues a prompt.
- When Debug is invoked from an Inspect being used to debug multiple processes, Inspect waits either for a debugging event to be reported for another process or for the control to return from Debug. If an event is received, Inspect reports the event and issues a prompt. This may cause Inspect and Debug to compete for control of the terminal. The Inspect PAUSE and Debug P commands can be useful in this case.
- If Inspect is used to set breakpoints on STOP and/or ABEND, the breakpoints are reported by Inspect, even if the process calls STOP and/or ABEND while Debug is being used to debug it.
- In some debugging situations, the differences between Inspect and Debug may be important. Inspect runs as an application process while Debug actually runs as part of the process being debugged. As a result, Inspect may affect the state of the system more than Debug. Debug, on the other hand, makes use of the program's stack, which can affect program behavior.
- If the breakpoint has attributes which are unique to Debug, such as conditional, the breakpoint is listed as either type "Code DEBUG" or type "Data DEBUG". The text field of such breakpoints lists the breakpoint's attributes. These tokens may be listed:

CONDITIONAL - The breakpoint is Debug conditional ALL PROCESSES - The breakpoint applies to all processes PRIV - The breakpoint was set by PRIV Debug

### **Usage Considerations for Privileged Users**

- Care must be exercised when returning control to Inspect when Debug has been used to set "all process" breakpoints in System Code and System Library spaces. A deadlock can occur if Inspect inadvertently calls the procedure in which the breakpoint is set.
- Privileged breakpoints are added to the Inspect breakpoint list only if PRIV MODE is set ON.
- Debug does not retain any state information between invocations from Inspect. As a result, privileged Debug mode is reset when control is returned to Inspect; the Debug PRV command must be reissued after re-entering Debug. Inspect on the other hand does retain state information when switching to and from Debug.

### **Usage Consideration for Accelerated Programs**

 When debugging programs on a TNS/R system, Debug can be used to debug at the TNS/R machine level.

### **Related Commands**

- [INFO on page 6-104](#page-213-0)
- [LIST BREAKPOINT on page 6-131](#page-240-0)

# **SELECT LANGUAGE**

The SELECT LANGUAGE command changes the current source language. The current source language affects the acceptable syntax of language-dependent entities such as code locations, data locations, and expressions.

Inspect provides the SELECT LANGUAGE command to aid in debugging a program compiled from more than one source language. SELECT LANGUAGE enables you to switch between language-dependent syntaxes; therefore, you can avoid incompatibilities between languages. The difference between the use of the caret (^) in TAL and Pascal is an example of a language incompatibility.

```
SELECT LANGUAGE language
language: one of
  C C++ COBOL COBOL85
   FORTRAN Pascal SCOBOL TAL
```
*language*

specifies which source language Inspect should make current.

#### **Usage Considerations**

Automatic Selection of the Current Language

Whenever a debug event occurs, Inspect sets the current language to the language specified by the language attribute of the scope unit containing the location at which the event occurred.

• Mixing C with other languages

If the current language is C, Inspect will not upshift identifiers, otherwise, Inspect upshifts all program identifiers and keywords.

#### **Related Command**

[ENV](#page-190-0)

### <span id="page-276-0"></span>**SELECT PROGRAM**

The SELECT PROGRAM command selects a program from the program list as the current program.

```
SELECT PROGRAM program [ CODE code-file ]
                         [ LIB lib-file ]
                         [ SRL {(srl-file [ , srl-file,...])}]
program: one of
    program-number
    program-name
    cpu,pin
```
#### *program*

specifies a program using one of several formats. *program-number* identifies a program by its program number (as shown by the LIST PROGRAM command). *program-name* identifies a program by its program name (as shown by the LIST PROGRAM command). *cpu, pin* identifies a process by its process ID (CPU) number and process number).

```
CODE code-file
```
directs Inspect to retrieve symbol information from an object code file different from the one used to create the process (or the process that was saved). Cannot be used to specify a TNS/E native object file.

LIB *lib-file*

directs Inspect to retrieve symbol information from a library file different from the one associated with the process (or the process that was saved). Cannot be used to specify a TNS/E native object file.

SRL *srl-file*

directs Inspect to retrieve symbol information from a SRL file different from the one associated with the process (or the process that was saved). The SRL clause is a single filename, or comma separated list of filenames.

#### **Usage Consideration**

Using the CODE and LIB Clauses

Inspect provides the CODE and LIB clauses so that you can obtain symbol information even when the object or library file does not contain symbols. For example, most applications include symbols only during their development—the symbol information is stripped out before distribution. If a bug is then discovered, the customer can make a save file and return it to the developers. Using the CODE and LIB clauses, the developers can then associate their versions of the object and libraries (with symbols) to the save file, therefore enabling them to use high-level, symbolic Inspect to locate the problem more quickly.

On a TNS/E system, the CODE and LIB clauses cannot be used to specify a TNS/E native object file. If you do so, Inspect displays an error message ("Inspect cannot read a TNS/E object file").

#### **Related Commands**

- [ADD PROGRAM on page 6-10](#page-119-0)
- [LIST PROGRAM on page 6-137](#page-246-0)
- [PROGRAM on page 6-156](#page-265-0)
- [STOP on page 6-215](#page-324-0)

## **SELECT SEGMENT**

The SELECT SEGMENT command selects extended data segments in which extended data addresses are to be resolved. In effect, this controls the extended data segment viewed by Inspect.

```
SELECT SEGMENT[S] [ segment-id ]
```
*segment-id* 

is the ID of an extended segment. Any selectable segment ID listed by the INFO SEGMENTS command is valid. If *segment-id* is not specified, the extended data segment used by Inspect is that which is currently in use by the program.

#### **Usage Considerations**

- If the extended data segment selected by Inspect is different than the process's current extended segment, the segment is marked with a ">" in the output of the INFO SEGMENTS command.
- Although any flat data segment can be displayed using the INFO SEGMENTS command, selecting the segment using the SELECT SEGMENT command will result in this error:

\*\* Inspect error 70 \*\* Specified segment can not be selected

#### **Related Command**

[INFO SEGMENTS](#page-234-0)

## **SELECT SOURCE SYSTEM**

The SELECT SOURCE SYSTEM command directs Inspect to retrieve source files from a specific system when the object file has moved but the source has not.

```
SELECT SOURCE SYSTEM [ \system ]
```
*system* 

specifies the system from which Inspect should retrieve source files.

#### **Default Value**

If you do not specify a system name in a SELECT SOURCE SYSTEM command, Inspect uses the name of your current system.

### **Usage Considerations**

- Inspect provides the SELECT SOURCE SYSTEM command for one common context in particular: when a program's object code is copied to another system, but its source code is not.
- SELECT SOURCE SYSTEM sets the source system for the current program. Each program that you are debugging can have its own source system.
- Inspect determines whether it should add the system name specified by SELECT SOURCE SYSTEM after it formulates the current name (by applying any matching source assignment to the compilation name).
- The SELECT SOURCE SYSTEM command cannot be used if the current name of a source file in the current program explicitly includes a system name. Use the ADD SOURCE ASSIGN command instead.
- If you used a C-series compiler and your object file has been moved to another node on a network and the source files are at the same location as when the object file was compiled, use the SELECT SOURCE SYSTEM command to identify the node that the files reside on.
- To determine the source system for the current program, use the ENV command.

#### **Related Commands**

- [ADD SOURCE ASSIGN on page 6-14](#page-123-0)
- [ENV on page 6-81](#page-190-0)
- [SOURCE on page 6-196](#page-305-0)
- [SOURCE SYSTEM on page 6-211](#page-320-0)

# **SELECT SYSTYPE**

The SELECT SYSTYPE command allows you to change the current systype of Inspect.

```
SELECT SYSTYPE { GUARDIAN | OSS }
```
### **Usage Consideration**

Inspect may override any user selected systype when a subsequent event is received.

# **SET**

The SET command controls Inspect parameters that enable you to customize your Inspect session.

This is the complete syntax for the SET command and its clauses. Detailed descriptions of the clauses, including usage considerations and examples, are presented in the following subsections.

```
SET set-assignment
set-assignment: one of
    CHARACTER FORMAT [=] [ ASCII | XASCII | GRAPHIC[S] ]
    DEREFERENCE DEPTH [=] integer
    ECHO echo-item [=] { ON | OFF }
    HELP FILE [=] filename
    LOCATION FORMAT [ level ] [=] loc-fmt [, loc-fmt ]...
    PRIV MODE [=] ON | OFF
    PROMPT [=] [ prompt-item [ , prompt-item ]... ]
    RADIX [ INPUT | OUTPUT ] [ level ] [=] radix
    SOURCE BACK [=] count
    SOURCE FOR [=] count
    SOURCE RANGE [=] range / range
    SOURCE WRAP [=] { ON | OFF }
    STATUS ACTION [ level ] [=] [ cmd-string ]
    STATUS LINE25 [ level ] [=] [ status-item-list ]
 STATUS SCROLL [ level ] [=] [ status-item-list ]
 SUBPROC SCOPING [=] [ SUBLOCAL | LOCAL ]
    SYSTYPE { GUARDIAN | OSS }
    TRACE trace-level [=] { ON | OFF }
echo-item: one o
    ALIAS[ES] HISTORY KEY[S]
level: one of
    BOTH HIGH LOW
loc-fmt: one of
    INSTRUCTION[S]
    LINE[S] [ FILE [ ALL ] ] [ OFFSET ]
    STATEMENT[S] [ OFFSET ]
```

```
prompt-item: one of
   string ACCELERATOR STATE COMMAND
   DIRECTORY ICODE INSTRUCTION SET
   LEVEL FN PROCESSOR
PROGRAM FILE PROGRAM NAME PROGRAM ORDINAL
PROGRAM PID RADIX SOURCE
  STEP SUBVOL[UME] SYSTEM
   SYSTYPE VOLUME
radix: one of
   DEC[IMAL] HEX[ADECIMAL] OCT[AL]
count:
   integer [ STATEMENT[S] | LINE[S] | INSTRUCTION[S] ]
range: one of
   F L #line-number statement-number
status-item-list:
   status-item [ , status-item ]...
status-item: one of
   string ACCELERATOR STATE EVENT
  INSTRUCTION SET LANGUAGE LOCATION
  PROCESSOR NEW LINE PROGRAM FILE
  PROGRAM NAME PROGRAM ORDINAL PROGRAM PID
  SCOPE STATE STATE SYSTYPE
   TYPE
trace-level: one of
   ARGUMENT[S] SCOPE[S] STATEMENT[S]
```
## **SET CHARACTER FORMAT**

The SET CHARACTER FORMAT command changes the default output format for character identifiers.

```
SET CHARACTER FORMAT [=] [ ASCII | XASCII | GRAPHIC[S] ]
```
ASCII

displays items as printable 7-bit ASCII characters. If a byte value is not 7-bit ASCII (32-127), it is shown as ?nnn, in the current output radix.

XASCII

displays items as printable 8-bit extended ASCII characters. If a byte value is not 8-bit ASCII (32-255), it is shown as ?nnn, in the current output radix.

GRAPHICS

displays items as characters, including control characters.

#### **Default Value**

The default INSPLOCL file sets the character format as follows:

SET CHARACTER FORMAT = ASCII

#### **Related Commands**

- **DISPLAY** on page 6-33
- [SET RADIX on page 6-181](#page-290-0)
- [SHOW](#page-303-0) command with CHARACTER FORMAT option on page 6-194

## **SET DEREFERENCE DEPTH**

The SET DEREFERENCE DEPTH command allows you to control automatic dereferencing within TAL STRUCTs.

```
SET DEREFERENCE DEPTH [=] integer
```
*integer*

specifies how many times Inspect should recursively dereference a pointer within a TAL structure.

#### **Default Value**

The default INSPLOCL file sets the dereference depth as follows:

```
SET DEREFERENCE DEPTH = 0
```
### **Related Commands**

- **DISPLAY** on page 6-33
- [SHOW](#page-303-0) command with DEREFERENCE DEPTH option on page 6-194

## **SET ECHO**

The SET ECHO command controls whether Inspect redisplays, or echoes, command lines when you use an alias, a function key, or the XC command.

```
SET ECHO echo-item [=] { ON | OFF }
echo-item: one of
    ALIAS[ES] HISTORY KEY[S]
```
*echo-item*

specifies which echo control you want to set. ALIAS controls echoing of command lines containing aliases. HISTORY controls echoing of command lines reissued by the XC command. KEY controls echoing of command lines entered by pressing a function key.

#### **Default Value**

The default INSPLOCL file sets the echo controls as follows:

```
SET ECHO ALIASES = OFF
SET ECHO HISTORY = ON
SET ECHO KEYS = OFF
```
### **Related Command**

**[SHOW](#page-303-0)** with ECHO option

## **SET HELP FILE**

The SET HELP FILE command specifies the location of the data file containing the help text for Inspect. This command is intended for system administrators wishing to offload files from \$SYSTEM onto another volume.

```
SET HELP FILE [=] filename
```
*filename*

specifies the name of a file.

#### **Default Value**

By default, Inspect looks for a file named INSPHELP in the same subvolume as the Inspect object file. Typically, the Inspect object file is located in the SYSnn subvolume.

#### **Related Command**

[SHOW](#page-303-0) with HELP FILE option

# **SET LOCATION FORMAT**

The SET LOCATION FORMAT command controls how Inspect displays code locations. In addition, the SET LOCATION FORMAT command allows you to differentiate between statement numbers and labels within FORTRAN programs.

```
SET LOCATION FORMAT [ level ] [=] loc-fmt [, loc-fmt ]...
level: one of
   BOTH HIGH LOW
loc-fmt: one of
    INSTRUCTION[S]
   LINE[S] [ FILE [ ALL ] ] [ OFFSET ]
    STATEMENT[S] [ OFFSET ]
```
*level*

specifies the command-mode level whose location format you want to set. HIGH specifies high-level Inspect, LOW specifies low-level Inspect, and BOTH specifies both high-level and low-level Inspect. If you omit *level*, SET LOCATION FORMAT affects the current command mode.

*loc-fmt* [, *loc-fmt* ]...

specifies one or more location formats for Inspect to use when displaying code locations.

INSTRUCTIONS

directs Inspect to display a code location as an octal offset from the base of its containing scope unit:

```
scope-path + %octal-numI
```
LINE[S] [ FILE [ ALL ] ] [ OFFSET ]

directs Inspect to display the scope path for a code location followed by the EDIT line number corresponding to the location:

```
scope-path.#line-number
```
The FILE clause directs Inspect to add the eight-character name of the source file; ALL directs Inspect to use the fully qualified file name:

*scope-path*.#*line-number* (*source-file*)

The OFFSET clause directs Inspect to add the octal instruction offset of a location from the start of its containing statement:

*scope-path*.#*line-number* + %*octal-num*I

The OFFSET clause is useful when execution has been suspended in the middle of a statement; this often happens with data breakpoints.

STATEMENT[S] [ OFFSET ]

directs Inspect to display the scope path for a code location followed by the location's statement number within its containing scope unit:

```
scope-path.statement-number
```
Additionally, the STATEMENT clause is used to determine if statement numbers or labels will be used for FORTRAN code locations. If the location format is STATEMENTS, then the location by statement-number is used. If the location format does not include STATEMENT, then statement-label is used.

For more information, see [Section 11, Using Inspect With FORTRAN](#page-384-0).

The OFFSET clause directs Inspect to add the octal instruction offset of a location from the start of its containing statement:

```
scope-path.statement-number + %octal-numI
```
#### **Default Value**

The default INSPLOCL file sets the location format as follows:

```
SET LOCATION FORMAT HIGH = LINES FILE OFFSET
SET LOCATION FORMAT LOW = INSTRUCTIONS
```
### **Usage Considerations**

When Inspect Uses the Location Format

Inspect uses the location format whenever it displays a code location. Consequently, the location format affects the information provided by such commands as:

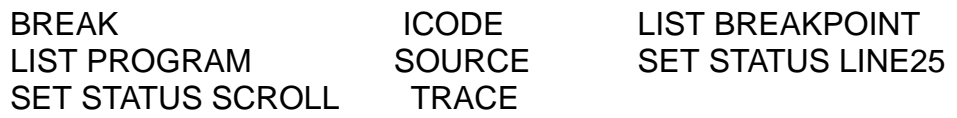

Code Locations in Scope Units without Symbols

When Inspect displays a code location in a scope unit that does not have symbols, it cannot provide the scope path, line number, or statement number. For code locations without symbols, Inspect displays the name of the code block containing the location, followed by the octal instruction offset of the location from the block's base, regardless of the LOCATION FORMAT.

## **SET PRIV MODE**

The SET PRIV MODE command enables you to perform operations requiring privileged system access. The SET PRIV MODE command is valid only if the user ID of the Inspect process is 255,255.

```
SET PRIV MODE [=] ON | OFF
```
ON

enables privileged debugging.

OFF

disables privileged debugging.

#### **Usage Consideration**

The SET PRIV MODE command provides an extra level of safety by requiring the user to be logged on as the super ID and having the SET PRIV MODE command set properly.

#### **Related Command**

[SHOW](#page-303-0) with PRIV MODE option

### **SET PROMPT**

The SET PROMPT command controls the format of the Inspect prompt.

```
SET PROMPT [=] [ prompt-item [ , prompt-item ]... ]
prompt-item: one of
   string ACCELERATOR STATE COMMAND
   DIRECTORY FN ICODE
   INSTRUCTION SET LEVEL PROCESSOR
PROGRAM FILE PROGRAM NAME PROGRAM ORDINAL
PROGRAM PID RADIX SOURCE
  STEP SUBVOL[UME] SYSTEM
  SYSTYPE VOLUME
string: one of
   " [ character ]... "
   ' [ character ]... '
```
*prompt-item* [ , *prompt-item* ]...

is a list of prompt items that defines the content of the Inspect prompt. When it issues a prompt, Inspect displays the prompt items in the order they appear in the list.

#### *string*

directs Inspect to display a string of text in the prompt. This string is a group of zero or more characters enclosed in either quotes (") or apostrophes ('). To include a quote in a quote-delimited string, use a pair of quotes. To include an apostrophe in an apostrophe-delimited string, use a pair of apostrophes.

#### ACCELERATOR STATE

directs Inspect to indicate the program state at the current location. This token applies only to accelerated programs. If the program is not running on a TNS/R or TNS/E system or has not been accelerated, nothing is shown. One of these accelerator state values is listed:

Register-exact Memory-exact Non-exact

#### COMMAND

directs Inspect to display the command number (as used by FC, XC, and LIST HISTORY).
#### DIRECTORY

directs Inspect to display the current OSS directory. Directory remains blank if there is no current OSS directory.

#### FN

directs Inspect to display "(FN)". You can continue the previous low-level FN (Find Number) command by pressing RETURN.

#### ICODE

directs Inspect to display "(ICODE)". You can continue the previous ICODE command by pressing RETURN.

#### INSTRUCTION SET

directs Inspect to display the name of the machine instructions currently being executed by your program.

One of: TNS  $|$  TNS/R

This indicates whether the program is executing TNS instructions or TNS/R instructions produced by the Axcel accelerator.

#### LEVEL

directs Inspect to display the command-mode level. For high-level mode, Inspect displays a dash; for low-level mode, it displays an underscore.

#### PROCESSOR

directs Inspect to display the machine family name and processor name on which the current program is executing.

Output is of the form: *family (processor)*

For example, TNS/R (NSR-L).

#### PROGRAM FILE

directs Inspect to display the name of the current program's program file.

#### PROGRAM NAME

directs Inspect to display the current program's program name (as displayed by the LIST PROGRAM command).

#### PROGRAM ORDINAL

directs Inspect to display the current program's program number (as displayed by the LIST PROGRAM command).

#### PROGRAM PID

directs Inspect to display the current program's process ID in the form sys,cpu,pin.

#### RADIX

directs Inspect to display the current input radix: DEC, HEX, or OCTAL.

#### SOURCE

directs Inspect to display "(SOURCE)" if you can continue the previous SOURCE command by pressing RETURN.

#### STEP

directs Inspect to display "(STEP *count unit)*" if you can repeat the previous STEP command by pressing RETURN. Inspect displays the count if it is not one, and displays the unit if it is not the default for the current level (STATEMENTS is the high-level default; INSTRUCTIONS is the low-level default).

### SUBVOLUME

directs Inspect to display the current default subvolume.

SYSTEM

directs Inspect to display the current default system.

### SYSTYPE

directs Inspect to display the current systype, either Guardian or OSS.

VOLUME

directs Inspect to display the current default volume.

### **Default Value**

The default INSPLOCL file sets the prompt as follows:

SET PROMPT = LEVEL, PROGRAM NAME, STEP, LEVEL

### **Usage Consideration**

The maximum length of Inspect's prompt is 70 characters. Any text exceeding 70 characters will be truncated.

## **Related Commands**

- [LIST PROGRAM on page 6-137](#page-246-0)
- [SET STATUS LINE25 and SET STATUS SCROLL on page 6-187](#page-296-0)
- [SHOW](#page-303-0) with PROMPT option on page 6-194

# **SET RADIX**

The SET RADIX command changes the default radix (numeric base) for integer representations of input, output, or both. Inspect uses the default input radix to qualify integer values that are unqualified—that is, integers whose base is not specified. Each source language provides its own mechanism for specifying bases.

```
SET RADIX [ INPUT | OUTPUT ] [ level ] [=] radix
level: one of
   BOTH HIGH LOW
radix: one o
   DEC[IMAL] HEX[ADECIMAL] OCT[AL]
```
#### INPUT

specifies that radix applies only to input data.

### OUTPUT

specifies that radix applies only to output data.

#### *level*

specifies the command-mode level whose radix you want to set. HIGH specifies high-level Inspect, LOW specifies low-level Inspect, and BOTH specifies both highlevel and low-level Inspect. If you omit*level*, SET RADIX affects the current command mode.

### *radix*

selects the new default radix, and is one of:

DECIMAL HEXADECIMA OCTAL

## **Default Values**

- If you specify neither INPUT nor OUTPUT, Inspect sets both the input and output radixes to radix.
- If you omit level, SET RADIX affects the current command mode.
- The default INSPLOCL file sets the radixes as follows:

```
SET RADIX INPUT HIGH = DECIMAL
SET RADIX OUTPUT HIGH = DECIMAL
SET RADIX INPUT LOW = OCTAL
SET RADIX OUTPUT LOW = OCTAL
```
## **Usage Considerations**

Hexadecimal Numbers

Inspect accepts the hexadecimal digits A through F in either uppercase or lowercase. To specify a hexadecimal number whose first digit is in the range A through F, you must prefix it with a zero or the hexadecimal qualifier (%h or %H). For example, once you've set your input radix to hexadecimal, the value 9FF is acceptable without qualification, but the value A00 must be entered as 0A00,%hA00, or %HA00.

• When Inspect Uses the Input Radix

Inspect uses the current input radix to interpret values in expressions. It does not use the current input radix to interpret line numbers, statement numbers, breakpoint numbers, and other such measurement or identifier numbers.

### **Related Commands**

- **DISPLAY** on page 6-33
- **[SET CHARACTER FORMAT on page 6-172](#page-281-0)**
- [SHOW](#page-303-0) with RADIX option on page 6-194

### **Example**

This example demonstrates various SET RADIX commands using the integer variable GABRIEL. Note that the initial default radix is decimal:

```
-TALOBJ-DISPLAY gabriel
GABRIEL = 135
```
Switch both radixes and display:

```
-TALOBJ-SET RADIX = OCTAL; DISPLAY gabriel
GABRIEL = %207
```
Set GABRIEL to a binary value and display:

```
-TALOBJ-MODIFY gabriel = %b00110100; DISPLAY gabriel
GABRIEL = <math>64</math>
```
Show GABRIEL in a new default radix:

```
-TALOBJ-SET RADIX = DECIMAL; DISPLAY gabriel
GABRIEL = 52
```
Modify it to show that the default input radix is 10:

```
-TALOBJ-MODIFY gabriel = 12; DISPLAY gabriel
GABRIEL = 12
```
Set the input radix to octal, and leave the output radix at decimal:

```
-TALOBJ-SET RADIX INPUT = OCTAL; DISPLAY gabriel
GABRIEL = 12
```
Enter a new octal value; displaying it results in decimal:

```
-TALOBJ-MODIFY gabriel = 45; DISPLAY gabriel
GABRIEL = 37
```
Enter a new value explicitly as decimal:

```
-TALOBJ-MODIFY gabriel= %D45; DISPLAY gabriel
GABRIEL = 45
```
# <span id="page-292-0"></span>**SET SOURCE BACK and SET SOURCE FOR**

The SET SOURCE BACK and SET SOURCE FOR commands control the defaults the SOURCE command uses when displaying source code. SET SOURCE BACK controls how much source code SOURCE displays preceding the requested location, and SET SOURCE FOR controls how much source code SOURCE displays.

```
SET SOURCE { BACK | FOR } [=] count
count:
    integer [ STATEMENT[S] | LINE[S] | INSTRUCTION[S] ]
```
*count*

specifies the amount of source code as a number of statements, source lines, or instructions.

### **Default Value**

The default INSPLOCL file sets SOURCE BACK and SOURCE FOR as follows:

```
SET SOURCE BACK = 4 LINES
SET SOURCE FOR = 10 LINES
```
### **Related Commands**

- **SET SOURCERANGE** on page 6-184
- **SELECT SOURCE SYSTEM** on page 6-169
- [SHOW](#page-303-0) with SOURCE BACK option on page 6-194
- [SHOW](#page-303-0) with SOURCE FOR option on page 6-194
- [SOURCE on page 6-196](#page-305-0)

# <span id="page-293-0"></span>**SET SOURCERANGE**

The SET SOURCE RANGE command controls the default range used by the SOURCE SEARCH command.

```
SET SOURCE RANGE [=] range / range
range: one of
   F L #line-number statement-number
```

```
range / range
```
specifies the beginning and ending of the default range.

F

specifies the first line in the source file being searched.

L

specifies the last line in the source file being searched.

```
#line-number
```
specifies a given line in the source file being searched.

*statement-number*

specifies the line at which a given statement begins.

### **Default Value**

The default INSPLOCL file sets SOURCE RANGE as follows:

```
SET SOURCE RANGE = F / L
```
### **Related Commands**

- [SELECT SOURCE SYSTEM on page 6-169](#page-278-0)
- [SET SOURCE BACK and SET SOURCE FOR on page 6-183](#page-292-0)
- [SHOW](#page-303-0) with SOURCE RANGE option on page 6-194
- [SOURCE on page 6-196](#page-305-0)

# **SET SOURCE WRAP**

The SET SOURCEþWRAP command controls whether the SOURCE command truncates or wraps long source lines by default. When source wrapping is on, the SOURCE command displays the full length of each source line, wrapping it onto the next screen line if necessary.

```
SET SOURCE WRAP [=] { ON | OFF }
```
### **Default Value**

The default INSPLOCL file sets SOURCE WRAP as follows:

```
SET SOURCE WRAP = OFF
```
### **Related Commands**

- SHOW on page 6-194
- [SOURCE on page 6-196](#page-305-0)

# <span id="page-295-0"></span>**SET STATUS ACTION**

The SET STATUS ACTION command specifies actions that Inspect is to perform after it displays the event status message.

```
SET STATUS ACTION [ level ] [=] [ cmd-string ]
level: one of
    BOTH HIGH LOW
cmd-string: one of
    " command [ ; command ]... "
    ' command [ ; command ]... '
```
*level* 

specifies the command-mode level whose status action you want to set. HIGH specifies high-level Inspect, LOW specifies low-level Inspect, and BOTH specifies both high-level and low-level Inspect. If you omit level, SET STATUS ACTION affects the current command mode.

*cmd-string*

specifies a string of Inspect commands to be performed. This command string is a group of one or more Inspect commands separated by semicolons (;) and enclosed in either quotes (") or apostrophes ('). To include a quote in a quotedelimited command string, use a pair of quotes. To include an apostrophe in an apostrophe-delimited command string, use a pair of apostrophes.

## **Usage Consideration**

The SET STATUS ACTION command overrides the SOURCE ON command.

### **Default Values**

- If you omit *level*, SET STATUS ACTION affects the current command mode.
- If you omit *cmd-string*, Inspect sets the status action to nothing.
- The default INSPLOCL file sets the status action to nothing, as follows:

SET STATUS ACTION BOTH

## **Related Commands**

- [SET STATUS LINE25 and SET STATUS SCROLL on page 6-187](#page-296-0)
- [SHOW](#page-303-0) with STATUS ACTION option on page 6-194

# <span id="page-296-0"></span>**SET STATUS LINE25 and SET STATUS SCROLL**

The SET STATUS LINE25 and SET STATUS SCROLL commands control the information Inspect displays in the event-status message. The SET STATUS LINE25 command controls what information appears on the 25th line of the terminal; the SET STATUS SCROLL command controls what information appears in the scrolling portion of the terminal.

```
SET STATUS { LINE25 | SCROLL } [ level ] [ OUT filename ] [=]
   [ status-item [ , status-item ]... ]
level: one of
   BOTH HIGH LOW
status-item: one of
   string ACCELERATOR STATE EVENT
  INSTRUCTION SET LANGUAGE LOCATION
  NEW LINE PROCESSOR PROGRAM FILE
 PROGRAM NAME PROGRAM ORDINAL PROGRAM PID
SCOPE STATE STATE SYSTYPE
   TYPE
string: one of
   " [ character ]... "
   ' [ character ]... '
```
*level*

specifies the command mode level whose status message you want to set. HIGH specifies high-level Inspect, LOW specifies low-level Inspect, and BOTH specifies both high-level and low-level Inspect. If you omit level, SET STATUS LINE25 and SET STATUS SCROLL affect the current command mode.

*status-item* [ , *status-item* ]...

is a list of status items that defines the lineþ25 or scrolling content of the Inspect event status message. Inspect displays the status items in the order that they appear in the list.

OUT *filename*

allows you to specify what out file you want data to go to when an event occurs.

#### *string*

directs Inspect to display a string of text. This string is a group of zero or more characters enclosed in either quotes (") or apostrophes ('). To include a quote in a quote-delimited string, use a pair of quotes. To include an apostrophe in an apostrophe-delimited string, use a pair of apostrophes.

#### ACCELERATOR STATE

directs Inspect to indicate the program state at the current location. This token applies only to accelerated programs running on a TNS/R system. If the program is not running on a TNS/R system or has not been accelerated, nothing is shown. One of these values is listed:

Register-exact Memory-exact Non-exact

#### EVENT

directs Inspect to display the type of event that occurred:

```
ABEND
BREAKPOINT #brkpt-number: code-location
CALL
MEMORY ACCESS BREAKPOINT
brkpt-number: data-location [OCCURRED AT code-location]
PATHWAY ERROR CODE: error-code
STEP [ IN | OUT ]
STOP
TRAP trap-number - trap-text
```
#### INSTRUCTION SET

directs Inspect to display the type of machine instructions currently being executed by your program.

One of: TNS | TNS/R

This indicates whether the current program is executing TNS instructions or TNS/R instructions.

#### LANGUAGE

directs Inspect to display the current language.

#### LOCATION

directs Inspect to display the location at which the event occurred. Inspect uses the format specified by SET LOCATION FORMAT to display the location.

#### NEW LINE

directs Inspect to go to the next screen line. Inspect ignores NEW LINE for SET STATUS LINE25.

#### PROCESSOR

directs Inspect to display the machine family name and processor name the current program is executing on.

Output is of the form: *family (processor)*

*family* is one of:

TNS TNS/R

*processor* is one of:

TNSII TXP VLX CLX Cyclone NSR-L NSR-N NSE-P For example: TNS/R (NSR-L) and TNS/E (NSE-P)

PROGRAM FILE

status message; directs Inspect to display the name of the current program's file.

#### PROGRAM NAME

directs Inspect to display the current program's process name. If the program is not named, Inspect used the name of the current program's program file.

#### PROGRAM ORDINAL

directs Inspect to display the current program's program number (as displayed by the LIST PROGRAM command).

#### PROGRAM PID

directs Inspect to display the current program's process ID in the form *sys,cpu,pin.*

SCOPE

directs Inspect to display the current scope path.

### STATE

directs Inspect to display the current program's execution state: RUN, HOLD, STOP or GONE.

For more information about execution states, see [Section 2, Inspect Concepts.](#page-50-0)

#### SYSTYPE

directs Inspect to display the current systype, either Guardian or OSS.

TYPE

directs Inspect to display the current program's type.

For more information, see [Scope Paths on page 2-12](#page-61-0).

### **Default Values**

- If you omit level, SET STATUS LINE25 and SET STATUS SCROLL affect the current command mode.
- If you do not specify a list of status items, Inspect sets the specified status message (line 25 or scrolling) to nothing.
- The default INSPLOCL file sets the scrolling and line 25 portions of the eventstatus message as follows (note that it sets the line 25 portion to display nothing):

```
SET STATUS SCROLL BOTH = "INSPECT ",EVENT,NEW LINE,PROGRAM PID," ", &
                         PROGRAM NAME," ",LOCATION
SET STATUS LINE25 BOTH
```
### **Usage Considerations for SET STATUS LINE25**

• When Inspect Updates Line 25

Inspect updates the line 25 status message when a debug event occurs. In addition, Inspect updates the line 25 status message when the value of one of its status items changes. For example, if you set the line 25 status message to include the current language, Inspect will update the line 25 status message whenever the current language changes.

Maximum Length of the Line 25 Status Message

The line 25 status message accommodates up to 64 characters. If the list of status items you specify results in a longer status message, Inspect truncates it to 64 characters.

Maximum Amount Written in the Event-Status Message

The maximum amount that is written out in the event-status message is determined by the record length of the device being written to.

### **Related Commands**

- [LIST PROGRAM on page 6-137](#page-246-0)
- **SET PROMPT** on page 6-178
- [SHOW](#page-303-0) with STATUS LINE25 option on page 6-194
- [SHOW](#page-303-0) with STATUS SCROLL option on page 6-194

# **SET SUBPROC SCOPING**

The SET SUBPROC SCOPING command allows you to specify whether Inspect first looks in a subprocedure for an identifier or first looks in the encompassing procedure.

SET SUBPROC SCOPING [=] [ SUBLOCAL | LOCAL ]

SUBLOCAL

specifies that the sublocal identifier will take precedence.

LOCAL

specifies that the local identifier will take precedence.

### **Usage Considerations**

- If SUBPROC SCOPING is set to SUBLOCAL, when a sublocal in the current TAL subprocedure has the same name as a local in the containing procedure, the sublocal will take precedence. The local cannot be accessed.
- **If SUBPROC SCOPING is set to LOCAL, when a sublocal in the current TAL** subprocedure has the same name as a local in the containing procedure, the local will take precedence. The sublocal can still be accessed by qualifying it with the subprocedure name.

## **Related Commands**

- **DISPLAY** on page 6-33
- [SHOW](#page-303-0) with SUBPROC SCOPING option on page 6-194

### **Example**

This example illustrates the SET SUBPROC SCOPING command. Note that the current location is within subprocedure "s".

```
-TEST(STEP)-SOURCE #0 FOR 24 LINES
    #1 ?PAGE "PROC p"
    #2 PROC p MAIN;
    #3 
    #4 BEGIN
    #5 
   #6 INT<br>#7 :
               i := 42;#8<br>#9
              #9 ?PAGE "SUBPROC s of PROC p"
    #10 SUBPROC s;
   #11<br>#12
              BEGIN
    #13 
   #14 INT<br>#15 INT
                 i := 101;#16<br>*#17
    *#17 END;-- of SUBPROC s
              ---- **********************End of SUBPROC s **********************
    #19 ?PAGE "PROC p"
   #20<br>#21
                 CALL s;
    #22 
 #23 END;-- of PROC p
 #24 -- ******************** End of PROC p **********************
-TEST-SHOW SUBPROC SCOPING
SUBLOCAL 
-TEST-DISPLAY i
I = 101-TEST-SET SUBPROC SCOPING = LOCAL
-TEST-DISPLAY i
** Inspect warning 99 ** Access is local (sublocal reference must be 
qualified): I
I = 42-TEST-DISPLAY S.I
S.I = 101
```
# **SET SYSTYPE**

The SET SYSTYPE command allows you to change the current systype of Inspect.

```
SET SYSTYPE { GUARDIAN | OSS }
```
## **Usage Consideration**

Inspect may override any user selected systype when a subsequent event is received.

# **SET TRACE**

The SET TRACE command controls the dynamic trace facility of Inspect. When dynamic tracing is activated, Inspect displays trace information concerning the current program as it executes. SET TRACE enables you to activate this facility and control the level of tracing.

**Note.** The SET TRACE command is invalid for Pathway requester programs.

```
SET TRACE trace-level [=] { ON | OFF }
trace-level: one of
   ARGUMENT[S] SCOPE[S] STATEMENT[S]
```
*trace-level*

specifies the level of dynamic tracing you want to set.

ARGUMENT

specifies dynamic tracing of arguments. When tracing of arguments is on, Inspect displays a trace message each time execution control passes to a scope unit as the result of a call to the scope unit. The trace message displays the arguments (if any) specified in the call. In general, the ARGUMENT option is used with the SCOPE option, however, SET TRACE ARGUMENTS is inactive when SET TRACE SCOPES is off. SET TRACE ARGUMENT is resource-intensive; it should be used over a limited execution range in your program.

#### SCOPE

specifies dynamic tracing of scope units. When scope tracing is on, Inspect displays a trace message each time execution control passes from one scope unit to another.

#### **STATEMENT**

specifies dynamic tracing of statements. When statement tracing is on, Inspect displays a trace message each time a statement executes. Inspect uses the format specified by SET LOCATION FORMAT to display the location of the statement.

### **Default Value**

The default INSPLOCL file sets the dynamic trace controls as follows:

```
SET TRACE ARGUMENTS = OFF
SET TRACE SCOPES = OFF
SET TRACE STATEMENTS = OFF
```
## **Usage Considerations**

- The SET TRACE command is ignored when the STEP command is used.
- SCOPE TRACE and ARGUMENT TRACE information is not reported when a breakpoint is hit.

## **Related Commands**

- [RESUME on page 6-158](#page-267-0)
- [SHOW](#page-303-0) with TRACE ARGUMENT option on page 6-194
- [SHOW](#page-303-0) with TRACE SCOPE option on page 6-194
- [SHOW](#page-303-0) with TRACE STATEMENTS option on page 6-194

# <span id="page-303-0"></span>**SHOW**

The SHOW command displays the status of one or all the Inspect parameters controlled by the SET command.

```
SHOW { ALL [ AS COMMAND[S] ] }
        { set-object }
set-object: one of
    CHARACTER FORMAT 
    DEREFERENCE DEPTH 
    ECHO { ALL | ALIAS[ES] | HISTORY | KEYS }
    HELP FILE
    LOCATION FORMAT [ level ]
    PRIV MODE
    PROMPT
    RADIX [ INPUT | OUTPUT ] [ level ]
    SOURCE { ALL | BACK | FOR | RANGE | WRAP }
    STATUS { ALL | ACTION | LINE25 | SCROLL } [ level ]
    SUBPROC SCOPING
    TRACE { ALL | ARGUMENT[S] | SCOPE[S] | STATEMENT[S] }
level: one of
    BOTH HIGH LOW
```
## **Usage Consideration**

Using AS COMMANDS

The AS COMMANDS clause directs SHOW to display settings as executable Inspect commands. If you use the AS COMMANDS clause with the OUT command, you can create a command file. You can then incorporate this file in an OBEY file or the INSPLOCL or INSPCSTM customization files; for example:

```
-PRG-SHOW /OUT mysets/ ALL AS COMMANDS
```
### **Related Commands**

- [ENV on page 6-81](#page-190-0)
- [LIST on page 6-129](#page-238-0)
- [SET on page 6-171](#page-280-0)

# **SIGNALS**

The SIGNALS command displays signal information for the current program; it does not support Guardian processes. The SIGNALS command is an alias for the INFO SIGNALS command.

```
SIGNAL[S] [ * | signal-id [, signal-id...] ]
                             [ [, ] DETAIL ]
```
\*

requests the status of all signals of the current program.

```
signal-id
```
requests the status of a specific signal, one of:

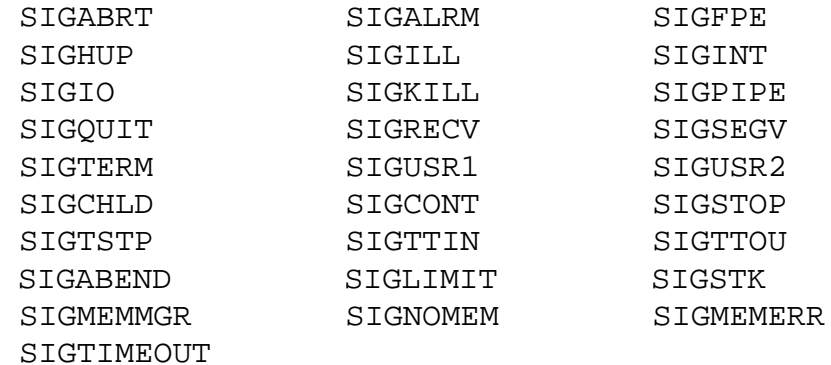

### **Default Value**

If you enter SIGNALS alone, Inspect displays information on all the signals of the current program.

# <span id="page-305-0"></span>**SOURCE**

The SOURCE command's primary function is to display source text. It performs other functions, including searching for source text, displaying text from an arbitrary file, and allowing you to redefine the location of source files.

```
SOURCE [ source-locator ] [ limit-spec ]...
    [ file-locator ] [ WRAP ]
source-locator: one of
    AT code-location
    ICODE [ AT code-location ]
    [ LINE ] #line-number
    [ STATEMENT ] statement-number
    SEARCH string [ CASE ] [ position / position ]
limit-spec: one of
    FOR count [ STATEMENT[S] | LINE[S] | INSTRUCTION[S] ]
    BACK count [ STATEMENT[S] | LINE[S] | INSTRUCTION[S] ]
    / position
position: one of
    F L #line-number statement-number
string: one of
    " [ character ]... "
    ' [ character ]... '
file-locator: one of
    FILE file-name
    LOCATION code-location
    SCOPE scope-number
```

```
source-locator
```
specifies what source text to display or search for.

```
AT code-location
```
specifies the source text corresponding to the given code location.

```
ICODE [ AT code-location ]
```
specifies instruction-code presentation of the source text corresponding to the code location given in the AT clause.

```
LINE #line-number
```
specifies the source text corresponding to the given line number. Inspect uses the current scope path to qualify this line number unless you specify *filelocator*.

```
[ STATEMENT ] statement-number
```
specifies the source text corresponding to the given statement number. Inspect uses the current scope path to qualify this statement number unless you specify *file-locator*.

```
limit-spec
```
specifies the amount of source text to display.

You cannot specify a limit specifier when using SOURCE SEARCH.

```
FOR count [ STATEMENT[S] | LINE[S] ]
```
specifies the amount of source text to display. The *count* parameter specifies the number of units (statements or lines) to display. Inspect selects the default unit based on the current setting of the LOCATION FORMAT environment parameter. If the setting specifies STATEMENTS, Inspect uses STATEMENTS as the default unit; otherwise, it uses LINES.

```
BACK count [ STATEMENT[S] | LINE[S] ]
```
specifies the amount of source text preceding source-locator to display. The *count* parameter specifies the number of units (statements or lines) to display. If you omit the unit, Inspect selects a default based on the current setting of the LOCATION FORMAT environment parameter. If the setting specifies STATEMENTS, Inspect uses STATEMENTS as the default unit; otherwise, it uses LINES.

You cannot specify the BACK clause when using SOURCE ICODE.

/ *position*

specifies one endpoint of a range whose other endpoint is *source-locator*. Inspect displays the source text in this range. You can specify the endpoint by line number, statement number, or by the letters F or L. F specifies the first line in the file; L specifies the last line in the file.

You cannot specify this clause with the FOR or BACK clauses.

When you use this clause in a SOURCE ICODE command, you cannot use the letters F or L to specify the endpoint of the range.

#### *file-locator*

directs Inspect to read from a file other than the one containing the source text for the current scope path. In this context, the SOURCE command is used to browse through edit files. Inspect does not annotate the source with information such as statement numbers, memory-exact points or the current location. The *filelocator* clause accepts both Guardian filenames and OSS pathnames, depending on the current systype of Inspect. If no *file-locator* is specified, Inspect uses the source file specified in the object file for the current scope, which can be either a Guardian file name or an OSS pathname.

You cannot specify a file locator when using SOURCE AT or SOURCE ICODE.

### FILE *file-name*

directs Inspect to read from the given file.

You cannot specify the FILE clause when using SOURCE STATEMENT.

```
LOCATION code-location
```
directs Inspect to read from the file containing the source text for the given code location.

You cannot specify the LOCATION clause when using SOURCE STATEMENT.

SCOPE *scope-number*

directs Inspect to read from the file containing the source text for the active scope unit whose scope number (as shown by the TRACE command) is scope-number.

#### WRAP

directs Inspect to display the full length of each source line, wrapping it onto the next line if necessary.

### **Default Values**

- If you do not specify *source-locator*, the SOURCE command uses the current scope path to determine what source text to display:
	- If the current scope path denotes an active scope unit, the SOURCE command displays source text associated with the next code location in the scope unit.
	- <sup>o</sup> If the current scope path denotes an inactive scope unit, the SOURCE command displays source text associated with the first code location in the scope unit.
- If you do not specify *limit-spec*, the SOURCE command uses the current values of the SOURCE FOR and SOURCE BACK environment parameters. You can use the SET command to change these parameters.
- If you do not specify *file-locator*, the SOURCE command reads from the file associated with *source-locator*.
- If you do not specify WRAP, the SOURCE command uses the current value of the SOURCE WRAP environment parameter. You can use the SET command to change this parameter.

### **Usage Considerations**

• Components of the Source Display

When you use the SOURCE command, Inspect displays the source text corresponding to the location you provide. In addition, Inspect also displays:

- <sup>o</sup> An asterisk next to the source line containing the current location.
- <sup>o</sup> Breakpoint numbers next to source lines containing break locations.
- <sup>o</sup> Statement numbers if the LOCATION FORMAT session parameter includes STATEMENTS.
- <sup>o</sup> Line numbers if the LOCATION FORMAT session parameter includes LINES.
- Continuing the Last SOURCE Command

After you enter a SOURCE command, you can continue it by pressing RETURN at the next Inspect prompt. The ability to repeat continues until you enter any other Inspect command.

When you repeat a SOURCE command, Inspect continues from the source line where the previous SOURCE command ended.

When you repeat a SOURCE SEARCH command, Inspect searches for the next occurrence of the original string.

Accessing Source Text

In order for SOURCE to access and display the source text, the scope unit containing source-locator must have symbol information associated with it. If no symbol information is available, Inspect cannot display any source text and therefore issues the error message:

\*\* Inspect error 36 \*\* No symbols available in scope: *scope-unit*

**•** Timestamps of Source Files

When Inspect first opens a source file, it checks the file's current modification timestamp. If this timestamp differs from the timestamp recorded in the program file, Inspect issues this warning:

```
** Inspect warning 49 ** Timestamp mismatch for file-name
  Source modification time at present: current-timestamp
  Source modification time at compilation: compile-timestamp
```
Inspect issues this warning once when it first opens the file; subsequent accesses to the file do not produce the warning.

Modifying a source file after it was compiled will result in a timestamp mismatch. In this case, the correspondence between code locations and source lines might be invalid.

Moving or renaming a source file and then using ADD SOURCE ASSIGN to associate the new name with the object code can also result in a timestamp mismatch, even when the source itself has not changed. To avoid a mismatch of this type, use either the SAVEALL or SOURCEDATE clause of the File Utility Program (FUP) DUPLICATE command. For more information, see the *File Utility Program (FUP) Reference Manual*.

• Types of Source Files

Source files must be EDIT files. Inspect reports an error if a source file is not of this type.

Renumbering a Source File

If you renumber the lines in a source file after compiling it, the correspondence between line numbers and code locations might become invalid, therefore causing the SOURCE command to produce incorrect results.

 $\bullet$  Pressing the BREAK Key

You can halt a source display at any time by pressing the BREAK key. Inspect stops displaying source text and issues an Inspect prompt.

Displaying Source from Multiple Files

A single SOURCE command can display source text from one file only. Inspect does not interpret toggles, source directives, or copy directives in the source file. If Inspect encounters an end-of-file or beginning-of-file when displaying the source text, it shortens the display accordingly.

• Displaying Source with the FILE Clause

The intent of the SOURCE FILE form of the SOURCE command is to allow you to browse through EDIT files while in Inspect. This form of the SOURCE command does not use symbol information; hence, it does not annotate the listing when the file happens to be a source file for the program.

## **Usage Consideration for Accelerated Programs on TNS/R Systems**

When debugging accelerated programs, the SOURCE command annotates the listed statements to mark statements that are register-exact points with a "@" and those that have been "Deleted" (that is, are not memory-exact points) with a "-".

**Note.** The annotation character is listed in the same column that Inspect lists the asterisk when marking the current location. The asterisk always takes precedence; information about the program state at the current location is available from the ACCELERATOR status/prompt token and the LIST PROGRAM DETAIL and the INFO LOCATION commands.

## **Usage Consideration for Accelerated Programs on TNS/E Systems**

The SOURCE command shows register-exact points("@") and deleted statement annotations ("–") for an OCA process, but not for an OCA snapshot.

## **Related Commands**

- [ADD SOURCE ASSIGN on page 6-14](#page-123-0)
- [DELETE SOURCE ASSIGN on page 6-31](#page-140-0)
- [DELETE SOURCE OPEN on page 6-32](#page-141-0)
- [LIST SOURCE ASSIGN on page 6-141](#page-250-0)
- [LIST SOURCE OPEN on page 6-142](#page-251-0)
- [SELECT SOURCE SYSTEM on page 6-169](#page-278-0)
- **SET LOCATION FORMAT** on page 6-175
- [SET](#page-280-0) with SOURCE option on page 6-171
- [SOURCE ASSIGN on page 6-202](#page-311-0)
- [SOURCE OPEN on page 6-208](#page-317-0)
- [SOURCE SYSTEM on page 6-211](#page-320-0)

## **Examples**

1. When the LOCATION FORMAT is set to STATEMENTS, the SOURCE command does not list statement numbers for statements deleted by TNS optimizations. In this example, the statement number 15 is not listed because it was deleted by optimizations.

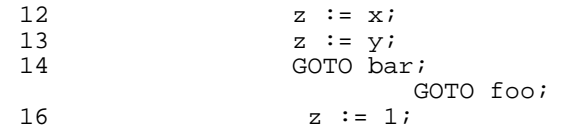

2. For an accelerated program on TNS/R systems, when the LOCATION FORMAT is set to LINES, the SOURCE command uses a dash (-) to annotate lines deleted by accelerator optimizations. In this example, the line number 80 has a dash because it was deleted by optimizations.

```
@#76 a :=1;
\begin{array}{cc}\n \text{\#77} \\
 \text{\#78}\n \end{array} CALL s1;
                 CALL s2 ( a, a, a );
@#79 CALL s3;-#80 b :=a;
  #81 
  #82 CALL PROC1 (1, 2D, sptr );
```
3. This example illustrates that when a breakpoint at STOP or ABEND is recognized, Inspect shows the current location at the call statement. The annotation character, "\*", denotes the current location. In this example, assume a breakpoint at ABEND has been hit and the user typed "SOURCE."

```
 100 IF j = 17
 200 THEN
 300 BEGIN
 500 IF e <> s OR j <> e
 600 THEN
 *700 CALL ABEND;
 800 END
 900 ELSE
 910 BEGIN
920 J := 17;
```
# <span id="page-311-0"></span>**SOURCE ASSIGN**

The SOURCE ASSIGN command redefines the location of source files and sets or displays source assignments from the source-assignment list for the current Inspect session. The SOURCE ASSIGN command is a synonym for the ADD SOURCE ASSIGN and LIST SOURCE ASSIGN commands. For more information, see [ADD](#page-123-0)  [SOURCE ASSIGN](#page-123-0) and [LIST SOURCE ASSIGN](#page-250-0) commands.

When a program is compiled, the fully qualified names of the source files that compose it are recorded as part of the symbol information. Inspect uses this information to

determine what file to retrieve source text from. If a source file has been moved since a program was compiled, Inspect will be unable to locate source text to display. The SOURCE ASSIGN command enables you to inform Inspect where to find source files when their location has changed.

```
SOURCE ASSIGN[S] [ [ original-name, ] new-name ]
original-name: one of
    [ \system. ] $volume [ .subvolume [ .file ] ]
    [ \system. ] $process [ .#qual-1 [ .qual-2 ] ]
    [ \system. ] cpu, pin
    [ \system. ] $volume.#number
    /oss-pathname [/oss-pathname ...]
new-name:
    [\system.] $volume [ .subvolume [ .file ] 
    /oss-pathname [/oss-pathname ...]
```
*original-name*

specifies the name of a volume, subvolume, file (permanent or temporary), or process where Inspect would normally look for source code. Note that the volume name is required for a permanent or temporary file.

#### *new-name*

specifies the name of the volume, subvolume, or file where you want Inspect to look for source code when it would normally look in *original-name*. Note that the volume is required.

*new-name* must be qualified down to the same level as *original-name*. That is, if *original-name* is a volume,*new-name* must be a volume; if *originalname* is a subvolume, *new-name* must be a subvolume; if *original-name* is a file or process, *new-name* must be a file.

### **Default Values**

- If you do not specify *original-name* or *new-name*, SOURCE ASSIGN displays the source assignments from the source-assignment list for the current Inspect session.
- If you do not specify *original-name*, Inspect uses the same source file with the current scope.

### **Related Commands**

- [ADD SOURCE ASSIGN on page 6-14](#page-123-0)
- [DELETE SOURCE ASSIGN on page 6-31](#page-140-0)
- [LIST SOURCE ASSIGN on page 6-141](#page-250-0)
- [SELECT SOURCE SYSTEM on page 6-169](#page-278-0)
- [SOURCE on page 6-196](#page-305-0)
- [SOURCE SYSTEM on page 6-211](#page-320-0)

# **SOURCE ICODE**

The SOURCE ICODE command lists the instruction mnemonics corresponding to listed source text.

```
SOURCE ICODE [ AT code-location ] [ limit-spec ] [ WRAP ]
limit-spec: one of
  FOR count [ STATEMENT[S] | LINE[S] ]
  BACK count [ STATEMENT[S] | LINE[S] ]
```
AT *code-location*

specifies a code location relative to which source and instructions are to be listed.

*limit-spec*

specifies the amount of source text to display.

FOR *count* [ STATEMENTS | LINES ]

specifies the amount of source text to display. The *count* parameter specifies the number of units (statements or lines) to display. Inspect selects the default unit based on the current setting of the LOCATION FORMAT environment parameter. If the setting specifies STATEMENTS, Inspect uses STATEMENTS as the default unit; otherwise, it uses LINES.

```
BACK count [ STATEMENTS | LINES ]
```
specifies the amount of source text preceding *source-locator* to display. The *count* parameter specifies the number of units (statements or lines) to display. If you omit the unit, Inspect selects a default based on the current setting of the LOCATION FORMAT environment parameter.

WRAP

directs Inspect to display the full length of each source line, wrapping it onto the next line if necessary.

### **Default Value**

The SOURCE ICODE command lists the same range of lines as listed by the SOURCE command.

## **Usage Considerations**

- When displaying source and instruction mnemonics, Inspect lists source lines until the beginning of a statement/verb is encountered, at which point instructions for the preceding statement/verb are listed.
- Lines that do not generate code, such as comments, may therefore be listed before the instructions for the preceding statement.
- Changing the current scope to an active procedure on the stack changes the default display location.
- The SOURCE ICODE command requires that a program be compiled with symbols. Use the ICODE command if your program does not have symbols.

## **Usage Considerations for TNS/R Programs**

- When debugging accelerated programs, the SOURCE ICODE command marks TNS instructions which are at memory-exact points and register exact-points. These symbols are used:
	- > memory-exact point
	- @ register-exact points
- When debugging accelerated programs, the SOURCE ICODE command annotates the listed statements to mark statements that are register-exact points and those that have been "Deleted" (that is, are not memory-exact points). The annotation character is listed in the column before the line/statement number:
	- The statement is deleted (that is, it is not a memory-exact point).
	- @ The statement is a register-exact point; the RESUME AT command and register modification commands can be used as such statements.
- When debugging TNS/R native programs, the SOURCE ICODE command displays a "-" character next to RISC instructions which are from previous source lines and a "+" next to RISC instructions which are from subsequent lines. Lines containing RISC instructions also contain the source file line number that the instruction is for.

### **Related Command**

**[ICODE](#page-203-0)** 

## **Example**

1. This example illustrates the SOURCE ICODE command.

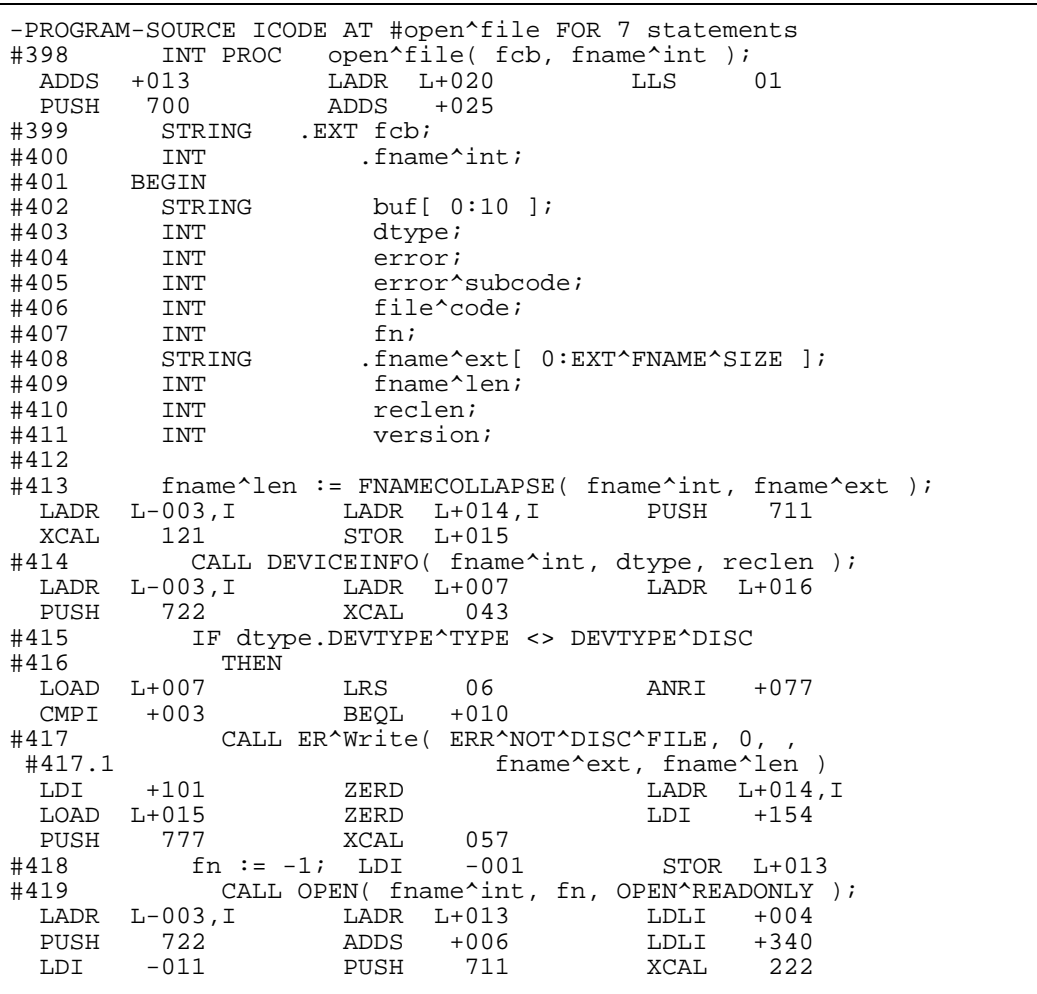

2. This example illustrates the SOURCE ICODE command listing TNS/R native programs.

-PROGRAM-SOURCE ICODE FOR 3 STATEMENTS \*#10.000 Proc P( u, v, w, x, y); 10.000 addiu \$sp, \$sp, -32<br>10.000 sw \$4, 32(\$sp)  $\begin{array}{ccc} 10.000 & 5w & 54,32(\text{Ssp}) \\ 10.000 & 5w & 55,36(\text{Ssp}) \end{array}$  $$5,36($ \$sp) #11.000 int(32) u;  $int(32)$  v; #13.000 int(32) w; #14.000 int(32) x; #15.000 int(32) y; #16.000 Begin  $#17.000$  m := u + v + w + x; 17.000 lw \$15,35(\$sp)<br>17.000 lw \$14,32(\$sp) 17.000 lw \$14,32(\$sp)<br>-10.000 sw \$6,40(\$sp) 10.000 sw \$6, 40(\$sp)<br>17.000 lw \$25,40(\$sp) 17.000 lw \$25,40(\$sp)<br>-10.000 sw \$7,44(\$sp) - 10.000 sw \$7, 44(\$sp) 17.000 lw \$9, 44(\$sp) 17.000 add \$24,\$14,\$15  $+ 17.000$  add  $\frac{24}{31}$ ,  $\frac{14}{515}$ <br>+ 18.000 lw  $\frac{11}{31}$ ,  $\frac{48}{55}$ <br>17.000 add  $\frac{24}{58}$ ,  $\frac{24}{525}$ dd \$8,\$24,\$25<br>sw \$31,28(\$sp - 10.000 sw \$31,28(\$sp) 17.000 add \$10,\$8,\$9 17.000 sw \$10,16(\$gp) #18.000 call p(u, v, w, x, y); 18.000 move \$5,15 18.000 move \$4,14<br>18.000 move \$6,25 18.000 move \$6,29<br>18.000 move \$7,9 18.000 move \$7,9 18.000 jal 0x70000290 18.000 sw \$11,16 -PROGRAM-

# <span id="page-316-0"></span>**SOURCE OFF**

The SOURCE OFF command disables automatic source display at each event. SOURCE OFF is equivalent to the alias SOURCEOFF and the command SET STATUS ACTION HIGH.

SOURCE OFF

### **Related Commands**

- [SET STATUS ACTION on page 6-186](#page-295-0)
- [SOURCE ON on page 6-208](#page-317-1)

# <span id="page-317-1"></span>**SOURCE ON**

The SOURCE ON command enables automatic source display at each event. SOURCE ON is equivalent to the command SET STATUS ACTION HIGH = "SOURCE FOR 1".

SOURCE ON

## **Related Commands**

- [SET STATUS ACTION on page 6-186](#page-295-0)
- [SOURCE OFF on page 6-207](#page-316-0)

# <span id="page-317-0"></span>**SOURCE OPEN**

The SOURCE OPEN command displays the names of the files currently open as a result of previous SOURCE commands.

The SOURCE OPEN command is a synonym for the LIST SOURCE OPEN command.

SOURCE OPEN[S]

### **Related Commands**

- [DELETE SOURCE OPEN on page 6-32](#page-141-0)
- [LIST SOURCE OPEN on page 6-142](#page-251-0)
- [SOURCE on page 6-196](#page-305-0)

# **SOURCE SEARCH**

The SOURCE SEARCH command displays source text that matches a specified string.

```
SOURCE SEARCH string [ CASE ] [ position / position ]
    [ file-locator ] [ WRAP ]
```
SEARCH *string* [ CASE ] [ *position* / *position* ]

specifies the source text corresponding to the first match of a given string. Inspect searches for the string in the source file containing the current scope path unless you specify file-locator.

#### *string*

is a string of characters enclosed in quotes. To include a quote in the string, use a pair of quotes.

CASE

directs Inspect to distinguish between uppercase and lowercase letters as it searches. If you omit CASE, Inspect does not differentiate uppercase from lowercase.

*position* / *position*

specifies the range of lines to search. The first position denotes the start of the range, and the second position denotes the end of the range. You can specify a position by line number, statement number, or by the letters F or L. The letter F specifies the first line in the file; L specifies the last line in the file.

If the ending position precedes the starting position, Inspect searches backwards through the range.

If you do not specify a range, Inspect uses the current value of the SOURCE RANGE environment parameter. You can use the SET command to change this parameter.

*file-locator* 

directs Inspect to read from a file other than the one containing the source text for the current scope path. An OSS pathname is valid as a file-locator if the current systype is OSS.

```
WRAP
```
directs Inspect to display the full length of each source line, wrapping it onto the next line if necessary.

### **Usage Consideration**

To find the next occurrence of a string, press the return key as illustrated.

```
-OBJECT-SOURCE SEARCH 'owner_id'
#20 int owner_id = 0;
-OBJECT-<br>#29
              owner_id = (int) val3 >> 16;-OBJECT-<br>#30
               val2 = proc2(vall, owner_id);
```
### **Examples**

This examples for the SOURCE SEARCH command are based on the source code. LOCATION FORMAT has been set to LINES, STATEMENTS to display both edit line and statement numbers.

```
-PROGRAM-SOURCE FOR 5 STATEMENTS
  *3 #25 val3 = 0x7DF4;<br>4 #26 val1 = 0;
                       val1 = 0; #27
  #28<br>5 #29
   5 #29 owner_id = (int) val3 >> 16;
                       val2 = proc2(vall, owner_id); #31
  #32 /* test should match first compare. */<br>7 #33 if (yal2 == 0)
                       if ( val2 == 0 )
```
1. Here are two examples of using SOURCE SEARCH to find a string of text within a source file.

```
-PROGRAM-SOURCE SEARCH "owner_id"
             int owner_id = 0;
-PROGRAM-SOURCE SEARCH 'owner_id'
#20 int owner_id = 0;
```
2. Here are two examples of SOURCE SEARCH which show the effect of the case clause. When CASE is used, note that the search is restricted. When a string is not located, Warning 203, "String not found," will be issued.

```
-OBJECT-SOURCE SEARCH 'OWNER_ID'
#PROGRAM int owner_id = 0;
-OBJECT-COMMENT OWNER_ID does not appear in upper-case anywhere
-OBJECT-COMMENT in the source. Warning 203 will be given.
-OBJECT-SOURCE SEARCH 'OWNER_ID' CASE
  ** Inspect warning 203 ** String not found
```
3. These three examples illustrate the use of the SOURCE SEARCH command when specifying position.

```
-PROGRAM---COMMENT Using the letters F and L.
-PROGRAM-SOURCE SEARCH 'owner_id' F/L<br>#20 int owner id = 0;
                 int owner_id = 0;
-PROGRAM---COMMENT Using an edit line number and the letter L.
-PROGRAM-SOURCE SEARCH 'owner_id' #21/L<br>#29 owner_id = (int)_val3 >
       owner id = (\overline{int}) val3 >> 16;
-PROGRAM---COMMENT Using a statement number and an edit line number.
-PROGRAM-SOURCE SEARCH 'owner_id' 3/#33
#29 owner_id = (int) val3 >> 16;
```
4. This example illustrates backward searching.

```
-PROGRAM-SOURCE SEARCH 'owner_id' #34/#20
#30 val2 = proc2(vall, owner_id);-PROGRAM-<br>#29
             owner id = (int) val3 >> 16;
-PROGRAM-
#20 int owner_id = 0;
-PROGRAM-SOURCE SEARCH 'owner_id' #34/F
#30 val2 = proc2(val1, owner_id);-PROGRAM-<br>#29
             owner_id = (int) val3 >> 16;-PROGRAM-
#20 int owner_id = 0;
```
5. This example illustrates the use of FILE as the file-locator to search for source from an arbitrary file.

```
-PROGRAM-SOURCE SEARCH 'readupdate' F/L FILE $system.system.extdecs
#4684 ?SECTION READUPDATE
```
6. This example shows using the SOURCE SEARCH command with SCOPE as the file-locator.

```
-PROGRAM-TRACE
Num Lang Location
  0 C #proc2.1, #proc2.#61
   1 C #main.6, #main.#30
   2 C #_MAIN.3, #_MAIN.#64.001
-PROGRAM-SOURCE SEARCH 'owner_id' 1/7 SCOPE 1<br>#20 int owner id = 0;
               int owner_id = 0;
-PROGRAM-SOURCE
       #57<br>#58
                   int proc2 (x,y)#59 int x;
  #60 long y;<br>*1 #61 {
        *1 #61 {
  2 #62 x = x + (int) y; 3 #63 return (int) x;
#64 }
 ** Inspect warning 126 ** End-of-file on: \SYS.$DATA.CSUBV.SOURCE
-PROGRAM-SOURCE SEARCH 'owner_id' 1/7 SCOPE 0
  ** Inspect warning 203 ** String not found
```
7. This example illustrates using the SOURCE SEARCH command with LOCATION as the file-locator.

```
-PROGRAM-SOURCE SEARCH 'owner_id' F/L LOCATION #main
#20 int owner id = 0;
```
# <span id="page-320-0"></span>**SOURCE SYSTEM**

The SOURCE SYSTEM command directs Inspect to retrieve source files from a another system when the object file has moved but the source has not. SOURCE SYSTEM is a synonym for the SELECT SOURCE SYSTEM command.

```
SOURCE SYSTEM [\system ]
```
*system*

specifies the system from which Inspect should retrieve source files.

### **Default Value**

If you do not specify a system name in a SOURCE SYSTEM command, Inspect uses the name of your current system.

### **Related Commands**

- [ADD SOURCE ASSIGN on page 6-14](#page-123-0)
- [ENV on page 6-81](#page-190-0)
- **SELECT SOURCE SYSTEM** on page 6-169
- [SOURCE ASSIGN on page 6-202](#page-311-0)

# **STEP**

The STEP command resumes execution of the current program at the point where it was last suspended, and then suspends execution after the program has executed a certain number of units.

```
STEP [ step-spec ]
step-spec: one of
    num-units [ code-unit ]
    IN [ num-units [ code-unit ] ]
    OUT [ num-calls ] [ PROC[S] | SUBPROC[S] ]
code-unit: one of
    INSTRUCTION[S] STATEMENT[S] VERB[S]
```
*step-spec*

specifies how much code to execute before re-suspending execution.

*num-units* [ *code-unit* ]

specifies the step amount as a number of code units. When you use this form, STEP treats calls to other scope units as a single code unit.

The default for *code-unit* is STATEMENT. Code units map to slightly different entities in each source language. Refer to the source language sections for details regarding the size of a code unit.

IN [ *num-units* [ *code-unit* ] ]

specifies the step amount as a number of code units. The IN clause directs STEP to step into a called scope unit if a call occurs in that step range. The default for *num-units* is 1; the default for *code-unit* is STATEMENT.

The IN clause is invalid for PATHWAY requester programs.

OUT [ *num-calls* ] [ PROC[S] | SUBPROC[S] ]

specifies the step amount as a number of call exits; that is, how many scope unit calls to return from. The default for *num-calls* is 1; the maximum value allowed is 10.

The OUT clause is invalid for PATHWAY requester programs.

The PROCS clause specifies a TAL procedure and can be used in a subprocedure to step out of the containing procedure. The SUBPROCS clause specifies a TAL subprocedure and can be used to step out of a TAL subprocedure. If you specify neither PROCS nor SUBPROCS, STEP OUT defaults to SUBPROCS if the current location is within a subprocedure; otherwise, it defaults to PROCS.

### **Default Value**

STATEMENT is the default with code-unit for high-level and INSTRUCTION is the default for code-unit in low-level. When you omit step-spec entirely, STEP uses 1 STATEMENT in high-level and 1 INSTRUCTION in low-level.

### **Usage Considerations**

Using STEP in Command Lists

If STEP is in a command list, it must be the last command in the list.

● Code Units

A code unit consists of the code from the beginning of one unit up to, but not including, the beginning of the next unit.

Within a single scope unit, code units are counted in logical order of execution. Consequently, a branch to a label causes the branch target to be counted as the next unit. (The BSUB machine instruction is not a branch in this sense. Because it invokes a subprocedure, it is a calling instruction.)

The capability to step by STATEMENTS or VERBS is a high-level capability. If you are in low-level mode, you can step only by INSTRUCTIONS.

• Repeating the Last STEP Command

After you enter a STEP command, you can repeat it by pressing RETURN at the next Inspect prompt. This ability to repeat continues until you enter any other

Inspect command. When a debug event (such as a break event) interrupts the sequence, a RETURN continues to mean "redo the STEP."

Breakpoints in Called Scope Units

If you attempt to step over a call to a scope unit that contains a breakpoint, Inspect terminates the STEP command and stops in the called scope unit.

- Considerations when Using STEP IN
	- If you enter a STEP IN command and a procedure call is not within the range of the step, the command executes as though you had not specified the IN parameter.
	- $\degree$  If you enter a STEP IN command and step into the wrong procedure, enter a STEP OUT to return to the calling procedure.
	- $\degree$  If you enter a STEP IN command, execution stops when a new procedure is entered, regardless of the remaining range specified by the command.
- Considerations when using STEP OUT
	- <sup>o</sup> The SUBPROCS clause prevents stepping out of the containing procedure if you issue a STEP OUT SUBPROC command and then repeat the command by pressing the RETURN key.
	- $\degree$  If you use the SUBPROCS clause when you are not in a TAL subprocedure, Inspect displays this warning message:

\*\* Inspect warning 191 \*\* Current location is not a subproc

 If your program modified the S register and you issue a STEP OUT command when the current location is within a subprocedure, Inspect displays this warning message:

```
** Inspect warning 192 ** Unable to step subproc(s) due to 'S' register 
modification
```
 When using STEP OUT, you cannot step out of the main scope unit (that is, the scope unit controlling the program). If you attempt to step out, Inspect displays the message:

\*\* Inspect error 173 \*\* STEP OUT is not allowed from main scope unit

## **Usage Consideration for Accelerated Programs**

The STEP command can behave differently when stepping an accelerated program on a TNS/R system because you will only be prompted at memory-exact points.

For more information, see [Section 15, Using Inspect on a TNS/R System.](#page-434-0)
### **Limitation of the STEP Command**

Inspect does not support stepping execution from the throw statement to the catch statement. When issuing the STEP command on the throw statement, the program execution resumes. To suspend the program execution when an exception is thrown, set a breakpoint on a statement in the appropriate catch block.

For example,

```
1. void func (int x) {
2. try {
3. if (x == 0)4. throw "exception";
5. cout << x;
6. }
7. catch(...) {
8. cout << "In Catch block";
\begin{matrix} 9 & 3 \\ 10 & 1 \end{matrix}10. }
```
If you issue the STEP command on line 4 of the above program, the program execution resumes. To suspend the program execution, set a breakpoint at line 8.

### **Related Commands**

- [BREAK on page 6-19](#page-128-0)
- [CLEAR on page 6-27](#page-136-0)
- [RESUME on page 6-158](#page-267-0)

## **STOP**

The STOP command stops one or more programs, removing the stopped programs from the program list.

If the program is a save file, the STOP command also closes the save file. If the program is a process or PATHWAY server, and if it is the only program being debugged, the STOP command terminates the Inspect session after stopping the program.

**Note.** The STOP command is invalid for PATHWAY requester programs; you must use PATHCOM to stop them.

```
STOP [ * | program ]
program: one of
    program-number
    program-name
    cpu,pin
```
\*

specifies all programs in the program list.

```
program
```
specifies a program using one of several formats. *program* identifies the program by its program number (as shown by the LIST PROGRAM command). *program* identifies the program by its name (as shown by the LIST PROGRAM command). *program* identifies the program by its process ID (CPU number and process number).

### **Default Value**

If you enter the STOP command without any parameter, Inspect stops the current program.

### **Usage Considerations**

- The STOP command can only stop programs on the program list; you cannot use it to stop any process.
- The Inspect STOP command stops only the primary process of a fault-tolerant process pair; it does not stop the backup process. If you need to stop both the primary and backup simultaneously, use the TACL command STOP.

### **Related Commands**

- [ADD PROGRAM on page 6-10](#page-119-0)
- [HOLD on page 6-93](#page-202-0)
- [RESUME on page 6-158](#page-267-0)
- [SELECT PROGRAM on page 6-167](#page-276-0)

### **Example**

This example illustrates the starting of a second process in debugging mode. First, the Inspect command PAUSE is used to ignore the previously existing process while issuing Inspect commands for the second process. Then the Inspect command STOP

is used to terminate the second process. Inspect automatically prompts for commands for the earlier process:

```
_$UT_HIGH
-$UT-COMMENT Press BREAK key and pause to start second process
-$UT-{ BREAK key pressed }
5>RUND OBJECT /NAME $UT2/
-$UT-PAUSE
 :
 :
-$UT2-COMMENT stopping $UT2 gives prompt for remaining $UT
-$UT2-STOP
-$UT- COMMENT pause or press BREAK key to start another process
```
# <span id="page-326-0"></span>**SYSTEM**

The SYSTEM command sets the default system for expanding file names as operands to Inspect commands.

```
SYSTEM [ \system ]
```
*system* 

is an HP NonStop system name. A system name always begins with a backslash and has one to seven additional alphanumeric characters; the first character after the backslash must be alphabetic.

### **Default Value**

If you omit system, Inspect sets the default system to the host system of the Inspect command terminal.

### **Usage Consideration**

Inspect does not use the default system name you set using the SYSTEM command to expand names of source files. To change the default system name for source files, use the SELECT SOURCE SYSTEM command.

### **Related Commands**

- [ENV on page 6-81](#page-190-0)
- [VOLUME on page 6-223](#page-332-0)

## **TERM**

The TERM command alters Inspect's command terminal by changing the home terminal of the Inspect process to another terminal or a process. All programs being debugged retain their original home terminal.

```
TERM { terminal | process }
terminal:
      [ \system. ] $term-name
process:
    [ \system. ] $name
```
*terminal*

specifies a terminal by its device name.

*process*

specifies a process name with an optional system name.

### **Usage Considerations**

 You must enter the TERM command interactively from the keyboard; you cannot use it in:

An OBEY file The INSPLOCL file The INSPCSTM file

 If the process you are debugging requires exclusive or extensive use of its home terminal, or if it owns the BREAK key, you can use the TERM command to direct Inspect to use another terminal as the Inspect command terminal.

### **Related Commands**

- [OBEY on page 6-152](#page-261-0)
- $\bullet$  [OUT on page 6-155](#page-264-0)
- [SYSTEM on page 6-217](#page-326-0)

# **TIME**

The TIME command enables you to obtain the current time within Inspect.

```
TIME [ /OUT/ <file> ]
```
### *file*

specifies the file to which TIME will write its output.

### **Usage Considerations**

- The TIME command is useful when performance measurements figures are needed against Inspect.
- The current time will be output in this form:

YYYY-MM-DDhh.mm.ss.cc

## **TRACE**

The TRACE command displays the call history of active scopes for the current program location. Inspect displays the call history sequentially, from the most recent to the oldest.

```
TRACE [ num-calls ] [ REGISTERS ] [ ARGUMENTS ]
```
*num-calls*

specifies the number of calls to list, beginning from the most recent call (that is, the call to the scope unit containing the current code location). If you do not specify *num-calls*, Inspect lists all outstanding calls.

REGISTERS

directs Inspect to interpret and display the TNS stack marker for each call listed.

The REGISTERS clause is invalid for PATHWAY requester programs and of limited usefulness in accelerated programs.

ARGUMENTS

directs Inspect to display the formal parameter names and actual parameter values for each call listed.

### **Usage Considerations**

 When using the REGISTERS clause, Inspect displays each P-register value in normal Inspect form as a scope unit and code offset. Inspect displays the L register value in octal, the ENV register value decoded into mnemonics, and the space identifier (space ID). For the ENV register, the RP and CC values appear only for the first scope unit in the trace.

- If you specify ARGUMENTS, Inspect lists the formal parameter names and the actual parameter values for each call. If the scope unit has the VARIABLE or EXTENSIBLE attribute, only the supplied parameters are displayed.
- Numeric values (except the value of the L register) are displayed in the current output radix. Numbers in octal or hexadecimal notation have the % or %H prefix, respectively.
- The space identifier (space ID) is of the form:

{ UC | UL }.*segment-num*

;UC specifies that the code segment is within the user code space. UL specifies that the code segment is within the user library space. segment-num defines the particular code segment as an octal number. For more information about the space ID, see the *System Description Manual*.

**•** Trap Handler

The operating system does not create a typical stack marker to describe the location of a trap. If a trap handler occurs anywhere in the stack, TRACE will show an incorrect trap location. For more information about trap handlers, see the ARMTRAP and SIGACTION\_INIT\_ routines in the *Guardian Procedure Calls Reference Manual*.

• Inspect lists the ENV register using these mnemonics:

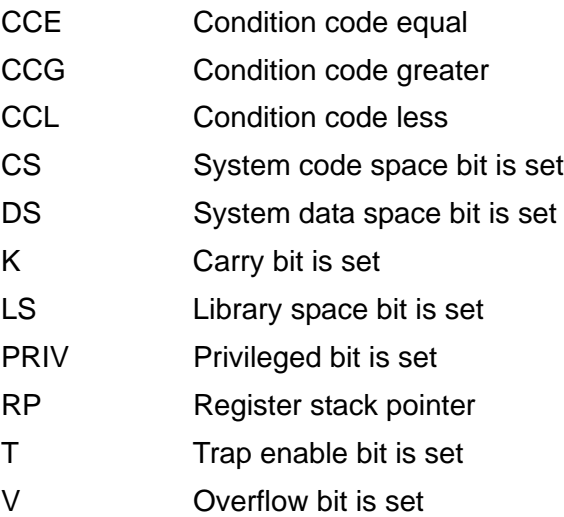

For information about the ENV register, see the *System Description Manual*.

- Inspect displays all active TAL subprocedure calls (that is, subprocedures that have been entered but not yet exited). Here are considerations for TAL subprocedures:
	- $\degree$  If the num-calls parameter is specified, Inspect does not count calls to subprocedures as procedure levels.
- <sup>o</sup> If the REGISTERS clause is specified, Inspect does not display stack marker information for subprocedures.
- <sup>o</sup> If the ARGUMENTS clause is specified, Inspect does not display parameter names and values for subprocedures.
- $\circ$  Inspect excludes subprocedure entries from the call history if symbol information for the containing procedure does not exist.
- $\degree$  If your program modified the S register, Inspect might not be able to display all subprocedure entries in the call history. In this case, Inspect displays this warning message:

```
** Inspect warning 185 ** Unable to trace subproc(s) due to 'S' register 
modification
```
- For TNS/R native processes, Inspect displays the PC register in the normal Inspect form as a scope name and offset. Inspect also displays the virtual frame pointer (VFP) for that frame.
- Inspect does not support debugging TNS/E native processes, but a TNS process can be held at a TNS/E code location due, for example, to a memory access breakpoint (MAB), a stop event, or an abend event.

The TRACE output on TNS/E systems will not show any TNS/E native frames. If a TNS process is held at a TNS/E native address, the first line of the TRACE output shows "Unknown TNS/E Address."

To view both TNS and TNS/E frames, you must use Visual Inspect for TNS/E systems.

### **Related Commands**

- [LIST PROGRAM on page 6-137](#page-246-0)
- [SELECT PROGRAM on page 6-167](#page-276-0)

### **Examples**

1. When using the REGISTERS clause, the TRACE command displays the L register, ENV register, and space ID information in parentheses:

```
-TALOBJ-TRACE REGISTERS
Num Lang Location (Registers)
 0 TAL #APPLY.#537(BNK) (L=%21023,RP=7,CCE,K,T,UC.0)
 1 TAL #PARSER^HIGH.#240(MAIN) (L=%20730,T,UC.0)
 2 TAL #MAIN.#168(MAIN) (L=%20547,T,UC.0)
```
2. This example shows a TRACE command without clauses. When an entry in the call history has only the notation SYSTEM CODE or SYSTEM LIB and an octal

value, or if an entry is shown as a block name and offset with no source line location, no symbols were available in that procedure; for example:

```
-PRG-TRACE
Num Lang Location
   0 CBL #ATTEMPTDISPLAY.#1.4(QUEENSCS)
   1 #APPLY + %17
   2 CBL #QUEENSCO.#57(QUEENSCS)
```
- 3. A TRACE command with both REGISTERS and ARGUMENTS requested (in either order) lists the heading line first; then for each scope unit with a symbol table it lists:
	- The symbolic information about the called routine.
	- The argument values (limited to 35 characters), as if requested in a DISPLAY command.

The next example shows a COBOL program UPSHIFT calling a COBOL program TAILOR to shift lowercase letters to uppercase. The three arguments are IN-ARRAY, MAX-I, and OUT-ARRAY. Each of the two arrays is 25 characters long.

```
-COBOBJ-TRACE REGISTERS ARGUMENTS
Num Lang Location (Registers) (Arguments)
  0 CBL #TAILOR.#462(UTLIB) (L=%1014,RP=7,CCG,K,UC.0)
IN-ARRAY =
  A[1] = "delREY "
MAX-I = 15, OUT-ARRAY =B[1] = "DELREY "
  1 CBL #UPSHIFT.#320(UPSHIFT) (L=%756,RP=7,CCG,K,UC.0)
```
4. This example shows how call history entries for subprocedures differ from entries for procedures. The following TRACE command shows that the procedure MAIN called the subprocedure SPROC1, which called the subprocedure SPROC2. SPROC2 then called the procedure PROC1, which called the subprocedure SPROC3. SPROC3 is the currently executing subprocedure in PROC1:

```
-TALOBJ-TRACE
Num Lang Location
     TAL .SPROC3: #PROC1.#150(SOURCE)
   0 TAL #PROC1.#200(SOURCE)
     TAL .SPROC2: #MAIN.#50(SOURCE)
     TAL .SPROC1: #MAIN.#40(SOURCE)
   1 TAL #MAIN.#80(SOURCE)
```
Note that the subprocedures do not have a scope number. Also, note that the subprocedure names are prefixed with a period rather than a pound sign.

5. This example shows TRACE and TRACE ARGUMENTS within a Pascal private procedure. The SOURCE command shows the procedure specification. The first TRACE command shows the calling stack. The second TRACE command includes the ARGUMENT clause and shows the name and value of the parameters passed.

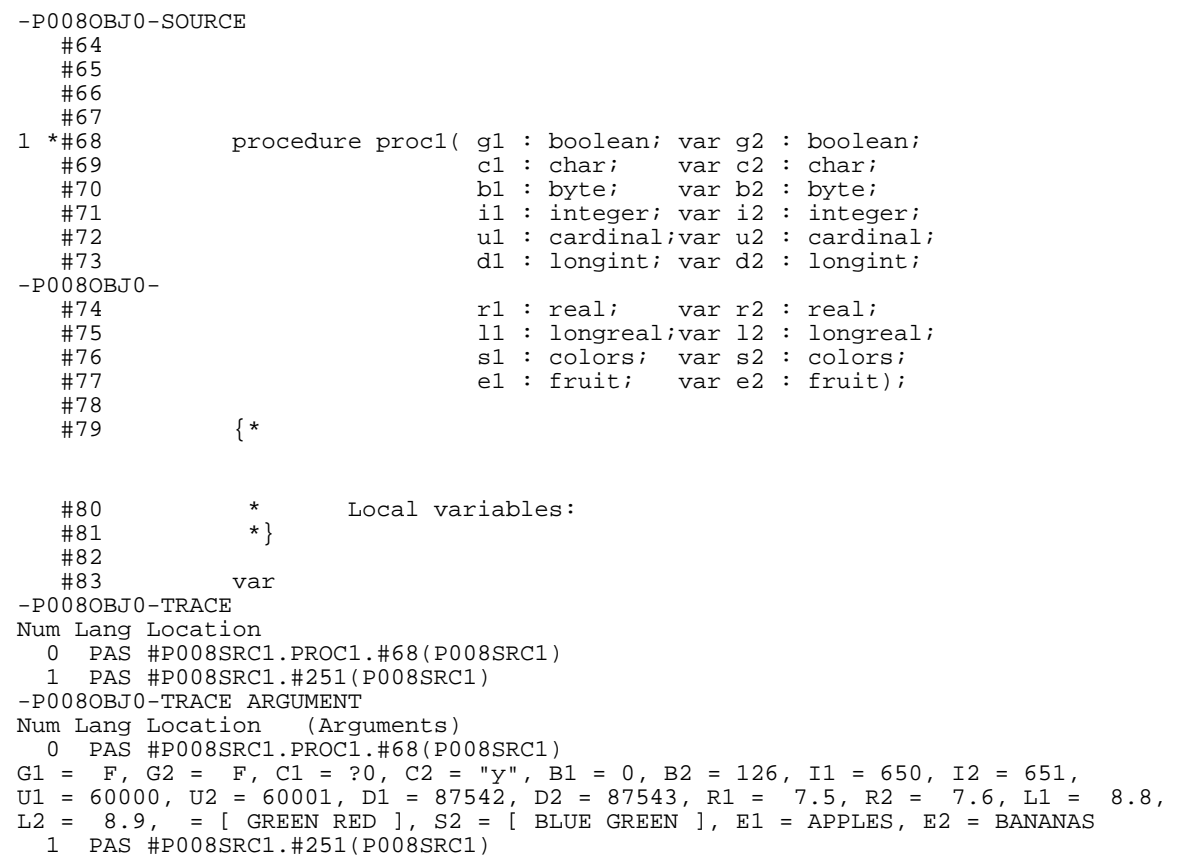

## <span id="page-332-0"></span>**VOLUME**

The VOLUME command sets the default volume and subvolume for expansion of any file names.

```
VOLUME { $volume }
           { [ $volume. ] subvol }
```
*volume*

is a volume name. A volume name always begins with a dollar sign and has one to seven additional alphanumeric characters; the first character after the dollar sign must be alphabetic.

*subvol* 

is a subvolume name. A subvolume name has one to eight alphanumeric characters; the first character must be alphabetic.

### **Default Value**

If the volume/subvolume specification is omitted, the current Guardian subvol is changed to your initial Guardian subvolume.

### **Usage Considerations**

- Note that the VOLUME command requires a parameter; it cannot be used without parameters to restore original defaults.
- If Inspect is started using the command interpreter command Inspect, the default volume and subvolume in Inspect will be the command interpreter defaults. In all other cases— such as RUND and Debug, the default volume and subvolume will be the logon defaults of the creator of the program being debugged.

### **Related Commands**

- [ENV on page 6-81](#page-190-0)
- [SYSTEM on page 6-217](#page-326-0)

# **XC**

The XC ("eXecute Command") command reissues a command line from the history buffer.

```
XC | ! [ command-line-specifier ]
command-line-specifier: one of
   pos-num
   neg-num
    search-text
    "search-text"
```
*command-line-specifier*

specifies which command line from the history buffer to reissue.

*pos-num*

is a positive integer that refers to the command-line number in the history buffer that you want to reissue.

*neg-num*

is a negative number that refers to a command line in the history buffer relative to the current command line.

*search-text*

is the most recent command line in the history buffer that begins with the text you specify. You need to specify only as many characters as necessary to identify the command line uniquely.

```
"search-text"
```
is like *search-text* except that the text may be anywhere in the line.

### **Default Value**

If you do not specify a command line, Inspect reissues the last command line in the history buffer (excluding FA, FB, FC, XC, and !).

### **Usage Consideration**

The XC command re-executes a command without storing it into the history buffer.

### **Related Commands**

- [FC on page 6-84](#page-193-0)
- [HISTORY on page 6-93](#page-202-1)
- [LIST HISTORY on page 6-135](#page-244-0)

# **7 Low-Level Inspect**

- [Low-Level Inspect Commands on page 7-1](#page-336-0)
- [Syntax of Low-Level Command Elements on page 7-2](#page-337-0)
- [Expressions in Low-Level Inspect on page 7-3](#page-338-0)
- [Using Low-Level Inspect on page 7-4](#page-339-0)

# <span id="page-336-0"></span>**Low-Level Inspect Commands**

Low-level Inspect is similar to Debug, and this section discusses the major differences between the two debuggers. For more information on Debug for NonStop systems, see the *Debug Manual.* [Table 7-1](#page-336-1) shows how low-level Inspect commands correspond to Debug commands.

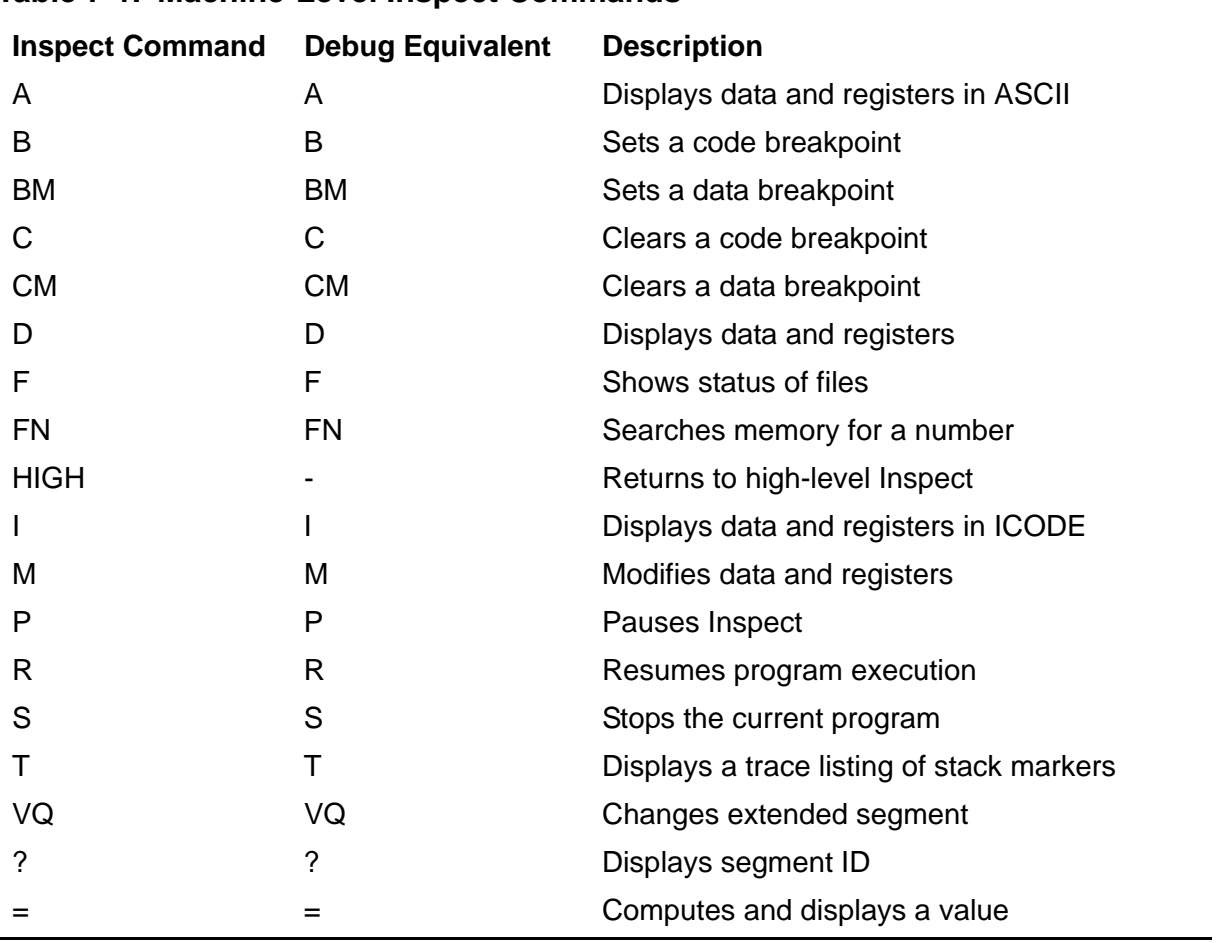

### <span id="page-336-1"></span>**Table 7-1. Machine-Level Inspect Commands**

Low-level Inspect supports all high-level commands except:

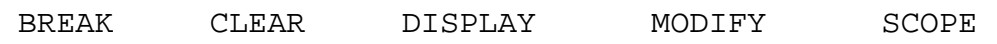

## <span id="page-337-0"></span>**Syntax of Low-Level Command Elements**

Low-level Inspect command syntax is based on the syntax of Debug commands. Inspect, however, allows symbolic references to code or data blocks in the break and clear commands. Inspect supports Debug syntax for referencing specific code and library segments in a multiple code segment program.

For a detailed syntax description of each of the low-level Inspect commands, use the low-level Inspect HELP command.

### **Symbolic References**

In the B (break) and C (clear) commands, low-level Inspect allows symbolic references to a procedure name or a data block name:

```
B #block-name + nnnn
```
or

```
C #block-name + nnnn
```
where *nnnn* is the offset in words from block-name.

These symbolic references allow you to use a compilation listing without a load map to determine the program-relative address of the breakpoint.

No other symbolic references can be used in the low-level Inspect command syntax.

### **Multiple Code Segment Programs**

For multiple code segment programs, you must specify the code segment where the address is located, in addition to the address. To specify a code segment, use the following address modes:

```
{ UC | UL } [ .segment-number, ]
```
UC indicates that the address is in the user code space. UL indicates that the address is in the user library space. Segment-number defines the particular code segment within the user space; it must be a number in the range zero through 31 decimal. If you omit the segment number, Inspect uses zero.

C

indicates an address in the current code segment (user code space or user library space).

For example, if *#block-name* is the name of a procedure in the first code segment of the user code space, the command to set a breakpoint at this location has the format:

B UC.1, *#block-name + nnnn*

In a multiple code segment program, if you specify a code block name and you omit the address mode, Inspect assumes the code segment to be the same as that of the code block. If the address expression includes more than one code block reference, the first code block you specify determines the code segment.

### **I and S Suffixes**

In low-level command syntax, the suffixes I and S always mean "indirect" and "string indirect" respectively; they do not mean "instructions" and "statements."

## <span id="page-338-0"></span>**Expressions in Low-Level Inspect**

The syntax you use to enter an expression in low-level Inspect is based on Debug expression syntax. Here is the syntax you use to create expressions in low-level Inspect.

```
expression:
value [ operator value ] 
operator: one of
   * / << >> +
value: one of
   ( expression )
   'ASCII-character ASCII-character
   #code-block
   #data-block
  number [ .number ]
  register
number is:
   [ + | - ] [ # ] integer
register: one of
   P E L S
  R0 R1 R2 R3 R4 R5 R6 R7
   RA RB RC RD RE RF RG RH
```
#### *number*

The options of *number* have the following meanings:

- + denotes a positive value
- denotes a negative value

# indicates a decimal, not octal, integer

If you do not use any of these options, Inspect interprets *number* as a positive integer in octal notation.

*number* [ .*number* ]

specifies left and right words of a doubleword.

## <span id="page-339-0"></span>**Using Low-Level Inspect**

When using low-level Inspect, you need to know how low-level Inspect differs from high-level Inspect and how low-level Inspect differs from Debug. The following subsections discuss the differences.

### **Differences Between Low-Level and High-Level Inspect**

The following subsections highlight the differences between low-level and high-level Inspect.

### **Default Radix**

The high-level radix default is decimal; the low-level default is octal. Remember that these defaults differ when switching between low and high levels. You can use the SHOW RADIX command to check the current default radix.

## **Code Offset Units**

The low-level default for code units is word instructions. The high-level default for code units varies with the particular language.

### **The T Command**

The low-level T (Trace) command includes an indication of the code segment for each stack frame if the program has multiple code or library segments; for example:

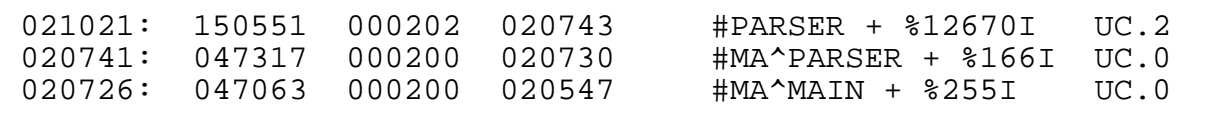

The low-level T command differs slightly from the high-level TRACE command. The high-level command includes an entry for the current scope unit; the low-level command does not.

## **Differences Between Low-Level Inspect and Debug**

The following subsections highlight the differences between low-level Inspect and Debug.

- Low-level Inspect does not support the DEBUG ALL parameter when setting breakpoints.
- Low-level Inspect allows B (break) and C (clear) to refer to breakpoints by block name, representing the base of a program unit.
- Low-level Inspect allows you to write the output of a display to a disk file or to a nondisk file. Debug allows you to write only to a nondisk file.

Example of low-level Inspect commands:

```
D /OUT \sys.$vol.subvol.file/ 0,10 (Disk file)
D /OUT $s.#lp3/ 0,10 (Nondisk file)
```
Example of Debug commands:

D0,10,\$s.#lp3 (Nondisk file)

- Debug allows you to modify code locations. You cannot modify code locations with either low-level or high-level Inspect.
- The low-level Inspect commands D and M display extended addresses rather than 16-bit word addresses when the memory resides in an extended data segment. For example, this D command displays memory from an extended data segment:

```
_OBJECT_D 2000000, 4
00002000000: 000000 000000 000000 000000
```
## **The A Command**

The low-level A command without parameters provides an interpretation of the ENV register and an indication of the current code segment.

## **The D Command**

The D command in low-level Inspect differs from the D command in Debug. Here is the syntax you use in Inspect.

```
D [ [ unit ] address [ , amount ] ] [ : base ]
   [ register ]
unit: one of
   B W D F
```
*amount*: one of *num T width \* height base*: one of A B D H I O X # *register*: one of P E L S R0 R1 R2 R3 R4 R5 R6 R7 RA RB RC RD RE RF RG RH

### **The = Command**

In Debug, the  $=$  command supports these conversion modes:

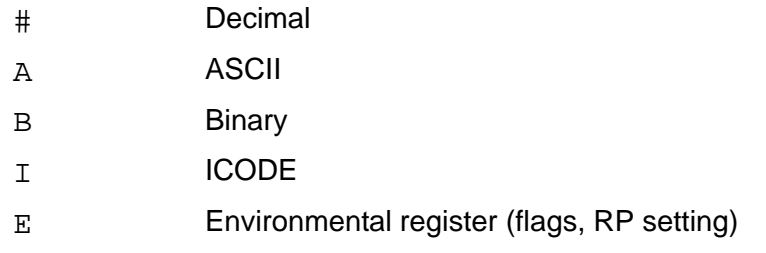

In low-level Inspect, the = command supports these additional modes:

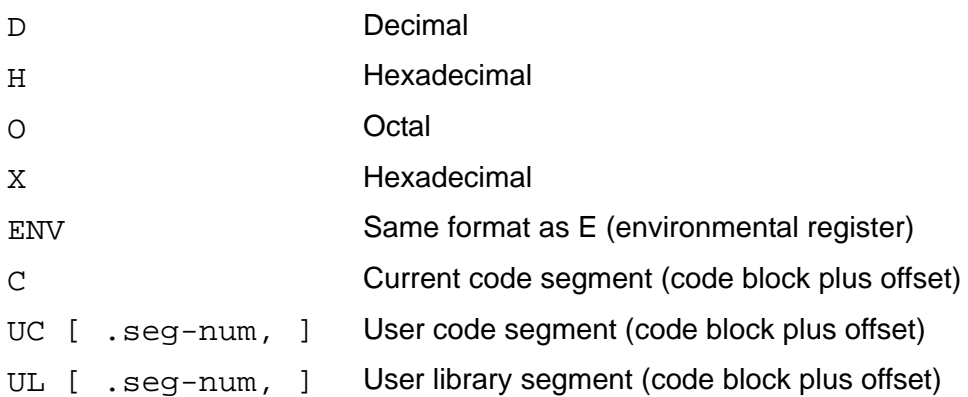

When you use the C, UC, or UL conversion modes, Inspect displays the value using all location formats: STATEMENTS OFFSET, LINES FILE ALL OFFSET, and INSTRUCTIONS; for example:

```
_PROG_= 500 : UC.0
    = #MAIN.6 + %11I, #MAIN.#16.41($VOL.SVOL.PRGSRC) + %11I, #MAIN + %45I
```
When you use the E or ENV conversion modes, Inspect translates and displays the value as the stack marker ENV register; for example:

```
_PROG_= 301 : env
    = (L=0, RP=1, CCG, K, T) UC.1
```
### **Default Volume and Subvolume**

In both high and low levels, the default volume and subvolume for an Inspect process started by the debugging facility are from your logon defaults, even if you have issued a command interpreter VOLUME command to change your session defaults. If you started Inspect with a command interpreter RUN INSPECT command, Inspect uses the current session defaults.

# **8 Using Inspect With C**

- [Starting to Debug a C Program on page 8-1](#page-344-0)
- [Scope Units and Scope Paths on page 8-1](#page-344-1)
- [Code Locations on page 8-2](#page-345-0)
- [Data Locations on page 8-5](#page-348-0)
- [Expressions on page 8-7](#page-350-0)
- [C Data Types and Inspect on page 8-8](#page-351-0)
- [Inspect Enhancements and Restrictions for C on page 8-10](#page-353-0)
- [Command Usage Guidelines for C Programmers on page 8-11](#page-354-0)

# <span id="page-344-0"></span>**Starting to Debug a C Program**

When you start a C program, the C library performs certain start-up operations before your program begins executing. To execute the start-up code and get to your program, set a breakpoint in your program then resume execution; for example:

-COBJ- BREAK #main -COBJ- RESUME

## <span id="page-344-1"></span>**Scope Units and Scope Paths**

C has only one type of scope unit: the function. When debugging a program written in C, you must specify a function name whenever an Inspect command expects a scope unit.

Use this syntax to identify C scope paths in Inspect:

```
scope-path:
     #function
```
## <span id="page-345-0"></span>**Code Locations**

Here is the syntax you use to identify C code locations in Inspect.

```
code-location: 
                                  { scope-path } [FROM module ] [ offset ]...
   { [scope-path.]code-spec }
code-spec: one of
   function
   label
   statement-number
   #line-number [ (source-file) ]
offset: 
{ + | - } num [ code-unit ]
code-unit: one of 
   INSTRUCTION[S] 
   STATEMENT[S]
   VERB[S]
```
*scope-path*

specifies the function containing the code location. When followed by a code offset, scope-path specifies the base of the function; otherwise, it specifies the primary entry point of the function.

```
[ scope-path. ] code-spec
```
specifies a named or numbered location in the function defined by the given scope path (or the current scope path if you omit the scope path).

```
function
```
specifies the primary entry point of the function. *function* must be the same as the function named in scope-path (or the current scope path).

```
label
```
specifies the statement following a given label in the source code.

*statement-number*

specifies the statement beginning at the given statement number. To see statement numbers, use the SOURCE command after you have set your location format to statements. For more information, see [SET LOCATION](#page-284-0)  [FORMAT on page 6-175](#page-284-0).

#*line-number* [ (*source-file*) ]

specifies the statement beginning at a given line number in the source file.

( ) qualifies the line number by the source file containing it. Use this option only if the source code for the given function is in more than one file.

FROM *module*

specifies the module in which the function containing the code location is defined. In HP C, the module name is the file name of the module's base source file (the file specified as input to the HP C compiler). Use the FROM clause only if you have two functions of the same name.

#### *offset*

specifies an offset from the code location defined by the preceding options. A positive offset denotes code following the specified code location; a negative offset denotes code preceding the specified code location. The amount to offset is specified as a given number of units. If you omit the unit specifier, Inspect selects a default unit of STATEMENT for C programs. Inspect code units correspond to C code units as follows:

INSTRUCTION Specifies a machine-code instruction in compiled C program.

STATEMENT Specifies a C statement.

VERB Specifies a C statement, as does STATEMENT.

### **Usage Considerations**

• Low-level code locations

Low-level Inspect recognizes function names, but does not use any other symbol information. In low-level Inspect, therefore, you can only use code locations of the form:

#*scope-path* [ *code-offset* ]

This form represents an offset from the code base of a function. Also, the code unit of *code-offset* in low-level Inspect is always INSTRUCTION.

● High-level code locations

High-level Inspect recognizes function names as does low-level Inspect, but it also uses the symbol information created when you compile a function with the SYMBOLS pragma. Therefore, code locations in high-level Inspect can include label identifiers or line numbers.

• Specifying code locations by label

You can use a C label as the code reference in a code location. However, because Inspect also accepts scope units as code references, a conflict arises if a label's identifier is the same as the identifier for its containing function. Inspect interprets the identifier as a reference to the function, not to the label. Consequently, you must specify the code location of the label by its statement number, its line number, or its instruction offset.

Specifying code locations by line number

If no statement begins at the line number you specify, Inspect issues this warning:

\*\* Inspect warning 117 \*\* A subsequent line number is assumed: *line-number*

Inspect then uses the statement starting at the given line number. If more than one statement begins on the line you specify, Inspect uses the start of the first statement.

• The STATEMENT code unit and C statements

Inspect recognizes these as statements:

- <sup>o</sup> Simple C statements that are not part of a compound or composite statement
- <sup>o</sup> C statements in a compound statement, delimited by braces
- The parts of a composite C statement (*if*, *for*, and so on)
- Using the FROM Clause in a Command List

You can use the FROM clause only once in a command list.

### **Examples**

Given a function named cfunct that contains a labeled statement named error\_fix, you can specify these code locations:

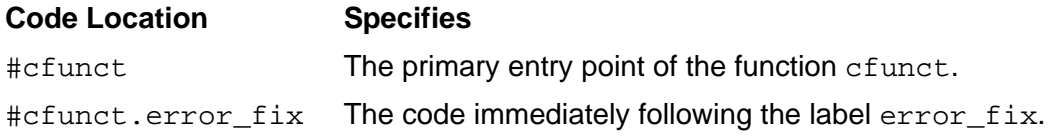

These example code locations assume the current scope path #cfunct:

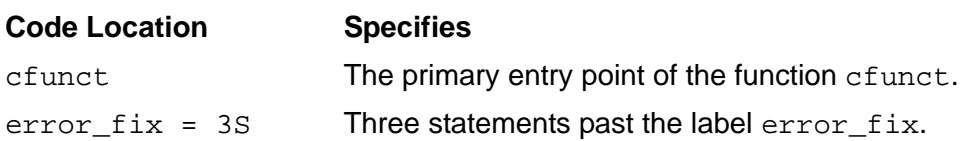

## <span id="page-348-0"></span>**Data Locations**

Here is the syntax you use to identify C data locations in Inspect.

```
data-location:
    [ scope-path [ (instance) ] . ] data-reference
    [ #data-block. ]
instance:
   [ + | - ] integer
data-reference: one of
    identifier
    data-reference '[' subscript-range ']'
    data-reference.identifier
    data-reference->identifier
    *data-reference
subscript-range:
    expression [ :expression ]
```
*scope-path* [ (*instance*) ]

specifies the function containing the data item.

(*instance*)

identifies a specific activation of the data item's parent function. You should specify an instance only when you want to identify a local data item in a recursive function.

### #*data-block*

specifies the global data block containing the object specified by *datareference*. In HP C, the name of a module's global data block is a circumflex (^) followed by the file name of the module's base source file (the file specified as input to the HP C compiler). For example, the name of the global data block for the module compiled from the file MODULE1 is ^MODULE1.

You should specify a global data block only when you have two global objects of the same name in two different modules; neither module can be declared extern.

### *data-reference*

specifies the data item using C syntax. The recursion in the definition of *datareference* enables you to refer to complex C data structures.

### *identifier*

specifies a simple or pointer object. When used in the DISPLAY command, *identifier* can also be the name of a structured object; *identifier* then specifies the entire object. When used in the INFO IDENTIFIER command,

*identifier* can also be the name of a structured object or user-defined data type; *identifier* then specifies the entire object or the type definition.

```
data-reference '[' subscript-range ']'
```
specifies an array object.

```
subscript-range
```
specifies the subscript of an array element or the subscript range of a group of array elements.

```
data-reference.identifier
```
specifies a field of a structure object.

```
data-reference->identifier
```
specifies a field of a structure referenced using a structure pointer.

\**data-reference*

specifies the value referenced by a pointer object.

### **Default Values**

If you do not specify *scope-path*, Inspect uses the current scope path.

### **Usage Considerations**

- You must compile with the SYMBOLS pragma to use *data-location*.
- A data location must specify a data object in an active scope unit.

### **Examples**

Given a C function named cfunct that contains the object declaration int bytes, you can have these data location expressions:

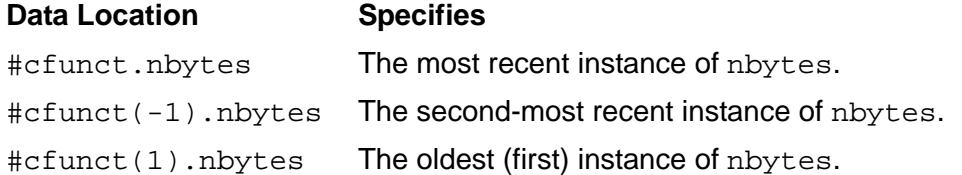

## <span id="page-350-0"></span>**Expressions**

Here is the syntax you use to create C expressions in Inspect.

```
expression: one of
   primary
   *expression
   &expression
   -expression
   !expression
   ~expression
   expression binary-op expression
primary: one of
   data-location
   constant
   string
   ( expression )
binary-op: one of
 * / % + - >>
<< < > <= >= ==
 != & ^ | && ||
```
### **Usage Considerations**

- Operator precedence is the same as that defined in C.
- Inspect does not support the C comma expression and operator; for example:

 $x = 4, x + 2$ 

• Inspect does not support the C conditional expression and operator, which requires three operands; for example:

a ? b : c

- Inspect does not support the C assignment operators  $(=, +=, =)$ , and so on).
- You can perform an arithmetic operation on two character constants.
- When you use a string constant in an arithmetic expression, Inspect evaluates the string constant as a character constant.
- Inspect supports type letters such as U (unsigned) and L (long).

## <span id="page-351-0"></span>**C Data Types and Inspect**

The following subsections discuss how Inspect handles and presents various C data types.

## **Bit Fields**

Inspect can access C bit fields for display or for expression evaluation. For example, in these Inspect session the identifiers are binary objects:

```
-COBJ-DISPLAY (tstor)                       ;COMMENT Display value
\cap-COBJ-DISPLAY (tstor | tstand ; COMMENT Bitwise OR
1
-COBJ-DISPLAY (tstand & b) ;COMMENT Bitwise AND
1
-COBJ-DISPLAY (tstand ^ b) ;COMMENT Bitwise XOR
\Omega
```
### **Arrays**

When you use an array name in an expression, Inspect interprets the array name as a pointer value. However, when you display an unsubscripted array name, Inspect displays a pointer value and the contents of the array.

For example, assume this C array declaration:

int z[10]

Inspect would process references to this array in these ways:

- If z appears in an expression, the value of z is the address of array element  $z[0]$ .
- If z appears as a display item, Inspect displays the address of array element  $z[0]$ and the contents of array z.

### **Structure Pointers**

If you display a structure pointer but do not also select a field within the referenced structure, Inspect displays the whole structure. To select a field within the referenced structure, use the C arrow operator; for example:

```
-COBJ-DISPLAY structptr->field
```
This example shows how to display a structure and how to display the value of the pointer to the structure:

```
-COBJ-DISPLAY *structptr ;COMMENT - displays the structure
-COBJ-DISPLAY structptr ;COMMENT - displays the pointer value
```
### **Self-Referential Structures**

This example displays two elements in a self-referential structure, using the C declarations:

```
struct tnode { \frac{7}{100} /* the basic node */
char *word; \overline{\hspace{1cm}} /* points to text */
struct tnode *left; /* left child */
struct tnode *right; /* right child */
  };
struct tnode s, *sp;
```
This example displays the structure s:

```
-COBJ-DISPLAY s
S = WORD = the value of word
   LEFT = pointer value
   RIGHT = pointer value
```
This example displays the data to which sp points, using thode as a template.

```
-COBJ-DISPLAY *sp
  WORD = value of word
  LEFT = pointer value
  RIGHT = pointer value
```
Note that if you display sp instead of \*sp, Inspect displays the address of sp instead of the data to which it points.

### **Unions**

To access a particular union member, you must explicitly qualify that member. This qualification determines which field of the union Inspect accesses (which field type is actually accessed). In a display item, if you do not explicitly define the union member, Inspect displays the first member.

This examples show how to display union members, using the C declaration:

```
union u_tag {
   int ival;
   float fval;
   char *pval;
} uval;
```
In this examples, the member is explicitly defined so that the value selected will be processed:

```
-COBJ-DISPLAY uval.ival ; COMMENT integer value displayed
UVAL.IVAL = integer value
-COBJ-DISPLAY uval.fval ; COMMENT floating point value
UVAL.FVAL = floating point value
-COBJ-DISPLAY uval.pval ; COMMENT pointer type
UVAL.PVAL = pointer to string
```
In this example, Inspect displays all members because no member is specified:

```
-COBJ-DISPLAY uval
UVAL =
   IVAL = integer value
   FVAL = floating point value
   PVAL = pointer to string
```
## <span id="page-353-0"></span>**Inspect Enhancements and Restrictions for C**

The following subsections discuss certain differences between programming with C and using Inspect to debug C programs.

### **Uppercase and Lowercase Letters**

For C identifiers, Inspect distinguishes between uppercase and lowercase letters. In a multi-language environment, however, Inspect requires that you represent the data in the form that the particular language demands. For example, if C is the language of the current scope, any reference to TAL must be in uppercase. If a TAL identifier is entered in lowercase, Inspect will not upshift the identifier for resolution; it remains undefined. For example, if you are inspecting a C routine, you can display the TAL variables VAR\_A and VAR^B by entering:

--DISPLAY VAR\_A, VAR^B

### **Defining Objects in Block Structure**

When you define a block of objects by putting them after the left brace that introduces a compound (block) statement, Inspect only resolves object references that are not duplicates. If there are duplicates, they are ambiguous to Inspect; therefore, Inspect displays the error message:

```
** Inspect error 98 ** Qualification required to resolve ambiguous reference: 
identifier
```
## <span id="page-354-0"></span>**Command Usage Guidelines for C Programmers**

Guidelines for C programmers using Inspect are arranged alphabetically by Inspect command name. Not all commands are listed.

### **[BREAK](#page-128-1)**

 A breakpoint set at the entry point to a function will occur before any initialization. If you set a breakpoint at an entry point, you should enter a STEP 1 STATEMENT command when Inspect stops there.

### **[DISPLAY](#page-142-0)**

• The default for numeric value conversion in C, both for input and output, is DECIMAL. If you want to use DISPLAY for a quick calculation when you are in a C environment, and you want to enter octal numbers, you must either prepare for it with a SET RADIX OCTAL command or preface each octal value with a leading zero.

## **[HELP](#page-200-0)**

 You can ask for help on the definitions of Inspect command parameters. Therefore, you can find out what Inspect recognizes as a C data location, a C code location, or a C expression.

### **[INFO IDENTIFIER](#page-214-0)**

• In addition to providing attribute information for code and data locations, Inspect can provide information about macros made using #define. When you request the attributes of a macro, Inspect displays the replacement text associated with the macro.

### **[INFO OPENS](#page-223-0)**

- C programs begin execution with these three files already open:
	- stdin Standard input

stdout Standard output

stderr Standard error

These files are part of the run-time environment for C.

## **[SCOPE](#page-271-0)**

 If you have identifiers of the same name in different scope units, be sure that you qualify the identifiers enough for Inspect to distinguish them.

## **[SET RADIX](#page-290-0)**

 Even if you set your input radix to hexadecimal, you must still prefix a hexadecimal value with 0x or 0X if its first digit is aboveþ9; otherwise, Inspect interprets the value as an identifier.

## **[STEP](#page-321-0)**

- The STEP command defaults to STATEMENTS if no code-unit is specified. All other instances of STATEMENTS and INSTRUCTIONS in using Inspect with C (all code-location offsets as used in the BREAK command, for example) default to INSTRUCTIONS if neither is specified.
- The STEP command requires caution if switch statements or for loops are in the path. The stepping behavior of these two statements is unexpected.

Recall that a switch selects one statement from a set of statements, depending on the value of a numeric expression. A STEP of one statement from the beginning of a switch statement takes you to the end of the entire switch statement. A subsequent STEP of one statement will take you to the selected case or default statement.

If your process is at the beginning of a single-statement for loop (the loop body is a single statement, not a block), entering STEP 1S gets you to the beginning of the single statement, and entering STEP 2S completes execution of the loop.

# **9 Using Inspect With C++**

- [Starting to Debug a C++ Program on page 9-1](#page-356-0)
- [Scope Units and Scope Paths on page 9-1](#page-356-1)
- [Code Locations on page 9-2](#page-357-0)
- [Data Locations on page 9-5](#page-360-0)
- [Expressions on page 9-7](#page-362-0)
- [C++ Data Types and Inspect on page 9-8](#page-363-0)
- [Inspect Enhancements and Restrictions for C++ on page 9-9](#page-364-0)
- [Command Usage Guidelines for C++ Programmers on page 9-13](#page-368-0)

# <span id="page-356-0"></span>**Starting to Debug a C++ Program**

When you start a C++ program, the C++ library performs certain start-up operations before your program begins executing. To execute the start-up code and get to your program, set a breakpoint in your program then resume execution; for example:

-COBJ- BREAK #main -COBJ- RESUME

## <span id="page-356-1"></span>**Scope Units and Scope Paths**

C++ has three types of scope units: function, class, and object, of which, Inspect supports only functions. When debugging a program written in C++, you must specify a function name whenever an Inspect command expects a scope unit.

Here is the syntax you use to identify C++ scope paths in Inspect.

```
scope-path:
```
#*function*

**Note.** The class name is included in the member function.

## <span id="page-357-0"></span>**Code Locations**

Here is the syntax you use to identify C++ code locations in Inspect.

```
code-location:
                                  { scope-path } [ FROM module ] [ offset ]...
    { [scope-path.]code-spec }
code-spec: one of
    function
    label
    statement-number
    #line-number [ (source-file) ]
    class::function
offset:
    { + | - } num [ code-unit ]
code-unit: one of
    INSTRUCTION[S]
    STATEMENT[S]
    VERB[S]
```
*scope-path*

specifies the function containing the code location. When followed by a code offset, scope-path specifies the base of the function; otherwise, it specifies the primary entry point of the function.

```
[ scope-path. ] code-spec
```
specifies a named or numbered location in the function defined by the given scope path (or the current scope path if you omit the scope path).

*function*

specifies the primary entry point of the function. *function* must be the same as the function named in *scope-path* (or the current scope path).

*label*

specifies the statement following a given label in the source code.

*statement-number*

specifies the statement beginning at the given statement number. To see statement numbers, use the SOURCE command after you have set your location format to statements. For more information, see [SET LOCATION](#page-284-0)  [FORMAT on page 6-175](#page-284-0).

```
#line-number [ (source-file) ]
```
specifies the statement beginning at a given line number in the source file.

( ) qualifies the line number by the source file containing it. Use this option only if the source code for the given function is in more than one file.

FROM *module*

specifies the module in which the function containing the code location is defined. In HP C++, the module name is the file name of the module's base source file (the file specified as input to the HP C++ compiler). The FROM clause can be used to restrict the number of ambiguous functions. Inspect will continue to prompt you to resolve the ambiguity if there is more than one matching function. In C++, the FROM clause can still be used to specify non-static overloaded functions.

#### *offset*

specifies an offset from the code location defined by the preceding options. A positive offset denotes code following the specified code location; a negative offset denotes code preceding the specified code location. The amount to offset is specified as a given number of units. If you omit the unit specifier, Inspect selects a default unit of STATEMENT for C++ programs. Inspect code units correspond to C++ code units as follows:

INSTRUCTION Specifies a machine-code instruction in compiled C++ program.

STATEMENT Specifies a C++ statement.

VERB Specifies a C++ statement, as does STATEMENT.

### **Usage Considerations**

Low-level code locations

Low-level Inspect recognizes function names, but does not use any other symbol information. In low-level Inspect, therefore, you can only use code locations of the form:

```
#scope-path [ code-offset ]
```
This form represents an offset from the code base of a function. Also, the code unit of *code-offset* in low-level Inspect is always INSTRUCTION.

● High-level code locations

High-level Inspect recognizes function names as does low-level Inspect, but it also uses the symbol information created when you compile a function with the SYMBOLS pragma. Therefore, code locations in high-level Inspect can include label identifiers or line numbers.

• Specifying code locations by label

You can use a C++ label as the code reference in a code location. However, because Inspect also accepts scope units as code references, a conflict arises if a label's identifier is the same as the identifier for its containing function. Inspect interprets the identifier as a reference to the function, not to the label. Consequently, you must specify the code location of the label by its statement number, its line number, or its instruction offset.

• Specifying code locations by line number

If no statement begins at the line number you specify, Inspect issues this warning:

\*\* Inspect warning 117 \*\* A subsequent line number is assumed: *line-number*

Inspect then uses the statement starting at the given line number. If more than one statement begins on the line you specify, Inspect uses the start of the first statement.

The STATEMENT code unit and C++ statements

Inspect recognizes these as statements:

- $\degree$  Simple C++ statements that are not part of a compound or composite statement
- $\degree$  C++ statements in a compound statement, delimited by braces
- $\degree$  The parts of a composite C++ statement (if, for, and so on)
- Using the FROM Clause in a Command List

You can use the FROM clause only once in a command list.

### **Examples**

Given a function named  $\text{class}:$  funct that contains a labeled statement named error\_fix, you can specify these code locations:

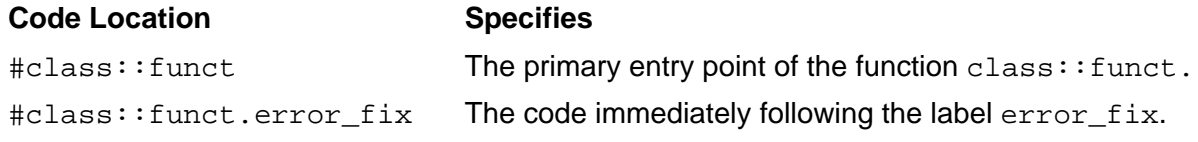

These example code locations assume the current scope path  $\#class::funct:$ 

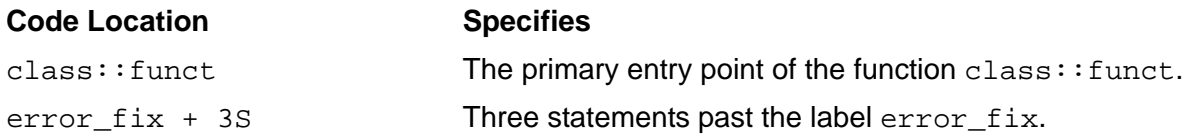
# **Data Locations**

Here is the syntax you use to identify C++ data locations in Inspect.

```
data-location:
    [ scope-path [ (instance) ] . ] data-reference
    [ #data-block. ]
instance:
   [ + | - ] integer
data-reference: one of
    identifier
    data-reference '[' subscript-range ']'
    data-reference.identifier
    data-reference->identifier
    *data-reference
subscript-range:
    expression [ :expression ]
```
*scope-path* [ (*instance*) ]

specifies the function containing the data item.

(*instance*)

identifies a specific activation of the data item's parent function. You should specify an instance only when you want to identify a local data item in a recursive function.

#### #*data-block*

specifies the global data block containing the object specified by data-reference. In HP C++, the name of a module's global data block is a circumflex (^) followed by the file name of the module's base source file (the file specified as input to Cfront). For example, the name of the global data block for the module compiled from the file MODULE1 is ^MODULE1.

You should specify a global data block only when you have two global objects of the same name in two different modules; neither data block can be declared extern.

```
data-reference
```
specifies the data item using C++ syntax. The recursion in the definition of *datareference* enables you to refer to complex C++ data structures.

*identifier*

specifies a simple or pointer object. When used in the DISPLAY command, *identifier* can also be the name of a structured object; *identifier* then

specifies the entire object. When used in the INFO IDENTIFIER command, *identifier* can also be the name of a structured object or user-defined data type; *identifier* then specifies the entire object or the type definition.

```
data-reference '[' subscript-range ']'
```
specifies an array object.

```
subscript-range
```
specifies the subscript of an array element or the subscript range of a group of array elements.

```
data-reference.identifier
```
specifies a field of a structure object.

```
data-reference->identifier
```
specifies a field of a structure referenced using a structure pointer.

\**data-reference*

specifies the value referenced by a pointer object.

#### **Default Values**

If you do not specify scope-path, Inspect uses the current scope path.

### **Usage Considerations**

- You must compile with the SYMBOLS pragma to use *data-location*.
- A data location must specify a data object in an active scope unit.

#### **Examples**

Given a C++ function named class:: funct that contains the object declaration int nbytes, you can have these data location expressions:

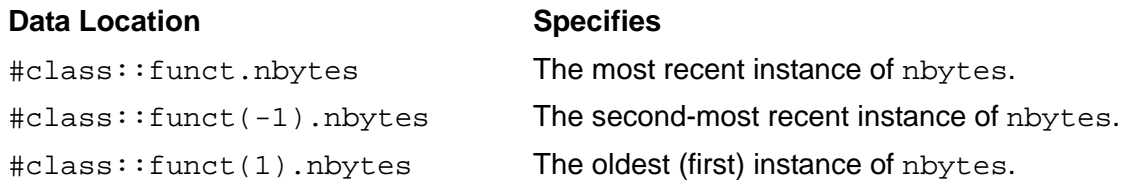

# **Expressions**

Here is the syntax you use to create C++ expressions in Inspect.

```
expression: one of
   primary
   *expression
   &expression -expression
   !expression ~expression
   expression binary-op expression
primary: one of
   data-location
   constant
   string
   ( expression )
binary-op: one of
 * / % + - >>
<< < > <= >= ==
 != & ^ | && ||
```
### **Usage Considerations**

- Expression handling within Inspect does not support overloaded or redefined operators.
- Operator precedence for C++ is the same as that defined in C.
- Inspect does not support the C++ comma expression and operator; for example:

 $x = 4, x + 2$ 

● Inspect does not support the C++ conditional expression and operator, which requires three operands; for example:

a ? b : c

- **Inspect does not support the C++ assignment operators**  $(=, +=, =, )$  **and so on).**
- You can perform an arithmetic operation on two character constants.
- When you use a string constant in an arithmetic expression, Inspect evaluates the string constant as a character constant.
- Inspect supports type letters such as U (unsigned) and L (long).

# **C++ Data Types and Inspect**

The following subsections discuss how Inspect handles and presents various C++ data types.

# **Bit Fields**

Inspect can access C bit fields for display or for expression evaluation. For example, in these Inspect session the identifiers are binary objects:

```
-COBJ-DISPLAY (tstor) \qquad \qquad ;COMMENT Display value
 0
-COBJ-DISPLAY (tstor | tstand ; COMMENT Bitwise OR
1
-COBJ-DISPLAY (tstand & b) ;COMMENT Bitwise AND
1
-COBJ-DISPLAY (tstand ^ b) ;COMMENT Bitwise XOR
0
```
### **Arrays**

When you use an array name in an expression, Inspect interprets the array name as a pointer value. However, when you display an unsubscripted array name, Inspect displays a pointer value and the contents of the array. For example, assume this C array declaration:

#### int z[10]

Inspect would process references to this array in these ways:

- If z appears in an expression, the value of z is the address of array element  $z[0]$ .
- If z appears as a display item, Inspect displays the address of array element  $z[0]$ and the contents of array z.

### **Structure Pointers**

If you display a structure pointer but do not also select a field within the referenced structure, Inspect displays the whole structure. To select a field within the referenced structure, use the C++ arrow operator; for example:

-COBJ-DISPLAY this->class::field

This example shows how to display a structure and how to display the value of the pointer to the structure:

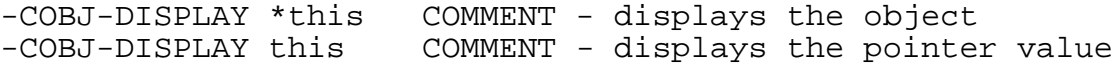

# **Unions**

To access a particular union member, you must explicitly qualify that member. This qualification determines which field of the union Inspect accesses (which field type is actually accessed). In a display item, if you do not explicitly define the union member, Inspect displays the first member.

# **Inspect Enhancements and Restrictions for C++**

The following subsections discuss certain differences between programming with C++ and using Inspect to debug C++ programs.

### **Uppercase and Lowercase Letters**

For C++ identifiers, Inspect distinguishes between uppercase and lowercase letters. In a multi-language environment, however, Inspect requires that you represent the data in the form that the particular language demands. For example, if C++ is the language of the current scope, any reference to TAL must be in uppercase.

If a TAL identifier is entered in lowercase, Inspect will not upshift the identifier for resolution; it remains undefined. For example, if you are inspecting a C++ function, you can display the TAL variables VAR\_A and VAR^B by entering:

--DISPLAY VAR\_A, VAR^B

### **Defining Objects in Block Structure**

When you define a block of objects by putting them after the left brace that introduces a compound (block) statement, Inspect only resolves object references that are not duplicates. If there are duplicates, they are ambiguous to Inspect; therefore, Inspect displays the error message:

```
** Inspect error 98 ** Qualification required to resolve ambiguous reference: 
identifier
```
### **Overloaded Functions**

Inspect will detect when an ordinary function or member function is overloaded, and prompt you to resolve the ambiguity. For example:

```
-EDEMO-MATCH SCOPE funct
Program Procedures:
funct(void)
funct(int)
funct(int,int)
-EDEMO-BREAK #funct
Specified scope is ambiguous
   1] funct(void)
 [2] funct(int)
\left[\overline{3}\right] funct(int, int)
Which scope do you mean ([1], 2, ...)? 2
Num Type Subtype Location
1 Code \text{Hfunct(int)}. \text{#11}1 Code <sup>1</sup> #funct(int).#11<br>-EDEMO-LIST BREAK
Num Type Subtype Location
                   #funct(int).#11-EDEMO-
```
The FROM clause can be used to specify which functions you want. In this example, ctest1 is the source file for funct(void) and ctest2 is the source file for funct (int) and funct (int,int).

```
-EDEMO-BREAK #funct FROM ctest1
Num Type Subtype Location<br>1 Code #funct(v
                      #funct(void).#4
```
Note that because there is only one function named  $\#$ funct in source file ctest1, Inspect can uniquely identify the function.

### **Overloaded Operators**

Expression handling within Inspect does not support overloaded operators. Inspect does allow you to set breakpoints in the overloaded operator. For example:

```
-ETST1-BREAK #Cat::operator=
Num Type Subtype Location
1 Code #Cat::operator=(Cat&).#26
1 Code <sup>1</sup> #Cat::operator=(Cat&).#26<br>-ETST1-LIST BREAK
Num Type Subtype Location<br>1 Code #Cat::op
                      \text{\#Cat}: \text{operator}=(\text{Cat}\&\text{).} \#26-ETST1-
```
### **Static Data**

Static data items have global scope in C++, which means that they are not allocated within each object. Inspect will only display the data members that are local to that object. This is source code followed by an example of displaying an object with static data.

```
class Example_Class {
   public:
     int local_var1;
     int local_var2;
```

```
 static int global_var;
      void member_func(void);
};
int Example_Class::global_var;
```

```
-PROGRAM-DISPLAY Example_Object
Example_Object =
 Example_Class::local_var1 = 99
  Example_Class::local_var2 = 45
```
The MATCH SCOPE command may be used to find the names of static data members. For example:

```
-PROGRAM-MATCH SCOPE Example_Class::*
Program Procedures:Example_Class::member_func(void)
Program Data:
Example_Class::global_var
```
### **The this Pointer**

When the current scope is a nonstatic member function, local member data items must be qualified with the "this" pointer. For example:

```
-PROGRAM-DISPLAY this->Example_Class::local_var_2
Example_Class.Example_Class::local_var_2 = 45
```
To display all the variables local to the object that invoked the member function, use the command:

```
-PROGRAM-DISPLAY *this
Example_Class =
    Example_Class::local_var_1 = 99
   Example_Class::local_var_2 = 45
```
### **Usage Considerations**

The HP C++ translator, Cfront, translates a C++ program into an equivalent C program. Translation results in some restrictions with debugging C++ programs.

These restrictions are:

 "References" are not supported. Cfront implements references as pointers. To display a reference to an object, use the "\*" operator to dereference it. In this example, "i" is an integer and "r" a reference to "i":

```
-PROGRAM-DISPLAY r
r = 52-PROGRAM-DISPLAY i
i = -10-PROGRAM-DISPLAY *r
short = -10
```
- Inspect does not support pointers to data members.
- Breakpoints are not supported for:
	- <sup>o</sup> Inlined functions
	- <sup>o</sup> Member functions of locally defined classes
- Cfront treats structures like classes. Inspect requires class-like syntax to access fields of structures. The source below was used to generate this example.

```
struct Example {
   int i;
   int j;
};
struct Example var;
```

```
-PROGRAM-DISPLAY var
var =
Example: i = 10Example: j = 52
```
● Inspect allows you to shorten data member names for C++ objects. Using the previous example:

```
-PROGRAM-DISPLAY var.i
var.i = 10
-PROGRAM-DISPLAY var.Example::i
var.Example::i = 10
```
● Inspect adds an "\_" character to conversion operator functions and the new and delete operators. For example, to set a breakpoint at the new operator type:

```
-PROGRAM-BREAK #operator_new
```
 Note that Cfront may add intermediate fields in classes, thereby making it difficult to display them.

# **Command Usage Guidelines for C++ Programmers**

The following guidelines for C++ programmers using Inspect are arranged alphabetically by Inspect command name. Not all commands are listed.

### **[BREAK](#page-128-0)**

 A breakpoint set at the entry point to a function will occur before any initialization. If you set a breakpoint at an entry point, you should enter a step over initialization before accessing any data. Alternatively, a break set at the first line of a function will have the desired effect.

### **[DISPLAY](#page-142-0)**

● The default for numeric value conversion in C++, both for input and output, is DECIMAL. If you want to use DISPLAY for a quick calculation when you are in a C++ environment, and you want to enter octal numbers, you must either prepare for it with a SET RADIX OCTAL command or preface each octal value with a leading zero.

### **[HELP](#page-200-0)**

 You can ask for help on the definitions of Inspect command parameters. Therefore, you can find out what Inspect recognizes as a C++ data location, a C++ code location, or a C++ expression.

### **[INFO IDENTIFIER](#page-214-0)**

 In addition to providing attribute information for code and data locations, Inspect can provide information about macros made using #define. When you request the attributes of a macro, Inspect displays the replacement text associated with the macro.

### **[INFO OPENS](#page-223-0)**

- C++ programs begin execution with the following three files already open:
	- stdin Standard input

stdout Standard output

stderr Standard error

These files are part of the run-time environment for C++.

# **[MATCH](#page-253-0)**

 Use the SCOPE clause of the MATCH command to find all the member functions of a given class. For example:

```
-PROGRAM-MATCH SCOPE Class::*
```
It can also be used to find all classes that implement a given function. For example:

-PROGRAM-MATCH SCOPE \*error

# **[SCOPE](#page-271-0)**

- If you have identifiers of the same name in different scope units, be sure that you qualify the identifiers enough for Inspect to distinguish them. If you have a function named the same, Inspect will prompt you to resolve the ambiguity.
- Since scope units may be overloaded in C++, Inspect may not be able to determine the specified scope. In the case of ambiguity, you will be prompted for clarification.

### **[SET RADIX](#page-290-0)**

 Even if you set your input radix to hexadecimal, you must still prefix a hexadecimal value with 0x or 0X if its first digit is aboveþ9; otherwise, Inspect interprets the value as an identifier.

### **[STEP](#page-321-0)**

The STEP command requires caution if switch statements or for loops are in the path. The stepping behavior of these two statements is unexpected.

Recall that a switch selects one statement from a set of statements, depending on the value of a numeric expression. A STEP of one statement from the beginning of a switch statement takes you to the end of the entire switch statement. A subsequent STEP of one statement will take you to the selected case or default statement.

If your process is at the beginning of a single-statement for loop (the loop body is a single statement, not a block), entering STEP 1S gets you to the beginning of the single statement, and entering STEP 2S completes execution of the loop.

# **10**

# **Using Inspect With COBOL and SCREEN COBOL**

- [Scope Units and Scope Paths on page 10-1](#page-370-0)
- [Code Locations on page 10-2](#page-371-0)
- [Data Locations on page 10-5](#page-374-0)
- **Expressions** on page 10-8
- [COBOL Data Types and Inspect on page 10-9](#page-378-0)
- [Inspect Enhancements and Restrictions for SCREEN COBOL on page 10-10](#page-379-0)
- [Command Usage Guidelines for COBOL Programmers on page 10-11](#page-380-0)

**Note.** In this section, the term COBOL refers to COBOL 74, COBOL85, and SCREEN COBOL.

# <span id="page-370-0"></span>**Scope Units and Scope Paths**

COBOL has only one type of scope unit: the program unit. When debugging a program written in COBOL, you must specify a program unit name whenever an Inspect command expects a scope unit.

Here is the syntax you use to identify COBOL scope paths in Inspect.

#### **COBOL 74 and SCREEN COBOL**

```
scope-path:
   #program-unit
```
#### **COBOL85**

```
scope-path:
    #program-unit [ .program-unit ]...
```
*program-unit*

is the name of a program unit.

# **Usage Considerations**

• COMMON program units

Inspect does not support the special scoping rules that COBOL85 provides for COMMON program units. In COBOL85, such program units are globally visible, regardless of where they are declared. In Inspect, however, you must provide the scope path to a COMMON program unit.

# <span id="page-371-0"></span>**Code Locations**

Here is the syntax you use to identify COBOL code locations in Inspect.

```
code-location:
                                { scope-path } [ offset ]...
    { [scope-path.]code-spec }
code-spec: one of
    program-unit
    section
    paragraph [ OF section ]
    statement-number
    #line-number [ (source-file) ]
offset:
    { + | - } num [ code-unit ]
code-unit: one of
    INSTRUCTION[S]
    STATEMENT[S]
    VERB[S]
```
*scope-path*

specifies the scope path to the program unit containing the code location. When used alone, *scope-path* specifies the primary entry point of the last program unit named in the scope path. When followed by a code offset, *scope-path* specifies the base of the program unit.

```
[ scope-path. ] code-spec
```
specifies a named or numbered location in the program unit defined by the given scope path (or the current scope path if you omit the scope path).

```
program-unit
```
specifies the primary entry point of the program unit. program-unit must be the same as the last program unit named in scope-path (or the current scope path).

*section*

specifies a section within the program unit.

```
paragraph [ OF section ]
```
specifies a paragraph within the program unit. If a paragraph named *paragraph* exists in two different sections of the program unit, you must use the OF clause to qualify the paragraph name.

*statement-number*

specifies the statement beginning at the given statement number. To see statement numbers, use the SOURCE command after you have set your location format to statements. For more information, see [SET LOCATION](#page-284-0)  [FORMAT on page 6-175](#page-284-0).

```
#line-number [ (source-file) ]
```
specifies the COBOL statement beginning at a given line number in the source file.

(*source-file*) qualifies the line number by the source file containing it. You need to use this option only if the source code for the given program unit is in more than one file.

#### *offset*

specifies an offset from the code location defined by the preceding options. A positive offset (+) denotes code following the specified code location; a negative offset (-) denotes code preceding the specified code location. The amount to offset is specified as a given number of units. If you omit the unit specifier, Inspect selects STATEMENT as the code unit for COBOL. Inspect code units correspond to COBOL code units as follows:

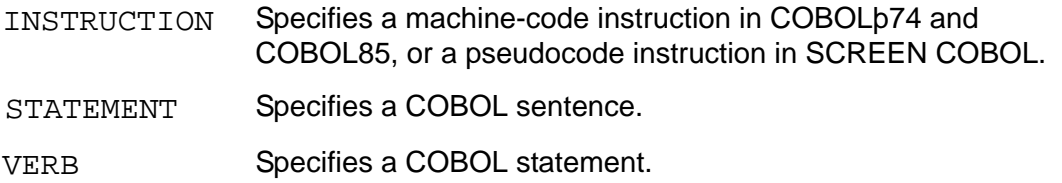

### **Usage Considerations**

Low-level code locations

Low-level Inspect recognizes program unit names but does not use any other symbol information. In low-level Inspect, therefore, you can only use code locations of the form:

```
#scope-path [ code-offset ]
```
This form represents an offset from the code base of a scope unit. Also, the code unit of *code-offset* in low-level Inspect is always INSTRUCTION.

● High-level code locations

High-level Inspect recognizes program unit names as does low-level Inspect, but it also uses the symbol information created when you compile a program unit with the SYMBOLS directive. Therefore, code locations in high-level Inspect can include section names, paragraph names, or line numbers.

• Specifying code locations by line number

If no COBOL statement begins at the line number you specify, Inspect issues this warning:

```
** Inspect warning 117 ** A subsequent line number is assumed: line-number
```
Inspect then uses the statement starting at the given line number. If more than one COBOL statement begins on the line you specify, Inspect uses the start of the first statement.

# **COBOL 74 and SCREEN COBOL Examples**

This example assume the COBOL program fragment:

```
IDENTIFICATION DIVISION.
PROGRAM-ID. prg.
   ...
PROCEDURE DIVISION.
   SECTION. s1.
     PARAGRAPH. p1.
        ...
     PARAGRAPH. p2.
        ...
   SECTION. s2.
     PARAGRAPH. p1.
        ...END PROGRAM prg.
```
Here are some code locations:

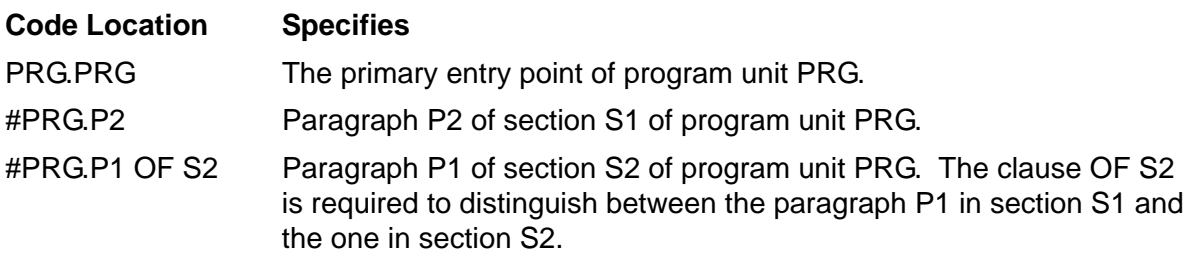

These code locations assume a current scope path of #PRG:

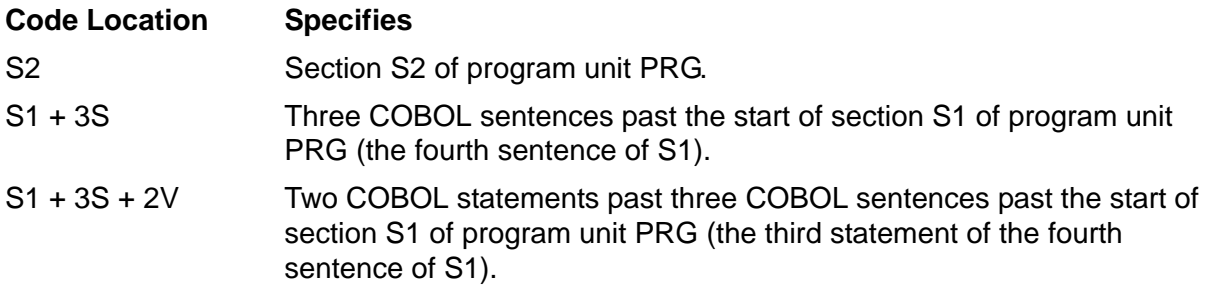

### **COBOL85 Examples**

This example assume the COBOL85 program fragment:

```
IDENTIFICATION DIVISION.
PROGRAM-ID. a.
     ...
     IDENTIFICATION DIVISION.
     PROGRAM-ID. b.
          ...
         IDENTIFICATION DIVISION.
         PROGRAM-ID. c.
            ...
         END PROGRAM c.
     END PROGRAM b.
END PROGRAM a.
```
Here are some code locations:

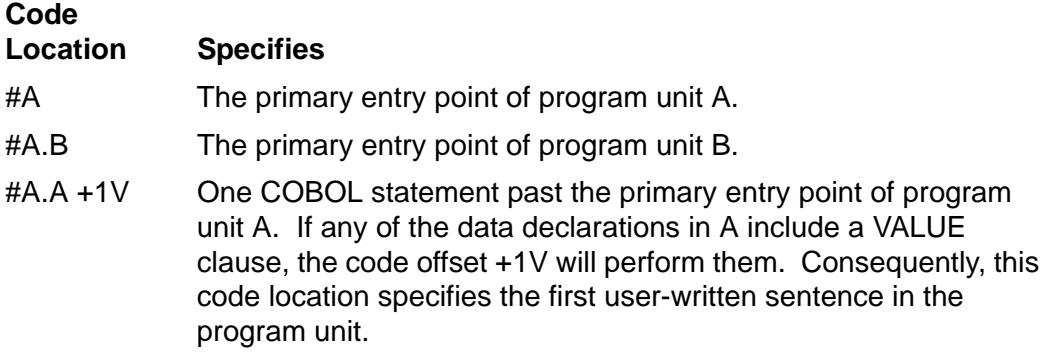

# <span id="page-374-0"></span>**Data Locations**

Here is the syntax you use to identify COBOL data locations in Inspect.

```
data-location:
    [ scope-path. ] data-reference
data-reference:
  identifier [ OF identifier ]... [ (index [ ,index ]...) ]
index:
    expression [ :expression ]
```
*scope-path*

specifies the scope path to the program unit containing the data item.

*data-reference*

specifies a data item in the program unit defined by the given scope path (or the current scope path if none is given).

*identifier*

specifies a data item in the program unit.

OF *identifier*

specifies the group data-item in which the given data item is declared. Like COBOL, Inspect requires only enough qualification to identify the data item uniquely.

*index*

specifies the subscript of an array element or the subscript range of a group of array elements.

#### **Usage Considerations**

- Any COBOL data location to which you refer must be a data item defined in a program unit that was compiled with the SYMBOLS directive. The location can be anywhere in the DATA DIVISION of an active scope unit.
- You must qualify a data reference enough to identify a data item uniquely. If a data reference identifies more than one data item, Inspect issues an error message stating that the reference is ambiguous (except when you are using the INFO IDENTIFIER command; in this case, Inspect reports all occurrences of the identifier in the scope unit).
- Inspect does not support the examination or modification of items in the SCREEN SECTION of a SCREEN COBOL program.
- You can use the regular COBOL subscripts to refer to a specific item in a table. Inspect also allows you to specify a range of subscripts for DISPLAY or MODIFY commands. For example:

```
-COBOBJ-DISPLAY payscale-table(1:3, 1:4)
```
- Inspect requires that subscripts be separated by commas; in COBOL, commas are optional.
- A data location cannot include mnemonic names.
- Inspect does not support the examination or modification of COBOL items whose usage is INDEX. For example, if the table X-TAB is indexed by X, Inspect will reject commands such as:

```
-COBOBJ-DISPLAY x-tab(x)
-COBOBJ-MODIFY x
-COBOBJ-MODIFY zz = z + x-tab (x)
```
Inspect, however, allows you to use subscripts instead of indices, so it will accept commands such as:

```
-COBOBJ-DISPLAY x-tab(1), x-tab(5:9)
-COBOBJ-MODIFY x-tab(r:r+9) ;COMMENT R is not USAGE INDEX
-COBOBJ-BREAK x-handling+3S IF x-tab(1) > 2145
```
### **Examples**

This example assume these COBOL declarations:

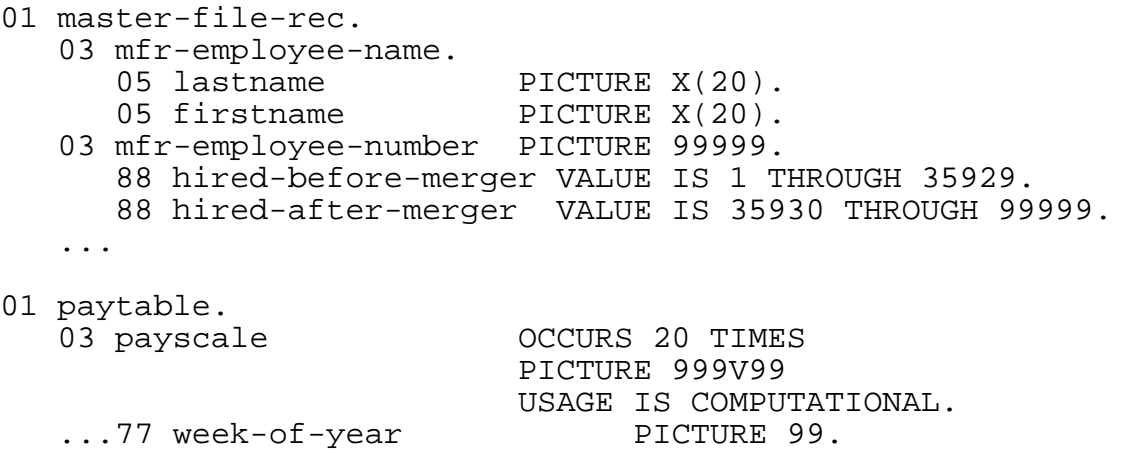

Here are some data locations:

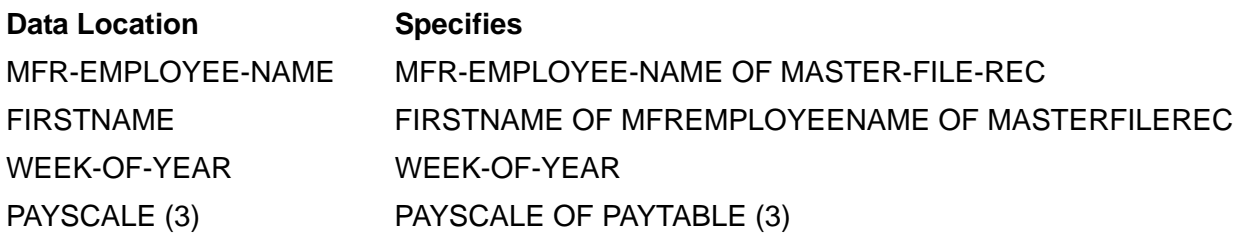

### **Special Registers**

If you compile a COBOL 74 or COBOL85 program with or without the WITH DEBUGGING MODE clause in the SOURCE COMPUTER paragraph, these data items are available:

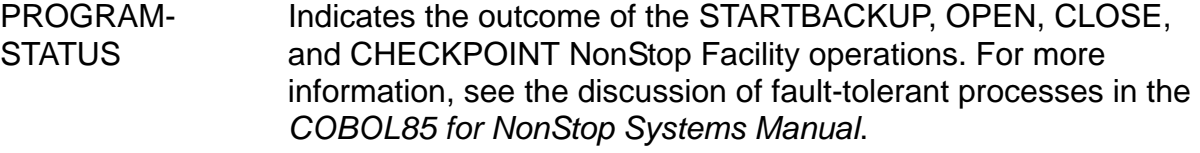

GUARDIAN-ERR Indicates the latest file system error number. For more information about run-time diagnostic messages, see the *COBOL85 for NonStop Systems Manual*.

However, if you compile your program using the WITH DEBUGGING MODE clause in the SOURCE COMPUTER paragraph, these data item is available:

DEBUG-ITEM Is a part of the ANSI Standard debugging mechanism. For more information, see the description of the USE statement in the *COBOL85 for NonStop Systems Manual*.

DEBUG-ITEM is mainly used for non-interactive debugging, but the PROGRAM-STATUS and GUARDIAN-ERR registers can be helpful in debugging with Inspect.

# <span id="page-377-0"></span>**Expressions**

Here is the syntax you use to create COBOL expressions in Inspect.

```
expression:
   condition [ { AND | OR } condition ]...
condition:
 [ NOT ] { simple-exp [ rel-op simple-exp ]... }
 { level-88-condition }
rel-op:
  [NOT ] > = < GREATER EQUAL LESS }
simple-exp:
   [ + | - ] term [ { + | - } term ]...
term:
   factor [ { * | / } factor ]...
factor:
   primary [ **primary ]
primary: one of
   data-location
   "@data-location"
   number
   ( expression )
```
# **Usage Considerations**

- Operator precedence is the same as the precedence defined in COBOL.
- When you use the minus sign (-) as an operator, you must delimit it with spaces.
- Inspect does not support these in expressions:

Class conditions, such as ALPHABETIC and NUMERIC Sign conditions, such as NEGATIVE and POSITIVE Figurative constants, such as HIGH-VALUES, SPACES, and so on Abbreviated compound conditions, such as  $(A > B \t{OR} C)$ 

# <span id="page-378-0"></span>**COBOL Data Types and Inspect**

The following subsections discuss how Inspect handles and presents various COBOL data types.

### **Record Types**

This example assume these COBOL record declarations:

```
01 office-record.
 05 room-number PIC X9(4) VALUE "A4294".
05 address PIC X(35) VALUE "555 12th Street".
    05 square-footage PIC 999V99 VALUE 113.40
                     USAGE IS COMPUTATIONAL.
    05 phone-number PIC 9(10) VALUE 9113732411.01
  lumber-table.
    03 thickness OCCURS 2 TIMES.
        05 width OCCURS 6 TIMES.
            07 price PICTURE 99V99.
```
This example displays the entire record, including the names of the record fields:

```
-COBOLOBJ-DISPLAY office-record
OFFICE-RECORD =
  ROOM-NUMBER = "A4294"
   ADDRESS = "555 12th Street
   SQUARE-FOOTAGE = 113.40
   PHONE-NUMBER = 9113732411.
```
This example displays the record as a contiguous block of characters. The ?0 ?0 represent octal values that cannot be displayed as characters:

-COBOLOBJ-DISPLAY office-record WHOLE OFFICE-RECORD = "A4294555 12th Street " ?0 ?0 ",L9113732411"

This example displays the record without field names:

```
-COBOLOBJ-DISPLAY office-record PLAIN
A4294
555 12th Street
113.4
9113732411.
```
This example displays the record as a contiguous block of characters, suppressing the record name:

```
-COBOLOBJ-DISPLAY office-record WHOLE PLAIN
A4294555 12th Street ?0 ?0,L9113732411
```
This example shows the internal attributes of some record fields:

```
-COBOBJ-INFO IDENTIFIER price
PRICE: VARIABLE
storage^info:
TYPE=NUM UNSIGN, ELEMENT LEN=8 BITS, UNIT SIZE=4 ELEMENTS, 
SCALE=2
```
access^info: 'L'+%22S WORDS dimension^info:  $[1:2,1:6]$ structure^info: PARENT=WIDTH -COBOBJ-INFO IDENTIFIER width WIDTH: VARIABLE storage^info: TYPE=CHAR, ELEMENT LEN=8 BITS, UNIT SIZE=4 ELEMENTS access^info: 'L'+%22S WORDS dimension^info:  $[1:2,1:6]$ structure^info: PARENT=THICKNESS,CHILD=PRICE -COBOBJ-INFO IDENTIFIER thickness THICKNESS: VARIABLE storage^info: TYPE=CHAR, ELEMENT LEN=8 BITS, UNIT SIZE=24 ELEMENTS access^info: 'L'+%22S WORDS dimension^info: [1:2] structure^info:

# <span id="page-379-0"></span>**Inspect Enhancements and Restrictions for SCREEN COBOL**

Because the TCP, not DMON, provides the execution control services needed to debug SCREEN COBOL programs, certain Inspect commands and options are not applicable to SCREEN COBOL. They are:

- Data breakpoints
- The BREAK command's ABEND, BACKUP, READ, and STOP clauses
- Code locations in the DISPLAY command

PARENT=LUMBER-TABLE,CHILD=WIDTH

- The DISPLAY command's AS, FOR, and WHOLE clauses
- The INFO OBJECT, INFO OPENS, INFO SCOPE, and INFO SEGMENTS commands
- The LOW command
- The MATCH SCOPE command
- The MODIFY command's WHOLE clause
- The SAVE command
- The STEP IN and STEP OUT commands
- The STOP command
- The TRACE command's REGISTERS clause

# <span id="page-380-0"></span>**Command Usage Guidelines for COBOL Programmers**

The following guidelines for COBOL programmers using Inspect are arranged alphabetically by Inspect command name. Not all commands are listed.

# **[BREAK](#page-128-0)**

 You can set a breakpoint at a line number, a paragraph, a paragraph of a section, a section, or the program entry point. You can qualify the following names with a scope name.

You can also set a breakpoint at an offset from a line number, a paragraph, a paragraph of a section, a section, or the program entry point. Offsets are given as a number of sentences (Inspect calls them STATEMENTS), statements (Inspect calls them VERBS), or machine instructions or pseudo instructions (Inspect calls them INSTRUCTIONS).

- For SCREEN COBOL, you can set a breakpoint only at the start of an inactive program unit. Also, when you set a breakpoint at the entry of a program unit, Inspect does not check your SCREEN COBOL library to ensure that the given program unit exists. Consequently, if you set a breakpoint at a nonexistent program unit, Inspect does not display a warning message.
- When you run COBOL-compiled processes, you can also set and clear a single breakpoint in the data area. Because a data breakpoint monitors only one word in the data area, any operation that changes the contents of that word (alone, or as part of a group item) will trigger the Inspect break event.
- A break set at the entry point to a program unit will occur before any initialization (VALUE clause actions). If you set a breakpoint at a program unit entry point, you should enter a STEP 1 VERB command when Inspect stops there. Alternatively, a break set at the first paragraph of a program unit will have the desired effect.
- If you set a breakpoint at ABEND and your COBOL program terminates abnormally, you will find that your program is executing system code instead of user code. To access code or data in your program, you must qualify code and data references to include a scope path. Alternatively, you can change the current scope path with the SCOPE command.
- If you have a paragraph name in your program called ABEND, entering BREAK ABEND causes Inspect to set a breakpoint at the paragraph, not at abnormal program end.

 If you set a data breakpoint within a group item, and your program moves a value to the group, the break event occurs before the move operation is complete because COBOL always uses byte moves for group items.

# **[DISPLAY](#page-142-0)**

- The DISPLAY command does not display FILLER items in records unless you use the WHOLE clause.
- There are significant differences between the PIC clause of the DISPLAY command and the COBOL PICTURE clause. The PICTURE clause is part of a data item's definition, while the PIC clause is simply a template for formatting a data item. Also, the PIC clause is case-sensitive, excludes constructs such as parenthesized repetition counts, and does not perform floating replacement. In fact, the only characters that have special meaning in the mask string you provide in DISPLAY's PIC clause are:
	- V (uppercase V only Z (uppercase Z only)  $\mathbf{Q}$

The formatter displays all other characters (including "z" and "v") exactly as they appear in the mask string.

In addition, the mask string must be enclosed in either quotes (") or apostrophes ('). To include a quote in a quote-delimited mask string, use a pair of quotes. To include an apostrophe in an apostrophe-delimited mask string, use a pair of apostrophes.

• The DISPLAY command can display COBOL items that have been declared in the Extended-Storage Section. To display these items, use the standard DISPLAY command syntax described in [Section 6, High-Level Inspect Commands](#page-110-0).

# **[HELP](#page-200-0)**

You can ask for help on the definitions of Inspect command parameters. Therefore, you can find out what Inspect recognizes as a COBOL data location, a COBOL code location, or a COBOL expression.

# **[INFO IDENTIFIER](#page-214-0)**

- If you request a listing of the attribute of an unqualified data name, Inspect will list all possible instances of that data name in the current scope.
- The data types reported by Inspect are not designated in terms of any one language. Therefore, COBOL computational items of up to four digits are marked BIN SIGN, while COBOL alphanumeric items are marked CHAR. A number of data types in Inspect are directly COBOL oriented, such as NUM LD EM (numeric, sign leading, embedded) and NUM TR SP (numeric, sign trailing, separate).

 When you request information about all identifiers in a program unit, Inspect lists the identifiers in the reverse order of declaration for COBOL 74 and COBOL85; Inspect lists the identifiers in alphabetical order for SCREENþCOBOL.

### **[MODIFY](#page-255-0)**

- A MODIFY command operating on an edited field does not edit. Inspect functions just as the VALUE clause does, inserting a character value into the data item unchanged.
- When you use a MODIFY command to assign a value to a group item, you must use the MODIFY WHOLE form. The value you provide in the command must be a quoted string value.
- When you specify the name of a group item in a MODIFY WHOLE command, Inspect requires the new value to be in the command list. Inspect will not prompt for a new value.
- When an alphanumeric data item in a COBOL program is being modified, the & operator can be used to concatenate bytes with a string. The values can be in binary, octal, or hex format.
- The MODIFY command does not restrict COMPUTATIONAL items to 18-digit values; it will allow you to store a 19-digit value. However, COBOL cannot manipulate COMPUTATIONAL values in excess of 18 digits.
- The MODIFY command can modify COBOL items that have been declared in the Extended-Storage Section. To modify these items, use the standard MODIFY command syntax described in [Section 6, High-Level Inspect Commands](#page-110-0).

# **[SCOPE](#page-271-0)**

- For COBOL, the scope of an identifier is always the program-ID of the program unit in which the identifier is declared.
- If you have identifiers of the same name in different program units, be sure that you qualify the identifiers enough for Inspect to distinguish them.

### **[SET RADIX](#page-290-0)**

 Even if you set your input radix to hexadecimal, you must still prefix a hexadecimal value with zero or "%H" if its first digit is above nine; otherwise, Inspect interprets the value as an identifier.

# **[STEP](#page-321-0)**

 The STEP command considers COBOL CALL, ENTER, and PERFORM statements as one verb. If you step through a portion of the program and come to a PERFORM statement, a subsequent STEP 1 VERB command executes the

entire PERFORM scope (including any TIMES or UNTIL constraints) before you are prompted again.

If you want to step through the code within the PERFORM scope, you must set a breakpoint at the label that marks the beginning of the PERFORM scope. You can then enter a STEP command when Inspect reports the break event.

If you are stepping within a performed or called scope, and control returns to the statement following the PERFORM, CALL, or ENTER, stepping does not cease. In other words, you can step out of a PERFORM, CALL, or ENTER statement, but you cannot step into one.

# **11 Using Inspect With FORTRAN**

- [Scope Units and Scope Paths on page 11-1](#page-384-0)
- [Code Locations on page 11-2](#page-385-0)
- [Data Locations on page 11-5](#page-388-0)
- [Expressions on page 11-8](#page-391-0)
- [FORTRAN Data Types and Inspect on page 11-8](#page-391-1)
- [Inspect Enhancements and Restrictions for FORTRAN on page 11-11](#page-394-1)
- **[Command Usage Guidelines for FORTRAN Programmers on page 11-11](#page-394-0)**

# <span id="page-384-0"></span>**Scope Units and Scope Paths**

FORTRAN has three types of scope units: program, subroutine, and function. When debugging a program written in FORTRAN, you must specify one of these types whenever an Inspect command expects a scope unit.

Here is the syntax you use to identify FORTRAN scope paths in Inspect.

```
scope-path:
    #scope-unit
scope-unit: one of
    program
    subroutine
    function
```
# **Usage Consideration**

**BLOCK DATA** 

Note that BLOCK DATA subprograms are not listed as a type of FORTRAN scope unit. You cannot directly access the data initialization in a BLOCK DATA subprogram; however, you can access the initialized common data through the variables you associate with common data in a COMMON statement.

# <span id="page-385-0"></span>**Code Locations**

.Here is the syntax you use to identify FORTRAN code locations in Inspect.

```
code-location:
 { scope-path } [ offset ]...
 { [scope-path.]code-spec }
code-spec: one of
    scope-unit
    statement-function
   statement label
   entry point
    statement-number
    #line-number [ (source-file) ]
offset:
    { + | - } num [ code-unit ]
code-unit: one of
    INSTRUCTION[S]
    STATEMENT[S]
    VERB[S]
```
*scope-path*

specifies the program unit containing the code location. When used alone, *scope-path* specifies the primary entry point of the last program unit. When followed by a code offset, *scope-path* specifies the base of the program unit.

```
[ scope-path. ] code-spec
```
specifies a named or numbered location in the program unit defined by the given scope path (or the current scope path if you omit the scope path).

```
scope-unit
```
specifies the primary entry point of the program unit. *scope-unit* must be the same as the program unit named in *scope-path* (or the current scope path).

```
statement-function
```
specifies a statement function.

```
statement-label
```
specifies the statement following a statement label. The SET LOCATION FORMAT command is used to differentiate between statement-label and statement-number. See [Usage Considerations on page 11-3.](#page-386-0)

*entry-point*

specifies an entry point.

#### *statement-number*

specifies the statement beginning at the given statement number. The SET LOCATION FORMAT command is used to differentiate between statementlabel and statement-number. For more information, see [Usage Considerations.](#page-386-0)

To see statement numbers, use the SOURCE command after you have set your location format to statements. For more information, see [SET LOCATION](#page-284-0)  [FORMAT on page 6-175](#page-284-0).

```
#line-number [ (source-file) ]
```
specifies the statement beginning at a given line number in the source file.

(*source-file*) qualifies the line number by the source file containing it. You need to use this option only if the source code for the given program unit is in more than one file.

*offset*

specifies an offset from the code location defined by the preceding options. A positive offset (+) denotes code following the specified code location; a negative offset (-) denotes code preceding the specified code location. The amount to offset is specified by a given number of units. If you omit the unit specifier, Inspect selects STATEMENT as the code unit for FORTRAN. Inspect code units correspond to FORTRAN code units as follows:

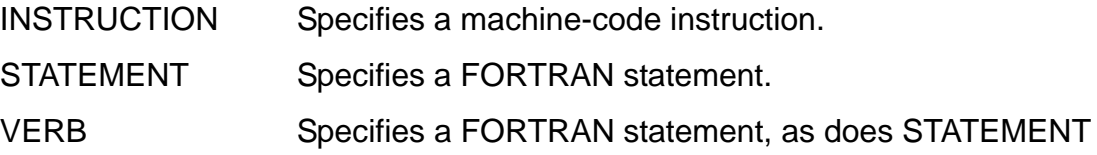

### <span id="page-386-0"></span>**Usage Considerations**

- Inspect does not recognize variables used as labels (by the ASSIGN statement) as code locations.
- Certain labeled or unlabeled FORTRAN statements might not generate any code; they mark locations in the program. Among these statements are CONTINUE, END, and ENDIF. Because such statements do not generate any code, Inspect does not recognize them as statements.

A CONTINUE statement that ends a DO loop does generate code because the code for the DO loop control is located there. (For more information about the STEP command, see [Command Usage Guidelines for FORTRAN Programmers on](#page-394-0)  [page 11-11.](#page-394-0))

Specifying code locations by line number

If no statement begins at the line number you specify, Inspect issues this warning:

\*\* Inspect error 117 \*\* A subsequent line number is assumed: *line-number*

Inspect then uses the statement starting at the given line number. If more than one statement begins on the line you specify, Inspect uses the start of the first statement.

Specifying statement-number or statement-label.

In order for Inspect to determine if a number given for a code location is a statement-number or statement-label, the setting of LOCATION FORMAT is used.

 The current setting can be checked by using the SHOW LOCATION FORMAT command. If the LOCATION FORMAT includes STATEMENTS, the number is interpreted to mean statement-number. If STATEMENTS does not appear in the LOCATION FORMAT, then the number is interpreted to mean statement-label.

#### **Examples**

 This example shows the effect of using number with combinations of LOCATION FORMAT with and without STATEMENT.

When the LOCATION FORMAT includes STATEMENT, the number in the code location is interpreted to mean statement 20.

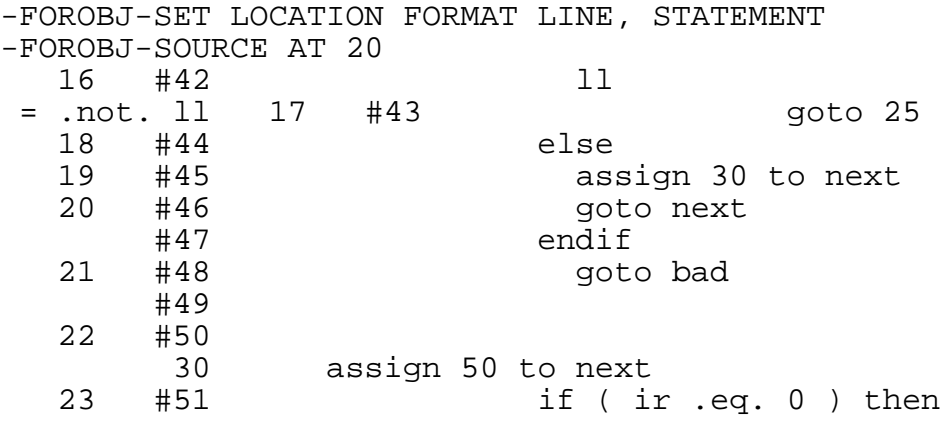

When the LOCATION FORMAT does not include STATEMENT, the number in the code location is interpreted to mean label 20.

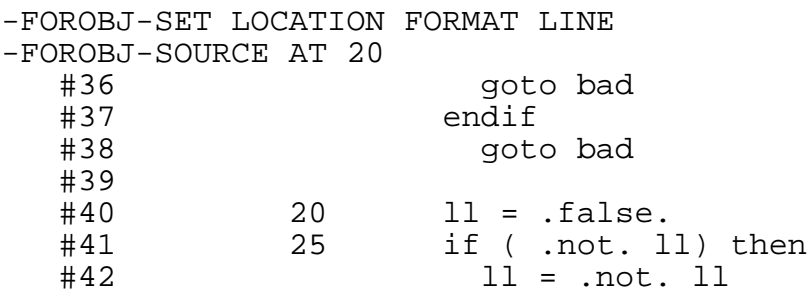

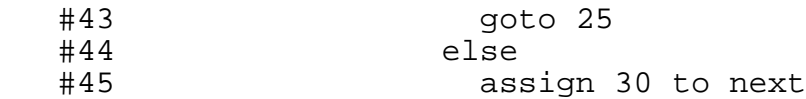

 This example assume this FORTRAN program fragment in a subroutine named LOSSES:

Here are some code locations:

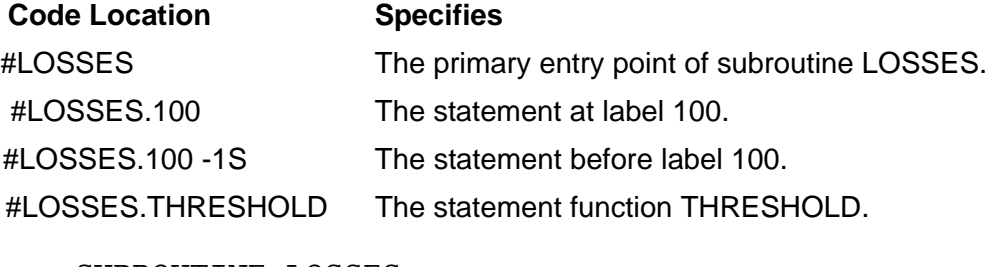

```
 SUBROUTINE LOSSES
     COMMON /TALLIES/ COLLAPSE, OSCILLATE
 ...
    THRESHOLD(I) = MIN(I*1.E-2, X(I,1)) ...
     DO 120 I = 1, 26
       DO 110 J = 1, 26
100 MARGIN (I) = MARGIN (I) - X(I,J) IF ( MARGIN (I) .LT. THRESHOLD (Z) ) THEN
             MARGIN (I) = 0 COLLAPSE = COLLAPSE + 1
           END IF
110 CONTINUE<br>120 CONTINUE
       CONTINUE
```
# <span id="page-388-0"></span>**Data Locations**

Here is the syntax you use to identify FORTRAN data locations in Inspect.

```
data-location:
    [ scope-path [ (instance) ] . ] data-reference
instance:
   [ + | - ] num
data-reference: one of
    identifier
    data-reference ( index [ ,index ]...)
    data-reference^identifier
subscript-range:
    expression [ :expression ]
```

```
scope-path [ (instance) ]
```
specifies the program unit containing the data item.

(*instance*) identifies a specific activation of the data item's parent program unit. You need to specify an instance only when you want to identify a local data item in a recursive program unit.

*data-reference*

specifies the data item using FORTRAN syntax. The recursion in the definition of data-reference enables you to refer to complex FORTRAN data structures.

*identifier*

specifies a simple variable. When used in the INFO IDENTIFIER or DISPLAY command, identifier can also be the name of a structured variable; identifier then specifies the entire variable.

```
data-reference ( index [ ,index ]... )
```
specifies an array variable.

*index*

specifies the subscript of an array element or the subscript range of a group of array elements.

```
data-reference^identifier
```
specifies a field of a record variable.

### **Default Values**

If you do not specify a scope path, Inspect uses the current scope path.

When you refer to an element of a FORTRAN record, you must qualify the element name completely.

### **Usage Considerations**

- Any FORTRAN data location to which you refer must be a data item defined in a program unit that was compiled with the SYMBOLS directive. The location can be anywhere in an active scope unit.
- If you declare a variable but never refer to it, FORTRAN does not include it in the data area. Consequently, Inspect has no information about the variable and will issue a message.
- You cannot set a data breakpoint to detect the use of a FORTRAN FORMAT statement by a READ or WRITE statement.

 Subscripting data locations in Inspect is the same as in FORTRAN. For example, this DDL structure requires three subscripts when you refer to the data item SUBFIELD:

RECORD REC. 03 SUBREC OCCURS ... 05 FIELD OCCURS ... 07 SUBFIELD OCCURS ...

A data reference to SUBFIELD must include subscripts for all of its parent data items:

REC^SUBREC(X)^FIELD(Y)^SUBFIELD(Z)

 Statement functions are treated as subprocedures. Suppose, for example, there is an identifier POMME local to a statement function, and the program unit that contains the statement function also contains an identifier named POMME. Inspect provides no way for the user to qualify a mention of POMME (such as for DISPLAY or for setting a data breakpoint).

#### **Examples**

This example assume the FORTRAN program fragment in a subroutine named LOSSES:

```
 COMMON /TALLIES/ COLLAPSE, OSCILLATE
 ...
   THRESHOLD(I) = MIN (I^*1.E-2, X(I,1)) ...
    DO 120 I = 1, 26
      DO 110 J = 1, 26
100 MARGIN (I) = MARGIN (I) - X(I,J) IF ( MARGIN (I) .LT. THRESHOLD (Z) ) THEN
            MARGIN (I) = 0 COLLAPSE = COLLAPSE + 1
          END IF
110 CONTINUE
120 CONTINUE
```
Here are some data locations:

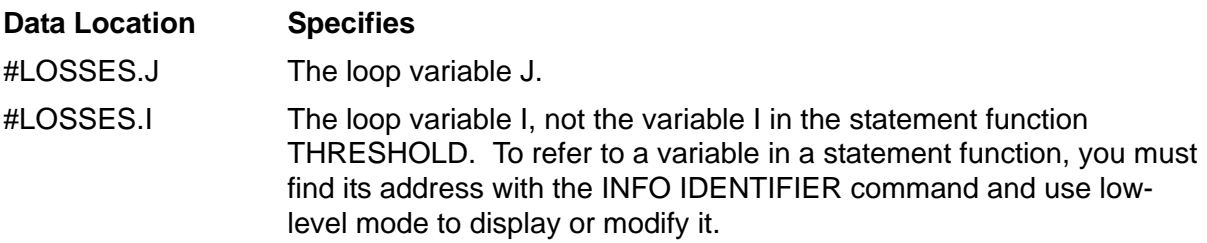

These data locations assume a current scope path of #LOSSES:

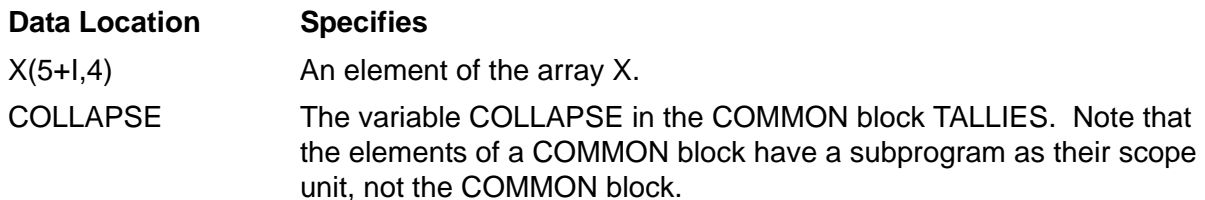

# <span id="page-391-0"></span>**Expressions**

Here is the syntax you use to create FORTRAN expressions in Inspect.

```
expression:
    condition [ bool-op condition ]...
bool-op: one of
    .AND. .OR. .EQV. .NEQV.
condition:
    [ .NOT. ] simple-exp [ rel-op simple-exp ]
rel-op: one of
    .LT. .LE. .GT. .GE. .EQ. .NE.
simple-exp:
    [ + | - ] term [ { + | - } term ]...
term:
    factor [ { * | / } factor ]...
factor:
   primary [ **primary ]
primary: one of
   data-location
    constant
    ( expression )
```
### **Usage Considerations**

- Operator precedence is the same as the precedence defined for FORTRAN.
- ASSIGN statements and the integer variables to which label values are assigned are ignored by Inspect.

# <span id="page-391-1"></span>**FORTRAN Data Types and Inspect**

The following subsections discuss how Inspect handles and presents various FORTRAN data types.

#### **Arrays**

Inspect supports all FORTRAN array types, including multidimensional arrays and arrays of records. You can use a single element, a group of elements, or an entire array as the *data-reference* part of a data location:

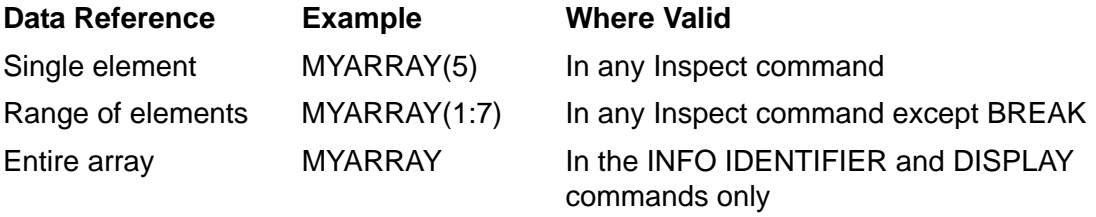

If you use the array name only in any command other than INFO IDENTIFIER or DISPLAY, Inspect displays the error:

\*\* Inspect error 80 \*\* Required subscript missing: *identifier*

### **Examples**

This example assume the FORTRAN declaration:

INTEGER A(10,20)

This example shows the internal attributes of the array:

```
-FORTOBJ-INFO IDENTIFIER a
A: VARIABLE
storage^info:
TYPE=BIN SIGN, ELEMENT LEN=16 BITS, UNIT SIZE=1 ELEMENTS
access^info:
'L'+2I+%13 WORDS
dimension^info:
[1:10,1:20]
```
This example displays a single element of the array:

-FORTOBJ-DISPLAY a(2,2)  $A[2,2] = 202$ 

This example displays a range of elements:

```
-FORTOBJ-DISPLAY a(2:6,2)
A[2,2] = 202 302 402 502 602
-FORTOBJ-DISPLAY a(2,2:6)
A[2,2] = 202A[2,3] = 203A[2, 4] = 204A[2,5] = 205A[2,6] = 206
```
This example displays the entire array:

```
-FORTOBJ-DISPLAY a
A[1,1] = 101 201 301 401 501 601 701 801 901 1001
A[1,2] = 102 202 302 402 502 602 702 802 902 1002
A[1,3] = 103 203 303 403 503 603 703 803 903 1003
A[1,4] = 104 204 304 404 504 604 704 804 904 1004
A[1,5] = 105 205 305 405 505 605 705 805 905 1005
A[1,6] = 106 206 306 406 506 606 706 806 906 1006
A[1,7] = 107 207 307 407 507 607 707 807 907 1007
A[1,8] = 108 208 308 408 508 608 708 808 908 1008
A[1,9] = 109 209 309 409 509 609 709 809 909 1009
A[1,10] = 110 210 310 410 510 610 710 810 910 1010
A[1,11] = 111 211 311 411 511 611 711 811 911 1011
A[1,12] = 112 212 312 412 512 612 712 812 912 1012
A[1,13] = 113 213 313 413 513 613 713 813 913 1013
A[1,14] = 114 214 314 414 514 614 714 814 914 1014
A[1,15] = 115 215 315 415 515 615 715 815 915 1015
A[1,16] = 116 216 316 416 516 616 716 816 916 1016
A[1,17] = 117 217 317 417 517 617 717 817 917 1017
A[1,18] = 118 218 318 418 518 618 718 818 918 1018
A[1,19] = 119 219 319 419 519 619 719 819 919 1019
A[1,20] = 120 220 320 420 520 620 720 820 920 1020
```
### **Records**

Inspect supports FORTRAN records, as shown in this example, which assume this FORTRAN declaration:

```
RECORD REC
   CHARACTER*6 DATE
   FILLER*4
   CHARACTER*6 AMOUNT
END RECORD
```
This example shows the internal attributes of the record:

```
-FORTOBJ-INFO IDENTIFIER rec
REC: VARIABLE
storage^info:
TYPE=BYTE STRUCT, ELEMENT LEN=8 BITS, UNIT SIZE=16 ELEMENTS
access^info:
'L'+%11S WORDS
structure^info:
CHILD=DATE
```
This example shows the internal attributes of one of the fields:

```
-FORTOBJ-INFO IDENTIFIER rec^date
DATE: VARIABLE
storage^info:
TYPE=CHAR, ELEMENT LEN=8 BITS, UNIT SIZE=6 ELEMENTS
access^info:
(parent)+0 WORDS
structure^info:
PARENT=REC, SIBLING=AMOUNT
```
This example displays the record using Inspect's default formatting:

-FORTOBJ-DISPLAY rec  $REC =$  DATE = "082282" AMOUNT = "000405"

This example displays a single field of the record:

-FORTOBJ-DISPLAY rec^amount  $REC^A$ AMOUNT = "000405"

This example displays the record, suppressing the identifiers and quotes:

```
-FORTOBJ-DISPLAY rec PLAIN
082282
000405
```
This example displays the whole record, including the FILLERs:

-FORTOBJ-DISPLAY rec WHOLE REC = "082282 000405"

This example displays the whole record, suppressing the identifiers and quotes:

```
-FORTOBJ-DISPLAY rec WHOLE PLAIN
082282
000405
```
# <span id="page-394-1"></span>**Inspect Enhancements and Restrictions for FORTRAN**

The following subsection discusses the difference between programming with FORTRAN and using Inspect to debug FORTRAN programs.

### **Spaces in Identifiers**

Unlike FORTRAN, Inspect does not allow embedded spaces in identifiers. If your FORTRAN program includes identifiers that contain embedded spaces, you must remember to enter them without spaces in Inspect.

# <span id="page-394-0"></span>**Command Usage Guidelines for FORTRAN Programmers**

The following guidelines for FORTRAN programmers using Inspect are arranged alphabetically by Inspect command name. Not all commands are listed.

# **[BREAK](#page-128-0)**

- A break set at the entry point to a scope unit occurs before any initialization. If you set a breakpoint at a scope unit's entry point, you should enter a STEP 1S command after the breakpoint is triggered.
- $\bullet$  Because a data breakpoint is associated with a single word, an identifier designating multiple words (such as COMPLEX, DOUBLE PRECISION, or RECORD) has only its first word marked as the breakpoint. If an EQUIVALENCE declaration allows you to read or modify a subsequent word of such a variable without affecting the primary word, the debugging facility will not signal a debug event.
- If you set a data breakpoint within a record, and your program moves a value into the entire record, the break event occurs before the move operation is complete.
- BREAK at a code location that contains a number, for example BREAK 10 or BREAK #CONTROL.10, will cause the breakpoint to be placed on the statement number, if the LOCATION FORMAT includes STATEMENT, or on the label if LOCATION FORMAT does not include statement. Use the SHOW LOCATION FORMAT to check the current setting. Use the SET LOCATION FORMAT to change the setting.

# **[DISPLAY](#page-142-0)**

- **•** Inspect does not allow commands after a FORMAT specification in the DISPLAY command. If a FORMAT clause is present, it must be the last item in a command list.
- Inspect encloses complex values in parentheses when it displays them.

# **[HELP](#page-200-0)**

You can ask for help on the definitions of Inspect command parameters. Therefore, you can find out what Inspect recognizes as a FORTRAN data location, a FORTRAN code location, a FORTRAN expression, or a FORTRAN conditional expression.

# **[INFO IDENTIFIER](#page-214-0)**

- Inspect requires complete qualification of names of record elements. If you request a listing of the attributes of an unqualified data name, and the only instance of that name is in a record, Inspect will give you an error message. If the data name occurs in the scope twice—once as a simple variable and once as part of a record—requesting a listing of the attributes of the unqualified data name will produce an attribute listing for only the simple variable. You must qualify the name completely when you request a listing of the attributes for a record element.
- FORTRAN statement functions are treated as equivalent to TAL subprocedures. Inspect tags statement functions as being subprocedures of the procedures (program units) in which they are declared. Inspect requires full qualification of
names, so you must qualify a statement function name with its scope name if you want to request information on the attributes of a statement function.

- The data types reported by Inspect are not designated in terms of any one language. Therefore, FORTRAN integers are marked as BIN SIGN, while FORTRAN real, complex, logical, and character items are marked as REAL, COMPLEX, LOGICAL, and CHAR, respectively.
- If you request a listing of the attributes of an entire program unit, they are listed in an order determined by the FORTRAN compiler:
	- All identifiers that are not components of records are listed in alphabetical order. When a record identifier is listed, its components and their attributes are immediately listed in record-layout order.
	- <sup>o</sup> All statement labels are listed in numeric order.

### **[INFO OPENS](#page-223-0)**

The suffix "F" indicates that numeric values are FORTRAN logical unit numbers. If you do not include this suffix, Inspect assumes file system numbers.

### **[MODIFY](#page-255-0)**

- Just as in FORTRAN itself, you can MODIFY a variable that is named in an EQUIVALENCE statement.
- A complex constant is represented as a pair of numeric values separated by a comma and delimited by parentheses, just as the constant would appear in a FORTRAN program.
- Record elements named FILLER cannot be explicitly modified, and an interactive MODIFY command will not prompt you for them. A MODIFY WHOLE will assign characters to all positions in a record, including those designated FILLER.

## **[SCOPE](#page-271-0)**

- In FORTRAN, the scope of an identifier is always the name of the scope unit in which the identifier is declared. COMMON blocks and statement functions are not really scope units; they refer to identifiers declared in other scope units.
- If you have identifiers of the same name in different scope units, be sure that you qualify the identifiers enough for Inspect to distinguish them.

### **[SET RADIX](#page-290-0)**

Even if you set your input radix to hexadecimal, you must still prefix a hexadecimal value with zero or "%H" if its first digit is above nine; otherwise, Inspect interprets the value as an identifier.

## **[STEP](#page-321-0)**

FORTRAN tests for continuation of a DO loop at the end of the loop. Consequently, a STEP 1S command at the beginning of a DO loop takes you to the terminal statement of the loop. A subsequent STEP 1S command takes you to the statement following the DO.

### **[TRACE](#page-328-0)**

The TRACE ARGUMENTS command shows the arguments for the primary entry point of a scope unit. If a secondary entry point has a different set of arguments, TRACE ARGUMENTS does not display them.

**12 Using Inspect With Pascal**

- [Scope Paths and Scope Units on page 12-1](#page-398-0)
- [Code Locations on page 12-2](#page-399-0)
- [Data Locations on page 12-5](#page-402-0)
- [Expressions on page 12-7](#page-404-0)
- [Pascal Data Types and Inspect on page 12-7](#page-404-1)
- [Inspect Enhancements and Restrictions for Pascal on page 12-15](#page-412-0)
- **[Command Usage Guidelines for Pascal Programmers on page 12-15](#page-412-1)**

# <span id="page-398-0"></span>**Scope Paths and Scope Units**

Pascal has two types of scope units: procedure and function. When debugging a program written in Pascal, you must specify one of these types whenever an Inspect command requires or expects a scope unit.

Here is the syntax you use to identify Pascal scope paths in Inspect.

```
scope-path:
    #scope-unit [ .scope-unit ]...
scope-unit: one of
    function
    procedure
```
## **Usage Guidelines**

Exported procedures: If an exported procedure (a procedure declared in another compilation unit) has the same name as a module, Inspect cannot access its symbol information.

## <span id="page-399-0"></span>**Code Locations**

Here is the syntax you use to identify Pascal code locations in Inspect.

```
code-location: 
                                  { scope-path } [FROM module ] [ offset ]...
   { [scope-path.]code-spec }
code-spec: one of
   scope-unit
   label
   statement-number
   #line-number [ (source-file) ]
offset: 
{ + | - } num [ code-unit ]
code-unit: one of 
   INSTRUCTION[S] 
   STATEMENT[S]
   VERB[S]
```
*scope-path*

specifies the function containing the code location. When followed by a code offset, *scope-path* specifies the base of the function; otherwise, it specifies the primary entry point of the function.

```
[ scope-path. ] code-spec
```
specifies a named or numbered location in the function defined by the given scope path (or the current scope path if you omit the scope path).

```
scope-unit
```
specifies the primary entry point of the scope unit. *scope-unit* must be the same as the last scope unit named in *scope-path* (or the current scope path).

*label*

specifies the statement following a given label in the source code.

```
statement-number
```
specifies the statement beginning at the given statement number. To see statement numbers, use the SOURCE command after you have set your location format to statements. For more information, see [SET LOCATION](#page-284-0)  [FORMAT on page 6-175](#page-284-0).

```
#line-number [ (source-file) ]
```
specifies the statement beginning at a given line number in the source file.

( source-file) qualifies the line number by the source file containing it. Use this option only if the source code for the given function is in more than one file.

FROM *module*

specifies the module in which the function containing the code location is defined. In Tandem Pascal, the module name is the file name of the module's base source file (the file specified as input to the Tandem Pascal compiler). Use the FROM clause only if you have two functions of the same name.

*offset*

specifies an offset from the code location defined by the preceding options. A positive offset denotes code following the specified code location; a negative offset denotes code preceding the specified code location. The amount to offset is specified as a given number of units. If you omit the unit specifier, Inspect selects a default unit of STATEMENT for Pascal programs. Inspect code units correspond to Pascal code units as follows:

INSTRUCTION Specifies a machine-code instruction in compiled Pascal program.

STATEMENT Specifies a Pascal statement.

VERB Specifies a Pascal statement, as does STATEMENT.

### **Usage Considerations**

Low-level code locations

Low-level Inspect recognizes function names, but does not use any other symbol information. In low-level Inspect, therefore, you can only use code locations of the form:

#*scope-path* [ *code-offset* ]

This form represents an offset from the code base of a function. Also, the code unit of *code-offset* in low-level Inspect is always INSTRUCTION.

● High-level code locations

High-level Inspect recognizes function names as does low-level Inspect, but it also uses the symbol information created when you compile a function with the SYMBOLS pragma. Therefore, code locations in high-level Inspect can include label identifiers or line numbers.

Specifying code locations by line number

If no statement begins at the line number you specify, Inspect issues this warning:

\*\* Inspect warning 117 \*\* A subsequent line number is assumed: *line-number*

Inspect then uses the statement starting at the given line number. If more than one statement begins on the line you specify, Inspect uses the start of the first statement.

• The STATEMENT code unit and Pascal statements

Inspect recognizes these as statements:

- <sup>o</sup> Simple Pascal statements that are not part of a conditional or repetitive structured statement
- <sup>o</sup> Pascal statements in a compound statement (BEGIN...END)
- <sup>o</sup> The parts of a conditional or repetitive statement
- Using the FROM Clause in a Command List

You can use the FROM clause only once in a command list.

### **Examples**

This example assume this Pascal code fragment:

```
PROCEDURE a;
      ...
      PROCEDURE b;
           ...
          FUNCTION c : integer;
                ...
          END;
           ...
      END;
      ...
```
### END;

Here are some code locations:

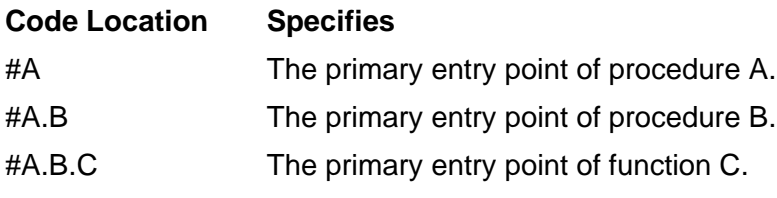

## <span id="page-402-0"></span>**Data Locations**

Here is the syntax you use to identify Pascal data locations in Inspect.

```
data-location:
    [ scope-path [ (instance) ] . ] data-reference
    [ #data-block. ]
instance:
   [ + | - ] integer
data-reference: one of
    identifier
    data-reference '[' index [ ,index]... ']'
    data-reference.identifier
    data-reference^
index:
    expression [ :expression ]
```
*scope-path* [ (*instance*) ]

specifies the scope path to the scope unit containing the data item.

(*instance*) identifies a specific activation of the data item's parent scope unit. You need to specify an instance only when you want to identify a local data item in a recursive scope unit.

### #*data-block*

specifies the global data block containing a nonexported global variable. datablock is the name of the module containing the global variable specified by *datareference*. The name of the data block for the main program is \_MAIN\_MODULE, not the program name.

You need to specify a data block only when you have two nonexported global variables of the same name in two different modules.

### *data-reference*

specifies the data item using Pascal syntax. The recursion in the definition of *data-reference* enables you to refer to complex Pascal data structures.

### *identifier*

specifies a simple or pointer variable. When used in the DISPLAY command, *identifier* can also be the name of a structured variable; *identifier* then specifies the entire variable. When used in the INFO IDENTIFIER command, *identifier* can also be the name of a structured variable or userdefined data type; *identifier* then specifies the entire variable or the type definition.

```
data-reference '[' index [ ,index ]... ']'
   specifies an array variable.
```
*index*

specifies the subscript of an array element or the subscript range of a group of array elements.

*data-reference.identifier*

specifies a field of a record variable.

*data-reference^*

specifies the value referenced by a pointer or buffer (file) variable.

### **Default Values**

If you do not specify scope-path, Inspect uses the current scope path.

### **Usage Considerations**

 Any Pascal data location to which you refer must be declared in a scope unit that was compiled with the SYMBOLS directive. The location can be anywhere in an active scope unit.

### **Examples**

This example assume the Pascal program fragment:

```
PROGRAM nested;
    VAR y, z : integer;
     ...
     PROCEDURE outer;
        VAR a,b : integer;
          ...
          PROCEDURE inner;
              VAR c,d : integer;
               ...
          END;
     END;
END;
```
Here are some data locations:

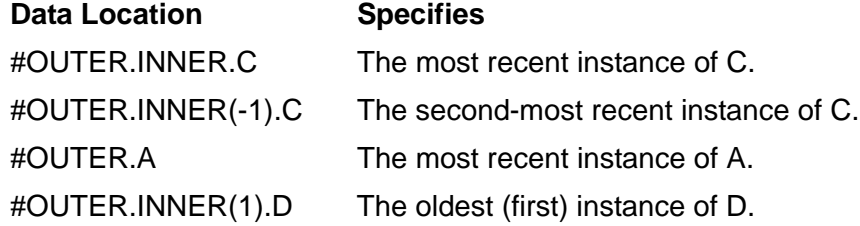

## <span id="page-404-0"></span>**Expressions**

Here is the syntax you use to create Pascal expressions in Inspect.

```
expression:
    simple-exp [ rel-op simple-exp ]...
rel-op: one of
  \equiv \iff \iff \iff \iff \iff \iffsimple-exp: [ + | - ] term [ add-op term ]...
add-op: one of
    + - OR
term:
   factor [ mult-op factor ]...
mult-op: one of
    * / DIV MOD AND << >>
factor: one of
   data-location
    unsigned-constant
   NOT factor
    (expression)
```
## **Usage Considerations**

- The precedence of operators is the same as the precedence defined in Pascal.
- **•** Inspect does not support function calls in expressions.
- **•** Inspect does not support set expressions.

# <span id="page-404-1"></span>**Pascal Data Types and Inspect**

The following subsections discuss how Inspect handles and presents various Pascal data types.

### **Array Types**

Inspect supports all Pascal array types, including multidimensional arrays and arrays of records. You can use a single element, a group of elements, an entire array, or an array type itself as the data-reference part of a data location:

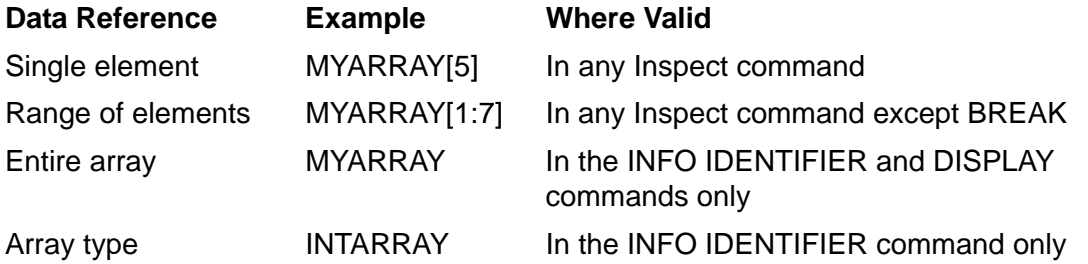

If you use the array name only in any command other than INFO IDENTIFIER or DISPLAY, Inspect displays the error:

```
** Inspect error 80 ** Required subscript missing: identifier
```
Inspect performs bounds checking on Pascal arrays. If you attempt to access an element outside of the array bounds, Inspect displays the error:

```
** Inspect error 79 ** Subscript value outside of declared bounds: identifier
```
### **Examples**

This example assume these Pascal declarations:

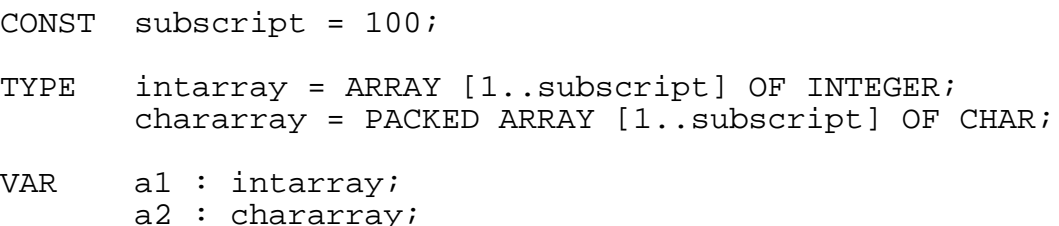

This example displays an array element and then displays both arrays:

```
-PASOBJ-DISPLAY a1[5]
A1[5] = value of fifth element
-PASOBJ-DISPLAY a1
A1 = values of all elements of a1
-PASOBJ-DISPLAY a2
A2 = values of all elements of a2 as a string of CHARs
```
### **Enumerated Types**

Inspect supports variables of enumerated types.

### **Examples**

This example assume these Pascal declarations:

```
TYPE
   fruit_type = (apples, oranges, bananas)
```
VAR fruit : fruit\_type

When you use an identifier of enumerated type in a DISPLAY command, Inspect displays the enumeration value as declared in the TYPE declaration. If you want Inspect to display the ordinal representation, specify a numeric format along with the identifier:

```
-PASOBJ-DISPLAY fruit
FRUIT = ORANGES
-PASOBJ-DISPLAY fruit IN DECIMAL
FRUIT = 1
```
You can modify a variable of an enumerated type using an enumeration value or an ordinal value:

```
-PASOBJ-MODIFY fruit = apples
-PASOBJ-MODIFY fruit = 0
```
The INFO IDENTIFIER command gives this information:

```
-PASOBJ-INFO IDENTIFIER fruit
FRUIT: VARIABLE
storage^info:
TYPE=DEFINED TYPE, ELEMENT LEN=8 BITS, UNIT SIZE=1 ELEMENTS
access^info:
#GLOBAL+1 WORDS
structure^info:
CHILD= FRUIT_TYPE-PASOBJ-INFO IDENTIFIER fruit_type
FRUIT TYPE: DEFINED TYPE
access^info:
TYPE= ENUMERATION
-PASOBJ-INFO IDENTIFIER oranges
ORANGES: NAMED CONST
storage^info:
TYPE=BIN SIGN, ELEMENT LEN=16 BITS, UNIT SIZE=1 ELEMENTS
access^info:VALUE= 1
```
### **File Types**

Inspect can access file variables; however, Inspect cannot recognize that the variable actually pertains to a file. Inspect represents a file variable as a 16bit unsigned integer.

## **Pointer Types**

Inspect supports variables of pointer types. Inspect also supports dereferencing of pointer variables using the circumflex (^) operator.

### **Examples**

In the following type and variable declarations, link is defined as a pointer type pointing to a record of type object. The variables base and p are declared as pointers of type link:

```
TYPE
  link = \n<b>Object</b>; object = RECORD
       next : link;
        data : char
     END;
VAR
   base, p : link;
```
This example displays the pointer variable p, the record to which it points, a field of that record, and then a field in the record to which the record p^.next points:

```
-PASOBJ-DISPLAY p
P= value of the pointer
-PASOBJ-DISPLAY p^
NEXT= value of field in record to which p points
DATA= value of field in record to which p points
-PASOBJ-DISPLAY p^.next
P.NEXT= value of field in record to which p points
-PASOBJ-DISPLAY p^.next^.data
P.NEXT.DATA= value of field in next record in chain
```
### **Record Types**

Inspect supports Pascal standard records, variant records, and free type-unions.

When you refer to a variable of a variant record type, Inspect accesses only the active fields and displays the proper values. Inspect does not display irrelevant fields.

When you refer to a field of a free type-union variable, the data type of the field determines how Inspect displays the values. If you refer to a free type-union variable without specifying a field, Inspect displays each of the possible field variants.

### **Examples Using a Standard Record**

To access a single element of a structure, Inspect requires full name qualification. This code fragment declares a standard record:

```
TYPE
   tmprec =
      RECORD
      var1 : integer;
      var2 : integer
      END;
```
VAR record\_structure : tmprec;

Inspect accesses records of this type as follows:

```
-PASOBJ-DISPLAY record_structure
RECORD_STRUCTURE =
  VAR1 = value of var1
  VAR2 = value of var2
-PASOBJ-DISPLAY record_structure.var1
RECORD_STRUCTURE.VAR1 = value of var1
```
### **Examples Using a Variant Record**

This example shows implicit and explicit qualification of a variant record, assuming this Pascal program fragment:

```
TYPE
  sidetype = (offense, defense);
  positiontype = (line, back); team = RECORD
     CASE side : sidetype OF
       offense:
         (CASE o_position : positiontype OF
          line: (o lineman : (TE,SE,Guard,Tackle,Center));
           back:(o_back : (Quarterback,Halfback,Fullback))
       );
       defense:
         (CASE d_position : positiontype OF
           line : (d_lineman : (End,Tackle,Nosetackle) );
           back : (d_back : (Linebacker,Safety,Cornerback))
) END;
VAR football : team;
BEGIN
   football.side := offense;
  football.o\_position := back;
   football.o_back := Quarterback;
 ...
```
This example shows implicit qualification. Inspect determines which path to take by evaluating variant indicator fields as it processes the variant record:

```
-PASOBJ-DISPLAY football
FOOTBALL =
   SIDE = OFFENSE
   O_POSITION = BACK
   O_BACK = QUARTERBACK
```
This example shows explicit name qualification. Inspect follows the path given in the data location. The element can then be processed and displayed:

```
-PASOBJ-DISPLAY football.d_backFOOTBALL.D_BACK = 
LINEBACKER
```
### **Examples Using a Free TypeUnion**

This example shows implicit and explicit qualification of a free type-union, assuming this Pascal program fragment:

```
TYPE
  thingtype = (int, re, bool); thing = RECORD
     CASE thingtype OF
       int : (intval : integer);
       re : (reval : real);
       bool: (boolval: boolean)
   END;
VAR
```

```
 something : thing;
```
This example displays the entire record. Inspect cannot know what path to take, so it displays all paths:

```
-PASOBJ-DISPLAY something
SOMETHING.INTVAL = value displayed as an integer
SOMETHING.REVAL = value displayed as a real
SOMETHING.BOOLVAL = value displayed as a boolean
```
This example specifies an explicit path. Inspect takes this particular path to the variable:

```
-PASOBJ-DISPLAY something.boolval
SOMETHING.BOOLVAL = value displayed as a boolean
```
### **Set Types**

Inspect allows you to use the INFO IDENTIFIER, BREAK, and DISPLAY commands with set variables.

### **Examples**

This example assume these Pascal declarations:

```
TYPE
   colorset = (red,white,blue,yellow);
   colors = SET OF colorset;
VAR
   flag : colors;
BEGIN
```
flag  $:=$  (red, white, blue); ...

This example displays the set variable flag:

-PASOBJ-DISPLAY flag FLAG = (RED, WHITE, BLUE)

This example shows the internal attributes of the objects from the previous declarations:

```
-PASOBJ-INFO IDENTIFIER flag
FLAG: VARIABLE
storage^info:
TYPE=DEFINED TYPE, ELEMENT LEN=256 BITS, UNIT SIZE=1 ELEMENTS
access^info:
#GLOBAL+1 WORDS
structure^info:
CHILD= COLORS
-PASOBJ-INFO IDENTIFIER colors
COLORS: DEFINED TYPE
access^info:
TYPE= SET, COMPONENT= COLORSET
-PASOBJ-INFO IDENTIFIER colorset
COLORSET: DEFINED TYPE
access^info:
TYPE= ENUMERATION
-PASOBJ-INFO IDENTIFIER blue
BLUE: NAMED CONST
storage^info:
TYPE=BIN SIGN, ELEMENT LEN=16 BITS, UNIT SIZE=1 ELEMENTS
access^info:
VALUE= 2
```
### **Subrange Types**

Inspect allows a variable of subrange type as a data location parameter in any Inspect command. Inspect allows integer, boolean, character, and enumeration (scalar) subrange types.

### **Examples**

This example assume these Pascal declarations:

```
TYPE
  days = (mon, tue, wed, thu, fri, sat, sun);weekday = mon.:fri:index = 0..75;VAR workday : weekday;
   array_index : index;
```
When you use a variable of subrange type in a DISPLAY command, Inspect displays the variable of the host type. If you want Inspect to display the ordinal representation of the variable, specify a numeric format; for example:

```
-PASOBJ-DISPLAY workday
WORKDAY = THU
-PASOBJ-DISPLAY workday IN DECIMAL
WORKDAY = 3
-PASOBJ-DISPLAY array_index
ARRAY_INDEX = 10
```
You can modify variables of subrange type using the host type of the variable or an ordinal value of the subrange; for example:

```
-PASOBJ-MODIFY workday = mon
-PASOBJ-MODIFY workday = 0
```
This example shows the internal attributes of the objects from the previous declarations:

```
-PASOBJ-INFO IDENTIFIER workday
WORKDAY: VARIABLE
storage^info:
TYPE=DEFINED TYPE, ELEMENT LEN=8 BITS, UNIT SIZE= 1 ELEMENTS
access^info:
#GLOBAL+1 WORDS
structure^info:
CHILD= WEEKDAY
-PASOBJ-INFO IDENTIFIER array_index
ARRAY_INDEX: VARIABLE
storage^info:
TYPE=DEFINED TYPE, ELEMENT LEN=16 BITS, UNIT SIZE= 1 ELEMENTS
access^info:
#GLOBAL+2 WORDS
structure^info:
CHILD= INDEX
-PASOBJ-INFO IDENTIFIER weekday
WEEKDAY: DEFINED TYPE
access^info:
TYPE= SUBRANGE, SUBRANGE CLASS= ENUMERATION, HOST ID= DAYS,
LOWER= MON, UPPER= FRI
-PASOBJ-INFO IDENTIFIER index
INDEX: DEFINED TYPE
access^info:
TYPE= SUBRANGE, SUBRANGE CLASS= INTEGER, LOWER= 0, UPPER= 75
```
# <span id="page-412-0"></span>**Inspect Enhancements and Restrictions for Pascal**

The following subsection discusses the difference between programming with Pascal and using Inspect to debug Pascal programs.

### **Length of Identifiers**

Note that a Pascal identifier can be any length, but Inspect only accepts the first 31 characters.

# <span id="page-412-1"></span>**Command Usage Guidelines for Pascal Programmers**

The following guidelines for Pascal programmers using Inspect are arranged alphabetically by Inspect command name. Not all commands are listed.

## **[BREAK](#page-128-0)**

 You can set a code breakpoint at a line number, procedure name, or label name. If the number or name is not in the current scope, you must qualify it with a scope name.

You can also set a code breakpoint at an offset from a line number or label, or at an offset from a primary entry point. Specify offsets as a number of statements or instructions.

- If you set a breakpoint at the entry point of a scope unit, the break event it triggers will occur before any initialization. Consequently, you should enter a STEP 1 S command after the break event.
- $\bullet$  Because a data breakpoint is associated with a single word, an identifier designating multiple words (such as LONGINT) has only its first word marked as the breakpoint.

## **[HELP](#page-200-0)**

You can ask for help on the definitions of Inspect command parameters. Therefore, you can find out what Inspect recognizes as a Pascal data location, a Pascal code location, a Pascal expression, or a Pascal conditional expression.

## **[INFO IDENTIFIER](#page-214-0)**

 Like Pascal, Inspect requires complete name qualification of record elements. If you request a listing of the attributes of an unqualified data name, and the only instance of that name is in a record, Inspect will give you an error message. If the data name occurs in the scope twice—once as a simple variable and once as part of a record—requesting a listing of the attributes of the unqualified data name will produce an attribute listing for only the simple variable. You must qualify the name completely when you request a listing of the attributes for a record element.

• The data types reported by Inspect are not designated in terms of any one language. Therefore, Pascal integers are marked as BIN SIGN, while Pascal real, logical, and character items are marked as REAL, LOGICAL, and CHAR, respectively.

### **[MODIFY](#page-255-0)**

You can specify the name of a record in a MODIFY WHOLE command, but Inspect requires that you include the new values in the command. MODIFY does not prompt for values when you use the WHOLE clause.

### **[SCOPE](#page-271-0)**

If you have identifiers of the same name in different scope units, be sure that you qualify the identifiers enough for Inspect to distinguish them.

### **[SET RADIX](#page-290-0)**

Even if you set your input radix to hexadecimal, you must still prefix a hexadecimal value with a zero (or 16#) if its first digit is above nine; otherwise, Inspect interprets the value as an identifier.

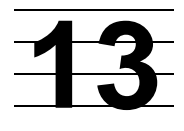

# **Using Inspect With TAL and pTAL**

- [Scope Units and Scope Paths on page 13-1](#page-414-0)
- [Code Locations on page 13-1](#page-414-1)
- [Data Locations on page 13-5](#page-418-0)
- [Expressions on page 13-8](#page-421-0)
- [TAL and pTAL Data Types and Inspect on page 13-9](#page-422-0)
- [Command Usage Guidelines for TAL and pTAL Programmers on page 13-11](#page-424-0)

# <span id="page-414-0"></span>**Scope Units and Scope Paths**

TAL and pTAL have only one type of scope unit: the procedure. When debugging a program written in TAL and pTAL, you must specify a procedure name whenever an Inspect command expects a scope unit.

Here is the syntax you use to identify TAL and pTAL scope paths in Inspect.

```
scope-path:
   #procedure
```
# <span id="page-414-1"></span>**Code Locations**

Here is the syntax you use to identify TAL and pTAL code locations in Inspect.

```
code-location:
 { scope-path } [ code-offset ]
 { [ scope-path. ] code-reference }
code-reference: one of
   procedure
   subproc
  [ subproc. ] label
   [ subproc. ] entry-point
   statement-number
   #line-number
  [ (source-file) ]
```

```
code-offset:
    { + | - } num [ code-unit ]
code-unit: one of
    INSTRUCTION[S]
    STATEMENT[S]
```
*scope-path*

specifies the procedure containing the code location. When followed by a code offset, *scope-path* specifies the base of the procedure; otherwise, *scope-path* specifies the primary entry point of the procedure.

```
[ scope-path. ] code-reference
```
specifies a named or numbered location in the procedure defined by the given scope path (or the current scope path if you omit the scope path).

```
procedure
```
specifies the primary entry point of the procedure. *procedure* must be the same as the procedure named in *scope-path* (or the current scope path).

*subproc*

specifies the entry point of a subprocedure.

```
[ subproc. ] label
```
specifies the statement following a given label in the source code. If the label is within a subprocedure, you must include *subproc*.

```
[ subproc. ] entry-point
```
specifies a secondary entry point. If the entry point is within a subprocedure, you must include *subproc*.

```
statement-number
```
specifies the statement beginning at the given statement number. To see statement numbers, use the SOURCE command after you have set your location format to statements. For more information, see **SET LOCATION** [FORMAT on page 6-175](#page-284-0).

```
#line-number [ (source-file) ]
```
specifies the statement beginning at a given line number in the source file.

(*source-file*) qualifies the line number by the source file containing it. You need to use this option only if the source code for the given procedure is in more than one file.

*code-offset*

specifies an offset from the code location defined by the preceding options. A positive offset (+) denotes code following the specified code location; a negative offset (-) denotes code preceding the specified code location. The amount to offset is specified by a given number of units. If you omit the unit specifier, Inspect selects INSTRUCTION as the code unit for TAL or pTAL. Inspect code units correspond to TAL and pTAL code units as follows:

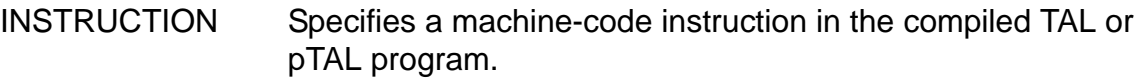

STATEMENT Specifies a TAL or pTAL statement.

### **Usage Considerations**

Low-level code locations

Low-level Inspect recognizes procedure names, but does not use any other symbol information. In low-level Inspect, therefore, you can only use code locations of the form:

#*scope-path* [ *code-offset* ]

This form represents an offset from the code base of a scope unit. Also, the code unit of *code-offset* in low-level Inspect is always INSTRUCTION.

**•** High-level code locations

High-level Inspect recognizes procedure names as does low-level Inspect, but it also uses the symbol information created when you compile a scope unit with the SYMBOLS directive. Therefore, code locations in high-level Inspect can include label identifiers or line numbers.

• Specifying code locations by label

You can use a TAL or pTAL label as the code reference in a code location. However, because Inspect also accepts scope units as code references, a conflict arises if a label's identifier is the same as the identifier for its containing scope unit. Inspect interprets the identifier as a reference to the scope unit, not to the label. Consequently, you must specify the code location of the label by its statement number, its line number, or its instruction offset.

Specifying code locations by line number

If no statement begins at the line number you specify, Inspect issues this warning:

\*\* Inspect error 117 \*\* A subsequent line number is assumed: *line-number*

Inspect then uses the statement starting at the given line number. If more than one statement begins on the line you specify, Inspect uses the start of the first statement.

- A code location must include scope-name qualification if it refers to a location outside the current scope. Inspect assumes a code location is in the current scope if no explicit scope qualifier is stated.
- The STATEMENT code unit and TAL or pTAL statements

Inspect recognizes these as statements:

- <sup>o</sup> Simple statements (including machine instructions in a CODE statement) that are not part of a composite statement
- <sup>o</sup> Statements in a compound statement (BEGIN...END)
- <sup>o</sup> The parts of a composite statement
- For TAL programs, use caution when specifying the procedure base as the location of a code breakpoint; doing so can result in the modification of P-relative data or alteration of subprocedure code.

### **Examples**

The following examples assume a TAL procedure named TPROC that contains the label T^LABEL and the subprocedure TSUB, which in turn contains the label T^SUBLABEL:

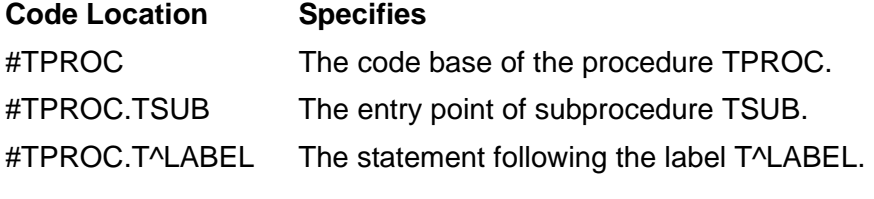

These examples assume a current scope path of #TPROC:

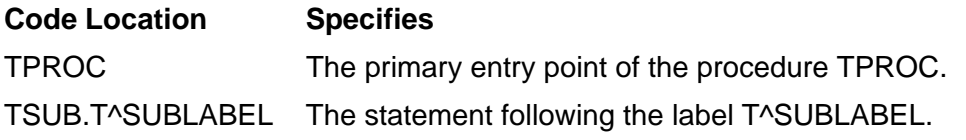

## <span id="page-418-0"></span>**Data Locations**

Here is the syntax you use to identify TAL and pTAL data locations in Inspect.

```
data-location:
    [ scope-path [ (instance) ] . ]
    [[ scope-path. ] subproc [ (instance) ]. ] data-reference
    [ #data-block. ]
    [ ##GLOBAL. ]
instance:
   [ + | - ] integer
data-reference: one of
   identifier
   data-reference '[' subscript-range ']'
   data-reference.identifier
subscript-range:
   expression [ :expression ]
```
*scope-path* [ (*instance*) ]

specifies the procedure containing the data item.

(*instance*) identifies a specific activation of the data item's parent procedure. You need to specify an instance only when you want to identify a local data item in a recursive procedure.

```
[ scope-path. ] subproc [ (instance) ].
```
specifies the subprocedure containing the data item.

```
#data-block
```
specifies the data block containing the data item.

##GLOBAL

specifies the implicitly named global data block in a TAL or pTAL program.

*data-reference*

specifies the data item using TAL or pTAL syntax. The recursion in the definition of *data-reference* enables you to refer to complex TAL and pTAL data structures.

```
identifier
```
specifies a simple or pointer variable. When used in the DISPLAY command, *identifier* can also be the name of a structured variable; *identifier* then specifies the entire variable. When used in the INFO IDENTIFIER command, *identifier* can also be the name of a structured variable or user-

defined data type; *identifier* then specifies the entire variable or the type definition.

```
data-reference '[' subscript-range ']'
```
specifies an array variable.

```
subscript-range
```
specifies the subscript of an array element or the subscript range of a group of array elements.

```
data-reference.identifier
```
specifies a field of a structure variable.

### **Default Values**

If you do not specify scope-path, Inspect uses the current scope path.

### **Usage Considerations**

- A data location must refer to an object defined in a procedure that was compiled with the SYMBOLS directive. The location can be anywhere in an active scope unit.
- You must qualify an identifier to denote a data item uniquely. If an unqualified identifier could refer to more than one data item, Inspect issues an error message stating that the reference is ambiguous (except when you are using the INFO IDENTIFIER command, which reports all occurrences of the identifier).
- To qualify a sublocal, you must precede the sublocal with it's subprocedure name.
- Inspect will not automatically expand a TAL identifier that was described by a TAL DEFINE declaration; however, the defined text is displayed when the identifier is specified in the INFO IDENTIFIER command.

### **Usage Considerations for TAL Programs**

• Inspect recognizes the name associated with an index register by a USE statement as a data location identifier. You can display and modify the TAL index registers— R[5], R[6], and R[7]—by referring to the name associated with the index register.

If you drop or push the name assigned to an index register, Inspect still allows access to the index register without displaying a warning.

 The values of sublocal variables and subprocedure arguments are accessible only if the subprocedure is current and if the stack pointer (S register) has not been modified by the subprocedure or by any subprocedure called by that subprocedure. The concept of instance does not apply to sublocal variables and subprocedure arguments.

 Within a scope, you can access the same index register with the USE and DROP statements more than once, as long you do not use the same name. In this example, the name INDEX^REG is assigned to a register more than once in a scope:

```
USE index^reg;
FOR index\texttt{r}eq := 1 TO 10 DO
   X[index'reg] := index'reg;DROP index^reg;
...
USE index^reg;
```
If you attempt to display or modify INDEX^REG, Inspect displays this error message:

\*\* Inspect error 98 \*\* Qualification required to resolve ambiguous reference: *identifier*

You cannot further qualify the index register.

### **Examples**

Given a TAL procedure named TPROC that contains INT T^INT and subprocedure TSUB, which in turn contains INT T^SUBINT, examples of data locations are:

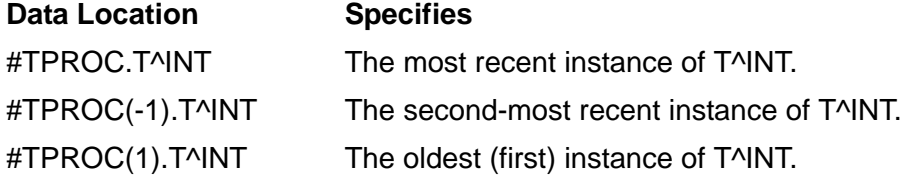

This example assumes a current scope path of #TPROC:

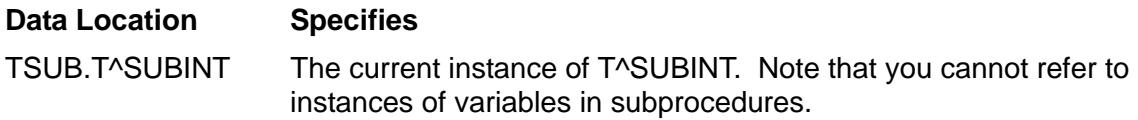

The example on the following page uses a stack TRACE to illustrate this behavior in subprocedures. Also notice that even though the subprocedure has parameters, Inspect cannot display them.

```
-C20FOBJ2-TRACE
Num Lang Location
     TAL .SUB_SCOPE_N: #SCOPE_N.#37(C20FTALK)
  0 TAL #SCOPE_N.#25(C20FTALL)
  1 TAL #C20FTAL2.#8(C20FTALP)
-C20FOBJ2-SOURCE
   #33
  %#34 sub_scope_early:<br>#35 sub_scope_early:
                      ! get current value of interval timer:
 #36<br>*#37
                     call timestamp (time);
   #38 !
   #39 ! convert the time
  \#40!
   #41 sub_scope_middle: call contime (date^time, time,
                                              time[1], time[2]);
```

```
-C20FOBJ2-SOURCE BACK 40
   #1 ! ++++ subprocedure heading ++++
   #2
   #3 subproc sub_scope_n ( sub_scope_level, subparam_s8,
                                  subparam_i16, subparam_i32,
   #5 subparam_f64, subparam_r32,
   #6 subparam_r64, subparam_s8p,
   #7 subparam_i16p, subparam_i32p,
   #8 subparam_f64p, subparam_r32p,
   #9 subparam_r64p );
   #10
-C20FOBJ2-TRACE ARG
Num Lang Location (Arguments)
    TAL .SUB_SCOPE_N: #SCOPE_N.#37(C20FTALK)
  0 TAL #SCOPE_N.#25(C20FTALL)
SCOPE<sub>L</sub>EVEL = 3, PARAM_S8 = ?6, PARAM_I16 = 20, PARAM_I32 = 72, PARAM_F64 =
272., PARAM_R32 = 2112., PARAM_R64 = 8320., PARAM_S8P = ?3, PARAM_I16P = 
5,PARAM_I32P = 9, PARAM_F64P = 17., PARAM_R32P = 33., PARAM_R64P = 65.
  1 TAL #C20FTAL2.#8(C20FTALP)
-C20FOBJ2-LOG STOP
```
## <span id="page-421-0"></span>**Expressions**

Here is the syntax you use to create TAL and pTAL expressions in Inspect.

```
expression:
   condition [ { AND | OR } condition ]...
condition:
   [ NOT ] simple-exp [ rel-op simple-exp ]...
rel-op: one of
<< <= = > > <> <>
    '<' '<=' '=' '>=' '>' '<>'
simple-exp:
   [ + | - ] term [ add-op term ]...
add-op: one of
+ - - - + - - LOR LAND XOR
term:
   factor [ mult-op factor ]...
mult-op: one of
  \star / \star '\star' '/' '\'
   << >> '<<' '>>'
factor: one of
   primary primary.<primary[:primary]>
```

```
primary: one of
    data-location
    .data-location
    @data-location
    number
    (expression)
```
### **Usage Considerations**

- Operator precedence is the same as the precedence defined for TAL and pTAL.
- To refer to the contents of the pointer named XX, use the expression (@XX). To refer to the contents of the indirect variable to which XX points, use XX.
- Inspect does not support the IF or CASE constructions in expressions; for example, these two Inspect commands are invalid:

 $-TALPGM-MODIFY$  x := IF  $y>5$  THEN 12 ELSE 24 -TALPGM-MODIFY  $x := CASE$  r OF BEGIN  $y$ ;  $y*y$ ;  $y*y*y$ ; OTHERWISE z; END

## <span id="page-422-0"></span>**TAL and pTAL Data Types and Inspect**

The following subsections discuss how Inspect handles and presents various TAL and pTAL data types.

### **Arrays**

Inspect supports all TAL and pTAL array types, including arrays of structures. You can use a single element, a group of elements, or an entire array as the *data-reference* part of a data location:

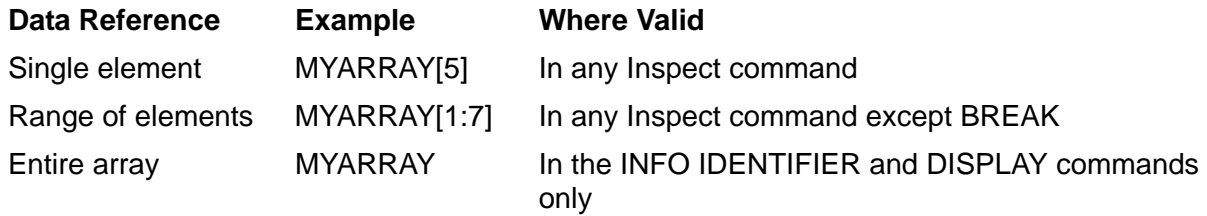

### **Examples**

This example assumes the TAL declaration:

INT d^array [0:9]

Here are the attributes of the array:

```
-TALOBJ-INFO IDENTIFIER d^array
D^ARRAY: VARIABLE
storage^info:
TYPE=BIN SIGN, ELEMENT LEN=16 BITS, UNIT SIZE=1 ELEMENTS
```

```
access^info:
'L' + 1 WORDS
dimension^info:
[0:9]
```
### **Structures and Substructures**

Inspect supports TAL and pTAL structures and substructures, as shown in the following example, which assume these TAL declarations:

```
STRUCT alphabetics;
   BEGIN
     STRING caps [1:26];
     STRING smalls [1:26];
     STRING misc [1:10];
   END;
STRUCT name^middle^last;
  BEGIN
     STRING first^initial;
     STRING middle^name [0:19];
     STRING last^name [0:19];
     STRUCT birth;
       BEGIN
         INT year;
         INT month;
         INT day;
       END;
   END;
```
Here are the internal attributes of the structure ALPHABETICS:

```
-TALOBJ-INFO IDENTIFIER alphabetics
ALPHABETICS: VARIABLE
storage^info:
TYPE=WORD STRUCT, ELEMENT LEN=16 BITS, UNIT SIZE=31 ELEMENTS
access^info:
'L' + %136 WORDS
structure^info:
CHTI D=CAPS
```
Here are the internal attributes of one of the fields in the structure ALPHABETICS:

```
-TALOBJ-INFO IDENTIFIER alphabetics.smalls
SMALLS: VARIABLE
storage^info:
TYPE=CHAR, ELEMENT LEN=8 BITS, UNIT SIZE=1 ELEMENTS
access^info:
(parent) + 0 + 15 WORDSdimension^info:
[1:26]
structure^info:
PARENT=ALPHABETICS, SIBLING=MISC
```
This example displays the structure NAME^MIDDLE^LAST:

```
-TALOBJ-DISPLAY name^middle^last
NAME^MIDDLE^LAST =
   FIRST^INITIAL = "M"
  MIDDLE^NNAME[0] = "Treuhardt" ?0<br>I.AST^NAME[0] = "Korhummel" ?0LAST^{\wedge}NAME[0] = "Korhumanel BIRTH =
     YEAR = 1844
    MONTH = 10DAY = 31
```
This example displays the structure NAME^MIDDLE^LAST, suppressing the identifiers and quotes:

```
-TALOBJ-DISPLAY name^middle^last PLAIN
M
Treuhardt ?0
Korhummel ?0
  1844
  10
  31
```
This example displays a field of the structure NAME^MIDDLE^LAST:

```
-TALOBJ-DISPLAY name^middle^last.last^name
NAME^MIDDLE^LAST.LAST^NAME[0] = "Korhummel " ?0
```
This example displays the substructure BIRTH. Note that you must specify its parent structure, NAME^MIDDLE^LAST:

```
-TALOBJ-DISPLAY name^middle^last.birth
NAME^MIDDLE^LAST.BIRTH =
  YEAR = 1844
 MONTH = 10DAY = 31
```
This example displays a field of the substructure BIRTH:

```
-TALOBJ-DISPLAY name^middle^last.birth.year
NAME^MIDDLE^LAST.BIRTH.YEAR = 1844
```
## <span id="page-424-0"></span>**Command Usage Guidelines for TAL and pTAL Programmers**

The following guidelines for TAL and pTAL programmers using Inspect are arranged alphabetically by Inspect command name. Not all commands are listed.

### **[BREAK](#page-128-0)**

 If you set a breakpoint at the entry point of a scope unit, the break event it triggers will occur before any initialization. Consequently, you should enter a STEPþ1S command after the break event.

- When you use a code offset to specify the location of a code breakpoint, Inspect does not ensure that the location specifies executable code. If the location is in a P-relative array, the breakpoint may alter the data in the array.
- Because a data breakpoint is associated with a single word, an identifier designating multiple words (STRUCT, INT(32), REAL(64) and so on) has only its first word marked as the breakpoint. If an identifier is declared to be at an address within such a multiple-word item, allowing you to read or modify a subsequent word of such a variable without affecting the primary word, the debugging facility will not signal a debug event.
- If you set a data breakpoint within a string item, and your program uses a move statement  $(X := Y$  FOR 25) to move a value to the string, the break event will occur before the move operation is complete.

### **[DISPLAY](#page-142-0)**

To display the contents of a TAL or pTAL pointer (that is, the address to which it points), use an address-of expression; for example:

-TALOBJ-DISPLAY ( @pointer )

### **[HELP](#page-200-0)**

You can ask for help on the definitions of Inspect command parameters. Therefore, you can find out what Inspect recognizes as a TAL or pTAL data location, a TAL or pTAL code location, a TAL or pTAL expression, or a TAL or pTAL conditional expression.

### **[INFO IDENTIFIER](#page-214-0)**

- If you request a listing of the attribute of an unqualified data name, Inspect will list all possible instances of that data name (that is, the same name in various subprocedures or substructures).
- If you request a listing of the attributes of an entire procedure, they are listed in an order determined by the compiler. For TAL and pTAL, this order is:
	- 1. Data identifiers that are not structure names
	- 2. Structure names
	- 3. Labels
- In addition to providing attribute information for code and data locations, Inspect can provide information about TAL and pTAL defines. When you request the attributes of a define, Inspect displays the first 68 characters of the text associated with the define.

## **[MODIFY](#page-255-0)**

To modify a string data item, use the subscript range form:

-TALOBJ-MODIFY x^string [0:10] := "abcdefghij"

- You can specify the name of a structure in a MODIFY WHOLE command, but Inspect requires that you include the new values in the command. MODIFY does not prompt for values when you use the WHOLE clause.
- As in TAL and pTAL, you can MODIFY a variable that is equated to another variable.
- As in TAL and pTAL, you can apply a subscript to a data item that is not declared to be an array.

## **[SCOPE](#page-271-0)**

- In TAL, the scope of an identifier is always the name of the procedure (not subprocedure) or data block in which the identifier is declared. TAL and pTAL provide the ##GLOBAL data block for all global variables that are not declared in a named block or a private block.
- If you have identifiers of the same name in different scope units, be sure that you qualify the identifiers enough for Inspect to distinguish them.

## **[SET RADIX](#page-290-0)**

Even if you set your input radix to hexadecimal, you must still prefix a hexadecimal value with a zero (or %H) if its first digit is above nine; otherwise, Inspect interprets the value as an identifier.

## **[STEP](#page-321-0)**

- The STEP command defaults to STATEMENTS if no code-unit is specified.
- The STEP command requires caution if CASE statements or FOR loops are in the path. The stepping behavior of these two statements is unexpected.

Remember that a CASE selects one statement from a set of statements, depending on the value of a numeric expression. A STEP of one statement from the beginning of a CASE statement takes you to the end of the entire CASE statement. A subsequent STEP of one statement will take you to the selected case or default statement.

If your process is at the beginning of a single-statement FOR loop (the loop body is a single statement, not a block), entering STEPþ1S gets you to the beginning of the single statement, and entering STEPþ2S completes execution of the loop.

 By default the STEP command steps over procedure and subprocedure calls. In IN option can be used to step into calls made to procedures/subprocedures that are contained in the user code or the user library.

If you are stepping over a procedure and a debugging event occurs while that procedure/subprocedure is executing or a procedure/subprocedure that it calls is executing, execution is suspended where the event occurs. Among other reasons, this can happen if you placed a breakpoint in a called procedure/subprocedure. You can use the STEP OUT command to return back to the level at which execution was originally stepped.

### **[TRACE](#page-328-0)**

The TRACE ARGUMENTS command shows the arguments for the primary entry point of a scope unit. If a secondary entry point has a different set of arguments, TRACE ARGUMENTS does not display them.

# **14**

# **Using Inspect in an OSS Environment**

- [Starting an Inspect Session on page 14-1](#page-428-0)
- [Ending an Inspect Session on page 14-2](#page-429-0)
- [Inspect's System Type on page 14-2](#page-429-1)
- [File Name Resolution on page 14-2](#page-429-2)
- [Signals on page 14-3](#page-430-0)
- [Source Files on page 14-4](#page-431-0)
- [Usage Guidelines on page 14-4](#page-431-1)

# <span id="page-428-0"></span>**Starting an Inspect Session**

You can start an Inspect session in OSS in any of these four ways:

• From the TACL prompt, enter:

>RUN INSPECT or INSPECT

From the OSS shell, enter:

gtacl -p inspect

• From TACL prompt, you enter:

RUND *program*

From the OSS shell, you enter:

run -debug -inspect=on *program*

- Issue a debug request on a running process.
- A debug event occurs in a program.

In all cases, Inspect will be started as a Guardian process.

Inspect looks for an EDIT file named INSPLOCL in the volume and subvolume containing the Inspect program file. After reading the INSPLOCL file, the Inspect process looks for an EDIT file named INSPCSTM in the logon volume and subvolume of the creator of the process being debugged. All OSS users have a corresponding Guardian logon volume and subvolume.

To avoid incompatibilities between Guardian and the OSS terminal I/O when debugging an OSS process, change Inspect's command terminal to an existing Guardian terminal using the TERM command as soon as Inspect comes up.

## <span id="page-429-0"></span>**Ending an Inspect Session**

Ending an Inspect session is the same regardless of the platform or environment. An Inspect session can be stopped in the following ways:

- You exit by using the EXIT command or the RESUME \* EXIT command.
- Your last program has completed.
- Your program is stopped by someone else.

# <span id="page-429-1"></span>**Inspect's System Type**

Inspect uses the systype to determine certain command option defaults and to determine the type of the file names accepted. A program can have a Guardian or an OSS systype, Inspect's systype will change to the systype of the current program.

Inspect commands accept different syntax depending on the current systype. For example, if the current program is an OSS process, but Inspect's systype is Guardian, the following command results in a syntax error because the file specified is an OSS pathname and not a Guardian file name.

-PROG- SOURCE AT #200 FILE /usr/src.file.c

A program's systype is determined by the type of process it is (Guardian for Guardian processes, or OSS for OSS processes). Commands have been added to Inspect to change and display the current systype. For more information, see [SET SYSTYPE on](#page-301-0)  [page 6-192](#page-301-0) and **SELECT SYSTYPE** on page 6-170.

The main result of the systype setting is the type of file name Inspect accepts. If the current systype is Guardian, Inspect reads all file names as Guardian file names. Inspect's systype resets at each event. Inspect's default systype is Guardian.

## <span id="page-429-2"></span>**File Name Resolution**

Inspect maintains a default subvolume and a default OSS directory. The current default subvolume is used to resolve file names when Inspect's systype is Guardian. The current default OSS directory is used to resolve pathnames when Inspect has an OSS systype.

If Inspect is started using the command interpreter (either TACL or at the OSS shell), the default subvolume and default OSS directory are the command interpreter defaults, that is, current working subvolume or current working directory. In all other cases, such as RUND from TACL or run -debug from the OSS shell, the default subvolume and default OSS directory is the logon defaults of the creator of the program being debugged.

These commands can be used to resolve file name inconsistencies:

The VOLUME command can be used to change the default subvolume.

- The CD command can be used to change the default OSS directory.
- The ENV command can be used to display both the defaults.

For more information, see [VOLUME on page 6-223,](#page-332-0) [CD on page 6-27,](#page-136-0) or [ENV on](#page-190-0)  [page 6-81.](#page-190-0)

# **Save Files**

The same events that cause a save file to be created for Guardian processes cause save files to be created for OSS processes. That is, if the process ABENDs or otherwise terminates abnormally, or you type Inspect's SAVE command to create a save file explicitly, a save file will be created.

If your process terminates abnormally, save files are only created if the SAVEABEND flag is on that process, as opposed to Inspect's SAVE command which creates a save file regardless of the value of the SAVEABEND flag. In addition, a save file will only be created if the process is being actively debugged, or the parent process has sufficient access to the debug process.

Process save files for OSS processes are created in the current working directory of the ABENDing process. The files are owned by the effective User ID (UID) of the process requesting the save file (in the case of ABEND, the process itself is requesting the file). Save files are created with permission bits allowing read and write access to owner, read access to group, and read access to other. Process save files created automatically by a process ABENDing will be named ZZSA*nnnn*, where *nnnn* is a four digit number.

# <span id="page-430-0"></span>**Signals**

Two complimentary Inspect commands support OSS signals, INFO SIGNALS and MODIFY SIGNALS. INFO SIGNALS displays signal information for the current program and MODIFY SIGNALS changes signal handlers for OSS processes which are the current program. Use the commands HELP INFO SIGNALS and HELP MODIFY SIGNALS for an in-depth description of signals.

Signals allow two processes to communicate with each other. Two complimentary Inspect commands support OSS signals, INFO SIGNALS and MODIFY SIGNALS. INFO SIGNALS displays signal information for the current program and MODIFY SIGNALS changes signal handlers for OSS processes which are the current program. Refer to the *Open System Services Programmer's Guide* for an in-depth description of signals.

### **Considerations**

- You cannot set breakpoints on signal events, but you can set a breakpoint on a signal handler.
- Inspect cannot be used to send signals to other processes.

### **Examples**

1. This example illustrates the MODIFY command with default arguments.

```
-test4--- Default arguments for MODIFY SIGNALS 
-test4---test4-MODIFY SIGNAL SIGUSR1 
Signal SIGUSR1(16) 
Handler = SIGDFL := #func_1Mask = 0 := 100Flags = 0 := 500-test4-INFO SIGNAL SIGUSR1 
Extra-Information of the Mask Flags<br>Signal Handler Mask Flags<br>The Summar Handler Mask Flags
SIGUSR1(16) func_1 100 500
```
2. This example illustrates MODIFY without default arguments.

```
-test4-INFO SIGNAL SIGUSR1 DETAIL 
                                 Signal: SIGUSR1(16) Handler: func_1 
                                      Mask: 100 
                                      Flags: 500
-test4-SIGNAL SIGUSR2 := #func2, 150, 700-test4-INFO SIGNAL SIGUSR2 DETAIL 
                                 Signal: SIGUSR2(17)
                                   Handler: func_2 
                                      Mask: 150 
                                      Flags: 700
```
## <span id="page-431-0"></span>**Source Files**

Inspect displays source from OSS files. OSS files consist of ASCII text with lines terminated with a (new-line) ASCII 10 character. Because line numbers automatically increment for OSS files, but not for Guardian files, lines numbers for corresponding converted source files may differ. If your file was originally compiled in an OSS environment, the lines numbers will correspond.

# <span id="page-431-1"></span>**Usage Guidelines**

This section presents guidelines for OSS programmers using Inspect. [Table 14-1](#page-431-2) maps DBX commands to equivalent Inspect commands. "N/A" indicates that no corresponding command exists.

<span id="page-431-2"></span>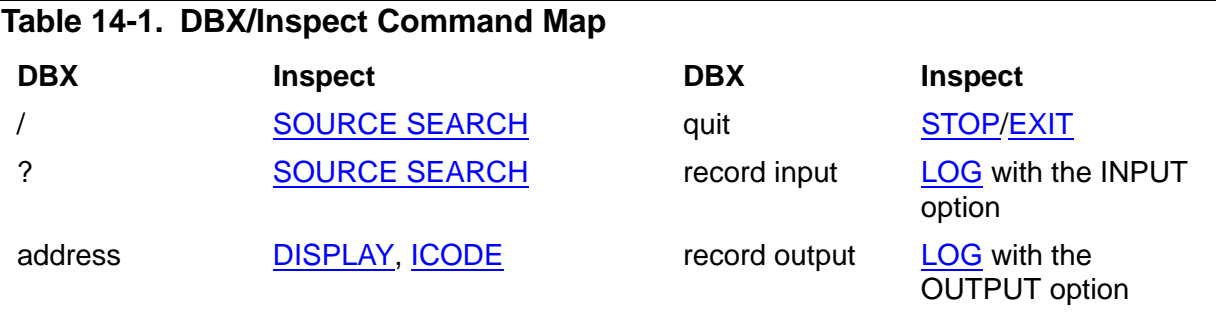
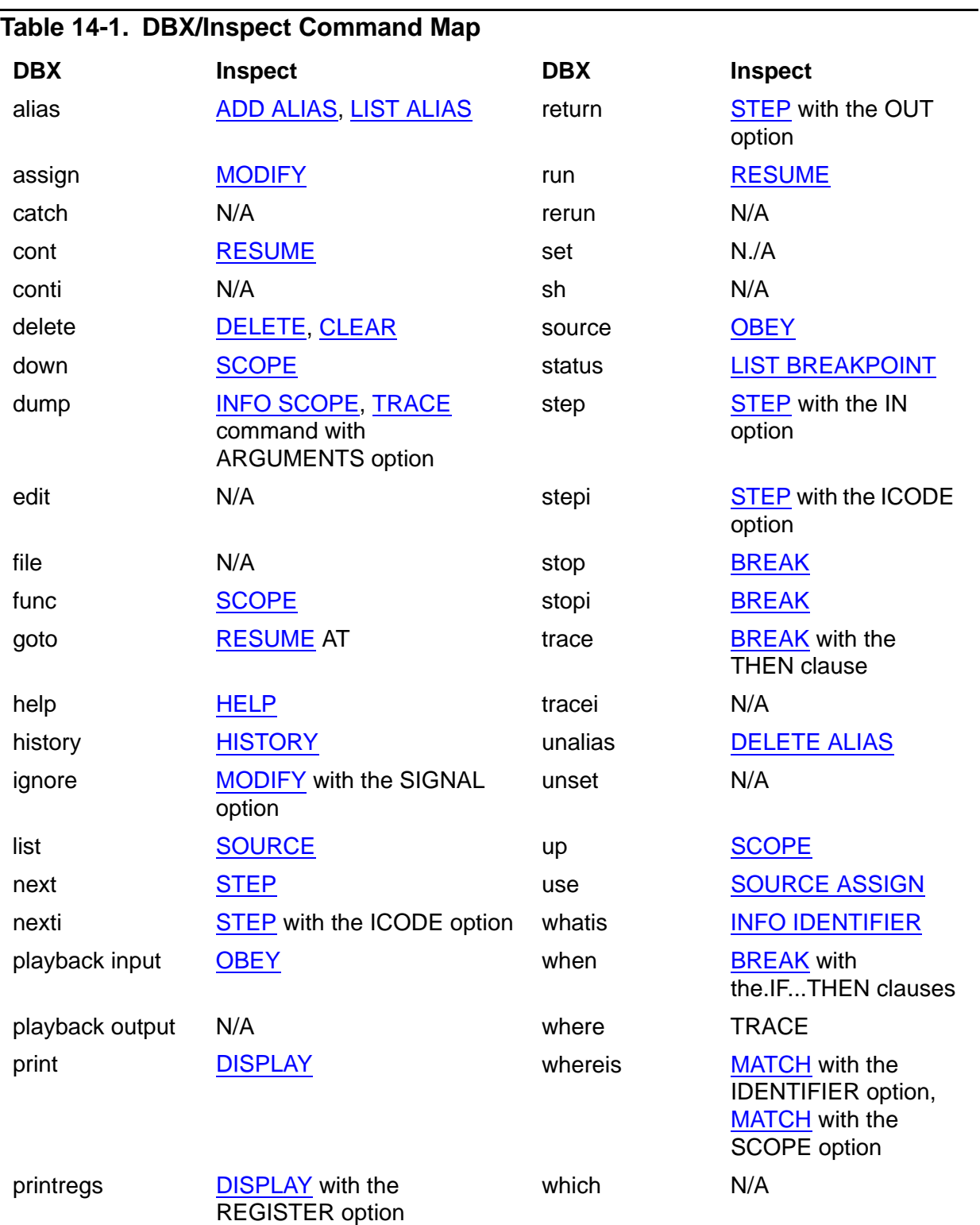

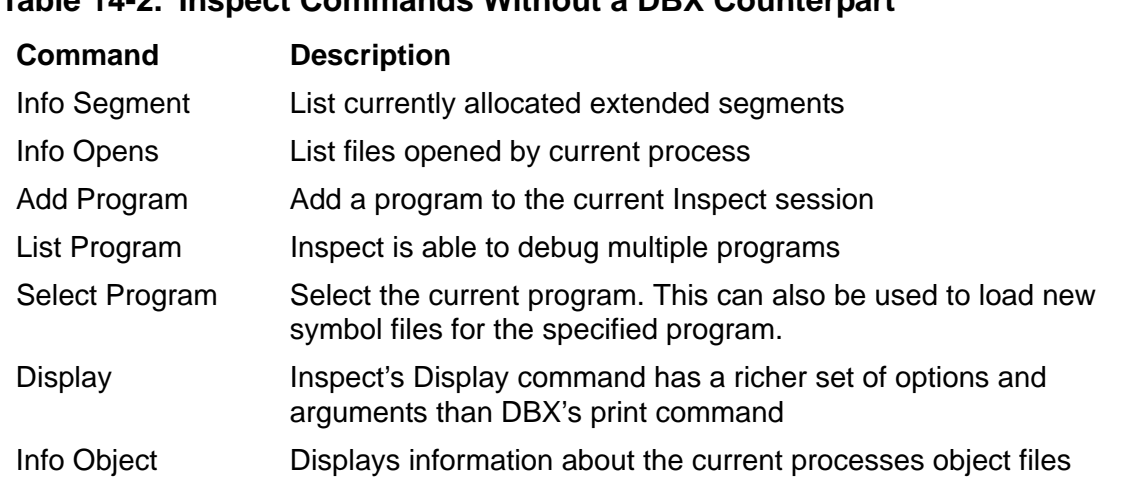

#### **Table 14-2. Inspect Commands Without a DBX Counterpart**

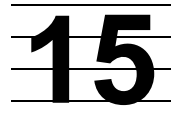

# **Using Inspect on a TNS/R System**

- **[TNS/R Overview on page 15-2](#page-435-0)** 
	- [Executing Non-Accelerated Programs on page 15-2](#page-435-1)
	- <sup>o</sup> [Executing Accelerated Programs on page 15-3](#page-436-0)
	- <sup>o</sup> [General TNS/R Debugging Considerations on page 15-5](#page-438-0)
	- [Debugging Non-Accelerated Programs on page 15-5](#page-438-1)
	- <sup>o</sup> [Debugging Accelerated Programs on page 15-5](#page-438-2)
	- <sup>o</sup> [Debugging TNS/R Native Programs on page 15-7](#page-440-1)
- [Performance and Debugging of TNS/R Programs on page 15-7](#page-440-0)
	- <sup>o</sup> [Register Usage on page 15-7](#page-440-2)
	- <sup>o</sup> [Pipeline Instruction Processing on page 15-8](#page-441-0)
	- <sup>o</sup> [Optimizations With Loads on page 15-8](#page-441-1)
	- <sup>o</sup> [Optimizations With Branches on page 15-9](#page-442-0)
- [Debugging Programs at the TNS/R Machine Level on page 15-10](#page-443-0)
	- <sup>o</sup> [TNS/R Breakpoints on page 15-11](#page-444-0)
	- <sup>o</sup> [TNS/R Machine Registers on page 15-11](#page-444-1)
	- <sup>o</sup> [Machine Code Addresses on page 15-12](#page-445-0)
	- <sup>o</sup> [TNS/R Machine-Level Commands on page 15-13](#page-446-0)

If you want to use Inspect on a TNS/R system, you should read this section as an introduction, in addition to one of the following sections, as appropriate for your debugging target (TNS/R native code or TNS accelerated code):

[Section 16, Using Inspect With Accelerated Programs on TNS/R Systems](#page-448-0)

[Section 17, Using Inspect With TNS/R Native Programs](#page-472-0)

## <span id="page-435-0"></span>**TNS/R Overview**

TNS/R computers support the HP NonStop operating system and existing applications, but are based on reduced instruction set computing (RISC) technology. Inspect supports the debugging of TNS, accelerated, and native TNS/R programs on TNS/R systems.

Much of the code in HP-supplied software products for TNS/R systems has been produced by TNS/R native compilers. You can also use native compilers to produce your own native TNS/R code. (Refer to the *C/C++ Programmer's Guide*, the *COBOL Manual for TNS and TNS/R Programs*, and the *pTAL Reference Manual*.) TNS/R native code consists of RISC instructions that have been optimized to take advantage of the RISC architecture. Program files containing such code are called native program files.

RISC technology uses hardware and software components to increase program performance. Hardware features which result in increased program performance include the pipelining of instructions, which allows multiple instructions to be executed in parallel, and an increased number of general purpose registers. Native TNS/R programs require no additional optimizations to achieve optimum program performance.

TNS programs, produced by TNS compilers rather than TNS/R native compilers, also execute on TNS/R systems. TNS programs contain TNS object code. Program files containing TNS object code are called TNS program files. (Even though TNS processors are no longer supported, programs executed on TNS processors can execute on TNS/R processors with very few exceptions. These exceptions are described in the *Accelerator Manual* and the *Guardian Application Conversion Guide.*)

For some TNS program files, you can significantly improve performance by processing them with the Axcel accelerator to make use of performance features of the RISC instruction set. The accelerator processes a standard TNS object file and augments that file by adding the equivalent RISC instructions. TNS object files that have been optimized by the accelerator are called accelerated object files, or accelerated program files if they include a main procedure. Running accelerated program files can significantly improve performance over simply running TNS program files directly on the TNS/R processor. The accelerator, however, provides optimization options that can affect program debugging. For more information, see [Section 16, Using Inspect With](#page-448-0)  [Accelerated Programs on TNS/R Systems.](#page-448-0)

To make debugging easier than with most RISC-based systems, Inspect determines the consistency of the program state, classifying synchronization points as either memory-exact or register-exact points. These points give you information about your program, such as whether memory and registers are up to date.

#### <span id="page-435-1"></span>**Executing Non-Accelerated Programs**

You can execute TNS object files on a TNS/R machine without any change. Use of the Axcel accelerator is only necessary when program performance is an issue.

When you execute a TNS object file on a TNS/R machine, the TNS instructions that it contains are executed by means of millicode. Millicode implements the actions of TNS machine instructions using the appropriate TNS/R instructions. It may be easier to debug a program executing TNS object code than to debug a program executing code generated by the accelerator.

When TNS instructions are executed on a TNS/R system, the TNS machine state (the register stack, S, P, E, and L registers) is maintained as if you were executing your program on a TNS machine. Because the TNS machine state is maintained, no change is required to run existing TNS programs on TNS/R systems and, with very few exceptions, debugging is the same.

[Figure 15-1](#page-437-0) illustrates the methods of executing TNS programs on a TNS/R system.

On a TNS/R machine, Inspect supports the debugging of two types of programs:

- Non-accelerated programs, programs that are executed as is.
- Accelerated programs, programs that have been optimized by the accelerator.

Three mechanisms maintain the TNS machine state sufficiently to ensure correct program behavior, but they differ in the extent to which the machine state is maintained. The first, TNS object code execution, most faithfully maintains the TNS machine state—for instance, all TNS instruction side effects, such as changes to ENV register flags, even if not used by the program code, are maintained.

#### <span id="page-436-0"></span>**Executing Accelerated Programs**

The Axcel accelerator can be used to optimize program performance. The accelerator generates optimized TNS/R code, which is written to an object file that is a superset of the original object file. The TNS/R instructions contained in this object file can be directly executed by the TNS/R machine. The accelerator produces programs that execute significantly faster, but may be more difficult to debug.

The accelerator takes as input an executable TNS object file, and produces as output a file containing both that original code and logically equivalent optimized TNS/R (RISC) instructions. The accelerator produces for each TNS instruction its functional equivalent for the TNS/R system, in the form of either:

- A sequence of TNS/R instructions
- A call to a millicode routine

Sequences of TNS/R instructions that correspond to individual TNS instructions may be interleaved as a result of optimizations.

The accuracy with which TNS/R code maintains the TNS machine state varies. Based on its analysis of the program, the accelerator is able to generate code that maintains only the portions of the TNS machine state that are required by the program. The optimization level and options used with the Axcel accelerator also have some effect on the extent to which the TNS machine state is maintained. For more information, see [Section 16, Using Inspect With Accelerated Programs on TNS/R Systems.](#page-448-0)

Some TNS program constructs require evaluation at execution time, and their behavior in all cases cannot be predicted by the accelerator. For such constructs, such as a SETP instruction, the accelerator generates code that checks if the conditions required by the generated code are met. If so, execution of TNS/R instructions continues; if not, execution transfers to the corresponding TNS instructions, which are executed until a point is reached where the execution of TNS/R instructions can resume.

With programs that use user libraries, one component may be accelerated while the other component is not. For example, you can call an accelerated user library from a program that has not been accelerated. Similarly, it is possible to call a user library that has not been accelerated from a program that has been accelerated.

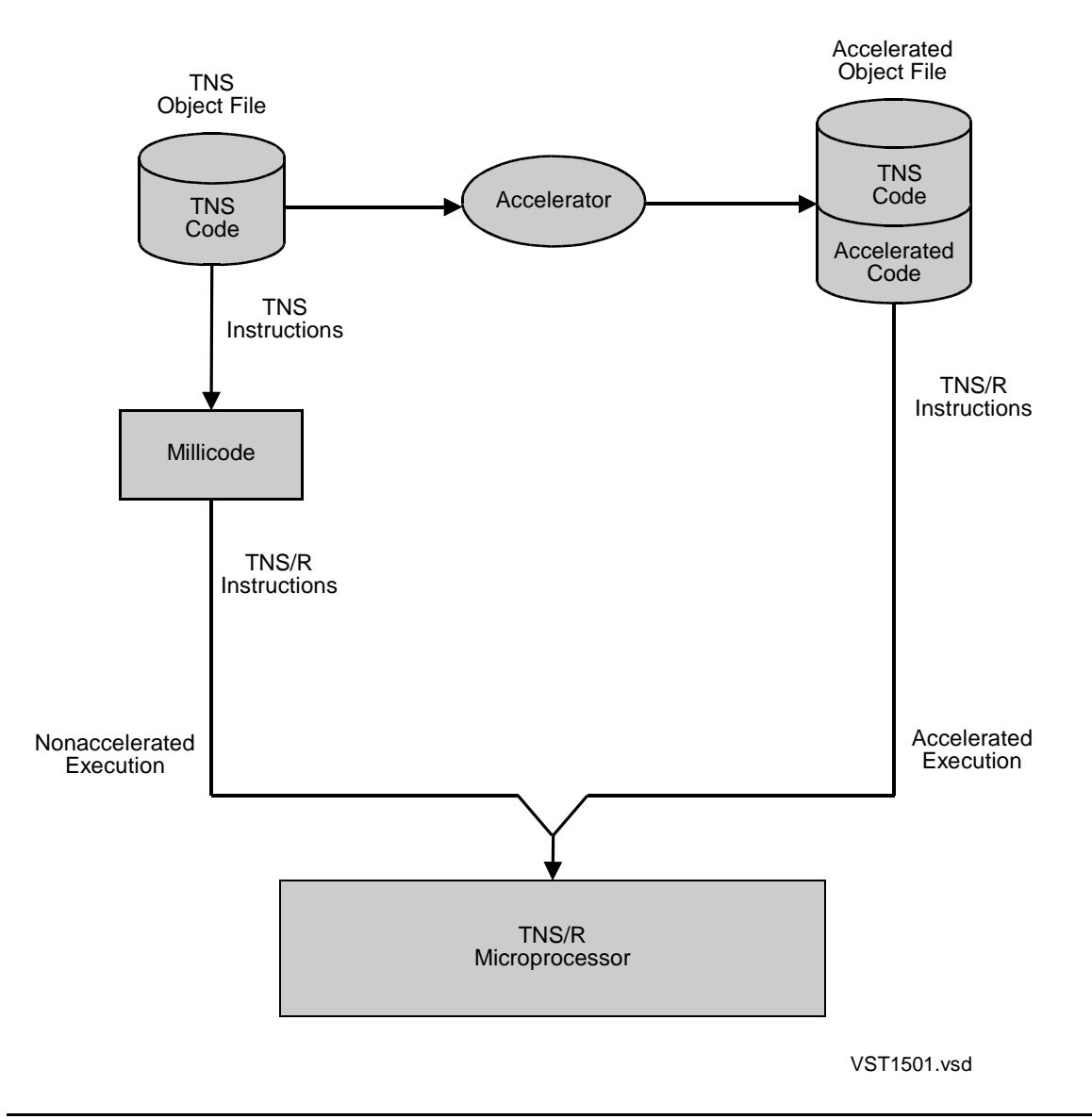

<span id="page-437-0"></span>**Figure 15-1. TNS Program Execution on a TNS/R System**

#### <span id="page-438-0"></span>**General TNS/R Debugging Considerations**

These considerations apply when debugging non-accelerated, accelerated, and native programs on a TNS/R machine.

• Data breakpoints

Data breakpoints might be reported at different locations than on a TNS system.

• Data representation

Data is represented the same as on TNS systems. Data pointer values and stack frames are the same. The one exception is 32-bit code pointers, such as extended pointers to P-relative arrays, which might have different values on a TNS/R system due to differences in the extended addressing of code. References through such pointers will yield the same results as on TNS systems.

• System Global Space

TNS/R systems differ in how they handle nonprivileged references to the System Global (SG) space. TNS systems redirect such references to the user data space, whereas a trap is reported on a TNS/R machine.

When performing nonprivileged debugging on a TNS/R processor, Inspect reports an error if a System Global address is specified.

Address Wrap

The TNS and TNS/R systems differ in how they handle data stack addresses that overflow 16 bits. TNS systems discard the high-order bits, in effect wrapping the address to the beginning of the data stack. A trap is reported if this occurs on a TNS/R machine.

#### <span id="page-438-1"></span>**Debugging Non-Accelerated Programs**

Debugging non-accelerated programs on a TNS/R processor is nearly identical to debugging them on a TNS system. The only difference is in the area of data breakpoints, which may be reported at slightly different locations than on a TNS machine. You can debug non-accelerated programs both at the source level and at the TNS machine level.

#### <span id="page-438-2"></span>**Debugging Accelerated Programs**

When debugging accelerated programs, there are minor restrictions when you debug at the source level and significant restrictions when you debug at the TNS machine level. Limited debugging is available at the TNS/R machine level.

Inspect supports the existing TNS model of debugging for accelerated programs, subject to certain constraints. Source-level debugging is least affected by these constraints, while TNS machine-level debugging is significantly limited. This TNS view of an accelerated program may be inconsistent at some locations because:

- The contents of memory might be stale, that is, data may be stored in registers and will be stored in memory later.
- Data may be pre-fetched from memory into registers, causing the modification of memory to have no effect on program behavior.
- The TNS registers may not be up to date.

The run-time differences between running programs on TNS and TNS/R systems, some of which can have an important effect on debugging, are described in the *Accelerator Manual*. As that manual notes, programs executed on the TNS/R systems might fail differently than when executed on a TNS system; for example, traps can be detected at different locations.

#### **Recommendations**

To simplify debugging:

- Complete application development and debugging before using the accelerator.
- Optimize a version of the program containing symbols with the accelerator, using the default debugging option, ProcDebug, and perform final testing.
- Examine your program for variances if there are differences in program behavior.

## **Debugging Accelerated Programs at the Source Level**

Debugging accelerated programs at the source level is very similar to debugging TNS programs at the source level, with these exceptions:

- Data breakpoints, also referred to as memory-access breakpoints, may be reported at different locations.
- Some statement boundaries may have been deleted (for example, code for one statement may be combined with code for an adjacent statement).
- Stepping may leave a program at a different location when statements have been deleted and for some loop constructs.
- The locations to which execution can be arbitrarily resumed are limited.
- At some statements, memory modification could have no effect.
- After data breakpoints, displayed memory may be out of date.

## **Debugging Accelerated Programs at the TNS Machine Level**

When debugging accelerated programs at the TNS machine level, you will notice these significant differences and limitations:

 Code breakpoints cannot be set at most instructions that are not at the beginning of statements.

- Displayed TNS register values are often out of date.
- You can rarely modify TNS registers to affect program behavior.

#### **Debugging Accelerated Programs at the TNS/R Machine Level**

Although it is rarely necessary to debug accelerated programs at the TNS/R machine level, Inspect provides a limited set of features which allow you to:

- Display instructions, including the correspondence between TNS and TNS/R instructions
- Display TNS/R registers
- Modify TNS/R registers

The SELECT DEBUGGER DEBUG command can be used to access other TNS/R debugging functionalities.

#### <span id="page-440-1"></span>**Debugging TNS/R Native Programs**

Debugging a TNS/R native program is similar to debugging the RISC portions of an accelerated program, but there are a few differences.

- In TNS/R native mode, local variables are sometimes cached in registers. Attempting to modify a local variable or use it for setting a memory access breakpoint, for example, can have unexpected results.
- In highly optimized native object code, parameter values are sometimes cached in registers, making their exact location unpredictable.
- In TNS/R native mode, unlike accelerated mode, there are no TNS instructions corresponding to the RISC instructions.

# <span id="page-440-0"></span>**Performance and Debugging of TNS/R Programs**

The following subsections detail how RISC processors improve program performance and how specific performance elements may affect your code.

#### <span id="page-440-2"></span>**Register Usage**

The TNS/R machine has 32 general purpose registers that can be used to store values and intermediate results of computations. It is much faster to access values stored in registers than to fetch them from memory. Therefore, an optimization strategy is used to generate code such that frequently used values are available in registers. Storing frequently used values minimizes the number of memory loads and stores that are

performed while also ensuring that locations exist, usually at the beginning of statements, where the TNS program state is consistent.

#### **Example**

This example illustrates how optimized code increases performance by utilizing registers to reduce memory accesses.

The use of general purpose registers by the accelerator can have a number of effects on debugging. It may change the memory reference patterns of the program, causing some data breakpoints, particularly read breakpoints, not to be triggered. It also results in locations at which displayed memory may not be accurate (if a more recent value is stored in a register) and locations at which memory cannot be "safely" modified (a more recent copy may be stored in registers).

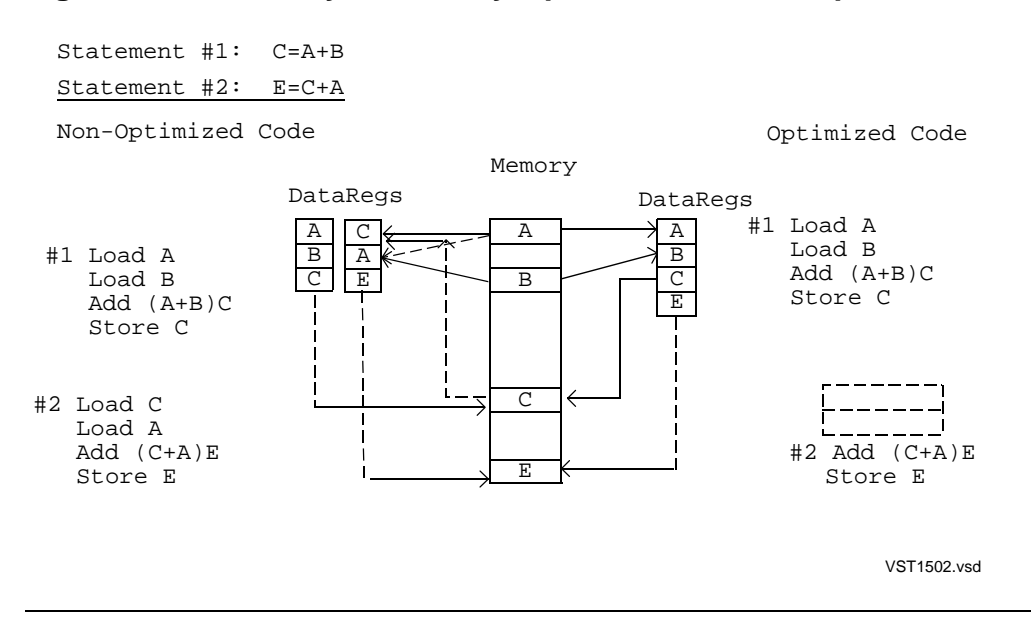

#### **Figure 15-2. Memory Access by Optimized vs. Non-Optimized Code**

## <span id="page-441-0"></span>**Pipeline Instruction Processing**

Like other RISC processors, TNS/R processors pipeline instruction execution, allowing components of instructions to be decoded and executed in parallel. This allows the execution of most instructions to complete in one cycle. The exceptions are load and branch instructions, which require an additional cycle.

The effect that pipelining has on debugging is that it results in a four cycle delay before data breakpoints are reported.

#### <span id="page-441-1"></span>**Optimizations With Loads**

Load instructions load values from memory. On TNS/R processors, load instructions do not complete in the single cycle required to complete most instructions.

The position following a load instruction is referred to as a load delay slot. Dummy instructions or NOP instructions can always be placed in delay slots. As part of its optimization process, the compiler attempts to place useful instructions in load delay slots. The only requirement is that the instruction cannot depend on the data being loaded. Filling delay slots with useful instructions changes the order of instructions but yields improved program performance. Reordering of instructions usually has little effect on source-level debugging, but it may affect machine-level debugging.

#### <span id="page-442-0"></span>**Optimizations With Branches**

Branch instructions control the path of instructions executed by a program. On TNS/R processors, branch instructions require an extra machine cycle to complete. The position following a branch instruction is referred to as a branch delay slot; it contains an instruction that will be executed before the branch occurs.

One of the optimizations performed by the accelerator is the filling of such branch delay slots with useful instructions; otherwise, delay slots are filled with NOP instructions. Filling delay slots often results in the instruction sequence being reordered, yielding improved program performance. Branch optimizations can result in statements being merged, thereby reducing the number of breakpoint locations.

Another optimization performed involves branch instructions is the elimination of "branch chains." In instances where a branch instruction branches to another branch instruction, a single branch instruction may be generated that branches to the target of the second instruction.

## **Example**

This example illustrates how the accelerator fills load and branch delay slots with useful instructions.

 $#22$  i := j;  $#23$  IF  $j = 4$  THEN

This example sows the TNS and TNS/R instructions for the preceding source code:

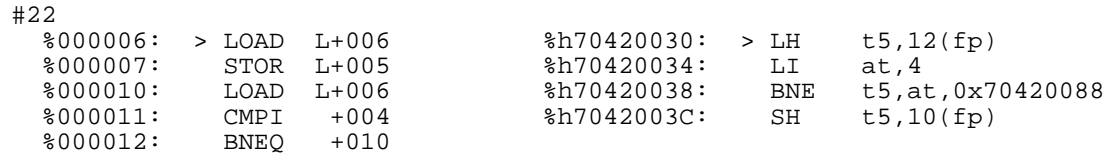

The accelerator has placed the LI instruction in the delay slot of the LH instruction and the SH instruction in the delay slot of the BNE instruction. This results in the following operations being performed:

- 1. Load the value of j
- 2. Load the value 4
- 3. Branch if  $j < 4$

4. Store the value of j in i

#### **TNS Instruction Side Effects**

Many TNS instructions update the machine state, such as registers R0-R7 and status flags in the TNS environment register, the most common being the condition code flags. The effects that instructions have on environment register flags are often referred to as instruction side effects.

The TNS/R processor does not have the same registers as the TNS processor. Therefore, when the accelerator translates a program, it must generate code that updates the TNS execution model to reflect instruction side effects used by the program. Since programs often do not make use of instruction side effects, the accelerator does not generate code for side effects that are not used.

This has little impact on source-level debugging. When debugging at the TNS machine level, it could result in the displayed TNS registers having different values than they would on a TNS machine. For example, the condition code flags are only valid if they are used by the program.

## <span id="page-443-1"></span><span id="page-443-0"></span>**Debugging Programs at the TNS/R Machine Level**

Inspect provides some functionality for examining the TNS/R machine state when debugging either TNS/R native or accelerated programs. This includes the ability to display and modify TNS/R machine registers and to display TNS/R instructions. A complete set of TNS/R machine-level debugging functionalities, including the ability to set breakpoints on TNS/R instructions, is available by invoking Debug from within Inspect.

**Note.** Debugging at the TNS/R machine level is rarely necessary

#### **What You Need to Know**

To debug at the TNS/R machine level, you must have knowledge of the TNS/R architecture, including the instruction set, registers usage, addressing, transitions from TNS/R to TNS code, and variances between TNS and TNS/R systems.

- For more information about TNS/R instruction set, see *MIPS RISC Architecture*, by Gerry Kane, Prentice Hall: 1989.
- For more information about the accelerator, transitions into TNS code and variances between TNS and TNS/R systems, see the *Accelerator Manual.*
- For more information about register usage and addressing, see the *NonStop S-Series Server Description Manual*.
- For more information about Debug, see the *Debug Manual.*

 For more information about compilers, see the *C/C++ Programmer's Guide*, the *COBOL Manual for TNS and TNS/R Programs*, and the *pTAL Reference Manual*.

#### <span id="page-444-0"></span>**TNS/R Breakpoints**

When debugging Accelerated programs, you can list and clear TNS/R breakpoints, but not set them. You must set TNS/R breakpoints from Debug. There are specific rules that apply to setting TNS/R breakpoints; for more information, see the *Debug Manual.* If you set a TNS/R breakpoint and the program transfers to execute TNS code (as opposed to TNS/R instructions) at that point in the program, the TNS/R breakpoint will not be triggered.

When debugging TNS/R native programs, you can set breakpoints at any location in the program. To set a breakpoint in native code, you can either specify a scope name or a machine-level code address.

#### **Example**

This example shows using Debug to set a TNS/R breakpoint and clearing TNS/R breakpoints using the CLEAR command with the appropriate breakpoint ordinal:

```
-PTALIN-SELECT DEBUGGER DEBUG
DEBUG 000061, 000207, UC.00
244,00,083-bn 704201d0
                        INS: SH t5,-4(sp)
244,00,083-INSPECT
INSPECT
244,00,083 PTALIN #M.#75.1(TALIN)
-PTALIN-LIST BREAKPOINT
Num Type Subtype Location
  1 Code DEBUG TNS/R %h704201D0
-PTALIN-RESUME
INSPECT TNS/R BREAKPOINT 1: TNS/R %h704201D0
244,00,083 PTALIN #M.#78(TALIN)
 ** Inspect warning 359 **** Current location is not a memory-exact point;
                      displayed values may be out of date;
                       the location reported is an approximate TNS 
location
-PTALIN-CLEAR 1
Breakpoint cleared: 1 Code DEBUG TNS/R %h704201D0
-PTALIN-LIST BREAKPOINT
  ** Inspect warning 202 **** No breakpoints exist
```
#### <span id="page-444-1"></span>**TNS/R Machine Registers**

Within Inspect, you can display the value of these TNS/R machine registers when debugging TNS/R programs:

```
tns/r-register: one of
    $0 $1 $2 $3...$31
    $HI $LO
    $PC
    tns/r-register-alias
```
Register aliases are used when TNS/R instructions are displayed. General purpose TNS/R registers may also be identified using one or more aliases.

These mapping of aliases to registers is supported by Inspect:

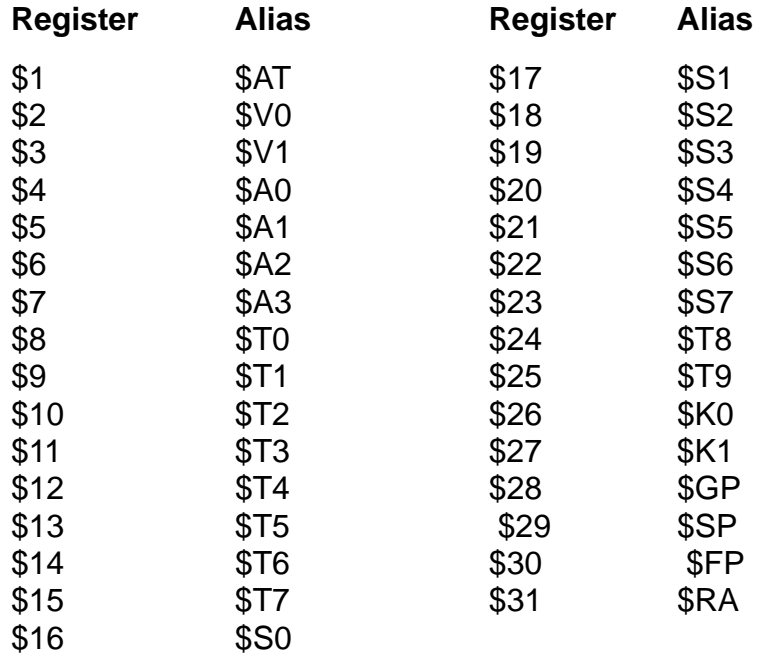

#### <span id="page-445-0"></span>**Machine Code Addresses**

Several of the commands described in the following sections accept machine code addresses. When debugging accelerated programs, TNS/R code addresses must be preceded by the TNS/R clause to be distinguished from TNS addresses. (The TNS/R clause can also be abbreviated as "R".

TNS/R code addresses can be specified as any expression that computes an integer result that can be expressed in 32 bits. Examples of TNS/R address expressions as used with the ICODE command include:

```
ICODE R %h70421164
ICODE R $h70421164 - 3 * 4 (1)<br>ICODE R $p c - 2 * 4 for 3 (2)
ICODE R $pc - 2 * 4 for 3
```
- 1. This lists the instruction three instructions prior to the specified address (instructions are four bytes long).
- 2. This lists three instructions starting two instructions prior to the current instruction.

#### **Usage Considerations**

- The current input radix is used to evaluate all numbers unless a different base is explicitly specified (using one of the standard base prefixes). It is most useful to use hexadecimal when inputting TNS/R addresses.
- Register names can be used in expressions.

#### **Save Files**

TNS/R register values are stored in save files created for accelerated and native programs.

#### <span id="page-446-0"></span>**TNS/R Machine-Level Commands**

Inspect provides minimal support for machine-level debugging of native and accelerated programs. The following subsections briefly describe the commands Inspect supports. For more information, see [Section 6, High-Level Inspect Commands](#page-110-0).

#### **[DISPLAY](#page-142-0) REGISTER**

You can use the DISPLAY REGISTER command to format and display registers in the current program. The DISPLAY REGISTER command also allows you to display the values of TNS/R machine registers.

```
-PMON-DISPLAY REGISTER $PC IN H
REGISTER $PC = %H70420250
 -PMON-DISPLAY REGISTER TNSR IN H
        $PC: %H70420250 $HI: %H00000000 $LO: %H00000000
 $0: %H00000000 $AT: %H0001FFFF $V0: %H00000002 $V1: %H0008EC03
 $4: $A0: %H000013F4 $A1: %H700000E0 $A2: %H00000000 $A3: %H00000001
 $8: $T0: %H0001019A $T1: %H00000000 $T2: %H00000001 $T3: %H00000000
$12: $T4: %H0000095E $T5: %H0000822D $T6: %H00000000 $T7: %H00010000
$16: $S0: %H0000012F $S1: %H000013E6 $S2: %H000080CD $S3: %H00000C08
$20: $S4: %H0008003A $S5: %H00000006 $S6: %H00000003 $S7: %HFFFF8061
$24: $T8: %H70000000 $T9: %H00000080 $K0: %HA713A713 $K1: %HA713A713
$28: $GP: %H70401000 $SP: %H00001406 $FP: %H000013AA $RA: %H704201EC
```
**Note.** It is recommended that you display the value of TNS/R registers in hexadecimal

## **[ICODE](#page-203-0)**

The ICODE command displays instruction mnemonics starting at the specified code address. For accelerated programs, this command can be used to list TNS instructions, TNS/R instructions, or a combination of both.

For accelerated programs, it might be easier to understand the TNS/R instruction sequence by also looking at the TNS instruction sequence that it corresponds to. This can be done using the BOTH option of the ICODE command.

```
For example:
```
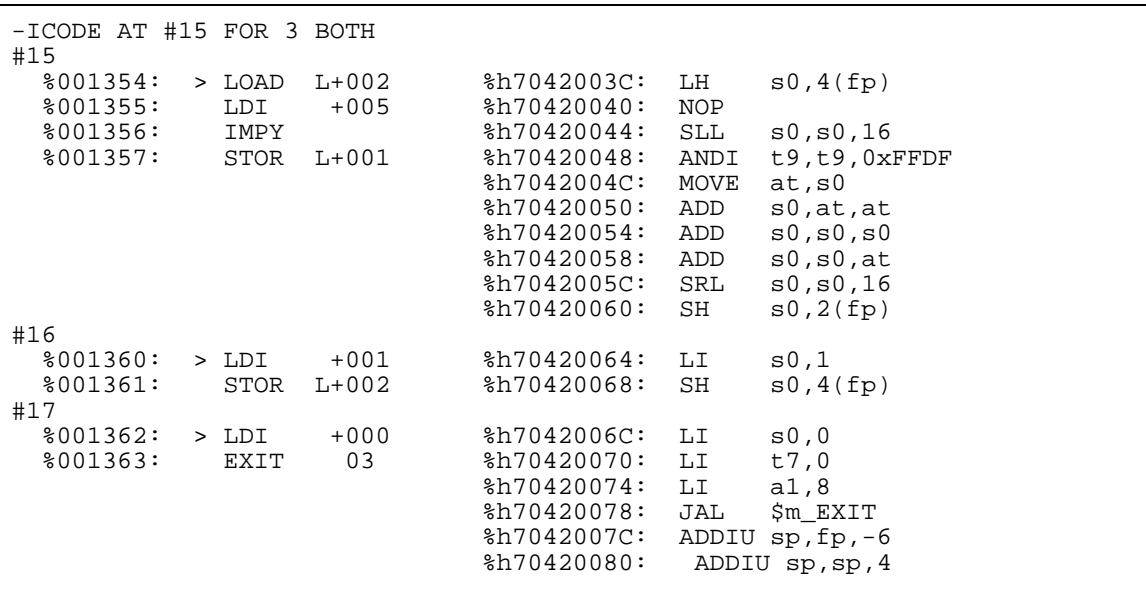

This example shows three blocks of corresponding TNS and TNS/R code. Each "block" begins with a memory-exact or a register-exact point. All intermediate code within the block is non-exact.

#### **[MODIFY](#page-255-0) REGISTER**

The MODIFY REGISTER command can be used to modify the value of a specific TNS/R machine register.

#### **[SELECT DEBUGGER DEBUG](#page-274-0)**

When debugging native and accelerated programs, especially at the machine level, it may be necessary or desirable to use Debug rather than Inspect. You can switch between Inspect and Debug during the same debugging session with the SELECT DEBUGGER DEBUG command. To return control of the program to Inspect, issue the Debug command "INSPECT."

For more information about the SELECT DEBUGGER DEBUG command, see [Section 6, High-Level Inspect Commands.](#page-110-0)

When debugging an accelerated program at a TNS/R machine level, Debug is particularly useful for setting breakpoints on TNS/R instructions. The Inspect breakpoint list is updated from the breakpoint table when a process first enters Inspect and when control returns to Inspect from Debug; it will reflect any breakpoints you set or cleared while in Debug.

For more information, see the *Debug Manual*.

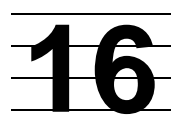

# <span id="page-448-0"></span>**Using Inspect With Accelerated Programs on TNS/R Systems**

- [Accelerated Program Debugging Overview](#page-448-1)
	- [Assumptions on page 16-2](#page-449-1)
	- <sup>o</sup> [Variances on page 16-2](#page-449-0)
	- <sup>o</sup> [Performance and Debugging of Accelerated Programs on page 16-3](#page-450-0)
	- <sup>o</sup> [Accelerated Program Transitions on page 16-3](#page-450-1)
- [Accelerated Program Debugging Concepts on page 16-4](#page-451-0)
	- <sup>o</sup> [Debugging Boundaries on page 16-5](#page-452-0)
	- <sup>o</sup> [Accelerator Debugging Options on page 16-6](#page-453-0)
- [Using Inspect to Debug Accelerated Programs on page 16-8](#page-455-0)
	- <sup>o</sup> [Program Libraries on page 16-8](#page-455-1)
	- <sup>o</sup> [Code Breakpoints on page 16-8](#page-455-2)
	- <sup>o</sup> [Data Breakpoints on page 16-9](#page-456-0)
	- <sup>o</sup> [Event Reporting on page 16-14](#page-461-0)
	- <sup>o</sup> [Data Access Limitations on page 16-15](#page-462-0)
	- <sup>o</sup> [TNS Register Access Limitations on page 16-16](#page-463-0)
- [Commands Useful When Debugging Accelerated Programs on page 16-17](#page-464-0)

# <span id="page-448-1"></span>**Accelerated Program Debugging Overview**

TNS programs, compiled on TNS/R systems by TNS compilers rather than TNS/R native compilers, also execute on TNS/R systems. TNS programs can be accelerated to run more efficiently on TNS/R systems.

Inspect supports the debugging of both accelerated and non-accelerated TNS programs on HP NonStop TNS/R systems. Debugging non-accelerated programs on a TNS/R system is nearly identical to debugging them on a TNS system. The only difference is in the area of data breakpoints, which might be reported at slightly different locations than on a TNS system. On a TNS/R system, you can debug nonaccelerated TNS programs both at the source level and at the TNS system level.

Accelerating a TNS program yields improved program performance, but can make the program more difficult to debug. When debugging an accelerated program on a TNS/R system, synchronization points—points at which there is a direct

correspondence between the state of the accelerated program and the state it would have if executed on a TNS system—do not exist at all program locations. When not at a synchronization point, memory and TNS registers may be "out of date."

Both the hardware features of the system and the optimizations performed by OCA may result in some debugging and execution differences when compared with execution on a TNS system. Differences in program execution are referred to as variances. The primary debugging difference for accelerated programs is that at some points, the program may not have the same state that it would on a TNS system.

[Figure 16-1](#page-449-2) illustrates acceleration by Axcel, the accelerator for TNS/R systems. The end product of acceleration by Axcel is a program file containing both TNS object code and accelerated (RISC) object code.

<span id="page-449-2"></span>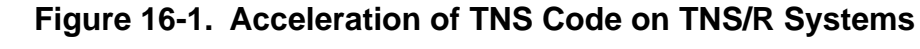

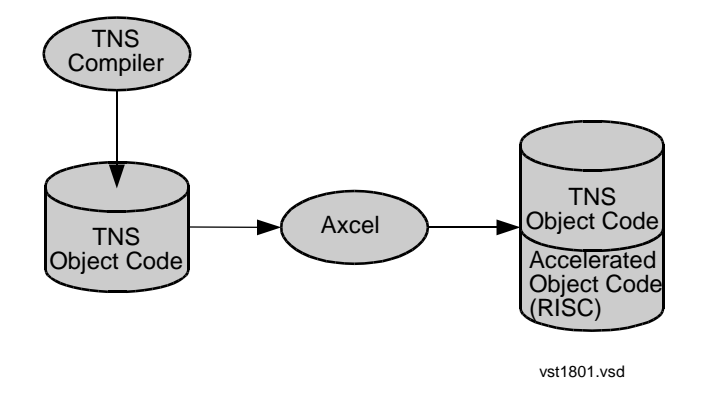

#### <span id="page-449-1"></span>**Assumptions**

If you use the Axcel accelerator to accelerate your program, you should have an understanding of the accelerator. This not only includes the operation and syntax of the accelerator, but also a conceptual understanding of its function. See the *Accelerator Manual* for additional information.

To debug accelerated programs at the machine level, you should understand the limitations and the TNS/R system variances. For more information, see [Debugging](#page-443-1)  [Programs at the TNS/R Machine Level on page 15-10](#page-443-1) and the *Accelerator Manual* for additional information.

#### <span id="page-449-0"></span>**Variances**

Some infrequently used programming constructs do not work on TNS/R systems when a program has been accelerated. Variances are differences between TNS and TNS/R systems which can affect program execution. An example of a variance is the wrapping of user data stack addresses. For more information about variances on TNS/R systems, see the *Accelerator Manual*.

#### <span id="page-450-0"></span>**Performance and Debugging of Accelerated Programs**

When you accelerate your program, instructions have been reordered and some may have been eliminated as a result of optimizations. As a result, the correspondence between TNS and TNS/R instructions has disappeared at most locations. A block of TNS/R instructions corresponding to a TNS instruction may be interleaved with other TNS/R instructions.

Listed is a summary of the primary ways that OCA improves program performance. The sections that follow explain these methods in detail and how they affect debugging.

Retaining the values of frequently used variables in TNS/R system registers

Inspect does not have information about when variables are stored in registers. The storing of values in registers can result in displayed memory values being out of date, memory modifications having no effect, and data breakpoints not being reported when expected.

• The elimination of unused code and the reordering of code

Elimination of unused code can mean that you will not be able to place breakpoints at some code locations. This elimination and reordering of code also affects stepping and statement tracing, which skips any statements for which code has been eliminated or combined with the code for a previous statement.

• The elimination of branch chains

If a program contains a branch to a label at which there is a branch to another location, the accelerator may generate code that branches directly to the target location. Such optimizations could alter the flow of control in the program.

TNS instruction side effects

When the accelerator optimizes code, it may eliminate TNS instruction side effects that are not used by the program. On TNS/R systems, TNS side effects such as setting the condition codes are not part of the hardware, whereas on TNS systems they are. If the logic of your program depends on the condition codes, the accelerator will generate code to preserve them; otherwise, they are not preserved.

#### <span id="page-450-1"></span>**Accelerated Program Transitions**

To generate an accelerated program, the accelerator must be able to predict the possible execution paths in the program and be able to predict the value of the TNS register pointer (RP) at each location. Some TNS program constructs require evaluation at execution time and their behavior cannot be reliably predicted by the accelerator. For such constructs—such as the SETP instruction—the accelerator generates code that checks if the conditions required by the generated code are met. If they are met, execution of TNS/R instructions continues; if not, execution transfers to the corresponding TNS instructions which are executed using millicode. Execution of TNS/R instructions will resume as soon as possible.

Execution can only switch between TNS and TNS/R instructions at points where all values have been saved from the TNS/R system registers into memory and the representation of the TNS machine state is accurate. The accelerator defines such points, referred to as register-exact points, where necessary for this purpose. Registerexact points are most commonly found following procedure and subprocedure calls.

Transitions do not affect program accuracy or debugging unless you attempt to perform an operation, such as setting a TNS/R register, that depends on TNS/R instructions being executed.

**Note.** When accelerated programs begin execution, they begin executing TNS instructions and immediately transfer to executing TNS/R instructions.

# <span id="page-451-0"></span>**Accelerated Program Debugging Concepts**

The debugging option used with the accelerator slightly affects source-level debugging and significantly affects TNS machine-level debugging. Most source-level debugging capabilities are preserved. Source-level debugging restrictions include the possibility of deleted statements and the ability to modify memory safely. TNS machine level restrictions include the fact that breakpoints are restricted to memory-exact points and register modification is restricted to register-exact points.

Accelerated programs run faster than TNS programs, in part because the accelerated code is optimized. Traditionally, optimized code is difficult to debug because instructions can be reordered enough to blur the correspondence of instructions to source code. With the default accelerator option, ProcDebug, the accelerator optimizes over as large an area as possible to gain the maximum program performance.

The three key differences between debugging non-accelerated programs and accelerated programs are:

• Code breakpoint restrictions

When debugging accelerated programs, code breakpoints are restricted to a subset of TNS instruction addresses. These points, referred to as memory-exact points, are the locations at which the state of displayed memory is consistent.

• Modify restrictions

Memory-exact points, defined at the beginning of most source statements, are defined such that all writes to memory for preceding source statements have occurred. It might be the case, however, that values used by subsequent statements are already loaded in system registers. As a result, modify operations, which modify the copy in memory, might have no effect on program behavior. Register-exact points, a subset of memory-exact points, are defined so that no optimizations cross these points. Memory can be modified reliably at registerexact points. These are also points at which a program may transfer between executing TNS and TNS/R instructions.

#### • Data display restrictions

The accelerator improves program performance by keeping the values of frequently used variables in TNS/R system registers. The debugger does not have information indicating when variables are stored in these registers. Such optimizations may therefore result in displayed memory values being out of date, because a more recent copy is stored in memory.

**Note.** If you are debugging at the TNS machine level, debug programs before accelerating for the most accurate representation of the TNS machine state.

#### <span id="page-452-0"></span>**Debugging Boundaries**

Inspect provides special support to aid in debugging the optimized code generated by the accelerator. Most source-level debugging capabilities have been preserved and boundaries for debugging have been clearly defined.

#### **Register-Exact Points**

Register-exact points are locations in an accelerated program at which the values in both memory and the TNS register stack are the same as they would be if the program were executing on a TNS processor. No optimizations cross register-exact points. Complex statements might contain several such points: at each function call, privileged instruction, and embedded assignment. Register-exact points are a subset of memory-exact points.

By default, the accelerator defines register-exact points only where necessary; for example, following procedure calls. Register-exact points are the only points at which an accelerated program makes transitions to and from executing TNS instructions.

#### **Memory-Exact Point**

Memory-exact points are locations in an accelerated program at which the values in memory (but not necessarily in the register stack) are the same as they would be if the program were running on a TNS processor. Modifying memory at these points might not achieve the desired results because memory might have already been loaded in registers. Most source statement boundaries are memory-exact points. Note that register-exact points are a subset of memory-exact points.

#### **Non-Exact Points**

Non-exact points are locations in an accelerated program that are not memory-exact points. Most code locations in a accelerated program are non-exact points. At nonexact points, the TNS program state is not consistent, displayed memory may be out of date, and the reported current location is only approximate. Attempting to modify memory at a non-exact point may result in the data being overwritten by a subsequent store operation.

## <span id="page-453-0"></span>**Accelerator Debugging Options**

The accelerator debugging option you use slightly affects source-level debugging and significantly affects machine-level debugging. It affects the organization of TNS/R instructions, and the number of register-exact points in your program. The accelerator offers you two debugging options—ProcDebug and StmtDebug.

### **ProcDebug**

ProcDebug, the default optimization level, results in optimizations that may blur statement boundaries. Blurred statement boundaries result in some statements becoming inaccessible for debugging purposes. TNS/R instructions for statements may be interleaved as long as all the stores for a previous statement are completed before the next statement. These characteristics are unique to programs accelerated with the ProcDebug option:

- Memory-exact points exist at the beginning of most statements and at some locations within statements.
- Register-exact points only occur as required by the accelerator. They often follow procedure calls within statements.
- Code optimized with the ProcDebug option produces more efficient TNS/R code than code optimized with the StmtDebug option.

### **StmtDebug**

At this level of optimization, the TNS/R code that is generated for individual TNS instructions is not necessarily grouped in a contiguous block. Instructions may be rearranged to fill load and branch delay slots. TNS/R code for different statements is not interleaved. These characteristics are unique to programs accelerated with the StmtDebug option:

- Register-exact points occur at the beginning of most statements and at some locations within statements. As a result, the state of memory is consistent at the beginning of most statements, as is the view of the TNS machine state.
- Code optimized with the StmtDebug option is not as fast or as efficient as code generated using ProcDebug.

#### **Summary**

This table summarizes the various levels at which Accelerated programs may be debugged and your capabilities at the various levels.

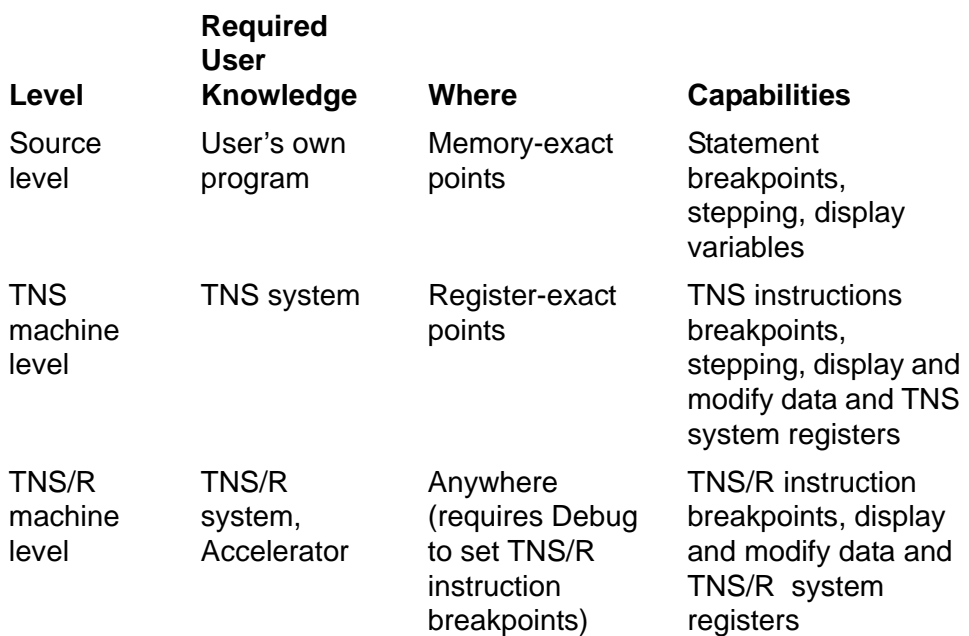

**Note.** The accelerator defines memory-exact points at the beginning of most statements and at other locations where necessary. When the input object file to the accelerator contains symbols, the accelerator uses this information to determine the location of source statements. When a program does not contain symbols, locations at which the environment register RP field is 7 are treated as statement delimiters.

**Table 16-1. Debugging Capabilities in Accelerated Programs on TNS/R Systems** (page 1 of 2)

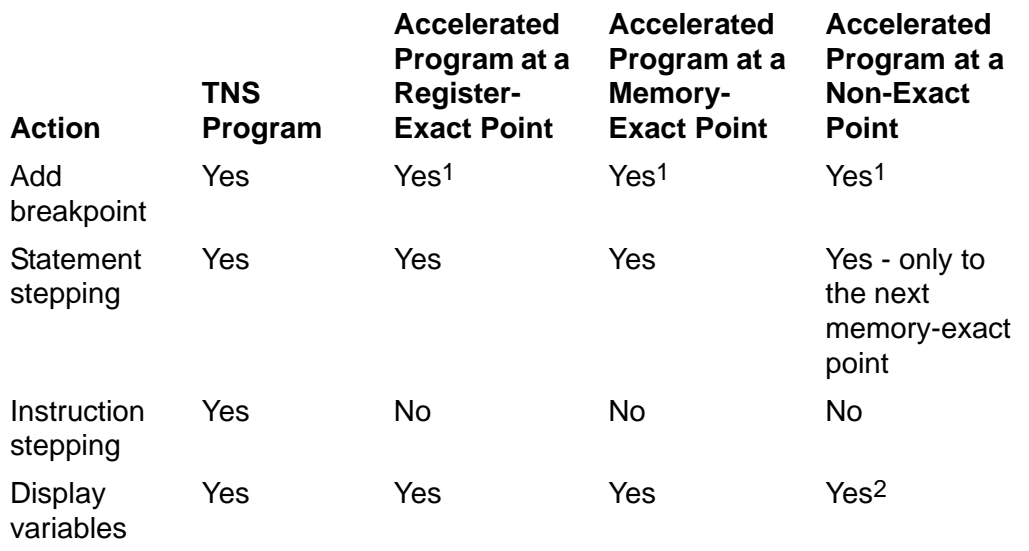

**Table 16-1. Debugging Capabilities in Accelerated Programs on TNS/R Systems** (page 2 of 2)

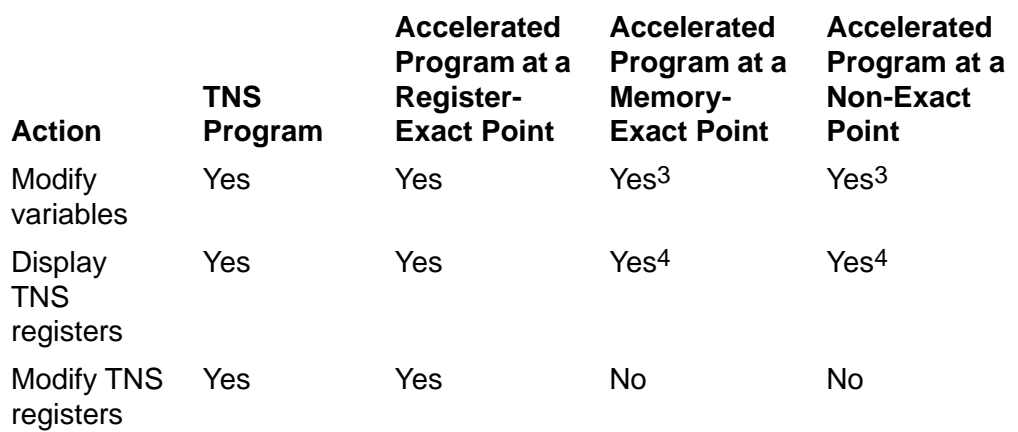

1 Code breakpoints can only be set on locations that are memory-exact points.

2 Data might still be in registers; therefore, displayed memory might be out of date.

3 Memory values might be preloaded in registers so modification might have not effect.

4 Register information might be out of date. i.

# <span id="page-455-0"></span>**Using Inspect to Debug Accelerated Programs**

The following subsections provide useful information for using Inspect to debug accelerated programs. [Section 6, High-Level Inspect Commands](#page-110-0) provides complete syntax and detailed explanations of all commands discussed in this section.

#### <span id="page-455-1"></span>**Program Libraries**

It is possible to call an accelerated user library from a program that has not been accelerated. Similarly, it is possible to call a user library that has not been accelerated from a program that has been accelerated.

When debugging such programs, the constraints and functionality that apply to debugging accelerated programs apply to the accelerated portion of the program, but not to the portion that has not been accelerated. i

#### <span id="page-455-2"></span>**Code Breakpoints**

When debugging a TNS program, you can set code breakpoints at any location in the program. When debugging accelerated programs, however, Inspect only allows TNS code breakpoints to be set at locations that are memory-exact points.

If you attempt to set a TNS code breakpoint at a location that is not a memory-exact point, the following error message is issued:

. \*\* Inspect error 197 \*\* Location deleted by optimizations **Note.** Note that "deleted" does not mean that the actions of your statements have been deleted, but that optimization has merged the statement with another which resulted in the statement not being available for debugging.

#### **Usage Considerations for Accelerated Programs**

- The INFO LOCATION command marks statement locations at which breakpoints cannot be set as "deleted."
- When the LOCATION FORMAT command is set to STATEMENTS, statement ordinals for statements at which breakpoints cannot be set are emitted when displaying program source. For more information, see [SOURCE on page 6-196.](#page-305-0)
- The SOURCE command marks deleted statements with a "-".

#### <span id="page-456-0"></span>**Data Breakpoints**

Data breakpoints, also referred to as memory access breakpoints (MABs), are available on TNS/R systems, but there are some important considerations when you use them with accelerated programs.

Data breakpoints, also referred to as memory access breakpoints (MABs), are available on TNS/R systems.

On all systems, the default type of data breakpoints is changed from WRITE to CHANGE. Change data breakpoints are like write breakpoints, except that they are only reported when the value of the variable changes.

WRITE breakpoints are not supported on TNS/R machines.

Data breakpoints may behave differently when debugging programs on a TNS/R system, especially if the program has been accelerated.

The following considerations apply when using data-breakpoints with accelerated programs.

• There is a four TNS/R instruction delay between when data breakpoints are detected and reported.

This may result in the current program location being different from the location at which the breakpoint was detected. When this is the case, the MEMORY ACCESS BREAKPOINT event string is followed by "OCCURRED AT *src-loc*."

 The hardware sets data breakpoints on 32-bit words. With 16-bit variables, an access to an adjacent variable may therefore trigger an unrelated breakpoint. GUARDIAN is able to filter some but not all unrelated breakpoints.

When CHANGE breakpoints are set, unrelated breakpoints are filtered by Inspect. When READ/WRITE breakpoints are set, you must use program context information to determine which breakpoints are related to the data of interest. i

#### **Four Cycle Delay Reporting Data Breakpoints**

The pipelined TNS/R system architecture results in data breakpoints being reported four cycles after the access occurs. If a branch or procedure return occurred during that time, the current location when the breakpoint is reported could be far from the location that made the memory access. No additional data breakpoints will be triggered during the four cycle delay.

The output of the EVENT status item lists the location where the data breakpoint occurred:

MEMORY ACCESS BREAKPOINT bp-num:data-location [ OCCURRED AT code-location ]

The OCCURRED AT portion is printed if the accessing location, as represented using the LOCATION FORMAT, is different from the current location. You can use the location with the SOURCE AT command to display the source where the data access occurred.

Due to accelerator optimizations, the location reported may occasionally indicate a source line that is one or two lines before the statement accessing the data location. The actual location may be between the OCCURRED AT location and the current location.

#### **Example**

Suppose you place a breakpoint on the variable main-flag in a sample COBOL program. The memory access event will be triggered when the value of main-flag changes to one.

-C000OTCE-BREAK main-flag IF main-flag = 1Num Type Subtype Location 1 Data Change Byte Address %14252 "MAIN-FLAG" IF MAIN-FLAG = 1

The program is allowed to continue with the RESUME command and it encounters the data breakpoint.

-C000OTCE-RESUMEINSPECTMEMORY ACCESS BREAKPOINT 1: MAIN-FLAG OCCURRED AT #LEVEL-1-PROGRAM-1.#13970(C000COBE)244,00,092 C000OTCE #LEVEL-1-PROGRAM-1.#13990(C000COBE)

Notice that the status line indicates the program has stopped at line #13990, but the memory access OCCURRED AT line #13970. The SOURCE command is used to look at this area of the source program.

```
-C000OTCE-SOURCE #13950 Read-seq2-file SECTION. #13960 
Read-seq2-file-para. #13970 READ seq2-file AT END -#13980 
MOVE 1 TO main-flag. *#13990 IF (seq2-status NOT = ZEROS) AND 
(NOT eof) #14000 MOVE 2 TO main-flag. #14010 #14020 
CALL-TEST-1 SECTION. #14030 **** Calling level-2-program-1 with 2 
BY REFERENCE and 2 BY CONT #14040 PERFORM test-init.
```
The current location, #13990, is indicated by the "\*". This is where the program is currently suspended.

The actual memory access occurred earlier at line #13970, according to the OCCURRED AT clause. Looking at the source, it does not appear that the value of main-flag would have changed in line #13970. The actual place where the memory access occurred is somewhere between the reported (approximate) location, line #13970, and the next exact point (note that line #13980 is deleted, so the next exact point is line #13990).

Therefore, in this case the actual memory access occurred somewhere during execution of lines #13970 or #13980. Looking at the source, it becomes obvious that the actual memory access of main-flag occurred on line #13980.

The following illustrate a number of anomalies that can occur when the variable that triggers a data breakpoint is accessed again during the four cycle delay.

**Note.** The anomalies discussed below are unlikely to occur unless simple assignment statements are used in succession.

This pseudocode illustrates several of these anomalies:

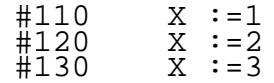

• Data breakpoints

A breakpoint is set on the data item X prior to reaching line #110. When the program reaches #110, the data breakpoint cycle will be triggered. When the program stops four cycles later, the current location might be line #130 with a report that the data breakpoint took place at line #110. Examining X might show 2 or 3 rather than the 1 stored at line #110.

• Code breakpoints and data breakpoints

If a code breakpoint is at the same location that accesses memory on which a data breakpoint is set, the code breakpoint is reported first.

Using the same pseudocode as before and the same data breakpoint on X, consider the results of putting a breakpoint at line #120. When the program reaches line #110 the data breakpoint cycle will start; however, it will not complete before the code breakpoint at line #120 is encountered. This will give the appearance that the data breakpoint did not occur even though an examination of the data shows the value has been stored. Attempting to STEP or RESUME from this point will release the data breakpoint cycle and the data breakpoint will eventually be reported.

Stepping

Using the same pseudocode shown above, a data breakpoint is set on X prior to line #110. Stepping a line at a time starting at #110 might not report that breakpoint occurred at #110 until you reach line #120 or #130.

• Data breakpoints of type change

There may be occasions when data breakpoints will not be reported. Consider the following pseudocode:

#100 X :=1 #110 Y :=1  $#120$  X :=3 #130 Y :=X #140 X :=1

> If the current location of Inspect within the program is line #110 and a change data breakpoint is set on X (note that change is the default for data breakpoints), when the program is resumed the data breakpoint cycle will begin when the store to X occurs at line #120. Before the four cycles have elapsed, X might be restored to a value of 1 and the data breakpoint will not be reported because it appears that the data did not change.

#### **Accesses to 32-Bit Words**

The TNS/R system reports data breakpoints on accesses to 32-bit words. For variables that occupy fewer than 32 bits, this can result in unrelated breakpoints being reported when an access is made to the other portion of the 32-bit word.

When data breakpoints of type change are used, Inspect can filter out such unrelated breakpoints, reporting only when the value of the variable has changed. When read/write data breakpoints are used, data breakpoints may be reported as a result of memory accesses to the 32-bit word containing the variable. i

#### **Data Breakpoints**

The following considerations apply to data breakpoints:

• The default type for high-level data breakpoints is change.

This applies to both TNS and TNS/R processors. Data breakpoints of type change are only reported if the value of the variable has changed; writes that store the same value already contained in the variable are not reported. Use of the change breakpoint allows Inspect to filter all unrelated breakpoints.

Write breakpoints are available on TNS processors, but not on NSR-L processors.

You receive the following error message if you attempt to set a write data breakpoint in a program executing on a NSR-L processor:

```
** Inspect error 365 ** Machine does not support write memory access 
breakpoints
```
Because write breakpoints are not supported on NSR-L processors, use change breakpoints instead.

• Read/write data breakpoints are available on both TNS and TNS/R processors.

When data breakpoints are set on read/write access on a TNS/R system, the operating system or Inspect cannot filter unrelated accesses. You will have to use context information associated with the program's current location to determine breakpoints of interest.

Inspect issues the following warning message if you set a data breakpoint on a variable that is larger than the 16-bit word size of the TNS system:

```
** Inspect warning 363 ** Breakpoint is set on the first 16-bit word 
                             containing the variable
```
Inspect issues the following warning message when you set a write data breakpoint on a variable that is smaller than the word size of the system (which is 32 bits on a TNS/R system):

```
** Inspect warning 127 ** Breakpoint will occur upon access to containing 
word
```
#### **Usage Considerations for Accelerated Programs**

The following additional considerations should be noted when using data breakpoints with accelerated programs:

- If an instruction accesses a memory location on which a data breakpoint is set, any memory accesses made by subsequent instructions before the original breakpoint is reported are not detected.
- Data breakpoints most likely suspend the program at non-exact points; that is, locations that are not memory-exact points.
- Some read data breakpoints may not be reported because no memory operation has taken place. The accelerated program may keep values of frequently used variables in registers, avoiding the need to go to memory to fetch them, which then results in those read data breakpoints not being reported.

#### **COBOL85 Example**

When a COBOL object file is accelerated, the accelerator often has a wide range of instructions over which to apply optimizations since many COBOL constructs, such as INITIALIZE, SEARCH, or UNSTRING, require a large number of instructions to implement. This optimization may affect debugging in the following ways:

- It may reduce the correspondence between the generated instructions and source constructs.
- It also increases the likelihood that a data breakpoint will leave the program at a non-exact point.

Some COBOL constructs, such as IF or AT END, may not result in memory-exact points, and section and paragraph names may not result in register-exact points even if the accelerator optimization level is set to StmtDebug. Therefore, it may not be possible to set code breakpoints at some such locations or to use the RESUME AT command.

This example shows the effect ProcDebug optimizations can have on your program and reaching a non-exact point.

```
-C000TTPT-BREAK main-flag if main-flag = 1
Num Type Subtype Location 1 Data Change Byte Address %11750 "MAIN-FLAG" 
IF MAIN-FLAG = 1
-C000TTPT-RESUME
INSPECT
MEMORY ACCESS BREAKPOINT 1: MAIN-FLAG OCCURRED AT #LEVEL-1-PROGRAM-
1.#13970(C000COLD) 244,01,083 C000TTPT #LEVEL-1-PROGRAM-
1.#13990(C000COLD) ** Inspect warning 359 **** Current location is not a 
memory-exact point; 
                      displayed values may be out of date;
                       the location reported is an approximate TNS 
location-C000TTPT-SOURCE 
#13950 Read-seq2-file SECTION. 
#13960 Read-seq2-file-para. 
#13970 READ seq2-file AT END 
-#13980 MOVE 1 TO main-flag.
*#13990 FOVE I IO MAIN-IIAG.<br>*#13990 IF (seq2-status NOT = ZEROS) AND (NOT eof)<br>#14001 MOVE 2 TO main-flaq.
                  MOVE 2 TO main-flag.
#14010 
#14020 CALL-TEST-1 SECTION. 
#14030 *** Calling level-2-program-1 with 2 BY REFERENCE and 2 BY CONTE 
#14040 PERFORM test-init.
```
This shows the result of accelerating the code with StmtDebug:

```
-C000TTPT-BREAK main-flag if main-flag = 1
Num Type Subtype Location 
    Data Change Byte Address %11750 "MAIN-FLAG" IF MAIN-FLAG = 1
-C0000TCE-RESUME
INSPECT
MEMORY ACCESS BREAKPOINT 1: MAIN-FLAG OCCURRED AT #LEVEL-1-PROGRAM-
1.#13980(C000COBE)244,00,092 C000OTCE #LEVEL-1-PROGRAM-
1.#13990(C000COBE)
-C000TTPE-SOURCE 
 #13950 Read-seq2-file SECTION. 
 #13960 Read-seq2-file-para. 
#13970 READ seq2-file AT END<br>@#13980 MOVE 1 TO main-flag<br>*#13990 IF (seq2-status NOT =
                   MOVE 1 TO main-flag.
*#13990 IF (seq2-status NOT = ZEROS) AND (NOT eof) 
                    MOVE 2 TO main-flag.
 #14010 
  #14020 CALL-TEST-1 SECTION. 
  #14030 **** Calling level-2-program-1 with 2 BY REFERENCE and 2 BY 
CONT<br>#14040
                   PERFORM test-init.
```
#### <span id="page-461-0"></span>**Event Reporting**

The consistency of the state of an accelerated program depends on the current location when a debugging event is reported. Code breakpoints and many other debugging events are reported when the current location is either a memory-exact point or a register-exact point.

There are some debugging events that may be reported when the current location is a non-exact (not a memory-exact) point: i

- A data breakpoint.
- A process entry into Inspect.
- A run-time trap.
- An INSPECT HOLD command issued to suspend a running process.
- A TNS/R code breakpoint. (TNS/R code breakpoints may only be set in Debug.)

When a debugging event occurs, Inspect determines the consistency of the program state at the current program location. The current location can be one of the following:

• Register-exact point

Inspect presents you with the most information about the TNS view of the current program state at register-exact points. At a register-exact point, TNS registers and memory are consistent.

• Memory-exact point

Inspect presents you with less up to date information at memory-exact points. At a memory-exact point, displayed memory is accurate and some TNS register values may be out of date.i

• Non-exact point

Inspect presents you with the least accurate information at non-exact points. The reported current program location is only approximate. Displayed memory may be out of date, memory modifications may have no effect, and TNS registers are out of date.

If your current program location is a non-exact point, Inspect will issue the following warning when a debugging event is reported:

```
** Inspect warning 359 ** Current location is not a memory-exact 
point;displayed values may be out of date; the location reported is an 
approximate TNS location
```
#### <span id="page-462-0"></span>**Data Access Limitations**

The following paragraphs describe data access limitations that exist at various points in your program.

#### **At Register-Exact Points**

When the current program location is a register-exact point, all memory has been updated and no data is loaded into TNS/R registers. You can display and modify variables without concern that memory is out of date.

## **At Memory-Exact Points**

When the current program location is a memory-exact point that is not a register-exact point, you can display memory with reliable results.

The accelerator defines memory-exact points such that all preceding memory store operations have completed. Unless the point is a register-exact point, values used by subsequent statements might already be loaded in TNS/R registers. In this case, modifying the value of the variable in memory has no effect. Inspect has no way of determining when this is the case; therefore, the commands that modify memory, MODIFY and low-level M, report the following warning when the current location is a memory-exact point:

```
** Inspect warning 358 ** Modify may have no effect; data that is about to 
be used may be stored in registers
```
As a guideline, values that have been accessed recently, are just about to be accessed, or are accessed frequently are likely to be stored in registers.

## **At Non-Exact Points**

When the current program location is a non-exact point, the TNS program state cannot be mapped directly from TNS/R to TNS machine locations. Displayed memory may be out of date. Attempting to modify memory at a non-exact point has the same limitations as at memory-exact points.

In addition, it may result in the data being overwritten on a pending store operation.

#### <span id="page-463-0"></span>**TNS Register Access Limitations**

The following paragraphs describe TNS register access limitations that exist at various points in your program.

#### **At Register-Exact Points**

Register-exact points are locations in an accelerated program at which the values in both memory and the register stack are up to date. You can both display and modify TNS registers at register-exact points.

Even at register-exact points, the value of a given register will match what you would see at the same point if running on a TNS system only if the register value is used by subsequent TNS instructions. For example, TNS load instructions cause the condition code to be set (N and Z bits in environment register), but the accelerated code will only set the condition code if the program actually references it.

**Note.** The usefulness of modifying TNS system register values is extremely limited because of the limited number of register-exact points.

### **At Memory-Exact Points**

You can display values of TNS registers at a memory-exact point; however, displayed values may be out of date.

- Commands that display register values (DISPLAY and low-level D) report the following warning:
	- \*\* Inspect warning 354 \*\* Register values are out of date
- Commands used to modify registers (MODIFY REGISTER, and low-level M) report the following error when at a memory-exact point that is not a register-exact point:

\*\* Inspect error 355 \*\* Register values are out of date; they cannot be modified

#### **At Non-Exact Points**

The memory-exact point restrictions apply when the current location is not a memoryexact point.

# <span id="page-464-0"></span>**Commands Useful When Debugging Accelerated Programs**

The Commands explained are useful when debugging Accelerated programs. For more information, see [Section 6, High-Level Inspect Commands.](#page-110-0)

#### **[INFO LOCATION](#page-217-0)**

The INFO LOCATION command gives information about a statement in the current program. If you are executing an accelerated program, displayed information includes the effects that accelerator optimizations have on source statements.

#### **Example**

You can use the INFO LOCATION command to determine your program's current location. A "Yes" in the Register-Exact column indicates that the beginning of the source line is a register-exact point.

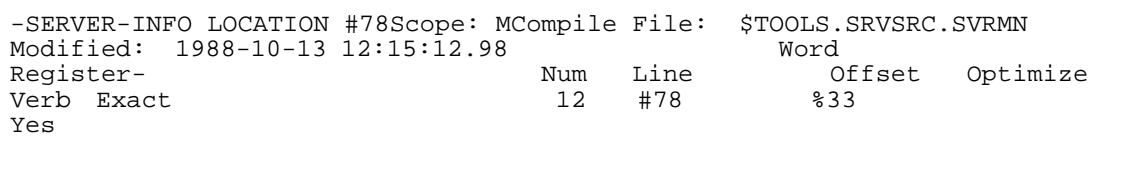

**Note.** When the current executing TNS/R code location is a non-exact point, the reported source line location is approximate. To advance to the next memory-exact point, use the STEP command.

#### **[INFO OBJECTFILE](#page-220-0)**

The INFO OBJECTFILE command gives information about the current program's object file. If you are running an accelerated program, displayed information includes the options with which your program was accelerated and when it was accelerated.

#### **Example**

This example shows, the INFO OBJECTFILE command was used to show that the program was accelerated with the ProcDebug option, which provides more optimizations but less debugging information than the StmtDebug option.

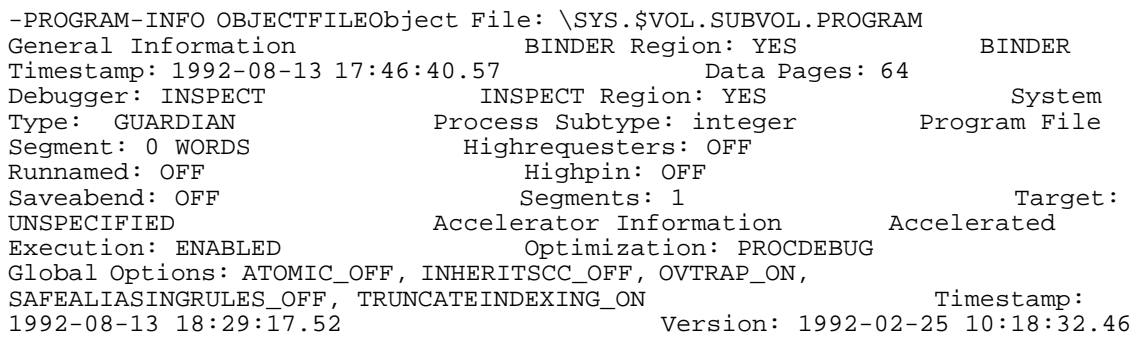

#### **[LIST PROGRAM](#page-246-0)**

The LIST PROGRAM command identifies the type of program—TNS/R or TNS:

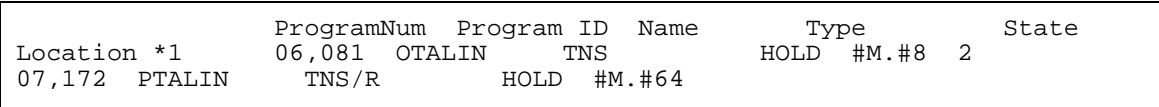

When debugging an accelerated program, some of the information listed by the LIST PROGRAM DETAIL command may be of particular interest, including an indication that the program has been accelerated and:

The instruction set

The instruction set indicates whether TNS or TNS/R code is currently executing. TNS is listed for an accelerated program when the program temporarily transfers to executing TNS instructions. "Type" indicates what type of program it is and "instruction set" indicates what code is currently executing.

The accelerator state

The accelerator state indicates whether the location where the program is currently suspended is a register-exact, memory-exact, or non-exact point. This information indicates information you need to determine what debugging actions will provide reliable results. For example, if you are at a memory-exact point, you can display memory reliably, but not modify. The accelerator state is not listed if an accelerated program is executing TNS instructions.

When the accelerator state is at a memory-exact or a register-exact point, the reported current location is exact. When the accelerator state is a non-exact point, the current location is a approximate. This means that the program is suspended between the reported location and the next exact point.\

#### **Example**

The accelerator state shows that the program is at a memory-exact location and the instruction set TNS/R is displayed to indicate that the accelerated program is executing TNS/R instructions.

```
-C000TTST-LIST PROGRAM *, DETAILName: C000TTSTNumber: 1 
General Information Accelerated: YES Accelerated State: 
Memory-exact CPU,PIN: 0,89 Guardian Version: C30 
Instruction Set: TNS/R Location: #LEVEL-1-PROGRAM-
1.#13990(C000COLD) Processor: TNS/R (NSR-L) Program 
File: $OCT.QAT9257I.C000TTST    Library File:
$OCT.QAT9257I.C000OBF3 State: HOLD 
System: \BASTILL (244) Type: TNS/R INSPECT
Information ABEND Breakpoint: NO Code Breakpoints: 0 
Data Breakpoints: 1 Source System: None STOP Breakpoint:
NO
```
#### **[RESUME](#page-267-0) AT**

When debugging accelerated programs, you cannot transfer program execution to arbitrary program locations (as you can on TNS machines). The source and destination locations must both be register-exact points.

As with TNS systems, you need to ensure that the value of the TNS register pointer (RP) is the same at both locations. RP usually has a value of seven at the beginning of most statements.

**Note.** When a program has been accelerated with the ProcDebug option, the usefulness of the RESUME AT command is constrained by the limited number of register-exact points at the beginning of statements. The StmtDebug option, however, results in register-exact points at the beginning of most statements.

If the target location is not a register-exact point, the following error message is reported:

\*\* Inspect error 357 \*\* Target location must be a register-exact point

If your current location is not a register-exact point, the following error message is reported:

```
** Inspect error 370 ** Current location must be a register-exact point
```
**Note.** The register-pointer (RP) clause of the RESUME command is not supported for accelerated programs.

#### **[SET PROMPT/](#page-287-0)SET STATUS**

The following status tokens could be helpful when used with the SET STATUS and SET PROMPT commands:

- ACCELERATOR STATE
- INSTRUCTION SET
- PROCESSOR

#### **Examples**

 This example shows, how you might set your prompt to include accelerator state information:

```
SET PROMPT = LEVEL,PROGRAM NAME,"[ ",ACCELERATOR STATE, " ]", STEP, LEVEL
```
This will result in prompts of the following form:

-ATMSRV[ memory-exact ]-

In this case, the location in TNS/R code where the program suspended is a memoryexact point.

#### **[SOURCE](#page-305-0)**

When debugging accelerated programs on TNS/R systems, the SOURCE command annotates statements that are register-exact points and those that have been deleted (that is, statements that are not memory-exact points). The annotation character is listed in the column before the line/statement number: i

Character Description

The statement is "deleted" (it is not a memory-exact point).

@ The statement is a register-exact point; the RESUME AT command and register modification commands can be used at such statements.

#### **Usage Consideration for Accelerated Programs**

The annotation character is listed in the same column that Inspect lists the asterisk when marking the current location; the asterisk always takes precedence. Information about the program state at the current location is available from the ACCELERATOR STATE status and prompt tokens and the LIST PROGRAM DETAIL command.
# **Example**

The following example illustrates use of the SOURCE command to determine your program's current location and identify points that are register-exact or memory-exact points.

```
-PTALIN-SOURCE FOR 10*#75.1 i := 1;
#76 a := 1; 
#77 CALL s1;<br>@#78 CALL s2
@#78 CALL s2(a, a, a);
@#79 CALL s3;-#80 b := a;
#81 
#82 CALL PROC1( 1, 2D, sptr ); 
           CALL PROC2( 1, 2D, sptr ); #84.1
```
# **[STEP](#page-321-0)**

The STEP command allows you to STEP statements and verbs in accelerated programs, but not instructions. If you attempt to STEP instructions in an accelerated program, Inspect issues the following error message:

```
** Inspect error 353 ** Current location is accelerated; stepping 
instructions is not allowed.
```
# **Usage Considerations for Accelerated Programs**

Stepping the execution of an accelerated program is subject to the following considerations:

- The STEP command always leaves an accelerated program at a memory-exact point. (Note that register-exact points are a subset of memory-exact points.)
- When the current program location is not a memory-exact point, entering a STEP or STEP IN command advances the program to the next memory-exact point. In some instances, this could be in the middle of a source statement. If you have been advanced to the next memory-exact point Inspect will issue the following warning message:

```
** Inspect warning 391 ** Current location is not a memory-exact 
point; execution will be stepped to the next memory-exact point
```
 A multi-statement or multi-verb step command does not always produce the same results as issuing an equivalent number of single statement/verb commands.

If one or more statements at the end of the step range have been deleted, stepping continues to the next memory-exact point. However, a multi-statement or multiverb step is not affected by deleted statements that are contained within the step range.

Transitions between TNS and accelerated code execution do not affect stepping.

 Accelerating a program may cause fewer step operations to be required to step execution through some looping constructs. Depending on compiler code generation, the accelerator may branch execution to the middle of a statement, where there is no memory-exact point. Since STEP operations always leave a program at a memory-exact point, execution of the program will not be suspended until the next memory-exact point is reached. Usually, this is the next statement.

# **Example**

The following example illustrates that Inspect STEP behavior within loops may differ between TNS programs and accelerated programs, as illustrated with using this sample code written in C.

```
Statement
Number func1()
* 1
         int i,j,k;
 2 k = 1;<br>3 for (i=
 3 for (i=0; i<2; i++) {<br>4 i = 50 * i;
4 j = 50 * i; 5 k += 100 + j;
 6 } /* end for */
 7 printf ("i=%d, j=%d, k=%d\n", i, j, k);
  8 }
```
The following illustrates the result of issuing successive STEP commands. Each line shows the line from the preceding source that execution has been advanced to.

```
Stepping a TNS program Stepping an Accelerated program
1 \quad \{2 k = 1; 2 k = 1;3 for (i=0; i<2; i++) { 3 for (i=0; i<2; i++) {
4 j = 50 * i; 4 j = 50 * i;5 \bar{k} += 100 + j; 5 \bar{k} += 100 + j;
6 } /* end for */ 6 } /* end for */
3 for (i=0; i<2; i++) {
4 j = 50 * i; 4 j = 50 * i;5 k += 100 + j; 5 k += 100 + j;
6 } /* end for */ 6 } /* end for */
3 for (i=0; i<2; i++) {
\begin{array}{ccc} 3 & 101 & (1-0) & 1 \times 2 & 1+7 \\ 7 & \text{print} & (1-8d, 1-8d, 7) & \text{print} & (1-8d, 1-8d, 1-8d) \end{array}k=\delta\n", i, j, k); k=%d\n", i, j, k);
```
Note, in the accelerated program, Inspect does not stop on statement 3 after the first time through the loop. At the locations where it stops in both the TNS and TNS/R code, both programs will be in the same state. For example, displaying the value of I while at the second instance of statement 4, yields the same results for both programs.

### **Annotated [ICODE](#page-203-0)**

When debugging accelerated programs, TNS instruction code mnemonics listed by the SOURCE ICODE and ICODE command and the low-level I command are annotated to indicate which locations are register-exact points (@) and which are memory-exact points  $(>)$ .

When debugging accelerated programs, TNS instruction code mnemonics listed by the SOURCE ICODE and ICODE command and the low-level I command are annotated to indicate which locations are register-exact points (@) and which are memory-exact points (>). i

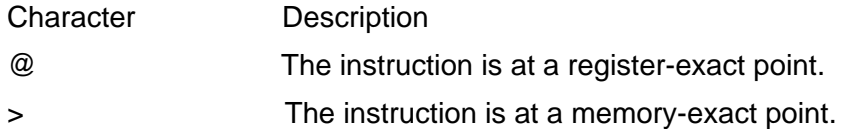

# **Examples**

The SOURCE ICODE command could produce the following output:

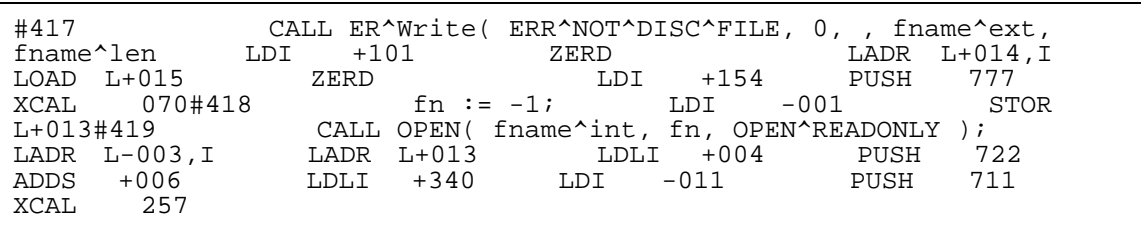

For example, the low-level I command could produce the following output:

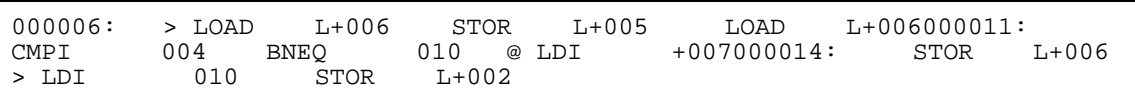

#### [Inspect Manual](#page-1-0)—[429164-006](#page-1-0) **16-24**

# **17 Using Inspect With TNS/R Native Programs**

- [TNS/R Native Overview](#page-472-0)
- [TNS/R Native Program Debugging Concepts on page 17-1](#page-472-1)
	- <sup>o</sup> [TNS/R Native Compilers and Linkers on page 17-2](#page-473-0)
	- <sup>o</sup> [Optimization Levels on page 17-3](#page-474-0)
- [Using Inspect to Debug TNS/R Native Programs on page 17-4](#page-475-0)
	- <sup>o</sup> [SRLs on page 17-4](#page-475-1)
	- <sup>o</sup> [Dynamic-Link Libraries \(DLLs\) on page 17-5](#page-476-0)
	- <sup>o</sup> [Code Breakpoints on page 17-6](#page-477-1)
	- <sup>o</sup> [Signals on page 17-6](#page-477-2)
- [Commands Useful When Debugging Native Programs on page 17-6](#page-477-0)
- [Debugging at the TNS/R Native Machine Level on page 17-12](#page-483-0)
	- <sup>o</sup> [Examples on page 17-13](#page-484-0)

# <span id="page-472-0"></span>**TNS/R Native Overview**

Three modes of execution are possible on a TNS/R system: TNS/R native mode, TNS mode, and accelerated mode.

Much of the code in HP-supplied software products for TNS/R systems has been produced by TNS/R native compilers. Users can also use TNS/R native compilers to produce their own native TNS/R code. (Refer to the *C/C++ Programmer's Guide* and the *pTAL Reference Manual*.) TNS/R native code consists of RISC instructions that have been optimized to capitalize on the RISC architecture. Program files containing such code are called native program files.

TNS programs, produced by TNS compilers executing on TNS/R systems, also can execute on TNS/R systems. TNS programs contain TNS object code, and program files containing TNS object code are called TNS program files.

# <span id="page-472-1"></span>**TNS/R Native Program Debugging Concepts**

TNS/R native programs run faster than accelerated or TNS programs, in part because the native code is optimized. The optimization level option used when compiling TNS/R native programs directly affects source-level debugging. (Most source-level debugging capabilities are preserved. Source-level debugging restrictions include

deleted statements and the inability to modify memory safely.) Traditionally, optimized code is difficult to debug because instructions can be reordered enough to blur the correspondence of instructions to source code.

Debugging a TNS/R native program is similar to debugging the RISC portions of an accelerated program, but you should be aware of a few differences.

- In TNS/R native mode, local variables are sometimes cached in registers. Attempting to modify a local variable or use it for setting a memory access breakpoint, for example, can have unexpected results.
- **•** In highly optimized TNS/R native object code, parameter values are sometimes cached in registers, making their exact location unpredictable.
- In TNS/R native mode, unlike accelerated mode, there are no TNS instructions corresponding to the RISC instructions.
- Inspect allows you to display register-based variables in any stack frame. However, Inspect only allows modification of register-based variables if the current scope is active, that is, the top of the stack.
- Inspect creates and reads save files from TNS/R native processes. This includes saving stack frames, Global data and heap areas, main stack, and SRL instance data. Inspect also includes the trap or signal number in the save file if the application ABENDed due to a trap.
- To display TNS/R frames, use the TRACE REGISTERS command. For TNS/R frames, Inspect displays the PC register in the normal Inspect form as a scope name and offset. Inspect also displays the virtual frame pointer (VFP) for that frame.
- To set a breakpoint in TNS/R native code, you can either specify a scope name or a machine-level code address.

# <span id="page-473-0"></span>**TNS/R Native Compilers and Linkers**

TNS/R systems support the following native compilers (manuals are listed also):

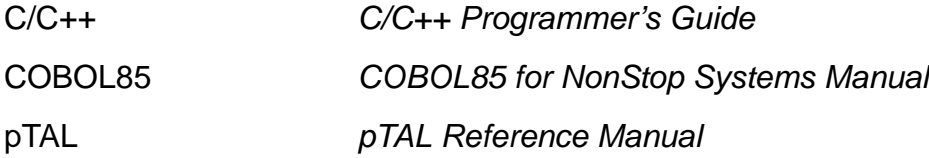

These compilers produce only RISC instructions.

On TNS/R systems, Binder is replaced by the native link editor (nld) and the native object file tool (noft). Additionally, for position-independent code (PIC) programs on TNS/R, you must use the ld linker in place of nld, and also use the PIC run-time loader, rld. For more information, see the *nld and noft Manual* and the *ld and rld Reference Manual*.

To debug a TNS/R program that contains position-independent code (PIC), you must use Visual Inspect.

### <span id="page-474-0"></span>**Optimization Levels**

Debugging TNS/R native processes differs from debugging TNS or accelerated processes. Unlike TNS and accelerated processes, TNS/R native processes do not maintain the TNS process environment, such as the TNS environment registers.

The C, C++, and pTAL compilers support three optimization levels: 0, 1, and 2. Source-level debugging capabilities are directly related to the optimization level of the compiler.

# **Optimize 0**

At this level of optimization, no optimizations occur. There is no scheduling, all delay slots are filled with a NOP, and memory is immediately updated after calculations. That is, variables are placed in registers, necessary calculations are performed, and the variables are immediately updated.

# **Optimize 1**

At this level of optimization, as many delay slots as possible are filled and updating of memory is sometimes deferred because of forward motion of store instructions by the scheduler.

Optimize 1 offers full debugging support. However, statement boundaries can be blurred. Inspect will choose a sensible location when you request a breakpoint on a source statement. Inspects statement boundaries do not necessarily coincide directly with source statements and will emit a warning when a process is held (e.g., hits a breakpoint) at a statement for which some code associated with a previous source statement, e.g. a store instruction, has yet to execute.

# **Optimize 2**

At this level of optimization, the compiler performs all of its possible optimizations– register allocation, code motion, and instruction scheduling. The register allocation algorithm cannot be tracked with the current debugger symbol table information. Practically, there is no symbolic debugging support for Optimize 2.

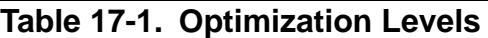

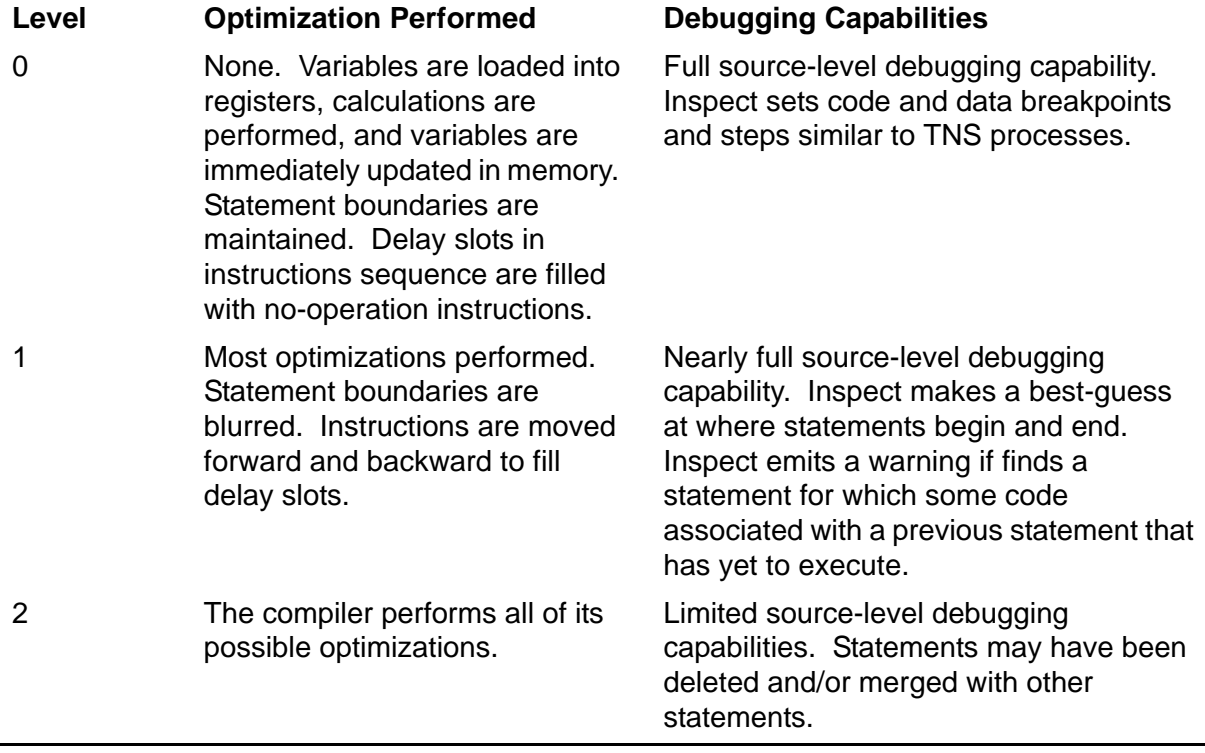

The compiler performs most optimizations. Statement boundaries are blurred as the compiler moves instructions corresponding to one statement into forward or backward statements. Inspect emits a warning if it finds a statement containing code for a backward statement that has not been executed.

# <span id="page-475-0"></span>**Using Inspect to Debug TNS/R Native Programs**

The following subsections provide information about using Inspect to debug TNS/R native programs. [Section 6, High-Level Inspect Commands,](#page-110-0) provides complete syntax and detailed explanations of all commands discussed in this section.

# <span id="page-475-1"></span>**SRLs**

Inspect supports native SRLs (shared run-time libraries) on TNS/R systems. You can set code and data breakpoints in SRLs per process, create save files for applications that use SRLs, and display and modify identifiers from SRLs.

An SRL is an object file that the operating system links to a program file at run time. C, C++, TAL, and pTAL programs can have a user library. On a TNS/R system, there are two types of user libraries: TNS user libraries and TNS/R native user libraries. TNS user libraries can be called by TNS and accelerated processes. TNS/R native user libraries can be called by TNS/R native processes.

TNS/R native user libraries are implemented as a special form of a native shared runtime libraries (SRLs). From a debugging perspective, this special form of SRL behaves the same as a TNS user library.

The process memory architecture and implementation of TNS/R native user libraries differs from TNS user libraries. The distinction between user code and user library space (UC and UL) does not exist in TNS/R native processes. There is one address space for TNS/R native processes. Because of this difference in process memory, you no longer need to specify a code location as user code (UC) or user library (UL).

By default, Inspect will not load public SRLs. Inspect does load ULs and private SRLs. Use the SELECT PROGRAM command to load SRL files.

For more information on TNS user libraries, see the *Binder Manual*.

For more information on TNS/R native user libraries, see the *nld Manual and noft Manual*.

# <span id="page-476-0"></span>**Dynamic-Link Libraries (DLLs)**

Inspect does not support debugging of any TNS/R native process that uses Dynamic-Link Libraries (DLLs). To debug a process that uses DLLs, you must use either Visual Inspect or Debug.

For more information about programming with DLLs, see the *DLL Programmer's Guide for TNS/R Systems*.

# **Example**

Inspect does not automatically load the symbol files for Public SRLs. The ADD PROGRAM and SELECT PROGRAM command can be used to load an SRL if necessary. For example, to set a break point in the function printf. Using the SELECT PROGRAM command, you can load the SRL which contains the printf function, and set the break point.

```
-PROG-MATCH SCOPE printf 
No scopes found that match printf 
-PROG-SELECT PROGRAM 1 SRL ($SYSTEM.SYS00.ZCRTLSRL)
             Program 
Num Program ID Name Type State Location
 *1 00,00034 ETEST TNS/R HOLD #main.#
-PROG-MATCH SCOPE printf 
Library Procedures (\CHIMP.$SYSTEM.SYS00.ZCRTLSRL):
printf
-PROG-BREAK #printf
Num Type Subtype Location 
  2 Code #printf.#73 
-PROG-RESUME
INSPECT TNS/R BREAKPOINT 2: #printf 
241,00,00034 ETEST #printf.#73 
-PROG-TRACE 
Num Lang Location 
  0 C #printf.#73 
 1 C #main.#13 
 2 C #_MAIN.#36 
-PROG-
```
### <span id="page-477-1"></span>**Code Breakpoints**

When debugging a TNS/R program, you can set code breakpoints at any location in the program. To set a breakpoint in native code, you can either specify a scope name or a machine-level code address.

#### <span id="page-477-2"></span>**Signals**

TNS and accelerated processes use a trap mechanism for exception handling. TNS and accelerated processes in the OSS environment can also use a signal mechanism for exception handling. (A signal is a means by which a process can be notified of or affected by an event occurring in the system.)

TNS/R native processes, regardless of whether they are in the Guardian or OSS environment, use a signal mechanism for exception handling. (OSS processes can also use signals for communicating between processes.) The SIG\_DEBUG parameter was added to the MODIFY SIGNAL command to specify that when a signal is delivered, the debugger will be invoked.

For example, where a TNS process might enter a trap handler on an arithmetic overflow, a TNS/R native process might enter a signal handler.

Refer to the *Guardian Programmer's Guide* and the *Open System Services Programmer's Guide* for details on signal handlers.

# <span id="page-477-0"></span>**Commands Useful When Debugging Native Programs**

The commands listed are beneficial when debugging TNS/R native programs. For more information, see [Section 6, High-Level Inspect Commands.](#page-110-0)

# **[ADD PROGRAM](#page-119-0)**

The ADD PROGRAM command accepts the names of one or more SRLs. The SRL clause is a single filename, or a comma separated list of SRL object files within parentheses. If the process used more SRLs than you specified, Inspect will emit a warning indicating this. By default, Inspect does not load public SRL object files.

### **[BREAK](#page-128-0)**

The BREAK command supports memory access breakpoints on TNS/R native addresses. The support of MABs on native addresses applies to all data breakpoint subtypes (ACCESS, CHANGE, READ, WRITE, READ WRITE, WRITE READ).

### **[DISPLAY](#page-142-0) REGISTER**

The DISPLAY REGISTER command displays the virtual frame pointer (VFP) for TNS/R native stack frames. In addition, the contents of the registers will be relative to the current stack frame. This means that as the current scope is changed to an active stack frame, the register values will be what they were in that stack frame. If the current scope is changed to a non-active stack frame, the register values will be what are current in the program. Note that not all registers are saved in every procedure. This may result in some registers having values left over from the preceding stack frame.

## **Output**

This example output shows all registers.

-PROGRAM-DISPLAY REGISTER ALL \$PC: 1879048880 \$HI: 926 \$LO: 3976303904 VFP: 1342177056 \$0 0 \$AT: 134217732 \$VO: 0 \$V1: 1 \$4: \$A0 0 \$A1 0 \$A2 134230564 \$A3: 92 \$8: \$T0 134230560 \$T1 4 \$T2 66 \$T3 1879082720 \$12: \$T4 65043 \$T5 262144 \$T6 0 \$T7 0 \$16: \$S0 4294967295 \$S1 4294967295 \$S2 4294967295 \$S3 4294967295 \$20: \$S4 4294967295 \$S5 4294967295 \$S6 4294967295 \$S7 4294967295 \$24: \$T8 134230656 \$T9 2 \$K0 2803083027 \$K1 2803083027 \$28: \$GP 134254384 \$SP 1342177016 \$FP 4294967295 \$RA 1879082720

# **[ICODE](#page-203-0)**

The ICODE command displays TNS/R native instructions.

RISC instructions from a previous source line are annotated with a "-" and RISC instructions from proceeding lines are annotated with a "+". Lines containing RISC instructions also contain the source file line number that the instruction is for.

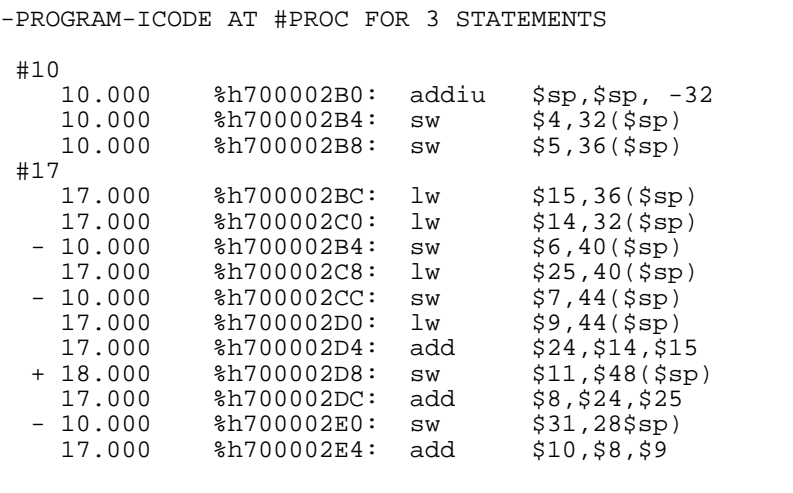

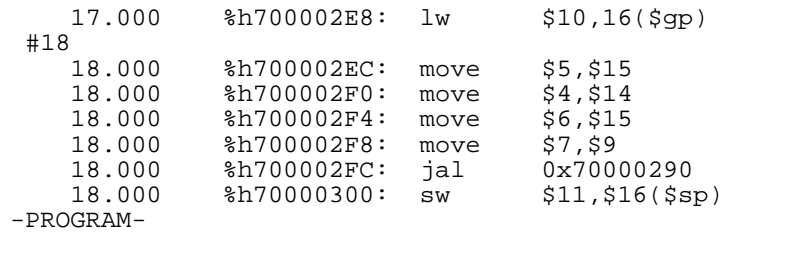

### **[INFO IDENTIFIER](#page-214-0)**

The INFO IDENTIFIER command displays information about TNS/R native symbols. Relevant information includes: parameters and local variables will be relative to the virtual frame pointer (VFP), not the L register, and register based variables will display the RISC register name.

#### **[INFO OBJECTFILE](#page-220-0)**

The INFO OBJECTFILE command displays information from TNS/R native object files.

#### **Output**

This output template shows the information of the INFO OBJECTFILE command displays.

```
[ Library | Program]Object File: filename
           General Information
[ BINDER Region: YES | NO ] *1
[ BINDER Timestamp: timestamp ] *1
[ NLD Timestamp: timestamp ] *3
[ Data Pages: integer ] *1
 Debugger: DEBUG | INSPECT
 INSPECT Region: YES | NO
 System Type: GUARDIAN | OSS
Process Subtype: integer
 Program File Segment: integer WORDS
 Highrequesters: ON | OFF
Runnamed: ON OFF
 Highpin: ON | OFF
           Saveabend: ON | OFF
 SRL Name: name ] *4
Segments: integer ] *1
Target: target \vert *1
[ Accelerator Information ] *2
[]*2
[ Accelerated Execution: ENABLED | DISABLED ] *2
[ Optimization: PROCDEBUG | STMTDEBUG | UNKNOWN ] *2
[ Global Options: accelerator options ] *2
          al Options: accelerator options [1 *2]<br>
Timestamp: timestamp [1 *2]<br>
Version: timestamp [1 *2]
[ Version: timestamp ] *2
```
If the filename parameter is omitted, Inspect will display information about all object files used by the current process (user code plus all libraries plus all system files). Items labeled with "\*1" apply only to TNS object files, items with "\*2" apply only to

accelerated object files, items with "\*3" apply only to TNS/R native object files, and items with "\*4" apply only to native SRL object files.

### **[INFO SAVEFILE](#page-229-0)**

The INFO SAVEFILE command displays information about save files. Save files can be located within the Guardian file system, or the OSS file system. The output displays new information related to SRLs and native processes.

### **Output**

The INFO SAVEFILE command produces output of the following form:

```
Save File: savefile name
[ Cause: COMMAND | ABEND | SIGNAL ]
 Creator: CRUNCH | DMON | INSPECT 
 Creation Timestamp: timestamp
              Creator's User ID: userid
Guardian Version: Lnn (1999)<br>Trap Number: int
[ Trap Number: integer ] *1
                 Signal Number: integer \begin{array}{ccc} 1 & *1 \\ \text{Wait Status: integer} & & 1 \end{array}[ Wait Status: integer
                     Processor: family 
                   Program File: filename
        Program Binder Timestamp: timestamp
 Program Modification Timestamp: timestamp
 System: name (number)
[ Truncated File Info: YES ]<br>[ Truncated Seqment Info: YES ]
[ Truncated Segment Info: YES
[ Library Information ]
                  [ Library File: filename [ ] ]<br>1998 Timestamp: timestamp [ ] [ ] ]
      Library Binder Timestamp: timestamp
  Library Modification Timestamp: timestamp
```
Library information will be repeated for each library used by the process. Items marked with "\*1" are mutually exclusive (only one will be displayed) and will only be displayed if the process terminated due to a trap (or signal if a TNS/R native process), items marked with "\*2" are for OSS processes only.

#### **[INFO SCOPE](#page-231-0)**

The INFO SCOPE command includes information about the level the scope was compiled with. This will only be displayed for native code scopes. Items labelled with "\*1" are only present for TNS/R native code scopes.

### **Output**

```
Scope Name: name
Source File: file
Modification timestamp: timestamp
Compilation timestamp: timestamp
Language: lang
Type: CODE
Base: integer
Entry: integer
Length: integer words
[Optimization level: integer] *1
```
## **[INFO SIGNALS](#page-236-0)**

The accepted syntax of the INFO SIGNALS command has not changed. The command will no longer be restricted to OSS processes, and the output will change to accommodate a 128-bit signal mask. The signal mask will be separated into four 32 bit numbers.

#### **Output**

The output template shows the information the INFO SIGNAL command displays without the DETAIL clause. Information on each signal is split across two lines.

```
-ETEST-INFO SIGNAL SIGFPE 
Signal
  Handler Mask Flags
SIGFPE(8)
  CRE_TRAP_HANDLER_ (0 0 0 0 ) 0
```
#### **[LIST PROGRAM](#page-246-0)**

The accepted syntax of the LIST PROGRAM command has not changed, but the information displayed will. The detailed output will include the filename of all libraries used by this process.

### **Example**

This example shows the previous output type.

```
-PROGRAM-LIST PROGRAM 1, DETAIL 
Name: a.out
Number: 1 
            General Information 
             CPU,PIN: 8,160 
[ OSS PID: 13406 ]*1
     GUARDIAN Version: D20 
      Instruction Set: TNS/R 
            Location: #main.#5 
           Processor: TNS/R (CLX)
```

```
 Program File: /usr/people/paul/bin/a.out 
[ Libraries: /usr/lib/libc.a ]*2
| /usr/lib/libil8n.c
              State: HOLD 
       System: \CUBS (175) 
                Type: TNS/R 
          INSPECT Information 
     ABEND Breakpoint: NO 
     Code Breakpoints: 1 
     Data Breakpoints: 0 
      Source System: None 
      STOP Breakpoint: NO
```
Fields labelled with a "\*1" are listed only for OSS programs. Fields marked with a "\*2" are listed only for programs that use libraries. A program may use zero or more libraries.

#### **Usage Consideration**

Location strings and program names that would extend beyond the last column are broken at the last column and listed in the next line beginning at the starting column of the Location field, or the Program Name field respectively.

#### **[MODIFY](#page-255-0) SIGNALS**

The MODIFY SIGNALS command supports native NSK processes. Also, the action of SIG\_DEBUG will be added to specify that when a signal is delivered, the debugger is to be invoked.

#### **[SELECT PROGRAM](#page-276-0)**

The SELECT PROGRAM command allows multiple library files to be specified using the SRL clause.

#### **[SOURCE ICODE](#page-313-0)**

The SOURCE ICODE command displays native RISC instructions. Inspect displays a minus ( "-") character next to RISC instructions which are from previous source lines and a plus ("+") next to RISC instructions which are from subsequent lines. Lines containing RISC instructions also contain the source file line number that the instruction is for.

```
-PROG-SOURCE ICODE
  #3.1 
 #4 int global_1; 
 #4.1 long global_2; 
#4.2<br>1 *#5
         main()
  #6 { 
  #7 int a; 
  #8 short b; 
   #9
 #5 00000000 BREAK INSPECT OCT 
 #5 00000004 SW ra,20(sp)
  #10 a = 13406544;
 #10 00000008 LUI t6,0xCC 
 #10 0000000C ORI t6,t6,0x9150 
   #10 #10 00000010 SW +6,28(sp)<br>+10 +35(m)#11<br>#12
          printf("Hello World\n");
 #12 00000014 LUI a0,0x800
 #12 00000018 ADDIU a0,a0,0 
 #12 0000001C JAL 0x760E0940 
    #12 00000020 NOP
  #13 if (errno)
 #13 00000024 LUI t7,0x5800 
 #13 00000028 LW t7,72(t7) 
     #13 0000002C NOP 
      #13 00000030 BEQ t7,$0,0x700003D0 
     #13 00000034 NOP
#13.1 b = 88;
      #13.1 00000038 LI t8,88 
    #13.1 000003C SH t8,26(sp)
#14 #14 #14 00000040 OR v0,$0,$0 
 #14 00000044 BEQ $0,$0,0x700003DC 
 #14 00000048 NOP 
 #14 0000004C LW ra,20(sp) 
 #14 00000048 NOP
 #14 0000004C LW ra,20(sp) 
 #14 00000050 NOP 
 #14 00000054 JR ra 
     #14 00000058 ADDIU sp,sp,32
```
# **[TRACE](#page-328-0) REGISTERS**

The TRACE REGISTERS command displays TNS/R frames. For TNS/R frames, Inspect displays the PC register in the normal Inspect form as a scope name and offset. Inspect also displays the virtual frame pointer (VFP) for that frame.

# <span id="page-483-0"></span>**Debugging at the TNS/R Native Machine Level**

Inspect provides some functionality for examining the TNS/R machine state when debugging native programs. For more information about debugging at the TNS/R native machine level, see **[Section 15, Using Inspect on a TNS/R System](#page-434-0)**, and the *Debug Manual*.

#### <span id="page-484-0"></span>**Examples**

1. Translating Machine Addresses into Procedure names

Inspect can be used to convert machine level TNS/R code addresses into procedure names. The following example displays the RISC \$PC register as TYPE LOCATION. The output indicates that the current value of the \$PC register is at procedure #M statement 2, line number 34 in source file \SYS.\$VOL.SUBVOL.FILE, and at hexadecimal offset F.

```
-PROG-DISPLAY REGISTER $PC TYPE LOCATION
REGISTER $PC = #M.2, #M.#34(\SYS.$VOL.SUBVOL.FILE), #M + %HFI
```
The following example uses an arbitrary code address instead of the \$PC register.

```
-PROG-DISPLAY VALUE %H70000390 TYPE LOCATION 
#A.1, #A.#23(\SYS.$VOL.SUBVOL.FILE), #A + %H0I
```
This can be useful if you want to determine where a TNS/R JAL instruction will jump to.

```
-PROG-SOURCE ICODE FOR 1 STATEMENT<br>*#38.1 CALL B (Def^1+1.)
             CALL B (Def^1+1, Local^1);
 #38.1 00000080 LI a0,11 
 #38.1 00000084 JAL 0x70000560 
 #38.1 00000088 ADDIU a1,sp,62
-PROG-DISPLAY VALUE %h70000560 TYPE LOCATION
 #B.1, #B.#75(\SYS.$VOL.SUBVOL.FILE), #B + %H0I
```
2. Compiling at Optimization Level 1

The following source code has been compiled at optimization 1.

```
#28 PROC M MAIN; 
#40<br>#29 BEGIN<br>#30 INT
#30 INT Local^1; 
#31 INT Local^2; 
#32 INT Local^3; 
#32.01 
#32.1 Local^1 := Lit^1 + 60; 
#33 Local^1 := Local^1 / 2; 
#34 CALL A (Def^1, Local^2); 
#36 Local^1 := (Def^1*6) / 2; 
\text{H38} Local^3 := Local^1 + Local^2;
#38.1 CALL A (Def^1+1, Local^1); 
#40 END;
```
Inspect emits warning 198 at the first statement of the program, which indicates that an optimization has occurred on this statement. The SOURCE ICODE and INFO LOCATION commands can be used to determine the effects.

```
$VOL SUBVOL 61> RUND PROG 
INSPECT - Symbolic Debugger - T9673D40 - (29JUL03) System \SYS
Copyright Tandem Computers Incorporated 1983, 1985-1995 
INSPECT 
175,09,00207 PROG #M.#33(FILE) 
** Inspect warning 198 ** Results might be unexpected due to optimization. 
Executing command file $VOL.SUBVOL.INSPCSTM 
-PROG-SOURCE ICODE FOR 2 STATEMENTS 
 *#33 Local^1 := Local^1 / 2;<br>+33 00000000 LI t7,80
        #33 00000000 LI t7,80 
 #33 00000000 LI t7,80 
 #28 - 00000004 ADDIU sp,sp,-64 
        #32.1 - 00000008 LI t6,160 
        #28 - 0000000C SW ra,52(sp) 
 #32.1 - 00000010 SH t6,62(sp) 
 #33 00000014 LI at,0x8000 
        #33 00000018 SLT at,t7,at 
        #33 0000001C BNE at,$0,0x70000314 
       #33 00000020 NOP 
 #33 00000024 BREAK BOUNDS 
 #33 00000028 SLTI at,t7,-32768 
      #33 0000002C BEQ at,$0,0x70000324 
       #33 00000030 NOP 
                 00000034 BREAK BOUNDS
        #33 00000038 SH t7,62(sp) 
  #34 CALL A (Def^1, Local^2); 
             0000003C LI a0,10
       #34 00000040 JAL 0x70000220 
               00000044 ADDIU a1, sp, 60
```
This example illustrates that two instructions have been moved into statement #33 from the prolog code at statement #28. The same is true for statement #32.1. The INFO LOCATION command can be used to display information about the statements of a procedure.

```
-PROGC-INFO LOCATION * 
Scope: M 
Compile File: \SYS.$VOL.SUBVOL.FILE Modified:
1995-08-03 17:13:42.00
           Byte 
Num Line Offset Optimize Verb 
1 #33 %0 Merged 
    2 #34 %74 
3 #38 %110 Merged 
4 #38.1 %200 
5 #40 %214
```
This example illustrates that statements 1 and 3 have been affected by some type of compiler optimization. Inspect will emit warning 198 whenever it encounters one of these statements.

Contrast the previous output with the same procedure compiled at optimization 0.

```
-EPTAL2-INFO LOCATION * 
Scope: M 
Compile File: \SYS.$VOL.SUBVOL.FILE Modified:
1995-08-03 17:13:42.00
           Byte 
Num Line Offset Optimize Verb 
1 #28 %0 
2 #32.1 %10 
3 #33 %20 
4 #34 %120 
5 #36 %140 
6 #38 %150 
    7 #38.1 %240 
8 #40 %260
```
Statements #28, #32.1, and #36 have not been combined with neighboring statements.

3. Support of Register-based Variables

The following source compiled at optimization 1, illustrates how Inspect supports register-based variables.

```
#16 PROC A( Param^1, Param^2); 
#17 INT Param^1; 
#18 INT .Param^2; 
#19 BEGIN 
#20 INT Local^1; 
#21 
#22 Local<sup>^1</sup> := 15;
#23 IF Param<sup>1</sup> = Def<sup>1</sup> THEN
#24 Param^2 := Lit^1
#25 ELSE IF Param^1 = Def^1 + 1 THEN
#25.1 BEGIN 
#26 Local<sup>^1</sup> := Local<sup>^1</sup> - 15;
#26.001 Param<sup>2</sup> := Param<sup>2</sup> * 31000;
#26.01 END; 
#26.1 END;
```
The INFO IDENTIFIER command provides information about a symbol.

```
-PROG-INFO IDENTIFIER Param^1 
PARAM^1: VARIABLE 
storage^info: 
TYPE=BIN SIGN, ELEMENT LEN=16 BITS, UNIT SIZE=1 
ELEMENTS 
access^info: 
REGISTER 4 ($A0) 
-PROG-INFO IDENTIFIER Param^2 
PARAM^2: VARIABLE 
storage^info: 
TYPE=BIN SIGN, ELEMENT LEN=16 BITS, UNIT SIZE=1 
ELEMENTS access^info:
REGISTER 5 ($A1)X
```
The output above illustrates that parameter Param^1 is stored in register \$4 or \$A0 and that parameter Param^2 is stored in register \$5 or \$A1 and is indirect. The Inspect DISPLAY and DISPLAY REGISTER commands can be used to display the contents of these variables.

```
-PROG-DISPLAY Param^1 
PARAM^1 = 10-PROG-DISPLAY REGISTER $4 
REGISTER $4 = 10 
-PROG-DISPLAY Param^2 
PARAM^2 = 99-PROG-DISPLAY REGISTER $5 
REGISTER $5 = 1342177068 
-PROG-DISPLAY (1342177068) TYPE INT 
99
```
4. Using a Signal Handler to Control Program Flow

Inspect allows you to change a signal handler to several values, including SIG\_DEBUG which can be used to gain control of a program when a signal is delivered. For example, if a TNS/R native application is receiving an arithmetic overflow trap (signal SIGFPE), change the signal handler for SIGFPE and rerun the program. For example:

```
-PROG-MODIFY SIGNAL SIGFPE 
Signal SIGFPE(8) 
Handler = SIG_DFL := SIG_DEBUG 
Mask = 0 0 0 0 :=\text{Flags} = 0 :=-PROG-INFO SIGNAL SIGFPE, DETAIL
                   Signal:SIGFPE(8) 
                  Handler:SIG_DEBUG 
                     Mask:0 0 0 0 
                     Flags:0 
-PROG-RESUME 
INSPECT SIGNAL %10 - Entered debug due to non 
deferrable signal 
241,00,00274 PROG #A.#26.001(FILE) + %H10I 
-PROG-TRACE 
Num Lang Location 
  0 TAL #A.#26.001(FILE) + %HFI 
  1 TAL #M.#40(FILE) 
-PROG-INFO SIGNAL %10, DETAIL 
                 Signal:SIGFPE(8) 
                Handler:SIG_DEBUG 
                   Mask:0 0 0 0 
                   Flags:0
```
Statement 26.001 in procedure A is the location of the arithmetic overflow.

#### [Inspect Manual](#page-1-0)—[429164-006](#page-1-0) **17-18**

# **18 Using Inspect on a TNS/E System**

- [Capabilities of Inspect on TNS/E Systems](#page-490-0)
- [Acceleration on TNS/E Systems on page 18-2](#page-491-0)
- [Debugger Selection on TNS/E Systems on page 18-4](#page-493-0)
- [Using Inspect to Debug TNS Programs on TNS/E Systems on page 18-8](#page-497-0)

# <span id="page-490-0"></span>**Capabilities of Inspect on TNS/E Systems**

#### **What Inspect Does**

On a TNS/E system, you can use Inspect to debug the following:

- TNS processes emulated on a TNS/E system. Emulated TNS processes are TNS processes that either:
	- <sup>o</sup> Were accelerated beforehand with the [TNS Object Code Accelerator \(OCA\)](#page-606-1) and are running in [TNS accelerated mode](#page-605-0)
	- Are being interpreted and are running in [TNS interpreted mode](#page-606-0)
- Snapshots of emulated TNS processes generated on either a TNS/R or TNS/E system
- Snapshots of TNS/R native processes

#### **What Inspect Does Not Do**

Inspect cannot be used to debug TNS/E native processes or TNS/E native snapshots on a TNS/E system.

#### **New Features**

No new features have been added to Inspect for deployment on TNS/E systems.

Inspect behaves essentially the same on a TNS/E system as on a TNS/R system, with a few exceptions and restrictions as noted in [Table 18-2 on page 18-8.](#page-497-1) Restrictions are also described in the individual command descriptions in [Section 6, High-Level Inspect](#page-110-0)  [Commands](#page-110-0).

#### **Languages Supported**

Programming languages supported by Inspect on TNS/E systems include TNS Fortran, Screen COBOL, TNS COBOL85, Pascal, TAL, and TNS C/C++.

# <span id="page-491-0"></span>**Acceleration on TNS/E Systems**

TNS program files that have been accelerated with the TNS Object Code Accelerator (OCA) run in TNS accelerated mode on TNS/E systems. If a TNS program file has not been accelerated, it will run in TNS interpreted mode. These two execution modes are further described in the following paragraphs.

# **TNS Accelerated Mode**

 The [TNS Object Code Accelerator \(OCA\)](#page-606-1) translates TNS instructions to equivalent Itanium instructions. OCA augments a type-100 TNS object file with a new region containing the Itanium instructions (the Itanium region, shown in [Figure 18-1,](#page-492-0)  [Acceleration of TNS Object Code on TNS/E Systems, on page 18-3](#page-492-0)).

TNS object files that have been optimized by OCA are called accelerated object files, or accelerated program files if they include a main procedure. Programs that have been accelerated run in [TNS accelerated mode](#page-605-0), which is significantly faster than TNS interpreted mode. You must apply OCA once to the object file before run time, or the TNS program runs in [TNS interpreted mode,](#page-606-0) which is considerably slower.

# **TNS Interpreted Mode**

In [TNS interpreted mode](#page-606-0), individual TNS 16-bit stack machine instructions are repeatedly decoded at run time and simulated one at a time, using only the in-memory image of TNS code segments (ignoring any optional file augmentation).

TNS interpreted mode interoperates with TNS accelerated mode, in which entire programs or libraries have been previously translated into equivalent but optimized sequences of TNS/E machine instructions.

Programs switch automatically between execution modes when branching from untranslated object files to OCA-augmented object files, and vice versa. For example, a program file might run in accelerated mode but a user library might be interpreted.

Interpreted TNS mode is used when executing TNS object files that could not be accelerated. It might also be used for brief periods with accelerated programs, when the TNS code sequence could not be translated.

# **Accelerating TNS Processes**

[Figure 18-1](#page-492-0) illustrates acceleration on a TNS/E system by both the TNS Object Code Accelerator (OCA) and the TNS/R accelerator, Axcel.

<span id="page-492-0"></span>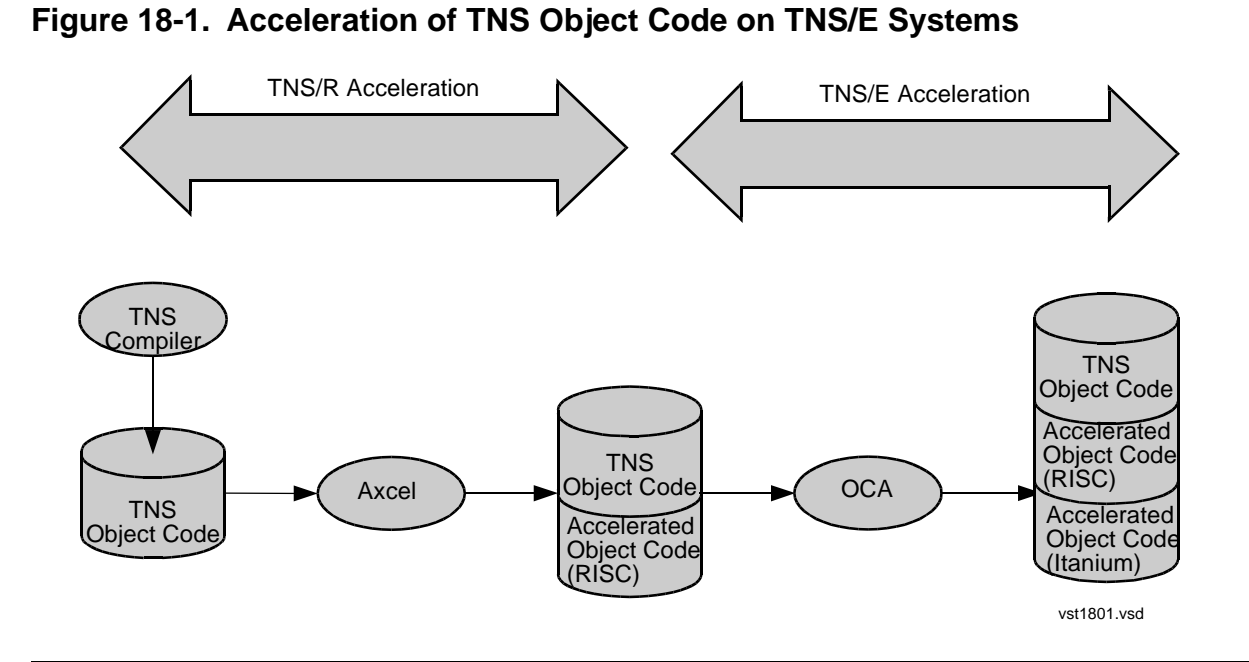

You can run OCA on a TNS object file that has already been accelerated using the TNS/R accelerator (Axcel).

You can also accelerate a TNS object file using both OCA and Axcel in any order. For example, you can run OCA on a TNS object file that has previously been accelerated for a TNS/R system using the Axcel accelerator. And you can run Axcel on a TNS object file that has been previously accelerated for a TNS/E system using OCA.

The result of this double acceleration (shown in [Figure 18-1](#page-492-0)) is a doubly augmented object file that contains three code areas:

- TNS object code generated by a TNS compiler
- Accelerated (RISC) object code generated by Axcel
- Accelerated Itanium object code generated by OCA

A doubly augmented file can run in accelerated mode on both TNS/R and TNS/E machines.

For more information about using OCA and about running and debugging accelerated programs, see:

- *H-Series Application Migration Guide*
- *Object Code Accelerator (OCA) Manual*

# <span id="page-493-0"></span>**Debugger Selection on TNS/E Systems**

Debugger selection is determined by the debugging attributes of a process. The rules for debugger selection differ according to system type (TNS/R or TNS/E). The rules followed on a TNS/R system are different from the rules on a TNS/E system. In addition, the TNS/R system debugger is Debug, but the system debugger on TNS/E systems is Native Inspect.

When a debugger is invoked on a TNS/E system, the system software selects the debugger according to the rules of precedence described in [Table 18-1](#page-493-1).

<span id="page-493-1"></span>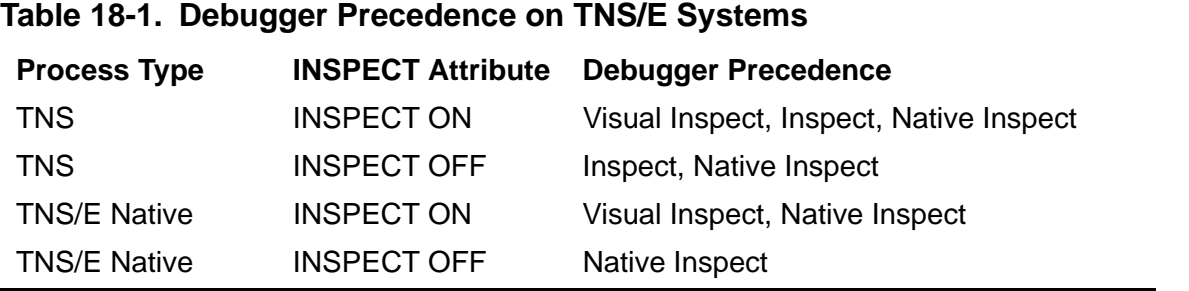

# **Considerations About Debugger Selection**

- Visual Inspect can only be selected when you have already established a matching Visual Inspect client connection.
- If the Inspect subsystem is not able to find a suitable debugger (either Visual Inspect or Inspect), the debugger selected is the TNS/E system debugger, Native Inspect, which is not part of the Inspect subsystem.
- Native Inspect has extremely limited support for debugging TNS processes. Therefore, Inspect is the preferred debugger for TNS processes even if INSPECT is set to OFF.
- COBOL programs on a TNS/E system must be debugged using either:
	- <sup>o</sup> Inspect for TNS COBOL85 programs
	- <sup>o</sup> Visual Inspect for either TNS COBOL85 or TNS/E COBOL programs

[Table 18-1](#page-493-1) illustrates that on a TNS/E system, Inspect is invoked as the chosen debugger to debug a TNS emulated process in only two cases -- when the INSPECT attribute is ON and Visual Inspect is not available, or when INSPECT is OFF (also see [Figure 18-2 on page 18-6](#page-495-0)).

For background information about the debugging attributes of a process, see [The](#page-81-0)  [Debugging Attributes of a Process on page 4-4](#page-81-0).

# **Debugger Selection Criteria**

In the flowcharts shown in both [Figure 18-2 on page 18-6](#page-495-0), and Figure 18-3 on [page 18-7,](#page-496-0) debugger selection criteria are defined:

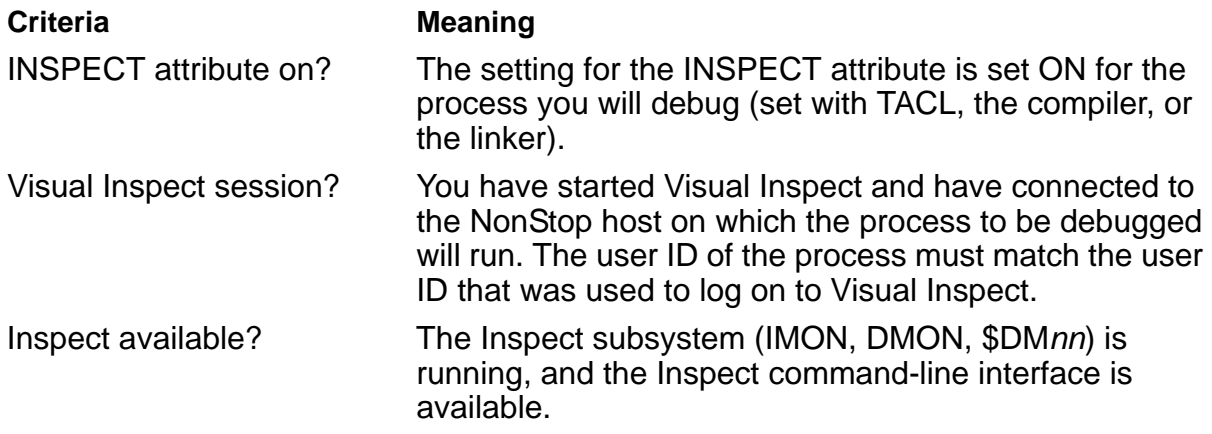

[Figure 18-2](#page-495-0) illustrates the debugger selection process for an emulated TNS process on a TNS/E system. [Figure 18-2](#page-495-0) demonstrates that to debug a TNS process on a TNS/E system, you can use either Visual Inspect (the preferred debugger) or Inspect.

Note that Native Inspect can in some cases be selected as the debugger for a TNS process on TNS/E. Native Inspect provides very limited debugging for TNS processes, but can provide views of the TNS/E instructions and registers for TNS processes accelerated with OCA. In addition, only Inspect or Visual Inspect can be used to debug COBOL programs on a TNS/E system.

<span id="page-495-0"></span>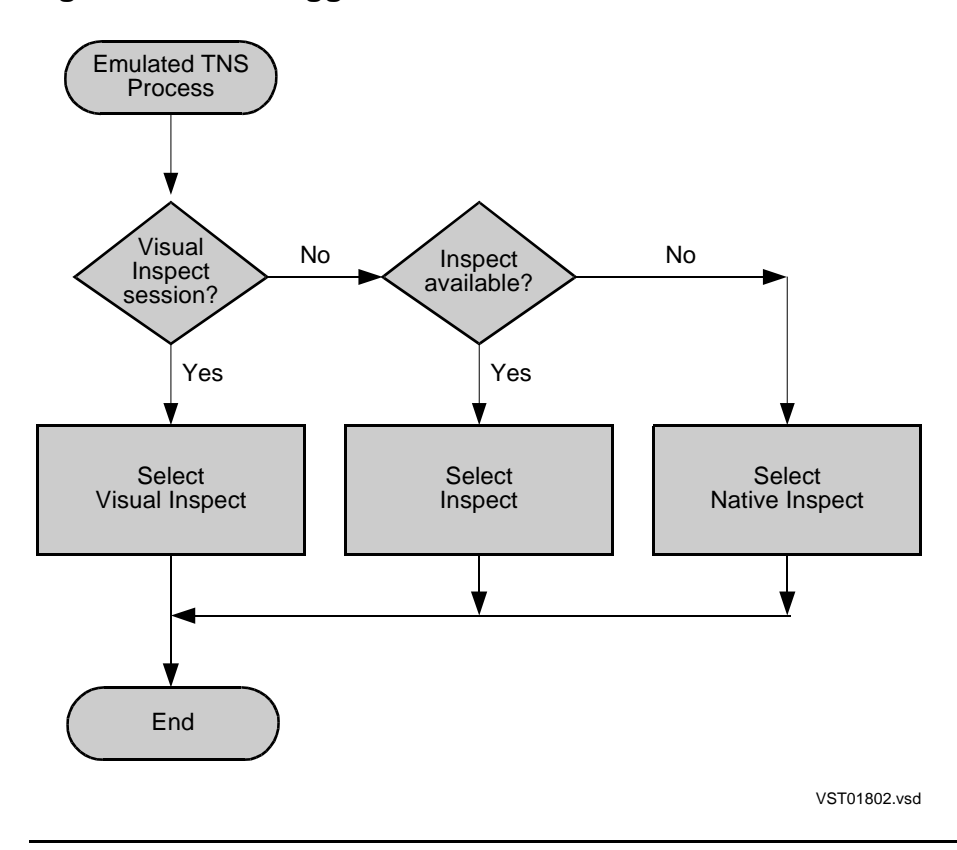

**Figure 18-2. Debugger Selection for a TNS Process on a TNS/E System**

[Figure 18-3](#page-496-0) illustrates the debugger selection process for a native TNS/E program file on a TNS/E system.

Note that to debug a TNS/E native process, you must use either Visual Inspect or Native Inspect; you cannot use Inspect to debug a TNS/E native process. In addition, only Inspect or Visual Inspect can be used to debug COBOL programs on a TNS/E system.

**Figure 18-3. Debugger Selection for a TNS/E Native Process**

<span id="page-496-0"></span>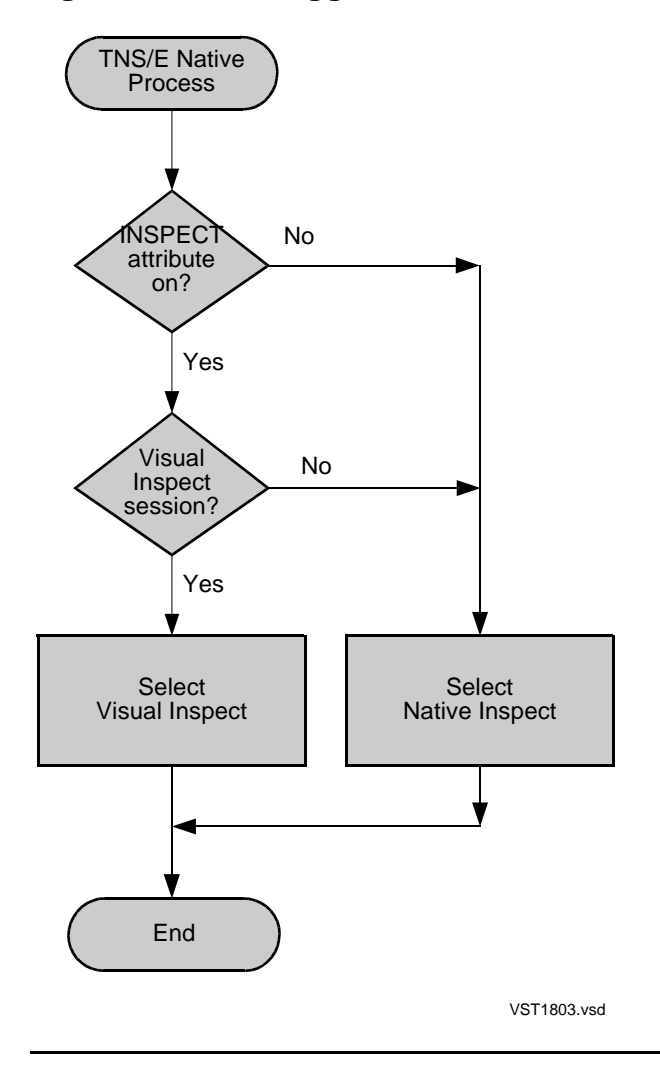

[ICODE](#page-203-0)

# <span id="page-497-0"></span>**Using Inspect to Debug TNS Programs on TNS/E Systems**

Debugging TNS programs on TNS/E systems is virtually the same as debugging TNS programs on TNS/R systems. The capabilities of Inspect are the same on the two platforms, except that a few Inspect commands have the limitations listed in [Table 18-2.](#page-497-1)

Much of the information in [Section 16, Using Inspect With Accelerated Programs on](#page-448-0)  [TNS/R Systems](#page-448-0) also applies to debugging TNS programs on TNS/E systems, with the exceptions noted in [Table 18-2.](#page-497-1)

In general, descriptions throughout this manual that pertain to debugging accelerated programs on TNS/R systems also apply to debugging TNS programs on TNS/E systems.

| Table 18-2. Considerations for Inspect Commands on TNS/E Systems |                                                                                                    |
|------------------------------------------------------------------|----------------------------------------------------------------------------------------------------|
| Command                                                          | <b>Limitation on TNS/E Systems</b>                                                                           |
| <b>ADD PROGRAM</b>                                               | You cannot add a TNS/E process or a TNS/E snapshot to<br>an Inspect debugging session on a TNS/E system.     |
| <b>DISPLAY REGISTER BOTH</b>                                     | TNS/E registers cannot be viewed using Inspect.<br>Inspect displays only the TNS registers on TNS/E systems. |

<span id="page-497-1"></span>**Table 18-2. Considerations for Inspect Commands on TNS/E Systems**

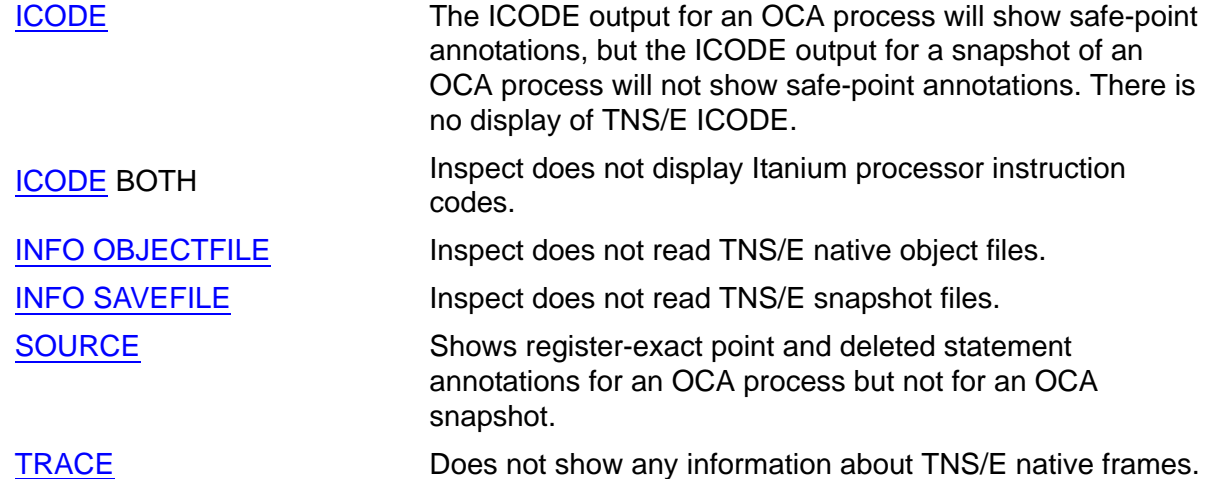

# **A Error and Warning Messages**

Inspect scans command lists command by command and notifies you of an error or potential error by issuing an error or warning message:

- An error message indicates that Inspect could not execute the command. When Inspect generates an error message, it disregards the command that caused the error and any commands that followed it in the command list.
- A warning message indicates that Inspect was able to execute the command, but that the user should be made aware of some detected condition. When Inspect generates a warning message, it completes the command that caused the warning and continues to the next command in the command list.

**Note.** The file INSPMSG must be located in the same volume and subvolume as Inspect in order for Inspect to access the textual messages it contains. If this file cannot be located, Inspect issues only a number associated with a particular error or warning. No message appears to help you diagnose the cause of the error.

# **Fatal Errors During Session Start-Up**

If IMON encounters a system error that prohibits it from creating an Inspect process, it reports a fatal error and does not start an Inspect session. For example, if the intended swap volume for the Inspect process is full, the operating system reports a system error to IMON; IMON then reports a fatal error.

If Inspect encounters a fatal error, it will issue an internal stack trace and then ABEND. On TNS/R systems, you must stop any processes you were debugging. On TNS/E systems, the process will be activated. Report any fatal errors to your HP representative.

# **HELP Availability**

Error and warning message descriptions are available in online help. To access the message descriptions from online help, enter "HELP ERROR" followed by the error or warning number.

#### **1**

Invalid syntax

The sequence of input characters does not result in a valid Inspect command. Inspect redisplays the input and places a caret ( $\land$ ) under the point where it detected the error.

Unterminated continuation line

While scanning for the remainder of a continuation line, a line following a line ending with a "&," Inspect encountered the end-of-file. This generally occurs only when Inspect is reading commands from INSPLOCL, INSPCSTM, or an OBEY file. However, Inspect also generates this message if you press CTRL/Y when entering a continuation line.

#### **3**

Registers R0-R7 and E are not valid in the STOP state

This is a warning. You attempted to display registers in a program while in the STOP/ABEND state.

#### **4**

Effective input record is too long

The command list exceeded 512 characters after Inspect expanded any aliases it contained.

#### **5**

Integer conversion error

The command list specified an invalid integer.

#### **6**

Unterminated string

A string specified in the command list is missing its closing delimiter (apostrophe or quotation mark).

#### **7**

Identifier too long

The command list included an identifier longer than the Inspect maximum of 31 characters.

Invalid file name *file-name*

The given file name does not conform to syntax conventions.

#### **9**

Invalid Subvolume name

A volume or subvolume name specified in the command list is too long (longer than eight characters), contains an invalid character, or specifies a volume that does not exist.

#### **10**

Invalid System name

A system name specified in the command list is too long, contains an invalid character, or specifies a system that does not exist.

#### **11**

Numeric range exceeded

A number specified in the command exceeds the allowed range. For example, there is a well-defined limit for an input value used with a TEMP clause, bit-field or segment ID.

#### **12**

OBEY nesting exceeds maximum

The OBEY command would cause nesting of OBEY commands beyond four levels, which is the maximum Inspect supports.

#### **13**

Registers are not valid in the STOP state

This is a warning. You attempted to display registers in a program while in the STOP state.

Invalid OBEY file - ignored

The OBEY file specified in the command list is already in use as an input file or has a file code of 100.

#### **15**

Invalid LOG file - ignored

The LOG file specified in the command list is already in use as an input file or as an OUT file.

#### **16**

Invalid RADIX value

The SET RADIX command specified a radix other than DECIMAL, HEXADECIMAL, or OCTAL.

#### **17**

Starting Location is not a memory-exact point: listing starts at next memory-exact point

This is a warning. When the location displayed is not a memory-exact point, Inspect rounds the starting location to the next memory-exact point.

#### **18**

Operation allowed on OSS systems only

You attempted a command on a operation valid only on OSS systems.

#### **19**

File is not an object file: *file-name*

The specified object file does not have the file code 100, which signifies a program file.

Invalid operation on saved program

The current program is a save file, and the requested operation is not allowed on a save file. When examining save files, you can display data, but you cannot modify data or use execution control commands.

#### **22**

Invalid address

An address specified in the command list is not a valid address in the current program.

#### **23**

All TNS registers are out of date

This is a warning. You attempted to display a specific register in a program while in the STOP/ABEND state.

#### **24**

Non-existent program

The command list specified a process that is no longer under the control of the current Inspect session.

#### **25**

Security error

The requested operation is not allowed for security reasons. For example, data and registers may not be modified while a process is executing system code.

#### **26**

Invalid data address

A data address specified in the command list is not a valid data address in the current program.

Invalid code address

A code address specified in the command list is not a valid code address in the current program.

#### **28**

Request invalid in current state

The requested operation is not valid given the execution state of the current program. For example, the MODIFY command is invalid when the current program is in the run state.

#### **29**

TCP internal error

An internal error occurred on a TCP process.

#### **30**

DMON not open

The Inspect process is unable to communicate with the DMON process in the processor executing the requested program. You should end the current Inspect session and start a new one.

#### **31**

TCP not open.

Inspect is unable to communicate with the TCP process controlling with the requested SCREEN COBOL program. You should end the current Inspect session and start a new one.

#### **32**

Program not found

The command list specified a process that has stopped, or the program name is not properly specified.
Operation not supported for SCOBOL

The requested operation is not supported for SCREEN COBOL programs.

#### **34**

Invalid operation on a NonStop I+ system

The requested operation is not supported on a NonStop 1+ system.

### **35**

Proc undefined: *scope-unit*

Inspect could not find the specified scope unit in the current program.

#### **36**

No symbols available in scope: *scope-unit*

The program file does not include symbols for the specified scope unit.

#### **38**

Breakpoint already set

A breakpoint already exists at the specified break location. When using low-level Inspect, you must clear a breakpoint before you reset it.

#### **39**

Address out of bounds

The address specified is not in the range of valid addresses in the segment.

#### **40**

Segment not allocated

An extended data segment specified in the command list has not been allocated by the current program.

Inspect not enabled for process

The process specified for debugging does not have the Inspect attribute set.

### **42**

Required DMON not active

The BREAK command specified the BACKUP clause, and the CPU executing the backup process has no active DMON process. Contact your system manager or system operator.

### **43**

No backup process active

The BREAK command included the BACKUP option, but the current program has no backup process.

#### **44**

No active program

The command specified requires an active program.

#### **45**

Invalid request

The requested operation is not valid on the current program, possibly due to the type of the program or its state.

#### **46**

Breakpoint table full

Inspect cannot create the specified breakpoint because the breakpoint table for the CPU or TCP executing the current program is full. For CPUs, the maximum number of breakpoints is set at system generation. For TCPs, the maximum number of breakpoints is 20.

Terminal must be a Guardian device

The specified argument to the TERM command is not a Guardian device.

#### **48**

Requested file is not available *file-name*

The file specified in the DELETE SOURCE OPEN command refers to a source file that is not open. Use the LIST SOURCE OPEN command to display the list of open source files.

#### **49**

Timestamp mismatch for *file-name*

Following this warning, Inspect displays the current timestamp and the recorded timestamp. Both program files and source files can generate this warning:

- For program files, this warning indicates that the file's timestamp differs from the timestamp recorded in the save file. Note that modifications to the program file might invalidate the correspondence between the symbol information in the program file and references to symbols in the save file.
- For source files, this warning indicates that the file's timestamp differs from the timestamp recorded in the program file. Note that modifications to the source file might invalidate the correspondence between code locations and source lines.

**50**

Operation allowed only on OSS programs

This error is emitted for commands entered on Guardian programs but intended for OSS programs only, such as MODIFY or INFO SIGNAL.

### **51**

Format string invalid

If you use DISPLAY FORMAT in a command list, it must be the last command in the list because Inspect interprets all text following the FORMAT (or FMT) keyword as the format list.

Format data buffer overflow

The DISPLAY FORMAT specified a format longer than 24 lines, which is the maximum that the FORMAT clause can display.

#### **53**

No such instance of procedure on stack: *scope-unit*

The command list specified a nonexistent instance of the given scope unit.

#### **54**

No help available for *topic*

There is no help information available for the given topic.

#### **55**

File is not a terminal

A device other than a terminal was specified when a terminal was expected.

#### **56**

Invalid TERM command - ignored

The TERM command was issued from a non-interactive source, such as an OBEY file. The TERM command is valid only when entered interactively.

### **57**

Unknown signal: *signal id*

The specified signal is not a valid signal type.

#### **58**

Value must be in the range 1 to 32767 inclusive

You specified an incorrect range with the FOR clause of the SOURCE command. A range of 0 or greater than 32767 is not valid.

FORMATDATA conversion error: *error-number*

The FORMATDATA procedure returned the reported error number. Refer to the manual for interpretation of the error number.

#### **60**

Expression evaluation error

An expression that in the command list contained an unknown identifier or caused an overflow or type conflict.

### **61**

Undefined variable: *identifier*

Inspect could not find the specified identifier.

#### **62**

Save file code not 130: *file-name*

The file specified for use as a save file does not have the file code 130, which signifies a save file.

### **63**

Modification is not allowed while in system code

The current program has been held at a system code location. For security reasons, no data modification is allowed. A breakpoint may be placed at the first user code location on the stack. When this breakpoint is reached, then the MODIFY command may be reentered.

#### **64**

Invalid target symbol for modify

The MODIFY command specified a data location to be modified which cannot be modified.

Not a disk file: *file-name*

The specified file was expected to be a disk device.

### **66**

Too many values for modify variable

The specified target data location in the MODIFY command does not contain as many elements as are specified in the modify item list. Note that a subscript range may be specified on the data location, indicating which elements of an array are to be modified.

## **67**

Modify location must be element level

The item specified as the target of a MODIFY command is a group-level item. Element level items must be specified, or the WHOLE option used.

#### **68**

Invalid operation in stop state

The current program is in the stop state. The requested operation is not allowed in the stop state.

### **69**

Invalid operation in run state

The current program is in the run state. The requested operation is not allowed in the run state. Use the HOLD command to put the program into the hold state.

### **70**

Specified segment can not be selected

You attempted to select an unselectable data segment.

Inactive program unit reference may not contain offset

For an inactive SCREEN COBOL program unit, Inspect will allow only references to scope names with no offset and no paragraph or section name attached. A breakpoint must be set at the beginning of the scope. When that breakpoint is reached, then breakpoints may be set at offsets within the program unit.

## **73**

```
Offset specified exceeds locations in scope unit
```
A code offset specified results in an address outside the scope unit. Note that in highlevel Inspect the default radix is decimal and the default code unit is STATEMENTS.

### **74**

```
Paging file error: file error message(nnn)
                     ALLOCATESEGMENT error code nnn
```
This error might result when there is insufficient disk space for Inspect to allocate its extended data segment; Inspect uses the same volume as the swap volume of the initial process that requested Inspect services. Refer to the *Guardian Procedure Errors and Messages Manual*.

# **75**

File System Error

A File System Error has occurred. Inspect will issue this error followed by the number.

### **76**

Invalid value for variable size item: *identifier*

The identifier reported has a variable size which evaluates to an invalid value.

### **77**

Invalid value for variable dimension: *identifier*

The identifier reported was declared with one or more variables as its dimensions. One of these variables is undefined or evaluated to an invalid value.

Invalid subscript value(s) for variable: *identifier*

An identifier in a subscript expression is undefined or a specified lower bound is greater than a specified upper bound.

#### **79**

Subscript value outside of declared bounds: *identifier*

The specified identifier was declared to have dimension bounds, but the subscript value specified is outside these bounds.

#### **80**

Required subscript missing: *identifier*

The specified identifier was declared to be used with subscripts. Subscripts must be added to the identifier reference in the command.

#### **81**

Too many subscripts for variable: *identifier*

The specified identifier was declared to be used with fewer subscripts than appear in the command. One or more of the subscripts should be removed.

### **82**

Incompatible IMON version: *version-code*

The IMON process is of an incompatible version code. The number printed is the version code. An Inspect version upgrade may be required.

#### **83**

Incompatible DMON version: *version-code*

The DMON process in the CPU executing the program is of an incompatible version code. The number printed is the version code. An Inspect version upgrade may be required.

Incompatible TCP version: *version-code*

The TCP process is an incompatible version code. The number printed is the version code. An Inspect version upgrade may be required.

### **85**

Variable is local to inactive scope: *identifier*

The specified variable is local to a scope unit which is not currently active. No instance of the scope unit appears in the call history. The TRACE command displays active scope units.

### **87**

Maximum lines exceeded for format output

A warning. The maximum number of lines which may be produced by a single DISPLAY command with the FORMAT option is 24. This maximum was exceeded.

#### **88**

Invalid object file: *file-name*

The object file specified contains conflicting internal data.

#### **89**

Invalid copy value on modify

An invalid COPIES value was specified on the MODIFY command. The value must not exceed 32767.

#### **90**

Incompatible Save File version: *version-code*

The save file specified contains an incompatible version code. The number printed is the snapshot file version code. An Inspect version upgrade may be required.

Incompatible Inspect version

The DMON process has detected an incompatible version code. A DMON version upgrade may be required.

#### **92**

Display item is truncated

A warning. The item being displayed has been truncated to 1014 bytes for the display. The WHOLE option may be used to display the entire item.

### **93**

Specified location is a data address

The requested display will show instructions, but you entered a data location instead of a code location.

#### **94**

```
Maximum constant length (238 bytes) is exceeded. Value is 
truncated.
```
A warning. The maximum length constant (string) allowed is 238 bytes. Characters beyond this length have been truncated.

### **95**

```
Maximum string length (250 bytes) is exceeded. String is 
truncated.
```
A warning. The maximum length string allowed is 250 bytes. Characters beyond this length have been truncated.

#### **96**

Previous breakpoint is replaced.

A warning. The BREAK command specified a breakpoint requiring replacement of a previously set breakpoint.

```
Qualification required to resolve ambiguous reference: 
identifier
```
The specified identifier must be qualified further to distinguish it from other identifiers of the same name.

#### **99**

```
Access is local (sublocal reference must be qualified): 
identifier
```
A warning. The specified TAL variable is declared as a local in the current procedure and as a sublocal in the current subprocedure. The local variable is used. If access to the sublocal is desired then the identifier must be qualified with the subprocedure name.

### **100**

```
Subscript range is not allowed in MODIFY WHOLE target 
variable.
```
The MODIFY command with the WHOLE option cannot specify a target data location with a subscript range. Each element of the array must be modified by a separate command.

## **101**

```
No commands can follow fix commands, RESUME, or STEP in a 
command list
```
The command preceding the indicator must be the last command in a command list. The commands this applies to are RESUME, STEP, and interactive modify.

### **102**

'F' option is valid only for Fortran programs

The INFO OPENS command specified the F option, but the current program does not contain FORTRAN scope units.

Modify string must be provided

The MODIFY command with a WHOLE option may not be interactive. The modification string must be included in the command.

#### **104**

```
TCP backup takeover. All requestor breakpoints must be 
reentered.
```
The TCP process for the current PATHWAY requester program has stopped and its backup has taken over. All breakpoints in the program have been lost and must be reset.

### **105**

DMON communication lost. Program is deleted: *program-file*

The listed program is removed from the Inspect program list. If the program was the only program being debugged, then the Inspect process will stop. A likely cause of this error is that the DMON process has been stopped or the processor has halted. If the processor has not halted, then the program being debugged may still be running.

## **106**

Invalid numeric digit for current input base

The indicated digit is not valid in the current input base.

## **107**

Break parameter is repeated in command

BREAK command parameters may not be repeated in the command. The command is ignored.

#### **108**

Integer to string conversion required

A warning. The operation required a conversion from an integer to string.

Non-numeric character in numeric string

A warning. A numeric string variable being displayed contains nonnumeric characters. The displayed value is probably incorrect.

## **111**

Scope undefined: *scope-unit*

Inspect does not recognize the specified scope at the current location in the program. For programs that are not SCREEN COBOL programs, you can use the MATCH SCOPE command to list the scope names that match a given pattern.

## **113**

Privilege is required for specified access

You made a request that you do not have the authority to make. For example, nonprivileged users cannot display or modify system data.

## **114**

Super-super id is required for command

Certain Inspect commands, such as the SET PRIV MODE command, require that the Inspect process have the user.ID 255,255.

# **115**

Data not accessible in a saved program

In a saved program, some portions of the environment are not available. You accessed one of these portions.

# **116**

Invalid line number

The line number you entered is not a valid line number.

A subsequent line number is assumed: *line-number*

A warning. A line number specified as a code-location or data-location in a command had no executable statement associated with it. The next executable statement begins at line number line-number.

## **118**

```
Line number is not recognized, try specifying source file 
also: line-number
```
Inspect does not recognize the given line number for one of these reasons:

- 1. It is less than the first line number defined in the scope unit.
- 2. It is greater than the last line number defined in the scope unit.
- 3. It is in a source file other than the one containing the declaration of the scope unit.

## **120**

Source file is not recognized: *file-name*

Inspect cannot find a source file that you specified in the command list either as part of a code location or as the parameter to DELETE SOURCE OPEN.

# **121**

Fatal Trap *trap-number* AT P = %*nnnnnn* IN *space-id*

Inspect has encountered a trap at the given location; a stack trace usually follows this message. Contact your Tandem representative.

## **122**

Specified proc refers to a different code segment: *space-id*

For multiple code segment programs in low-level Inspect, you must indicate the code segment in addition to the address for the scope unit. If the scope unit is not in the code segment you specified, Inspect displays this error.

```
Unexpected frame data was encountered; stack is probably 
corrupt
```
Inspect displays this warning message when you enter a TRACE command and Inspect detects that a stack marker contains an impossible L register. Inspect can detect when a stack is corrupt in a TNS program.

### **124**

```
Line no longer exists: line-number
```
Inspect displays this message when you make a reference to a nonexistent line number. The line number might be nonexistent because you modified the source file during an edit session prior to debugging.

# **125**

Not an Edit file: *file-name*

Inspect issues this error if you give the SOURCE command a scope unit name that does not refer to a source file. A scope unit refers to the source file from which it is compiled. If you change this source file to another type of file, say an object file, Inspect displays this error.

# **126**

End-of-file on: *file-name*

Inspect displays this warning when you are using the SOURCE command to repeatedly display blocks of source lines by hitting the RETURN key, and you reach the end of the source file.

# **127**

Breakpoint will occur upon access to containing word

This warning is reported when you set a write or read/write breakpoint on a variable that is less than 16 bits in size. When this is the case, memory access breakpoints will be reported when the variable is accessed in addition to when the portions of the word not containing the variable are accessed.

Maximum table size exceeded. Table size truncated.

In low-level Inspect, a display command using the table format exceeded the maximum table size for the Inspect message buffer. Inspect truncated the table to the maximum size.

## **129**

New object file format, symbols cannot be accessed.

The symbols cannot be accessed because Inspect detected an inconsistency in the Inspect region of the object file. The object file was compiled with a compiler from a release that is more recent than the release of the Inspect you are using (for example, a C10 compiler and a C00 version of Inspect). Inspect defaults to the low-level mode for this session. Use Inspect from the same release as the compiler used to compile the object file.

## **130**

```
Following value was too large, INSPECT cannot access 
enumeration identifier
```
An attempt was made to display an enumerated type for which the literal corresponding to its value was not saved. The number of enumerated type literals stored in older object file versions was limited.

# **131**

```
Volume name is too long to be used with a system 
specification
```
Inspect encountered an invalid network volume name in a SOURCE command when a SOURCE SYSTEM command was in effect. Inspect cannot retrieve the source file from the remote system.

# **132**

```
Program has no active user library; Library file will
be used for static symbol access only
```
This is a warning. When a program has no active user library and you want to select that program as the current program, the above warning is displayed.

Location is in an inactive user library

If you specify a user library to use, as in SELECT PROGRAM, and the program does not have a user library, subsequent commands will be rejected with the above error if they involve locations from the new user library.

## **134**

Location not contained in valid code block

This error is reported when Inspect attempts to look up a procedure name and finds that BINDER information has been stripped from the object file.

## **136**

No breakpoint number is available.

All available breakpoint numbers have been used. Inspect supports up to 99 breakpoints in each program. Remove any unneeded breakpoints to make more numbers available.

## **137**

Save files created prior to B00 not supported

You used the ADD PROGRAM command to add a save file that was created prior to B00.

### **138**

The file name cannot be converted into internal format

This error is reported when a file name cannot be converted into an internal format.

### **139**

Invalid PROCESS HANDLE data format

This error is reported when given data is not a valid PROCESS HANDLE. An otherwise valid PROCESS HANDLE is invalid if it refers to a named process that is no longer running.

Incompatible run-time environment. Environment is mode

This warning is reported when the environment mode in a program block is not compatible with the current runtime environment. mode is one of NEUTRAL, COMMON, HISTORIC, or UNKNOWN.

#### **141**

```
Common Run-time error number
```
This error is reported when Inspect detects a common runtime environment error.

## **142**

Variable is read-only; breakpoint is set for read access

This warning is reported when you enter an invalid data breakpoint type on a read-only array. The data breakpoint type must be read. It cannot be change, write, or access.

## **143**

Number cannot be represented in 64 bits

You attempted to enter an integer that cannot be represented in 64 bits. Enter an integer in the range of -9,223,372,036,854,775,808 through +9,223,372,036,854,775,807.

### **144**

Current location is not within any procedure in any object file associated with your program.

This warning is reported when Inspect attempts to associate a location with a procedure in an object file associated with a process or save file.

## **145**

There is no scope associated with this location

This warning is emitted when Inspect attempts to associate a location, either from the operating system or found within a save file, when a procedure in some object file associated with the process or save file. The warning message is followed by output which identifies the location as an octal word offset in some code segment.

ACCESS is not allowed with READ or WRITE

This error is reported when you enter a break command with an illegal combination of data breakpoint types. ACCESS specifies a break event should occur on read access, in addition to write access of the data item.

## **169**

Following value was invalid for enumerated type

An attempt was made to display an enumerated type that contains a value for which there is no corresponding enumeration. The program might have accidentally overwritten a variable with a value outside of the enumeration range.

# **170**

Only pointers may be dereferenced: *item*

A dereferencing operator was applied to the item indicated by item, but item is not a pointer.

# **171**

Value of tag field has no associated variant *item*

The value indicated was found in the tag field of a Pascal variant record, but it does not have a variant defined for it. Your program might have accidentally overwritten the tag field.

# **172**

Step out maximum is 10

A STEP OUT command was issued with a count greater than 10. Inspect allows a maximum of 10 procedure levels to be stepped with one command. If you want to step more than 10 levels, issue several STEP OUT commands.

# **173**

Step out is not allowed from the main scope unit

A STEP OUT command was issued when the program's main procedure was the only active procedure.

Source assign name must include a volume name

The original and new names you use in an ADD SOURCE ASSIGN command must include a volume name.

## **176**

```
Source assign original name and current name must have the 
same qualification
```
The original name and new name you use in an ADD SOURCE ASSIGN command must both be qualified to the same level. If the original name is a volume, the new name must be a volume; if the original name is a subvolume, the new name must be a subvolume.

# **177**

This source assign name does not exist

The original name you provided in a DELETE SOURCE ASSIGN command does not have a source assignment. Use the LIST SOURCE ASSIGN command to display the existing source assignments.

## **183**

Invalid length specified for DISPLAY

The value in a FOR clause of a DISPLAY command evaluated to a negative number. This number must be a non-negative value.

## **184**

Data page containing variable was not saved

This error may be reported when examining save files created from system dumps. It is reported when the specified variable is contained in a data page that was not present at the time that the system dump was taken. (This only applies to save files that were created from a system dump by CRUNCH.)

Unable to trace subproc(s) due to 'S' register modification

Inspect cannot display all subprocedures entries in the call history because the program has an unexpected S register value. The stack markers that link subprocedure calls are addresses relative to the S register. If the program modifies the S register, Inspect cannot locate subprocedures stack markers.

### **188**

```
SSGET: error-specification
```
The SSGET system procedure returned the reported error number. See the *Guardian Procedure Errors and Messages Manual* for interpretation of the error number.

### **189**

SPI buffer too large

The DISPLAY command specified the SPI-NUM or EMS-NUM clause to display an SPI buffer whose used length exceeded 4K bytes.

# **190**

SSID conversion error *n-n*

An error occurred on a call to the TEXTTOSSID or SSIDTOTEXT procedure. The n-n values are the error status codes returned by the procedure. For a description of these codes, see the *Guardian Procedure Calls Reference Manual*.

# **191**

Current location is not a subproc

A STEP OUT SUBPROCS command was issued, but the current location is not within a subprocedure.

## **192**

Unable to step subproc(s) due to 'S' register modification

A STEP OUT command was issued from a subprocedure, but Inspect cannot step out of the subprocedure(s) because the program has modified the S register. The stack

markers that link subprocedure calls are addressed relative to the S register. If the program modifies the S register, Inspect cannot locate the subprocedure stack marker.

To step out of a subprocedure, set a temporary breakpoint on the statement following the subprocedure call and issue a RESUME command. To step out of a containing procedure, issue a STEP OUT PROC command.

## **194**

Target must be a permanent disk file: *file-name*

An ADD SOURCE ASSIGN command was issued with a process or file for the original name, but the new name was not a permanent disk file. The new name must be a permanent disk file because the SOURCE can only read from permanent disk files.

### **195**

Invalid operation in deleted program

An operation was issued for a deleted program. When you enter a STOP command, Inspect awaits confirmation of the stop from the operating system before removing the program from the program list. Therefore, the stopped program might still appear on the program list for a brief period of time.

### **196**

Invalid timestamp

Inspect encountered an invalid timestamp (the year was greater than 4000).

## **197**

Location deleted due to optimizations

Inspect encountered a statement that was deleted during optimization. If optimization across statements (using compiler directive OPTIMIZE 2) was performed, usually some statements are deleted. Because instructions for deleted statements do not exist, certain Inspect commands cannot be applied to them.

For accelerated programs executed on a TNS/R machine, Inspect only allows TNS code breakpoints to be set at locations that are memory-exact points. If you attempt to set a TNS code breakpoint at a location that is not a memory-exact point you will receive this error.

Results might be unexpected due to optimization.

If optimization across statements was performed, the instructions for statements are sometimes merged. Therefore, some Inspect operations (for example, MODIFY) might not produce the expected results.

## **199**

```
System is unavailable
```
The system is unavailable because all network paths to it are down.

# **201**

No programs exist

The LIST PROGRAM command found no programs on the program list for the current session.

## **202**

No breakpoints exist

The LIST BREAKPOINT command found no breakpoints defined in the current program.

# **203**

String not found

The search text specified in the FC, XC, or LIST HISTORY command was not found in the history buffer.

### **204**

Command number command-number has not yet been entered

The FC, XC, or LIST HISTORY command specified a command number that does not yet exist.

```
History buffer is empty
```
The FC, XC, or LIST HISTORY command found the history buffer empty.

## **206**

Command number not found

The FC, XC, or LIST HISTORY command specified a command number that is no longer in the history buffer.

### **207**

Call history ordinal exceeds the number of calls

The command list specified a scope number greater than the number of calls in the call history. The TRACE command lists legal scope ordinals.

## **208**

Invalid function key specified

The ADD KEY, LIST KEY, DELETE KEY, or FK command specified an invalid function key.

## **209**

Unknown function key

You pressed a function key that Inspect does not support.

## **210**

Function key undefined

The function key you pressed has no definition.

# **211**

Function key buffer full

The ADD KEY command specified too long a replacement string.

Breakpoint not found

The CLEAR, FB (fix breakpoint), or LIST BREAKPOINT command specified a breakpoint that is not defined in the current program.

## **213**

Alias not found

The LIST ALIAS or DELETE ALIAS command specified an alias name that is not defined in the current session.

## **214**

Alias table empty

The LIST ALIAS or DELETE ALIAS command found no aliases defined in the current session.

## **215**

Invalid breakpoint number

The command list specified a breakpoint number less than 1 or greater than 99.

### **216**

Function key buffer empty

The LIST KEY command found no function keys defined in the current session.

### **218**

Command invalid in profile

The INSPLOCL file or the INSPCSTM file included one of these commands, which are not valid in customization files:

ADD PROGRAM EXIT **HOLD** PAUSE RESUME SELECT PROGRAM STEP **STOP** 

#### **219**

Command reserved for interactive users

The command list, which Inspect read from an OBEY file, INSPLOCL, or INSPCSTM, included a command that can only be used interactively.

### **220**

Type too large for register

The DISPLAY REGISTER command specified a display type that requires more data than a register contains.

#### **221**

Previous assign for original name replaced

The ADD SOURCE ASSIGN command specified an original name that already had an assignment. Inspect replaced the assignment.

#### **222**

SOURCE ASSIGN list is empty

The LIST SOURCE ASSIGN command found no source assignments defined in the current session.

### **223**

SOURCE OPEN list is empty

The LIST SOURCE OPEN command found no open source files.

#### **224**

Type too large for value

The DISPLAY VALUE command specified a display type that requires more data than specified in the VALUE clause.

Ordinal statement-number is less than 1, not a valid ordinal

The command list specified a statement number less than one.

## **229**

```
Ordinal statement-number exceeds the number of statements in 
the scope
```
The command list specified a statement number beyond the last statement in the scope unit.

# **231**

Too many items in STATUS list

The SET STATUS LINE25 or SET STATUS SCROLL command specified too many status items.

# **232**

```
program is not a process
```
The ADD PROGRAM command did not specify a process or a save file as the program to add.

# **233**

Process not found

The ADD PROGRAM command specified a nonexistent process.

### **234**

FILE and LOC clause not allowed with STATEMENT ordinals

The SOURCE STATEMENT command specified a FILE or LOC clause. These clauses are not valid in the SOURCE STATEMENT command.

File position range (F or L) not allowed

The SOURCE ICODE command specified a range using the F (first line) or the L (last line) position option. These options cannot be used with SOURCE ICODE.

### **237**

SPI FORMATTING ERROR: *error*

The SPI\_BUFFER\_FORMATSTART\_, SPI\_BUFFER\_FORMATNEXT\_, or SPI\_BUFFER\_FORMATFINISH\_ system procedure returned the reported error number. For more information about the interpretation of the error number, see the *Guardian Procedure Errors and Messages Manual*.

#### **238**

Invalid data location- Use INFO LOCATION for code locations

A code location was specified with the INFO IDENTIFIER command. Use INFO LOCATION to retrieve information about code locations.

## **239**

No segments are allocated

This warning is issued when the INFO SEGMENTS command did not find any extended segments allocated for the current program.

## **240**

File is not open: *file-number*

A file number that is not open was specified with the INFO OPENS command.

### **241**

No files are open

This warning is issued when the INFO OPENS command found no files opened by the current program.

Search pattern required

A search string was not specified with the SOURCE SEARCH command.

## **254**

Search clause already specified

A parameter or clause was specified more than once with the SOURCE SEARCH command.

### **259**

File already exists: *file-name*

This error is reported when the file specified with the SAVE command already exists. If you want to overwrite the file, specify a "!" following the file name.

# **273**

Target field exceeds TCP modification limit

The amount of data specified when you modified a variable of a SCOBOL program exceeded the limit of the TCP.

# **274**

Process has disabled STOP; it will be stopped after it reenables STOP

This error is reported if you issue a STOP command and the process has called SETSTOP to disable external stop requests. This is usually done when a process is performing critical operations that should not be interrupted. You should resume the process to allow it to complete these operations. The process will stop when it calls SETSTOP again to enable external stop requests.

# **275**

Command names may not be used as aliases

This error is reported if you attempt to define an alias having the same name as an Inspect command or abbreviation.

253

Expression items must be element level: *expression*

This error is reported when a structure or record variable is used in an expression and an element was not specified.

### **278**

Current language might change at the next event

You will receive this warning if you use SET LANGUAGE instead of SELECT LANGUAGE.

## **279**

```
system-name has been selected as the SOURCE SYSTEM for the 
current program only
```
This warning is issued when the SET SOURCE SYSTEM command is issued rather than the SELECT SOURCE SYSTEM command. This SET command only applies to the current program; not to the Inspect session as SET commands usually do.

### **280**

The SOURCE SYSTEM has been cleared for the current program only

You typed SET SOURCE SYSTEM and carriage return.

### **292**

Variable is local to inactive subprocedure: *variable name*

This error is issued if you specify a variable that is local to a TAL subprocedure that is currently not active. You can use the TRACE command to display the procedures and subprocedures that are currently active.

#### **293**

Unable to convert expression to a TRUE or FALSE value

The requested operation demanded the conversion of an expression to a true or false value and Inspect could not perform the conversion. For example, an expression used in the BREAK command's IF clause must result in a true or false value.

Unable to convert the expression to the type of the variable being modified

The requested operation required a conversion between incompatible types.

### **295**

A file number must be an integer expression

The requested operation required a conversion between incompatible types. For example, a file number must be a positive integer value and Inspect was unable to convert the entered expression into a integer value.

### **296**

No address for variable ID

The specified variable is a type for which no address information is available. Inspect does not have access to the variable.

#### **297**

Step count maximum is 32767

The count specified in a STEP command must be a positive integer less that or equal to 32767.

#### **298**

No such instance of subprocedure on stack

You requested access to a particular activation of a subprocedure. This particular instance does not exist. For example, DISPLAY *subproc*^ *name(3).sublocal* would get this message when there are only two instances of subproc^name on the stack.

### **299**

```
A subprocedure instance must be a signed 16-bit integer: 
subprocedure name
```
The number specified for a subprocedure instance must be a signed 16-bit integer. For example, the instance shown here, DISPLAY *subproc^name* (3000000).*sublocal*, is invalid.

Unable to traverse subprocedure calls

Inspect was unable to find a value on the data stack that matched a subprocedure's return address. This could be due to a program's manipulation of the "S" register within a subprocedure.

#### **301**

Segment number maximum is 32767

The number specified in the command exceeded the allowed range. Segment numbers must be positive, signed 16-bit numbers.

## **302**

RP value must be in the range 0-7

The number specified in the command exceeded the allowed range. The register pointer value in the RP clause of the RESUME AT command must be in the range 0-7; numbers in that range are the only legal register values.

## **303**

A CPU value must be in the range 0-15

The maximum number of CPUs in a Tandem system is 16, and they are numbered from 0-15. The number you specified in the command exceeded the allowed range.

### **304**

A PIN value must be in the range 0-255

The maximum number of processes in a CPU is 256. They are numbered from 0 to 255. The number you specified in the command exceeded the allowed range.

### **305**

Expression is not scaled to match pointer type

This is a warning. Inspect cannot scale a constant to match the pointer type in an expression.

[ACCESS/CHANGE/WRITE] is not allowed with a code location

You attempted to set a breakpoint on a code location when the break event specified is not allowed, that is, ACCESS, CHANGE, or WRITE on a code breakpoint.

### **307**

Internal Frame Error

DMON and Inspect encountered an error attempting to retrieve stack frames. You cannot access data from frames other than the current location frame. Use the SELECT DEBUGGER DEBUG command followed by TN as an alternative.

### **350**

Breakpoint was not set in this INSPECT session.

An FB (fix breakpoint) command was issued on a breakpoint that was set from Debug or a previous Inspect session.

### **351**

TNS program location is unavailable

When you are debugging an accelerated program on a TNS/R system, this error is issued if the specified code location does not have a corresponding TNS/R code location.

## **352**

Invalid operation on a TNS system

This error is issued if you attempt to perform an operation that is specific to a TNS/R system when debugging a program executing on a TNS system.

## **353**

Current location is accelerated; stepping instructions is not allowed.

When debugging an accelerated program on a TNS/R or TNS/E system, this error is issued if you attempt to step execution in terms of instructions. Accelerated programs can only be stepped using source-level units.

The values in registers R0-R7 and E are out of date

This warning is reported for accelerated programs when TNS registers are displayed and the current location is not a register-exact point. TNS register values are only guaranteed to be accurate at register-exact points.

### **355**

```
Current location is not a register-exact point; registers 
cannot be modified
```
This error is reported for accelerated programs when a command is issued to modify a TNS machine register and the current location is not a register-exact point.

The usefulness of modifying TNS registers when debugging accelerated programs is significantly limited by the fact that they can only be modified at register-exact points.

### **356**

Value must be the address of a register-exact point

This error is reported for accelerated programs when you attempt to modify the TNS P register and specify an address value that is not the address of a register-exact point.

You can use the high-level ICODE and the low-level I command to determine if there are any register-exact points near the address; instructions at register-exact points are marked with a "@."

## **357**

Target location must be a register-exact point

This error is reported for accelerated programs if the target location specified with a RESUME AT command is not a register-exact point.

### **358**

Modify may have no effect; data that is about to be used may be stored in registers

This warning is reported for accelerated programs when you issue a command that modifies memory and the current program location is not a register-exact point. Under these circumstances, data that is about to be used may have already been loaded from memory into registers, in which case modifying the value in memory would have no effect on program behavior.

Inspect cannot predict when a modify operation may have no effect. Chances are highest when you are modifying a variable that has been used recently or is about to be used.

### **359**

```
Current location is not a memory-exact point; 
displayed values may be out of date;
the location reported is an approximate TNS location
```
This warning is reported for accelerated programs when Inspect reports a debugging event and the current location is not a memory-exact point. In this case, some values in memory may be out of date, because more recent values are stored in registers. This is most likely to be the case for variables to which values have been recently stored.

Most commonly, programs are left at non-exact points as a result of data access breakpoints. Issuing a STEP command will advance the program to the next memoryexact point, at which displayed memory will be consistent.

### **360**

```
DMON internal error: number 
Contact your Tandem representative
```
The DMON process reported an internal error. You should record any information that is reported and contact your Tandem representative. Such an error will prevent you from performing the operation that you attempted; however, other operations should still work.

## **361**

Operation available only on an accelerated program

This error is reported if you attempt an operation that only applies to an accelerated program when you are debugging a program that has not been accelerated or is not executing on a TNS/R system.

## **362**

```
Object file was created by an unrecognized Accelerator 
version; file: file-name
```
The version of the accelerator used to create the object file is a version that is not recognized by Inspect. You may need to use a newer version of Inspect.

```
Variable is larger than 16-bits in size
breakpoint is set on the first 16-bit word
```
This warning is reported if you set a data breakpoint on a variable that is larger than 16 bits in size. In this case, the breakpoint can only be set on the first word of memory that the variable occupies.

### **364**

```
Value of variable did not change; breakpoint may have been 
triggered by an access to the containing 16-bit word
```
This warning is only reported for write memory access breakpoints. It is reported when the value of the variable has not changed and the size of the variable is less than 16 bits. In this case, the breakpoint may have been triggered by a store to the portion of the word that does not contain the variable. Inspect cannot determine if the breakpoint was triggered by a store or if you simply stored the same value in the variable.

## **365**

Machine does not support write memory access breakpoints; use change breakpoints

This error is reported if you attempt to set a write memory access breakpoint on a NSR-L processor. You must set either a change breakpoint or a read/write breakpoint. Refer to the discussion of data breakpoints in [Section 15, Using Inspect on a TNS/R](#page-434-0)  [System,](#page-434-0) for important considerations in using data breakpoints on TNS/R systems.

## **366**

Information about all open files could not be saved

This warning is reported when loading a save file in which it was not possible to save information about all the open files that a process had open at the same time. This only occurs when a process has had more than 500 files open.

## **367**

All data segments could not be saved

This warning is reported when loading a save file in which it was not possible to save the information about all the extended data segments that a process had allocated. This occurs when the amount of extended data allocated by the process is greater than
the capacity of a file. Segments are saved in the order that they were allocated, so, in this case, data for segments allocated later may not be available.

### **368**

The current program is not a save file

The command that was issued can only be used when the current program is a save file.

### **369**

The RP clause cannot be used with an accelerated program

This error is reported for accelerated programs if you attempt to use the RP clause with the RESUME AT command. This clause is not supported for accelerated programs since the TNS register pointer is only updated and used at certain locations.

### **370**

Current location must be a register-exact point

This error is reported for accelerated programs when the current location must be a register-exact point. For instance, this requirement exists when using the RESUME AT command to cause the program to begin execution at a specified location.

### **371**

Program is not executing TNS/R instructions

This error is reported for accelerated programs by commands that require the program to be executing TNS/R instructions. For instance, you can only display or modify TNS/R registers in an accelerated program when the program is executing TNS/R instructions.

The LIST PROGRAM DETAIL command displays whether the program is currently executing TNS/R or TNS instructions.

### **372**

```
Starting location is not a memory-exact point; 
listing begins at preceding memory-exact point
```
This warning is reported for accelerated programs by the ICODE command when it is necessary for a TNS address to be mapped to a TNS/R address and the specified location is not a memory-exact point. Most commonly, this occurs when BOTH is

specified to list the correspondence between TNS and TNS/R instructions. It can also occur when listing TNS instructions given a TNS/R address or listing TNS/R instructions given a TNS address.

### **374**

A memory access breakpoint has left the program at a location where execution cannot be stepped

This error is reported only for accelerated programs in the rare instance when a memory access breakpoint, or data breakpoint, has suspended the program in millicode routine that will alter the flow of program execution. If this is reported, set a temporary breakpoint at the appropriate location and resume program execution.

### **375**

Memory access breakpoints not allowed with FB or AS COMMANDS

You cannot use the FB command or AS COMMANDS clause with data (memory access) breakpoints.

### **376**

CHANGE not allowed with READ or WRITE

You cannot specify READ or WRITE clauses in combination with the CHANGE clause when setting a data breakpoint.

### **377**

Cannot select program until it becomes the primary

This error is reported if you attempt to select a program that has been added to the program list as a result of setting a breakpoint in the backup process of a fault-tolerant process pair. You must wait until the program becomes the primary process.

### **378**

```
Insert or replace would have caused command line to exceed 
255 characters
```
This warning is reported by the FA, FB, FC and FK commands when text insertion or replacement would cause the command line length to exceed 255 characters.

```
The following was formatted for display when an error was 
encountered
```
This warning is reported by the DISPLAY command if an error occurred while formatting data to be displayed. In such a case, any values that were formatted before the error occurred are displayed.

### **380**

```
Recursive alias definition
```
This warning is reported if you attempt to define an alias that calls itself.

### **381**

No extended data segment currently selected

This warning is reported by the DISPLAY command if the specified variable or address resides in an extended data segment and there is no extended data segment currently selected.

You can use the INFO SEGMENTS command to list the extended data segments currently allocated by the program and the SELECT SEGMENT command to select the extended segment that Inspect is to use.

### **382**

The saved environment register settings are out of date

This warning is reported for accelerated programs by the TRACE REGISTERS command. For accelerated programs, saved TNS environment register values may be out of date.

### **383**

Value of variable did not change

This warning is reported when a write data breakpoint is triggered and the value of the variable on which the breakpoint is set did not change. In this case, the breakpoint might have been triggered by the program storing the same value into the variable.

Low-level breakpoints not allowed with FB or AS COMMANDS

This error is reported if an attempt is made to use the FB command or the AS COMMANDS clause with breakpoints that were set from low-level Inspect.

### **385**

Object file *file* does not contain accelerator information

This warning is reported by the ADD PROGRAM command when a save file for an accelerated program is added and the file specified with the CODE clause does not contain accelerator information. When this is the case, you can examine most state information contained in the save file, with the exception of information that is specified to accelerator programs.

### **386**

Backup for *program* has taken over

This warning is issued when Inspect reports an event and the backup process of a fault-tolerant process pair in which a backup breakpoint is set has taken over.

### **387**

Ending location is not a memory-exact point; listing ends at following memory-exact point

This warning is reported for accelerated programs by the ICODE command when it is necessary for a TNS address to be mapped to a TNS/R address and the end of the specified range is not a memory-exact point. Most commonly, this occurs when BOTH is specified to list the correspondence between TNS and TNS/R instructions. It can also occur when listing TNS instructions given a TNS/R address or listing TNS/R instructions given a TNS address.

### **388**

Listing ends at procedure end

This warning is reported by the ICODE command when a source-level location was specified and the specified range exceeded the bounds of the procedure. In this case, ICODE is listed until the end of the procedure is reached.

```
Address is not aligned to a TNS/R instruction boundary
it will be rounded down to the previous instruction
```
This warning is reported for accelerated programs if the specified TNS/R address is not 32-bit word aligned.

### **390**

```
Variable is larger than 16-bits and is not word aligned;
breakpoint is set on the first 16-bit word containing the 
variable
```
This warning is reported when a memory access breakpoint is set on a variable that is that is not word aligned larger than 16 bits in size. In this case, the breakpoint is set on the first word of memory that contains the variable.

### **391**

```
Current location is not a memory-exact point;
execution will be stepped to the next memory-exact point
```
This warning is reported for accelerated programs when a STEP command is issued and the current location is not a memory-exact point. Under these circumstances, the STEP command will advance the program to the next memory-exact point.

### **392**

```
Object file file was created by an unrecognized Accelerator 
version;
Accelerator information will be unavailable
```
This warning is reported when a save file for an accelerated program is added and the object file was created by a version of the accelerator that is not recognized by Inspect. You will still be able to access program state information except that which is specific to accelerated programs.

### **393**

A TNS/R register must be in the range 0-31

This error is reported if you attempt to specify a TNS/R machine register that is not in the range \$0 - \$31.

Non-existent program object file: *file*

This error is reported when using the ADD PROGRAM command to add a save file and the program file specified in the save file cannot be found. You must use the CODE clause of the ADD PROGRAM command to specify where the object file can be found.

### **395**

```
Non-existent library object file: file
```
This error is reported when using the ADD PROGRAM command to add a save file and the user library file specified in the save file cannot be found. You must use the LIB clause of the ADD PROGRAM command to specify where the object file can be found.

### **396**

```
Safeguard error [nnn on $ZSMP], save file might retain 
SUPER.SUPER default protection
```
This warning is reported when a error nnn occurs during communication to the SAFEGUARD SPI process (\$ZSMP), or when an SPI error is returned from \$ZSMP.

### **397**

```
Optimization level for scope <name> is not supported by 
Inspect
```
Inspect supports TNS/R native compiler optimizations 0 and 1. When debugging TNS/R native programs compiled with optimization level 2, output and actions may be unexpected for commands DISPLAY, MODIFY and STEP.

### **406**

```
Process uses dynamic link libraries. Visual Inspect is 
required.
```
This error message is reported when the user enters an ADD PROGRAM command and attempts to add a process that uses DLLs. Inspect does not support the debugging of DLLs. You must use either Visual Inspect or Debug on TNS/R systems. On TNS/E systems, use either Visual Inspect or Native Inspect.

```
This snapshot file contains dynamic link library information. 
Visual Inspect is required.
```
This error message is reported when the user enters an ADD PROGRAM command and attempts to open a snapshot file that contains DLL information. Inspect does not support the debugging of DLLs. You must use either Visual Inspect or Debug on TNS/R systems. On TNS/E systems, use either Visual Inspect or Native Inspect.

### **1003**

```
Process name cpu,pin is a TNS/E process. Visual Inspect or 
Native Inspect is required.
```
This error is reported when the ADD PROGRAM command is used to add a TNS/E process to an Inspect debugging session on a TNS/E system. Inspect can only be used to debug TNS programs and TNS and TNS/R snapshots on a TNS/E system.

### **1004**

```
This is a snapshot of a TNS/E process. Visual Inspect or 
Native Inspect is required.
```
This error is reported when the ADD PROGRAM command is used to add a TNS/E snapshot to a debugging session on a TNS/E system. Inspect can only be used to debug TNS programs and TNS and TNS/R snapshots on a TNS/E system.

### **1005**

Inspect cannot display TNS/E registers.

A command such as the DISPLAY REGISTER BOTH command was entered, and the current program is a TNS program on a TNS/E system. Inspect will display the TNS registers as if the DISPLAY REGISTER ALL command was entered.

### **1006**

Inspect cannot display TNS/E instructions.

A command such as the ICODE *address* BOTH command was entered, and the current program is a TNS program on a TNS/E system. Inspect will display the TNS instructions as if the command ICODE *address* was entered, where *address* is a TNS address.

Inspect cannot read a TNS/E object file.

A command such as INFO SAVEFILE was entered, specifying a TNS/E object file. To debug TNS/E native object files, use either Visual Inspect or Native Inspect.

### **1008**

BACKUP option is not supported on TNS/E.

The BREAK command was specified with the BACKUP option to debug a backup process. On TNS/E, the backup process is not owned by the debugger when the user tries to set the backup breakpoint.

### **1009**

STEP OUT count is ignored when process is at a TNS/E address.

A TNS process can be suspended at a TNS/E location if, for example, the process hits a data breakpoint in TNS/E system library code. If you enter STEP OUT *number*, the number is ignored and Inspect returns the process to the TNS call site.

### **1106**

```
Incompatible snapshot file version. Native Inspect is 
required.
```
This error occurs when the ADD PROGRAM command is used to add a TNS/E 64-bit snapshot to a debugging session in a TNS/E system. Inspect is used only to debug TNS programs and both TNS and TNS/R snapshots on a TNS/E system.

### **1107**

```
Process name cpu,pin is a TNS/E 64-bit process. Native 
Inspect is required.
```
This error occurs when the ADD PROGRAM command is used to add a TNS/E 64-bit process to an Inspect debugging session in a TNS/E system. Inspect is used only to debug TNS programs and both TNS and TNS/R snapshots on a TNS/E system.

# **B Syntax Summary**

- [High Level Inspect Commands](#page-548-0)
- [Language-Dependent Parameters for C on page B-22](#page-569-0)
- [Language-Dependent Parameters for C++ on page B-23](#page-570-0)
- [Language-Dependent Parameters for COBOL and SCREEN COBOL on](#page-572-0)  [page B-25](#page-572-0)
- [Language-Dependent Parameters for FORTRAN on page B-27](#page-574-0)
- [Language-Dependent Parameters for Pascal on page B-29](#page-576-0)
- [Language-Dependent Parameters for TAL and pTAL on page B-31](#page-578-0)
- [Low-Level Inspect Commands on page B-33](#page-580-0)

# <span id="page-548-0"></span>**High Level Inspect Commands**

The syntax of the four following high-level parameters depends on the programming language you are using:

*scope-path code-location data-location expression*

The language subsections of this appendix describe these parameters.

### **ADD**

```
ADD list-item
list-item: one of
  ALIAS alias-name [=] command-string
  KEY key-name [=] command-string
  PROGRAM program-spec
  SOURCE ASSIGN [ original-name ,] new-name
  command-string: one of
     " [ character ]... "
     ' [ character ]... '
  key-name: one of
     F1 F2 F3 F4 F5 F6 F7 F8
     F9 F10 F11 F12 F13 F14 F15 F16
     SF1 SF2 SF3 SF4 SF5 SF6 SF7 SF8
     SF10 SF11 SF12 SF13 SF14 SF15 SF16
```

```
ALIAS
```

```
program-spec: one of
  process
  save-file [ CODE code-file ]
              [ LIB lib-file ]
               [ SRL {( srl-file [ , srl-file,...])}]
original-name: one of
   [ \system. ] $volume [ .subvolume [ .file ] ]
   [ \system. ] $process [ .#qual-1 [ .qual-2 ] ]
   [ \system. ] cpu, pin
   [ \system. ] $volume.#number
   /oss-pathname [/oss-pathname...]
new-name: either of
   [\system.] $volume [ .subvolume [ .file ] ]
   /oss-pathname [/oss-pathname...]
```
### **ALIAS**

```
ALIAS[ES] [ alias-name [ , [ = ] replacement string ] ]
replacement-string: one of
      " [ character ]..." ]
      ' [ character ]...' ]
```
### **BREAK**

```
BREAK [ breakpoint [ , breakpoint ]...]
breakpoint:
     brk-location [ brk-condition ]... [ brk-action ]...
   brk-location:
      { code-location } [ BACKUP ]
      { data-location }
      { [ #] ABEND }{ [ #] STOP }brk-condition: one of
     EVERY integer
      IF expression
```

```
data-subtype: one of
  ACCESS CHANGE READ WRITE READ WRITE WRITE READ
brk-action: one of
  TEMP [ integer ]
  THEN { command-string | alias-name }
```
### **CD**

```
CD { oss-pathname }
```
### **CLEAR**

```
CLEAR { * | clear-spec }
clear-spec: one of
     breakpoint-number [ , breakpoint-number ]
     CODE code-location [ , code-location ]
     DATA data-location [ , data-location ]
     EVENT { ABEND | STOP }
```
### **COMMENT**

COMMENT | -- [ *text* ]

### **DELETE**

```
DELETE list-item
list-item: one of
     ALIAS[ES] { * | alias-name }
     KEY[S] { * | key-name }
     SOURCE ASSIGN { * | original-name }
     SOURCE OPEN[S] { * | source-file }
key-name: one of
  F1 F2 F3 F4 F5 F6 F7 F8
  F9 F10 F11 F12 F13 F14 F15 F16
  SF1 SF2 SF3 SF4 SF5 SF6 SF7 SF8
  SF9 SF10 SF11 SF12 SF13 SF14 SF15 SF16
original-name: one of
  [ \system. ] $volume [ .subvolume [ .file ] ]
  [ \system. ] $process [ .#qual-1 [ .qual-2 ] ]
  [ \system. ] cpu, pin
```

```
[ \system. ] $volume.#number
/oss-pathname [/oss-pathname...]
```
### **DISPLAY**

```
Inspect Manual—429164-006
                          B-4
DISPLAY item [ , item ]... [ formatting-clause ]
item: one of
  display-data [ WHOLE ] [ PLAIN ] [ FOR for-spec ]
  display-code [ FOR for-spec ]
  REGISTER register-item [ TYPE display-type ]
  spi-buffer
  spi-token [ AS data-type ] [ FOR for-count ]
  string
  ( expression )
  VALUE value-list [ TYPE display-type ]
  display-data: one of
         identifier
         data-location AS data-type
         data-location TYPE display-type
     identifier
       specifies constants and variables defined by the program.
     data-location: one of
           ( expression ) [ SG ]
           identifier 
     display-type: one of
        CHAR CRTPID DEVICE ENV
       FILENAME FILENAME32 FIXED FLOAT
       INT INT16 INT32 LOCATION 
       PROCESS HANDLE REAL REAL32 REAL64
       SSID STRING SYSTEM TIMESTAMP
       TIMESTAMP48 TOSVERSION TRANSID USERID 
       USERNAME
  for-spec:
     for-count [ BYTE[S] | WORD[S] | DOUBLE[S] | QUAD[S] ]
  display-code: one of
     scope-path
```
DISPLAY

[ *scope-path* ] *code-reference code-reference*: one of *scope-unit label #line-number for-count*: one of non-negative integer *data-location register-item*: one of ALL BOTH TNS TNS/R *register-name register-name*: one of *tns-register-name tns/r-register tns-register-name*: one of P E L S R0 R1 R2 R3 R4 R5 R6 R7 RA RB RC RD RE RF RG RH *tns/r-register*: one of \$PC \$H1 \$LO \$0 \$1...\$31 *tns/r-register-alias tns/r-register-alias*: one of \$AT \$V0 \$V1 \$A0 \$A1 \$A2 \$A3 \$S0 \$S1 \$S2 \$S3 \$S4 \$S5 \$S6 \$S7 \$T0 \$T1 \$T2 \$T3 \$T4 \$T5 \$T6 \$T7 \$T8 \$T9 \$K0 \$K1 \$GP \$SP \$FP \$RA

*spi-buffer*:

*data-address* TYPE *spi-type*

```
spi-type: one of
      EMS EMS-NUM SPI SPI-NUM
spi-token:
  data-address : token-spec [ TYPE spi-type ]
   [ POSITION token-spec [ , token-spec ]... ]
  token-spec:
      token-code [ : token-index ] [ SSID ssid-string ]
      token-code: one of
         token-index
         ssid-string
value-list: one of
   integer
   integer , integer
   integer , integer , integer , integer
formatting-clause: one of
   IN base [ base ]...
   { FORMAT | FMT } format-list
  PIC mask-string [ , mask-string ]...
base: one of
  BINARY OCT[AL] DEC[IMAL] HEX[ADECIMAL]
  ASCII XASCII GRAPHICS
   ICODE
format-list:
   an edit-descriptor list for the operating system formatter
```
*mask-string*:

a mask string for the M edit descriptor

### **ENV**

ENV [ *env-parameter* ]

*env-parameter*: one of

DIRECTORY

LANGUAGE

LOG

PROGRAM

SCOPE

SOURCE SYSTEM

SYSTEM

SYSTYPE

VOLUME

### **EXIT**

EXIT

### **FA**

FA *alias-name*

### **FB**

FB *breakpoint-number*

### **FC**

FC [ *command-line-specifier* ]

*command-line-specifier*: one of

*pos-num*

*neg-num*

*search-text*

*" search-text"*

### **FILES**

FILES [ { \* | *file-list* > } [ DETAIL ] [ *file-type* ]

```
file-list:
  file-number [, file-number ]
file-type:
  FORTRAN FD GUARDIAN
```
### **FK**

```
FK key-name
  key-name: one of
     F1 F2 F3 F4 F5 F6 F7 F8
     F9 F10 F11 F12 F13 F14 F15 F16
     SF1 SF2 SF3 SF4 SF5 SF6 SF7 SF8
     SF9 SF10 SF11 SF12 SF13 SF14 SF15 SF16
```
### **HELP**

```
HELP [ topic ]
topic:
  main-topic [ sub-topic [ sub-topic ] ]
```
### **HISTORY**

HISTORY [ *num* ] *num*

### **HOLD**

```
HOLD [ program [ , program ]... ]
      [ * ]
program: one of
  program-number
  program-name
  cpu, pin
```
#### ICODE

### **ICODE**

```
ICODE location [ FOR count [ unit ] ] [ report ]
location: one of
   [ AT code-location ]
   [ tns/r tns/r-address-expression ]
   [ tns-address-expression ] [ UC.number | UL.number ]
unit: one of
   INSTRUCTION[S]
  STATEMENT[S]
  VERB[S]
report: one of
  TNS
  tns/r
  BOTH
tns/r: one of
  TNSR
  TNS/R
  R
tns/r-address-expression:
   tns/r-value [ operator tns/r-value ]...
tns-address-expression:
   tns-value [ operator tns-value ]...
operator: one of
   * / << >> + -
tns-value: one of
   ( tns-expression )
   16-bit number
   tns-register
tns/r-value: one of
   ( tns/r-address-expression )
   32-bit number
   16-bit number [ .16-bit number ]
   tns/r-register
```
### **IDENTIFIER**

```
IDENTIFIER { * | identifier-spec }
identifier-spec: one of
   [ scope-path. ] identifier [ .identifier ]...
  scope-path
  #data-block
  ##GLOBAL
```
### **IF**

IF expression THEN { command | alias-name }

### **INFO**

```
INFO info-item
info-item: one of
   IDENTIFIER { * | identifier-spec }
  LOCATION [ * | [ SCOPE scope-path | scope-ordinal ] ]
  OBJECTFILE [ FILE filename ]
  OPENS [ { * | file-list } [ DETAIL ] [ file-type ]
  SAVEFILE [ FILE filename ]
  SCOPE [ scope-number | scope-path ]
   SEGMENT[S] [ * | segment-id ] [[, ] DETAIL ]
   SIGNALS[S] [ * | signal-id [, signal-id ...] ]
identifier-spec: one of
   scope-path
   [ scope-path. ] identifier [ .identifier ]...
  #data-block
  ##GLOBAL
file-list:
  file-number [, file-number ]
```
### **KEY**

KEY[S] [ *key-name* [ [=] *replacement-string* ] ] *key-name*: one of F1 F2 F3 F4 F5 F6 F7 F8 F9 F10 F11 F12 F13 F14 F15 F16 SF1 SF2 SF3 SF4 SF5 SF6 SF7 SF8 SF9 SF10 SF11 SF12 SF13 SF14 SF15 SF16

### **LIST**

```
LIST list-spec [ AS COMMAND[S] ]
list-spec: one of
  ALIAS[ES] [ alias-name ]
  BREAKPOINT[S] [ breakpoint-number ]
  HISTORY [ command-range ]
  KEY[S] [ key-name ]
  PROGRAM[S] [ program ]
  SOURCE ASSIGN[S]
  SOURCE OPEN[S]
options: one of
   [ [ ] , ] DETAIL ] [ AS COMMAND[S] ]
key-name: one of
  F1 F2 F3 F4 F5 F6 F7 F8
  F9 F10 F11 F12 F13 F14 F15 F16
  SF1 SF2 SF3 SF4 SF5 SF6 SF7 SF8
  SF9 SF10 SF11 SF12 SF13 SF14 SF15 SF16
program: one of
  program-number
  program-name
```
### **LOG**

LOG { [ BOTH | INPUT | OUTPUT | AS COMMAND[S]] TO *file-name* }  $\{$  STOP  $\}$ 

### **LOW**

LOW

### **MATCH**

```
MATCH { SCOPE pattern }
      { IDENTIFIER pattern [[,] SCOPE scope-spec |[,VERBOSE]]}
scope-spec: one of
  scope-number
  scope-path
```
### **MODIFY**

```
MODIFY { data-location [ WHOLE ] [ { = | := } mod-list ] }
        { REGISTER register-name [ { = | := } expression ] }
        { SIGNAL signal-id [ { = | := } signal-list ] }
mod-list:
  mod-item [ , mod-item ]...
mod-item:
   [ integer COPIES ] expression
register-name: one of
   tns-register-name
   tns/r-register
tns-register-name: one of
  P E L S
  R0 R1 R2 R3 R4 R5 R6 R7
  RA RB RC RD RE RF RG RH
tns/r-register: one of
   $PC $H1 $LO $0 $1...$31
signal-id: one of
   SIGABRT SIGALRM SIGFPE SIGHUP SIGILL SIGINT
  SIGKILL SIGPIPE SIGQUIT SIGSEGV SIGTERM SIGUSR1
  SIGUSR2 SIGCHLD SIGCONT SIGSTOP SIGTSTP SIGTTIN
   SIGTTOU SIGABEND SIGLIMIT SIGSTK SIGMEMMGR SIGNOMEM
   SIGMEMERR SIGTIMEOUT
signal-list:
   signal-handler, mask, flags
signal-handler:
   SIG_DEL | SIG_IGN | SIG_DEBUG | # function-name
mask:
  double [ double [ double [ double ]]]
flags:
  double
```
### **OBEY**

OBEY *file-name*

### **OBJECT**

OBJECT

### **OPENS**

```
OPENS [ { * | file-list } [ DETAIL ] [ file-type ] ]
file-list:
   file-number [, file-number ]
file-type: one of
   FORTRAN FD GUARDIAN
```
### **OUT**

```
{ OUT file-name }
{ /OUT file-name/ }
```
### **PAUSE**

PAUSE

### **PROGRAM**

```
PROGRAM[S] [ program [ CODE file-name ]
            [ LIB lib-file ]
            [ SRL {( srl-file [ , srl-file,...])}]
program: one of
  program-number
  program-name
  cpu, pin
```
### **RESUME**

RESUME [ \* [ EXIT ] ] [ *program* [ AT *code-location* [ , RP *integer* ] ] ] *program*: one of *program-number program-name cpu, pin Pathway-terminal-name*

### **SAVE**

SAVE *filename* [ ! ]

### **SCOPE**

```
SCOPE [ scope-spec ]
scope-spec: one of
  scope-number
  scope-path [ ( instance) ]
  #data-block
  ##GLOBAL
```
### **SELECT**

```
SELECT select-option
select-option: one of
  DEBUGGER DEBUG
   SEGMENT [ segment id ]
   LANGUAGE language
   PROGRAM program [ CODE file-name ]
                     [ LIB file-name ]
                     [ SRL {( srl-file [ , srl-file,...])}]
   SOURCE SYSTEM [ \system ]
   SYSTYPE { GUARDIAN | OSS }
language: one of
   C C++ COBOL COBOL85
   FORTRAN Pascal pTAL SCOBOL TAL
program: one of
  program-number
  program-name
  cpu, pin
```
### **SET**

```
SET set-assignment
set-assignment: one of
   CHARACTER FORMAT [=] { ASCII | GRAPHICS | XASCII }
   DEREFERENCE DEPTH [=] integer
   ECHO echo-item [=] { ON | OFF }
   LOCATION FORMAT [ level ] [=] loc-fmt [, loc-fmt ]...
   PRIV MODE [=] { ON | OFF }
   PROMPT [=] [ prompt-item [ , prompt-item ]... ]
   RADIX [ INPUT | OUTPUT ] [ level ] [=] radix
   SOURCE BACK [=] count
   SOURCE FOR [=] count
   SOURCE RANGE [=] range / range
   SOURCE WRAP [=] \{ON | OFF \}STATUS ACTION [ level ] [=] [ cmd-string ]
   STATUS LINE25 [ level ] [=] [ status-item-list ]
   STATUS SCROLL [ level ] [=] [ status-item-list ]
   SUBPROC SCOPING [=] [ SUBLOCAL | LOCAL ]
   SYSTYPE { GUARDIAN | OSS }
   TRACE trace-level [=] { ON | OFF }
echo-item: one of
   ALIAS[ES] HISTORY KEY[S]
level: one of
   BOTH HIGH LOW
loc-fmt: one of
   INSTRUCTION[S]
   LINE[S] [ FILE [ ALL ] ] [ OFFSET ]
   STATEMENT[S] [ OFFSET ]
prompt-item: one of
   string ACCELERATOR STATE COMMAND
   DIRECTORY FN ICODE
   INSTRUCTION SET LEVEL PROCESSOR
   PROGRAM FILE PROGRAM NAME PROGRAM ORDINAL
```

```
PROGRAM PID RADIX SOURCE
  STEP SUBVOL[UME] SYSTEM
  SYSTYPE VOLUME
radix: one of
  DEC[IMAL] HEX[ADECIMAL] OCT[AL]
count:
   integer [ STATEMENT[S] | LINE[S] | INSTRUCTION[S] ]
range: one of
  F L #line-number statement-number
status-item-list:
   status-item [ , status-item ]...
status-item: one of
   string ACCELERATOR STATE EVENT
   INSTRUCTION SET LANGUAGE LOCATION
  NEW LINE PROCESSOR PROGRAM FILE
  PROGRAM NAME PROGRAM ORDINAL PROGRAM PID
  SCOPE STATE SYSTYPE
  TYPE
trace-level: one of
  ARGUMENT[S] SCOPE[S] STATEMENT[S]
```
### **SHOW**

```
SHOW { ALL [ AS COMMAND[S] ] }
      { set-object }
set-object: one of
  CHARACTER FORMAT [=] { ASCII | GRAPHICS | XASCII }
  DEREFERENCE DEPTH integer
  ECHO { ALL | ALIAS[ES] | HISTORY | KEYS }
  LOCATION FORMAT [ level ]
  PRIV MODE [=] ON | OFF
  PROMPT
  RADIX [ INPUT | OUTPUT ] [ level ]
  SOURCE { ALL | BACK | FOR | RANGE | WRAP }
  STATUS { ALL | ACTION | LINE25 | SCROLL } [ level ]
  SUBPROC SCOPING [=] [ SUBLOCAL | LOCAL ]
  TRACE { ALL | ARGUMENT[S] | SCOPE[S] | STATEMENT[S] }
level: one of
  BOTH HIGH LOW
```
### **SOURCE**

```
SOURCE [ source-locator ] [ limit-spec ]...
       [ file-locator ] [ WRAP ]
       source-locator: one of
          AT code-location
          ICODE [ AT code-location ]
          [ LINE ] #line-number
          [ STATEMENT ] statement-number
          SEARCH string [ CASE ] [ position /position ]
       limit-spec: one of
          FOR count [ STATEMENT[S] | LINE[S] | INSTRUCTION[S] ]
          BACK count [ STATEMENT[S] | LINE[S] | INSTRUCTION[S] ]
          /position
       position: one of
          F L #line-number statement-number
       string: one of
          " [ character ]... "
          ' [ character ]... '
       file-locator: one of
          FILE file-name
          LOCATION code-location
          SCOPE scope-number
STEP
       STEP [ step-spec ]
       step-spec: one of
          num-units [ code-unit ]
          IN [ num-units [ code-unit ] ]
          OUT [ num-calls ] [ PROC[S] | SUBPROC[S] ]
       code-spec: one of
          INSTRUCTION[S] STATEMENT[S] VERB[S]
```
### **STOP**

```
STOP [ * | program ]
program: one of
  program-number
  program-name
  cpu,pin
```
### **SYSTEM**

SYSTEM [ \*system* ]

### **TERM**

```
TERM { terminal | process }
process:
   [ \system. ] $name
```
### **TIME**

TIME [ /OUT/ <*file*> ]

### **TRACE**

TRACE [ *num-calls* ] [ REGISTERS ] [ ARGUMENTS ]

### **VOLUME**

```
VOLUME { $volume }
          { [ $volume. ] subvol }
```
### **XC**

XC [ *command-line-specifier* ] *command-line-specifier*: one of *pos-num neg-num search-text* "*search-text*"

# <span id="page-569-0"></span>**Language-Dependent Parameters for C**

### **C Scope Paths**

```
scope-path:
   #function
```
### **C Code Locations**

```
code-location:
   { scope-path } [ FROM module°] [ offset°]...
   { [ scope-path.] code-spec }
code-spec: one of
  function
   label
  statement-number
   #line-number [ ( source-file) ]
offset:
   { + | - } num [ code-unit ]
code-unit: one of
   INSTRUCTION[S] STATEMENT[S] VERB[S]
```
### **C Data Locations**

```
data-location:
   [ scope-path [ ( instance) ] . ] data-reference
   [ #data-block. ]
instance:
   [ + | - ] integer
data-reference: one of
   identifier
  data-reference '[' subscript-range ']'
  data-reference.identifier
  data-reference->identifier
   *data-reference
subscript-range:
  expression [ :expression ]
```
### **C Expressions**

*expression*: one of *primary* \**expression* &*expression* -*expression* !*expression* ~*expression expression binary-op expression primary*: one of *data-location constant string* ( *expression* ) *binary-op*: one of \* /  $\frac{6}{9}$  + - >>  $<< < > < = > = ==$  $!= 6$   $\wedge$  | && ||

# <span id="page-570-0"></span>**Language-Dependent Parameters for C++**

### **C++ Scope Paths**

*scope-path*: #*function*

### **C++ Code Locations**

```
code-location:
   { scope-path } [ FROM module°] [ offset°]...
   { [ scope-path.] code-spec }
code-spec: one of
  function
   label
  statement-number
  #line-number [ ( source-file) ]
offset:
   { + | - } num [ code-unit ]
code-unit: one of
   INSTRUCTION[S] STATEMENT[S] VERB[S]
```
### **C ++ Data Locations**

```
data-location:
   [ scope-path [ ( instance) ] . ] data-reference
   [ #data-block. ]
instance:
   [ + | - ] integer
data-reference: one of
   identifier
  data-reference '[' subscript-range ']'
  data-reference.identifier
  data-reference->identifier
   *data-reference
subscript-range:
  expression [ :expression ]
```
### **C++ Expressions**

*expression*: one of *primary* \**expression* &*expression* -*expression* !*expression* ~*expression expression binary-op expression primary*: one of *data-location constant string* ( *expression* ) *binary-op*: one of \* /  $\frac{6}{9}$  + - >>  $<< < > < = > = ==$  $!= 6$   $\wedge$  | && ||

# <span id="page-572-0"></span>**Language-Dependent Parameters for COBOL and SCREEN COBOL**

### **COBOL 74 and SCOBOL Scope Paths**

*scope-path*:

#*program-unit*

### **COBOL85 Scope Paths**

*scope-path*:

```
#program-unit [ .program-unit ]...
```
### **COBOL Code Locations**

```
code-location:
   { scope-path } [ offset ]...
   { [ scope-path.] code-spec }
code-spec: one of
  program-unit
  section
  paragraph [ OF section ]
  statement-number
  #line-number [ ( source-file) ]
offset:
   { + | - } num [ code-unit ]
code-unit: one of
   INSTRUCTION[S] STATEMENT[S] VERB[S]
```
### **COBOL Data Locations**

```
data-location:
   [ scope-path. ] data-reference
data-reference:
   identifier [OF identifier ]... [ ( index [ , index ]...) ]
index:
  expression [ :expression ]
```
### **COBOL Expressions**

```
expression:
   condition [ { AND | OR } condition ]...
condition:
   [ NOT ] { simple-exp [ rel-op simple-exp ]... }
            { level-88-condition }
rel-op:
   [NOT ] { > = <  GREATER EQUAL LESS }simple-exp:
   [ + | - ] term [ { + | - } term ]...
term:
   factor [ { * | / } factor ]...
factor:
  primary [ **primary ]
primary: one of
   data-location "@data-location" number ( expression )
```
# <span id="page-574-0"></span>**Language-Dependent Parameters for FORTRAN**

### **FORTRAN Scope Paths**

*scope-path*: #*scope-unit scope-unit*: one of *program subroutine function*

### **FORTRAN Code Locations**

```
code-location:
   { scope-path } [ offset ]...
   { [ scope-path.] code-spec }
code-spec: one of
  scope-unit
  statement-function
  statement-label
  entry-point
  statement-number
  #line-number [ ( source-file) ]
offset:
   { + | - } num [ code-unit ]
code-unit: one of
   INSTRUCTION[S] STATEMENT[S] VERB[S]
```
### **FORTRAN Data Locations**

```
data-location:
   [ scope-path [ ( instance) ] . ] data-reference
instance:
   [ + | - ] num
data-reference: one of
   identifier
  data-reference ( index [ , index ]... )
  data-reference^identifier
index:
  expression [ :expression ]
```
#### **FORTRAN Expressions**

```
expression:
   condition [ bool-op condition ]...
bool-op: one of
   .AND. .OR. .EQV. .NEQV.
condition:
   [ .NOT. ] simple-exp [ rel-op simple-exp ]
rel-op: one of
   .LT. .LE. .GT. .GE. .EQ. .NE.
simple-exp:
   [ + | - ] term [ { + | - } term ]...
term:
  factor [ { * | / } factor ]...
factor:
  primary [ **primary ]
primary: one of
  data-location constant ( expression )
```
## **Language-Dependent Parameters for Pascal**

#### **Pascal Scope Paths**

```
scope-path:
   #scope-unit [ .scope-unit ]...
scope-unit: one of
  function procedure
```
## **Pascal Code Locations**

```
code-location:
   { scope-path } [ FROM module°] [ offset°]...
   { [ scope-path.] code-spec }
code-spec: one of
  scope-unit
   label
  statement-number
  #line-number [ ( source-file) ]
offset:
   { + | - } num [ code-unit ]
code-unit: one of
   INSTRUCTION[S] STATEMENT[S] VERB[S]
```
#### **Pascal Data Locations**

```
data-location:
   [ scope-path [ ( instance) ] . ] data-reference
   [ #data-block. ]
instance:
   [ + | - ] integer
data-reference: one of
   identifier
  data-reference '[' index [ , index ]... ']'
  data-reference.identifier
  data-reference^
index:
  expression [ :expression ]
```
#### **Pascal Expressions**

```
expression:
   simple-exp [ rel-op simple-exp ]...
rel-op: one of
   = <> < > < > <= >=
simple-exp:
   [ + | - ] term [ add-op term ]...
add-op: one of
   + - OR
term:
   factor [ mult-op factor ]...
mult-op: one of
   * / DIV MOD AND << >>
factor: one of
   data-location
   unsigned-constant
   NOT factor
   ( expression)
```
# **Language-Dependent Parameters for TAL and pTAL**

## **TAL and pTAL Scope Paths**

*scope-path*:

#*procedure*

#### **TAL and pTAL Code Locations**

```
code-location:
   { scope-path } [ code-offset ]
   { [ scope-path. ] code-reference }
code-reference: one of
  procedure
  subproc
   [ subproc. ] label
   [ subproc. ] entry-point
  statement-number
   #line-number [ ( source-file) ]
code-offset:
   { + | - } num [ code-unit ]
code-unit: one of
   INSTRUCTION[S] STATEMENT[S]
```
#### **TAL and pTAL Data Locations**

```
data-location:
   [ scope-path [ ( instance) ] . ]
   [[ scope-path. ] subproc [ ( instance) ]. ] data-reference
   [ #data-block. ]
   [ ##GLOBAL. ]
instance:
   [ + | - ] integer
data-reference: one of
   identifier
  data-reference '[' subscript-range ']'
  data-reference.identifier
subscript-range:
  expression [ :expression ]
```
#### **TAL and pTAL Expressions**

```
expression:
   condition [ { AND | OR } condition ]...
condition:
   [ NOT ] simple-exp [ rel-op simple-exp ]...
rel-op: one of
   \langle \langle = = \rangle = > \langle \rangle' < ' ' ' <=' ' '=' ' '>=' ' '>' ' <>'
simple-exp:
   [ + | - ] term [ add-op term ]...
add-op: one of
   + - '+' '-'
   LOR LAND XOR
term:
   factor [ mult-op factor ]...
mult-op: one of
   * / \left| \frac{1}{2} \right| / \left| \frac{1}{2} \right|<< >> '<<' '>>'
factor: one of
   primary
   primary.<primary[:primary]>
primary: one of
   data-location
   .data-location
   @data-location
   number
   ( expression )
```
## **Low-Level Inspect Commands**

Low-level Inspect supports all high-level commands except:

BREAK CLEAR DISPLAY MODIFY SCOPE

**A**

**B**

The following low-level Inspect command parameters are described after the low-level commands themselves:

```
address code-address data-address expr
       A address [ , { count | T entry-size*entry-count } ]
       count:
          expr
       B [ code-address [ , data-address test-op expr ] ]
       test-op: one of
          = < > <> ?
BM
       BM address , type [ , data-address test-op expr ]
       test-op: one of
```

```
= < > <> ?
type: one of
```
R W RW

#### **C**

C [ *code-address* ]

#### **CM**

CM

#### **D**

```
D [ [ unit ] address [ ,amount ] ] [ :base ]
   [ register ]
unit: one of
   B W D F
amount: one of
   num
   T width * height
base: one of
   A B D H I O X #
register: one of
   P E L S
   R0 R1 R2 R3 R4 R5 R6 R7
   RA RB RC RD RE RF RG RH
```
## **F**

```
F [ expr ]
```
#### **FN**

```
FN [ address [ ,value ] [ &mask ] ]
```
#### **HIGH**

HIGH

#### **I**

```
I address [ ,amount ]
amount: one of
  num
  T width * height
```

```
M
       M { register | data-address } [ ,expr ]...
       register: one of
          P E L S
          R0 R1 R2 R3 R4 R5 R6 R7
          RA RB RC RD RE RF RG RH
P
       P expr
R
       R
S
       S
T 
       T [ data-address ]
VQ
       VQ segment-id
=
       = expr [ : display-type ]
       display-type: one of
          A B D H O X #
          C E I
          UC [ .space-id ]
          UL [ .space-id ]
?
```
?

#### **Low-Level Addresses**

*address*: one of *code-address*

*data-address*

#### **Low-Level Code Addresses**

*code-address*: [ *base-mode* ] *expr base-mode*: one of  $\mathcal{C}$ UC [ .*space-id* ] UL [ .*space-id* ]

#### **Low-Level Data Addresses**

```
data-address:
   [ base-mode ] expr [ indirection-mode [ expr ] ]
base-mode: one of
  L S Q
indirection-mode: one of:
   I S IX SX
```
#### **Low-Level Expressions**

```
expr:
value [ operator value ]...
operator: one of
   * / << >> + -
value: one of
   ( expression )
   'ASCII-character ASCII-character
   #code-block
   #data-block
  number [ .number ]
  register
number is:
   [ + | - ] [ # ] integer
register: one of
  P E L S
  R0 R1 R2 R3 R4 R5 R6 R7
  RA RB RC RD RE RF RG RH
```
# **C** Notes for System Operators

- [Starting the IMON Process Pair](#page-586-0)
- [Stopping IMON and DMON Processes on page C-2](#page-587-0)
- [IMON and DMON Errors on page C-3](#page-588-0)

# <span id="page-586-0"></span>**Starting the IMON Process Pair**

You should start the IMON process pair as part of your standard system startup procedure. Start \$IMON using the command interpreter RUN command.

**Note.** IMON contains privileged procedures and consequently must be owned by the super id (255,255).

```
[RUN] IMON-program-file /NAME $IMON, [PRI PPP,]
      [CPU nn,] NOWAIT/ bb
```
*IMON-program-file*

specifies IMON's program file. If you use an implicit RUN command, IMON's program file must be in the \$SYSTEM.SYSTEM subvolume or the currently running \$SYSTEM.SYS*nn* subvolume. If you enter RUN explicitly, the normal file name expansion rules apply if you specify a partial file name.

NAME \$IMON

specifies the process name of the IMON process pair. This run option is required.

```
PRI PPP
```
specifies the priority at which \$IMON should be run. It is recommended that IMON be started at a relatively high priority.

```
CPU nn
```
specifies the number of the processor in which the primary IMON process is to run.

*bb*

specifies the number of the processor in which the backup IMON process is to run.

#### **Default Values**

If you do not specify the processor, the primary IMON process runs in the processor where the \$CMON process directs it to run. If no \$CMON process is present, or if the \$CMON process does not specify a processor, the primary IMON process runs in the same processor as the command interpreter from which you entered the RUN command.

If you do not specify a backup processor, the primary IMON process selects a processor for the backup process using these guidelines:

- $\bullet$  IMON regards the system as a group of even-odd processor pairs  $(0,1)$ ,  $(2,3)$ , and so on.
- If the primary IMON process is running in one processor of such a pair, the backup IMON process will be run in the other member of the pair.

Consequently, if your system has an odd number of processors, and the primary IMON process is in the last processor, IMON cannot create a backup because the other member of the pair doesn't exist. In this case, you must specify a backup processor.

#### **Usage Considerations**

- IMON assumes that the program files for the DMON and Inspect processes are in the same volume and subvolume as the IMON program file.
- Users can issue an implicit RUN command to start Inspect only if the Inspect program file is in the \$SYSTEM.SYSTEM subvolume or the currently running \$SYSTEM.SYS*nn* subvolume.

#### **IMON and CMON**

The IMON process always communicates with the CMON process (if present) for the CPU number and priority to start Inspect. Inspect should be started at the same priority as command interpreters or other interactive programs. The IMON process sends the request to the CMON process with the Inspect file name in the local internal file format, which implies that the Inspect file name does not contain the node number.

**Note.** If the CMON process is not present or the IMON process is unable to communicate with the CMON process, the IMON process starts Inspect at its own priority.

## <span id="page-587-0"></span>**Stopping IMON and DMON Processes**

To stop the Inspect subsystem, stop the IMON process and then stop all DMON processes. To stop IMON, use the name form of the TACL command STOP. For example:

> STOP \$IMON

Only the super ID (255,255) user can stop the primary IMON process.

Stopping the \$IMON process pair *by name* stops only the IMON processes, not the DMON processes. You should stop all the DMON processes after a \$IMON pair has been stopped. No special shutdown procedures are required for IMON and DMON processes.

IMON restarts DMON processes when DMON ABENDs or STOPs. If DMON repeatedly ABENDs, IMON will not restart DMON, and issue an error message. To restart DMON, you must restart IMON.

# <span id="page-588-0"></span>**IMON and DMON Errors**

Errors occurring during IMON startup are displayed on the home terminal. Internal IMON and DMON errors that occur during operation are reported on the operator console. Errors related to a user processes are sent to the process's home terminal.

DMON and IMON error messages are displayed in this format:

```
*** IMON ERROR *** message
*** $DMnn ERROR *** message
```
where message describes the particular error and nn identifies an individual DMON process.

#### **Errors Common to IMON and DMON**

Internal error at P=%*nnnnnn*.

This message is reported when the IMON process or one of the DMON processes is recovering from an internal error. It should be ignored, unless the users of Inspect are experiencing problems; in this case, the error should be reported to your Tandem representative.

#### **IMON Errors**

IMON must be named \$IMON

You omitted the NAME \$IMON option from the RUN command.

IMON must be started by the Super ID

IMON must be started by user id 255,255.

```
PROCESS_CREATE_ error: nn error detail: nn
Filename: file
```
Process creation failed for the reason indicated by the error number. The program file name is displayed. This message will appear on the user's terminal if a debug event triggered an attempt by IMON to start an Inspect process, and PROCESS\_CREATE\_ was unable to comply. It will appear on the operator console if an IMON process attempted to start the a DMON process and PROCESS\_CREATE\_ was unable to comply.

```
PROCESS_GETINFO_ error: nn error detail: nn
on cpu,pin
```
IMON will print this out when the procedure PROCESS\_GETINFO\_ returns an error.

Wrong Guardian version

You tried to run the program with an incompatible version of the operating system.

DMON in CPU nn marked down by \$IMON

This message is reported when DMON repeatedly ABENDs or STOPs. IMON will mark it as down, and will not attempt to restart it. IMON must be re-started to mark this DMON up again.

IMON must be named \$IMON

The NAME \$IMON option was omitted from the RUN command.

Backup creation loop

IMON is in a loop trying to create its backup. IMON will stop itself.

INSPECT command terminal name cannot be converted to internal format

Inspect terminal name cannot be converted into internal format.

Illegal startup parameter

You specified an invalid CPU in the RUN command.

\$RECEIVE - *error-text*

IMON will print this out when an error on \$RECEIVE occurs.

INSPECT - *error-text*

There was an error opening or writing to an Inspect process.

DMON - *error-text*

There was an error opening or writing to a DMON process.

Checkpoint with backup failed. [*error-text*]

A checkpoint with IMON's backup failed.

#### **DMON Errors**

The following errors are reported by DMON.

Initialization of Guardian event reporting failed

This error is reported at DMON start up time if, for some reason, the initialization of the operating system mechanism that reports debugging events to DMON failed.

IMON (\$IMON) does not exist

This error is reported if DMON receives a debugging event and no IMON process exists.

Fatal trap %n at P = %xxxxxx

This error is reported if the DMON process encounters a run-time trap. n is the trap number (in octal), and xxxxxx is the address.

DMON must be started by \$IMON

This error is reported if an attempt is made to start DMON by running the DMON program file. To start DMON, you must start IMON, IMON then starts a DMON in each CPU.

Process deleted during DMON processing: *process*

This error is reported if, when DMON is processing a debugging event, it finds that the process no longer exists. Process is a string of the form cpu,pin [(name)]. For example, 1,30 (\$DBMON).

Save file error *nn*, volume vol, process *id*, object *file*

DMON reports this error if an error occurs during the creation of a save file for a process. Depending on the error, this could indicate a resource shortage, such as disk space.

Save file error - internal, P-%nnnnnn, process *id*, object *file*

This error is reported if an internal error is detected. If this error occurs, contact your Tandem representative.

Unable to stop process: *process*

This error is reported if DMON's attempt to stop a process fails. (when a process that has its Inspect bit set stops or abends, control of the process is given to DMON, allowing it to create a save file if appropriate. DMON then calls STOP to complete

stopping the process. This error is reported if the STOP operation fails). When this event occurs, the process still exists.

ALLOCATESEGEMENT failed: Volume *volume*, Error *error*

This error is reported when DMON begins execution if its attempt to allocate an extended data segment fails.

Incompatible GUARDIAN version

User tried to run DMON on a incompatible version of the operating system.

```
SAFEGUARD error nnn on $ZSMP, save file might retain 
SUPER.SUPER default protection.
```
DMON reports this error when an error occurs during the communication to SAFEGUARD (\$ZSMP).

SAFEGUARD error *nnn* (SPI) from \$ZSMP, save file might retain SUPER.SUPER default protection.

DMON reports this error when an SPI error occurs during the SAFEGUARD operations on a save file being created.

Process *name CPU,PIN* is a TNS/E process and requires the use of Native Inspect or Visual Inspect. Inspect does not support TNS/E native processes.

IMON reports this error when you try to invoke Inspect to debug a TNS/E native process. To transfer the process to Visual Inspect,:

- 1. Start the Visual Inspect client and connect to the NonStop system.
- 2. From the Visual Inspect client, select the Open Program command and specify the process name or CPU, PIN.

At the Native Inspect prompt, enter the switch command.

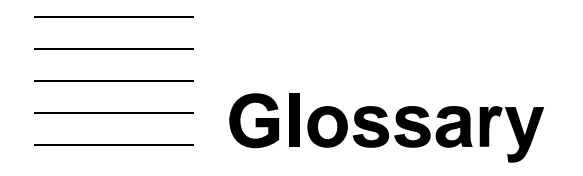

**accelerate.** To speed up emulated execution of a TNS object file by applying either the Axcel accelerator for TNS/R system execution or the Object Code Accelerator (OCA) for TNS/E system execution before running the object file.

<span id="page-592-4"></span>**accelerated mode.** See [TNS accelerated mode.](#page-605-0)

- <span id="page-592-1"></span>**accelerated object code.** Either the MIPS RISC instructions (in the MIPS region) that result from processing a TNS object file with the Axcel accelerator on a TNS/R system or the Intel® Itanium® instructions (in the Itanium instruction region) that result from processing a TNS object file with the [TNS Object Code Accelerator \(OCA\)](#page-606-1) on a TNS/E system.
- <span id="page-592-0"></span>**accelerated object file.** A TNS object file that contains [accelerated object code](#page-592-1). An accelerated object file can contain both an Axcel region and an Itanium instruction region.
- <span id="page-592-3"></span>**Accelerator.** A program optimization tool that processes a TNS object file and produces an [accelerated object file](#page-592-0) that contains equivalent native instructions. On TNS/R systems, the accelerator is named Axcel. On TNS/E systems, the accelerator is the [TNS Object](#page-606-1)  [Code Accelerator \(OCA\),](#page-606-1)
- **Accelerator mode.** An operational environment in which an object file executes accelerated code, as follows:
	- On TNS/E systems, Itanium instructions are executed that were generated by the Object Code Accelerator (OCA)
	- On TNS/R systems, RISC instructions are executed that were generated by the Axcel accelerator

Contrast with [TNS/R native mode.](#page-609-0) See also [TNS mode](#page-606-0) and [TNS/R native mode](#page-609-0).

- <span id="page-592-2"></span>**Accelerator region of an object file.** The region (called the MIPS region on TNS/R systems, and the Itanium region on TNS/E systems) of an object file that contains instructions and tables necessary to execute the object file on a TNS/R or TNS/E system in accelerated mode. The accelerator creates this region. Contrast with OCA [region of an object file](#page-600-0). See also [accelerated object file.](#page-592-0)
- **Active scope units.** Any scope unit that has been called but has not yet been exited. The call history displayed by the TRACE command lists all active scope units.
- **Banner line.** The line of information Inspect displays when you begin an Inspect session.
- **Break action.** The part of a breakpoint's definition that specifies what to do after the breakpoint triggers a break event.
- **Break condition.** The part of a breakpoint's definition that specifies under what conditions the breakpoint is to trigger a break event.
- **Break event.** The type of debug event that occurs when a breakpoint causes a program's execution to halt.
- **Break location.** The part of a breakpoint's definition that specifies where the breakpoint is located.
- **Breakpoint.** A location (or point) in a program where execution is to be suspended so that you can then examine and perhaps modify the program's state. You can set and clear breakpoints with Inspect commands. In this manual, a breakpoint is assumed to be in TNS memory unless the location is called a "TNS/R breakpoint."
- **Breakpoint activation.** The time at which program execution encounters a breakpoint. Breakpoint activation results in a break event if the breakpoint has no conditions or if its conditions are met.
- **Breakpoint definition.** The time at which you set a breakpoint (using the BREAK command).
- **Breakpoint list.** The list of breakpoints defined in a program. When debugging several programs concurrently, Inspect maintains a separate breakpoint list for each program.
- **Call history.** The list of scope-unit activations (calls) displayed by the TRACE command. TRACE orders this list from the most recent to the earliest call.
- **Clause.** An extension to an Inspect command. All command clauses start with or include a descriptive keyword that identifies the clause.
- **CISC.** See [complex instruction-set computing \(CISC\).](#page-594-0)
- **Code base.** The address at which the code for a scope unit begins—not to be confused with the primary entry point, which is the address at which execution of a scope unit begins.
- **Code block.** The smallest cluster of object code that BINDER can relocate separately from the rest of the object code. BINDER code blocks and Inspect scope units are roughly equivalent, but they are not interchangeable terms.
- **Code breakpoint.** A breakpoint set at a code location.
- **Code location.** A specific location within a program's object code. Inspect lets you define code locations using source-language expressions and identifiers in addition to machine-level addresses and offsets.
- **Code offset.** An offset from a named code location. Code offsets are specified as a number of code units.
- **Code unit.** A measure of code. There are three code units: INSTRUCTION, STATEMENT, and VERB.

**Command list.** A list of one or more Inspect commands, separated by semicolons.

- **Command mode.** An operating mode of Inspect that defines the type of access you have to your program. The low-level command mode provides machine-level access, and high-level command mode provides source-level access.
- **Command terminal.** A terminal at which system managers, developers, and programmers interact with system-level utility programs.
- <span id="page-594-1"></span>**Common Run-Time Environment (CRE).** A set of services implemented by the CRE library that supports mixed-language programs on D-series systems. Contrast with language-specific run-time environment.
- **Common Run-Time Environment (CRE) library.** A collection of routines that supports requests for services managed by the CRE, such as I/O and heap management, math and string functions, exception handling, and error reporting. CRE library routines can be called by C, COBOL85, FORTRAN, Pascal, and TAL user routines and run-time libraries.
- <span id="page-594-2"></span>**compiler extended-data segment.** A selectable segment, with ID 1024, created and selected automatically in many (but not all) TNS processes. Within this segment, the compiler automatically allocates global and local variables and heaps that would not fit in the TNS user data segment. A programmer must keep this segment selected whenever those items might be referenced. Any alternative selections of segments must be temporary and undone before returning.
- <span id="page-594-0"></span>**complex instruction-set computing (CISC).** A processor architecture based on a large instruction set, characterized by numerous addressing modes, multicycle machine instructions, and many special-purpose instructions. Contrast with [reduced](#page-602-0)  [instruction-set computing \(RISC\)](#page-602-0).
- **conditional breakpoint.** A breakpoint defined with break conditions that govern its ability to trigger a break event.
- **CRE.** See [Common Run-Time Environment \(CRE\).](#page-594-1)
- **current breakpoint.** The breakpoint that caused the most recent break event in a program, and beyond which that program's execution has not advanced.
- **current program.** The program that you are currently debugging. If you are debugging several programs concurrently, you use the PROGRAM command to specify which of them is the current program.
- **current scope path.** The scope path that Inspect uses to complete any partially qualified code or data references. Whenever a debug event occurs in a program you are debugging, Inspect automatically sets the current scope path to the path that defines the scope unit where the event occurred. You can set the current scope path explicitly using the SCOPE command.
- **data block.** A collection of static data items that BINDER can relocate separately from the rest of a program's static data. Dynamic data items (local variables, file buffers, and so on) are not part of any data block.
- **data breakpoint.** A breakpoint set at a data location.
- **data location.** A specific location within a program's static or dynamic data area. Inspect lets you define data locations using source-language symbols and identifiers.
- **Debug event.** Any event that forces a program into the hold state.
- **debugging attributes.** Two attributes of a process or PATHWAY server. The Inspect attribute determines which debugging tool (Inspect or Debug) should respond to a debug event, and the SAVEABEND attribute determines whether the program state is recorded in a save file if the program terminates abnormally (abends).
- **debugging session.** Another name for an Inspect session.
- **DMON process; DMON, \$DMnn.** The process that enables Inspect to access processes and PATHWAY servers. Its duties include setting and clearing breakpoints, storing and retrieving data, informing the Inspect process when a breakpoint is encountered, and creating save files.
- **D-series system.** . An HP NonStop system that is running a D-series version of the operating system.
- <span id="page-595-1"></span>**dynamic-link library (DLL).** A collection of procedures whose code and data can be loaded and executed at any virtual memory address, with run-time resolution of links to and from the main program and other independent libraries. The same DLL can be used by more than one process. Each process gets its own copy of DLL static data. Contrast with [shared run-time library \(SRL\)](#page-603-0). See also [TNS/R library.](#page-609-1)
- <span id="page-595-0"></span>**eld utility.** The utility that collects, links, and modifies code blocks and data blocks from one or more object files to produce a target TNS/E native object file with shared code (PIC). Compare to [nld utility](#page-599-1) and [ld utility](#page-597-0).
- <span id="page-595-2"></span>**enoft utility.** The utility that reads and displays information from TNS/E native object files. Compare to [noft utility](#page-599-0).
- **execution states.** The phases into which Inspect groups the execution of a program. These states describe the current activity of a program and determine the availability and significance of certain Inspect commands. The three execution states are: the run state, the hold state, and the stop state.
- <span id="page-595-3"></span>**Explicitly Parallel Instruction Computing (EPIC).** The technology that forms the basis for the Intel Itanium architecture of the TNS/E system. EPIC technology allows parallel processing opportunities to be explicitly identified by the compiler before the software code is executed by the processor.
- **expression.** A list of operands and operators which, when evaluated, results in a number or a string.
- **gone state.** A state where the program has been stopped, but the program will not be cleared from the list until DMON sends a message back. When the program is in this state it is possible to catch it before it actually stops.
- **G-series system.** .An HP NonStop system that is running a G-series version of the operating system.
- <span id="page-596-1"></span>**Guardian.** An environment available for interactive or programmatic use with the NonStop operating system. Processes that run in the Guardian environment use the system procedure calls as their application program interface; interactive users of the Guardian environment use the HP Tandem Advanced Command Language (TACL) or another product's command interpreter. Contrast with [Open System Services \(OSS\)](#page-600-1).
- **high-level mode; high-level Inspect.** The Inspect command mode that provides sourcelevel access to your program.
- high PIN. A process identification number (PIN) that is greater than 255. Contrast with low [PIN.](#page-598-0)
- **Hold state.** The execution state describing a program that has been suspended temporarily, but can resume execution again.
- **H-series system.** .An HP NonStop system that is running an H-series version of the operating system.
- **home terminal.** The terminal from which a process is started.
- **identifier.** A name that symbolically identifies an object. Most programming languages use identifiers to define data and code items.
- **IMON process pair; IMON, \$IMON.** The fault-tolerant process pair that manages and monitors all Inspect sessions on a single system. Its duties include starting and maintaining DMON processes on each of the CPUs in the system, setting up the link between a DMON process and an Inspect process, and creating Inspect processes when necessary.
- <span id="page-596-0"></span>**implicit library or DLL.** A library or DLL supplied by HP that is available in the read-only and execute-only globally mapped address space shared by all processes without being specified to the linker or loader. See also [TNS system library](#page-607-0) and [public library](#page-602-1).
- **inactive scope unit.** Any scope unit that does not have a call in effect; that is, a scope unit that does not appear in the call history.
- **Inspect command terminal.** The terminal by which Inspect communicates with you during an Inspect session.
- **Inspect process.** The terminal process that enables you to debug programs distributed across several DMONs and TCPs. In addition, the Inspect process enables Inspect to access symbol information and source code for programs written in all languages.
- **Inspect prompt.** The prompt that Inspect displays when awaiting your command. See [Prompting for Commands on page 2-3.](#page-52-0)
- <span id="page-597-4"></span>**Inspect region.** The region of a TNS object file that contains symbol tables for all blocks compiled with the SYMBOLS directive. The Inspect region is sometimes called the [symbols region.](#page-604-0)
- **INSPSNAP.** The program that provides a process snapshot file for the Inspect subsystem.
- **Inspect session.** The time period during which you debug interactively using the same Inspect process. An Inspect session begins when IMON first creates an Inspect process on your terminal, and continues until you terminate that process.
- **instance.** A specific activation of a scope unit. If a scope unit calls itself, several activations of that scope unit will appear in the call history. Each such activation is an instance.
- <span id="page-597-3"></span>**Intel**® **Itanium**® **instructions.** Register-oriented Itanium instructions that are native to and directly executed by a TNS/E system. Itanium instructions do not execute on TNS and TNS/R systems. Contrast with [TNS instructions](#page-606-2).

The Object Code Accelerator (OCA) produces Itanium instructions to accelerate TNS object code. A TNS/E native compiler produces native-compiled Itanium instructions when it compiles source code.

- <span id="page-597-1"></span>**Intel Itanium instruction region.** The region of a TNS object file that contains Itanium instructions and the tables necessary to execute the instructions in accelerated mode on a TNS/E system. The Object Code Accelerator (OCA) creates this region and writes it into the TNS object file. Synonym for [OCA region of an object file.](#page-600-0) Contrast with [MIPS region of a TNS object file](#page-598-1)
- <span id="page-597-2"></span>**Intel Itanium word.** An instruction-set-defined unit of memory. An Itanium word is 4 bytes (32 bits) wide, beginning on any 4-byte boundary in memory. Contrast with [TNS word](#page-608-0) and [word](#page-610-0). See also [MIPS RISC word.](#page-599-2)

#### **interpreted mode.** See [TNS interpreted mode.](#page-606-3)

- <span id="page-597-0"></span>**ld utility.** The utility (also called the native PIC linker) that collects, links, and modifies code blocks and data blocks from one or more object files to produce a target TNS/R native object file with shared code (PIC). Compare to nld utility and [eld utility](#page-595-0). Compare to [nld](#page-599-1)  [utility](#page-599-1) and [ld utility](#page-597-0)
- **linker.** A system utility that collects, links, and modifies code and data blocks from one or more object files to produce a target object file or [loadfile](#page-598-2).

Four linkers are available on NonStop systems:

- Binder links TNS object files on TNS/R systems.
- nld links TNS/R native object files to create a [linkfile](#page-598-3) or a [loadfile.](#page-598-2)
- ld, the [PIC \(Position-Independent Code\)](#page-601-0) linker, links TNS/R PIC object files to create a PIC executable, which can be either a [program file](#page-602-2) or a [dynamic-link](#page-595-1)  [library \(DLL\).](#page-595-1)
- eld, the TNS/E linker, links TNS/E object files to a PIC executable, which can be either a [program file](#page-602-2) or a [dynamic-link library \(DLL\).](#page-595-1)
- <span id="page-598-3"></span>**linkfile.** A linkable object file produced by the compiler from a source code file. Also, a command file used for input to a linker. See also [loadfile.](#page-598-2)
- **linking.** The operation of examining, collecting, linking, and modifying code and data blocks from one or more object files to produce a target object file or [loadfile](#page-598-2).
- <span id="page-598-2"></span>**loadfile.** An executable file that is ready for loading and executing on the HP NonStop server. Examples are programs, user library files, SRLs and DLLs. Compare with [object file.](#page-599-4)

There are two basic types of loadfiles:

- Programs, which define an entry point where execution of the program begins
- Libraries, which supply functions or data to a client loadfile
- **low-level mode; low-level Inspect.** The Inspect command mode that provides machinelevel access to your program.
- <span id="page-598-0"></span>**low PIN.** A process identification number (PIN) in the range 0 through 254. Contrast with high PIN.
- **machine (language) instruction.** The low-level instructions produced when you compile programs written in C, COBOL, FORTRAN, Pascal, or TAL. A CPU executes these instructions.
- <span id="page-598-4"></span>**memory-exact point.** A potential breakpoint location within an accelerated object file at which the values in memory (but not necessarily the values in registers) are the same as they would be if the object file were running in TNS interpreted mode or on a TNS system. Most source statement boundaries are memory-exact points. Complex statements might contain several such points: at each function call, privileged instruction, and embedded assignment. Contrast with [register-exact point](#page-602-3) and [nonexact point](#page-599-3).
- **millicode.** TNS/R instructions that implement various TNS low-level functions such as exception handling, real-time translation routines, and library routines that implement the TNS instruction set. TNS/R millicode is functionally equivalent to TNS microcode.
- <span id="page-598-1"></span>**MIPS region of a TNS object file.** The region of a TNS object file that contains MIPS instructions and the tables necessary to execute the instructions in accelerator mode

on a TNS/R system. The accelerator creates this region and writes it into the TNS object file. Contrast with [Intel Itanium instruction region](#page-597-1).

- <span id="page-599-2"></span>**MIPS RISC word.** An instruction-set-defined unit of memory. A MIPS RISC word is 4 bytes (32 bits) wide, beginning on any 4-byte boundary in memory. Contrast with [TNS word](#page-608-0) and [word](#page-610-0). See also [Intel Itanium word](#page-597-2).
- **native.** An adjective that can modify object code, object file, process, procedure, and mode of process execution. Native object files contain native object code, which directly uses either MIPS or Intel Itanium instructions and the corresponding conventions for register handling and procedure calls. Native processes are those created by executing native object files. Native procedures are units of native object code. Native mode execution is the state of the process when it is executing native procedures.

**native mode.** See [TNS/R native mode](#page-609-0) and [TNS/E native mode.](#page-608-4)

**native object code.** See [TNS/R native object code](#page-609-4) and [TNS/E native object code.](#page-608-3)

**native object file.** See [TNS/R native object file](#page-609-3) and [TNS/E native object file.](#page-608-2)

**native object file tool.** See [noft utility](#page-599-0) and [enoft utility,](#page-595-2)

**native process.** See [TNS/R native process](#page-609-2) and [TNS/E native process.](#page-608-1)

<span id="page-599-5"></span>**native system library or DLL.** Synonym for [implicit library or DLL](#page-596-0).

- <span id="page-599-1"></span>**nld utility.** A utility that collects, links, and modifies code and data blocks from one or more object files to produce a target TNS/R native object file. The nld utility is similar to the Binder program used in the TNS development environment. Compare to [eld utility](#page-595-0).
- <span id="page-599-0"></span>**noft utility.** A utility that reads and displays information from TNS/R native object files. Compare to [enoft utility](#page-595-2)
- <span id="page-599-3"></span>**nonexact point.** A code location within an accelerated object file that is between memoryexact points. The mapping between the TNS program counter and corresponding RISC instructions is only approximate at nonexact points, and interim changes to memory might have been completed out of order. Breakpoints cannot be applied at nonexact points. Contrast with [memory-exact point](#page-598-4) and [register-exact point.](#page-602-3)
- **NSR-L processor.** The NonStop System RISC Model L processor (NSR-L processor) is the first TNS/R processor. NonStop Cyclone/R and CLX 2000 systems contain NSR-L processors. All documentation that refers to the NSR-L processor and related software applies to both systems unless explicitly stated otherwise.
- <span id="page-599-4"></span>**object file.** A file, generated by a compiler or binder, that contains machine instructions and other information needed to construct the code spaces and initial data for a process.

**object code accelerator (OCA).** See [TNS Object Code Accelerator \(OCA\)](#page-606-1).

- **OCA.** (1) The command used to invoke the TNS Object Code Accelerator (OCA) on a TNS/E system. (2) See [TNS Object Code Accelerator \(OCA\)](#page-606-1).
- **OCA region loading.** A task performed when necessary by the TNS emulation software for TNS/E machines. This task involves mapping into memory the Intel Itanium instructions and any tables needed at run time from the OCA-generated object file.
- <span id="page-600-0"></span>**OCA region of an object file.** The region of a Object Code Accelerator (OCA)-generated object file, also called the Intel Itanium instruction region, that contains Itanium instructions and tables necessary to execute the object file on a TNS/E system in TNS accelerated mode. The Object Code Accelerator (OCA) creates this region. See also [OCA-accelerated object code.](#page-600-2) Contrast with [Accelerator region of an object file.](#page-592-2)
- <span id="page-600-2"></span>**OCA-accelerated object code.** The Intel Itanium instructions that result from processing a TNS object file with the Object Code Accelerator (OCA).
- **OCA-accelerated object file.** A TNS object file that has been augmented by the TNS Object Code Accelerator (OCA) with equivalent but faster Intel Itanium instructions. An OCA-accelerated object file contains the original TNS object code, the OCAaccelerated object code and related address map tables, and any Binder and symbol information from the original TNS object file. An OCA-accelerated object file also can be augmented by the Axcel accelerator with equivalent MIPS RISC instructions.

#### **OCA-generated Itanium instructions.** See [Intel® Itanium® instructions](#page-597-3).

- **open file.** A file with a file descriptor.
- **open file description.** A data structure within a NonStop node that contains information about the access of a process or of a group of processes to a file. An open file description records such attributes as the file offset, file status, and file access modes. An open file description is associated with only one open file but can be associated with one or more file descriptors.
- <span id="page-600-1"></span>**Open System Services (OSS).** An open system environment available for interactive or programmatic use with the HP NonStop operating system. Processes that run in the OSS environment usually use the OSS application program interface. Interactive users of the OSS environment usually use the OSS shell for their command interpreter. Synonymous with *Open System Services (OSS) environment*. Contrast with [Guardian.](#page-596-1)
- **OSS.** See [Open System Services \(OSS\)](#page-600-1)
- <span id="page-600-3"></span>**OSS process ID (PID).** The unique identifier that represents a process during the lifetime of the process and during the lifetime of the process group of that process. See also "PID."
- <span id="page-600-4"></span>**OSS signal.** A signal model defined in the POSIX.1 specification and available to TNS processes and TNS/R native processes in the OSS environment. OSS signals can be sent between processes.
- **parameter.** An item you specify in an Inspect command. Parameters always appear in italic print in the manual.
- **pathname.** The string of characters that uniquely identifies a file within its file system. A pathname can be either relative or absolute. See also ISO/IEC IS 9945-1:1990 (ANSI/IEEE Std. 1003.1-1990 or POSIX.1), Clause 2.2.2.57.
- **PATHWAY requester program.** A SCREEN COBOL program running under the supervision of a TCP. A PATHWAY requester is composed of a PATHWAY requester program and the TCP supervising it.
- **PATHWAY server.** An application process that accepts a request from a PATHWAY requester, fulfills the request, and returns a reply to the requester.
- **pending state.** .The execution state where you don't see the program while it is running.
- <span id="page-601-0"></span>**PIC (Position-Independent Code).** Executable code that can run at different virtual addresses.
- **PID.** In the OSS environment, PID stands for OSS process ID, a numeric identifier assigned to an OSS process and unique within a NonStop node.

In the Guardian environment, PID is used to mean either of these:

- A Guardian process identifier such as the process ID
- The cpu, pin value that is unique to a process within a NonStop node

See also [OSS process ID \(PID\)](#page-600-3).

- **PIN.** See "Process identification number."
- **primary entry point.** The address at which execution of a scope unit begins—not to be confused with code base, which is the address at which the code for a scope unit begins.
- **ProcDebug.** An accelerator option that directs the accelerator to perform optimization across statement boundaries. This option typically produces faster-executing code than the StmtDebug option, but debugging the program might be more difficult because it might not be possible to set a breakpoint at some statement boundaries. ProcDebug is the accelerator default. Contrast with [StmtDebug](#page-604-1).
- **process.** A running machine-code program.
- **process handle.** A system data structure that serves as the address of a named or unnamed process in the network. A process handle identifies an individual process, not a process pair.
- **process ID.** A system data structure that serves as a address of a process. The structure contains a CPU number, PIN, creation timestamp or process name, and system number (optional). It is sometimes called a creation timestamp process ID (CRTPID).
- **process identification number (PIN).** An unsigned integer that identifies a process in a processor module.
- <span id="page-602-4"></span>**process snapshot file.** (1) A file containing dump information needed by the system debugging tool. In UNIX systems, such files are usually called core files or core dump files. (2) A file containing the state of a running process at a specific moment, regardless of whether the process terminated abnormally. See also [saveabend file.](#page-603-1)
- **program.** In the general sense, a program is a file that contains a series of instructions. In Inspect, however, the term "program" has a more specific meaning—a program is a process, a save file, a PATHWAY server, or a PATHWAY requester program.
- <span id="page-602-2"></span>**program file.** An executable object file generated by a compiler or by the accelerator and a binder program.
- **program list.** The list of programs that you are debugging concurrently. The PROGRAM command without any parameters displays the program list.
- **pseudocode.** The intermediate-level code produced when you compile a SCREEN COBOL program. A TCP, not a CPU, executes pseudocode.
- <span id="page-602-1"></span>**public library.** A dynamic-link library (DLL) or shared run-time library (SRL) that is known to the operating system, available for execution by any process or user, and is not an implicit library.
- <span id="page-602-0"></span>**reduced instruction-set computing (RISC).** A processor architecture based on a relatively small and simple instruction set, a large number of general-purpose registers, and an optimized instruction pipeline that supports high-performance instruction execution. Contrast with [complex instruction-set computing \(CISC\)](#page-594-0) and [Explicitly Parallel](#page-595-3)  [Instruction Computing \(EPIC\).](#page-595-3)
- <span id="page-602-3"></span>**register-exact point.** A synchronization location within an accelerated object file at which both of these statements are true:
	- All live TNS registers plus all values in memory are the same as they would be if the object file were running in TNS mode or TNS interpreted mode or on a TNS system.
	- All accelerator code optimizations are ended.

Register-exact points are a small subset of all memory-exact points. Procedure entry and exit locations and call-return sites are usually register-exact points. All places where the program might switch into or from TNS mode or TNS interpreted mode are register-exact points. Contrast with [memory-exact point](#page-598-4) and [nonexact point.](#page-599-3)

- **RISC.** See "reduced instruction-set computing (RISC)."
- <span id="page-602-5"></span>**RISC instructions.** Register-oriented 32-bit machine instructions that are directly executed on TNS/R processors. RISC instructions execute only on TNS/R systems. Contrast with [TNS instructions](#page-606-2) and [Intel® Itanium® instructions](#page-597-3).
- **RISC processor.** An instruction processing unit (IPU) that is based on reduced instruction-set computing (RISC) architecture. TNS/R systems contain RISC processors.
- **run state.** The execution state describing a program while it is running.
- <span id="page-603-2"></span>**save file.** A file created by the Inspect subsystem in response to a command from a debugger. A save file contains enough information about a running process at a given time to restart the process at the same point in its execution. A save file contains an image of the process, data for the process, and the status of the process at the time the save file was created.

A save file can be created through an Inspect SAVE command at any time. A save file called a saveabend file can be created by DMON if a process's SAVEABEND attribute is set and the process terminates abnormally. Other debuggers can create a save file but refer to the result as a process snapshot file. See also [process snapshot file.](#page-602-4)

- <span id="page-603-1"></span>**saveabend file.** A file containing dump information needed by the system debugging tool. (In UNIX systems, such files are usually called core files or core dump files.) A saveabend file is a special case of a save file. See also [save file](#page-603-2) and process snapshot [file](#page-602-4).
- **scope of identifiers; scope.** The concept that an identifier in a source program has a defined range, or domain, over which it is valid.
- **scope path.** The list of scope units containing a source identifier, starting with the outermost and working down to the innermost (the one immediately containing the identifier).
- **scope units; scope unit.** The entity or entities into which source code is grouped. Scope units enable programmers to define the boundaries of scope domains.
- <span id="page-603-3"></span>**Shared Millicode Library.** An intrinsic library containing privileged or TNS-derived millicode routines used by many native-compiled programs and by emulated TNS programs. This library includes efficient string-move operations, TNS floating-point emulation, and various privileged-only operations. These routines are mode independent. They comply with native calling conventions but can be directly invoked from any mode without changing execution modes.
- <span id="page-603-0"></span>**shared run-time library (SRL).** A collection of procedures whose code and data can be loaded and executed only at a specific assigned virtual memory address (the same address in all processes). SRLs use direct addressing and do not have run-time resolution of links to and from the main program and other independent libraries. Contrast with [dynamic-link library \(DLL\)](#page-595-1). See also [TNS shared run-time library \(TNS](#page-607-1)  [SRL\)](#page-607-1) and [TNS/R native shared run-time library \(TNS/R native SRL\).](#page-609-5)
- **signal.** A means by which a process can be notified of or affected by an event occurring in the system. Signals are used to notify a process when an error not related to input or

output has occurred. See also [OSS signal,](#page-600-4) [TNS signal](#page-607-2), [TNS/R native signal,](#page-609-6) and [TNS/E native signal](#page-608-7).

**signal handler.** A procedure that is executed when a signal is received by a process.

- **snapshot.** An image of the process, its data, and its status at the moment it was saved. In Inspect, a snapshot, referred to as a [save file](#page-603-2), is created using the SAVE command. In Visual Inspect, a snapshot is created using the Save Snapshot command. If the SAVEABEND attribute for a process is ON and the process abends, the snapshot file server INSPSNAP creates a snapshot (file code 130). Both Visual Inspect and Inspect can be used to debug snapshots.
- **SRL.** See "shared run-time library (SRL)."
- **status message.** The informational message that Inspect displays when a debug event occurs.
- <span id="page-604-1"></span>**StmtDebug.** An accelerator option that directs the accelerator to optimize instructions only within the code produced for any one statement. Instructions are not optimized across statements. This option typically produces less-optimized code than the ProcDebug option. However, debugging is easier than with the ProcDebug option because the beginning of every statement in the source program is a memory-exact point. Contrast with ProcDebug.
- **Stop state.** The execution state describing a program immediately after it completes execution (whether normally or abnormally).
- **super ID.** On HP NonStop systems, a privileged user who can read, write, execute, and purge all files on the system. The super ID is usually a member of a system-supervisor group.

The super ID has the set of special permissions called appropriate privileges. In the Guardian environment, the structured view of the super ID, which is (255, 255), is most commonly used. In the Open System Services (OSS) environment, the scalar view of the super ID, which is 65535, is most commonly used.

**symbol.** (The symbolic name of a value, typically a function entry point or a data location. In the context of loadable libraries, symbols are defined in loadfiles and referenced in the same or other loadfiles.

#### <span id="page-604-0"></span>**symbols region.** See [Inspect region](#page-597-4).

- **TCP.** A process that is responsible for managing PATHWAY application terminals and executing the pseudo-instructions in PATHWAY requester programs. A PATHWAY requester is composed of a PATHWAY requester program and the TCP executing it.
- <span id="page-604-2"></span>**TNS.** Refers to fault-tolerant HP computers that support the HP NonStop operating system and are based on microcoded complex instruction-set computing (CISC) technology. TNS systems run the TNS instruction set. Contrast with [TNS/R](#page-608-5) and [TNS/E.](#page-608-6)
- <span id="page-605-0"></span>**TNS accelerated mode.** A TNS emulation environment on a TNS/R or TNS/E system in which accelerated TNS object files are run. TNS instructions have been previously translated into optimized sequences of MIPS or Intel Itanium instructions. TNS accelerated mode runs much faster than TNS interpreted mode. Accelerated or interpreted TNS object code cannot be mixed with or called by native mode object code. See also [Accelerator](#page-592-3) and [TNS Object Code Accelerator \(OCA\)](#page-606-1). Contrast with [TNS interpreted mode,](#page-606-3) [TNS/R native mode](#page-609-0) and [TNS/E native mode.](#page-608-4)
- <span id="page-605-1"></span>**TNS C compiler.** The C compiler that generates TNS object files. Contrast with [TNS/R](#page-609-7)  [native C compiler](#page-609-7) and [TNS/E native C compiler.](#page-608-8)
- **TNS code segment.** One of up to 32 128-kilobyte areas of TNS object code within a TNS code space. Each segment contains the TNS instructions for up to 510 complete routines. Each TNS code segment contains its own procedure entry-point (PEP) table and external entry-point (XEP) table. It can also contain read-only data.
- **TNS code segment identifier.** A seven-bit value in which the most significant two bits encode a code space (user code, user library, system code, or system library) and the five remaining bits encode a code segment index in the range 0 through 31.
- **TNS code segment index.** A value in the range 0 through 31 that indexes a code segment within the current user code, user library, system code, or system library space. This value can be encoded in five bits.
- **TNS code space.** One of four addressable collections of TNS object code in a TNS process. They are User Code (UC), User Library (UL), System Code (SC), and System Library (SL). UC and UL exist on a per-process basis. SC and SL exist on a per-node basis.
- <span id="page-605-2"></span>**TNS compiler.** A compiler in the TNS development environment that generates 16-bit TNS object code following the TNS conventions for memory, stacks, 16-bit registers, and call linkage. The TNS C compiler is an example of such a compiler. Contrast with [TNS/R native compiler](#page-609-8) and [TNS/E native compiler.](#page-608-9)
- **TNS Emulation Library.** A public dynamic-link library (DLL) on a TNS/E system containing the TNS object code interpreter, millicode routines used only by accelerated mode, and millicode for switching among interpreted, accelerated, and native execution modes. See also [Shared Millicode Library.](#page-603-3)
- **TNS emulation software.** The set of tools, libraries, and system services for running TNS object code on TNS/E systems and TNS/R systems. On a TNS/E system, the TNS emulation software includes the TNS object code interpreter, the TNS Object Code Accelerator (OCA), and various millicode libraries. On a TNS/R system, the TNS emulation software includes the TNS object code interpreter, the Axcel accelerator, and various millicode libraries.
- **TNS fixup.** A task performed at process startup time when executing a TNS object file. This task involves building the procedure entry point (PEP) table and external entry point

(XEP) table and patching PCAL and XCAL instructions in a TNS object file before loading the file into memory. See also [TNS mode.](#page-606-0)

- <span id="page-606-2"></span>**TNS instructions.** Stack-oriented, 16-bit machine instructions that are directly executed on TNS systems by hardware and microcode. TNS instructions can be emulated on TNS/E and TNS/R systems by using millicode, an interpreter, and acceleration. Contrast with [Intel® Itanium® instructions](#page-597-3) and [RISC instructions](#page-602-5).
- <span id="page-606-3"></span>**TNS interpreted mode.** A TNS emulation environment on a TNS/R or TNS/E system in which individual TNS instructions in a TNS object file are directly executed by interpretation rather than permanently translated into MIPS or Intel Itanium instructions. TNS interpreted mode runs slower than TNS accelerated mode. Each TNS instruction is decoded each time it is executed, and no optimizations between TNS instructions are possible. TNS interpreted mode is used when a TNS object file has not been accelerated for that hardware system, and it is also sometimes used for brief periods within accelerated object files. Accelerated or interpreted TNS object code cannot be mixed with or called by native mode object code. Contrast with [TNS accelerated mode](#page-605-0), [TNS/R native mode,](#page-609-0) and [TNS/E native mode.](#page-608-4)
- **TNS library.** A single, optional, TNS-compiled loadfile associated with one or more application loadfiles. If a user library has its own global or static variables, it is called a TNS shared run-time library (TNS SRL). Otherwise it is called a User Library (UL).
- **TNS loading.** A task performed at process startup time when executing a TNS object file. This task involves mapping the TNS instructions, procedure entry-point (PEP) table, and external entry-point (XEP) table from a TNS object file into memory.
- <span id="page-606-0"></span>**TNS mode.** The operational environment in which TNS instructions execute by inline interpretation. See also [accelerated mode,](#page-592-4) [TNS/R native mode](#page-609-0) and [TNS interpreted](#page-606-3)  [mode](#page-606-3).
- **TNS object code.** The TNS instructions that result from processing program source code with a TNS compiler. TNS object code executes on TNS, TNS/R, and TNS/E systems.
- <span id="page-606-1"></span>**TNS Object Code Accelerator (OCA).** A program optimization tool that processes a TNS object file and produces an accelerated file for a TNS/E system. OCA augments a TNS object file with equivalent Intel Itanium instructions. TNS object code that is accelerated runs faster on TNS/E systems than TNS object code that is not accelerated. See also [Accelerator](#page-592-3) and [TNS Object Code Interpreter \(OCI\).](#page-606-4)
- <span id="page-606-4"></span>**TNS Object Code Interpreter (OCI).** A program that processes a TNS object file and emulates TNS instructions on a TNS/E system without preprocessing the object file. See also [TNS Object Code Accelerator \(OCA\)](#page-606-1).
- **TNS object file.** An object file created by a TNS compiler or the Binder. A TNS object file contains TNS instructions. TNS object files can be processed by the Axcel accelerator or by the TNS Object Code Accelerator (OCA) to produce to produce accelerated object files. A TNS object file can be run on TNS, TNS/R, and TNS/E systems.
- **TNS procedure label.** A 16-bit identifier for an internal or external procedure used by the TNS object code of a TNS process. The most-significant 7 bits are a TNS code segment identifier: 2 bits for the TNS code space and 5 bits for the TNS code segment index. The least-significant 9 bits are an index into the target segment's procedure entry-point (PEP) table. On a TNS/E system, all shells for calling native library procedures are segregated within the system code space. When the TNS code space bits of a TNS procedure label are %B10, the remaining 14 bits are an index into the system's shell map table, not a segment index and PEP index.
- <span id="page-607-4"></span>**TNS process.** A process whose main program object file is a TNS object file, compiled using a TNS compiler. A TNS process executes in interpreted or accelerated mode while within itself, when calling a user library, or when calling into TNS system libraries. A TNS process temporarily executes in native mode when calling into native-compiled parts of the system library. Object files within a TNS process might be accelerated or not, with automatic switching between accelerated and interpreted modes on calls and returns between those parts. Contrast with [TNS/R native process](#page-609-2) and [TNS/E native](#page-608-1)  [process](#page-608-1).
- <span id="page-607-1"></span>**TNS shared run-time library (TNS SRL).** A shared run-time library (SRL) available to TNS processes in the Open System Services (OSS) environment. A TNS process can have only one TNS SRL. A TNS SRL is implemented as a special user library that allows shared global data. See also [shared run-time library \(SRL\)](#page-603-0) and dynamic-link library [\(DLL\)](#page-595-1).
- <span id="page-607-2"></span>**TNS signal.** A signal model available to TNS processes in the Guardian environment.
- **TNS stack segment.** See [TNS user data segment.](#page-607-3)
- **TNS State Library for TNS/E.** A library of routines to access and modify the TNS state of a TNS process running on TNS/E.
- <span id="page-607-0"></span>**TNS system library.** A collection of HP-supplied TNS-compiled routines available to all TNS processes. There is no per-program or per-process customization of this library. All routines are immediately available to a new process. No dynamic loading of code or creation of instance data segments is involved. See also [native system library or DLL](#page-599-5).
- **TNS to native-mode access shell.** A shell object file, generated by the shell generator, that supports procedure calls from TNS object files to a particular TNS/R native-mode or TNS/E native-mode library routine. The shell suspends TNS code emulation, copies and reformats parameters from the TNS execution stack to the native execution stack, calls the desired routine in native mode, copies back the function result, and resumes TNS code emulation. A custom shell exists for each native-mode library routine that can be called from TNS object files.
- <span id="page-607-3"></span>**TNS user data segment.** In a TNS process, the segment at virtual address zero. Its length is limited to 128 kilobytes. A TNS program's global variables, stack, and 16-bit heap must fit within the first 64 kilobytes. See also [compiler extended-data segment](#page-594-2).
- **TNS user library.** A user library available to TNS processes in the Guardian environment.
- <span id="page-608-0"></span>**TNS word.** An instruction-set-defined unit of memory. A TNS word is 2 bytes (16 bits) wide, beginning on any 2-byte boundary in memory. See also [Intel Itanium word,](#page-597-2) [MIPS RISC](#page-599-2)  [word,](#page-599-2) and [word.](#page-610-0)
- <span id="page-608-6"></span>**TNS/E.** Refers to fault-tolerant HP computers that support the HP NonStop operating system and are based on the Intel Itanium processor. TNS/E systems run the Itanium instruction set and can run TNS object files by interpretation or after acceleration. TNS/E systems include all HP NonStop systems that use NSE-*x* processors. Contrast with [TNS](#page-604-2) and [TNS/R](#page-608-5). See also [Explicitly Parallel Instruction Computing \(EPIC\)](#page-595-3).
- **TNS/E library.** A TNS/E native-mode library. TNS/E libraries are always dynamic-link libraries (DLLs); there is no native shared run-time library (SRL) format.
- <span id="page-608-8"></span>**TNS/E native C compiler.** The C compiler that generates TNS/E object files. Contrast with [TNS C compiler](#page-605-1) and [TNS/R native C compiler](#page-609-7).
- <span id="page-608-9"></span>**TNS/E native compiler.** A compiler in the TNS/E development environment that generates TNS/E native object code, following the TNS/E native-mode conventions for memory, stack, registers, and call linkage. The TNS/E native C compiler is an example of such a compiler. Contrast with [TNS compiler](#page-605-2) and [TNS/R native compiler.](#page-609-8)
- <span id="page-608-4"></span>**TNS/E native mode.** The primary execution environment on a TNS/E system, in which native-compiled Intel Itanium object code executes, following TNS/E native-mode compiler conventions for data locations, addressing, stack frames, registers, and call linkage. Contrast with [TNS interpreted mode](#page-606-3) and [TNS accelerated mode](#page-605-0). See also [TNS/R native mode.](#page-609-0)
- <span id="page-608-3"></span>**TNS/E native object code.** The Intel Itanium instructions that result from processing program source code with a TNS/E native compiler. TNS/E native object code executes only on TNS/E systems, not on TNS systems or TNS/R systems.
- <span id="page-608-2"></span>**TNS/E native object file.** An object file created by a TNS/E native compiler that contains Intel Itanium instructions and other information needed to construct the code spaces and the initial data for a TNS/E native process.
- <span id="page-608-1"></span>**TNS/E native process.** A process initiated by executing a TNS/E native object file. Contrast with [TNS process](#page-607-4) and [TNS/R native process](#page-609-2).
- <span id="page-608-7"></span>**TNS/E native signal.** A signal model available to TNS/E native processes in both the Guardian and Open System Services (OSS) environments. TNS/E native signals are used for error exception handling.
- **TNS/E native user library.** A user library available to TNS/E native processes in both the Guardian and Open System Services (OSS) environments. A TNS/E native user library is implemented as a TNS/E native dynamic-link library (DLL).
- <span id="page-608-5"></span>**TNS/R.** Refers to fault-tolerant HP computers that support the HP NonStop operating system and are based on 32-bit reduced instruction-set computing (RISC) technology. TNS/R systems run the MIPS-1 RISC instruction set and can run TNS object files by

interpretation or after acceleration. TNS/R systems include all HP systems that use NSR-*x* processors. Contrast with [TNS](#page-604-2) and [TNS/E](#page-608-6).

- <span id="page-609-1"></span>**TNS/R library.** A TNS/R native-mode library. For a PIC-compiled application, TNS/R libraries can be dynamic-link libraries (DLLs) or hybridized native shared runtime libraries (SRLs). For an application that is not PIC compiled, TNS/R libraries can only be native SRLs.
- <span id="page-609-7"></span>**TNS/R native C compiler.** The C compiler that generates TNS/R object files. Contrast with [TNS C compiler](#page-605-1) and [TNS/E native C compiler.](#page-608-8)
- <span id="page-609-8"></span>**TNS/R native compiler.** A compiler in the TNS/R development environment that generates TNS/R native object code, following the TNS/R native-mode conventions for memory, stack, 32-bit registers, and call linkage. The TNS/R native C compiler is an example of such a compiler. Contrast with [TNS compiler](#page-605-2) and [TNS/E native compiler.](#page-608-9)
- <span id="page-609-0"></span>**TNS/R native mode.** The primary execution environment on a TNS/R system, in which native-compiled MIPS object code executes, following TNS/R native-mode compiler conventions for data locations, addressing, stack frames, registers, and call linkage. Contrast with [TNS interpreted mode](#page-606-3) and [TNS accelerated mode.](#page-605-0) See also [TNS/E](#page-608-4)  [native mode](#page-608-4).
- <span id="page-609-4"></span>**TNS/R native object code.** The MIPS RISC instructions that result from processing program source code with a TNS/R native compiler. TNS/R native object code executes only on TNS/R systems, not on TNS systems or TNS/E systems.
- <span id="page-609-3"></span>**TNS/R native object file.** An object file created by a TNS/R native compiler that contains MIPS RISC instructions and other information needed to construct the code spaces and the initial data for a TNS/R native process.
- <span id="page-609-2"></span>**TNS/R native process.** A process initiated by executing a TNS/R native object file*.* Contrast with [TNS process](#page-607-4) and [TNS/E native process.](#page-608-1)
- <span id="page-609-5"></span>**TNS/R native shared run-time library (TNS/R native SRL).** A shared run-time library (SRL) available to TNS/R native processes in both the Guardian and Open System Services (OSS) environments. TNS/R native SRLs can be either public or private. A TNS/R native process can have multiple public SRLs but only one private SRL.
- <span id="page-609-6"></span>**TNS/R native signal.** A signal model available to TNS/R native processes in both the Guardian and Open System Services (OSS) environments. TNS/R native signals are used for error exception handling.
- **TNS/R native user library.** A user library available to TNS/R native processes in both the Guardian and Open System Services (OSS) environments. A TNS/R native user library is implemented as a special private [TNS/R native shared run-time library \(TNS/R](#page-609-5)  [native SRL\).](#page-609-5)
- **TNSVU.** A tool used on TNS/E systems to browse through TNS object files that have been accelerated by the TNS Object Code Accelerator (OCA). TNSVU displays Intel Itanium code in addition to TNS code.
- <span id="page-610-0"></span>**word.** An instruction-set-defined unit of memory that corresponds to the width of registers and to the most common and efficient size of memory operations. A TNS word is 2 bytes (16 bits) wide, beginning on any 2-byte boundary in memory. A MIPS RISC word is 4 bytes (32 bits) wide, beginning on any 4-byte boundary in memory. An Intel Itanium word is also 4 bytes (32 bits) wide, beginning on any 4-byte boundary in memory.
- **\$RECEIVE.** A special file name through which a process receives and optionally replies to messages from other processes.

Glossary

[Inspect Manual](#page-1-0)—[429164-006](#page-1-0) **Glossary-20**
# **Index**

# **Numbers**

9 format of DISPLAY PIC command [6-73](#page-182-0)

# **A**

A command [7-1](#page-336-0) Abbreviation of keywords [6-1](#page-110-0) ABEND clause,BREAK command [6-21](#page-130-0) Accelerate [Glossary-1](#page-592-0) Accelerated program [15-4](#page-437-0) debugging [16-4,](#page-451-0) [17-2](#page-473-0) execution [15-3](#page-436-0) on TNS/E system [18-1](#page-490-0) program performance [15-3](#page-436-0) transitions [16-3](#page-450-0) Accelerated program debugging accesses to 32-bit words [16-12](#page-459-0) annotated ICODE [16-23](#page-470-0) at a memory-exact point [16-8](#page-455-0) at a register-exact point [16-8](#page-455-0) COBOL programs [16-13](#page-460-0) code breakpoints [16-4,](#page-451-1) [16-8](#page-455-1) data access limitations [16-15,](#page-462-0) [16-16](#page-463-0) data breakpoint restrictions [16-9](#page-456-0) data breakpoints [2-10](#page-59-0) data display [16-5](#page-452-0) event reporting [16-15](#page-462-1) INFO LOCATION command [6-108,](#page-217-0) [16-17](#page-464-0) INFO OBJECTFILE command [6-111](#page-220-0), [16-18](#page-465-0) LIST PROGRAM command [16-19](#page-466-0) memory-access breakpoints [16-9](#page-456-0) MODIFY command [6-150,](#page-259-0) [16-16](#page-463-1) modify restrictions [16-4](#page-451-2) on TNS/E system [18-1](#page-490-1) optimizations [16-3](#page-450-1) options [16-6](#page-453-0)

Accelerated program debugging (continued) performance [16-3](#page-450-1) program libraries [16-8](#page-455-2) program state [16-8](#page-455-3) RESUME command description of [6-158,](#page-267-0) [16-19](#page-466-1) STEP [6-160](#page-269-0) Usage considerations [6-159](#page-268-0) SELECT DEBUGGER DEBUG command [15-14](#page-447-0) SET PROMPT command [6-178](#page-287-0), [16-20](#page-467-0) SET STATUS command [6-187,](#page-296-0) [16-20](#page-467-0) SOURCE command [6-196,](#page-305-0) [6-205,](#page-314-0) [16-20,](#page-467-1) [16-23](#page-470-0) SOURCE ICODE command [6-204,](#page-313-0) [6-205,](#page-314-1) [16-23](#page-470-0) source level [15-6,](#page-439-0) [16-6](#page-453-1) status tokens [16-20](#page-467-0) STEP command [6-212,](#page-321-0) [16-21](#page-468-0) TNS register access limitations [16-16,](#page-463-2) [16-17](#page-464-1) TNS/R machine code addresses [15-12](#page-445-0) TNS/R machine level [15-6](#page-439-1), [16-6](#page-453-1) TNS/R machine level commands [15-13](#page-446-0) TNS/R machine registers [15-12](#page-445-1) Accelerated program file,execution [15-3](#page-436-1) **Accelerator** TNS Object Code Accelerator (OCA) [Glossary-15](#page-606-0) ACCELERATOR STATE SET PROMPT [16-20](#page-467-2) SET STATUS [16-20](#page-467-2) ACCELERATOR STATE item in status message [6-188](#page-297-0) Accelerator,description of [Glossary-1](#page-592-1) Active scope units [Glossary-1](#page-592-2) description of [2-13](#page-62-0) displaying [6-219](#page-328-0)

ADD command [6-6](#page-115-0) ADD ALIAS [3-5,](#page-74-0) [6-7](#page-116-0) ADD KEY [3-5,](#page-74-1) [6-9](#page-118-0) ADD PROGRAM [3-3,](#page-72-0) [6-10](#page-119-0) causing a debug event [2-8](#page-58-0) on a TNS/E system [18-8](#page-497-0) with TNS/R native programs [17-6](#page-477-0) ADD SOURCE ASSIGN [3-4,](#page-73-0) [6-14](#page-123-0) ALIAS command [3-5](#page-74-2), [3-6](#page-75-0), [6-17](#page-126-0) Aliases BREAK THEN command description of [6-8](#page-117-0) used in alias [6-22](#page-131-0) deleting [6-30](#page-139-0) echoing expansion [6-174](#page-283-0) editing [6-83](#page-192-0) IF command, used in [6-103](#page-212-0) listing [6-131](#page-240-0) Aliases,adding [6-7](#page-116-1) annotated ICODE with accelerated programs on TNS/E [6-98](#page-207-0) Annotated ICODE,with accelerated programs [16-23](#page-470-0) [Application terminal,See PATHWAY](#page-96-0)  application terminal ARGUMENTS clause SET TRACE command [6-193](#page-302-0) TRACE command [6-219](#page-328-1) Array data types FORTRAN [11-9](#page-392-0) Pascal [12-8](#page-405-0) pTAL [13-9](#page-422-0) TAL [13-9](#page-422-1) AS clause of DISPLAY command [6-61](#page-170-0) AS COMMANDS clause,SHOW command [6-194](#page-303-0) ASCII base of DISPLAY IN command [6-71](#page-180-0) AT clause RESUME command [6-158](#page-267-1) SOURCE command [6-196](#page-305-1) Attributes, debugging [4-4](#page-81-0), [4-8](#page-85-0)

Automatic selection command mode [1-7](#page-46-0) current language [6-167](#page-276-0) current program [2-7](#page-56-0) current scope path [6-163](#page-272-0)

## **B**

B command [7-1](#page-336-1) BACK clause of SOURCE command [6-197](#page-306-0), [6-204](#page-313-1) BACKUP clause of BREAK command [6-20](#page-129-0) Backup process, debugging [6-23](#page-132-0) Banner line [Glossary-1](#page-592-3) BINARY base of DISPLAY IN command [6-70](#page-179-0) Bit field data types in C++ [9-7](#page-362-0) BM command [7-1](#page-336-2) Break action [2-9,](#page-58-1) [Glossary-1](#page-592-4) BREAK command description of [3-2](#page-71-0) with TNS/R native programs [17-6](#page-477-1) BREAK command, description of [6-19](#page-128-0) BREAK command,simplify [3-6](#page-75-1) Break condition [2-9](#page-58-2) Break duration [2-9](#page-58-3) Break event [2-9](#page-58-4), [Glossary-2](#page-593-0) BREAK key during debugging session [4-11](#page-88-0) when entering a command [3-1](#page-70-0) Break location [2-9](#page-58-5), [Glossary-2](#page-593-1) Breakpoint [Glossary-2](#page-593-2) Breakpoint activation [2-11](#page-60-0), [6-22,](#page-131-1) [Glossary-2](#page-593-3) Breakpoint definition [2-9,](#page-59-1) [6-22](#page-131-2), [Glossary-2](#page-593-4) Breakpoint list [2-9](#page-59-1), [Glossary-2](#page-593-5) Breakpoints [2-9](#page-58-6) clearing [6-17,](#page-126-1) [6-27](#page-136-0) conditional [2-10](#page-59-2) editing [6-84](#page-193-0) listing [6-131](#page-240-1) maximum number [2-10](#page-59-3)

Breakpoints (continued) processing [2-11](#page-60-0) [See also Code breakpoints](#page-59-4) [See also Data breakpoints](#page-59-0) setting [2-9](#page-59-5), [6-19](#page-128-1) unconditional [2-10](#page-59-2) BYTE unit in DISPLAY FOR command [6-65](#page-174-0)

# **C**

C [8-1](#page-344-0) C clause of SELECT LANGUAGE [6-167](#page-276-1) C command [7-1](#page-336-3) C language,starting to debug a program [8-1](#page-344-1) C space identifier [7-2](#page-337-0) Call history [2-13,](#page-62-0) [Glossary-2](#page-593-6) Call to unresolved external causing a debug event  $2-9$ CASE clause of SOURCE SEARCH command [6-209](#page-318-0) CD command [6-27](#page-136-1) CHARACTER FORMAT session parameter setting [6-172](#page-281-0) showing [6-194](#page-303-1) CISC [Glossary-2](#page-593-7) CLEAR command [3-2,](#page-71-1) [6-27](#page-136-2) **COBOL** code locations [10-2](#page-371-0), [10-5](#page-374-0) code unit, default [10-3](#page-372-0) command usage guidelines [10-11](#page-380-0), [10-14](#page-383-0) data locations [10-5,](#page-374-1) [10-7](#page-376-0) data types [10-9,](#page-378-0) [10-10](#page-379-0) data types,records [10-9](#page-378-1) expressions [10-8,](#page-377-0) [10-9](#page-378-2) SCOBOL restrictions [10-10](#page-379-1) scope paths [10-1](#page-370-0) scope units [10-1](#page-370-0) special registers [10-7](#page-376-1), [10-8](#page-377-1)

COBOL clause of SELECT LANGUAGE [6-167](#page-276-2) COBOL85 clause of SELECT LANGUAGE [6-167](#page-276-3) Code breakpoints [2-10](#page-59-4) maximum number [2-10](#page-59-3) restrictions with accelerated programs [16-4](#page-451-1) usage considerations [6-26](#page-135-0) with accelerated programs [16-8](#page-455-1) Code Breakpoints,usage considerations [6-26](#page-135-1) CODE clause ADD PROGRAM command [6-11](#page-120-0), [6-12](#page-121-0) SELECT PROGRAM command [6-168](#page-277-0) Code locations COBOL [10-2,](#page-371-0) [10-5](#page-374-0)  $C++$  [9-5](#page-360-0) description of [2-16](#page-65-0) FORTRAN [11-2,](#page-385-0) [11-5](#page-388-0) Pascal [12-2,](#page-399-0) [12-4](#page-401-0) primary entry point as [2-16](#page-65-1) pTAL [13-1](#page-414-0) TAL [13-1,](#page-414-0) [13-5](#page-418-0) Code unit COBOL default [10-3](#page-372-0) FORTRAN default [11-3](#page-386-0) low-level default [7-4](#page-339-0) pTAL default [13-3](#page-416-0) STEP command default [6-213](#page-322-0) TAL default [13-3](#page-416-0) Code, displaying [6-45](#page-154-0) COMMAND item in Inspect prompt [6-178](#page-287-1) Command list [3-1](#page-70-1) MODIFY used in [6-150](#page-259-1) RESUME used in [6-159](#page-268-1) STEP used in [6-213](#page-322-1) Command modes automatic selection [1-7](#page-46-0) [See also High-level mode](#page-45-0)

[See also Low-level mode](#page-45-1)

Command modes (continued) [See Command modes](#page-45-2) Command terminal [4-3](#page-80-0), [5-3](#page-96-1) Commands Annotation [16-22](#page-469-0) entering [3-1](#page-70-2) high-level [6-1](#page-110-1) customizing a session [3-5](#page-74-3) debugging current program [3-2](#page-71-2) entering and editing commands [3-4](#page-73-1) managing a session [3-6](#page-75-2) managing multiple programs [3-3](#page-72-1) managing source files [3-3](#page-72-2) [See also individual commands](#page-110-2) simplifying a session [3-6](#page-75-3) INFO-LOCATION [16-17](#page-464-2) INFO-OBJECTFILE [16-18](#page-465-1) LIST-PROGRAM [16-18](#page-465-2) low-level [7-1](#page-336-4) SET [16-20](#page-467-3) SOURCE [16-20](#page-467-4) STEP [16-21](#page-468-1) usability [3-6](#page-75-4) COMMENT command [3-6,](#page-75-5) [6-28](#page-137-0) Components of Inspect [1-7](#page-46-1) Conditional breakpoints with DEBUG [2-11](#page-60-1) Conditional breakpoints,description of [2-10](#page-59-2) Constants, displaying [6-58](#page-167-0) CONTROL/Y (CTRL/Y), same as EXIT command [6-82](#page-191-0) COPIES clause of MODIFY command [6-148](#page-257-0) CRTPID display type [6-76](#page-185-0) Current language automatic selection [6-167](#page-276-4) displaying [6-81](#page-190-0) selecting [6-166](#page-275-0) Current program [2-7](#page-56-1) automatic selection [2-7](#page-56-0)

Current program (continued) displaying [6-81](#page-190-1) selecting [6-167](#page-276-5) Current scope path [2-13](#page-62-1) automatic selection [6-163](#page-272-1) displaying [6-81](#page-190-2) selecting [6-162](#page-271-0) C++ language code locations [9-5](#page-360-0) command usage guidelines [9-13](#page-368-0) data locations [9-5,](#page-360-1) [9-7](#page-362-1) data types  $9-7, 9-9$  $9-7, 9-9$  $9-7, 9-9$ bit fields [9-7](#page-362-0) structure pointers [9-8](#page-363-0) unions [9-9](#page-364-1) enhancements and restrictions [9-9](#page-364-2) expressions [9-7](#page-362-3)

#### **D**

D command description of [7-1](#page-336-5) editing templates [6-86](#page-195-0) Data displaying [6-37](#page-146-0)[/6-41](#page-150-0) EMS, displaying [6-48](#page-157-0) modifying [6-146](#page-255-0) SPI, displaying [6-48](#page-157-1) Data access limitations at memory-exact points [16-16](#page-463-0) at non-exact points [16-16](#page-463-3) at register-exact points [16-15](#page-462-0) Data block INFO SCOPE command [6-123](#page-232-0) low-level mode [7-2](#page-337-1) Pascal data locations [12-5](#page-402-0) pTAL data locations [13-5](#page-418-1) TAL data locations [13-5](#page-418-1) Data breakpoints [2-10](#page-59-0) Change [16-12](#page-459-1)

Data breakpoints (continued) default [16-12](#page-459-1) maximum number [2-10](#page-60-2) Read/Write [16-13](#page-460-1) usage considerations [6-24](#page-133-0)[/6-26](#page-135-2) Write [16-12](#page-459-2) Data display restrictions with accelerated programs [16-5](#page-452-0) Data locations [2-18](#page-67-0) COBOL [10-5,](#page-374-2) [10-7](#page-376-0)  $C++$  [9-5,](#page-360-1) [9-7](#page-362-1) FORTRAN [11-5,](#page-388-1) [11-8](#page-391-0) Pascal [12-5,](#page-402-1) [12-7](#page-404-0) pTAL [13-5](#page-418-2) TAL [13-5](#page-418-2) Data types COBOL [10-9,](#page-378-0) [10-10](#page-379-2)  $C++$  [9-7,](#page-362-2) [9-9](#page-364-3) FORTRAN [11-8,](#page-391-1) [11-11](#page-394-0) Pascal [12-7,](#page-404-1) [12-15](#page-412-0) pTAL [13-9](#page-422-2), [13-11](#page-424-0) TAL [13-9,](#page-422-3) [13-11](#page-424-1) DEBUG access [15-14](#page-447-0) conditional breakpoints [2-11](#page-60-1), [15-14](#page-447-0) SELECT DEBUGGER DEBUG command [6-165](#page-274-0), [15-14](#page-447-1) Debug event [2-8](#page-57-0) DEBUG system procedure causing a debug event [2-9](#page-58-8) starting a process debugging session [4-10](#page-87-0) DEBUG TACL command causing a debug event [2-8](#page-58-9) starting a process debugging session [4-9](#page-86-0) Debugger selection on TNS/E system [18-4](#page-493-0) on TNS/R system  $4-4$ ,  $4-5$ 

Debugging multiple programs concurrently [2-7](#page-56-2) PATHWAY requester programs [5-3](#page-96-2)/[5-9](#page-102-0) PATHWAY servers [5-10/](#page-103-0)[5-13](#page-106-0) PATHWAY user conversion routines [5-13](#page-106-1)/[5-16](#page-109-0) processes [4-3/](#page-80-1)[4-12](#page-89-0) Debugging attributes [4-4](#page-81-2) [Debugging session,See Inspect session](#page-50-0) DEBUGPROCESS system procedure [4-9](#page-86-1) [DEBUGPROCESS TACL function,See](#page-58-10)  #DEBUGPROCESS TACL function DEBUG-ITEM COBOL register [10-8](#page-377-2) DECIMAL base DISPLAY IN command [6-71](#page-180-1) RADIX session parameter [6-181](#page-290-0) DEFERENCE DEPTH session parameter,showing [6-194](#page-303-2) Defining breakpoints [2-9](#page-59-5) DELETE command [6-29](#page-138-0) DELETE ALIAS [3-5](#page-74-4), [6-30](#page-139-1) DELETE KEY [3-5,](#page-74-5) [6-30](#page-139-2) DELETE SOURCE ASSIGN [3-4,](#page-73-2) [6-31](#page-140-0) DELETE SOURCE OPEN [3-4,](#page-73-3) [6-32](#page-141-0) DEREFERENCE DEPTH session parameter,setting [6-173](#page-282-0) DETAIL clause of INFO OPENS command [6-115](#page-224-0) DETAIL clause of OPENS command [6-154](#page-263-0) DEVICE display type [6-76](#page-185-1) DIRECTORY item in Inspect prompt [6-179](#page-288-0) DISPLAY command COBOL usage guidelines [10-12](#page-381-0) code [6-45](#page-154-1) constants [6-58](#page-167-1) data [6-37/](#page-146-0)[6-41](#page-150-1) DISPLAY AS [6-61/](#page-170-1)[6-64](#page-173-0) DISPLAY FOR [6-64](#page-173-1) DISPLAY FORMAT [6-67](#page-176-0) DISPLAY IN [6-70](#page-179-1) DISPLAY PIC [6-73](#page-182-1)

DISPLAY command (continued) DISPLAY REGISTER description of [6-42](#page-151-0), [17-7](#page-478-0) on a TNS/E system [18-8](#page-497-1) DISPLAY TNS/R REGISTER [15-13](#page-446-1) DISPLAY TYPE [6-75](#page-184-0) DISPLAY VALUE [6-58](#page-167-2) EMS data,description of [6-48](#page-157-2) EMS data,token formatting [6-53](#page-162-0) expressions [6-58,](#page-167-3) [6-61](#page-170-2) registers [6-42](#page-151-1) SPI data [6-48](#page-157-3) SPI data,token formatting [6-53](#page-162-1) strings [6-58](#page-167-4) TNS/R registers [15-13](#page-446-1) DISPLAY command,description of [3-2](#page-71-3) DISPLAY command, functions of [6-33](#page-142-0) DMON process [1-7,](#page-46-2) [1-9](#page-48-0) creator of save files [2-5](#page-54-0) error messages [C-3](#page-588-0) function in PATHWAY server debugging [5-10](#page-103-1) function in process debugging [4-2](#page-79-0) stopping [C-2](#page-587-0) DOUBLE unit in DISPLAY FOR command [6-65](#page-174-1)

# **E**

E register [See ENV register](#page-257-1) ECHO session parameter setting [6-174](#page-283-1) showing [6-194](#page-303-3), [6-225](#page-334-0) Editing templates [6-86](#page-195-1) EMS data displaying [6-48](#page-157-4) token formatting [6-53](#page-162-2) EMSGET procedure [6-52](#page-161-0) Emulated TNS process [2-5](#page-54-1), [18-1](#page-490-2) Entering Inspect commands [3-1](#page-70-3)

Enumerated data types Pascal [12-8](#page-405-1) ENV command [3-5,](#page-74-6) [6-81](#page-190-3) ENV display type [6-76](#page-185-2) ENV register displaying [6-43](#page-152-0) [modifying](#page-257-1) recorded in save file [2-5](#page-54-2) TRACE command [6-220](#page-329-0) Error messages DMON [C-3](#page-588-0) IMON [C-3](#page-588-0), [C-4](#page-589-0) Inspect [A-1](#page-498-0) EVENT item in status message [6-188](#page-297-1) Event status message [See Status message](#page-52-0) EVERY clause of BREAK command [6-19](#page-128-2), [6-21](#page-130-1), [6-23](#page-132-1) Execution states [2-7](#page-56-3) EXIT clause of RESUME command [6-158](#page-267-2) EXIT command [3-6,](#page-75-6) [6-82](#page-191-1) ending a session [4-12,](#page-89-1) [5-9,](#page-102-1) [5-13](#page-106-2), [5-15](#page-108-0) Expressions [2-15](#page-64-0) COBOL [10-8,](#page-377-0) [10-9](#page-378-2)  $C++ 9-7$  $C++ 9-7$ displaying [6-58](#page-167-5) FORTRAN [11-8](#page-391-2) low-level mode [7-3](#page-338-0)[/7-4](#page-339-1) Pascal [12-7](#page-404-2) pTAL  $13-8$ , [13-9](#page-422-4) TAL [13-8,](#page-421-0) [13-9](#page-422-5) Extended addresses [7-5](#page-340-0) Extended segments in current program [6-125](#page-234-0)

#### **F**

F command [7-1](#page-336-6) FA command [3-4,](#page-73-4) [6-83](#page-192-1) ADD ALIAS command [6-8](#page-117-1) ADD KEY command [6-10](#page-119-1) IF command [6-103](#page-212-1)

Fatal errors [A-1](#page-498-1) FB command [3-4](#page-73-5), [6-84](#page-193-1) ADD ALIAS command [6-8](#page-117-2) ADD KEY command [6-10](#page-119-2) IF command [6-103](#page-212-2) FC command [3-4,](#page-73-6) [6-84](#page-193-2) ADD ALIAS command [6-8](#page-117-3) ADD KEY command [6-10](#page-119-3) IF command [6-103](#page-212-3) Features of Inspect [1-1](#page-40-0) FILE clause of SOURCE command [6-198](#page-307-0) File data types Pascal [12-9](#page-406-0) FILE option of LINE location format [6-176](#page-285-0) FILENAME display type [6-76](#page-185-3) FILENAME32 display type [6-77](#page-186-0) FILES command [3-6](#page-75-7), [6-89](#page-198-0)[/6-90](#page-199-0) FILLER fields in records displaying [6-39](#page-148-0) modifying [6-150](#page-259-2) Fix commands [See FA, FB, FC, and FK commands](#page-192-2) FK command [3-4](#page-73-7), [6-90](#page-199-1) ADD ALIAS command [6-8](#page-117-4) ADD KEY command [6-10](#page-119-4) IF command [6-103](#page-212-4) FN command [7-1](#page-336-7) FN item in Inspect prompt [6-179](#page-288-1) FOR clause DISPLAY command, of [6-64](#page-173-2) SOURCE command [6-197,](#page-306-1) [6-204](#page-313-2) FORMAT clause of DISPLAY command [6-67](#page-176-1) FORTRAN code locations [11-2](#page-385-0), [11-5](#page-388-2) code unit, default [11-3](#page-386-0) command usage guidelines [11-11,](#page-394-1) [11-14](#page-397-0) data locations [11-5,](#page-388-1) [11-8](#page-391-0) data types [11-8,](#page-391-3) [11-11](#page-394-2) arrays [11-9](#page-392-1)

FORTRAN (continued) records [11-10](#page-393-0) enhancements and restrictions [11-11](#page-394-3) expressions [11-8](#page-391-4) scope paths [11-1](#page-384-0) scope units [11-1](#page-384-0) FORTRAN clause of SELECT LANGUAGE [6-167](#page-276-6) FROM clause in code locations [2-16,](#page-65-2) [2-17](#page-66-0) Pascal [12-4](#page-401-1) Function-key definitions adding [6-9](#page-118-1) deleting [6-30](#page-139-3) echoing expansion [6-174](#page-283-2) editing [6-90](#page-199-2) listing [6-136,](#page-245-0) [6-137](#page-246-0)

# **G**

Gone state [2-8](#page-57-1) GRAPHICS base of DISPLAY IN command [6-71](#page-180-2)

## **H**

HELP command [3-4](#page-73-8), [6-91](#page-200-0) COBOL usage guidelines [10-12](#page-381-1) HELP FILE session parameter [6-174](#page-283-3) showing [6-194](#page-303-4) HEXADECIMAL base DISPLAY IN command [6-71](#page-180-3) RADIX session parameter [6-181](#page-290-1) HIGH command [1-7,](#page-46-3) [3-6,](#page-75-8) [7-1](#page-336-8) High-level mode [1-6](#page-45-0) commands [6-1](#page-110-3) customizing a session [3-5](#page-74-7) debugging current program [3-2](#page-71-4) entering and editing commands [3-4](#page-73-9) managing a session [3-6](#page-75-9) managing multiple programs [3-3](#page-72-3) managing source files [3-3](#page-72-4)

High-level mode (continued) [See also individual commands](#page-110-4) simplifying a session [3-6](#page-75-10) low-level differences [7-4](#page-339-2) History buffer editing command [6-84](#page-193-3) executing command [6-224](#page-333-0) listing commands [6-135](#page-244-0) HISTORY command [3-4,](#page-73-10) [3-6,](#page-75-11) [6-93](#page-202-0) HOLD command causing a debug event [2-8](#page-58-0) description of [3-2](#page-71-5), [6-93](#page-202-1) Hold state [2-8](#page-57-2) Home terminal [4-3,](#page-80-2) [5-3](#page-96-3)

# **I**

I command description of [7-1](#page-336-9) editing templates [6-86](#page-195-2) I keyword in low-level mode [7-3](#page-338-1) I unit [See INSTRUCTION unit](#page-65-3) ICODE base of DISPLAY IN command [6-71](#page-180-4) ICODE clause of SOURCE command [6-197](#page-306-2) ICODE command [6-94](#page-203-0) on TNS/E systems [18-8](#page-497-2) with TNS/R native programs [17-7](#page-478-1) ICODE item in Inspect prompt [6-179](#page-288-2) IDENTIFIER command [3-7,](#page-76-0) [6-102](#page-211-0) **Identifiers** matching [6-144](#page-253-0) scope of [2-11](#page-61-0) IF clause of BREAK command description of [6-19](#page-128-3), [6-21](#page-130-2) usage consideration [6-23](#page-132-2) IF command [3-6,](#page-75-12) [6-103](#page-212-5)

IMON process pair [1-7,](#page-46-4) [1-8](#page-47-0) error messages [C-3](#page-588-0), [C-4](#page-589-0) starting [C-1](#page-586-0), [C-2](#page-587-1) stopping [C-2](#page-587-0) IN clause DISPLAY command [6-70](#page-179-2) STEP command [6-213](#page-322-2) Inactive scope unit [2-13](#page-62-0) Index registers, TAL [13-6](#page-419-0) INFO command [6-104](#page-213-0) INFO IDENTIFIER [6-105](#page-214-0) COBOL usage guidelines [10-12](#page-381-2) C++ usage guidelines [9-13](#page-368-1) FORTRAN usage guidelines [11-12](#page-395-0) Pascal usage guidelines [12-15](#page-412-1) pTAL usage guidelines [13-12](#page-425-0) TAL usage guidelines [13-12](#page-425-0) with TNS/R native programs [17-8](#page-479-0) INFO LOCATION description of [6-108](#page-217-1) with accelerated programs [16-17](#page-464-0) INFO OBJECTFILE [6-111](#page-220-1) on TNS/E systems [18-8](#page-497-3) with accelerated programs [16-18](#page-465-0) with TNS/R native programs [17-8](#page-479-1) INFO OPENS [6-114](#page-223-0) C++ usage guidelines [9-13](#page-368-2) FORTRAN usage guidelines [11-13](#page-396-0) INFO SAVEFILE [6-120](#page-229-0) on TNS/E systems [18-8](#page-497-4) with TNS/R native programs [17-9](#page-480-0) INFO SCOPE [6-122](#page-231-0) with TNS/R native programs [17-9](#page-480-1) INFO SEGMENTS [6-125](#page-234-1) INFO SIGNALS [6-127](#page-236-0) with TNS/R native programs [17-10](#page-481-0) INSPCSTM [2-3,](#page-52-1) [6-130](#page-239-0)

INSPCSTM file keyword abbreviations [6-1](#page-110-5) personal customization [1-4](#page-43-0) Inspect components [1-7](#page-46-1) entering commands [3-1](#page-70-4) error and warning messages [A-1](#page-498-0) in the PATHWAY environment [5-2](#page-95-0) [See also Inspect process](#page-46-5) INSPECT attribute [4-4](#page-81-3) Inspect banner [2-2](#page-51-0) Inspect debugging attribute [4-4](#page-81-4) Inspect PATHCOM command causing a debug event  $2-8$ Inspect process [1-7](#page-46-5), [1-8](#page-47-1) function in process debugging [4-2](#page-79-1) function in requester program debugging [5-4](#page-97-0) function in save file examination [4-2](#page-79-2) Inspect prompt [2-3](#page-52-2) setting format [6-178](#page-287-2) showing format [6-194](#page-303-5) Inspect session [2-1](#page-50-0) **INSPLOCL** default value [6-174](#page-283-4), [6-176,](#page-285-1) [6-180](#page-289-0), [6-182,](#page-291-0) [6-184,](#page-293-0) [6-185](#page-294-0), [6-193](#page-302-1) default values [6-186](#page-295-0), [6-190](#page-299-0) description of [2-3](#page-52-1) usage consideration [6-130](#page-239-0) INSPLOCL file description of [1-4](#page-43-1) keyword abbreviations [6-1](#page-110-6) Instances of active scope unit Recursive activation [2-14](#page-63-0) SCOPE command [6-162](#page-271-1) INSTRUCTION location format [6-175](#page-284-0) INSTRUCTION SET SET PROMPT [16-20](#page-467-5) SET STATUS [16-20](#page-467-5)

INSTRUCTION SET item in Inspect prompt [6-179](#page-288-3) INSTRUCTION SET item in status message [6-188](#page-297-2) INSTRUCTION unit code locations [2-16](#page-65-3) FORTRAN [11-3](#page-386-1) pTAL [13-3](#page-416-1) TAL [13-3](#page-416-1) SET SOURCE BACK command [6-183](#page-292-0) SET SOURCE FOR command [6-183](#page-292-0) SOURCE BACK command [6-197,](#page-306-3) [6-204](#page-313-3) SOURCE FOR command [6-197](#page-306-4), [6-204](#page-313-4) STEP command [6-212](#page-321-1) Interpreted mode [18-1](#page-490-3)

# **K**

KEY command [3-7,](#page-76-1) [6-128](#page-237-0) Key definitions [See Function-key definitions](#page-118-2) Keywords, abbreviation of [6-1](#page-110-7)

# **L**

L register displaying [6-43](#page-152-1) [modifying](#page-257-1) recorded in save file [2-5](#page-54-2) LANGUAGE item in status message [6-189](#page-298-0) Language, current automatic selection [6-167](#page-276-7) displaying [6-81](#page-190-4) Language, current selecting [6-166](#page-275-1) ld utility [Glossary-7](#page-598-0) LEVEL item in Inspect prompt [6-179](#page-288-4) LIB clause ADD PROGRAM command [6-11](#page-120-1), [6-12](#page-121-1) SELECT PROGRAM command [6-168](#page-277-1) LINE clause of SOURCE command [6-197](#page-306-5) LINE location format [6-176](#page-285-2)

K

LINE unit SET SOURCE BACK command [6-183](#page-292-1) SET SOURCE FOR command [6-183](#page-292-1) SOURCE BACK command [6-197,](#page-306-6) [6-204](#page-313-5) SOURCE FOR command [6-197](#page-306-7), [6-204](#page-313-6) linkfile [Glossary-7](#page-598-1) linking [Glossary-7](#page-598-2) LIST BREAKPOINT command [3-3](#page-72-5) LIST command [6-129](#page-238-0) LIST ALIAS [3-5,](#page-74-8) [6-131](#page-240-2) LIST BREAKPOINT [6-131](#page-240-3) LIST HISTORY [3-5,](#page-74-9) [6-135](#page-244-1) LIST KEY [3-5,](#page-74-10) [6-136](#page-245-1), [6-137](#page-246-1) LIST PROGRAM [3-3,](#page-72-6) [6-137](#page-246-2) with accelerated programs [16-19](#page-466-0) with TNS/R native programs [17-10](#page-481-1) LIST SOURCE ASSIGN [3-4,](#page-73-11) [6-141](#page-250-0) LIST SOURCE OPEN [3-4](#page-73-12), [6-142](#page-251-0) List, command [See Command list](#page-70-5) loadfile [Glossary-7](#page-598-3) LOCATION clause of SOURCE command [6-198](#page-307-1) LOCATION display type  $6-77$ LOCATION FORMAT FORTRAN programs [6-175](#page-284-1) LOCATION FORMAT session parameter setting [6-175](#page-284-2) showing [6-194](#page-303-6) LOCATION item in status message [6-189](#page-298-1) Locations [See Code locations](#page-65-0) [See Data locations](#page-67-0) LOG command [3-6](#page-75-13), [6-142](#page-251-1) LOG status setting [6-142](#page-251-2) Log status displaying [6-81](#page-190-5) LOW command [1-7](#page-46-6), [3-6](#page-75-14), [6-143](#page-252-0)

Low-level mode [1-6](#page-45-1) commands [7-1](#page-336-10) DEBUG differences [7-5](#page-340-1) expression syntax [7-3/](#page-338-2)[7-4](#page-339-3) high-level differences [7-4](#page-339-4) I keyword [7-3](#page-338-3) multiple code segment programs [7-2](#page-337-2) S keyword [7-3](#page-338-4) symbolic references [7-2](#page-337-3)

#### **M**

M command [7-1](#page-336-11) Machine-level program access [1-3](#page-42-0) MATCH command [6-144](#page-253-1) MATCH IDENTIFIER [6-144](#page-253-2) MATCH SCOPE [6-144](#page-253-3) Memory-access breakpoints Change [16-12](#page-459-1) changes [16-12](#page-459-1) Read/Write [16-13](#page-460-1) see also data breakpoints [16-9](#page-456-0) with accelerated programs [16-9](#page-456-0), [16-13](#page-460-2) Write [16-12](#page-459-2) Memory-exact point [16-6](#page-453-2) add breakpoint [16-8](#page-455-4) code breakpoints [16-8](#page-455-1) data access limitations [16-16](#page-463-0) display registers [16-8](#page-455-4) display TNS variables [16-8](#page-455-4) event reporting [16-15](#page-462-2) instruction stepping [16-8](#page-455-4) modify registers [16-8](#page-455-4) modify TNS variables [16-8](#page-455-4) statement stepping [16-8](#page-455-4) TNS register access limitations [16-17](#page-464-1) with the STEP command  $16-21$ Messages, error and warning DMON [C-3](#page-588-0) IMON [C-3](#page-588-0), [C-4](#page-589-0)

Messages, error and warning (continued) Inspect [A-1](#page-498-0) Millicode execution [15-3](#page-436-2) Modify at register-exact points [16-4](#page-451-2) restrictions with accelerated programs [16-4](#page-451-2) MODIFY command [3-3,](#page-72-7) [6-146](#page-255-1) MODIFY REGISTER [6-146](#page-255-2) MODIFY SIGNALS [17-11](#page-482-0) MODIFY TNS/R registers [15-14](#page-447-2) TNS/R debugging restrictions [16-16](#page-463-1) TNS/R registers [15-14](#page-447-2) with accelerated programs [16-16](#page-463-1) Multilanguage programs, support [1-4](#page-43-2) Multiple programs, debugging [2-7](#page-56-2)

# **N**

Native mode debugging (TNS/R) [15-5,](#page-438-0) [17-2](#page-473-1) Native mode (TNS/R) differences from TNS and accelerated modes [15-5,](#page-438-0) [17-2](#page-473-2) Network, debugging across [1-5](#page-44-0), [1-9](#page-48-1) NEW LINE item in status message [6-189](#page-298-2) NEWPROCESS system procedure causing a debug event [2-9](#page-58-12) debugging attributes [4-8](#page-85-1) starting a process debugging session [4-9](#page-86-2) NEWPROCESSNOWAIT system procedure causing a debug event [2-9](#page-58-12) debugging attributes [4-8](#page-85-2) starting a process debugging session [4-9](#page-86-3) newUC [6-13](#page-122-0) nld utility [Glossary-7](#page-598-4) Non-accelerated program debugging [15-5](#page-438-1)

Non-exact point add breakpoint [16-8](#page-455-4) data access limitations [16-16](#page-463-3) display registers [16-8](#page-455-4) display TNS variables [16-8](#page-455-4) event reporting [16-15](#page-462-3) instruction stepping [16-8](#page-455-4) modify registers [16-8](#page-455-4) modify TNS variables [16-8](#page-455-4) statement stepping [16-8](#page-455-4) TNS register access limitations [16-17](#page-464-3) Numbering instances [See Instances of active scope unit](#page-63-0)

## **O**

OBEY command [3-6](#page-75-15), [6-152](#page-261-0) OBEY file keyword abbreviations [6-1](#page-110-8) RESUME used in [6-159](#page-268-2) Object Code Accelerator (OCA) [18-2,](#page-491-0) [Glossary-15](#page-606-1) OBJECT command [3-7](#page-76-2), [6-153](#page-262-0) **OCA** [See Object Code Accelerator \(OCA\)](#page-490-4) OCTAL base DISPLAY IN command [6-70](#page-179-3) RADIX session parameter [6-181](#page-290-2) OF clause COBOL code locations [10-2](#page-371-1) COBOL data locations [10-6](#page-375-0) OFFSET option FILE location format [6-176](#page-285-3) STATEMENT location format [6-176](#page-285-4) OPENS command [3-7,](#page-76-3) [6-153](#page-262-1) Operators in expressions COBOL [10-8](#page-377-3)  $C++ 9-7$  $C++ 9-7$ FORTRAN [11-8](#page-391-5) low-level [7-3](#page-338-5) Pascal [12-7](#page-404-3)

Operators in expressions (continued) pTAL [13-9](#page-422-6) TAL  $13-9$ Optimization [2-17](#page-66-1) effect on a debug event [2-9](#page-58-13) INFO LOCATION, displayed by [6-109](#page-218-0) Optimized compilers, support of [1-4](#page-43-3) OSS environment file name resolution [14-2](#page-429-0) save file [14-3](#page-430-0) signals [14-3](#page-430-1) source file [14-4](#page-431-0) system type [14-2](#page-429-1) OUT clause of STEP command [6-213](#page-322-3) OUT command [3-6](#page-75-16), [6-155](#page-264-0)

#### **P**

P command [7-1](#page-336-12) P register displaying [6-43](#page-152-2) [modifying](#page-257-1) recorded in save file [2-5](#page-54-2) Pascal code locations [12-2](#page-399-0), [12-4](#page-401-0) command usage guidelines [12-15](#page-412-2), [12-16](#page-413-0) data locations [12-5,](#page-402-2) [12-7](#page-404-0) data types [12-7,](#page-404-1) [12-14](#page-411-0) arrays [12-8](#page-405-2) enumerated types [12-8](#page-405-3) file types [12-9](#page-406-1) pointers [12-9](#page-406-2) records [12-10](#page-407-0) sets [12-12](#page-409-0) subranges [12-13](#page-410-0) enhancements and restrictions [12-15](#page-412-3) expressions [12-7](#page-404-4) scope paths [12-1](#page-398-0) scope units [12-1](#page-398-0)

Pascal clause of SELECT LANGUAGE [6-167](#page-276-8) PATHCOM function in PATHWAY server debugging [5-10](#page-103-2) PATHMON function in PATHWAY server debugging [5-10](#page-103-3) PATHWAY application terminal [5-3](#page-96-4) PATHWAY requester program [2-6](#page-55-0) debugging [5-3](#page-96-5)[/5-9](#page-102-2) breakpoints in requester programs [5-8](#page-101-0) sharing PATHCOM and Inspect terminals [5-9](#page-102-3) PATHWAY server [2-6](#page-55-1) debugging [5-10/](#page-103-4)[5-13](#page-106-3) debugging attributes [5-11](#page-104-0) server versus server class [5-11](#page-104-1) PATHWAY user conversion routines debugging [5-13/](#page-106-4)[5-16](#page-109-1) PAUSE command [3-6,](#page-75-17) [6-156](#page-265-0) PIC clause of DISPLAY command [6-73](#page-182-2) PLAIN clause of DISPLAY command [6-38,](#page-147-0) [6-46](#page-155-0) Pointer data types Pascal [12-9](#page-406-2) POSITION clause of DISPLAY command [6-50](#page-159-0) Precedence of debuggers on TNS/E system [18-4](#page-493-0) on TNS/R system [4-6](#page-83-0) Primary entry point breakpoints at [6-22](#page-131-3) code location [2-16](#page-65-1) PRIV MODE session parameter description of [6-177](#page-286-0) showing [6-194](#page-303-7) ProcDebug,optimization [17-2](#page-473-3) Process debugging [4-12](#page-89-2) debugging attributes [4-4](#page-81-5)

Process (continued) debugging attributes of creator [4-7](#page-84-0) debugging session BREAK key during [4-11](#page-88-1) configuring for [4-8](#page-85-3) ending [4-12](#page-89-3) starting [4-8](#page-85-4) two terminals, using [4-10](#page-87-1) startup call, debugging attributes [4-7](#page-84-1) PROCESS HANDLE display type [6-77](#page-186-2) Processes [2-4](#page-53-0) Processing breakpoints [2-11](#page-60-0) PROCESSOR SET PROMP [16-20](#page-467-6) SET STATUS [16-20](#page-467-6) PROCESSOR item in Inspect prompt [6-179](#page-288-5) PROCESSOR item in status message [6-189](#page-298-3) PROCESS\_CREATE\_ procedure [4-8](#page-85-5) PROCESS\_LAUNCH\_ procedure [4-8](#page-85-5) PROCS clause of STEP OUT command [6-213](#page-322-4) PROGRAM command [3-3,](#page-72-8) [3-7,](#page-76-4) [6-156](#page-265-1) Program file [2-4](#page-53-1) debugging attributes [4-7](#page-84-2) PROGRAM FILE item description of [6-189](#page-298-4) Inspect prompt [6-179](#page-288-6) Program list [2-7](#page-56-2) PROGRAM NAME item Inspect prompt [6-179](#page-288-7) status message [6-189](#page-298-5) PROGRAM ORDINAL item Inspect prompt [6-179](#page-288-8) status message [6-189](#page-298-6) PROGRAM PID item Inspect prompt [6-180](#page-289-1) status message [6-190](#page-299-1)

Programs access to [1-3](#page-42-1) adding [6-10](#page-119-5) current [See Current program](#page-56-4) debugging multiple programs [2-7](#page-56-2) execution states of [2-7](#page-56-3) multilanguage programs, support [1-4](#page-43-2) types [2-4](#page-53-2) PROMPT session parameter setting [6-178](#page-287-3) showing [6-194](#page-303-5) Prompt, Inspect [See Inspect prompt](#page-52-2) pTAL code locations [13-1](#page-414-0) code unit, default [13-3](#page-416-0) command usage guidelines [13-11](#page-424-2), [13-14](#page-427-0) data locations [13-5,](#page-418-2) [13-7](#page-420-0) data types [13-9,](#page-422-2) [13-11](#page-424-0) arrays [13-9](#page-422-0) structures and substructures [13-10](#page-423-0) expressions [13-8,](#page-421-0) [13-9](#page-422-4) scope paths [13-1](#page-414-1) scope units [13-1](#page-414-2)

## **Q**

QUAD unit in DISPLAY FOR command [6-65](#page-174-2)

# **R**

R command description of [7-1](#page-336-13) editing templates [6-86](#page-195-3) RADIX item in Inspect prompt [6-180](#page-289-2) RADIX session parameter setting [6-181](#page-290-3) showing [6-194](#page-303-8)

Record data types COBOL [10-9](#page-378-3) FILLER fields displaying [6-39](#page-148-1) modifying [6-150](#page-259-3) FORTRAN [11-10](#page-393-1) Pascal [12-10](#page-407-1) Recursive activation of scope units [2-14](#page-63-0) REGISTER clause DISPLAY command [6-42](#page-151-2) MODIFY command [6-148](#page-257-1) TRACE command [6-219](#page-328-2) Registers displaying [6-42](#page-151-3) displaying TNS/R registers [15-13](#page-446-1) low-level expressions [7-3](#page-338-6) modifying [6-146](#page-255-3) modifying TNS/R registers [15-14](#page-447-2) Register-exact point add breakpoint [16-8](#page-455-0) data access limitations [16-15](#page-462-4) display registers [16-8](#page-455-5) display TNS variables [16-8](#page-455-5) event reporting [16-15](#page-462-5) instruction stepping [16-8](#page-455-0) modify registers [16-8](#page-455-5) modify TNS variables [16-8](#page-455-5) statement stepping [16-8](#page-455-0) StmtDebug [16-6](#page-453-3) TNS register access limitations [16-16](#page-463-2) with RESUME command [6-159](#page-268-0), [16-19](#page-466-2) Requester program [See PATHWAY requester program](#page-55-0) RESUME register-exact points [6-159](#page-268-0), [16-19](#page-466-2) with accelerated programs [16-19](#page-466-1) RESUME command [3-2](#page-71-6), [6-158](#page-267-3) ending a session [4-12,](#page-89-4) [5-9,](#page-102-4) [5-13](#page-106-5), [5-15](#page-108-1) leaving hold state [2-8](#page-57-3)

RP clause of RESUME AT command [6-158](#page-267-4) Run state [2-7](#page-57-4) RUND TACL command causing a debug event [2-8](#page-58-9) debugging attributes [4-8](#page-85-6) starting a process debugging session [4-9](#page-86-4)

## **S**

S command [7-1](#page-336-14) S keyword in low-level mode [7-3](#page-338-7) S register displaying [6-43](#page-152-3) [modifying](#page-257-1) recorded in save file [2-5](#page-54-2) [S unit,See STATEMENT unit](#page-65-3) SAVE command [3-3](#page-72-9), [6-160](#page-269-1) Save file creating [6-160](#page-269-2) timestamp [6-13](#page-122-1) save file ZZSA [6-12](#page-121-2) Save files [2-5](#page-54-0) SAVEABEND debugging attribute [4-4](#page-81-6) Savefile examining [4-13](#page-90-0) commands available for [4-13](#page-90-1) ending [4-14](#page-91-0) starting [4-13](#page-90-2) transporting [4-14](#page-91-1) SCOPE clause MATCH IDENTIFIER command [6-144](#page-253-4) SET TRACE command [6-193](#page-302-2) SOURCE command [6-198](#page-307-2) SCOPE command [3-3,](#page-72-10) [6-162](#page-271-2) SCOPE item in status message [6-190](#page-299-2) Scope of identifiers [2-11](#page-61-0) Scope paths [2-12](#page-61-1) COBOL [10-1](#page-370-0) current

Scope paths (continued) [See Current scope path](#page-62-1) FORTRAN [11-1,](#page-384-0) [11-2](#page-385-1) Pascal [12-1,](#page-398-0) [12-2](#page-399-1) pTAL [13-1](#page-414-1) TAL [13-1](#page-414-1) scope unit [Glossary-12](#page-603-0) Scope units [2-11](#page-61-0), [2-13,](#page-62-2) [Glossary-12](#page-603-0) active [Glossary-1](#page-592-2) COBOL [10-1](#page-370-0) FORTRAN [11-1](#page-384-0) [history of activation,See Call history](#page-62-0) names of, matching  $6-144$ Pascal [12-1](#page-398-0) pTAL [13-1](#page-414-2) TAL [13-1](#page-414-1) Segments in current program [6-125](#page-234-2) SELECT command [6-164](#page-273-0) SELECT DEBUGGER DEBUG [6-165](#page-274-1) SELECT LANGUAGE [3-5,](#page-74-11) [6-166](#page-275-2) SELECT PROGRAM [3-3,](#page-72-11) [6-167](#page-276-9), [17-11](#page-482-1) SELECT SEGMENT [6-169](#page-278-0) SELECT SOURCE SYSTEM [6-169](#page-278-1) SELECT SYSTYPE [6-170](#page-279-0) SOURCE SYSTEM [3-4](#page-73-13) SELECT DEBUGGER DEBUG command [15-14](#page-447-0) Selection of a debugger on TNS/E system [18-4](#page-493-0) on TNS/R system [4-4](#page-81-1) Server [See PATHWAY server](#page-55-1) SET command [3-5](#page-74-12), [6-171](#page-280-0) SET CHARACTER FORMAT [6-172](#page-281-1) SET DEREFERENCE DEPTH [6-173](#page-282-1) SET ECHO [6-174](#page-283-5) SET HELP FILE [6-174](#page-283-6) SET LOCATION FORMAT [6-175](#page-284-3) SET PRIV MODE [6-177](#page-286-1) SET PROMPT [6-178](#page-287-4)

SET command (continued) SET RADIX [6-181](#page-290-4) COBOL usage guidelines [10-13](#page-382-0) C++ usage guidelines [9-14](#page-369-0) FORTRAN usage guidelines [11-13](#page-396-1) Pascal usage guidelines [12-16](#page-413-1) pTAL usage guidelines [13-13](#page-426-0) TAL usage guidelines [13-13](#page-426-0) SET SOURCE BACK [6-183](#page-292-2) SET SOURCE FOR [6-183](#page-292-3) SET SOURCE RANGE [6-184](#page-293-1) SET SOURCE WRAP [6-185](#page-294-1) SET STATUS ACTION [6-186](#page-295-1) SET STATUS LINE25 [6-187](#page-296-0) SET STATUS SCROLL [6-187](#page-296-1) SET SUBPROC SCOPING [6-191](#page-300-0) SET SYSTYPE [6-192](#page-301-0) SET TRACE [6-193](#page-302-3) Set data types Pascal [12-12](#page-409-1) Setting breakpoints [2-9](#page-59-5) Shared Run-time Libraries [17-4](#page-475-0) SHOW command [3-5](#page-74-13), [6-194](#page-303-9) SIGNAL clause MODIFY command,MODIFY SIGNALS [6-148](#page-257-2) Signals [17-6](#page-477-2) Signals in current program [6-127,](#page-236-1) [6-195](#page-304-0) Signal,modifying [6-146](#page-255-4) Source assignments adding [6-14](#page-123-1) applied to sourcefile names [6-15](#page-124-0) deleting [6-31](#page-140-1) listing [6-141](#page-250-1) SOURCE BACK session parameter setting [6-183](#page-292-4) showing [6-194](#page-303-10) used by SOURCE command [6-198](#page-307-3) SOURCE command [3-3](#page-72-12), [6-196](#page-305-2) on TNS/E systems [18-8](#page-497-5) SOURCE ASSIGN [3-4,](#page-73-14) [3-7,](#page-76-5) [6-202](#page-311-0)

SOURCE command (continued) SOURCE ICODE [6-204](#page-313-7) with TNS/R native programs [17-11](#page-482-2) SOURCE OFF [3-7,](#page-76-6) [6-207](#page-316-0) SOURCE ON [3-7,](#page-76-7) [6-208](#page-317-0) SOURCE OPEN [3-7,](#page-76-8) [6-208](#page-317-1) SOURCE SEARCH [6-208](#page-317-2) SOURCE SYSTEM [3-7,](#page-76-9) [6-211](#page-320-0) with accelerated programs [16-20](#page-467-1) Source files closing opened source files [6-32](#page-141-1) listing opened source files [6-142](#page-251-3) SOURCE FOR session parameter setting [6-183](#page-292-5) showing [6-194](#page-303-11) used by SOURCE command [6-198](#page-307-4) SOURCE item in Inspect prompt [6-180](#page-289-3) SOURCE RANGE session parameter setting [6-184](#page-293-2) showing [6-194](#page-303-12) used by SOURCE SEARCH command [6-209](#page-318-1) Source system applied to sourcefile names [6-170](#page-279-1) displaying [6-81](#page-190-6) selecting [6-169](#page-278-2) SOURCE WRAP session parameter setting [6-185](#page-294-2) showing [6-194](#page-303-13) used by SOURCE command [6-199](#page-308-0) Source-level program access [1-3](#page-42-1) Space identifier C (current) [7-2](#page-337-4) TRACE command [6-220](#page-329-1) UC (user code) [6-77,](#page-186-3) [7-2](#page-337-5) UL (user library) [6-77,](#page-186-4) [7-2](#page-337-6) Special registers, COBOL [10-7](#page-376-1), [10-8](#page-377-1) SPI data, displaying [6-48](#page-157-5) token formatting [6-53](#page-162-3)

SRL clause ADD PROGRAM command [6-11](#page-120-2) SSGET procedure [6-52](#page-161-1) SSID clause of DISPLAY command [6-48](#page-157-6), [6-51](#page-160-0) SSID display type [6-77](#page-186-5) START TERM PATHCOM command causing a debug event [2-8](#page-58-11) Starting IMON [C-1](#page-586-0), [C-2](#page-587-2) STATE item in status message [6-190](#page-299-3) STATEMENT clause SET TRACE command [6-193](#page-302-4) SOURCE command [6-197](#page-306-8) STATEMENT location format [6-176](#page-285-5) STATEMENT unit code locations [2-16](#page-65-3) FORTRAN [11-3](#page-386-2) pTAL [13-3](#page-416-2) TAL [13-3](#page-416-2) SET SOURCE BACK command [6-183](#page-292-6) SET SOURCE FOR command [6-183](#page-292-6) SOURCE BACK command [6-197,](#page-306-9) [6-204](#page-313-8) SOURCE FOR command [6-197](#page-306-10), [6-204](#page-313-9) STEP command [6-212](#page-321-2) STATUS ACTION session parameter setting [6-186](#page-295-2) showing [6-194](#page-303-14) STATUS LINE25 session parameter setting [6-187](#page-296-0) showing [6-194](#page-303-15) Status message [2-3](#page-52-0) setting format [6-187](#page-296-0) showing format [6-194](#page-303-16) STATUS SCROLL session parameter setting [6-187](#page-296-1) showing [6-194](#page-303-17) **STEP** with accelerated programs [16-21](#page-468-0)

STEP command [3-2](#page-71-7), [6-212](#page-321-3) leaving hold state [2-8](#page-57-5) STEP item in Inspect prompt [6-180](#page-289-4) **StmtDebug** effects on debugging [16-6](#page-453-0) STOP clause BREAK command [6-21](#page-130-3) CLEAR command [6-27](#page-136-3) STOP command description of [3-2](#page-71-8), [6-215](#page-324-0) ending a session [4-12](#page-89-5) Stop state [2-8](#page-57-6) Stopping DMON [C-2](#page-587-0) Stopping IMON [C-2](#page-587-0) **Strings** displaying [6-58](#page-167-6) Inspect prompt [6-178](#page-287-5) status message [6-188](#page-297-3) Structure data types pointers to, C++ [9-8](#page-363-1) pTAL [13-10](#page-423-1) TAL [13-10](#page-423-0) SUBPROC SCOPING session parameter setting [6-191](#page-300-1) showing [6-194](#page-303-18) SUBPROCS clause of STEP OUT command [6-213](#page-322-5) Subrange data types Pascal [12-13](#page-410-1) Substructure data types in pTAL [13-10](#page-423-1) Substructure data types in TAL [13-10](#page-423-0) Subsystems Programming Interface [See SPI](#page-157-7) Subvolume displaying [6-81](#page-190-7) setting [6-223](#page-332-0) SUBVOLUME unit in Inspect prompt [6-180](#page-289-5) Swap files Inspect, IMON, and DMON [1-9](#page-48-2) Symbol information [2-5,](#page-54-3) [4-8,](#page-85-7) [5-5](#page-98-0) SYMBOLS compiler directive [2-5,](#page-54-3) [4-8,](#page-85-8) [5-5](#page-98-1)

System displaying [6-81](#page-190-8) setting [6-217](#page-326-0) SYSTEM command [3-5](#page-74-14), [6-217](#page-326-1) SYSTEM display type [6-77](#page-186-6) SYSTEM item in Inspect prompt [6-180](#page-289-6) System, source [See Source System](#page-191-2) SYSTYPE item in Inspect prompt [6-180](#page-289-7) SYSTYPE item in status message [6-190](#page-299-4) Systype, displaying [6-81](#page-190-9)

## **T**

T command [7-1](#page-336-15) TAL code locations [13-1](#page-414-0), [13-5](#page-418-0) code unit, default [13-3](#page-416-0) command usage guidelines [13-11](#page-424-3), [13-14](#page-427-0) data locations [13-5,](#page-418-2) [13-7](#page-420-0) data types [13-9,](#page-422-3) [13-11](#page-424-1) arrays [13-9](#page-422-1) structures and substructures [13-10](#page-423-0) expressions [13-8,](#page-421-0) [13-9](#page-422-5) index registers [13-6](#page-419-0) scope paths [13-1](#page-414-1) scope units [13-1](#page-414-1) TAL clause of SELECT LANGUAGE [6-167](#page-276-10) TCP, in requester program debugging,configuring for [5-5](#page-98-2) TCP, in requester programm debugging [5-4](#page-97-1) TEMP clause of BREAK command [6-19](#page-128-4), [6-21](#page-130-4), [6-23](#page-132-3) Templates, editing [6-86](#page-195-4) TERM command [3-6,](#page-75-18) [6-218](#page-327-0) **Terminal** [See Command terminal](#page-80-3) [See Home terminal](#page-80-4) [See PATHWAY application terminal](#page-96-6)

Terminal control process [See TCP](#page-97-2) THEN clause BREAK command [6-19](#page-128-5), [6-22,](#page-131-4) [6-24](#page-133-1) BREAK command, of alias used in [6-8](#page-117-5) OBEY used in [6-152](#page-261-1) IF command [6-103](#page-212-6) TIME command [6-219](#page-328-3) TIMESTAMP display type [6-78](#page-187-0) Timestamp of save file [6-13](#page-122-2) TNS interpreted mode [18-1](#page-490-5) TNS Object Code Accelerator (OCA) [Glossary-15](#page-606-2) TNS processes debugging on TNS/E system [18-1](#page-490-6) TNS register access limitations at memory-exact points [16-17](#page-464-1) at non-exact points [16-17](#page-464-3) at register-exact points [16-16](#page-463-2) TNSVU [6-98](#page-207-1) TNS/E system debugging on [18-1](#page-490-7) debugging Pathway servers [5-10](#page-103-5) TNS/R AXCEL-Options [16-6](#page-453-4) COBOL [16-13](#page-460-3) code-breakpoints [16-8](#page-455-6) data-breakpoints [16-9](#page-456-1) memory-exact [16-5](#page-452-1) non-exact [16-5](#page-452-2) register-exact [16-5](#page-452-3) TNS/R machine-level debugging [17-12](#page-483-0) DISPLAY REGISTER comman [15-13](#page-446-2) machine code addresses [15-12](#page-445-0) machine level commands [15-13](#page-446-0) machine registers [15-12](#page-445-1) MODIFY command [15-14](#page-447-2) SELECT DEBUGGER DEBUG command [15-14](#page-447-0)

TNS/R native debugging [17-3](#page-474-0) ADD PROGRAM command [17-6](#page-477-0) BREAK command [17-6](#page-477-1) code-breakpoints [17-6](#page-477-3) DISPLAY REGISTER command [17-7](#page-478-0) ICODE command [17-7](#page-478-1) INFO IDENTIFIER command [17-8](#page-479-0) INFO OBJECTFILE command [17-8](#page-479-1) INFO SAVEFILE command [17-9](#page-480-0) INFO SCOPE command [17-9](#page-480-1) INFO SIGNALS command [17-10](#page-481-0) LIST PROGRAM command [17-10](#page-481-1) MODIFY SIGNALS command [17-11](#page-482-0) optimizations [17-3](#page-474-0) SELECT PROGRAM command [17-11](#page-482-1) signals [17-6](#page-477-2) SOURCE ICODE command [17-11](#page-482-2) SRLs [17-4](#page-475-0) TRACE REGISTERS command [17-12](#page-483-1) TNS/R system accelerated execution [15-3](#page-436-0) accelerated program debugging [16-4,](#page-451-3) [17-2](#page-473-4) data representation [15-5](#page-438-2) debugging [15-5](#page-438-3) debugging accelerated programs [16-4,](#page-451-0) [17-2](#page-473-5) non-accelerated execution [15-3](#page-436-3) transitions [15-4](#page-437-1) TOSVERSION display type [6-78](#page-187-1) TRACE command [3-3,](#page-72-13) [6-219](#page-328-4) on TNS/E systems [18-8](#page-497-6) TRACE REGISTERS, with TNS/R native programs [17-12](#page-483-1) TRACE history [See Call history](#page-62-0) TRACE session parameter setting [6-193](#page-302-5) showing [6-194](#page-303-19) TRANSID display type [6-78](#page-187-2)

Transitions [15-4](#page-437-1) Traps causing a debug event [2-9](#page-58-14) starting a process debugging session [4-10](#page-87-2) Triggering breakpoints [2-11](#page-60-0) TYPE clause of DISPLAY command display types [6-75](#page-184-1) SPI types [6-49](#page-158-0), [6-50](#page-159-1) TYPE item in status message [6-190](#page-299-5)

# **U**

UC space identifier [6-77,](#page-186-7) [6-220](#page-329-2), [7-2](#page-337-7) UL space identifier [6-77,](#page-186-8) [6-220](#page-329-2), [7-2](#page-337-8) Unconditional breakpoints [2-10](#page-59-2) Union data types in C++ [9-9](#page-364-1) User conversion routines [See PATHWAY user conversion](#page-106-6)  routines User data space recorded in save file [2-5](#page-54-4) User library [15-4](#page-437-0) accelerated program [16-8](#page-455-2) USERID display type [6-78](#page-187-3) USERNAME display type [6-78](#page-187-4)

## **V**

V format of DISPLAY PIC command [6-73](#page-182-3) [V unit,See VERB unit](#page-65-3) VALUE clause of DISPLAY command [6-58](#page-167-7) variances [16-2](#page-449-0) VERB unit code locations [2-16](#page-65-3) COBOL [10-3](#page-372-1)  $C++ 9-3$  $C++ 9-3$ FORTRAN [11-3](#page-386-3) STEP command [6-212](#page-321-4) Volume setting [6-223](#page-332-1) VOLUME command [3-5,](#page-74-15) [6-223](#page-332-2)

VOLUME item in Inspect prompt [6-180](#page-289-8) Volume, displaying [6-81](#page-190-7) VQ command [7-1](#page-336-16)

# **W**

Warning messages [A-1](#page-498-0) WHOLE clause DISPLAY command [6-37](#page-146-1), [6-46](#page-155-1) MODIFY command [6-148](#page-257-3) with native programs [17-11](#page-482-1) with TNS/R native programs [17-11](#page-482-0) WORD unit in DISPLAY FOR command [6-65](#page-174-3) WRAP clause of SOURCE command [6-198](#page-307-5), [6-205](#page-314-2), [6-209](#page-318-2)

## **X**

XASCII base of DISPLAY IN command [6-71](#page-180-5) XC command [6-224](#page-333-1) ADD ALIAS command [6-8](#page-117-6) ADD KEY command [6-10](#page-119-6) IF command [6-103](#page-212-7)

# **Z**

Z format of DISPLAY PIC command [6-73](#page-182-4) ZZSA save files [6-12](#page-121-3)

# **Special Characters**

[15-3](#page-436-3) ! (exclamation point) in SAVE command [6-160](#page-269-3) # (pound sign) code blocks, preceding [7-2](#page-337-9) data blocks, preceding [7-2](#page-337-10) Pascal data locations [12-5](#page-402-0) pTAL data locations [13-5](#page-418-1) TAL data locations [13-5](#page-418-1) line numbers, preceding [2-16,](#page-65-4) [2-17](#page-66-2) # (pound sign) (continued) C code locations [13-2](#page-415-0) COBOL code locations [10-3](#page-372-2) FORTRAN code locations [11-3](#page-386-4) Pascal code locations [12-4](#page-401-1) TAL code locations [13-2](#page-415-1) scope paths, preceding [2-12](#page-61-2) COBOL [10-1](#page-370-1) FORTRAN [11-1](#page-384-1) Pascal [12-1](#page-398-1) TAL [13-1](#page-414-3) #data block INFO IDENTIFIER command [6-105](#page-214-1) #DEBUGPROCESS TACL function causing a debug event [2-9](#page-58-10) starting a process debugging session [4-9](#page-86-5) #NEWPROCESS TACL function debugging attributes [4-8](#page-85-9) ##GLOBAL INFO IDENTIFIER command [6-105](#page-214-2) INFO SCOPE command [6-123](#page-232-1) pTAL data locations,in [13-5](#page-418-1) SCOPE command [6-162](#page-271-3) TAL data locations,in [13-5](#page-418-1) [\\$DMnn,See DMON process](#page-48-0) \$DMON,See DMON process# [C-2](#page-587-0) \$IMON [See IMON process pair](#page-46-4) See IMON process pair# [C-1](#page-586-0) & (ampersand) to extend command line [3-1](#page-70-6) \* (asterisk) CLEAR command [6-27](#page-136-4) DELETE ALIAS command [6-30](#page-139-4) DELETE KEY command [6-30](#page-139-5) DELETE SOURCE ASSIGN command [6-31](#page-140-2) DELETE SOURCE OPEN command [6-32](#page-141-2) HOLD command [6-94](#page-203-1)

\* (asterisk) (continued) INFO IDENTIFIER command [6-105](#page-214-3) INFO LOCATION command [6-108](#page-217-2) INFO OPENS command [6-115](#page-224-1) INFO SEGMENTS command [6-125](#page-234-3) RESUME command [6-158](#page-267-5) SOURCE command [6-205](#page-314-3) + (plus),SOURCE ICODE [17-11](#page-482-2) - (dash) editing template [6-86](#page-195-5) Inspect prompt [2-3](#page-52-3) symbolic SPI and EMS names [6-54,](#page-163-0) [6-56](#page-165-0) - (minus) SOURCE command [6-201,](#page-310-0) [16-20](#page-467-1) SOURCE ICODE [17-11](#page-482-2) . (period) format of DISPLAY PIC command [6-73](#page-182-5) scope paths, separating scope units in [2-12](#page-61-2)  $=$  command  $7-1$ = low-level command =DEBUG command, versus [7-6](#page-341-0)  $> 6 - 98$ annotated ICODE with accelerated programs [16-22](#page-469-1) SOURCE command [6-205](#page-314-4) ? command [7-1](#page-336-18) @ annotated ICODE with accelerated programs [16-22,](#page-469-2) [16-23](#page-470-0) SOURCE command [6-201,](#page-310-0) [16-20](#page-467-1) ^ (caret) in symbolic SPI and EMS names [6-56](#page-165-1) \_ (underscore) editing template [6-86](#page-195-6) Inspect prompt [2-3](#page-52-3)